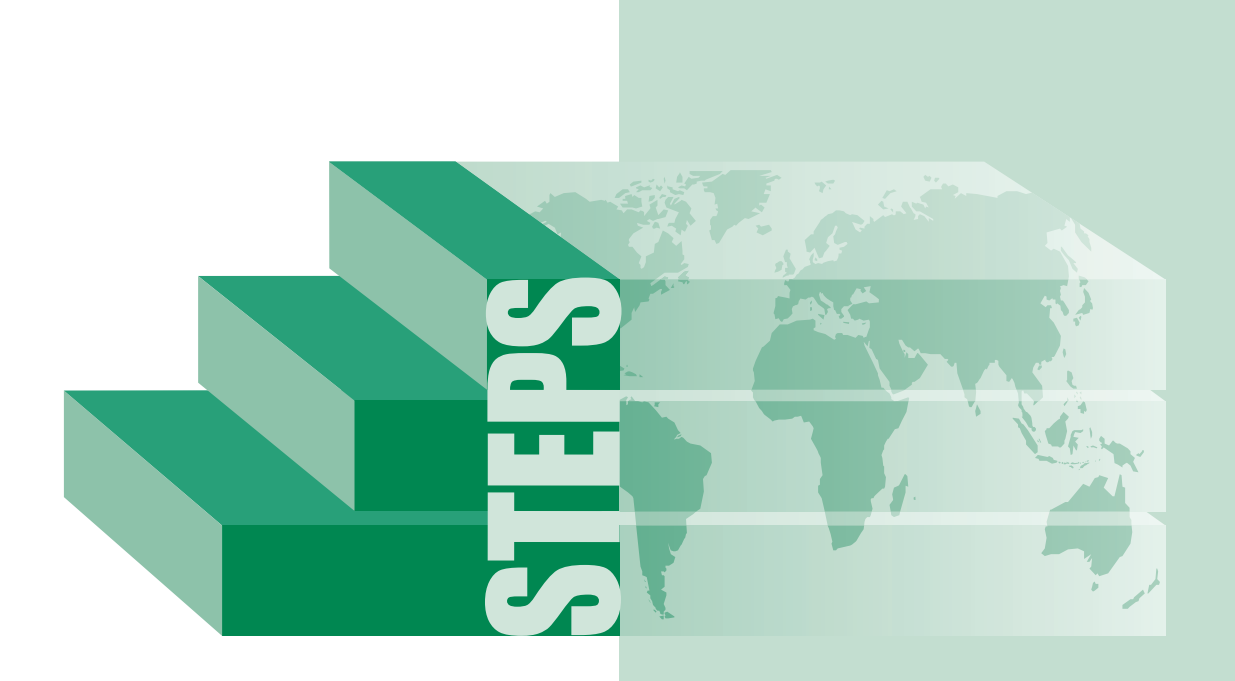

**El método STEPwise de la OMS para la vigilancia de los factores de riesgo de las enfermedades crónicas**

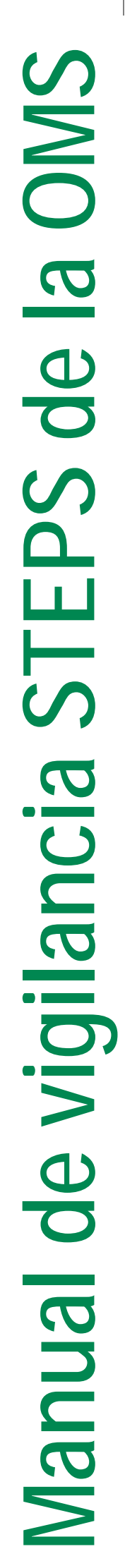

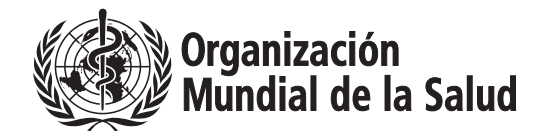

# **Índice General**

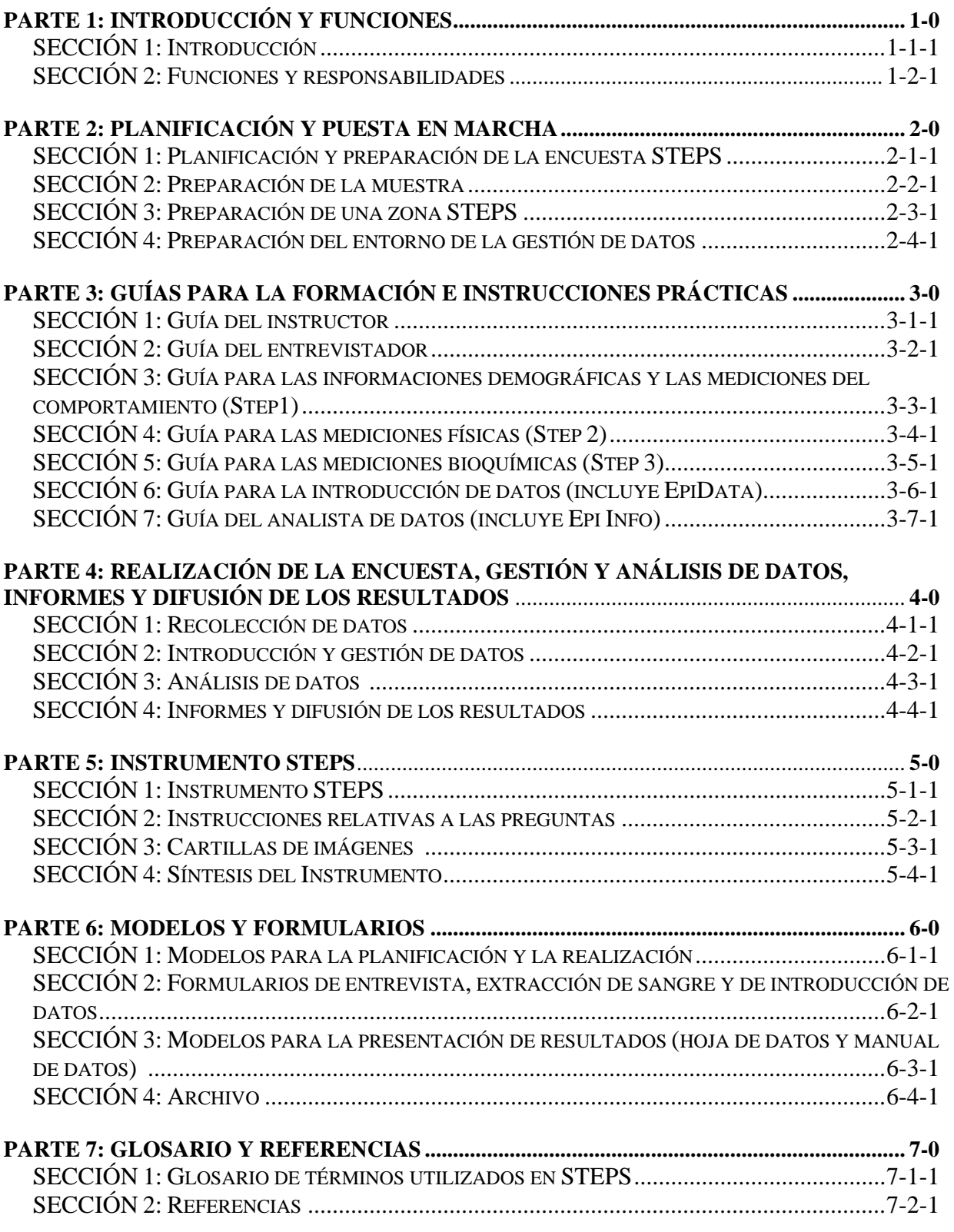

# **Índice Detallado**

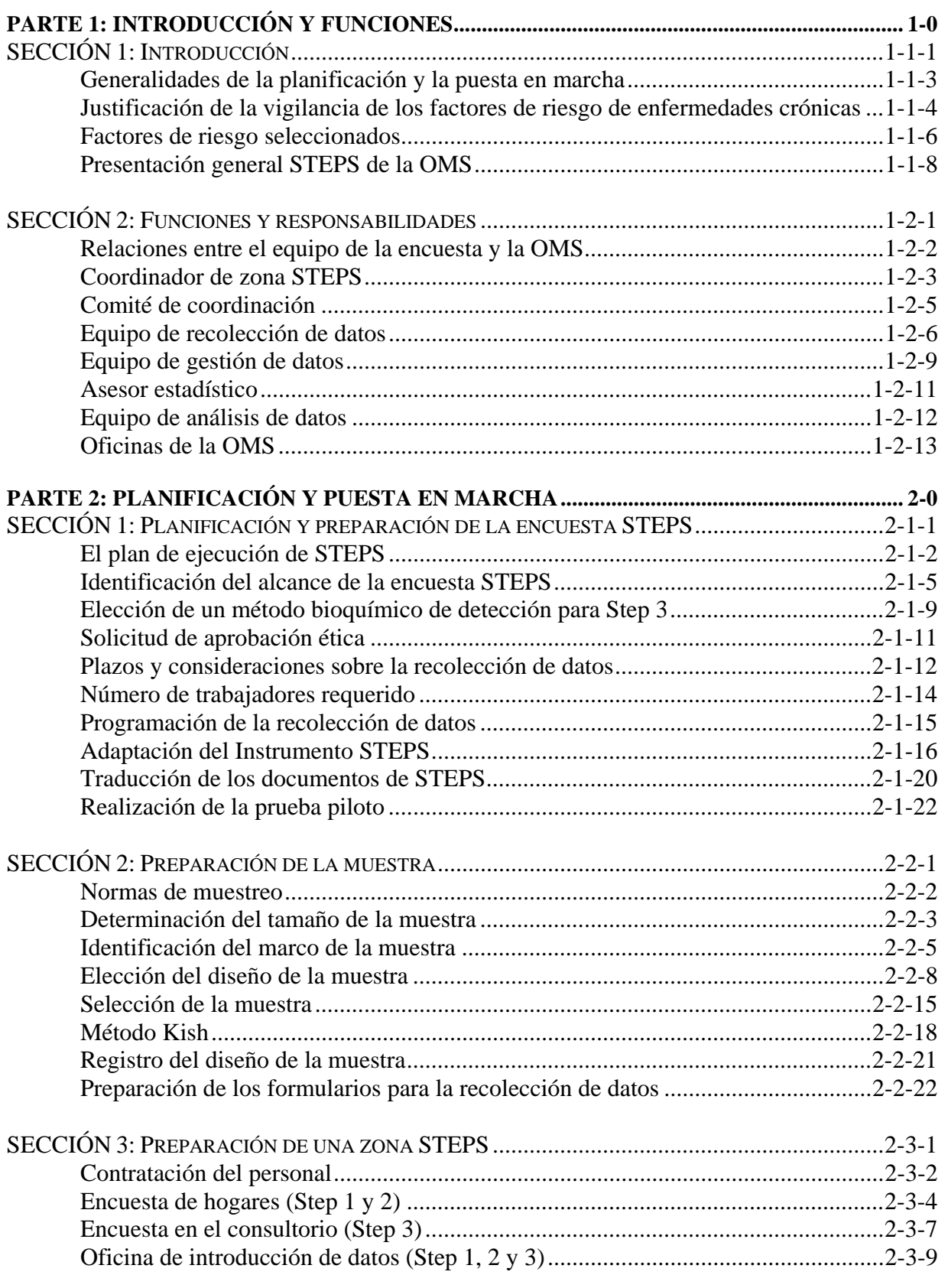

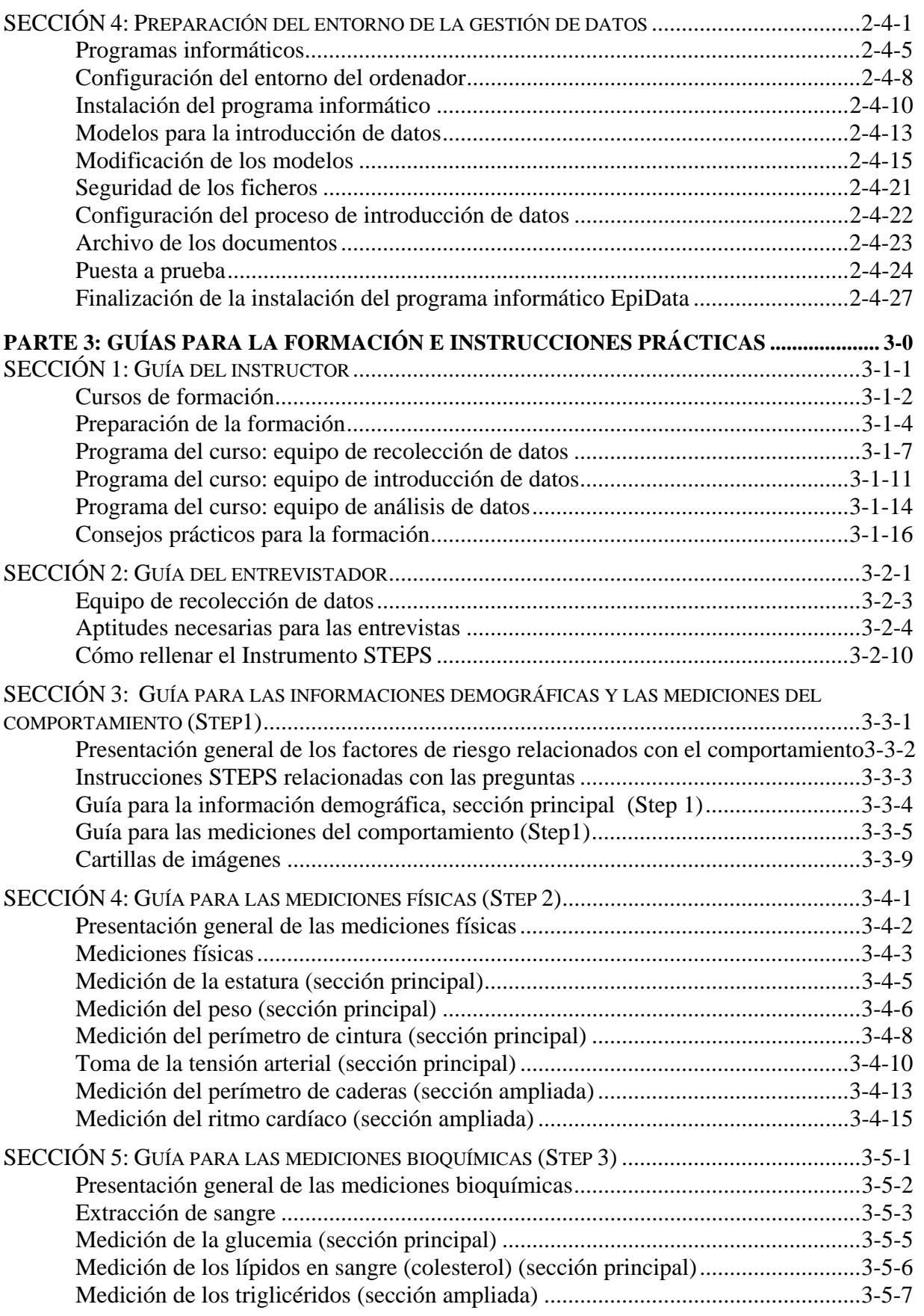

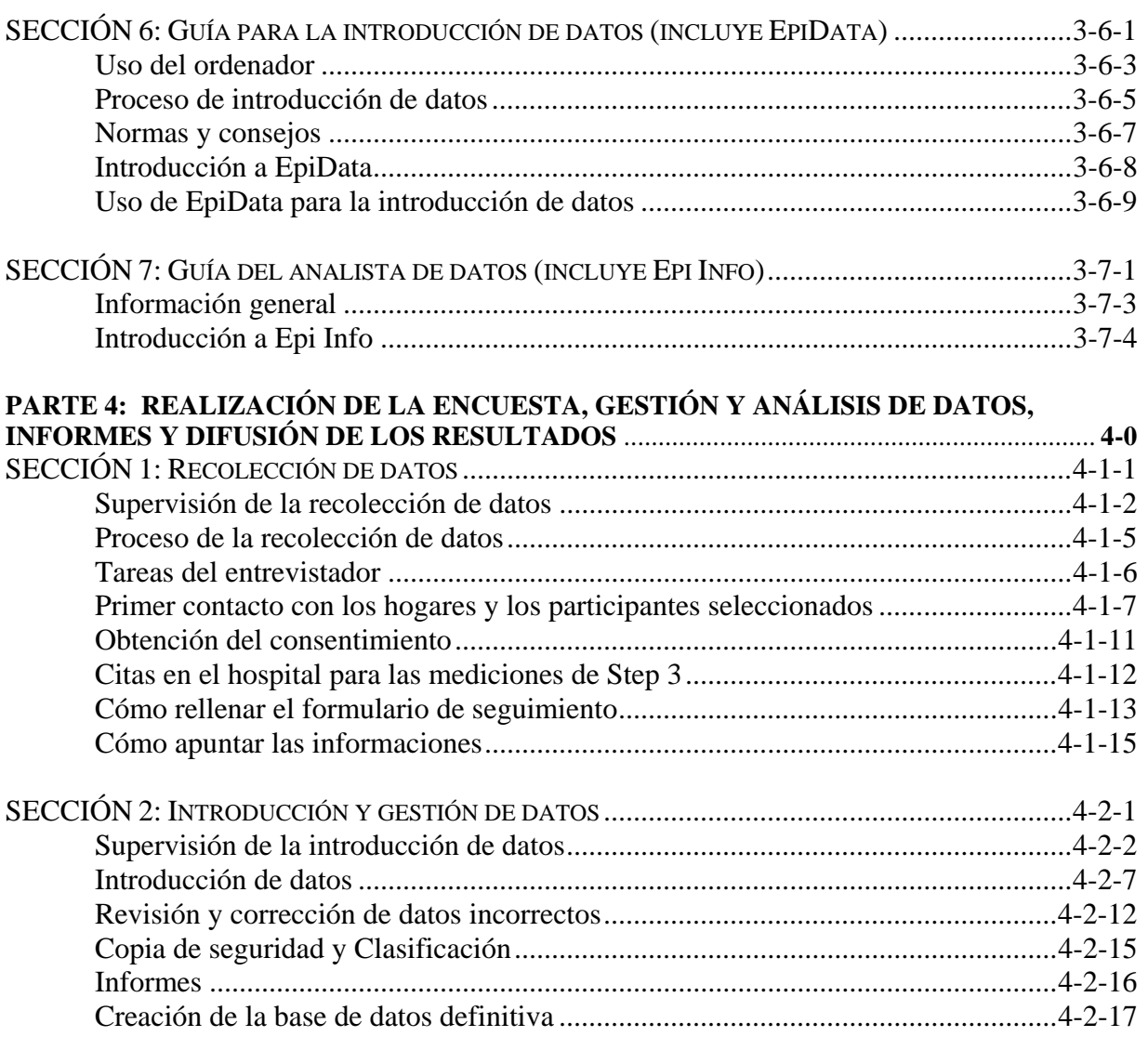

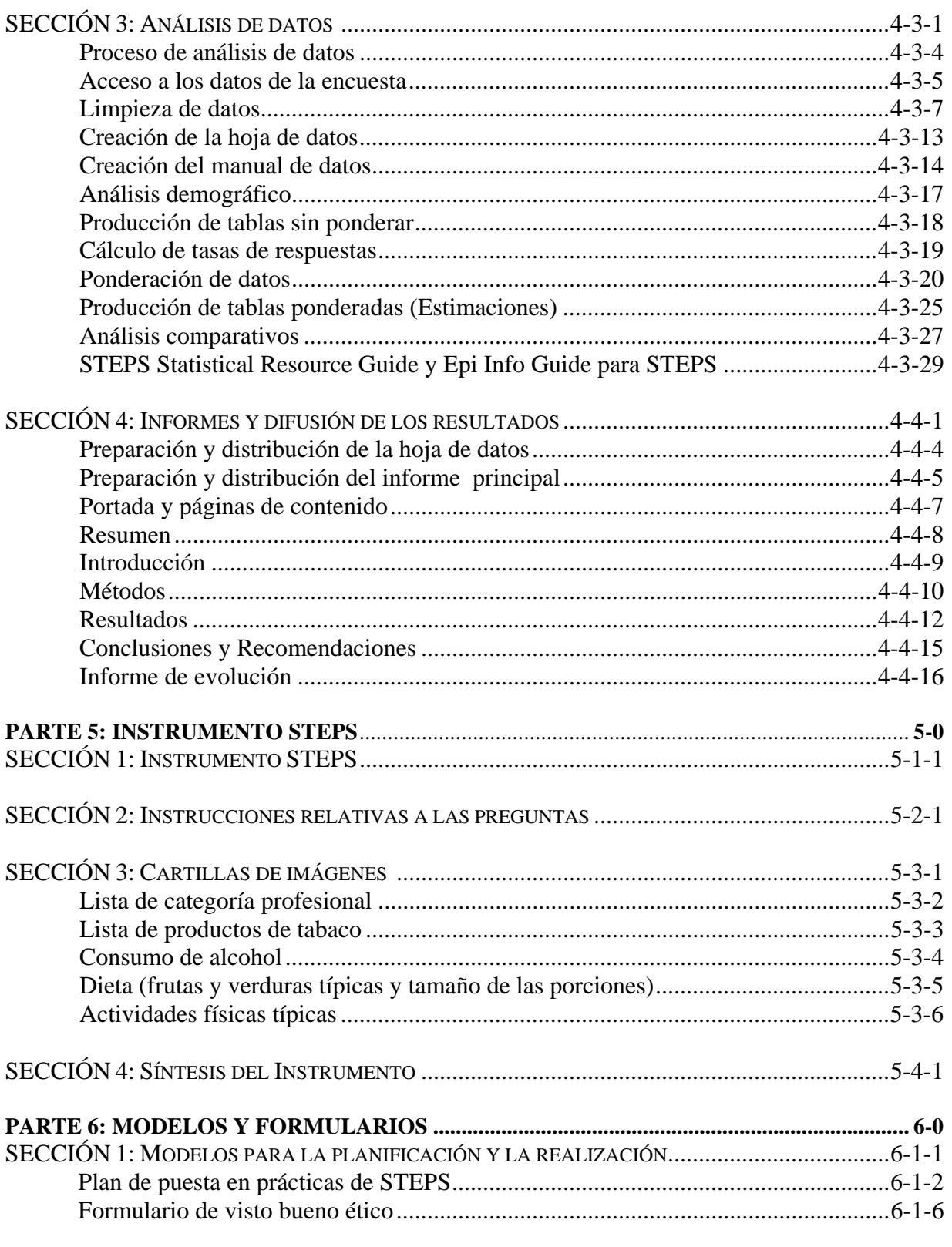

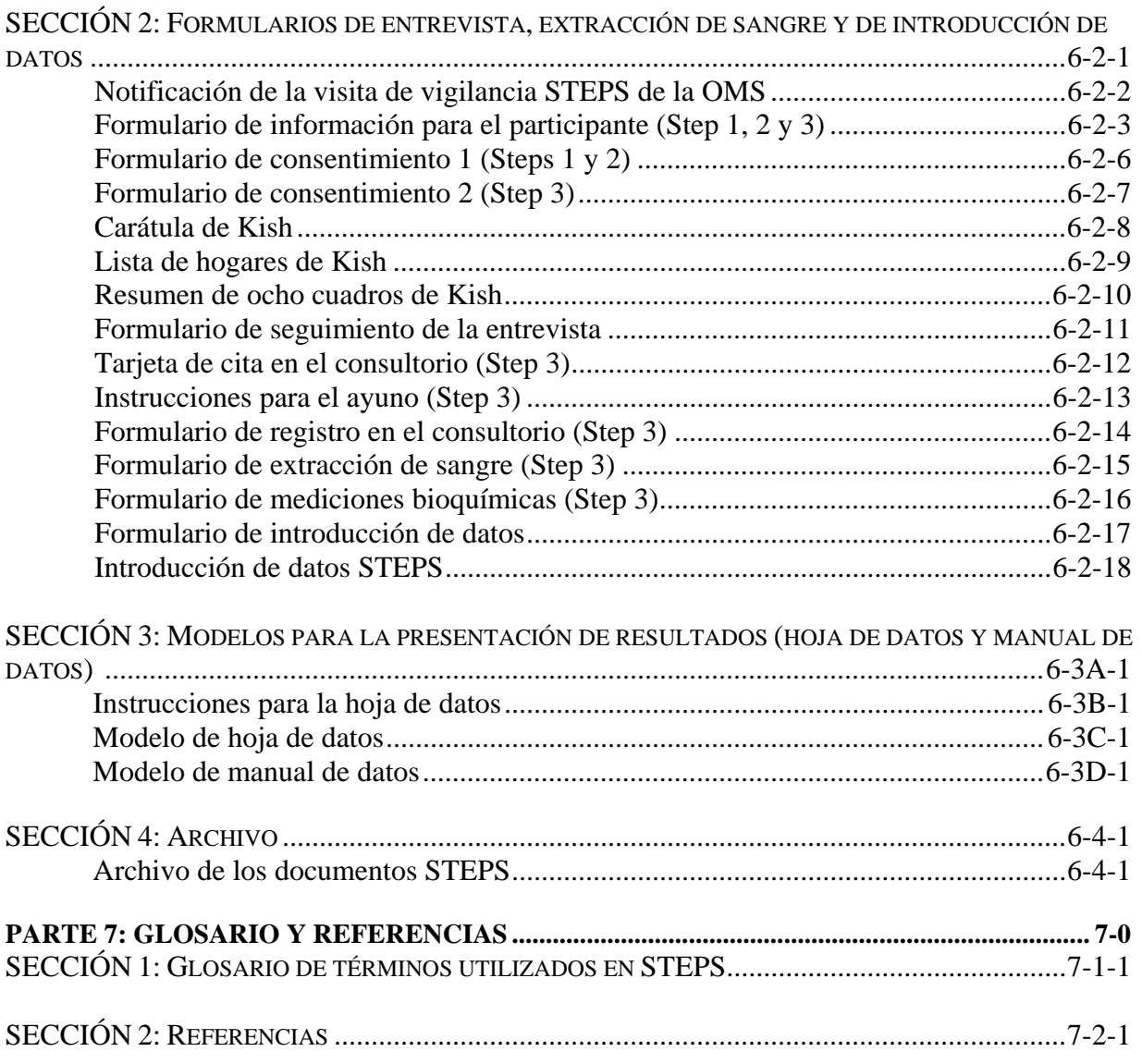

# **Parte 1: Introducción y funciones**

### **Presentación general**

#### **En esta parte** Esta parte contiene los siguientes temas:

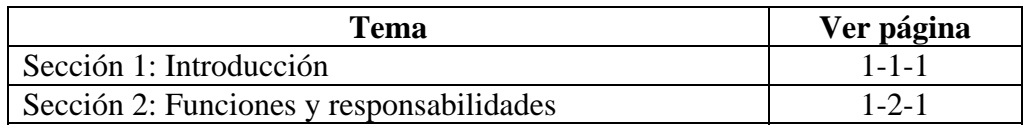

Parte 1: Introducción y funciones

## **Sección 1: Introducción**

# **Presentación general**

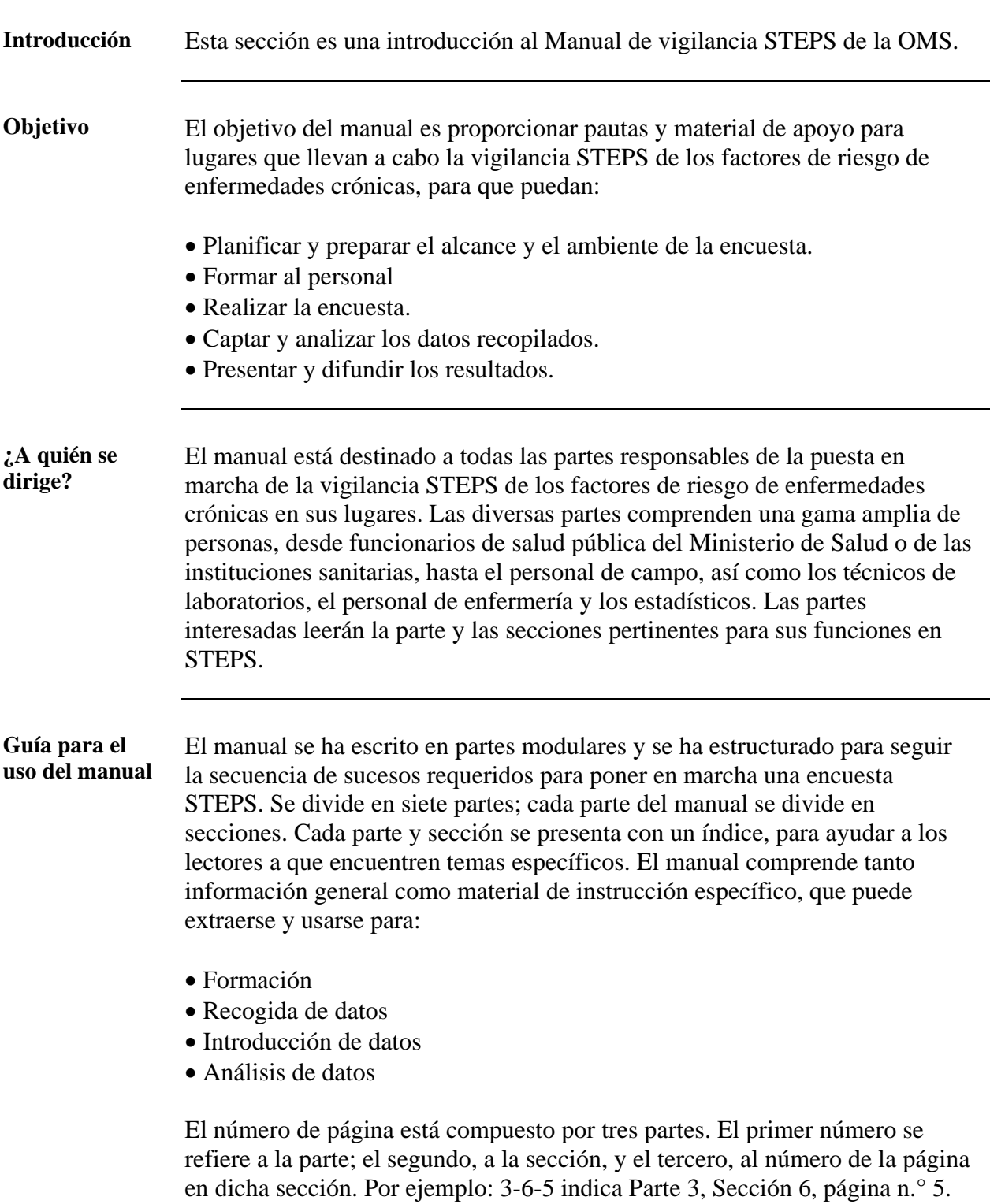

# **Presentación general,** Continuación

**En esta sección** Esta sección contiene los siguientes temas:

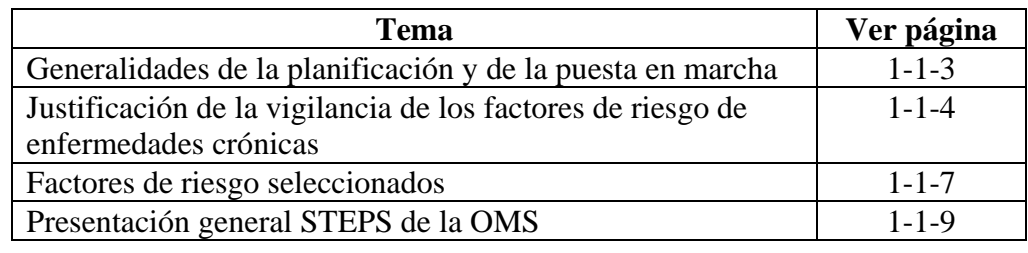

# <span id="page-12-0"></span>**Generalidades de la planificación y de la puesta en marcha**

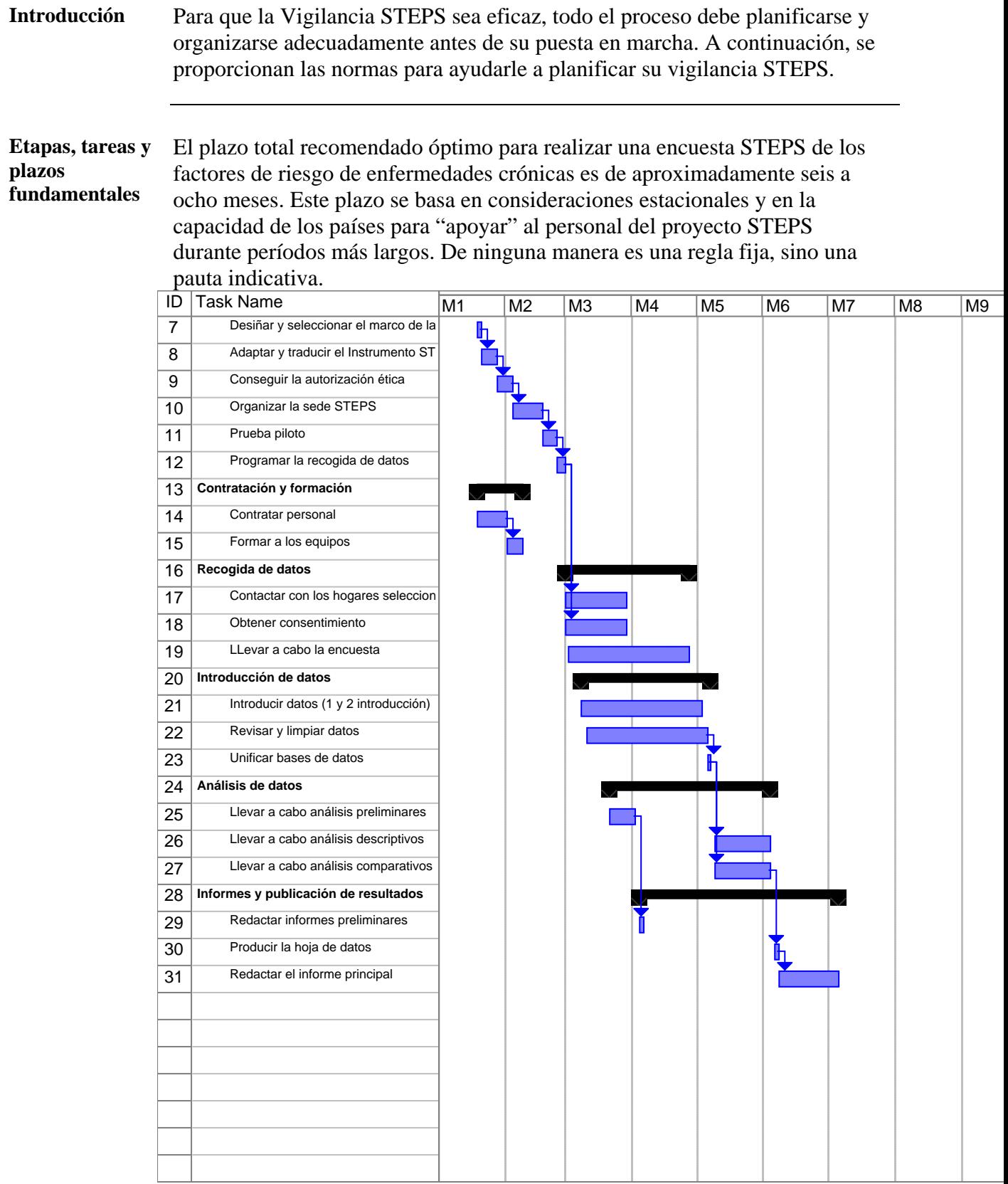

#### <span id="page-13-0"></span>**Justificación de la vigilancia de los factores de riesgo de enfermedades crónicas**

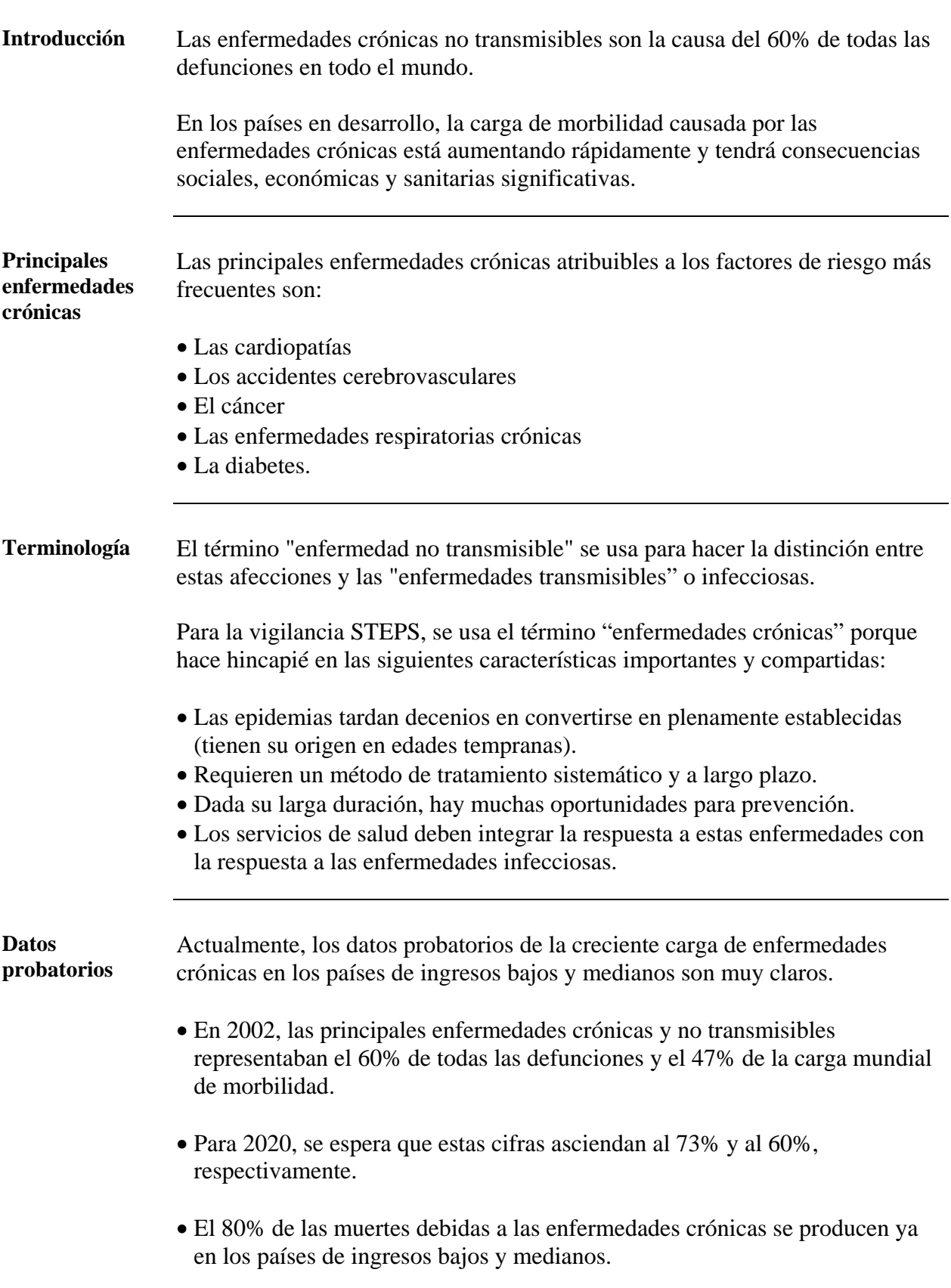

#### **Justificación de la vigilancia de los factores de riesgo de enfermedades crónicas,** Continuación

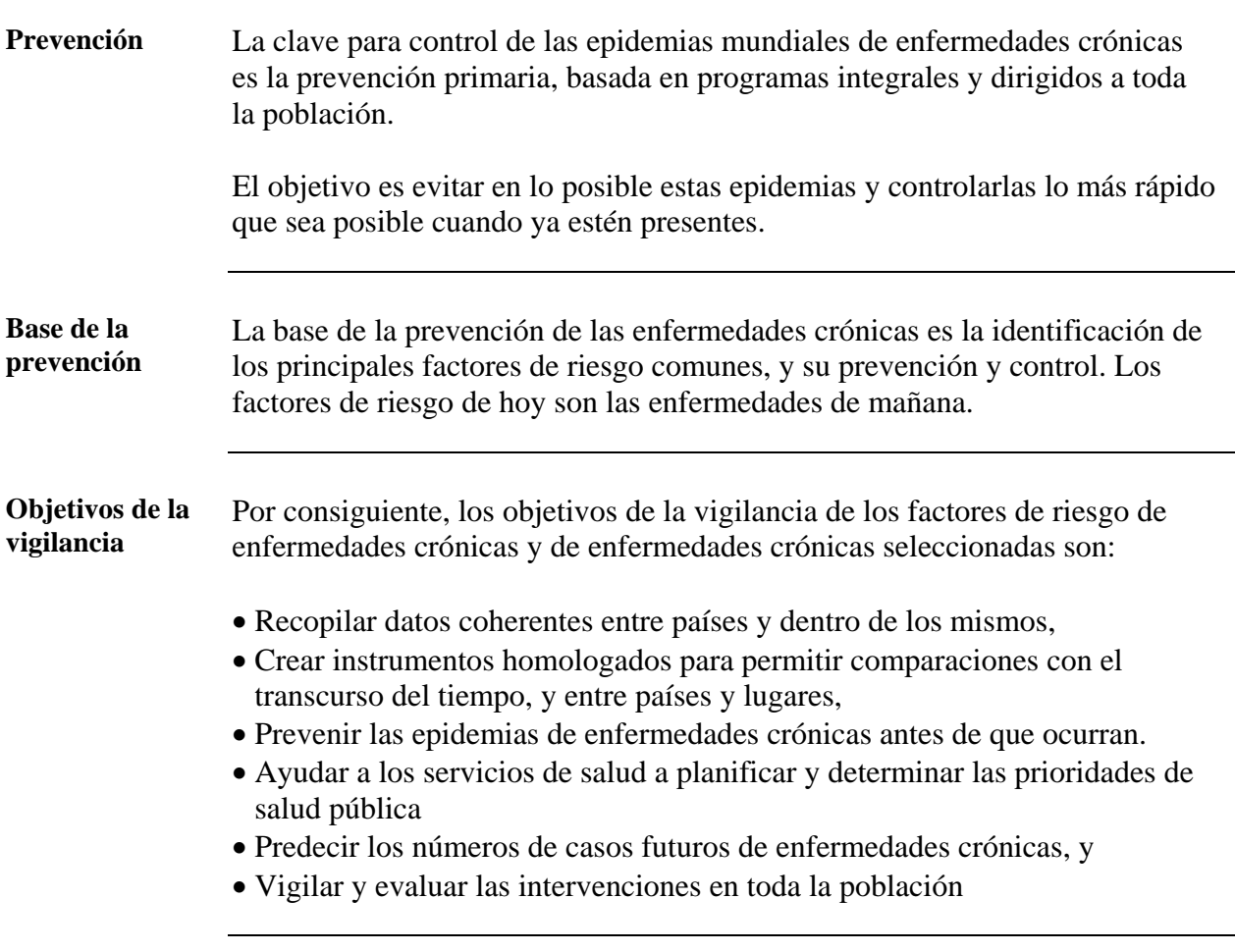

# <span id="page-15-0"></span>**Factores de riesgo seleccionados**

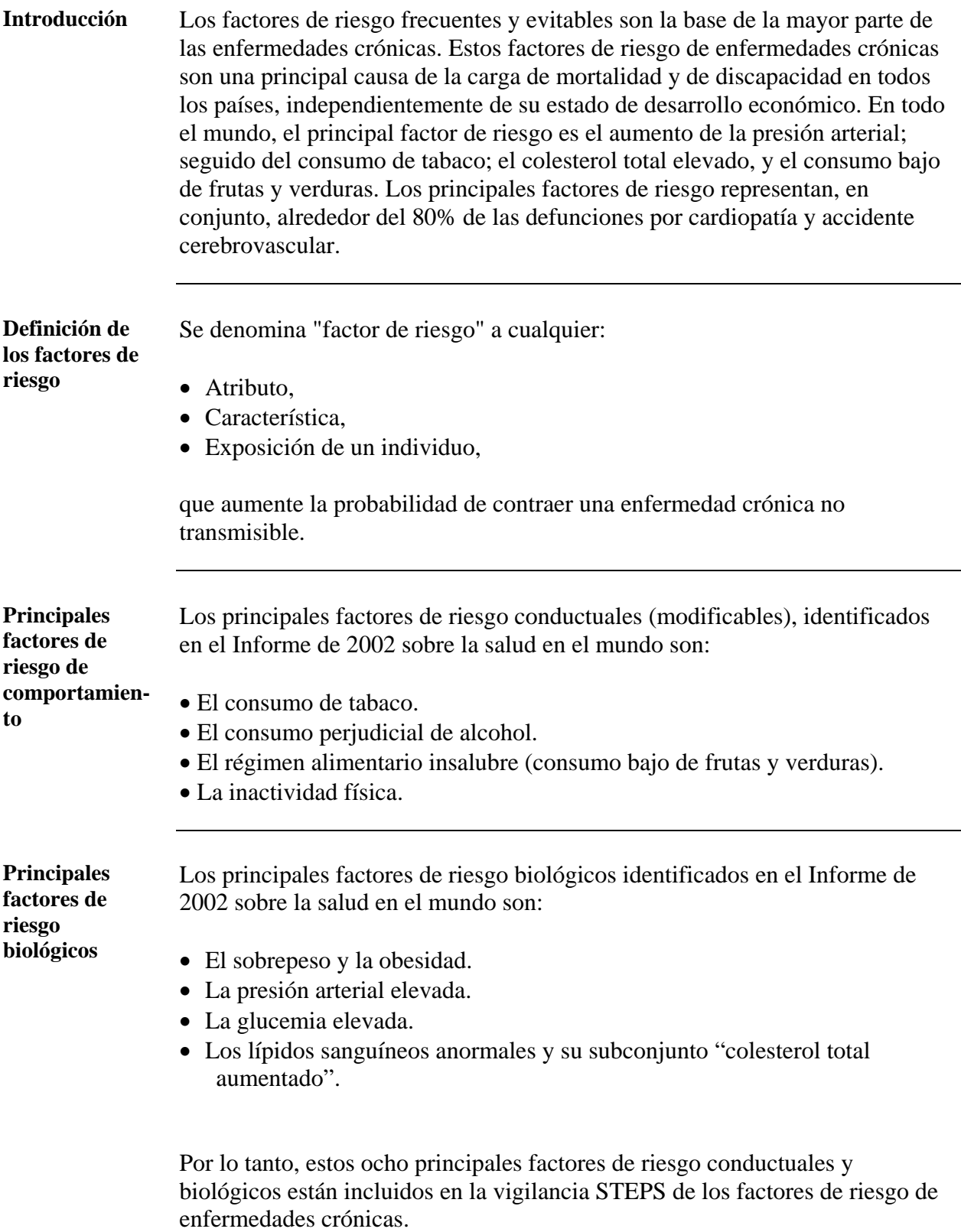

#### **Factores de riesgo seleccionados,** Continuación

**Justificación de la inclusión de los principales factores de riesgo** 

La justificación de la inclusión de estos ocho principales factores de riesgo en las actividades de la vigilancia STEPS es que:

- Tienen la mayor repercusión sobre la mortalidad y la morbilidad de las enfermedades crónicas.
- Es posible la modificación mediante una prevención eficaz.
- La medición de los factores de riesgo ha demostrado ser válida.
- Pueden obtenerse determinaciones con el empleo de normas éticas apropiadas.

# <span id="page-17-0"></span>**Presentación general STEPS de la OMS**

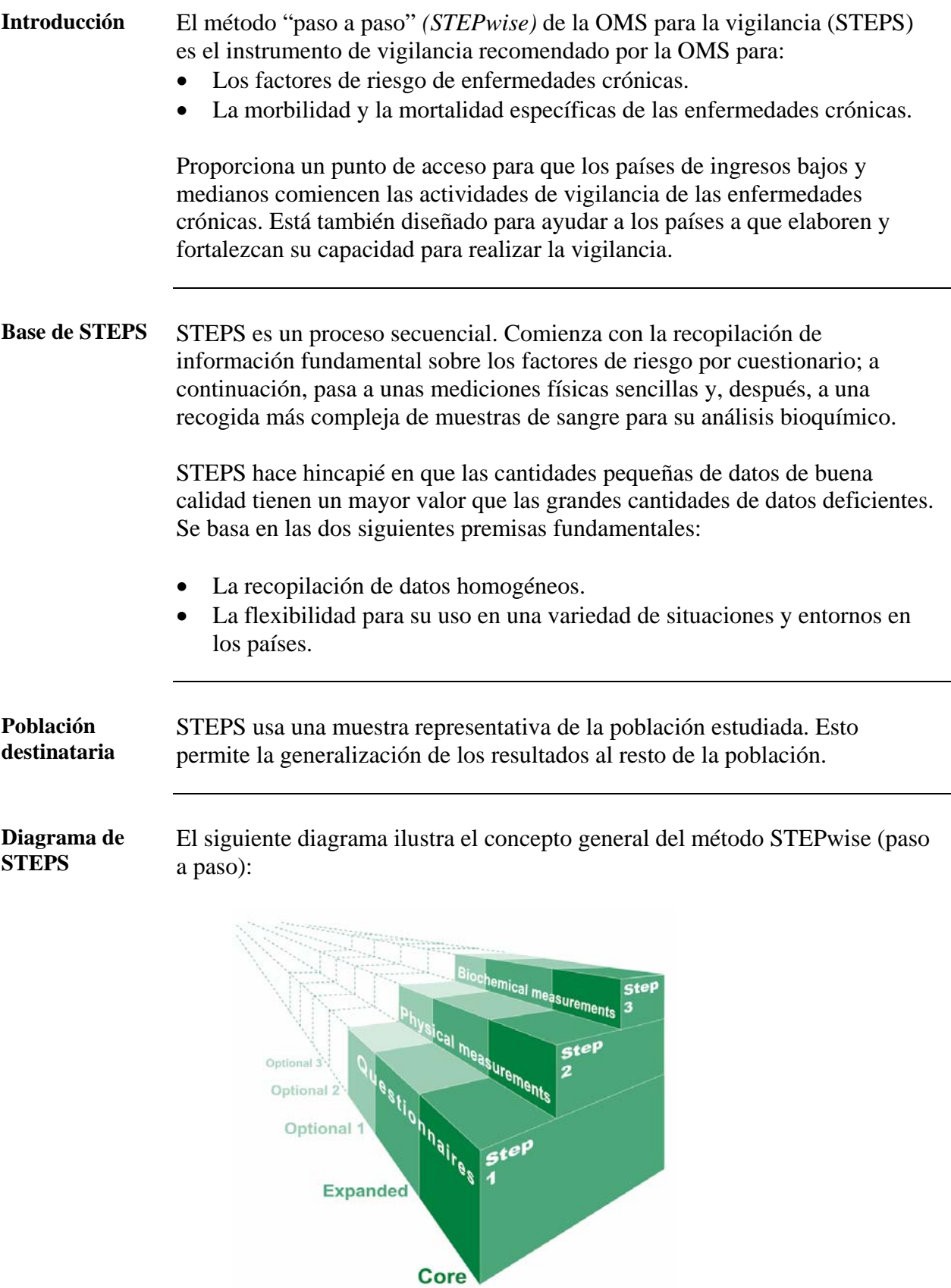

#### **Presentación general STEPS de la OMS,** Continuación

**Instrumento STEPS**  La herramienta de STEPS empleada para recopilar datos y medir los factores de riesgo de enfermedades crónicas se llama **Instrumento STEPS.**

> El instrumento STEPS comprende tres niveles o "Steps" distintos de evaluación de los factores de riesgo: Step 1, Step 2 y Step 3, de la siguiente manera:

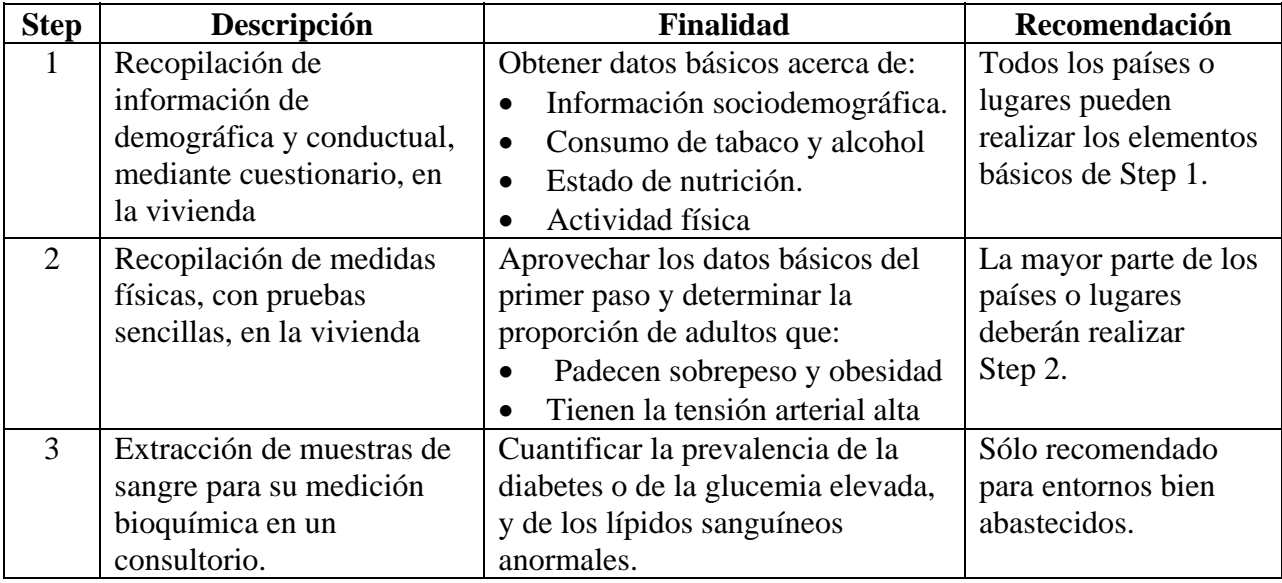

**Elementos básicos, ampliados y optativos**  Dentro de cada paso, hay tres niveles de recopilación de datos, que dependen de lo que puede realizarse de manera realista (económicamente; logísticamente, y en cuanto a los recursos humanos y clínicos) en cada país determinado.

> Los niveles básicos, ampliados y optativos de detalles que se reúnen por cada paso se describen brevemente a continuación:

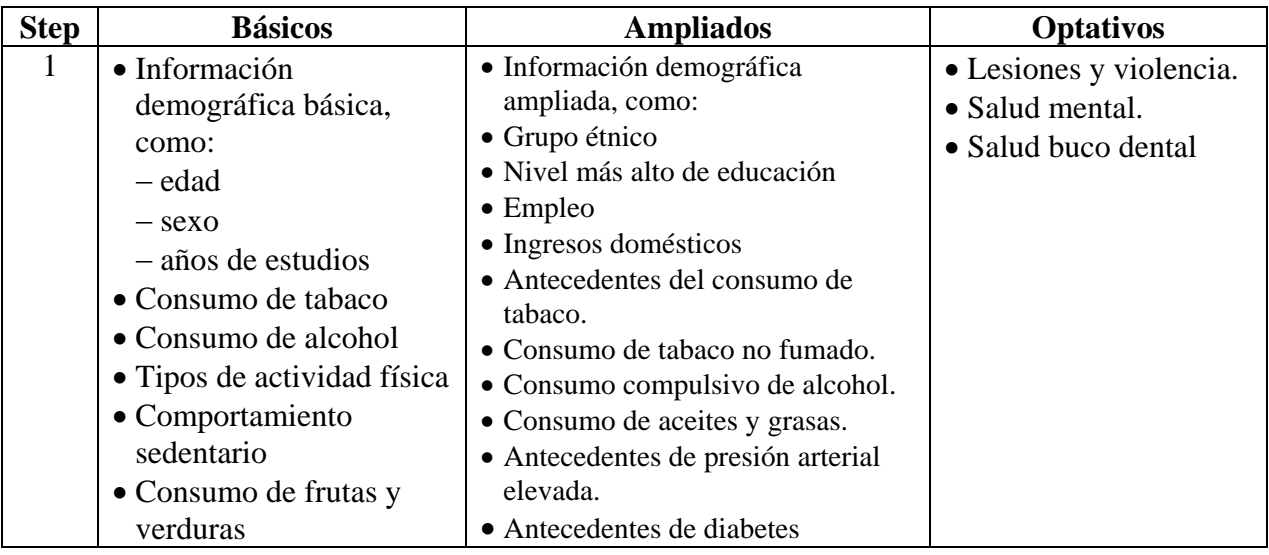

#### **Presentación general STEPS de la OMS,** Continuación

**Elementos básicos, ampliados y optativos** (continuación)

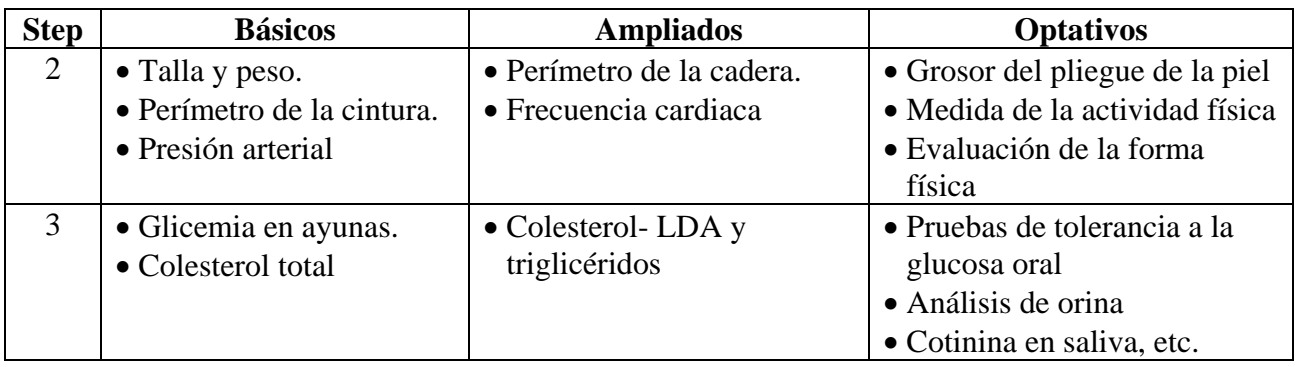

**Recomendaciones de la OMS**  Para países que apenas están empezando con la vigilancia de enfermedades crónicas, se recomiendan preguntas básicas y ampliadas de Step 1 y Step 2.

**De las encuestas a la vigilancia**  Mientras que las encuestas pueden ser un ejercicio aislado, la vigilancia comprende un compromiso con la recopilación de datos, de manera actual y repetida. Las encuestas repetidas son esenciales para identificar las tendencias en la prevalencia de los factores de riesgo.

El siguiente diagrama ilustra el proceso de vigilancia.

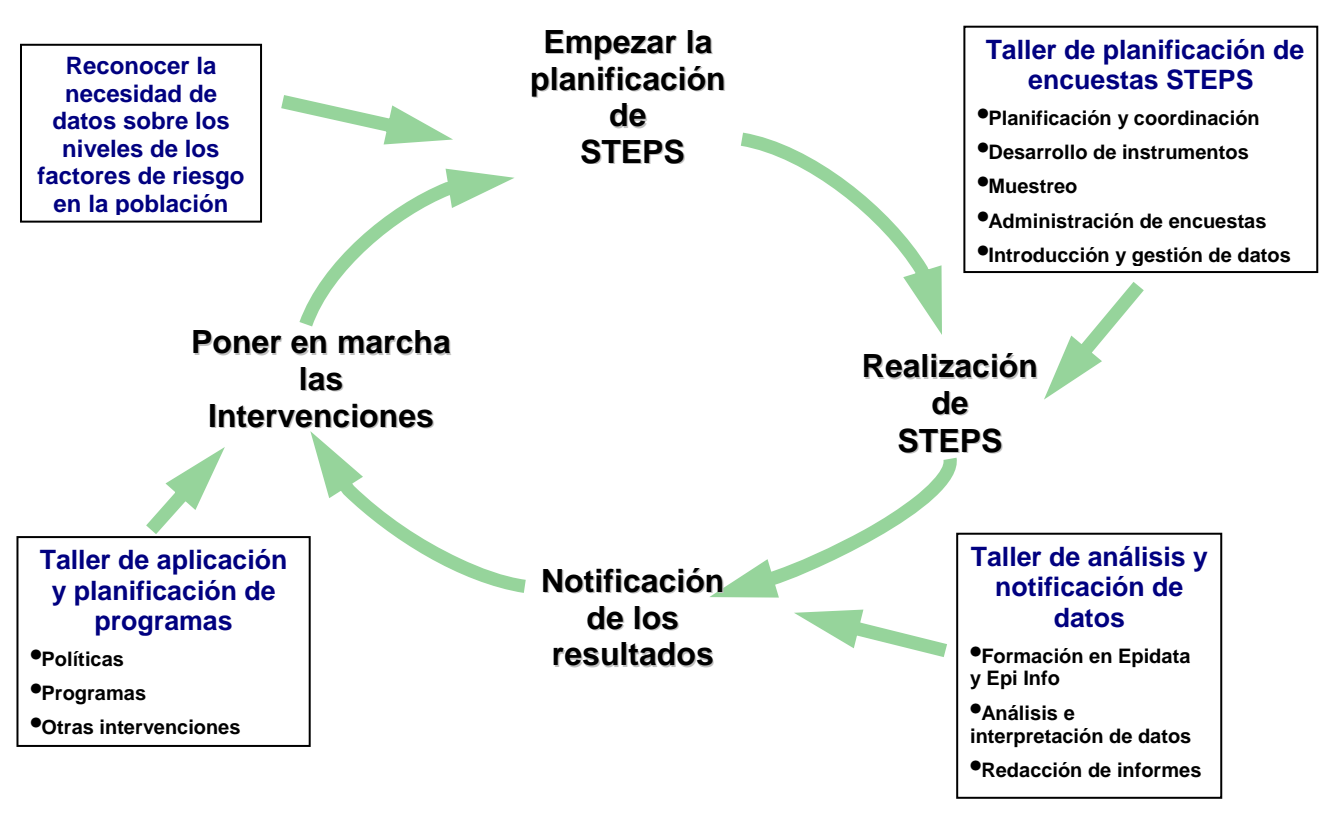

# **Sección 2: Funciones y responsabilidades**

### **Presentación general**

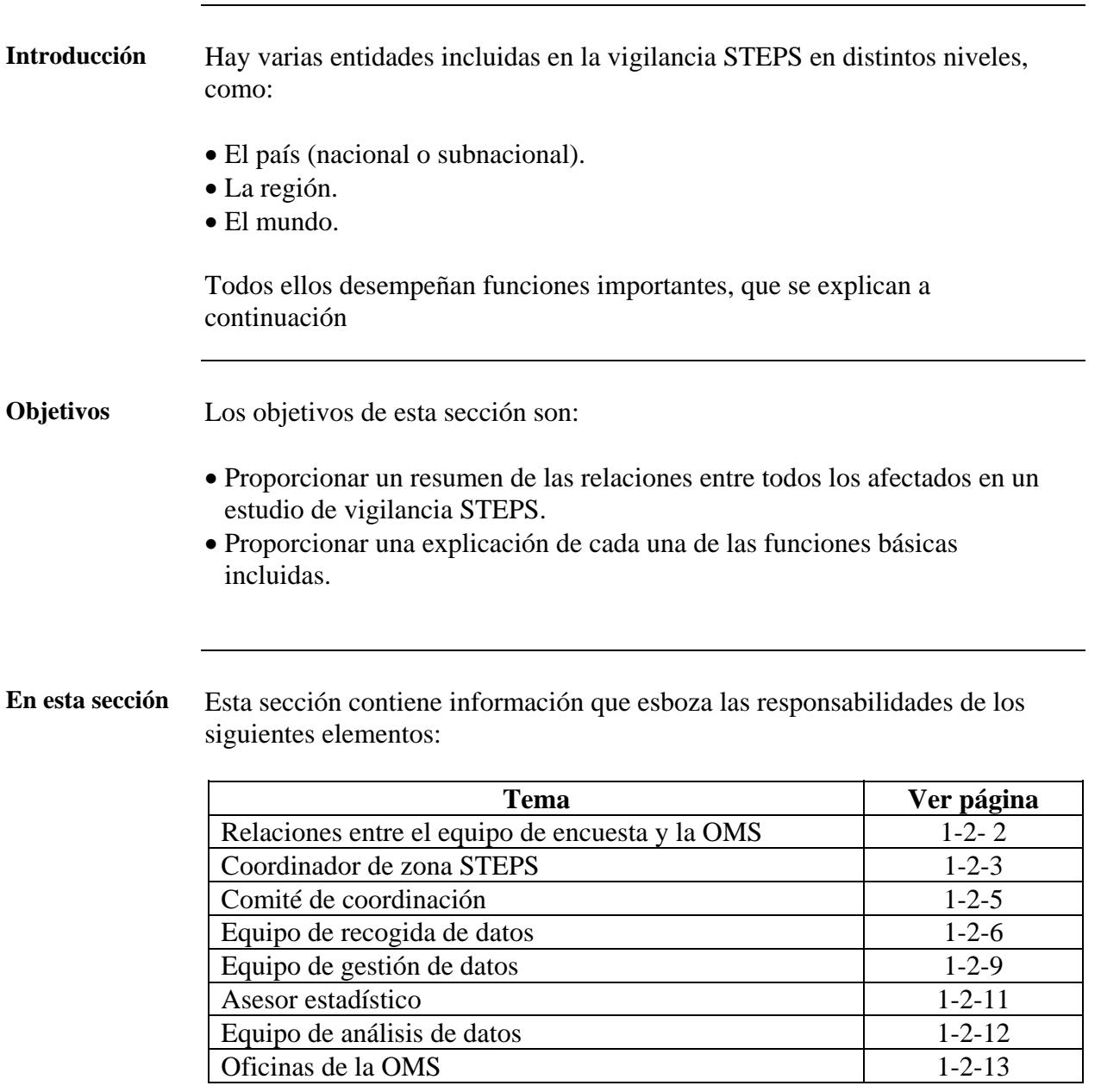

#### **Relaciones entre el equipo de encuesta y la OMS**

<span id="page-21-0"></span>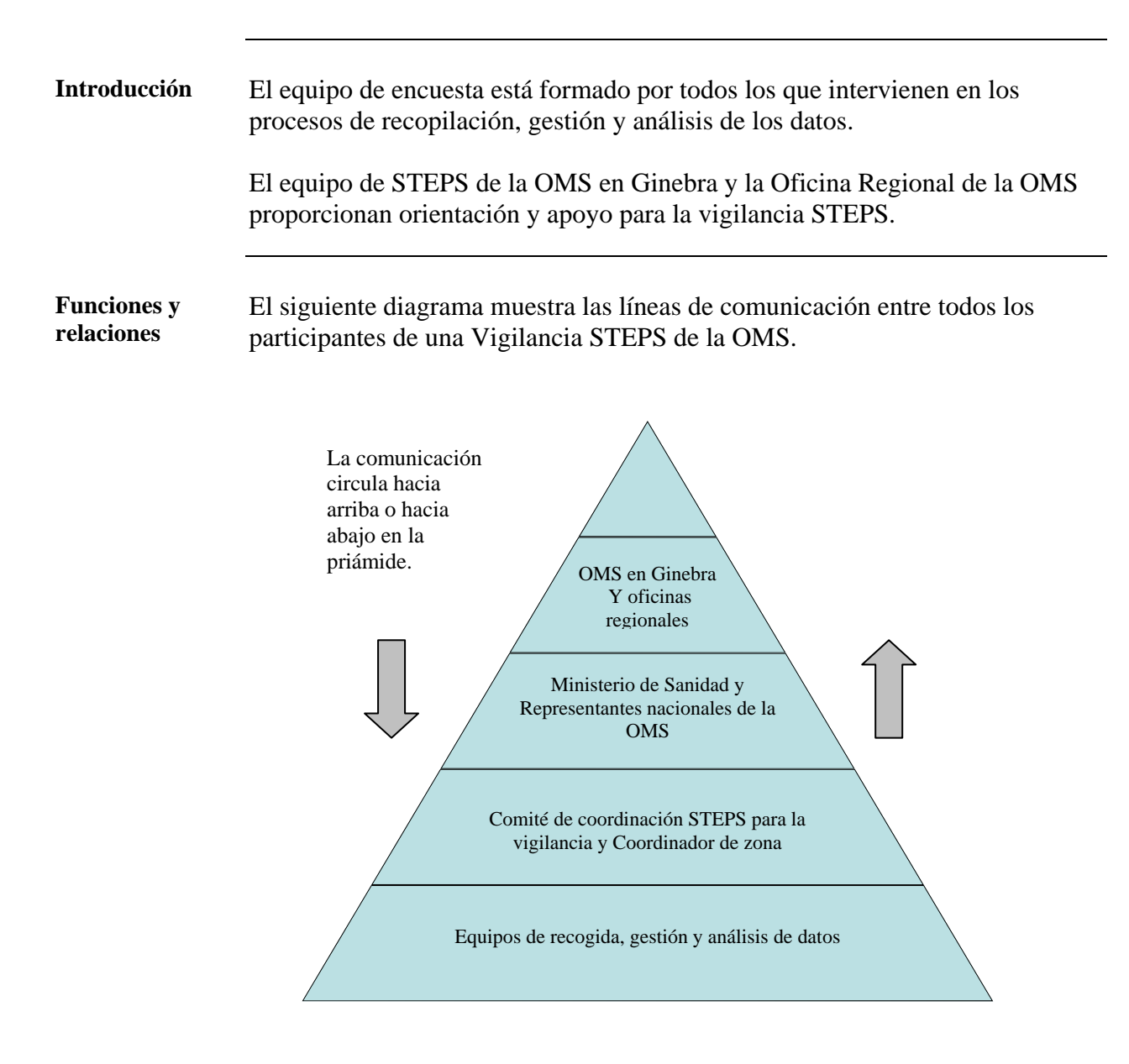

# <span id="page-22-0"></span>**Coordinador de zona STEPS**

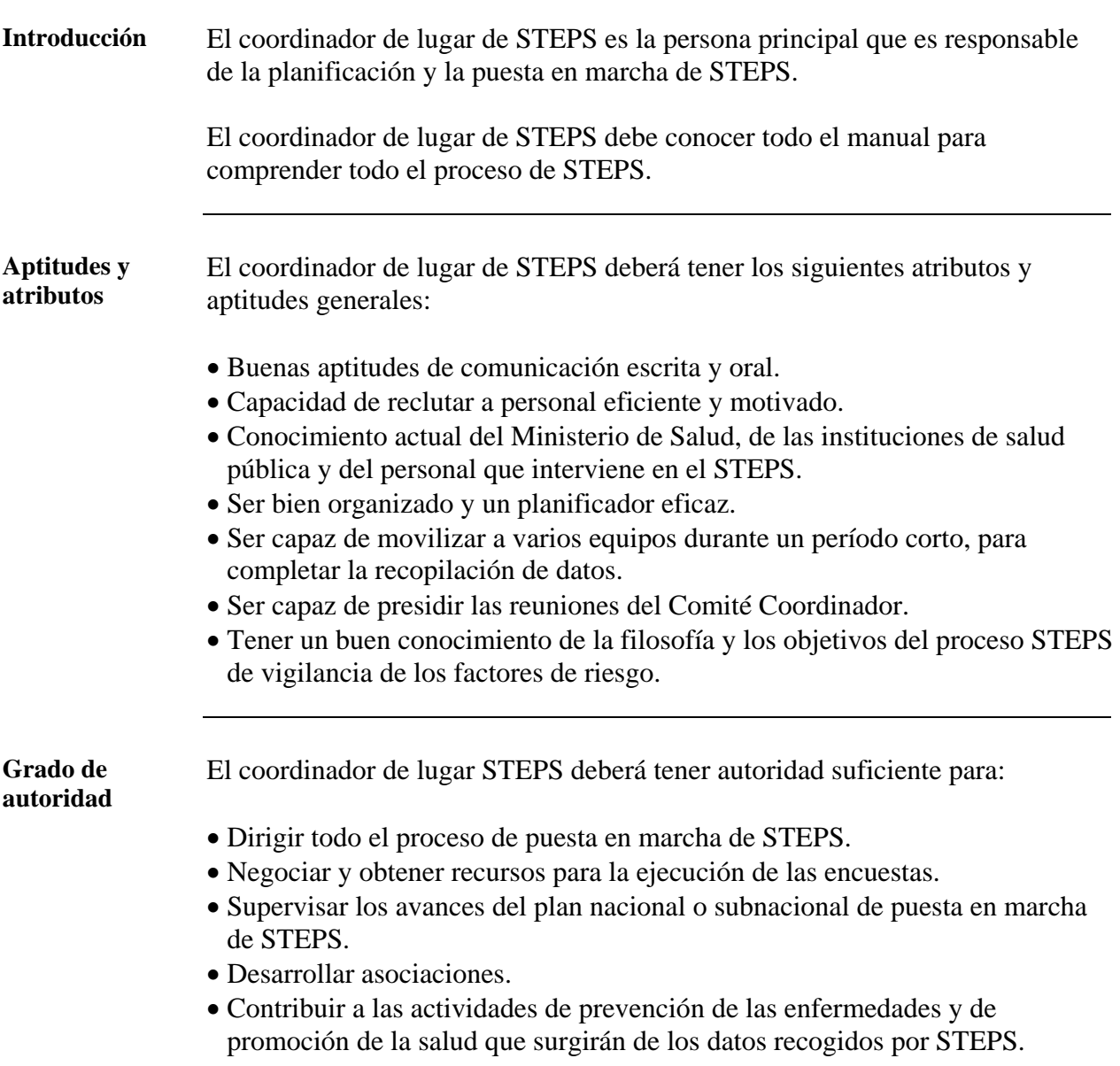

### **Coordinador de zona STEPS,** Continuación

**Funciones principales**  Entre las funciones principales del coordinador de lugar de STEPS se cuentan las siguientes:

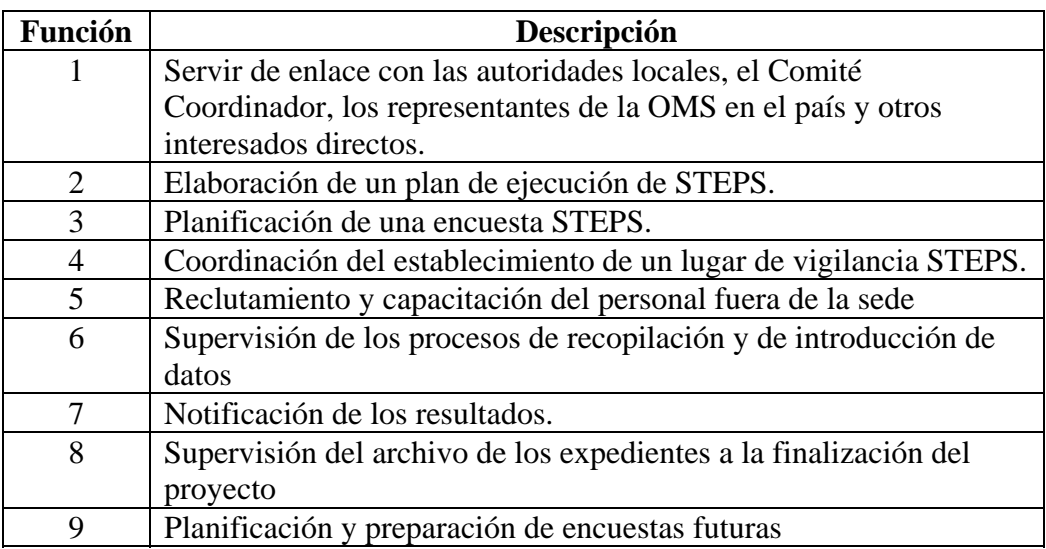

**Nota:** La información sobre el archivo está disponible en la Parte 6, Sección 4.

# <span id="page-24-0"></span>**Comité de coordinación**

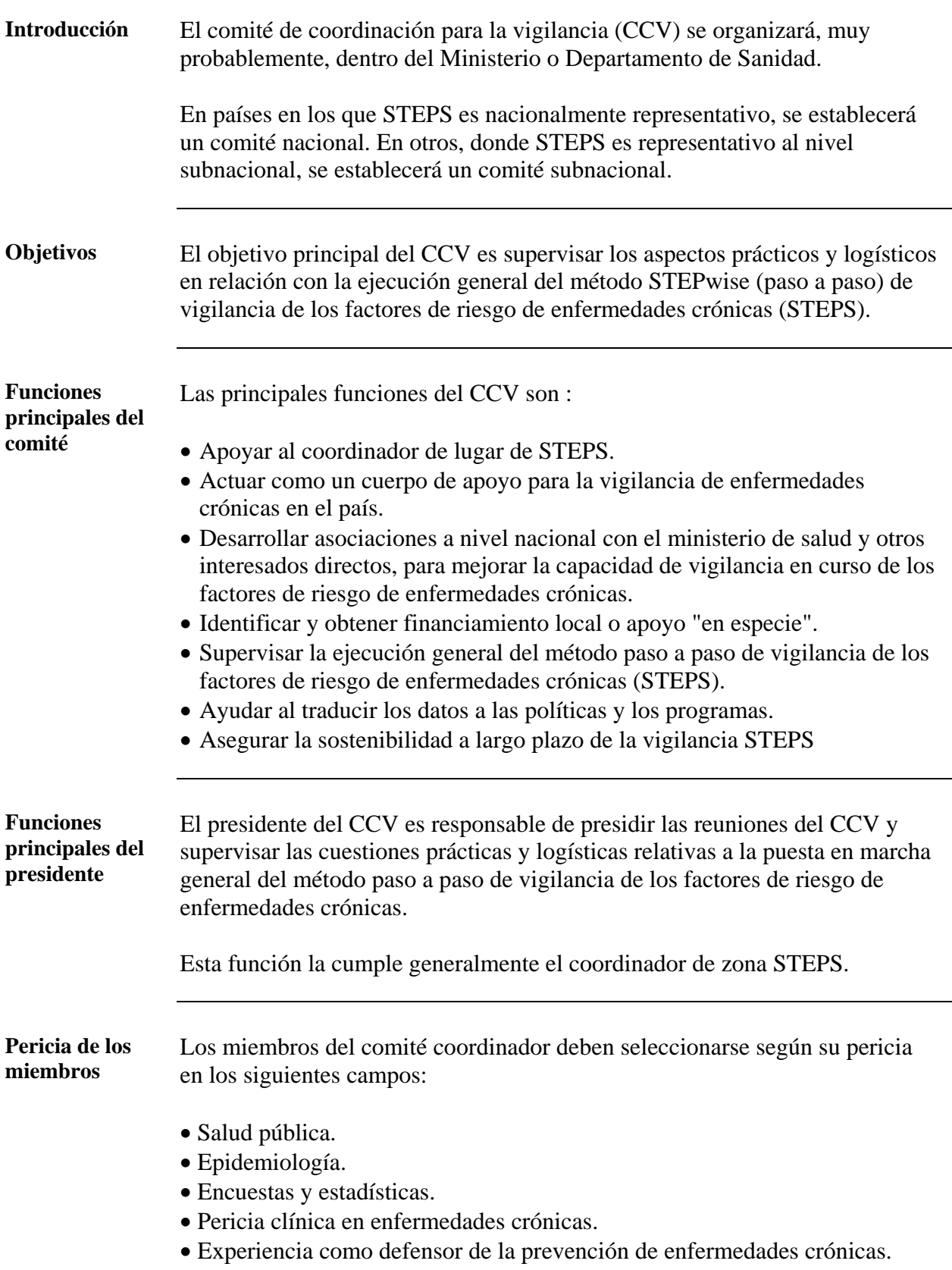

#### <span id="page-25-0"></span>**Equipo de recogida de datos**

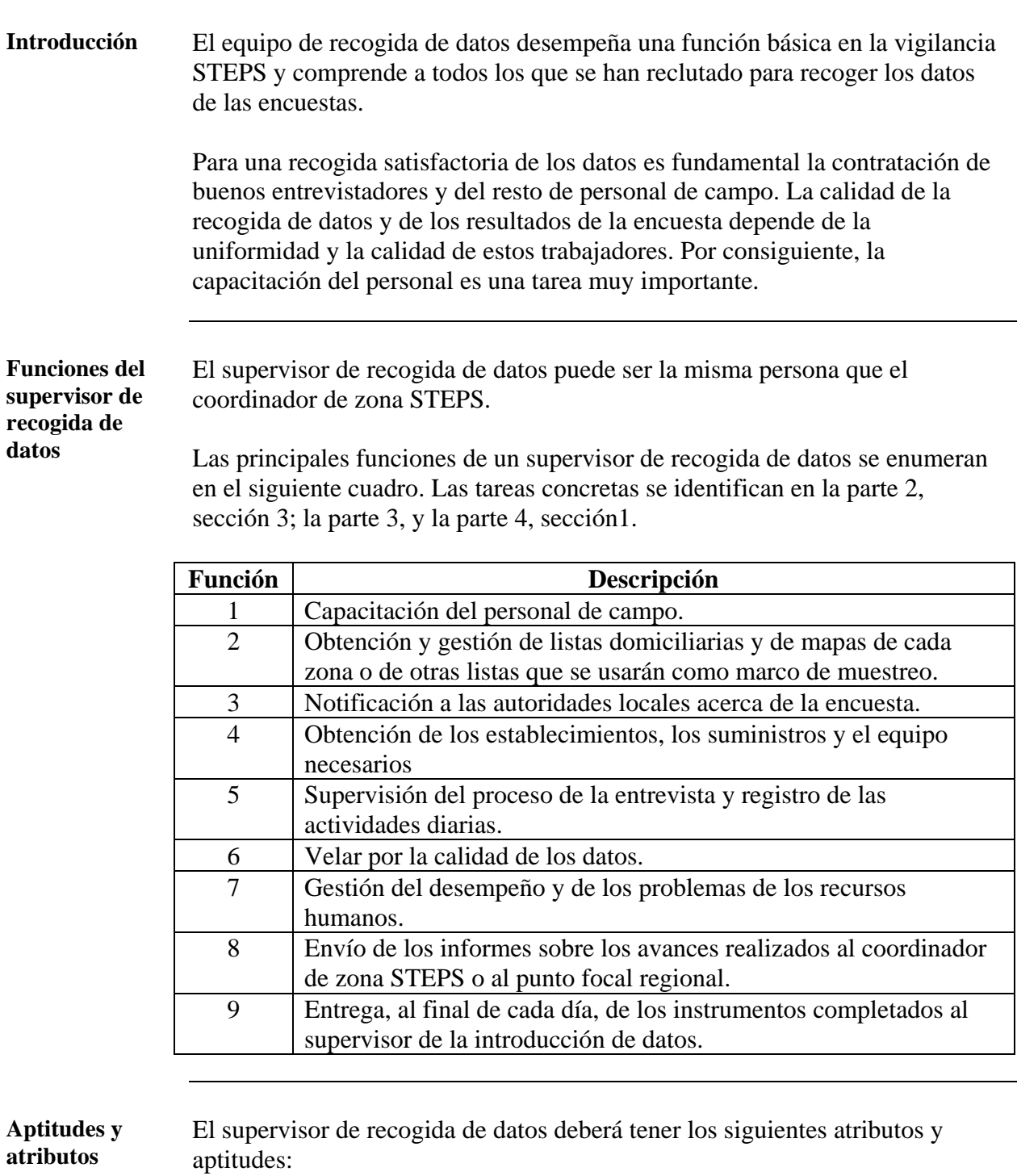

- Capacidad de colaborar con los equipos y motivar a las personas.
- Ser bien organizado y eficaz al planificar las actividades de STEPS.
- Ser capaz de movilizar varios equipos durante un período corto de tiempo para completar la recogida de datos.
- Tener experiencia en encuestas de salud en la población.
- Tener un buen conocimiento de la filosofía y los objetivos de todo el proceso STEPS de vigilancia de los factores de riesgo

#### **Equipo de recogida de datos,** Continuación

**Funciones de los entrevistadores**  Los entrevistadores son todos los que han recibido capacitación para realizar las encuestas en las viviendas con ayuda de Step 1, y para obtener las mediciones físicas para Step 2 del instrumento STEPS.

> **Función Descripción**  1 Seleccionar la vivienda inicial en cada lugar de la encuesta, según el marco del muestreo. 2 Rellenar los formularios de seguimiento de la entrevista. 3 Enumerar a los miembros de las viviendas que se van a entrevistar. 4 Seleccionar a los participantes para Step 3 (según corresponda). 5 Obtener el consentimiento de los participantes e incluirlos en la encuesta. 6 Realizar las entrevistas y anotar los resultados para Step 1. 7 Hacer una comprobación primaria de las respuestas de Step 1 8 Efectuar las determinaciones y anotar los resultados para Step 2. 9 Concertar las citas para Step 3 (según corresponda). 10 Recopilar todos los formularios necesarios de los miembros de cada vivienda. 11 Comprobar todos los formularios antes de entregarlos al supervisor. 12 Informar al supervisor sobre cualquier dificultad

Las principales funciones de un entrevistador son las siguientes:

#### **Aptitudes y atributos**  Los entrevistadores deberán tener los siguientes atributos y aptitudes generales:

- Buenas aptitudes de comunicación oral y escrita.
- Modales cordiales y pacientes.
- Buena atención a los detalles.

**Funciones del profesional del consultorio de salud**  Los profesionales del consultorio de salud son aquellas personas contratadas para efectuar determinaciones bioquímicas en el consultorio, sólo para Step 3 del instrumento STEPS Esta función no requiere profesionales de la salud con una capacitación médica completa. Estos profesionales podrán ser enfermeras de atención primaria o auxiliares médicos.

Funciones principales de un profesional de la salud para la encuesta:

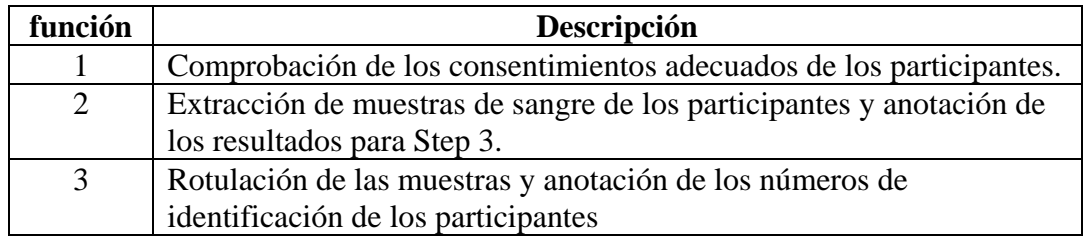

#### **Equipo de recogida de datos,** Continuación

**Técnicos de laboratorio**  Los técnicos de laboratorio son las personas responsables de analizar las pruebas tomadas en el consultorio para Step 3.

Las principales funciones de un técnico de laboratorio son las siguientes:

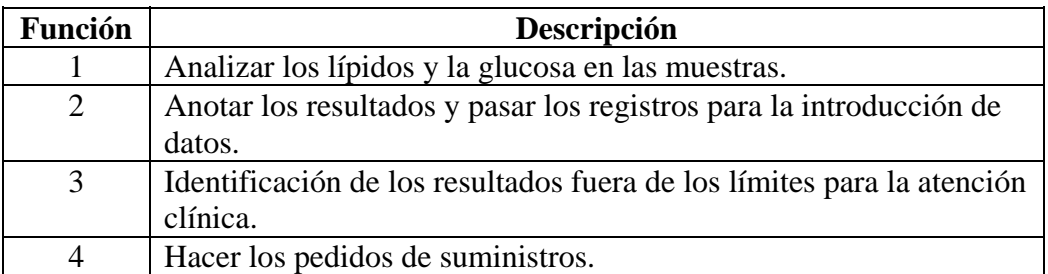

**Nota:** En casos muy poco frecuentes, Step 3 se hace en la vivienda y los resultados no se pueden determinar en el lugar; por consiguiente, los técnicos deberán congelar y enviar las muestras a un laboratorio, y realizar un control de los resultados.

**Personal administrativo**  El personal administrativo está obligado a:

- Organizar suministros y puntos de reunión.
- Imprimir y distribuir materiales.
- Organizar la publicidad para la encuesta.
- Enviar cartas de invitación.
- Archivar el material de la encuesta en la oficina de coordinación de STEPS.

#### <span id="page-28-0"></span>**Equipo de gestión de datos**

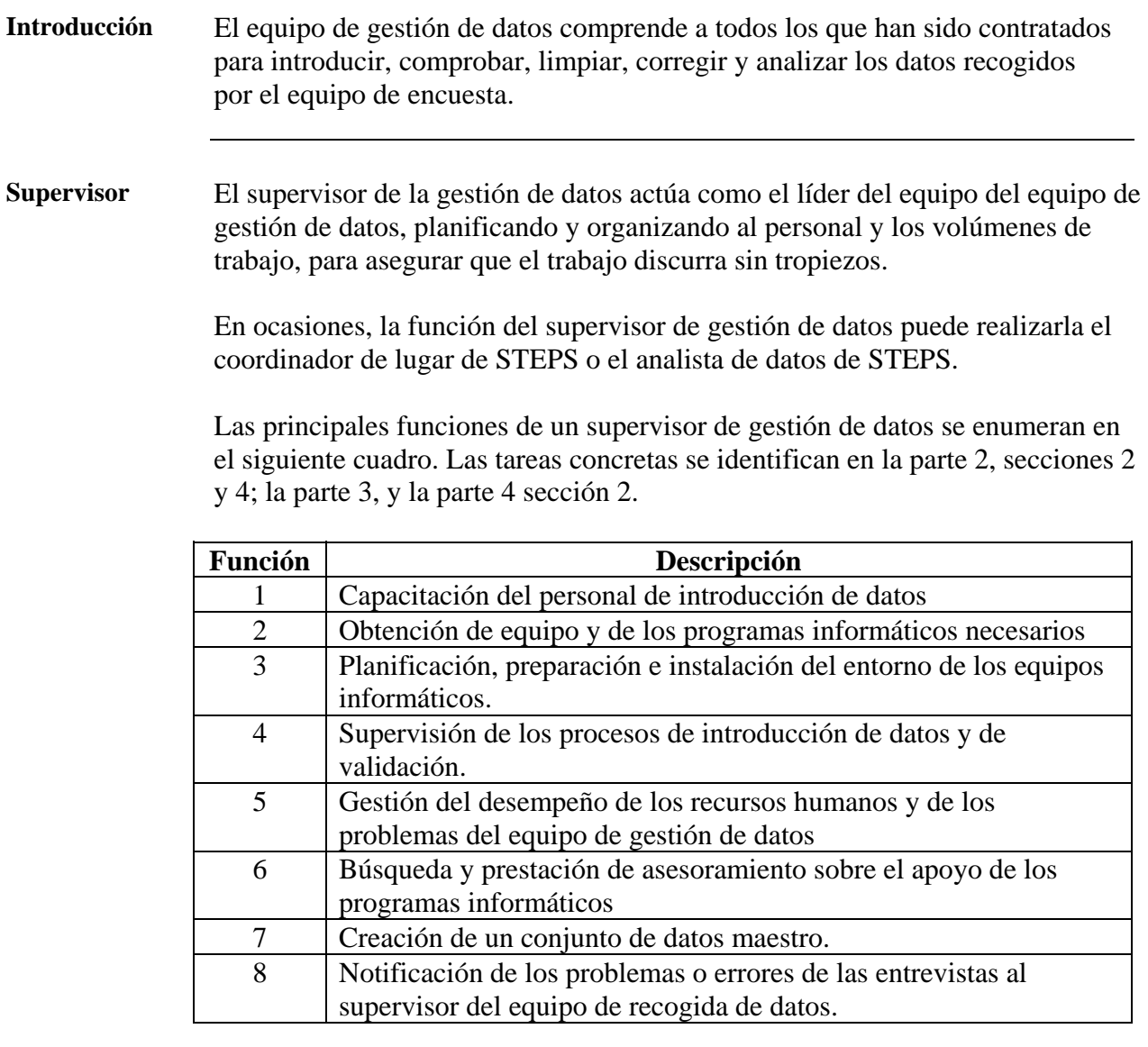

**Aptitudes y atributos** 

Los supervisores deben tener los siguientes atributos y aptitudes:

- Capacidad de dirigir un equipo.
- Prácticas de trabajo sistemático.
- Aptitudes informáticas y experiencia operativa.
- Experiencia en estadísticas de encuestas.

#### **Equipo de gestión de datos,** Continuación

**Personal de introducción de datos**  El personal de introducción de datos está formado por todos aquellos a los que se ha contratado para introducir, comprobar y validar los datos recogidos por el equipo de encuestas.

> Las principales funciones del personal de introducción de datos se enumeran en el siguiente cuadro. Las tareas concretas se identifican en la Parte 4 Sección 2.

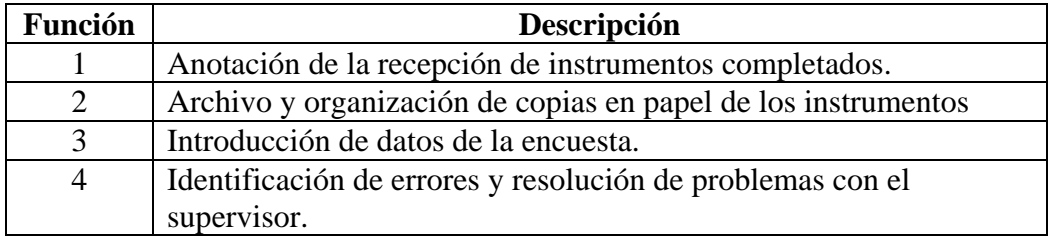

**Aptitudes y atributos**  El personal de introducción de datos deberá tener los siguientes atributos y aptitudes:

- Aptitudes de mecanografía (dactilografía)
- Experiencia en informática o voluntad de aprendizaje.
- Hábitos de trabajo metodológico y ordenado.
- Letra clara.
- Capacidad de cumplir las instrucciones sistemáticamente pero suscitar inquietudes cuando sea conveniente.
- Colaborar bien con los demás para lograr resultados

## <span id="page-30-0"></span>**Asesor estadístico**

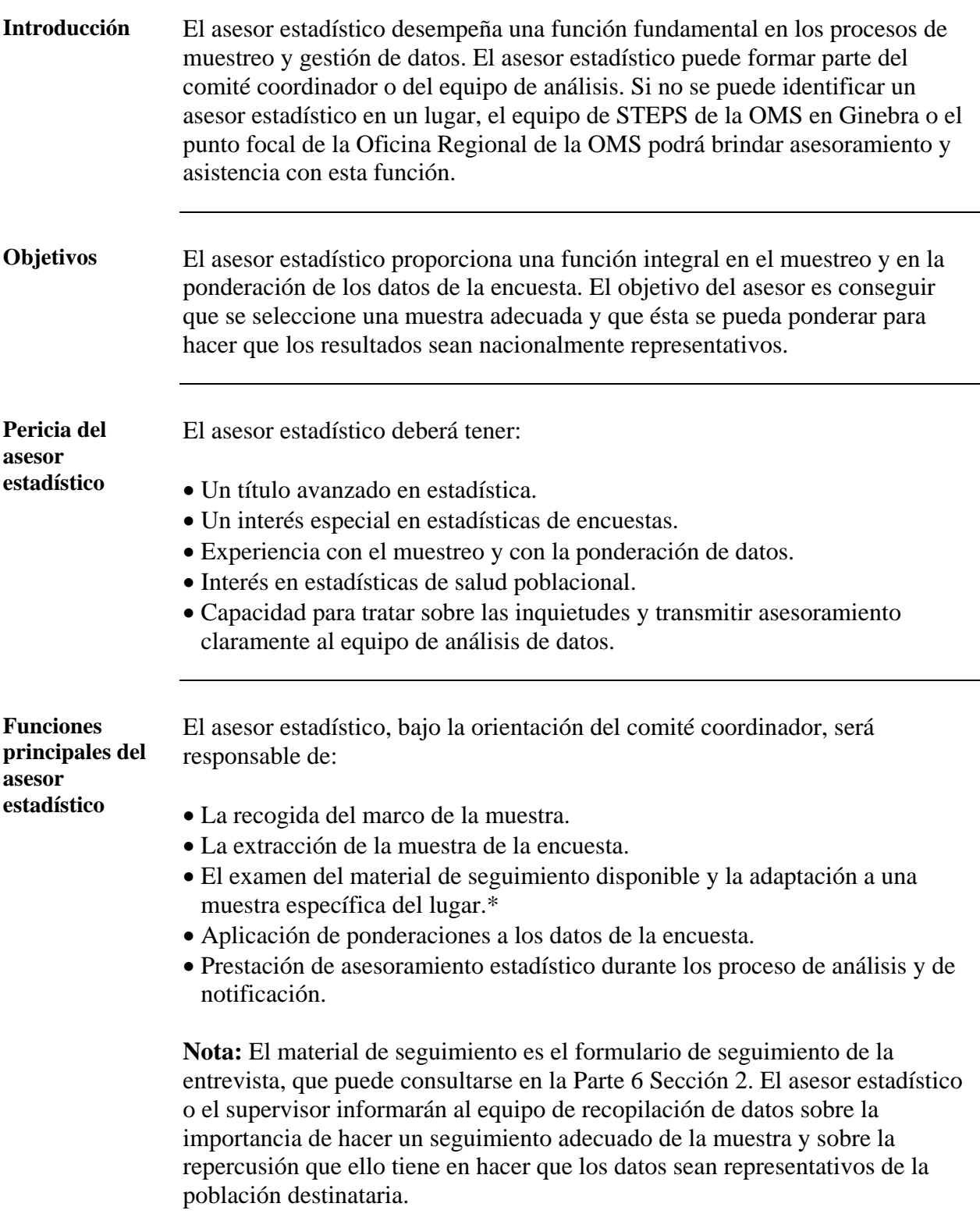

# <span id="page-31-0"></span>**Equipo de análisis de datos**

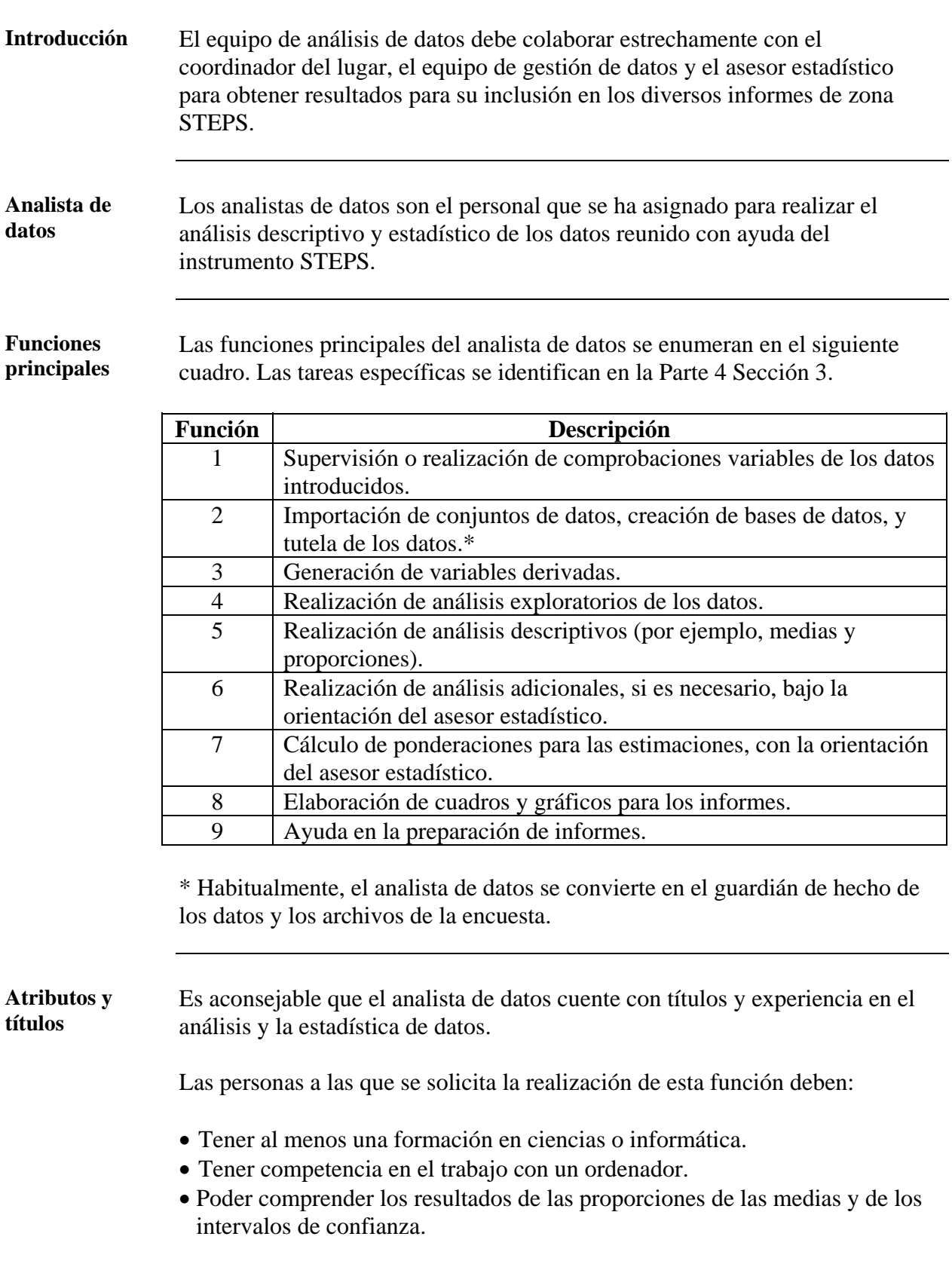

#### <span id="page-32-0"></span>**Oficinas de la OMS**

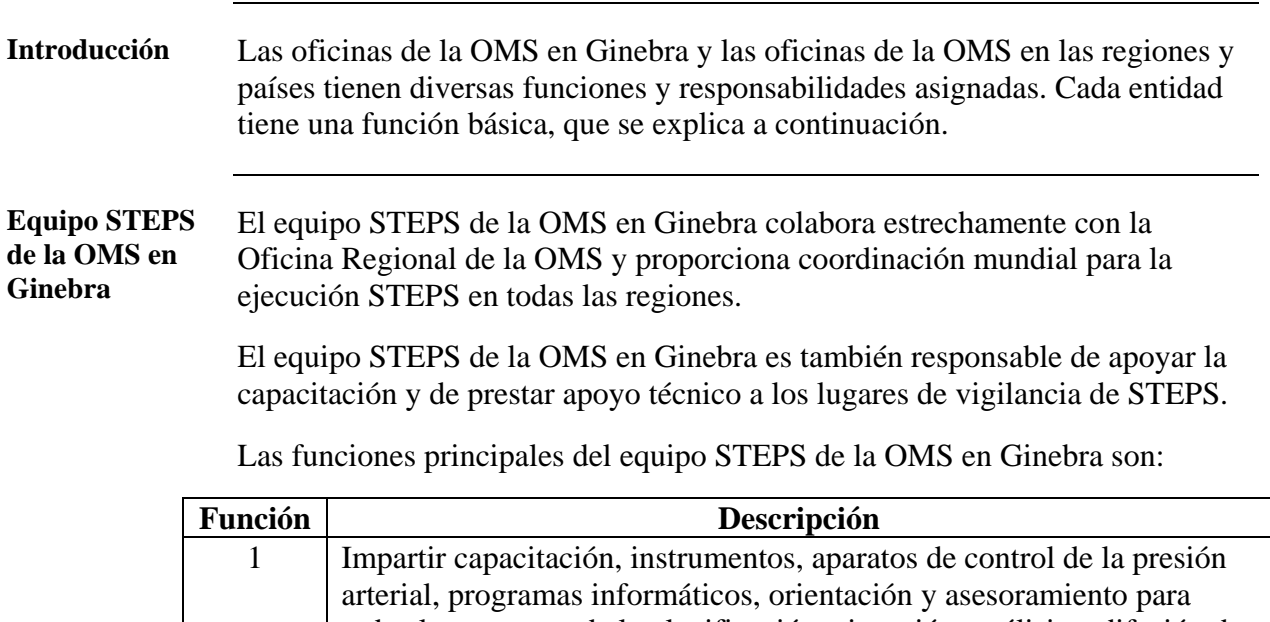

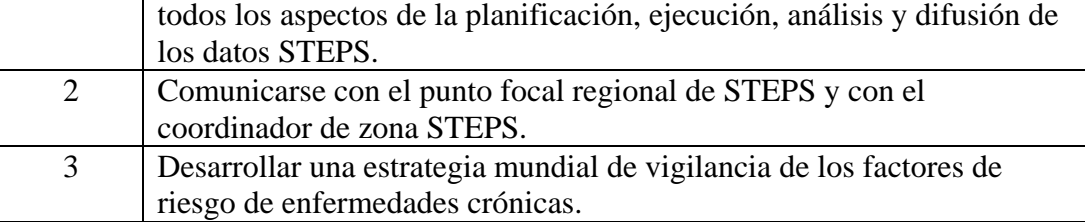

#### **WHO Regional Office**  Las Oficinas Regionales de la OMS son responsables de la coordinación de la ejecución de STEPS en sus regiones respectivas. Las Oficinas Regionales prestan apoyo técnico continuo a los lugares de STEPS.

Las funciones principales de la Oficina Regional de la OMS son:

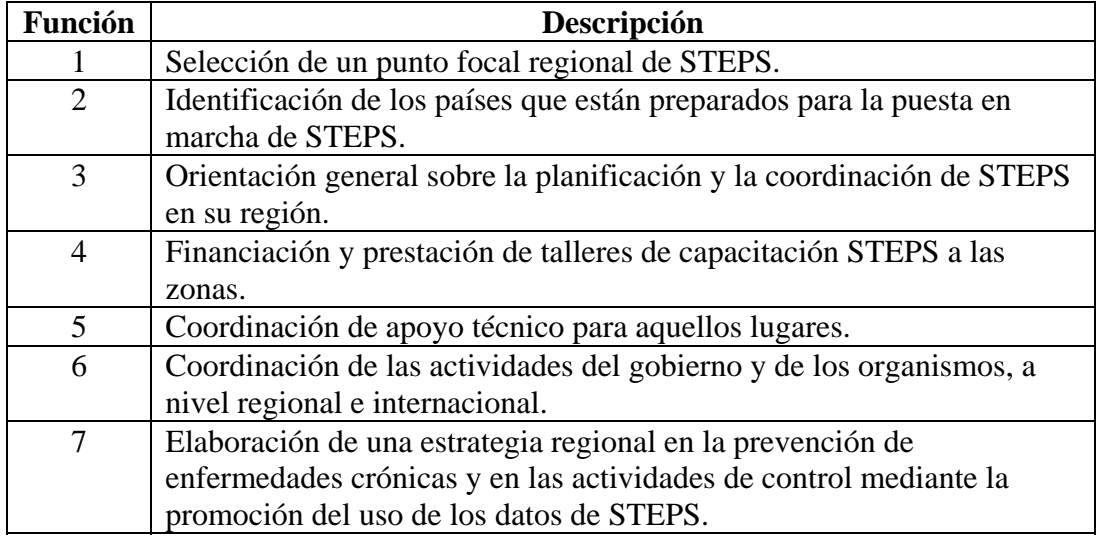

# **Oficinas de la OMS, Continuación**

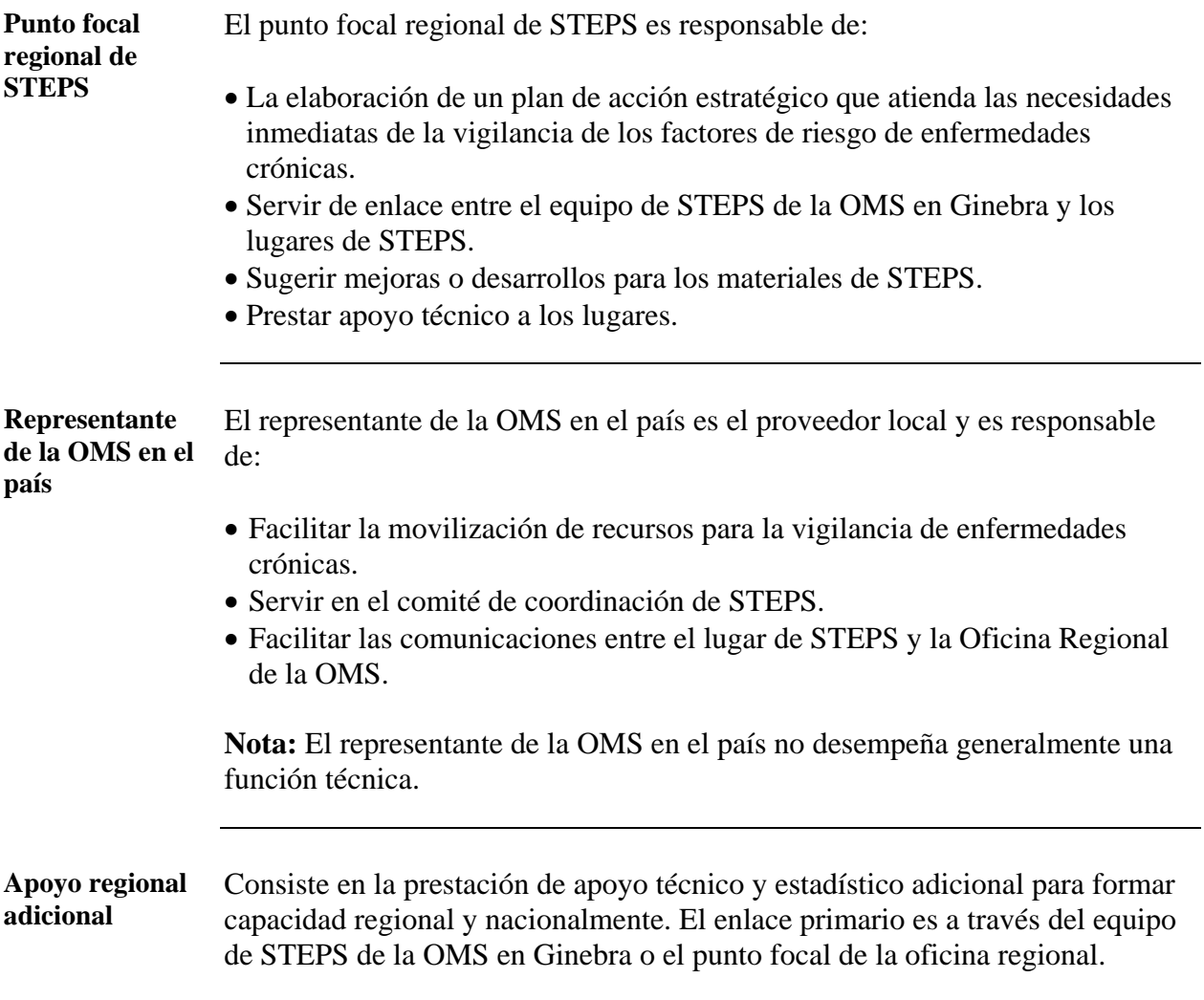

# **Parte 2: Planificación y puesta en marcha**

### **Presentación general**

**En esta parte** Esta parte contiene los siguientes temas:

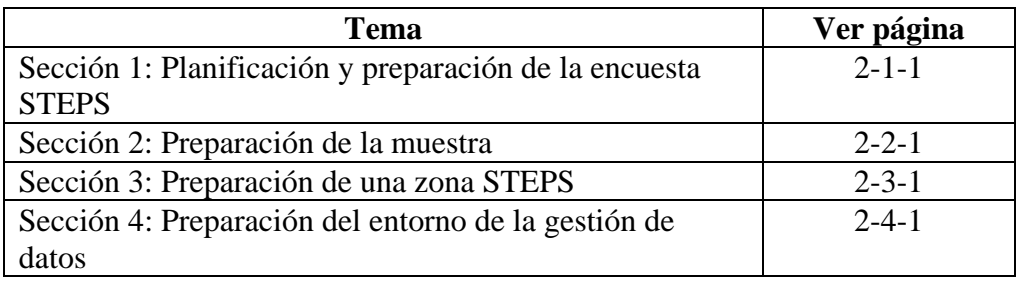
## **Sección 1: Planificación y preparación de la Encuesta STEPS**

## **Presentación general**

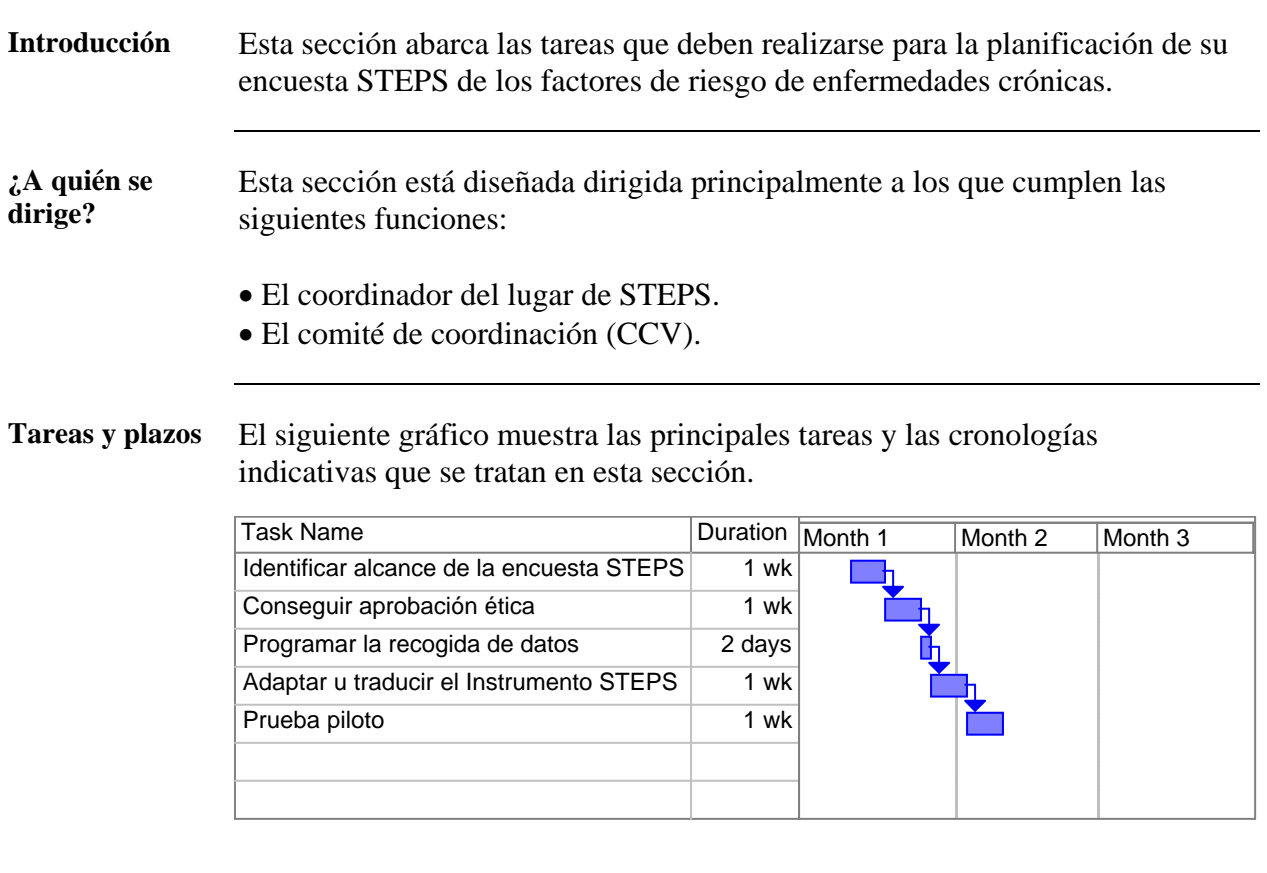

**En esta sección** En esta sección se tratarán los siguientes temas:

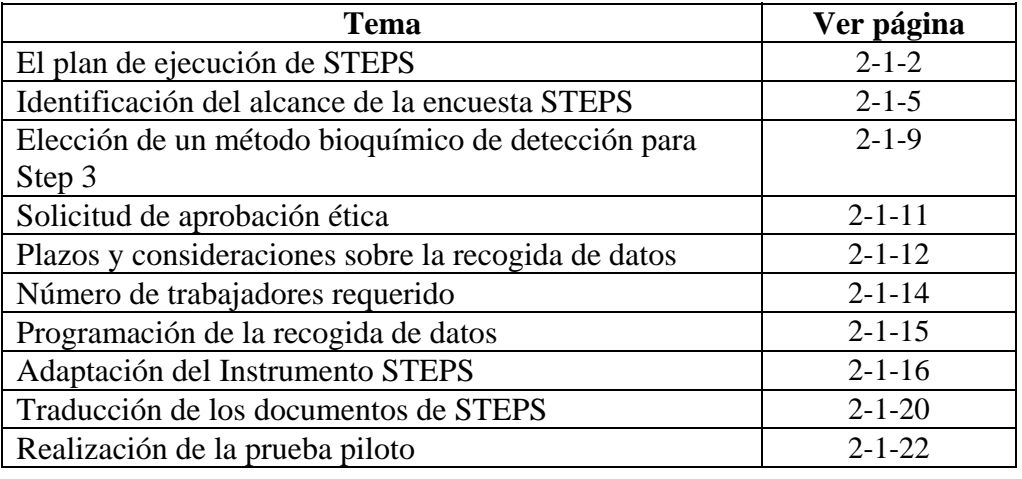

## <span id="page-37-0"></span>**El plan de ejecución de STEPS**

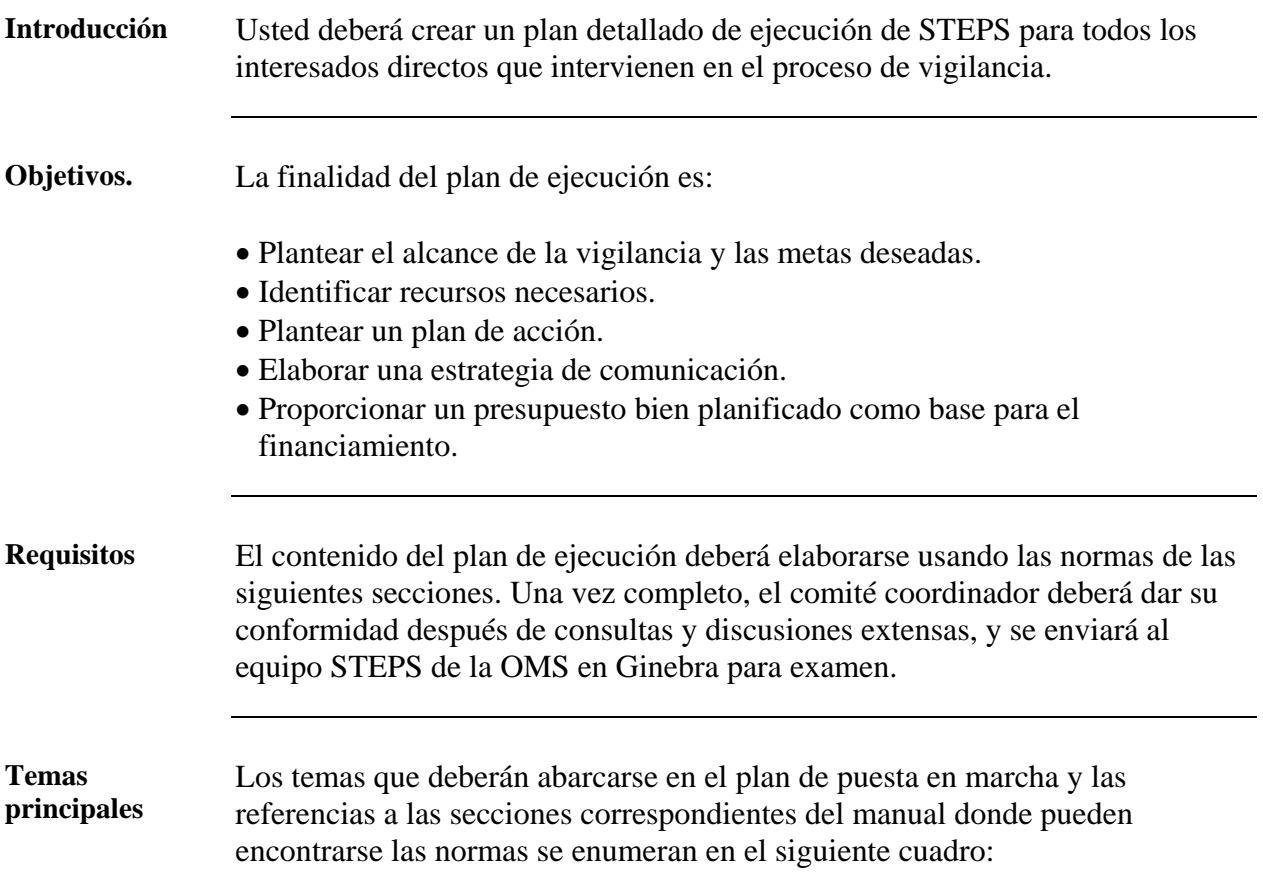

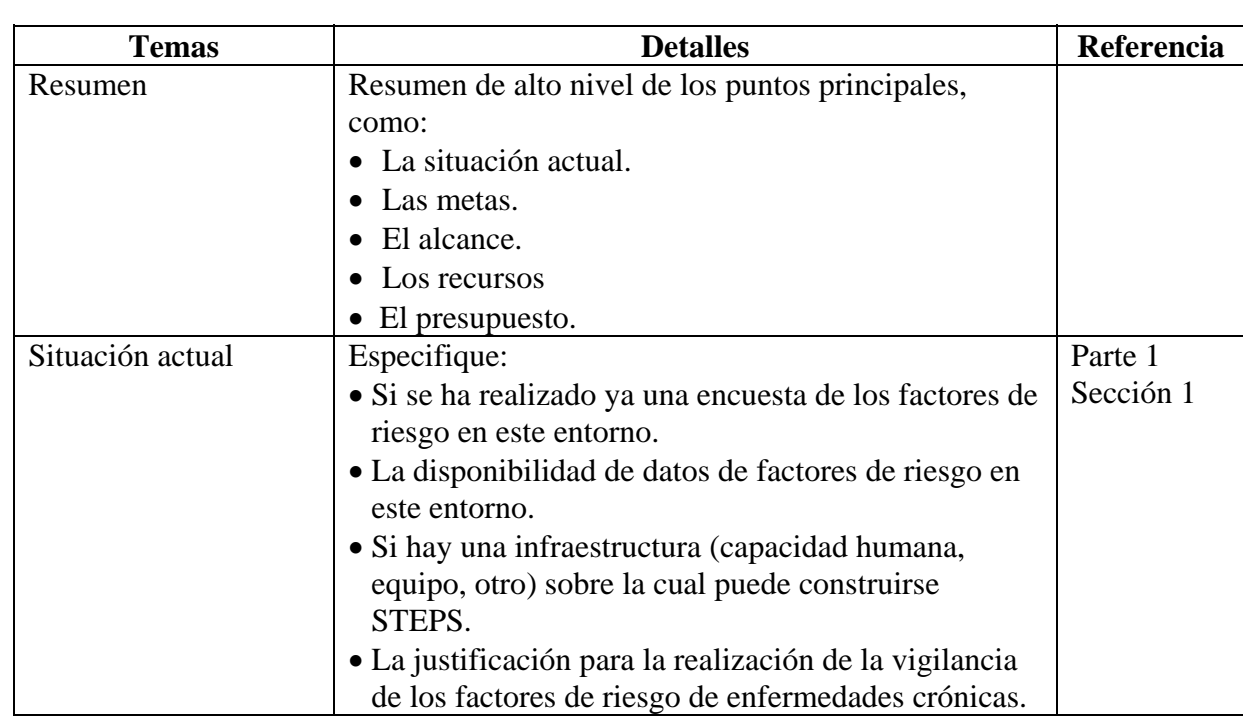

## **El plan de ejecución de STEPS,** Continuación

**Temas principales** (continuación)

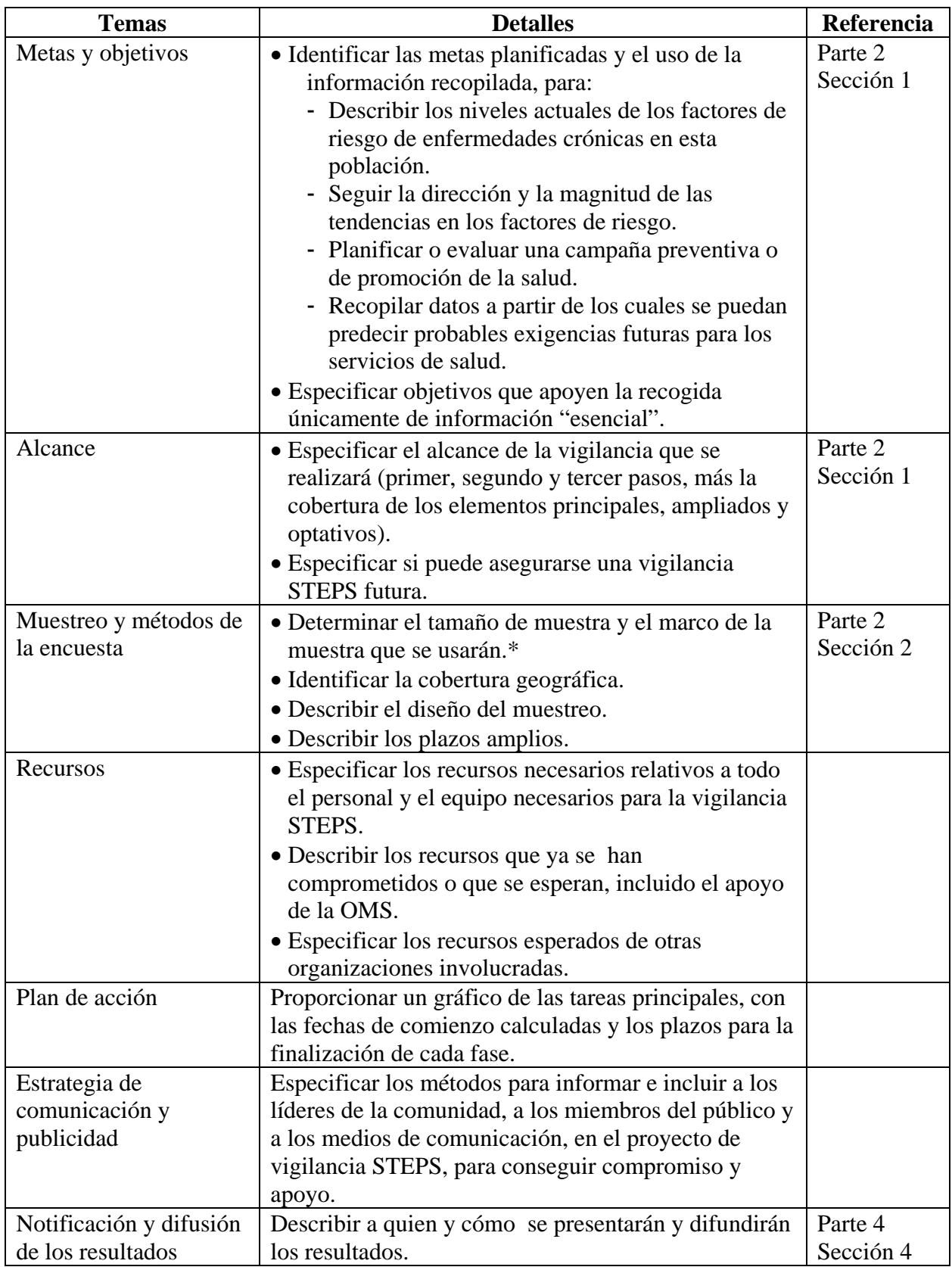

### **El plan de ejecución de STEPS,** Continuación

**Temas principales** (continuación)

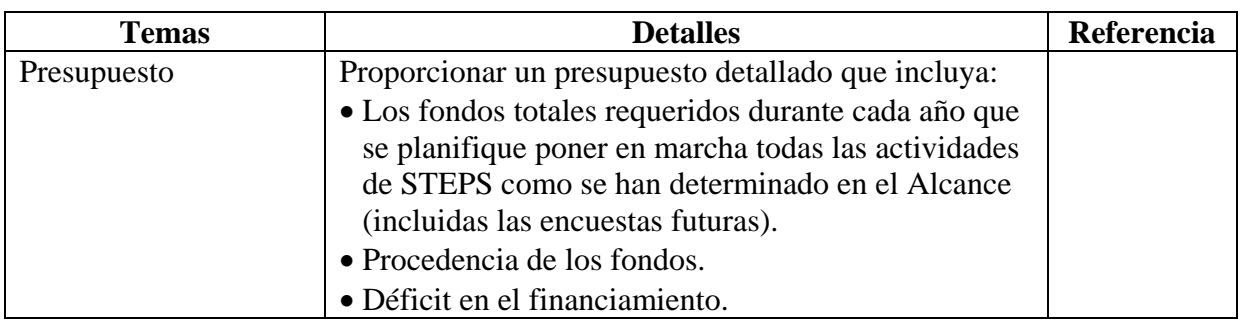

**\* Nota:** Durante la fase de planificación de la encuesta, es fundamental determinar el tamaño de la muestra, ya que ello repercutirá en las consideraciones operativas, como el número de entrevistadores que se requiere. Tendrá que haber una fórmula conciliatoria, en la cual los requisitos de precisión de los cálculos se sopesen contra diversas limitaciones, como el presupuesto los recursos y el tiempo disponibles.

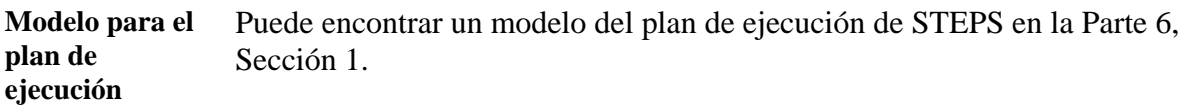

#### <span id="page-40-0"></span>**Identificación del alcance de la encuesta STEPS**

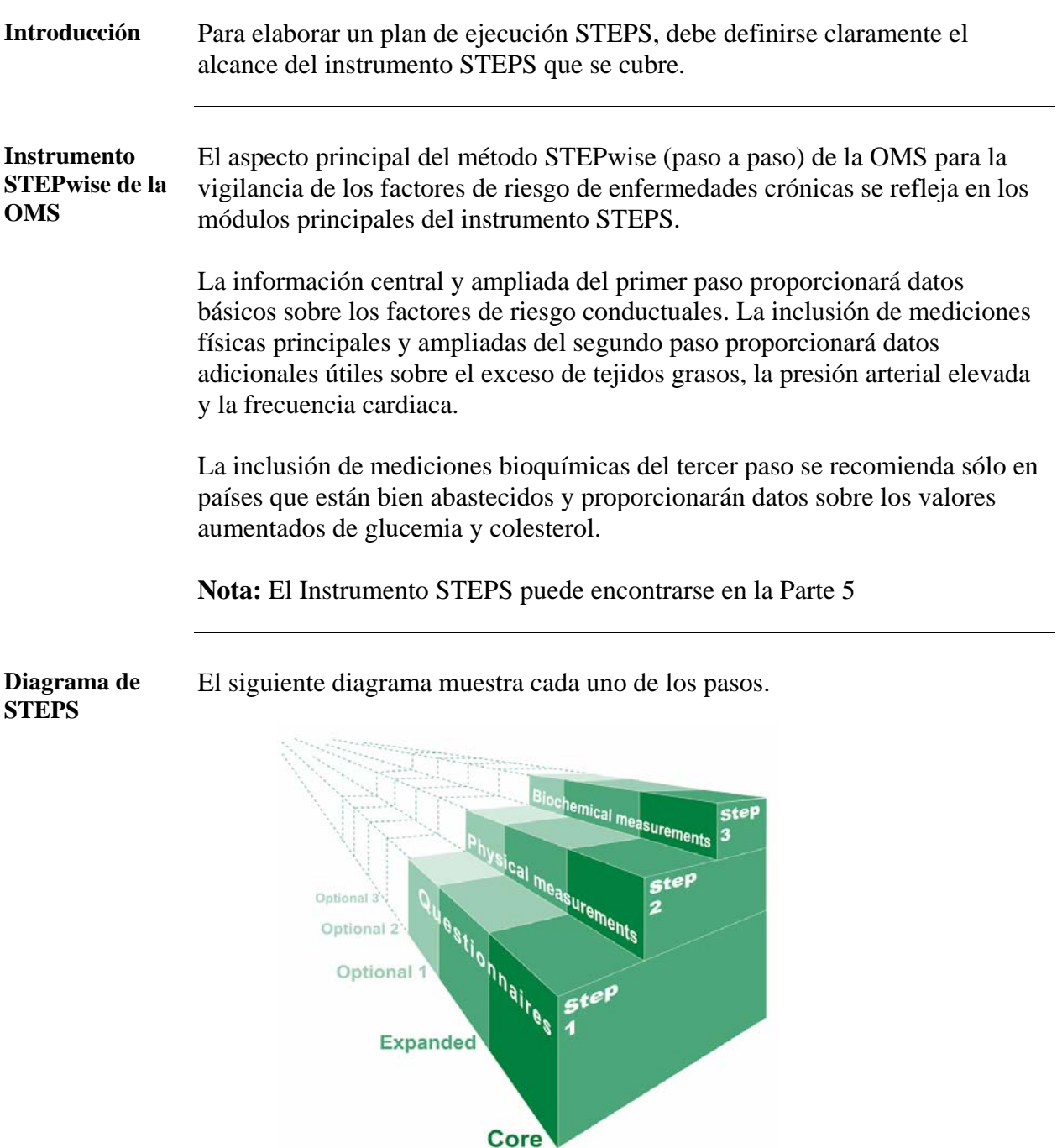

**Nota:** Para obtener orientación sobre la ejecución de cada uno de los pasos, véanse las siguientes páginas. Para entender completamente cada elemento cubierto en el Instrumento STEPS, sírvase ver la Guía de pregunta a pregunta de la Parte 5

## **Identificación del alcance de la encuesta STEPS,** Continuación **Step 1 Básico** Todos los países deben emprender los elementos principales de Step 1. Esta es una opción asequible que suministrará información demográfica básica y las determinaciones de:

- Tabaquismo.
- Consumo de alcohol.
- Consumo de frutas y verduras.
- Actividad física.

#### **ampliado**  Los países deberán emprender Step 1 ampliado para:

- Describir los deterioros demográficos (como los grupos étnicos y la situación laboral).
- Recopilar información sobre los exfumadores y el tabaco sin humo (si se consume en su país).
- Recopilar información sobre el consumo compulsivo de alcohol.
- Recopilar información acerca del consumo de aceites y grasas.
- Describir los antecedentes de tensión arterial.
- Describir los antecedentes de diabetes.

Se recomienda este nivel de detalle para la mayor parte de los países y lugares.

**Step 2 Básico** La mayor parte de los países o lugares deben emprender los elementos principales de Step 2. Esto es también asequible y puede hacerse al mismo tiempo que Step 1, con ayuda del mismo personal de recogida de datos. Los elementos principales del Step 2 proporcionarán las determinaciones de:

- Talla y peso.
- Perímetro de la cintura.
- Presión arterial.

#### **Step 2 ampliado**

**Step 1** 

Los países deben emprender los elementos ampliados de Step 2 sólo si tienen que saber más acerca de la obesidad y la aptitud física. Step 2 ampliado proporcionará las determinaciones de:

- Perímetro de la cadera.
- Frecuencia cardiaca.

## **Identificación del alcance de la encuesta STEPS,** Continuación

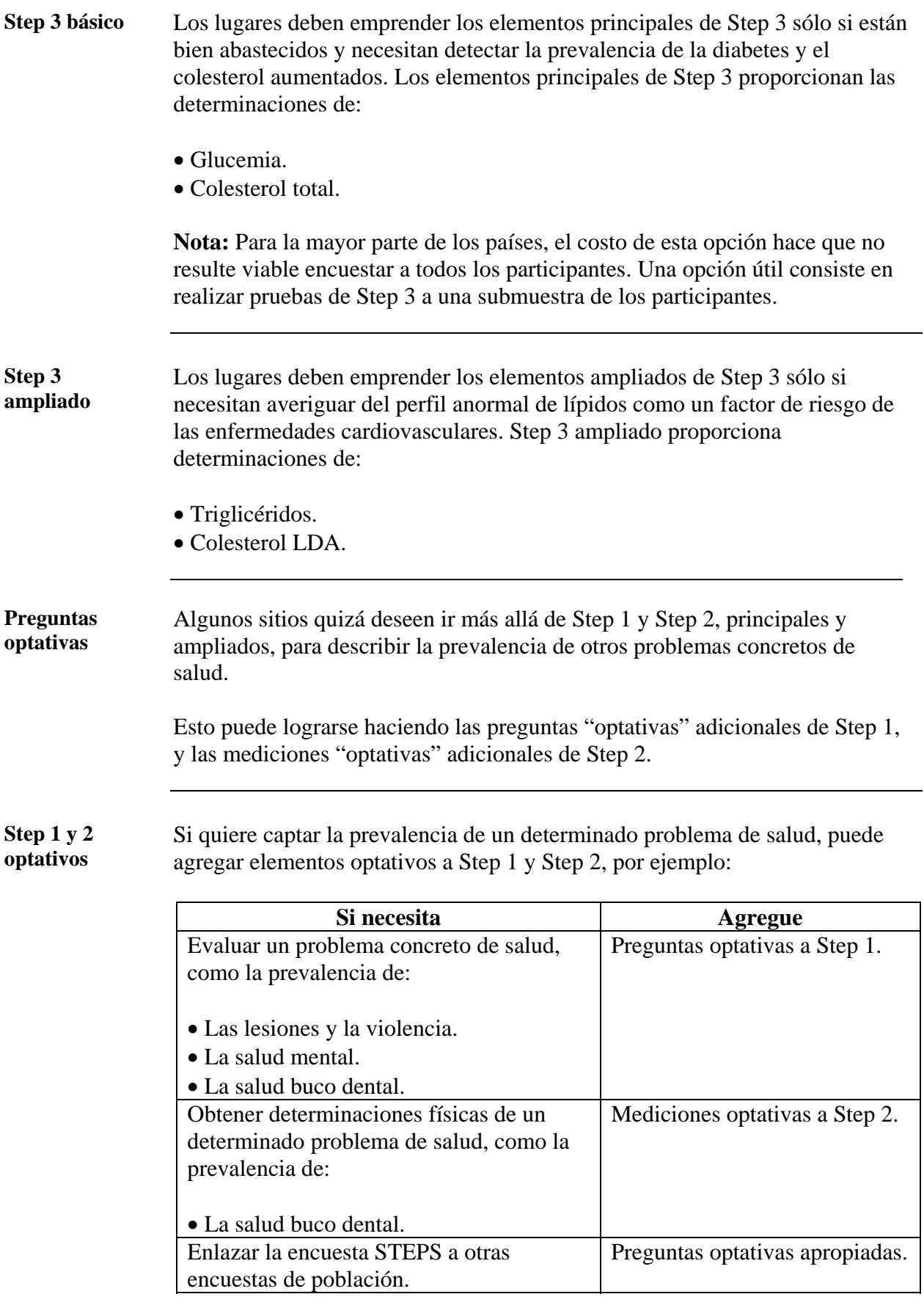

## **Identificación del alcance de la encuesta STEPS,** Continuación

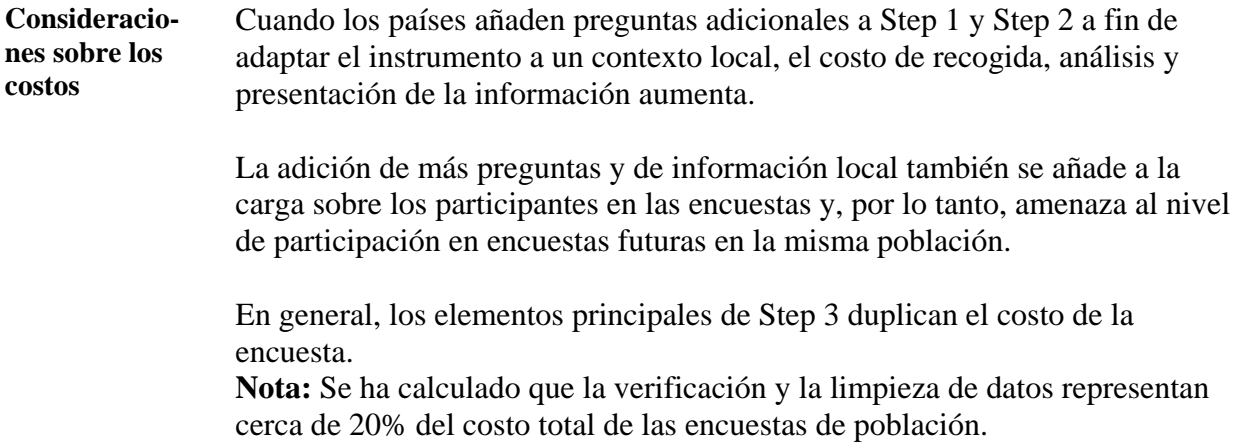

## <span id="page-44-0"></span>**Elección de un método bioquímico de detección para Step 3**

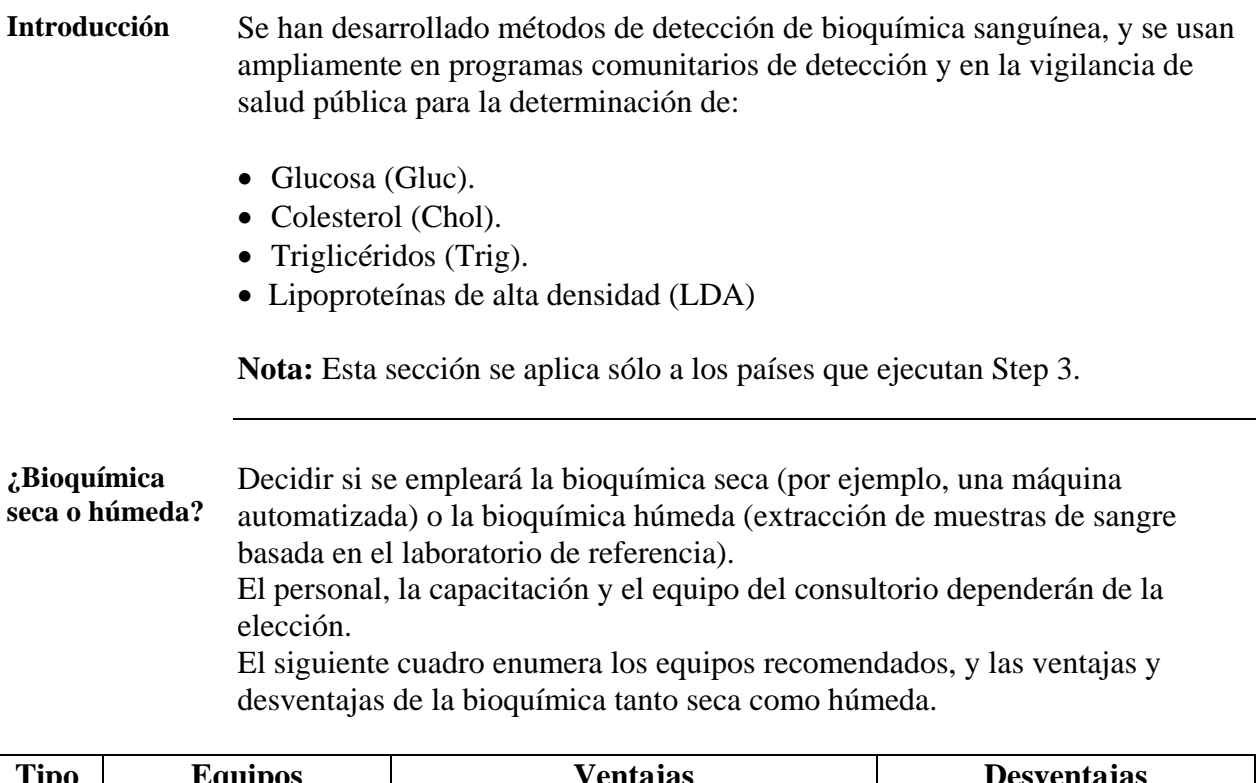

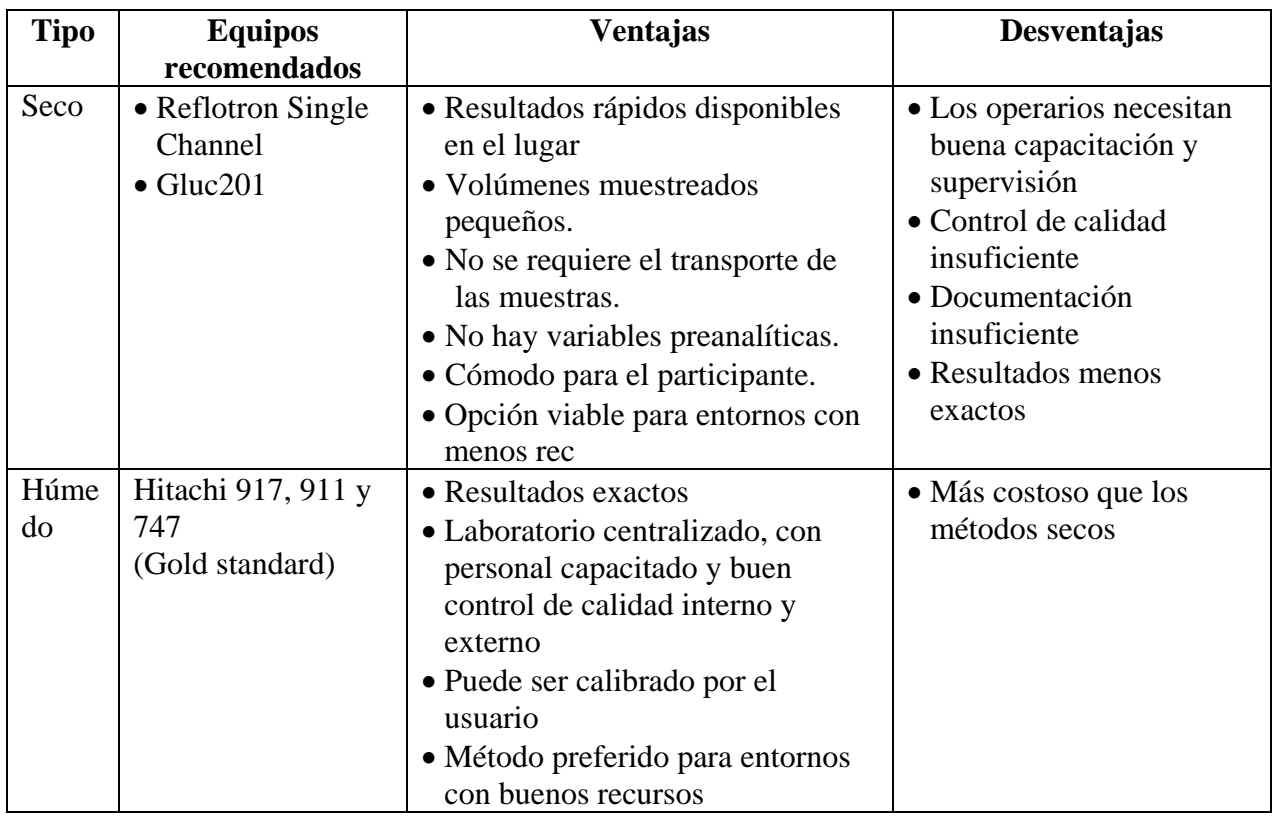

#### **Elección de un método bioquímico de detección para Step 3, Continuación**

**Equipos para la bioquímica seca**  El siguiente cuadro resume los resultados de un examen reciente de equipos de bioquímica seca, y sus ventajas y desventajas.

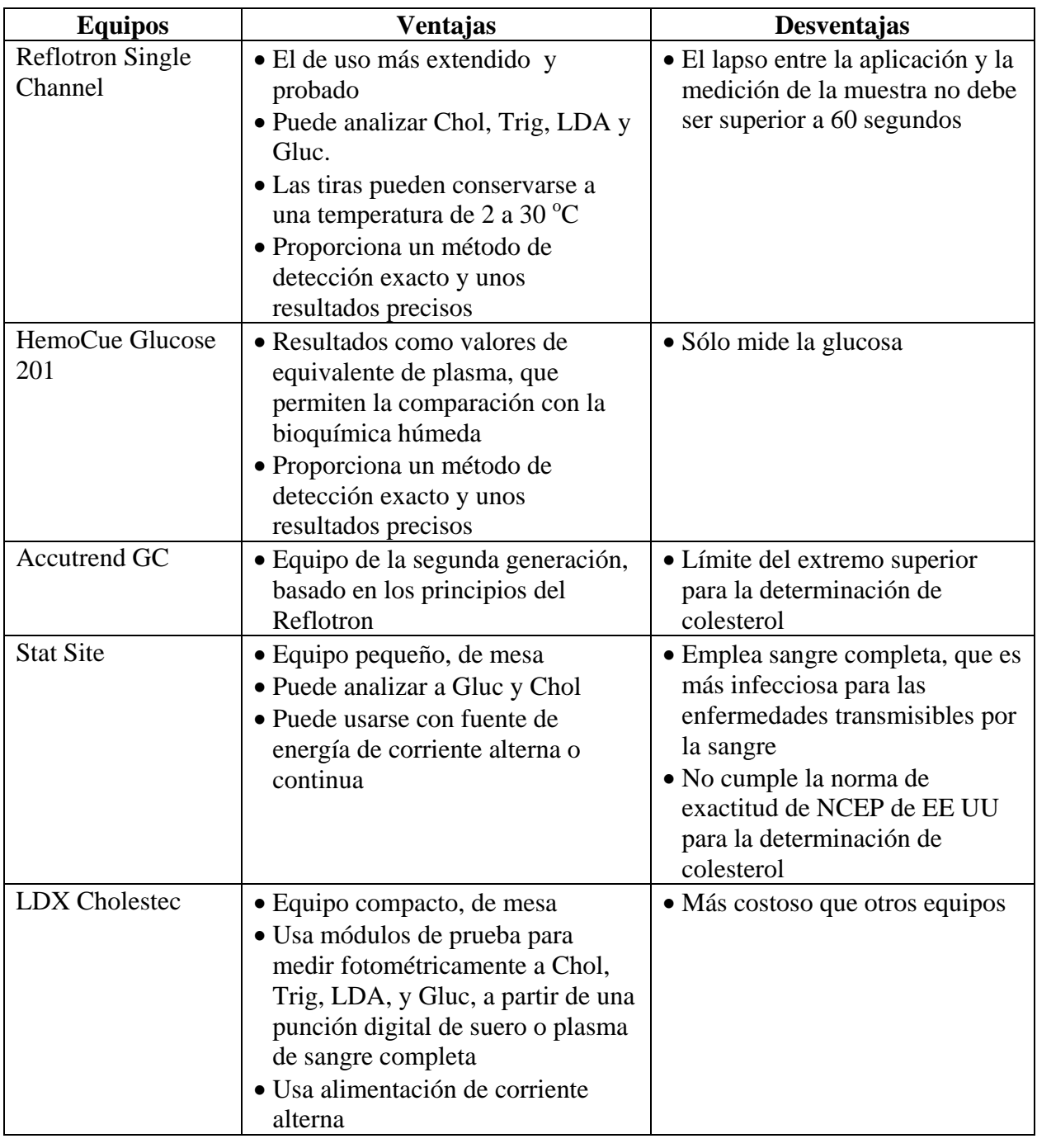

#### **Más información**

Si desea más información sobre la bioquímica seca, vea el *Final Report of the Review of Biochemical Measurement Methods for Step 3 of the WHO STEPwise approach for risk factor surveillance*, disponible en el CD de STEPS o en la página Web de STEPS: [www.who.int/chp/steps.](http://www.who.int/chp/steps)

### <span id="page-46-0"></span>**Solicitud de aprobación ética**

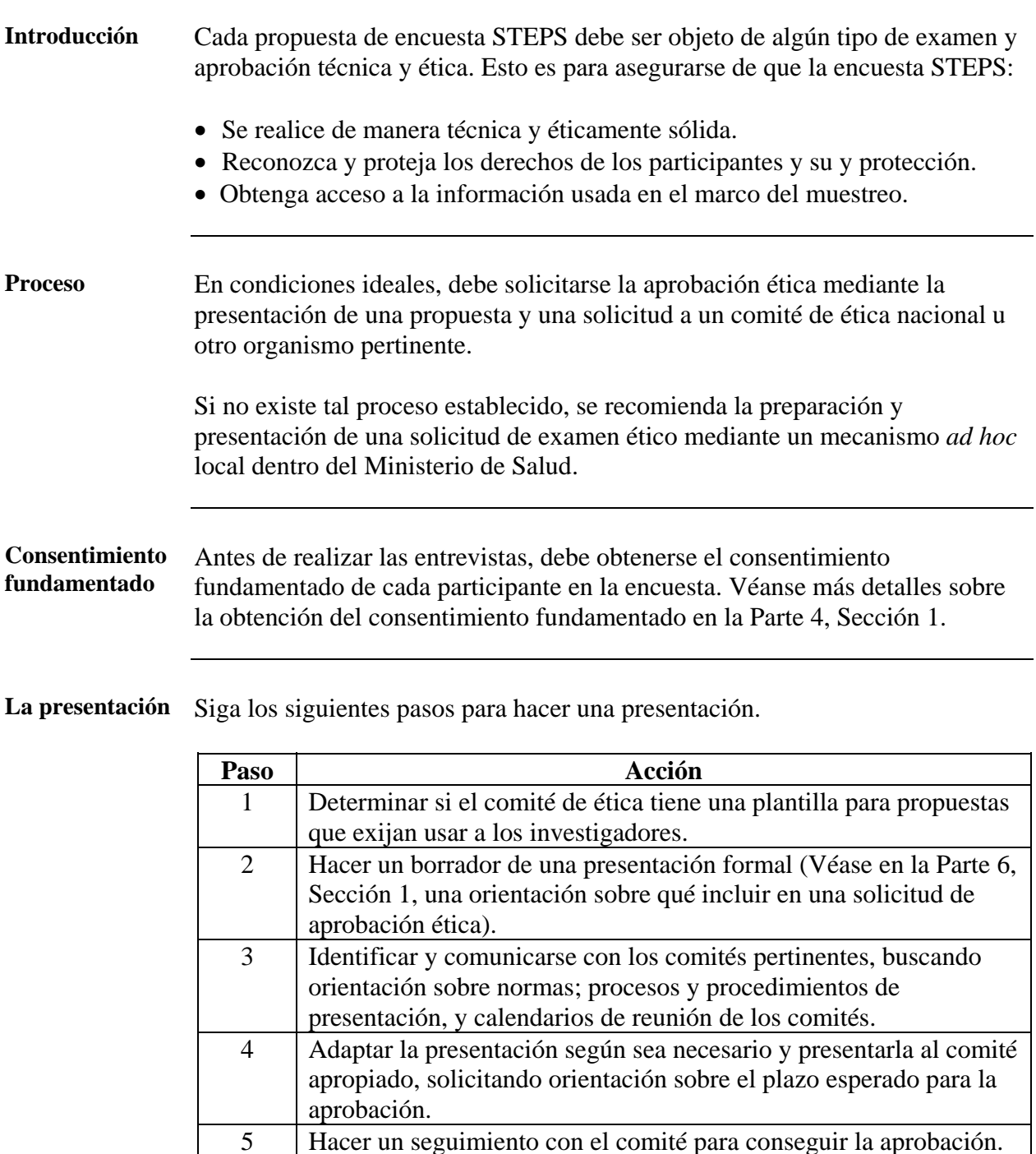

**Nota:** Los puntos focales regionales de STEPS y el equipo STEPS de la OMS en Ginebra pueden prestar asesoramiento adicional sobre la redacción de una presentación.

#### **Plazos esperados**

La preparación y obtención de aprobación de las solicitudes a los comités de ética pueden tardar semanas y hasta varios meses, según sus normas y reglamentos en el sitio, y la frecuencia de las reuniones.

## <span id="page-47-0"></span>**Plazos y consideraciones sobre la recogida de datos**

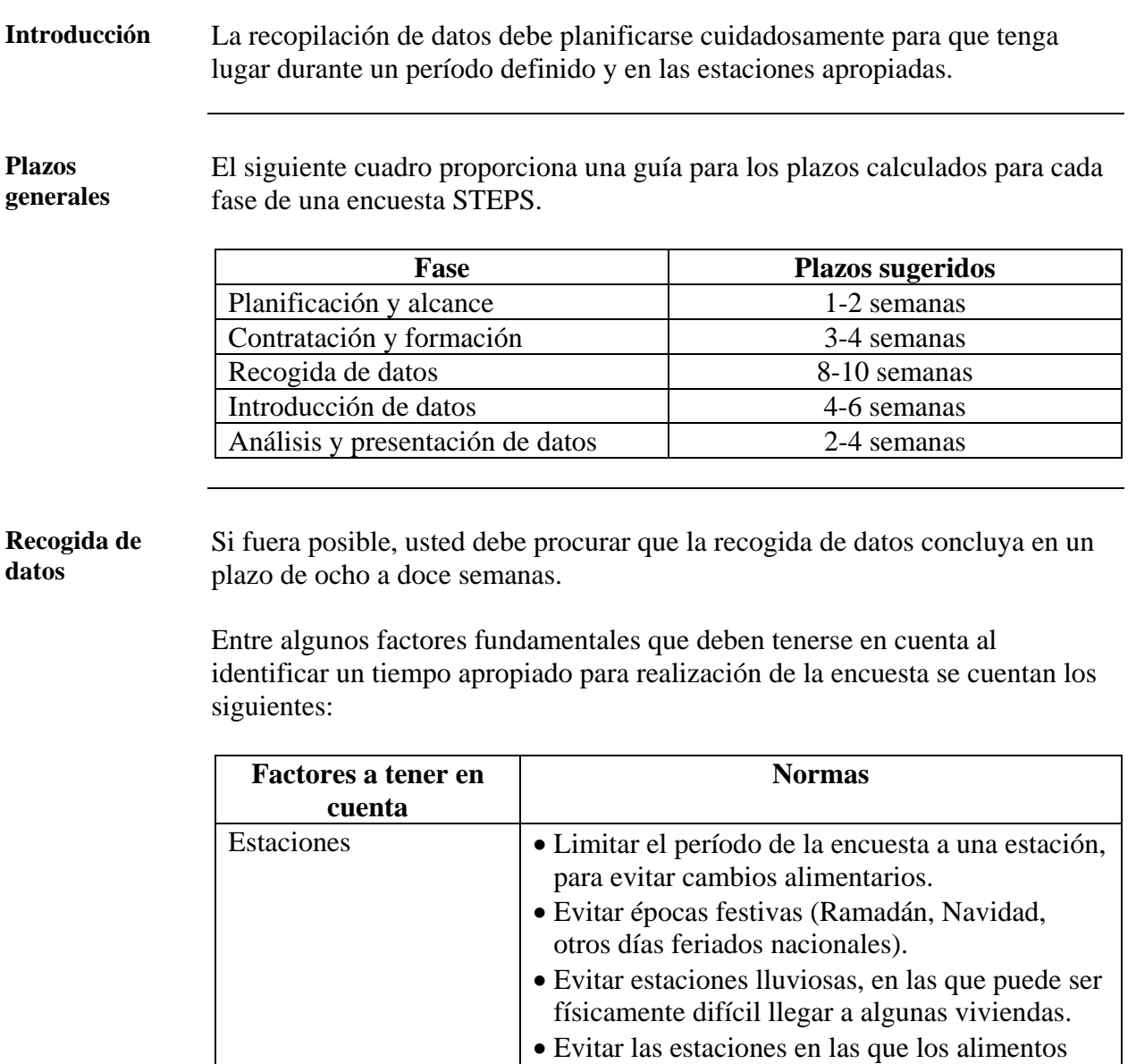

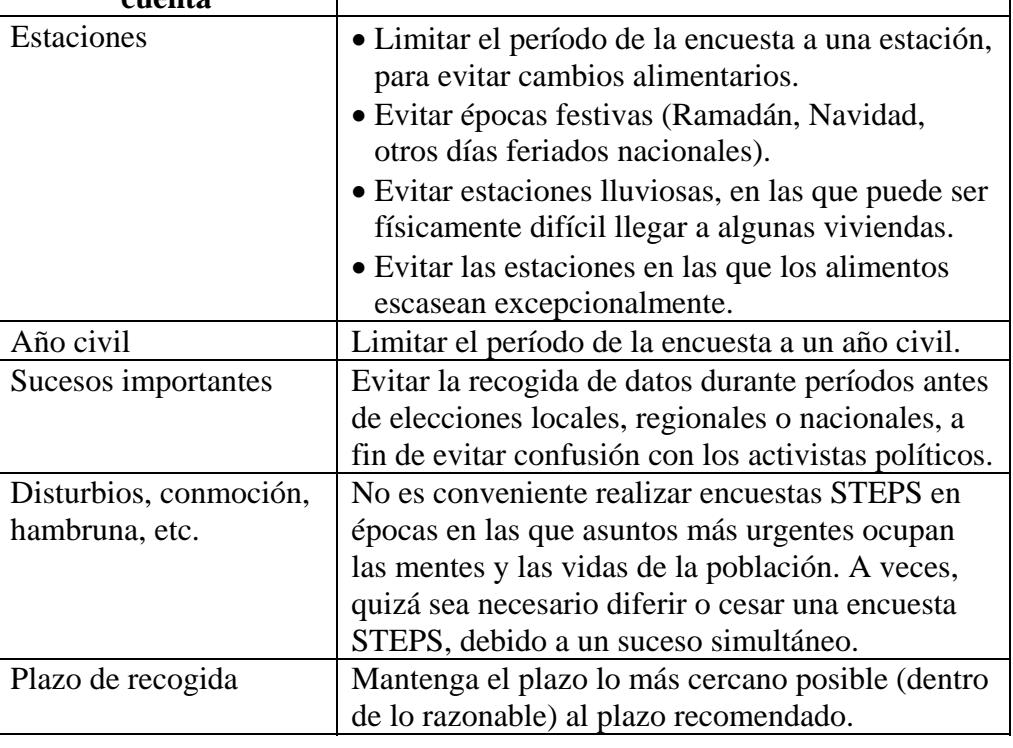

#### **Plazos y consideraciones sobre la recogida de datos,**  Continuación

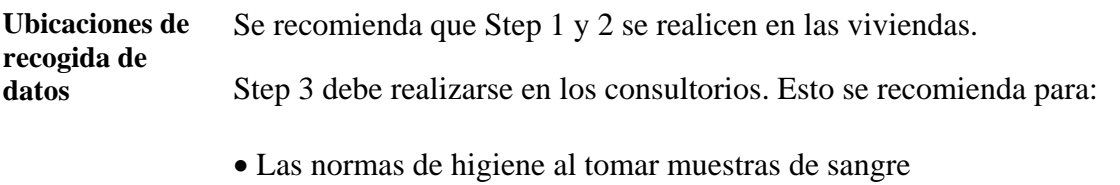

- El control de calidad
- Unos resultados más exactos

#### <span id="page-49-0"></span>**Número de trabajadores requerido**

**Personal de recogida de datos**  Use el siguiente cuadro como guía para ayudar a determinar el número de trabajadores para la recogida de datos necesario para entrevistar un tamaño de muestra final de 2.200 participantes, en un óptimo período de ocho semanas.

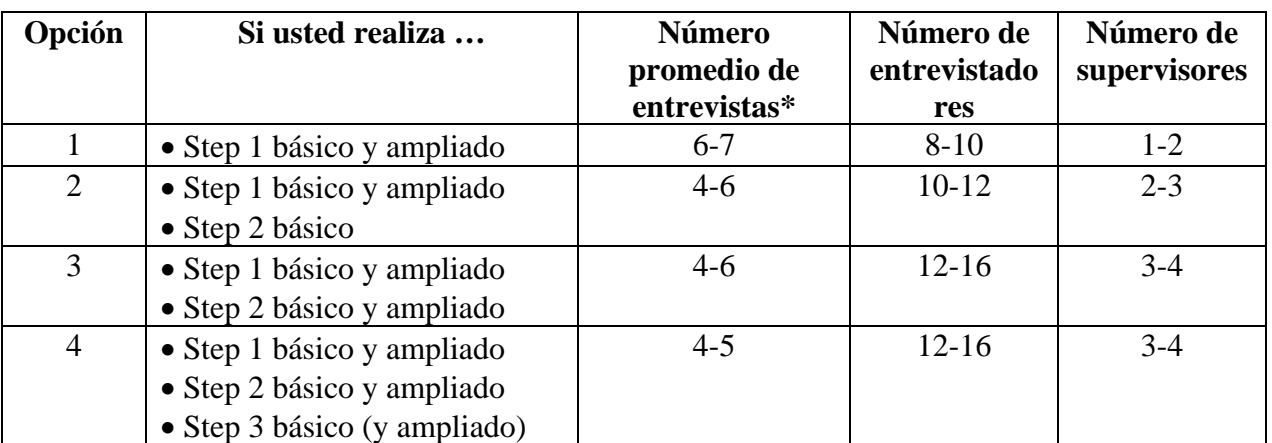

#### **\*Notas:**

- El valor representa el número promedio de entrevistas o determinaciones efectuadas por un entrevistador durante un día hábil de ocho horas.
- Si usted aumenta el tamaño de la encuesta a más de 2.200, o amplía este plazo para la recogida de datos, estos números indicativos cambiarían de acuerdo con ello.

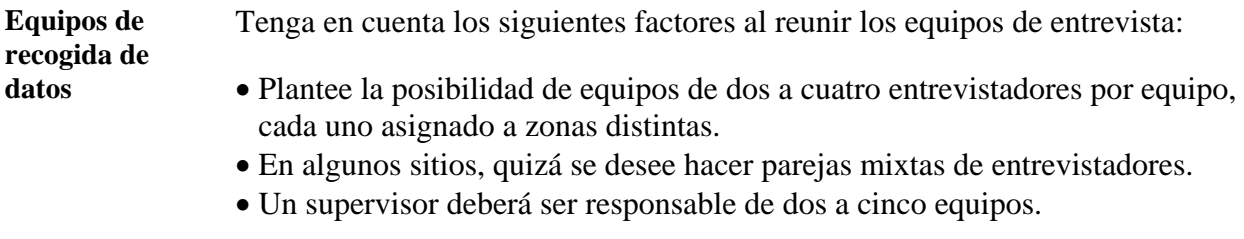

**Personal de introducción de datos**  Use el siguiente cuadro para ayudar a determinar el número de trabajadores de introducción de datos necesario para introducir los instrumentos STEPS completados (dos veces), en un período óptimo de cuatro semanas.

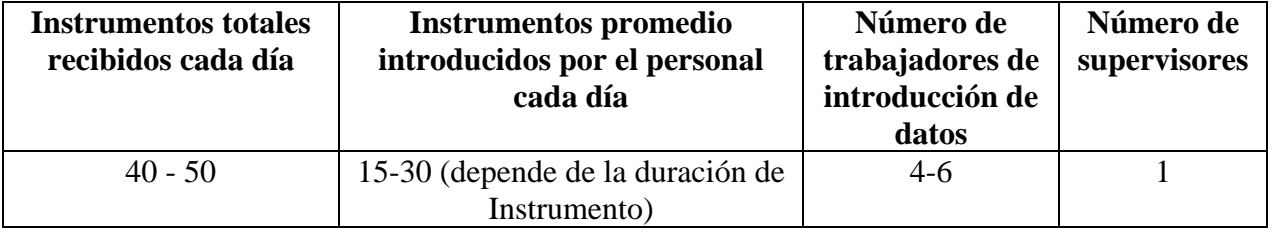

# <span id="page-50-0"></span>**Programación de la recogida de datos**

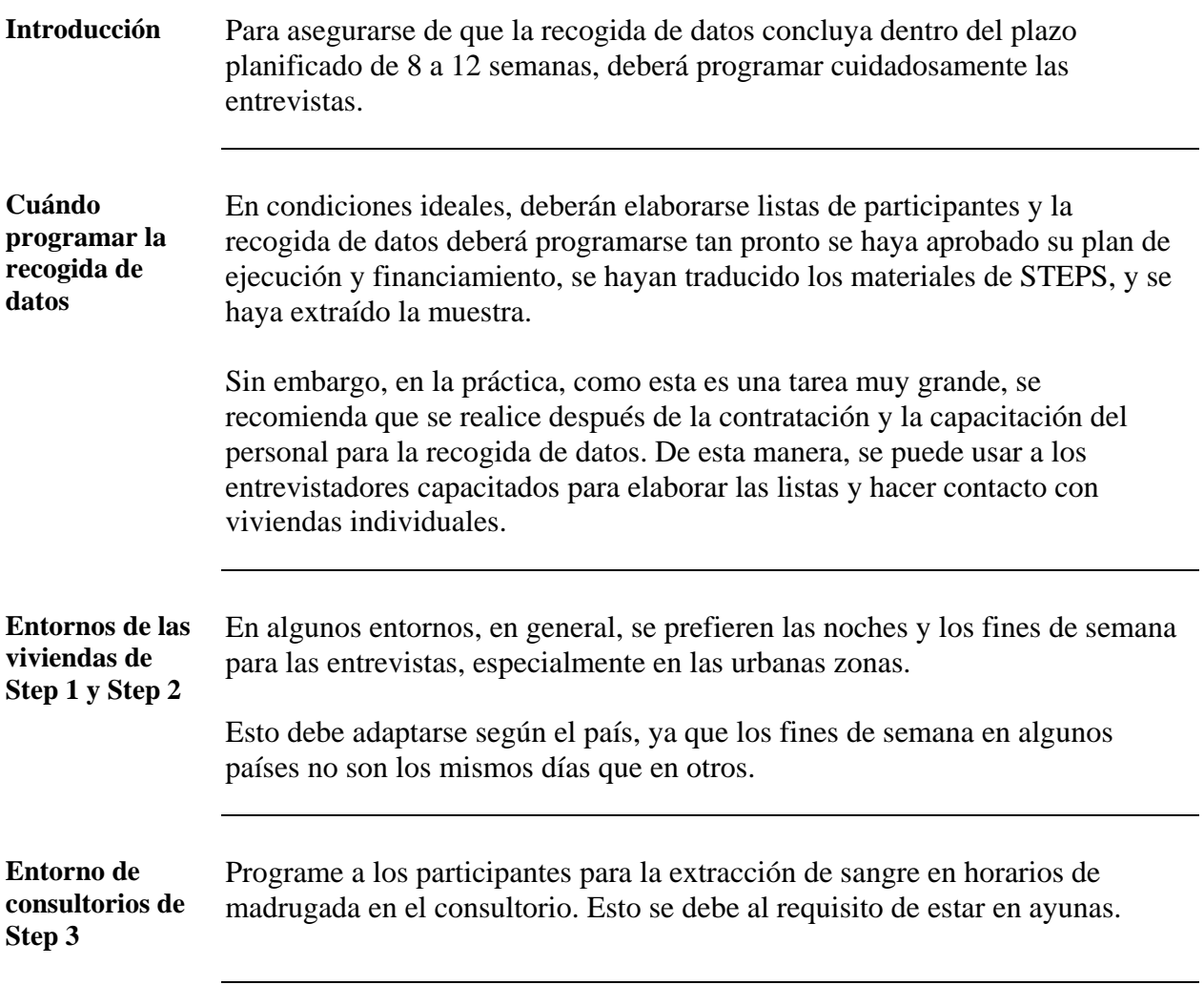

### <span id="page-51-0"></span>**Adaptación del Instrumento STEPS**

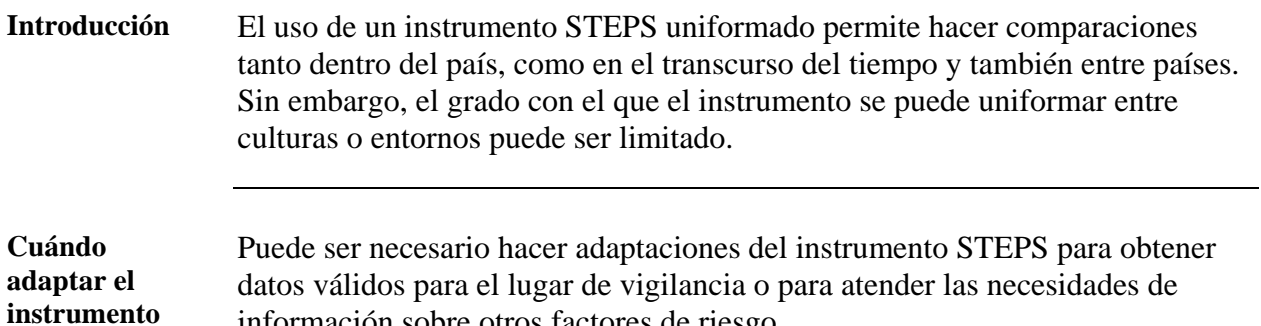

información sobre otros factores de riesgo.

El siguiente cuadro proporciona orientación sobre cuándo puede adaptarse el instrumento a los requisitos locales.

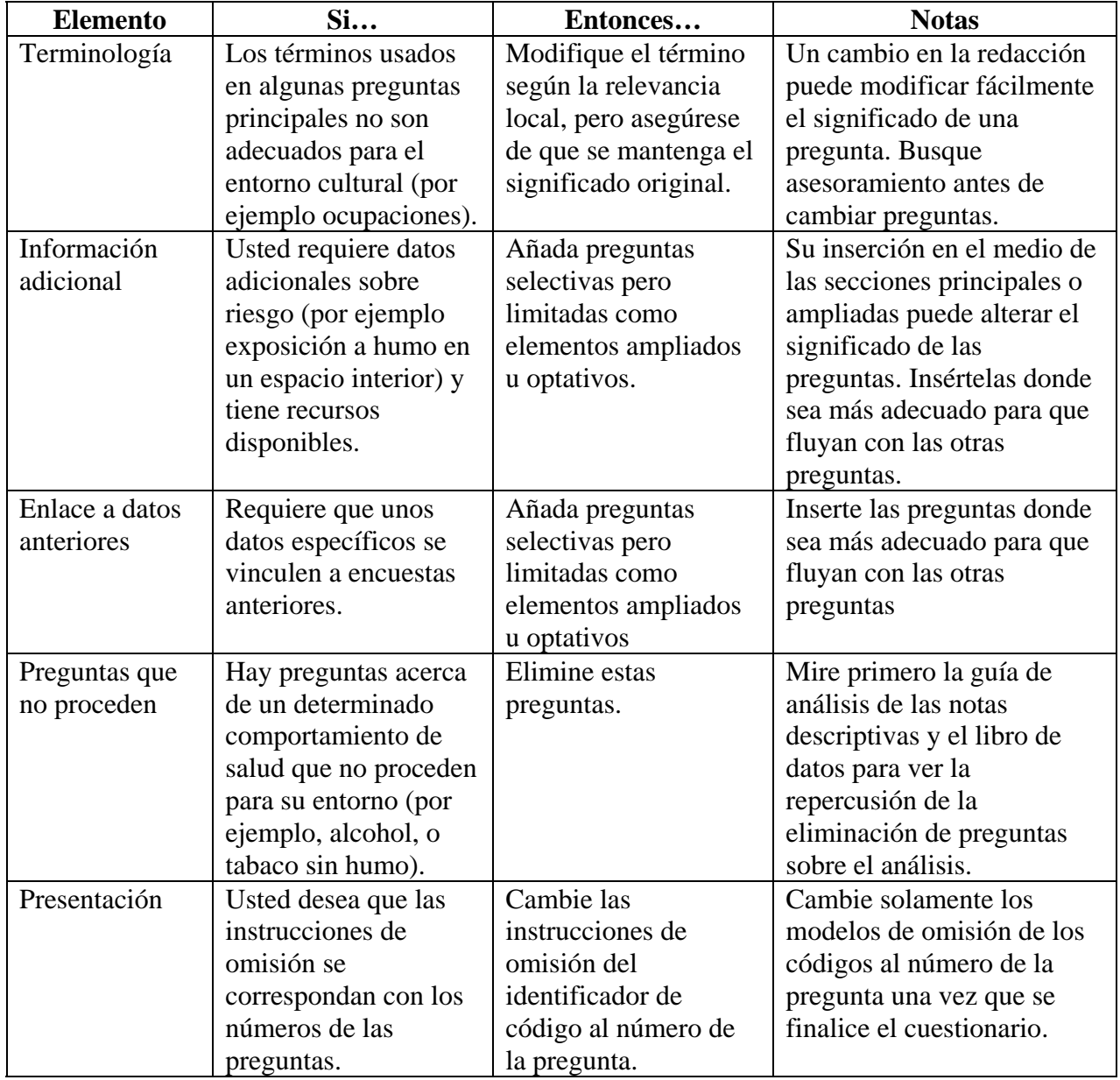

# **Adaptación del Instrumento STEPS, Continuación**

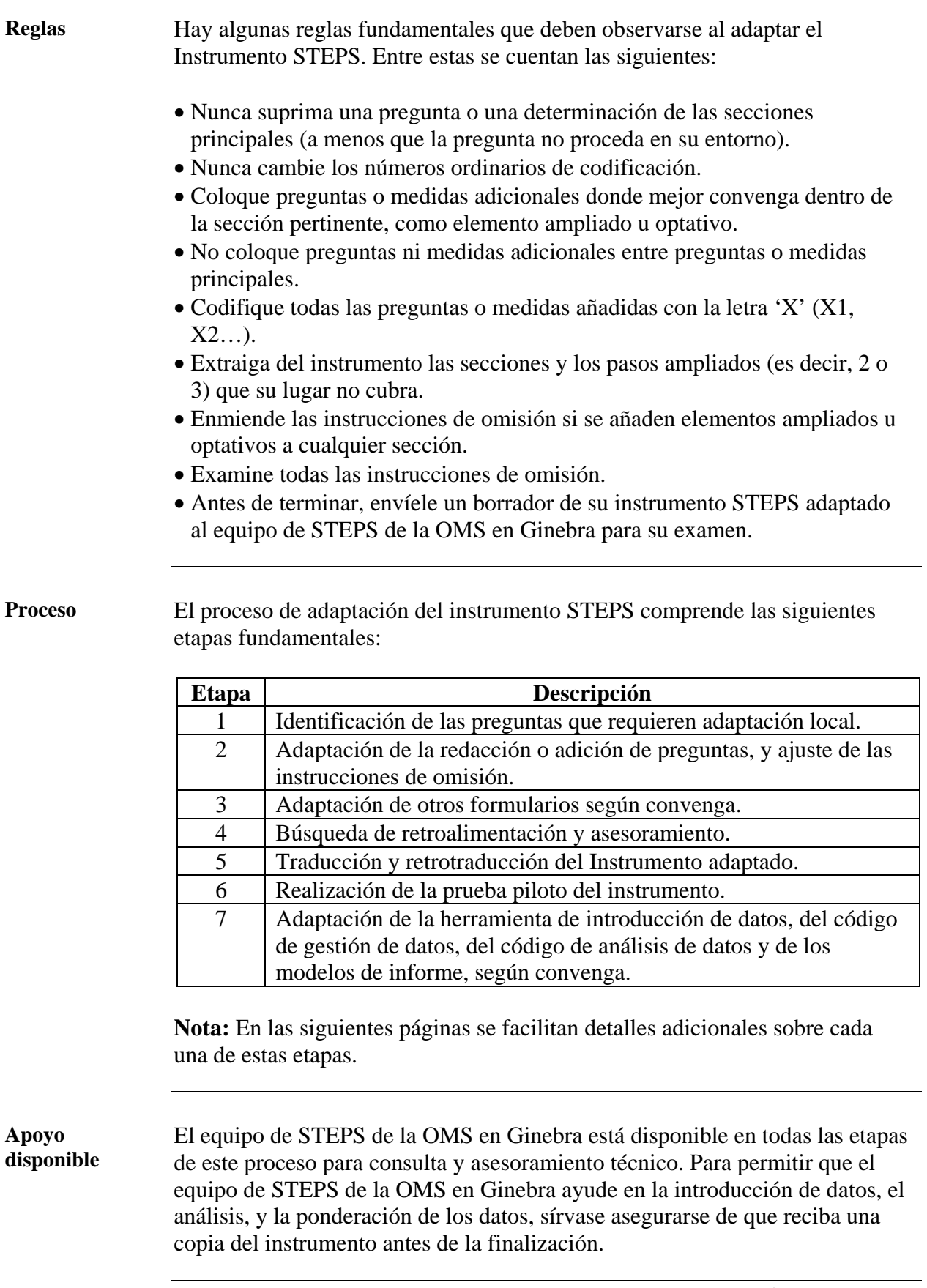

### **Adaptación del Instrumento STEPS,** Continuación

**Preguntas comunes para adaptación**  El siguiente cuadro proporciona algunos ejemplos de preguntas del Instrumento STEPS que requieren con mayor frecuencia una adaptación local:

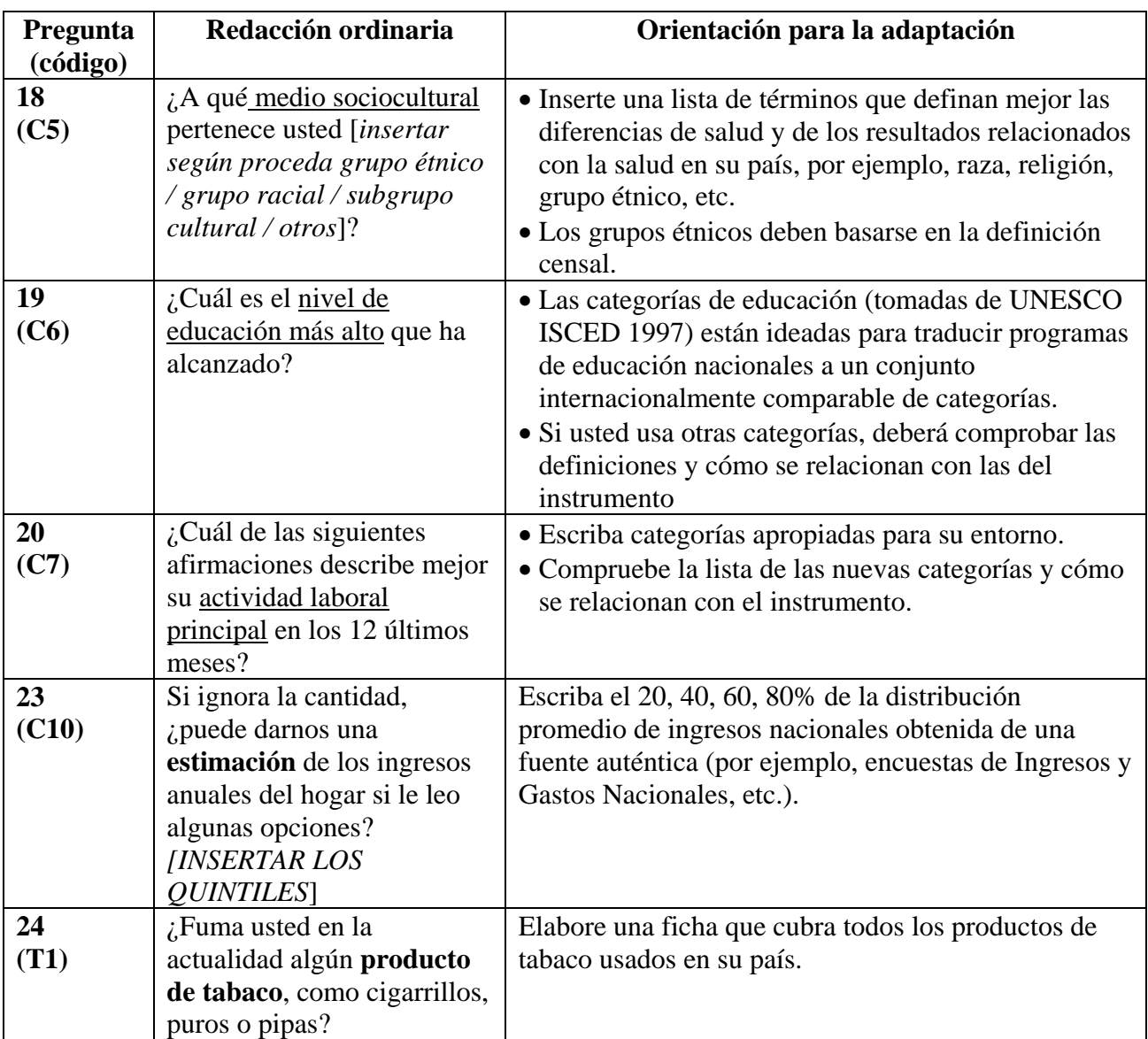

**Nota:** Si desea orientación y detalles acerca de cada elemento del Instrumento STEPS, vea la Guía de Instrucciones relativas a las preguntas en la Parte 5.

**Modelos de saltos y números de las preguntas**  Si el contenido del Instrumento se ha adaptado, usted tendrá que examinar y actualizar todas las instrucciones de saltos y los números de las preguntas para asegurarse de que sean exactos.

**Nota:** Actualmente, las instrucciones de saltos reflejan los códigos, pero quizá sea más fácil para los entrevistadores si estos se cambian a los números finales de las preguntas.

### **Adaptación del Instrumento STEPS,** Continuación

**Adaptación de formularios, procedimientos y cartillas de imágenes** 

Algunos formularios, procedimientos y fichas también pueden necesitar adaptación a fin de asegurar su relevancia local.

El siguiente cuadro muestra algunas adaptaciones frecuentes que pueden ser necesarias.

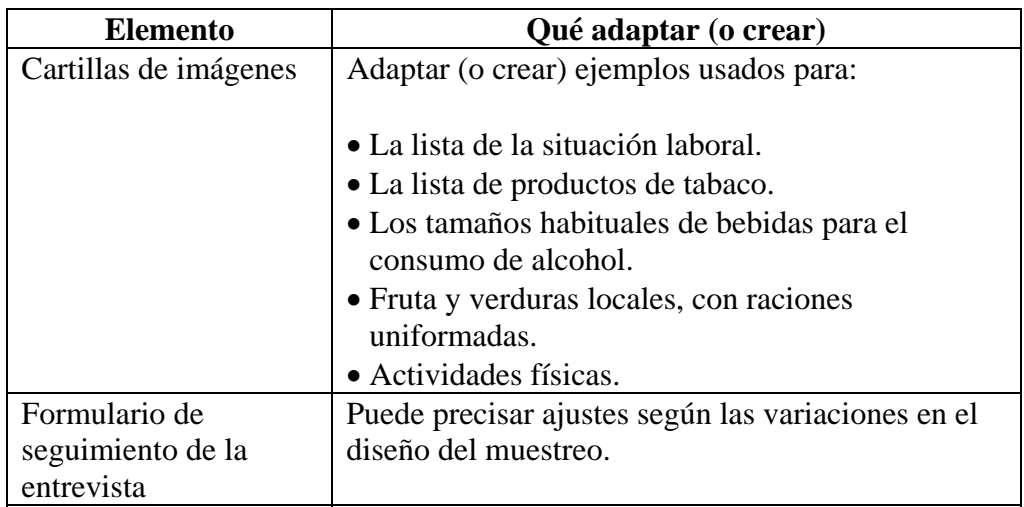

**Nota**: Durante el proceso de la entrevista debe usarse el formulario de seguimiento de la entrevista. Este formulario es necesario para ponderar los datos durante el proceso de análisis.

## <span id="page-55-0"></span>**Traducción de los documentos de STEPS**

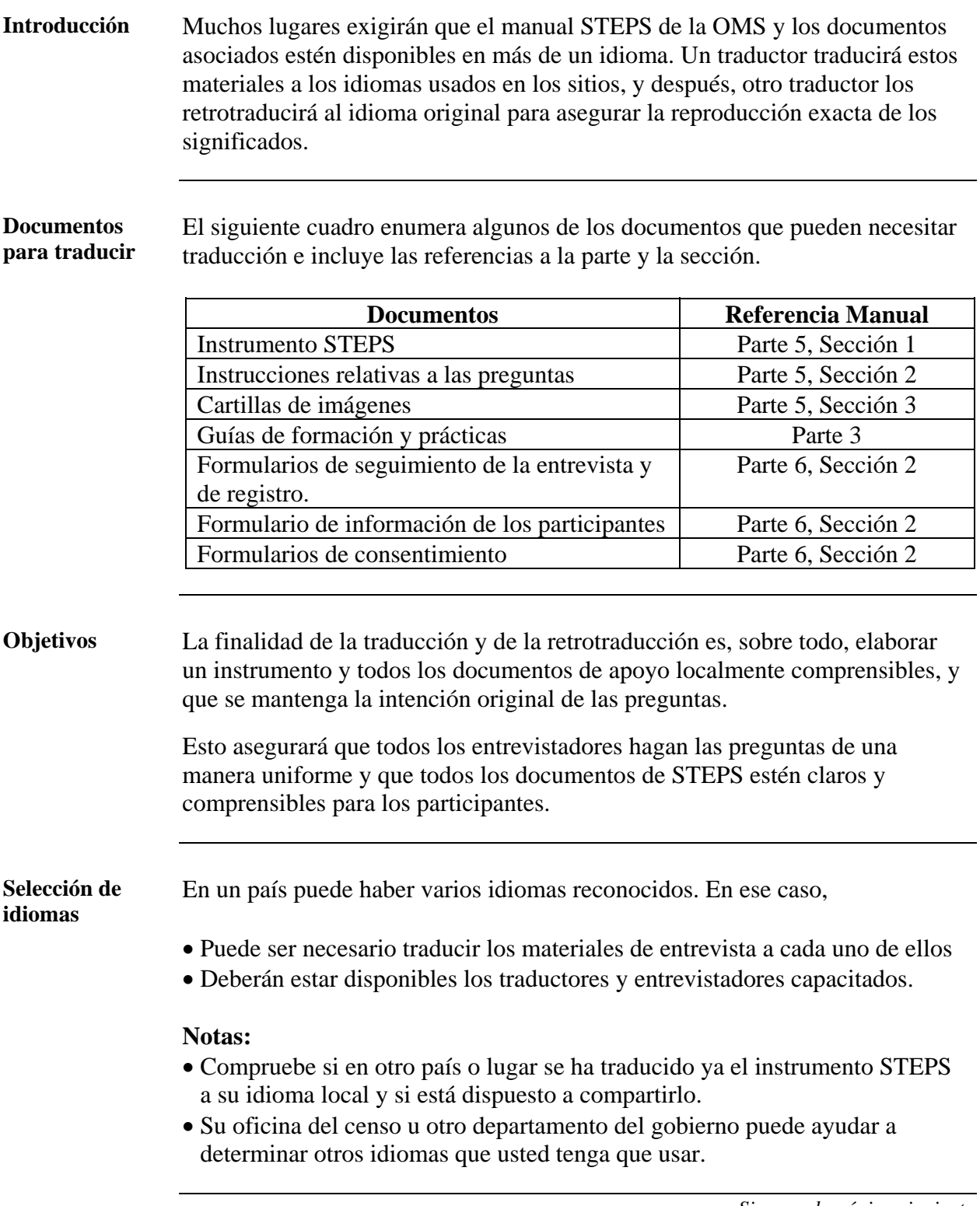

## **Traducción de los documentos de STEPS,** Continuación

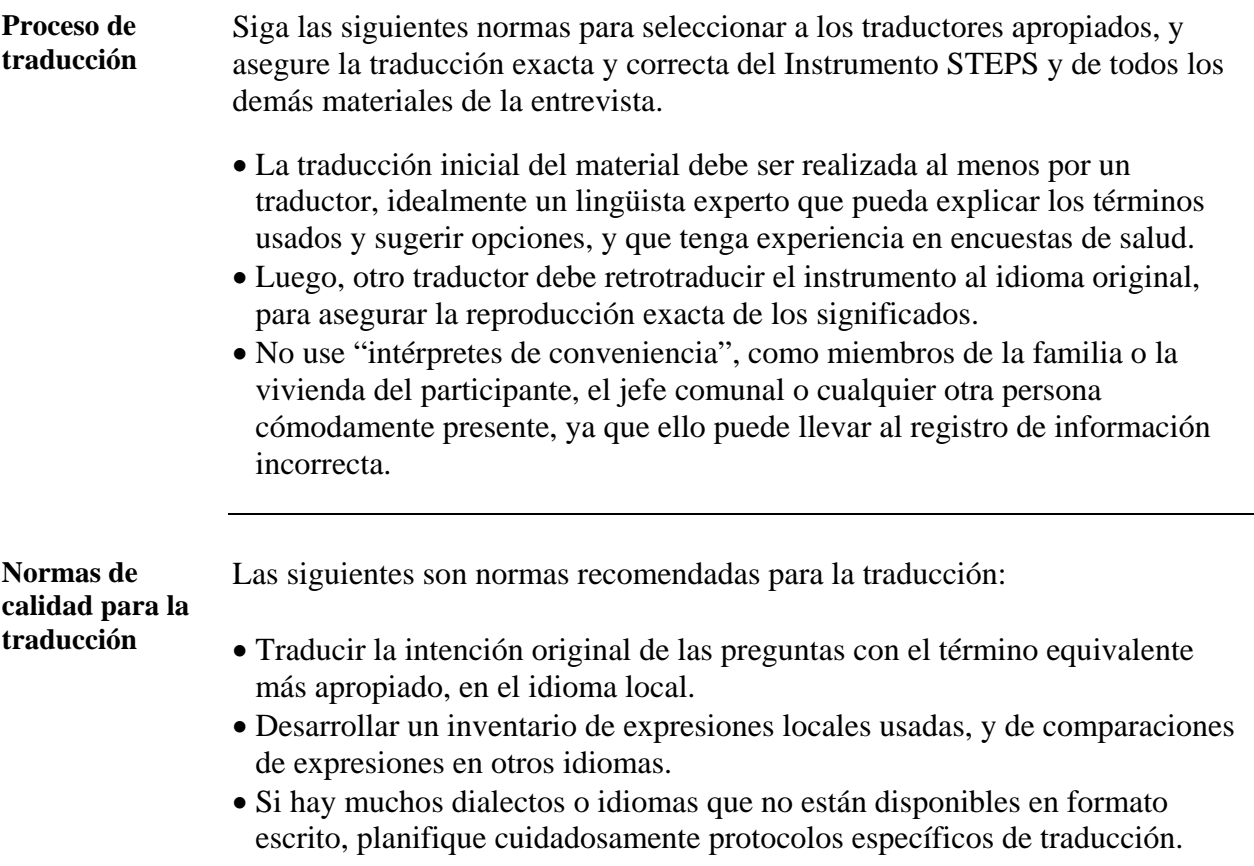

# <span id="page-57-0"></span>**Realización de la prueba piloto**

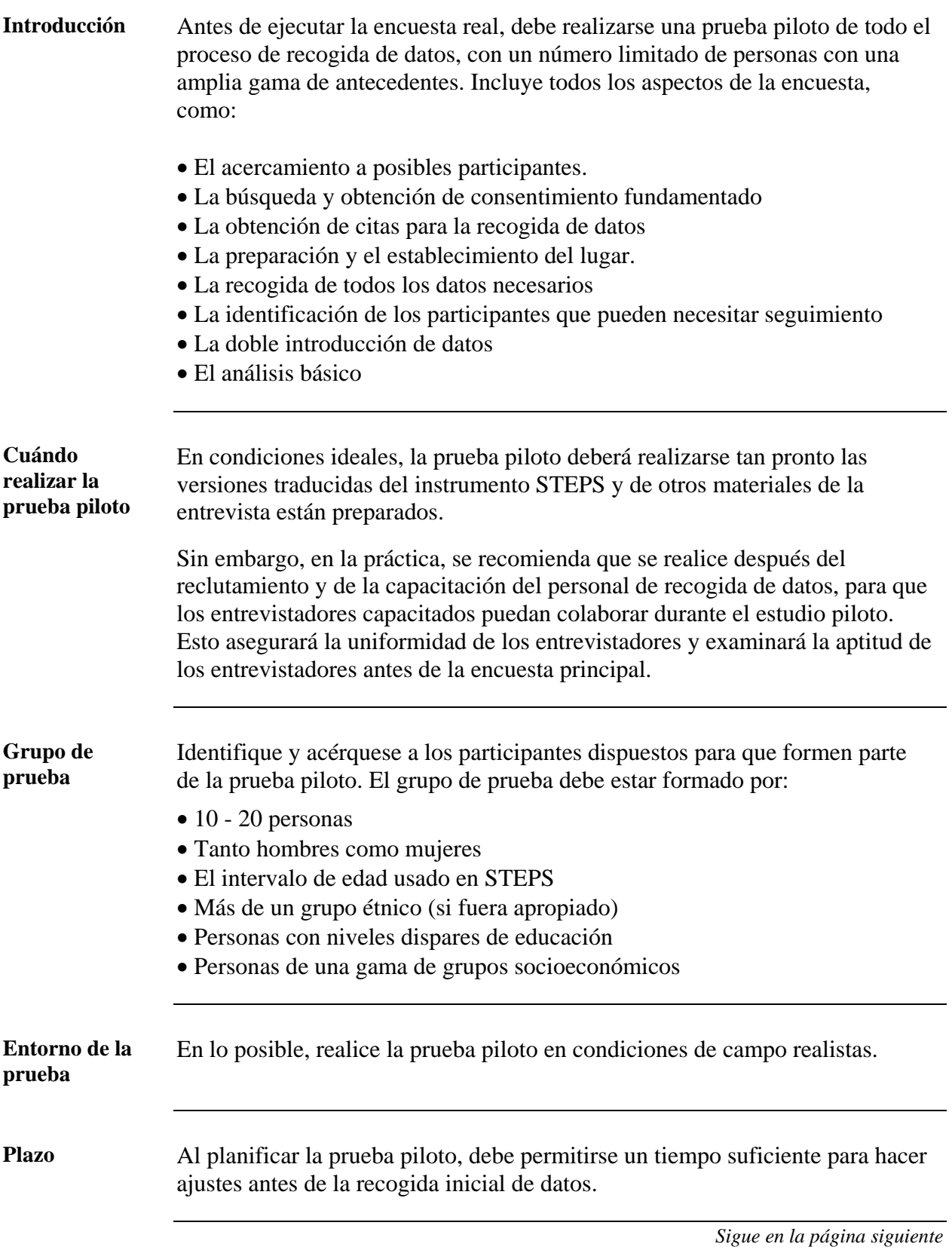

#### **Realización de la prueba piloto, Continuación**

**Realización de la prueba piloto**  Siga los siguientes pasos realizar la prueba piloto con cada participante.

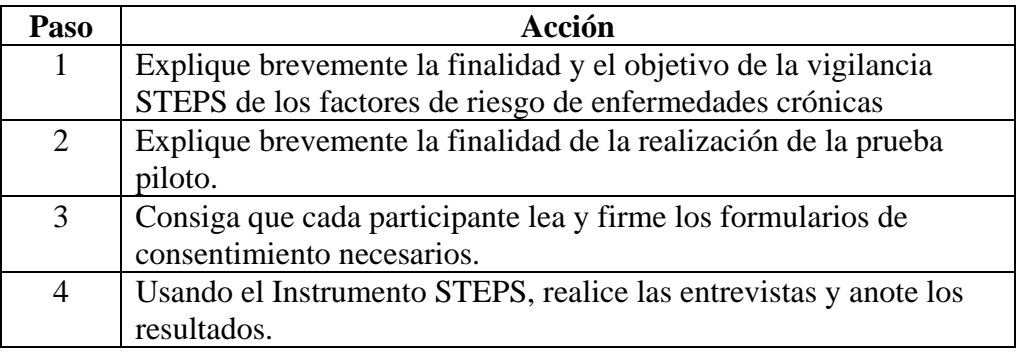

#### **Observaciones** Al final de cada entrevista, hágale al participante las siguientes preguntas y anote sus respuestas:

- ¿Le hizo sentirse incómodo alguna de las preguntas?
- ¿Comprendió todas las palabras?
- ¿Estuvo clara la intención de las preguntas?
- ¿Sabía lo que se le preguntaba?
- ¿Cómo podríamos ponerlo más claro?
- ¿De qué otra manera podríamos mejorar esta encuesta?

**Evaluación y perfeccionamie nto del instrumento**  Al finalizar la prueba piloto: • Recoja las observaciones de todos los participantes en un único informe, • Si es necesario, adapte y perfeccione el Instrumento, teniendo cuidado de no cambiar los significados propuestos

> • Envíe el instrumento al equipo STEPS de la OMS en Ginebra, para sus observaciones y la garantía de calidad.

## **Sección 2: Preparación de la muestra**

# **Presentación general**

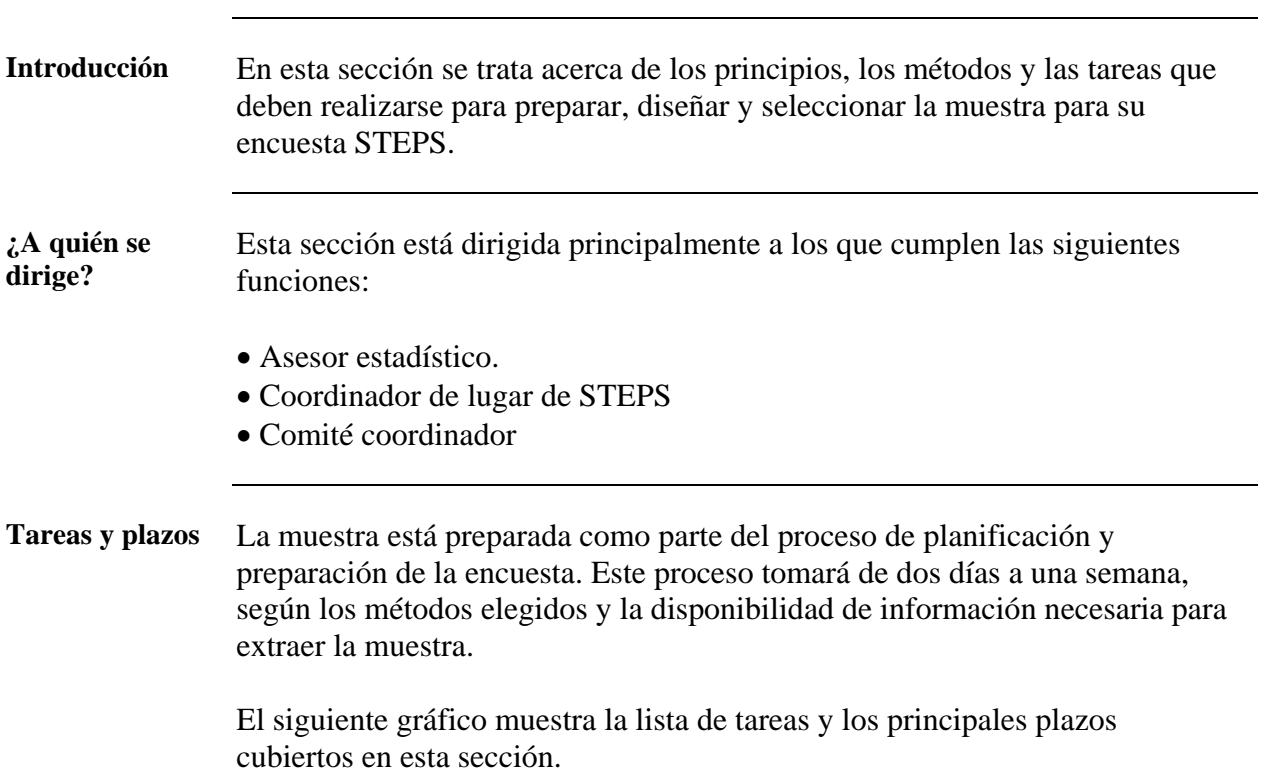

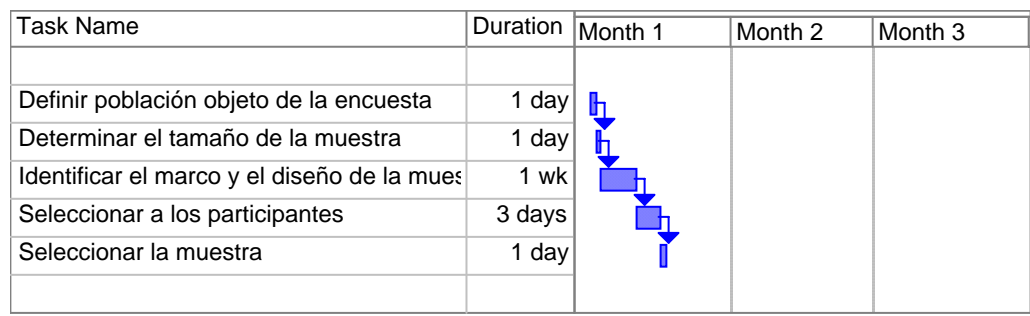

**En esta sección** Esta sección abarca los siguientes temas:

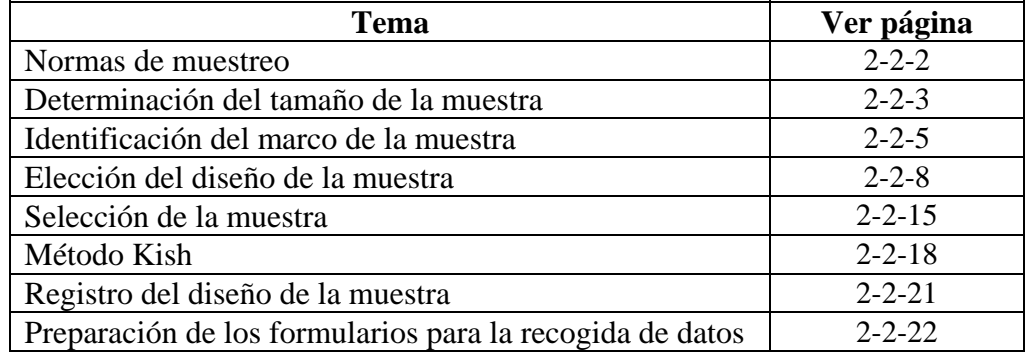

### <span id="page-61-0"></span>**Normas de muestreo**

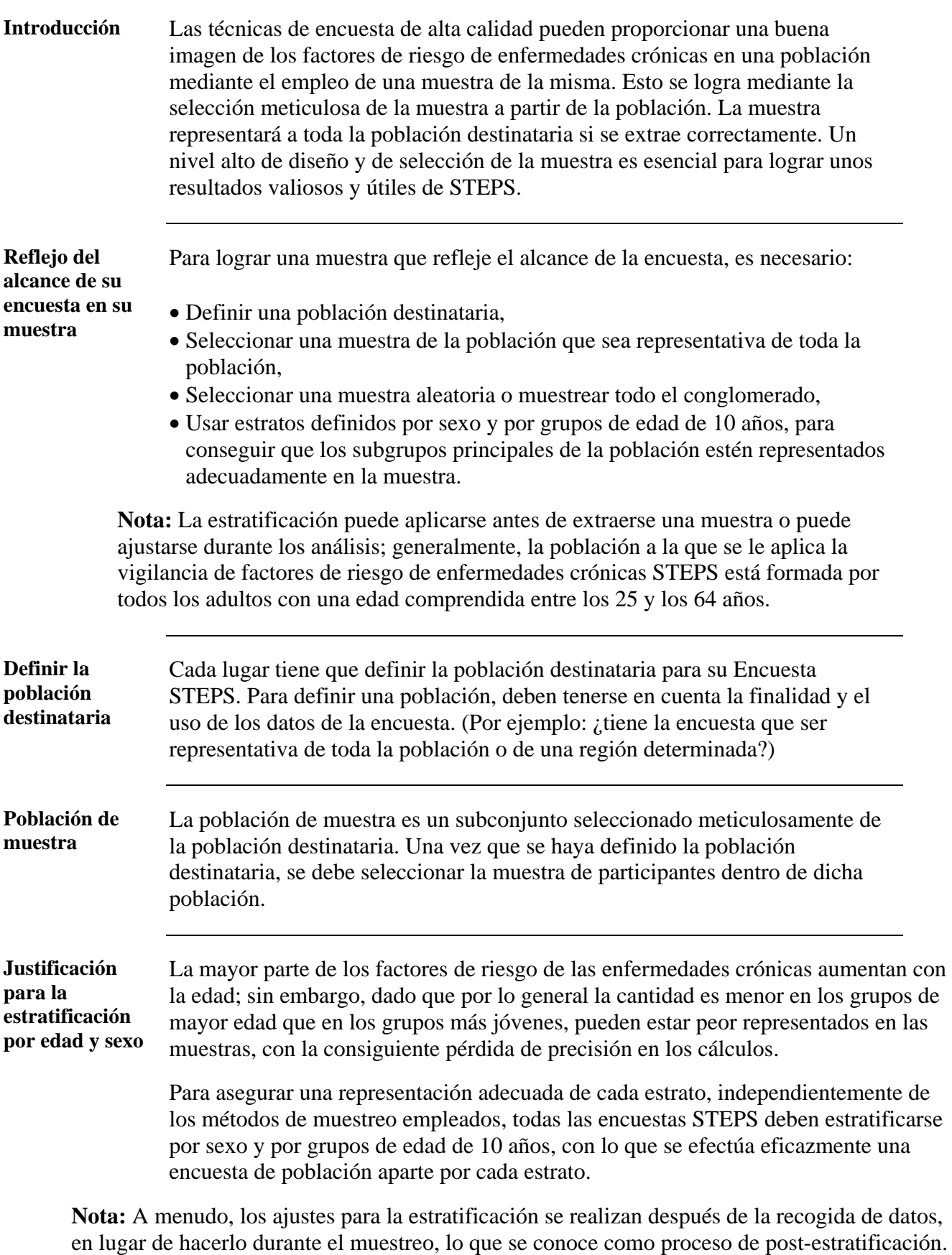

#### <span id="page-62-0"></span>**Determinación del tamaño de la muestra**

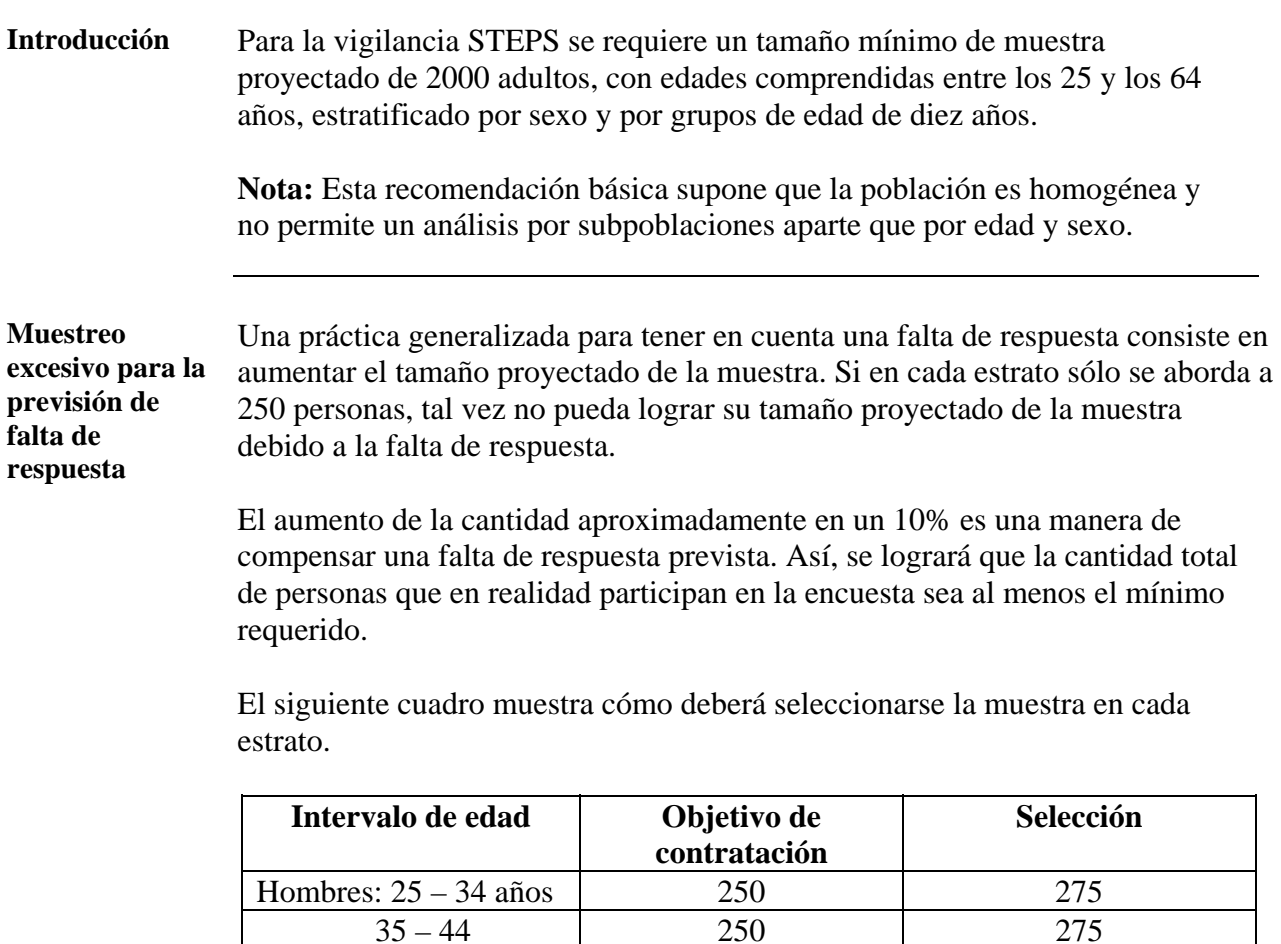

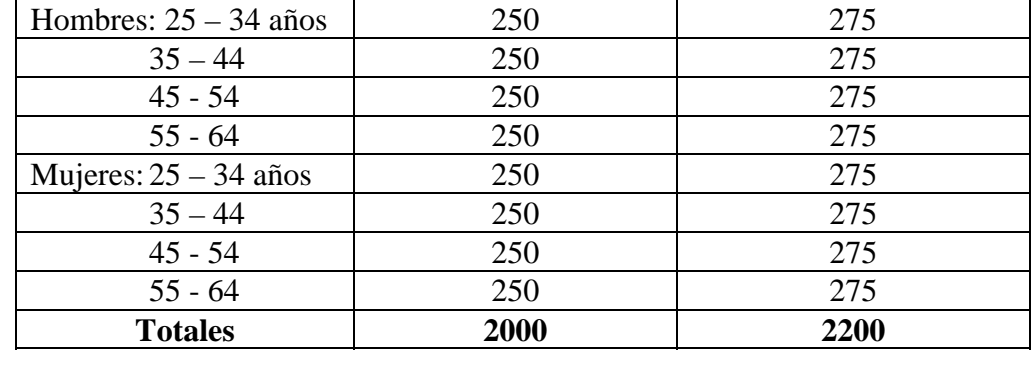

#### **Enmienda del tamaño de la muestra**

En algunas situaciones, puede que el tamaño mínimo recomendado de la muestra no sea el adecuado; quizás deba aumentarse para medir la prevalencia de los problemas de salud en subgrupos específicos de interés.

Una menor cantidad de personas o una mayor variación individual entre los participantes lleva a una menor precisión; es decir, unos intervalos de confianza más amplios, que son menos útiles en la evaluación de toda la población. Al corregir los tamaños de la muestra, se produce un intercambio entre los costos y la precisión, que puede compensarse en parte mediante la recogida de datos de calidad.

#### **Determinación del tamaño de la muestra,** Continuación

**Corregir los tamaños de la muestra**  Use el siguiente cuadro como orientación recomendada para corregir los tamaños mínimos de la muestra para la encuesta STEPS.

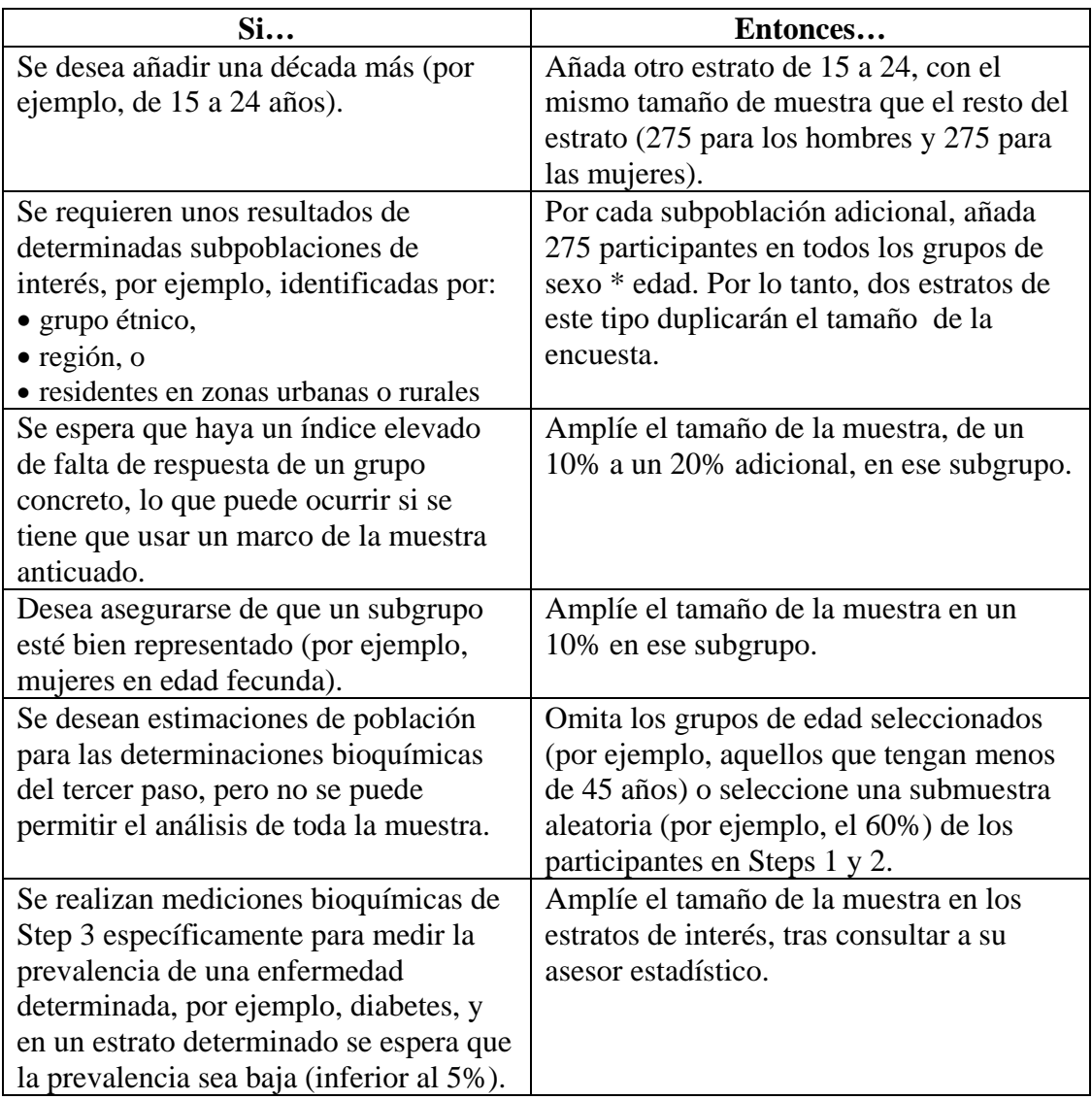

**Nota:** Si una alteración del objetivo de contratación es importante, hay que estar seguro de tener en cuenta la ausencia de respuesta prevista mediante el aumento del tamaño de la muestra, según se ha explicado antes en esta sección.

**Tamaños de muestra más pequeños**  Para reducir los costos, se tendrá la tentación de plantearse la posibilidad de entrevistar a una menor cantidad de personas. Para Step 1 y Step 2, la disminución de los tamaños de la muestra reduciría seriamente la precisión de las estimaciones de la población en unas proporciones que tienen diversos factores de riesgo y **no** es recomendable.

Si no es factible económicamente llevar a cabo Step 3 con toda la muestra, puede hacerlo en una muestra de tamaño reducido. Sin embargo, esto reducirá la precisión de las estimaciones de la población.

## <span id="page-64-0"></span>**Identificación del marco de la muestra**

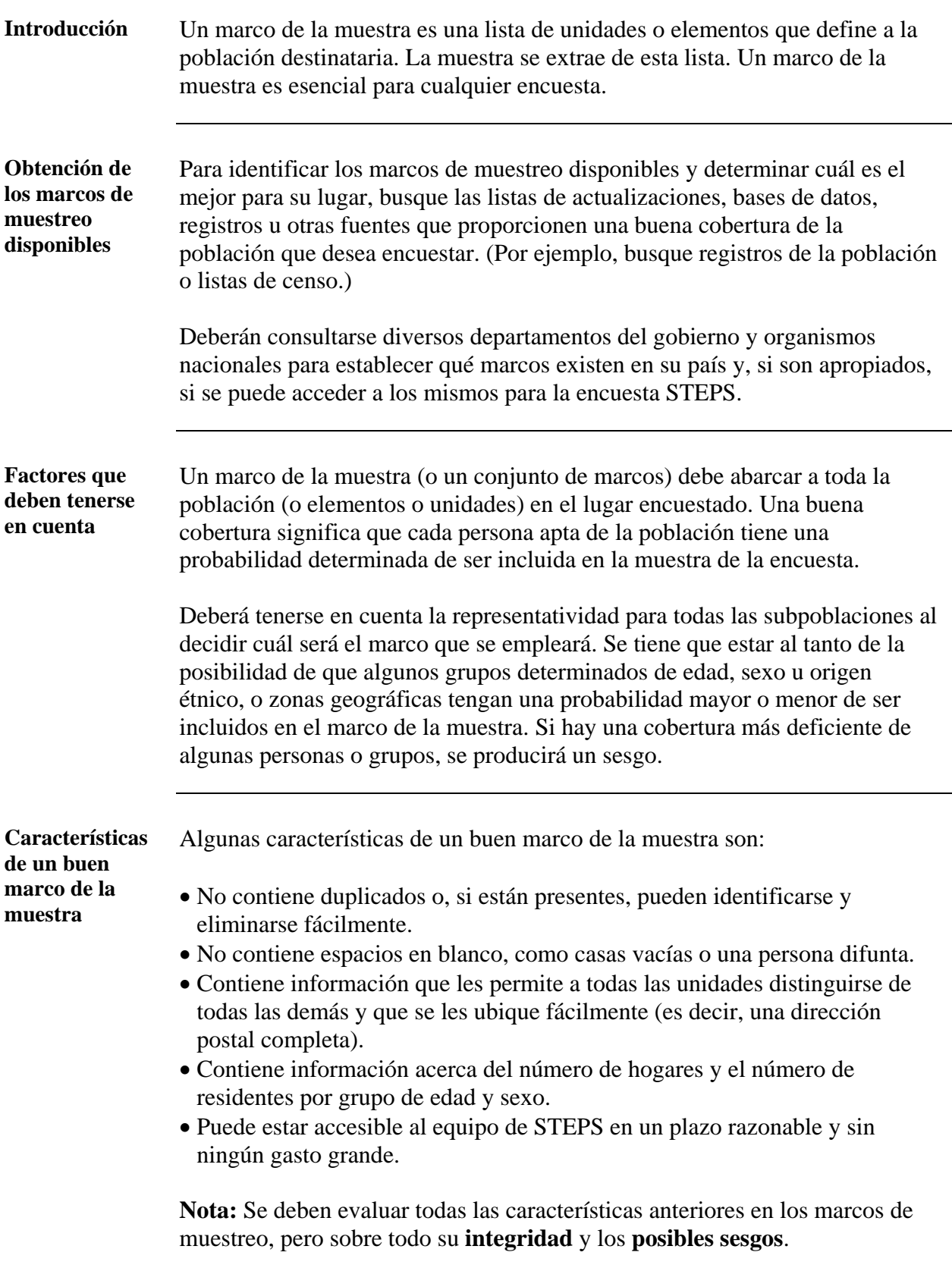

## **Identificación del marco de la muestra, Continuación**

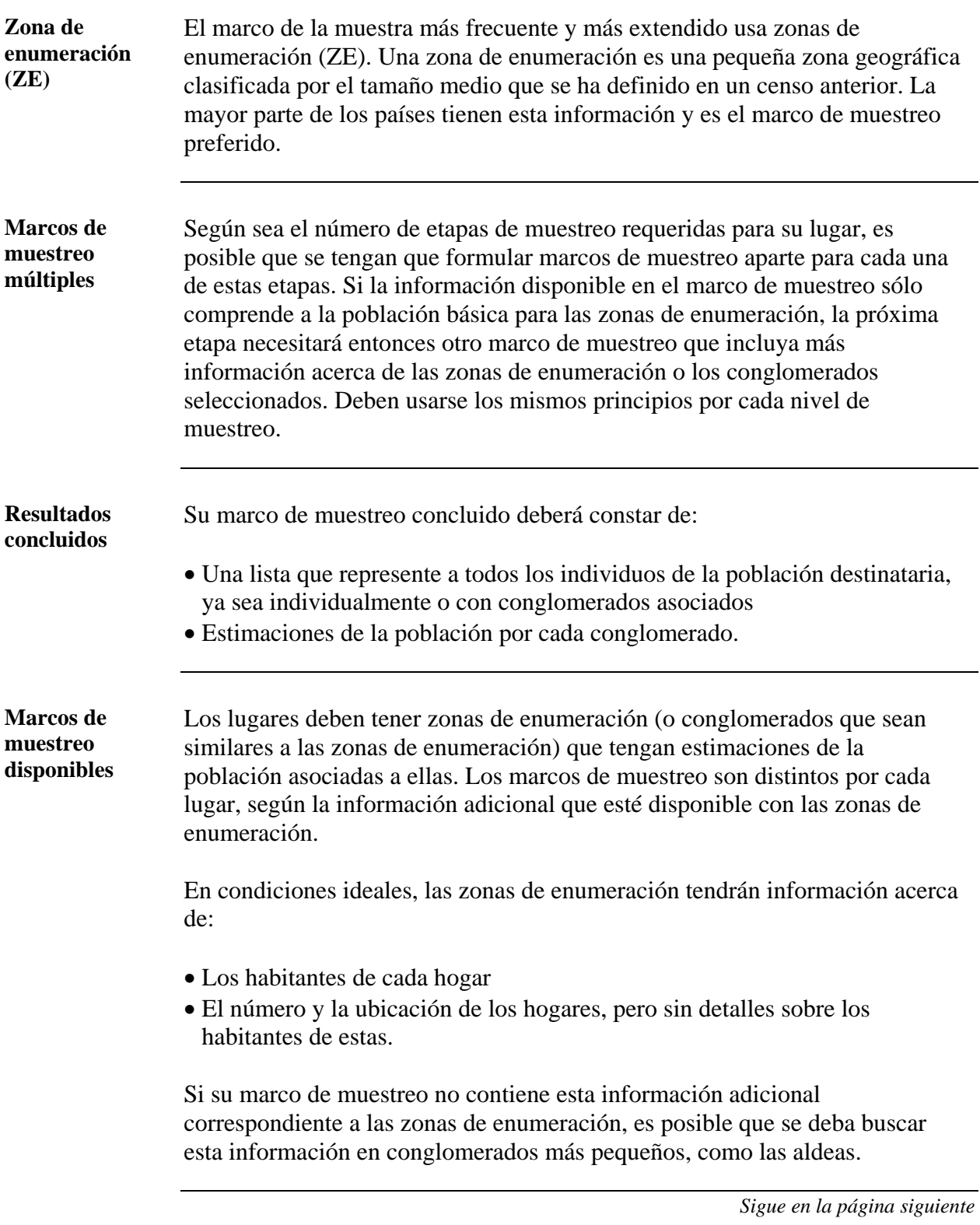

#### **Identificación del marco de la muestra, Continuación**

**Elegir una situación**  El siguiente cuadro presenta los marcos de muestreo que se tratan en el manual STEPS. Obsérvese el marco de muestreo correspondiente a cada situación e identifíquese cuál es la mejor situación que describe el marco de muestreo disponible.

Las situaciones varían en calidad y precisión entre la primera situación, que es la preferida, y la quinta situación, que es la menos preferida.

 $\checkmark$  marca que se dispone de la información.

X marca que no se dispone de la información.

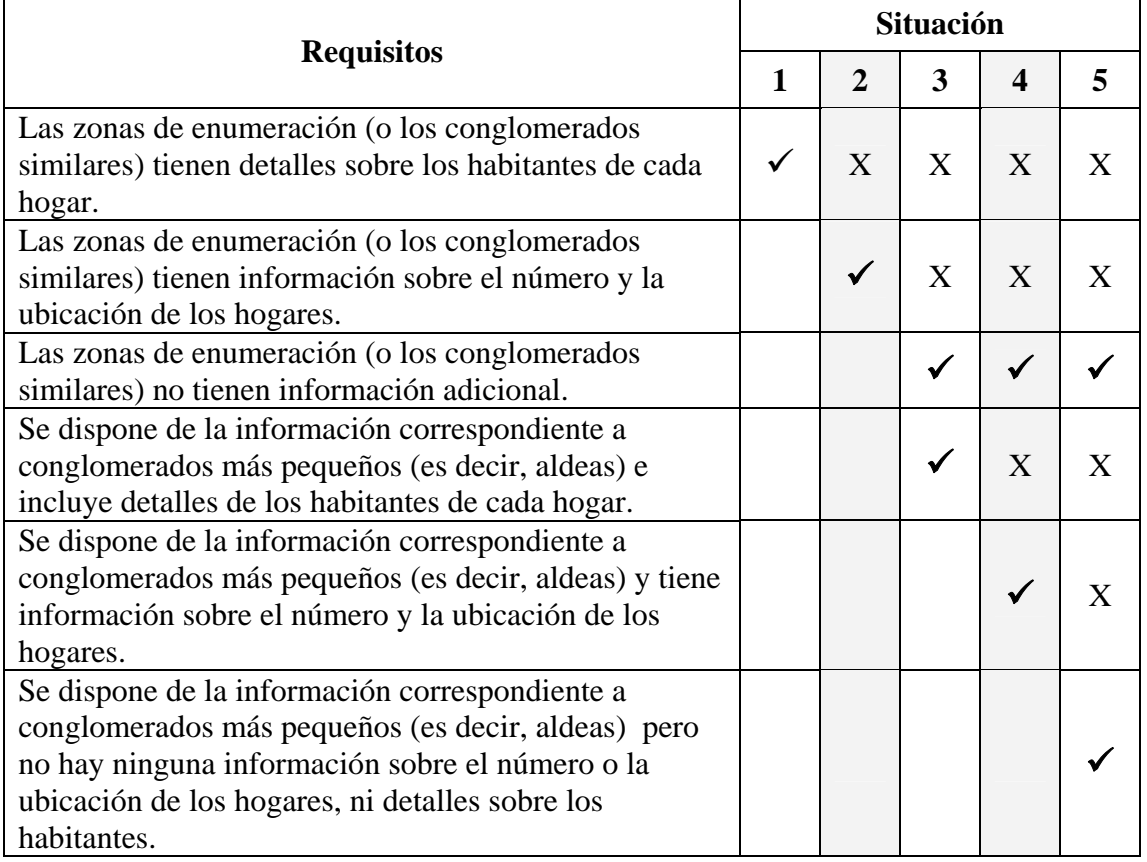

**Nota:** Tómese nota del número de situación que convenga al lugar del estudio. Se usará el mismo número de situación para seleccionar el diseño de muestras.

#### <span id="page-67-0"></span>**Elección del diseño de la muestra**

**Introducción** El diseño del muestreo se usa para seleccionar la muestra a partir del marco de la muestra. En la sección anterior, "Identificación del marco de muestreo", se identificó cual era el marco de muestreo disponible para el lugar. El número de situación seleccionado en la sección será la situación de diseño de la muestra que se usará para esta sección. (Es decir, si se selecciona la segunda situación para su marco de muestreo, se usará también la segunda situación para esta sección).

**Términos y abreviaturas usadas** 

A continuación, se definen algunos términos comunes usados en la sección acerca del muestreo.

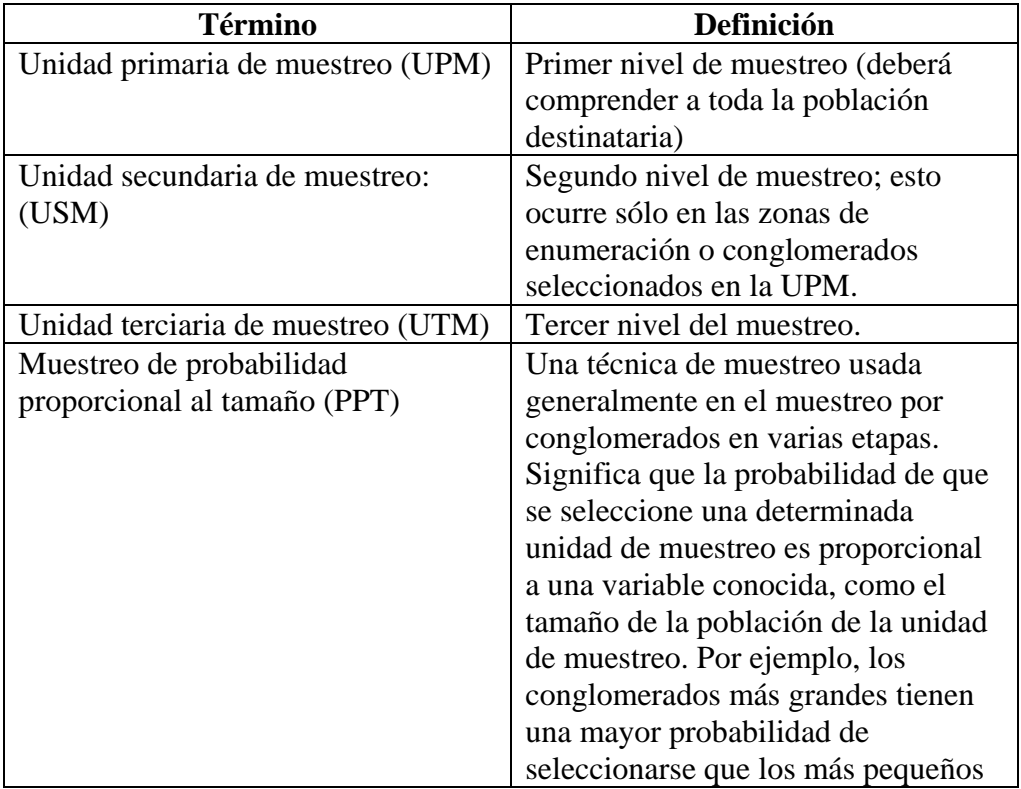

#### **Elección del diseño de la muestra,** Continuación

**Diseño de la muestra de STEPS**  Una vez que se haya identificado un marco de muestreo apropiado, se tiene que seleccionar el método de muestra que sea posible, dentro de las restricciones de su marco de muestreo.

> Todos los diseños de la muestra empiezan con la misma UPM (unidad primaria de muestreo). Las diferencias entre los métodos de muestreo se producen en las etapas secundarias, terciarias y finales del diseño de la muestra

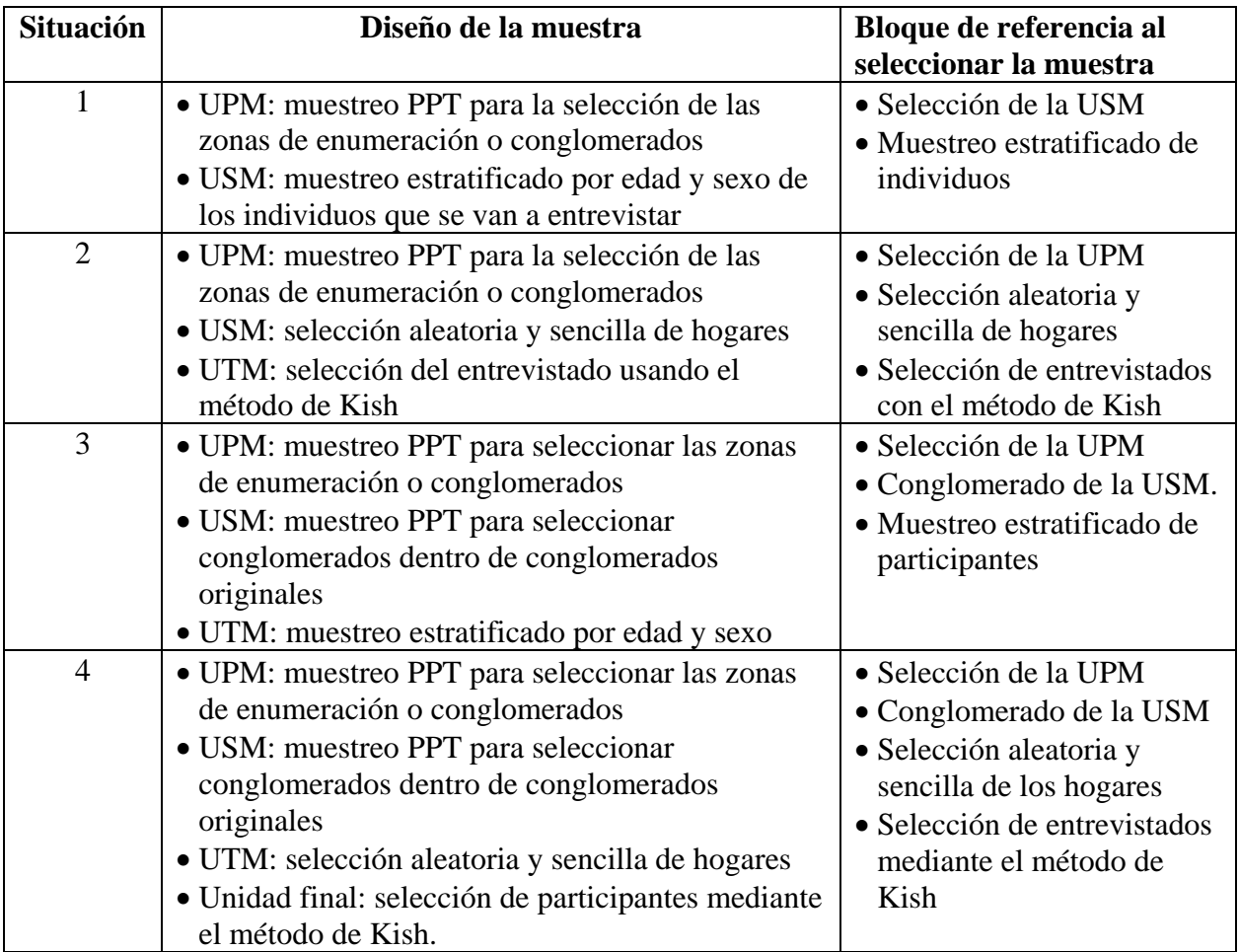

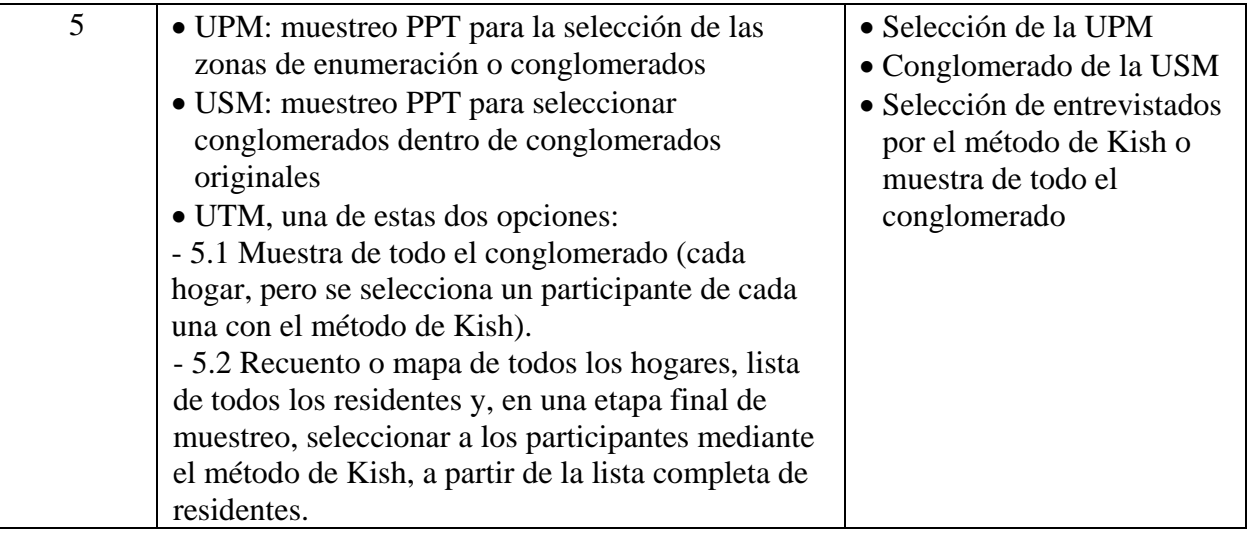

## **Elección del diseño de la muestra,** Continuación

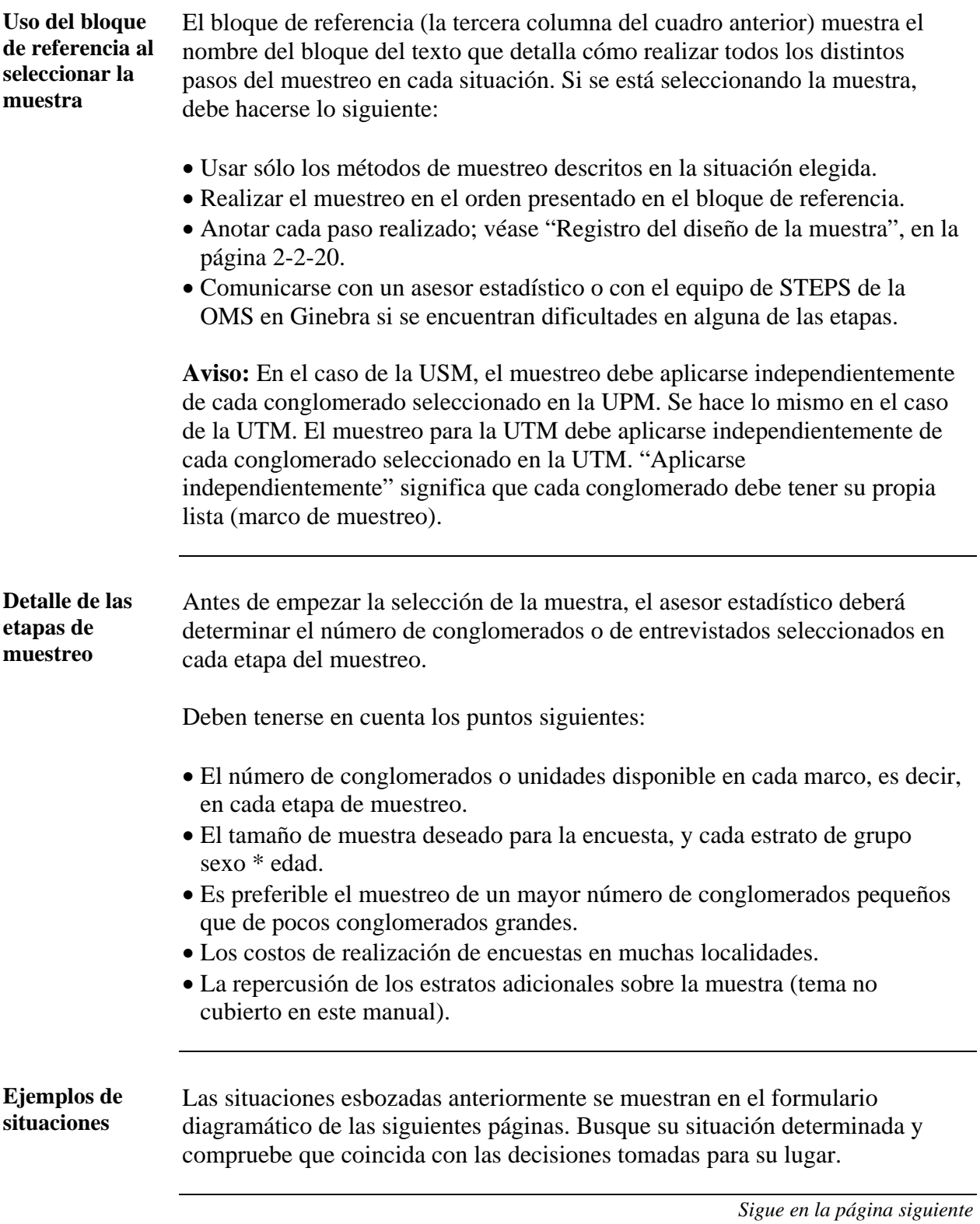

#### **Elección del diseño de la muestra,** Continuación

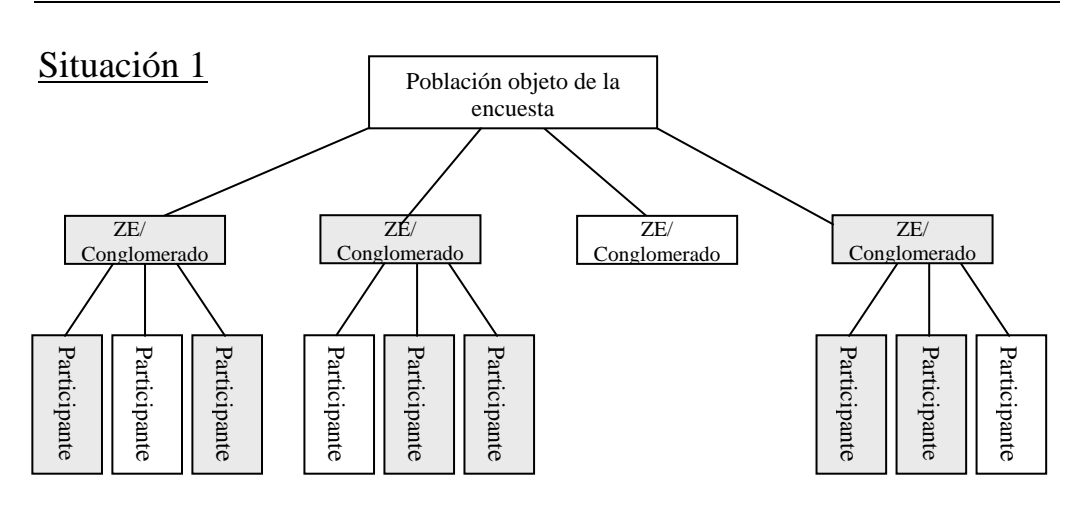

Un recuadro gris indica que se ha seleccionado dicho recuadro para obtener una muestra.

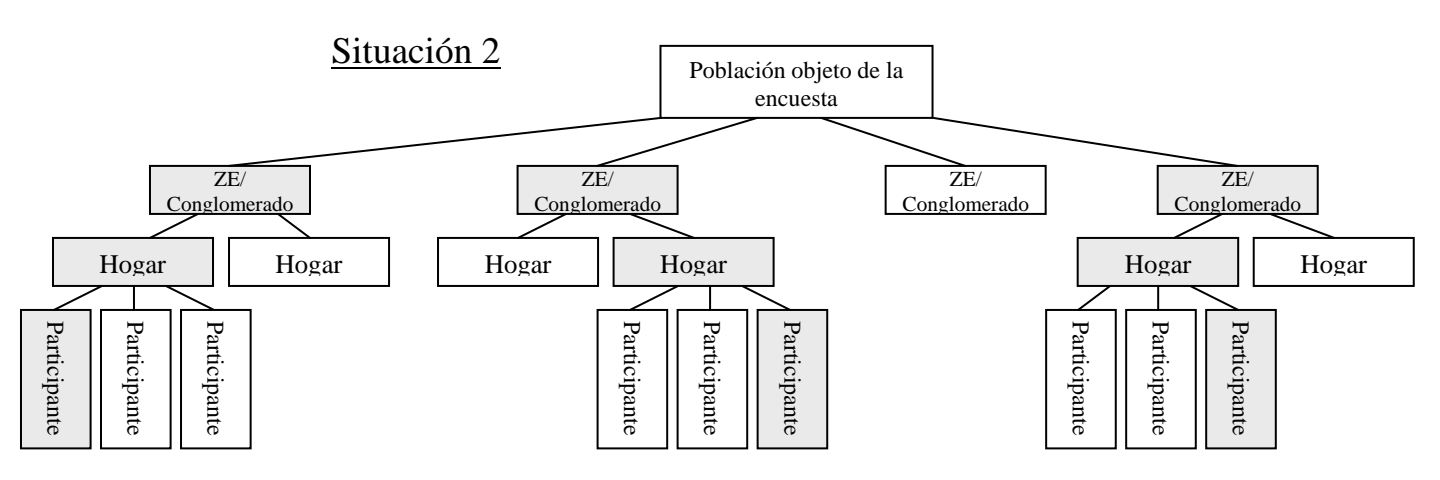

Un recuadro gris indica que se ha seleccionado dicho recuadro para obtener una muestra
#### **Elección del diseño de la muestra,** Continuación

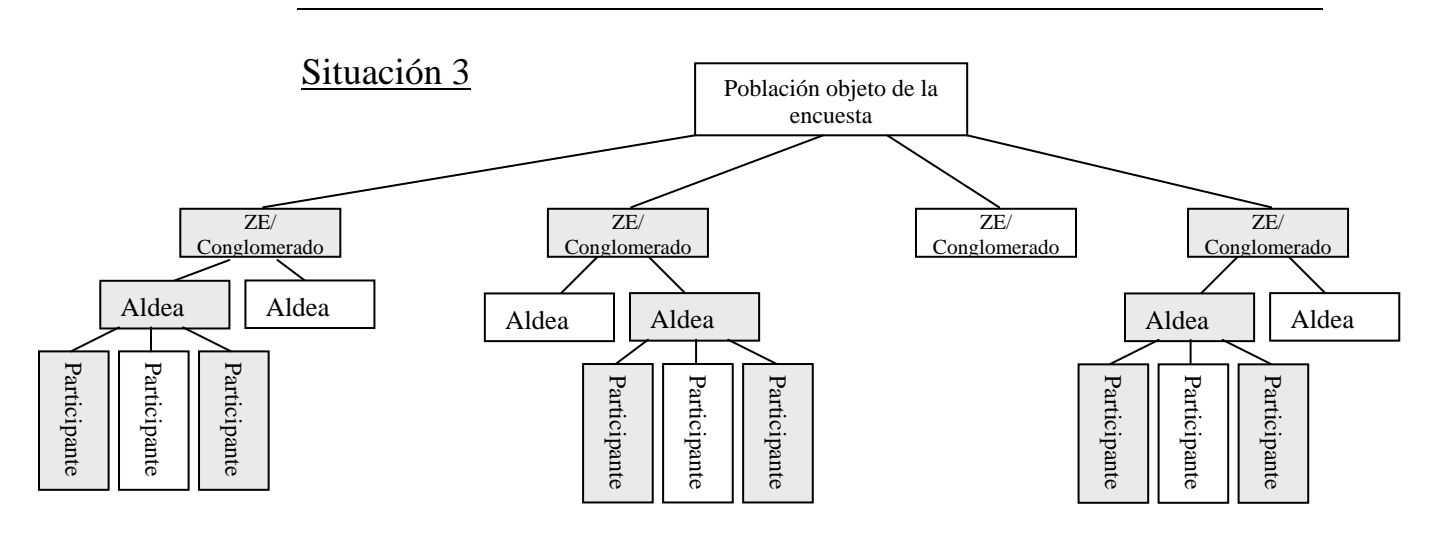

- Una aldea representa un conglomerado más pequeño, seleccionado a partir de la zona de enumeración. No tiene que ser una aldea necesariamente.
- Un recuadro gris indica que se ha seleccionado dicho recuadro para obtener una muestra

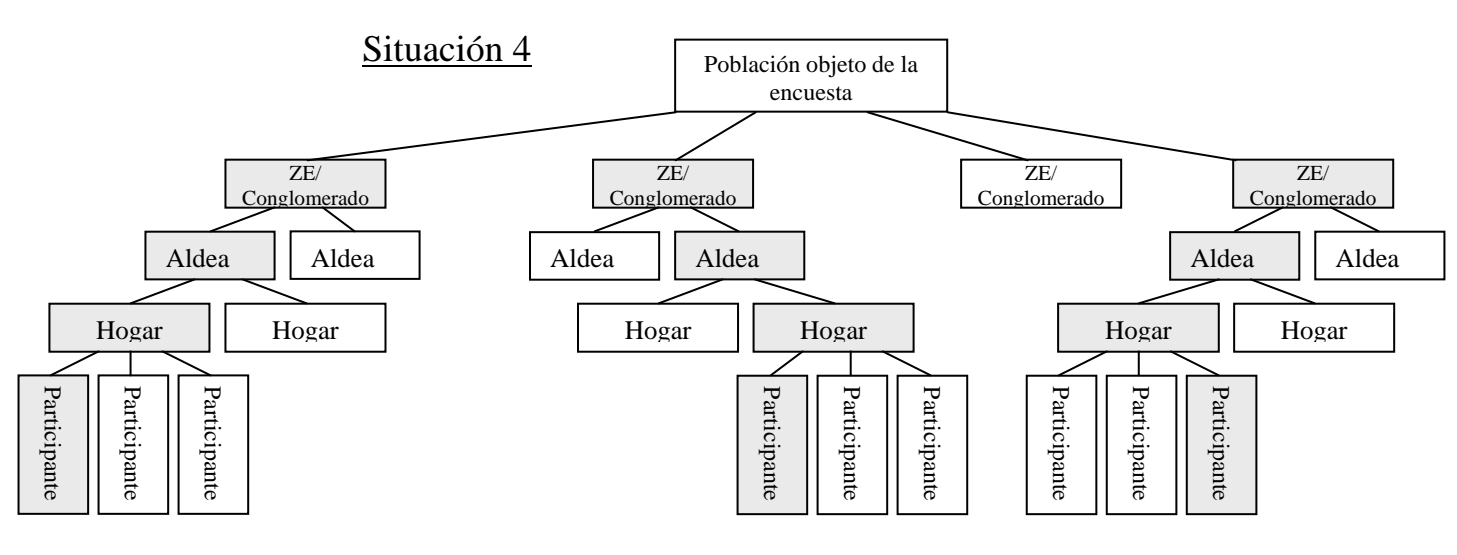

- Una aldea representa un conglomerado más pequeño, seleccionado a partir de la zona de enumeración. No tiene que ser una aldea necesariamente.
- Un recuadro gris indica que se ha seleccionado dicho recuadro para obtener una muestra.

#### **Elección del diseño de la muestra,** Continuación

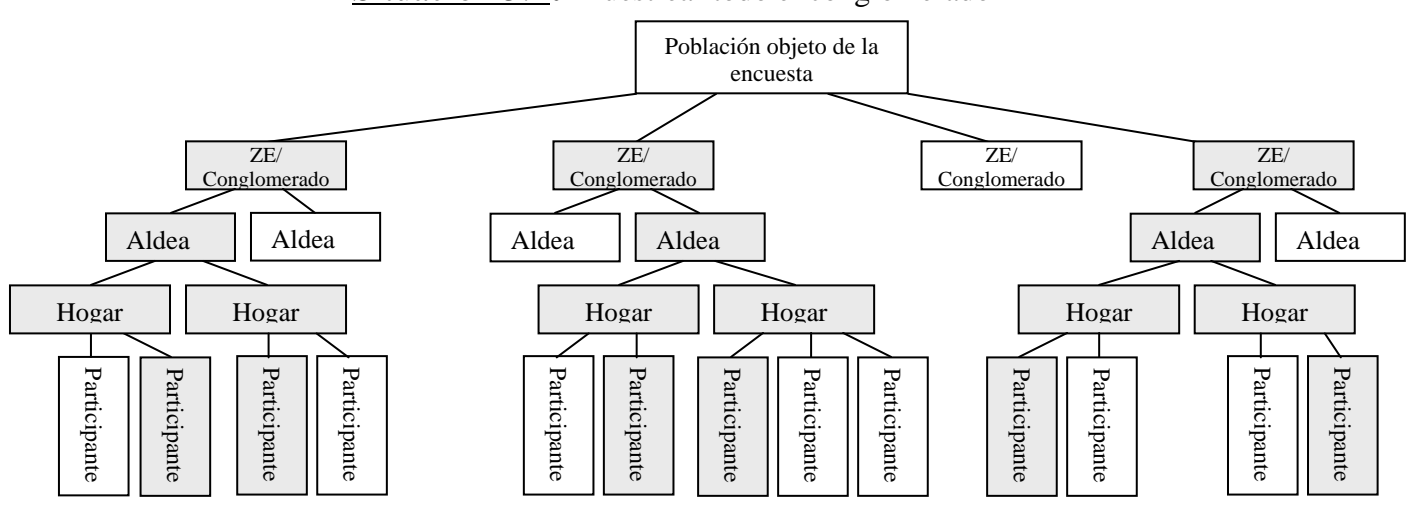

#### Situación 5.1**:** Muestrear todo el conglomerado

- Una aldea representa un conglomerado más pequeño, seleccionado a partir de la zona de enumeración. No tiene que ser una aldea necesariamente.
- Un recuadro gris indica que se ha seleccionado dicho recuadro para obtener una muestra.

Situación 5.2**:** Hacer un recuento o cartografiar los hogares, seleccionar aleatoriamente el hogar y usar el método Kish para la selección de participantes

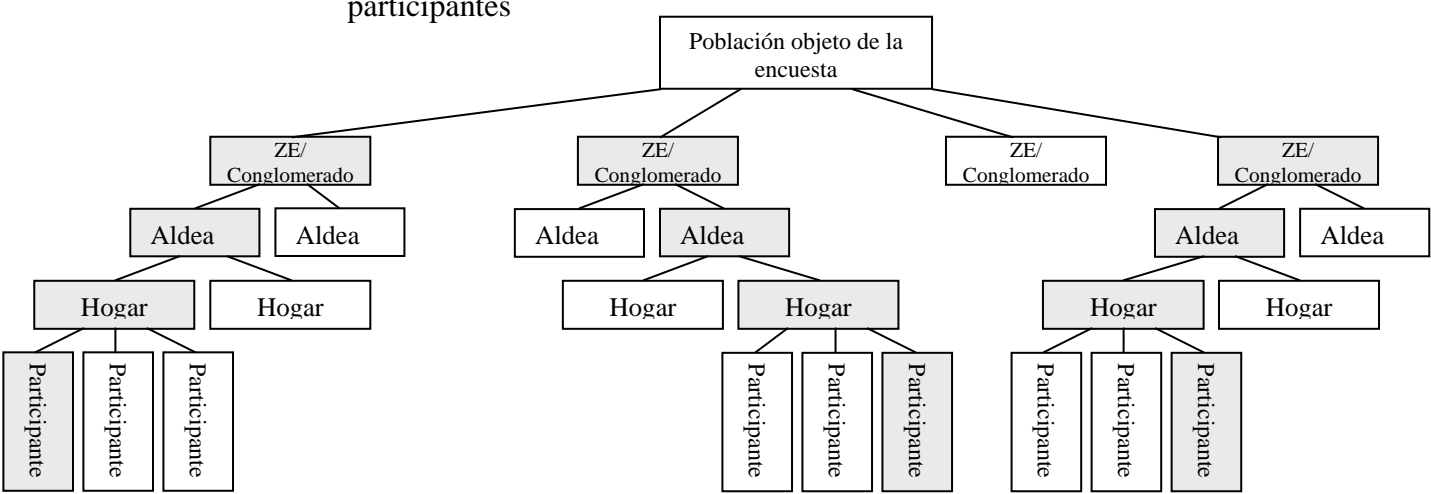

- Una aldea representa un conglomerado más pequeño, seleccionado a partir de la zona de enumeración. No tiene que ser una aldea necesariamente.
- Un recuadro gris indica que se ha seleccionado dicho recuadro para obtener una muestra

### **Selección de la muestra**

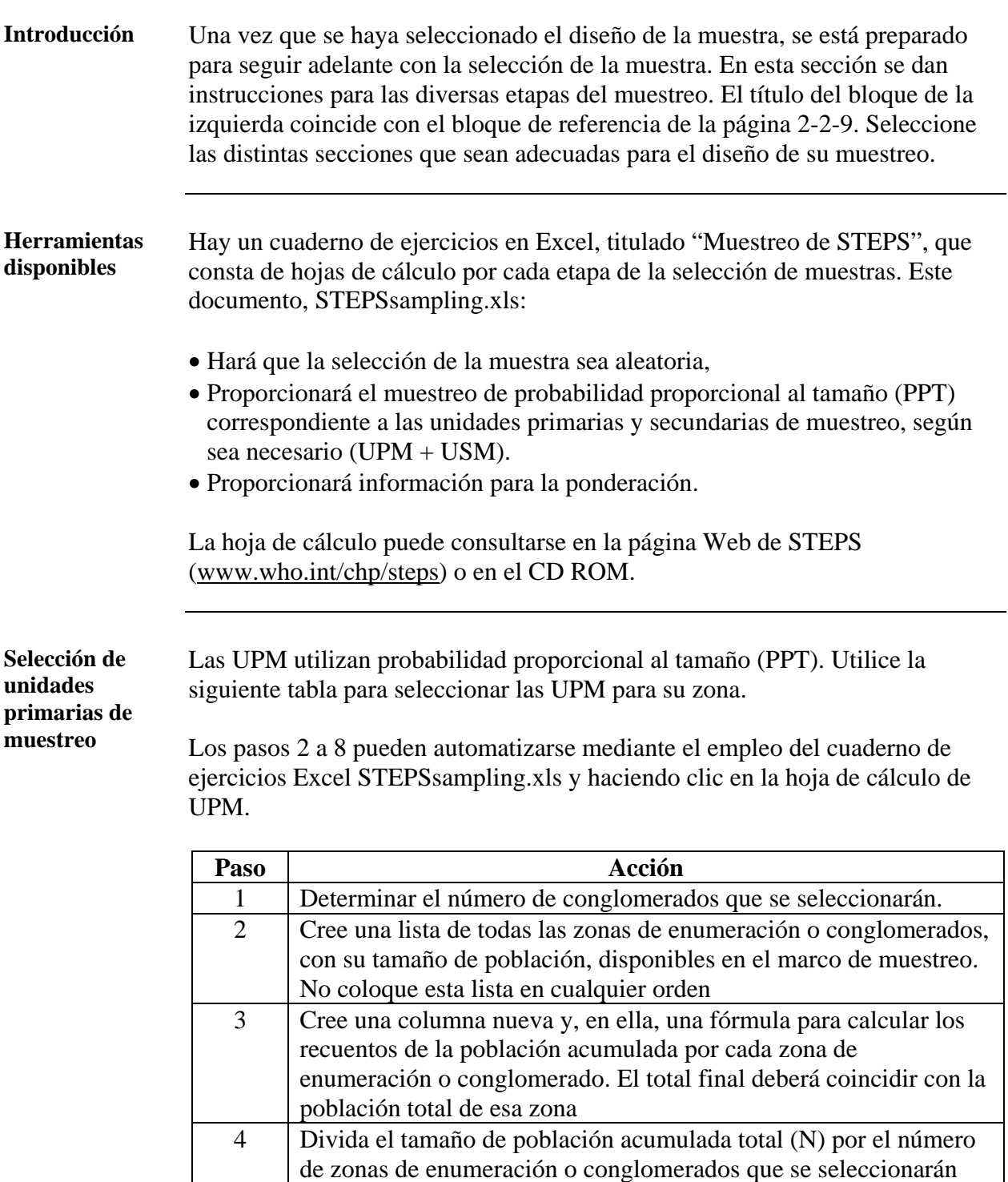

 $k = N/n$  $5$  Elija un número aleatorio ( $r =$ que esté situado entre 1 y el intervalo de muestreo (k))  $1 < r < k$ 

(n), para obtener el intervalo de muestreo (k).

**Selección de unidades primarias de muestreo** (continuación)

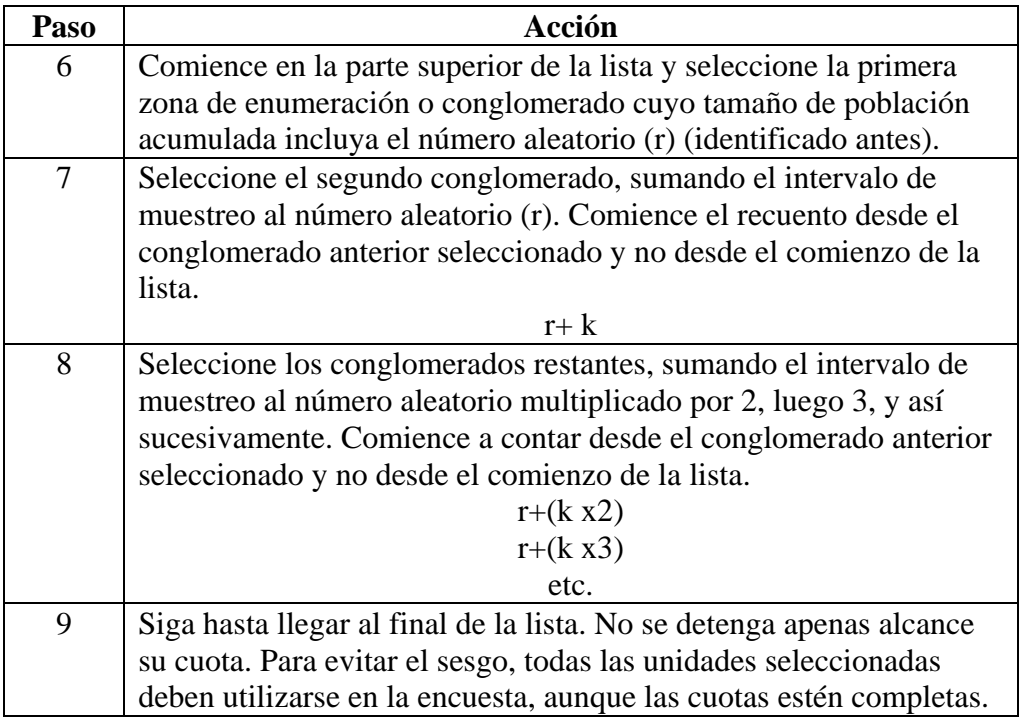

#### **Conglomerado de la USM**  Si las zonas de enumeración correspondientes a su marco de muestreo no contienen información de los participantes (detalles sobre los habitantes de cada hogar, o número y ubicación de cada una de ellas), es necesario hacer una segunda etapa del muestreo antes de la selección de hogares o participantes.

Para realizar un segundo conglomerado, siga los pasos 1 a 9 del cuadro anterior, "Selección de las UPM", o utilice la hoja de cálculo "Conglomerado de las USM" del cuaderno de ejercicios de muestreo de STEPS.

Cada conglomerado seleccionado en la UPM debe tener una selección independiente correspondiente al conglomerado de la USM. Esto significa que, si se seleccionaron diez conglomerados en la UPM, el conglomerado de la USM debería completarse diez veces, una vez por cada conglomerado identificado en la UPM

## **Selección de la muestra, Continuación**

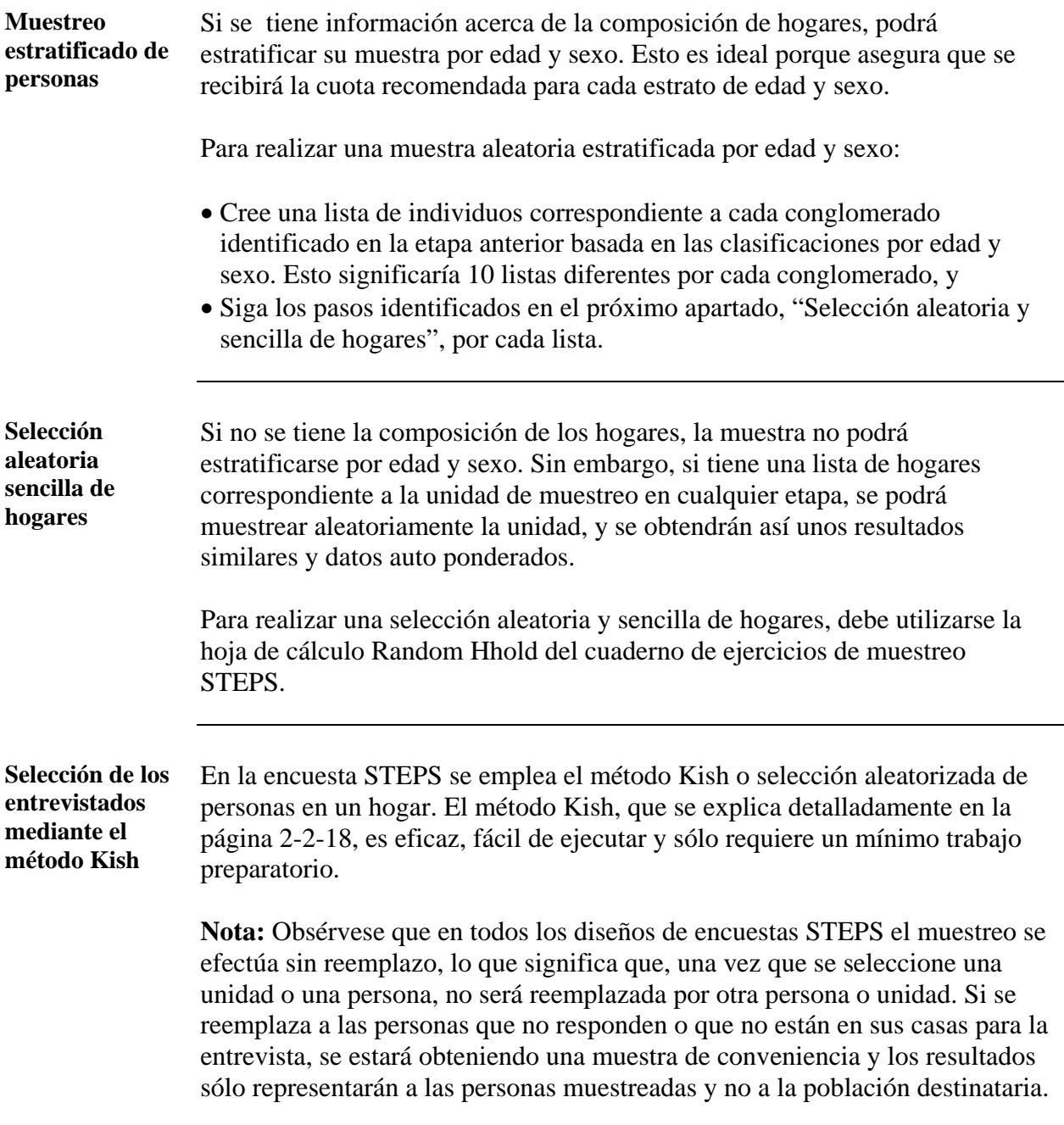

# <span id="page-77-0"></span>**Método Kish**

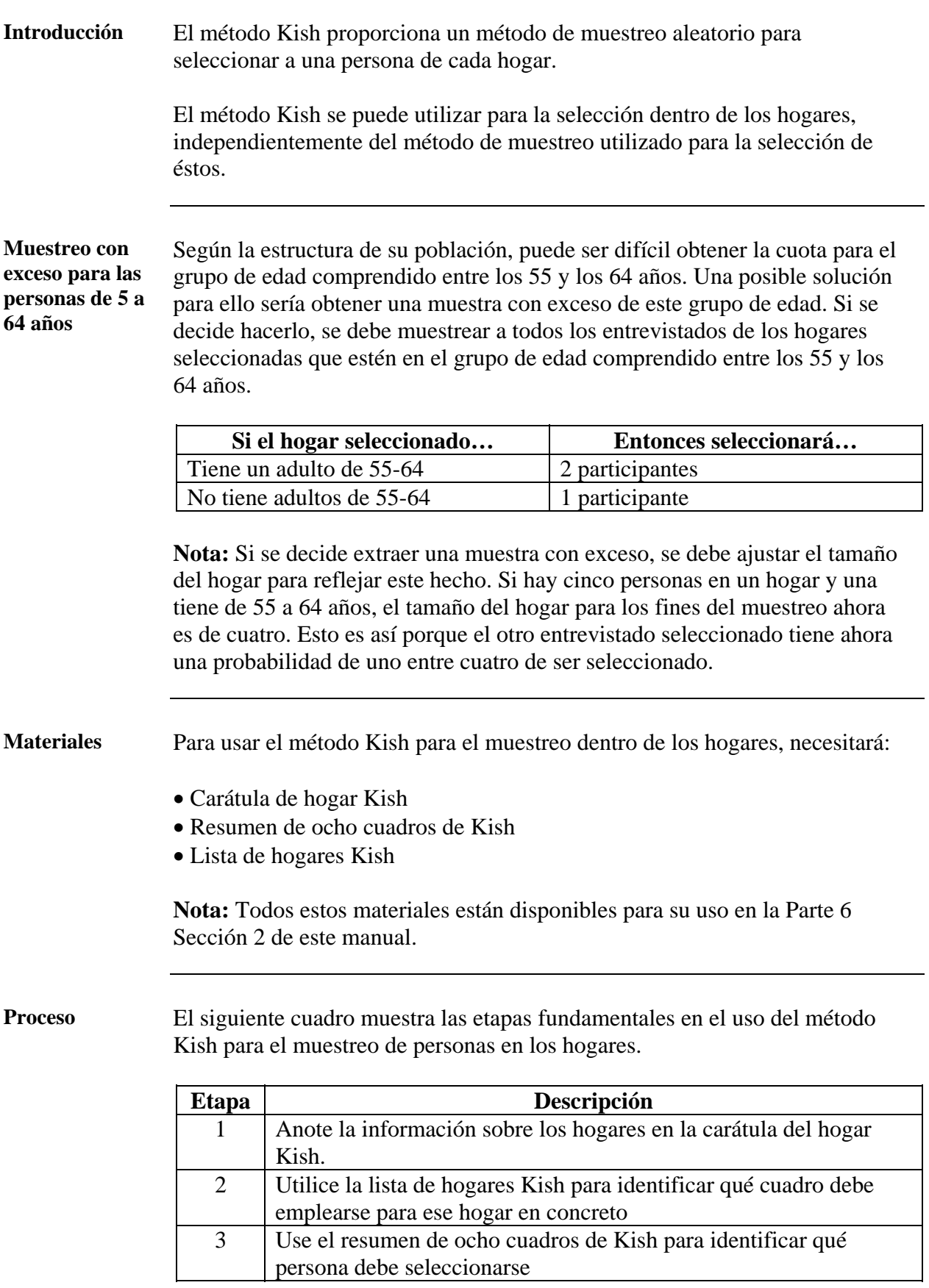

# **Método Kish,** Continuación

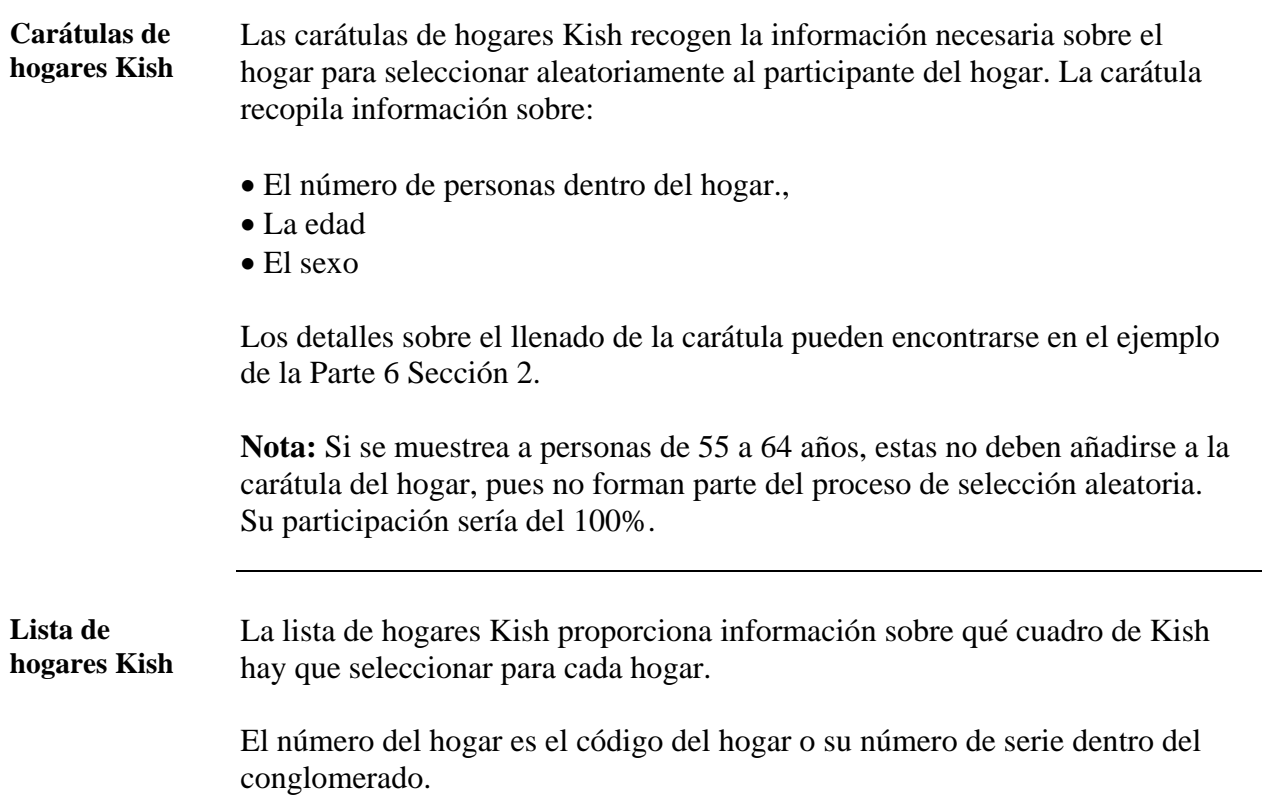

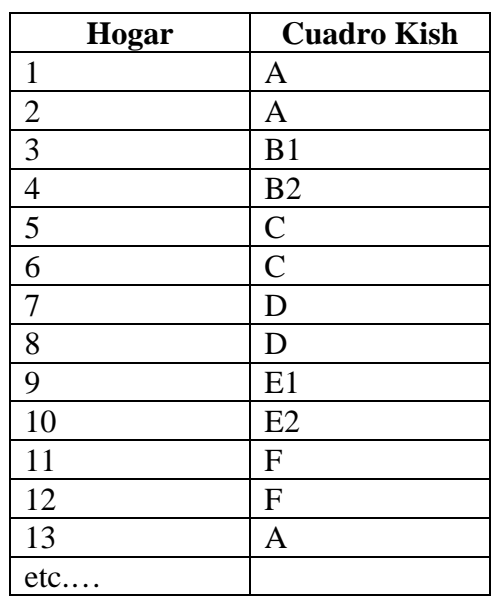

#### **Método Kish,** Continuación

#### **Resumen de Kish de ocho cuadros**

A continuación, se presenta el resumen de Kish de ocho cuadros. Use el número del cuadro de la lista de hogares Kish y el número total de adultos en el hogar para seleccionar a qué persona del hogar debe seleccionarse.

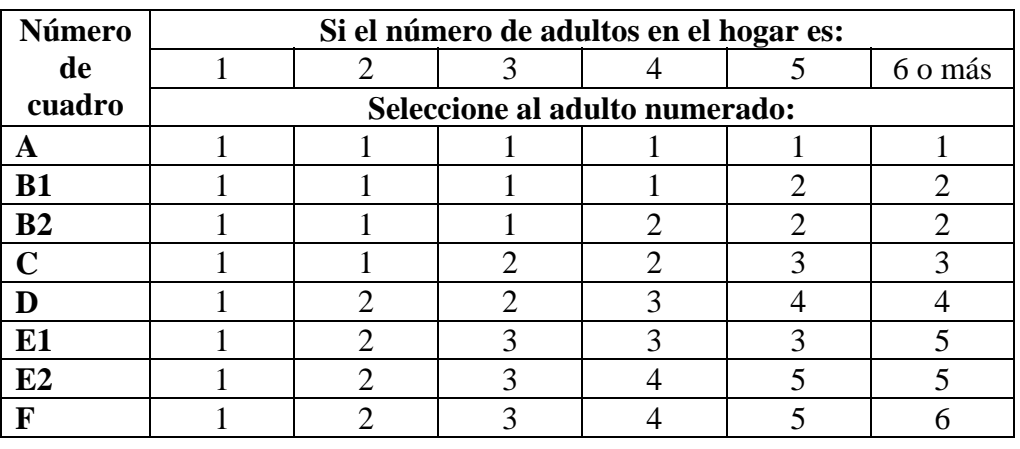

#### **Preparación de los materiales**

La manera óptima consiste en preparar todos los materiales para el muestreo de Kish antes de comenzar las entrevistas reales. Las instrucciones para rellenar los formularios de Kish pueden encontrarse en la página 2-2-21, "Preparación de hojas de recogida de datos", y en la Parte 6 Sección 2.

# **Registro del diseño de la muestra**

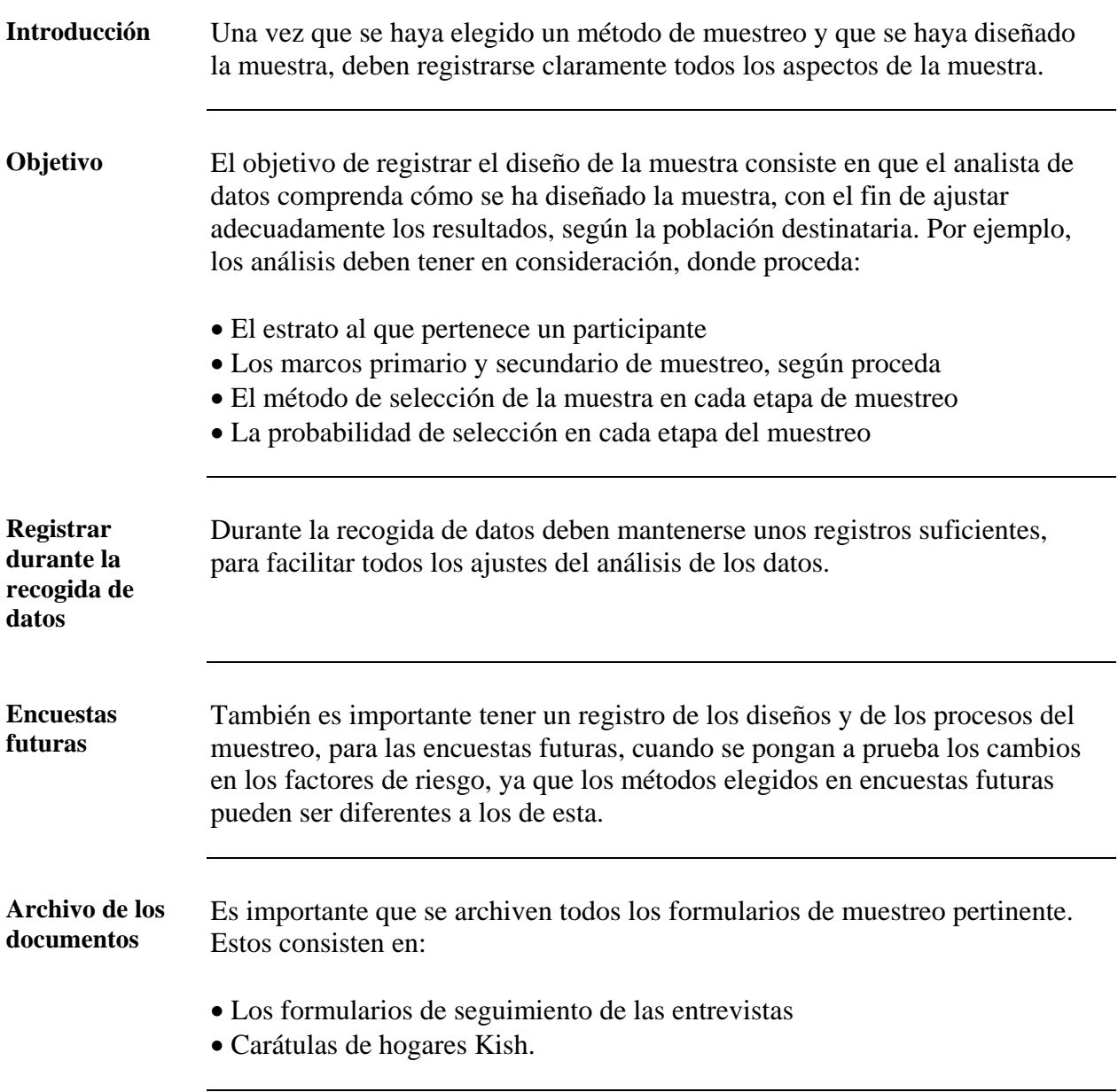

## **Preparación de los formularios para la recogida de datos**

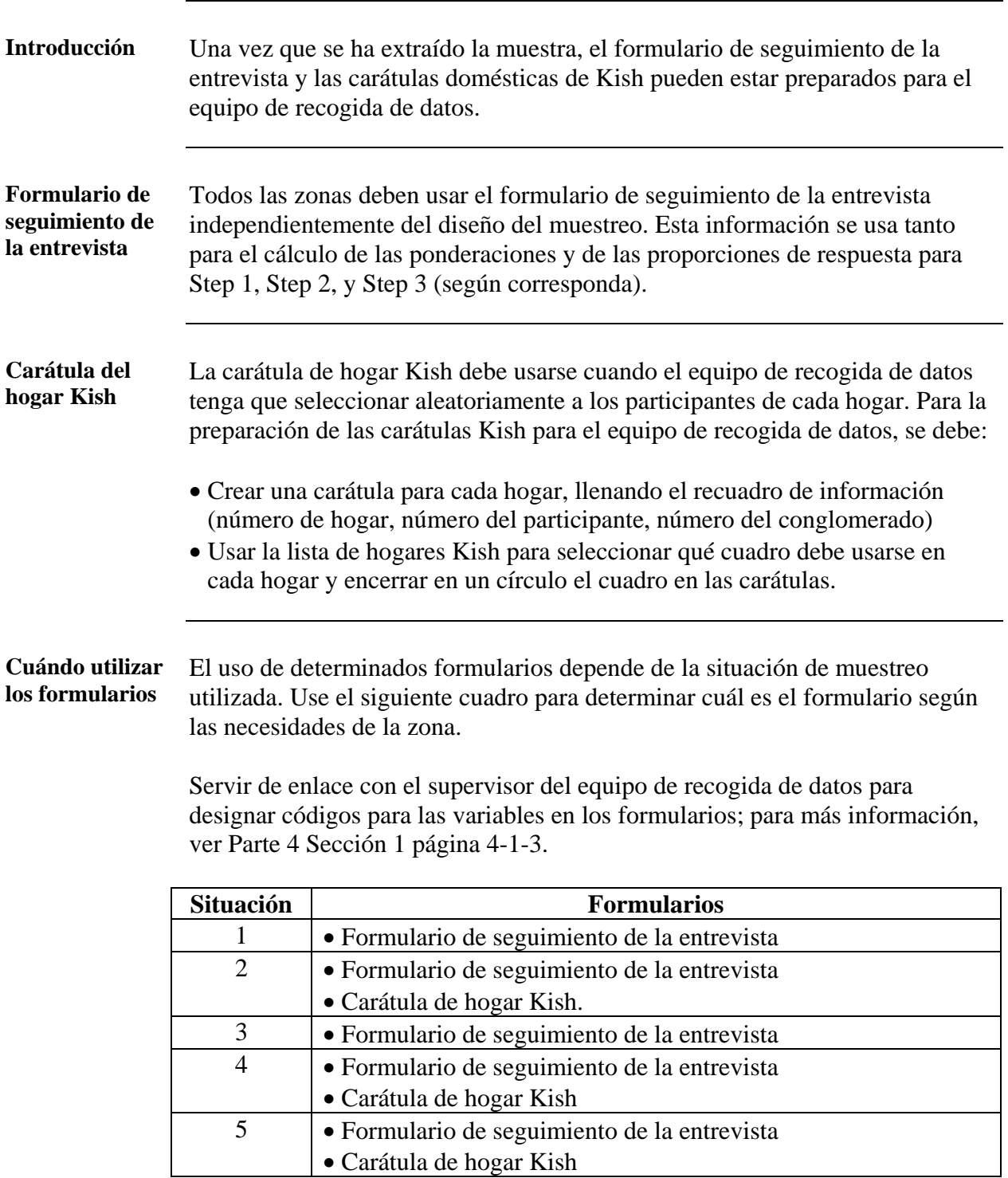

## **Sección 3: Preparación de una zona STEPS**

### **Presentación general**

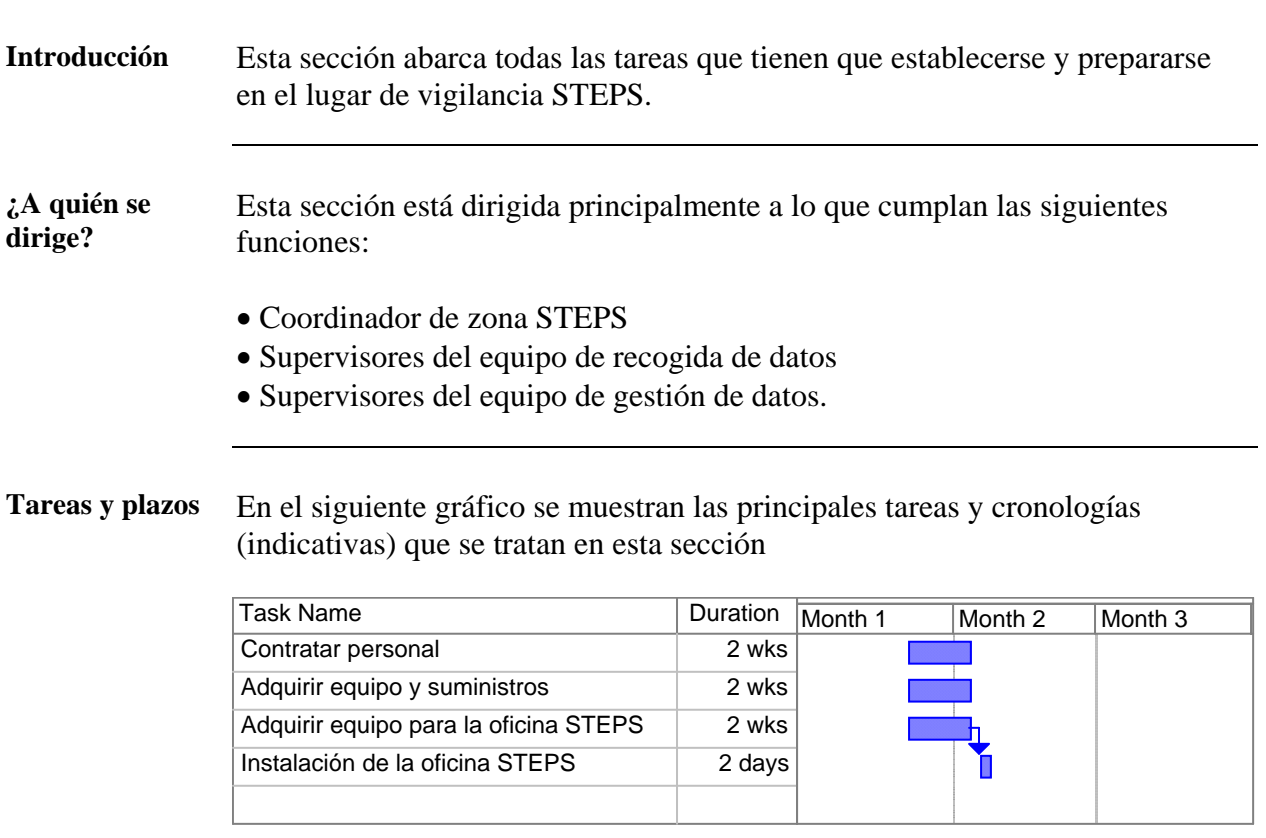

**En esta sección** Esta sección abarca los siguientes temas:

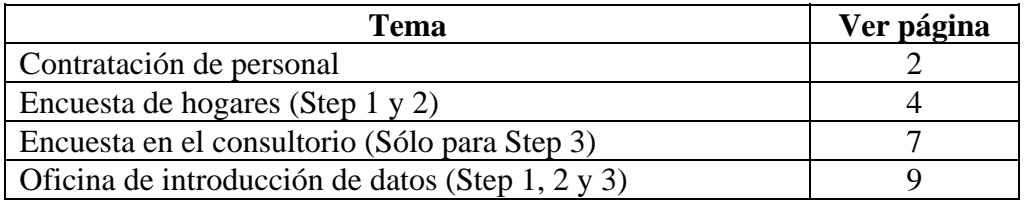

# <span id="page-83-0"></span>**Contratación de personal**

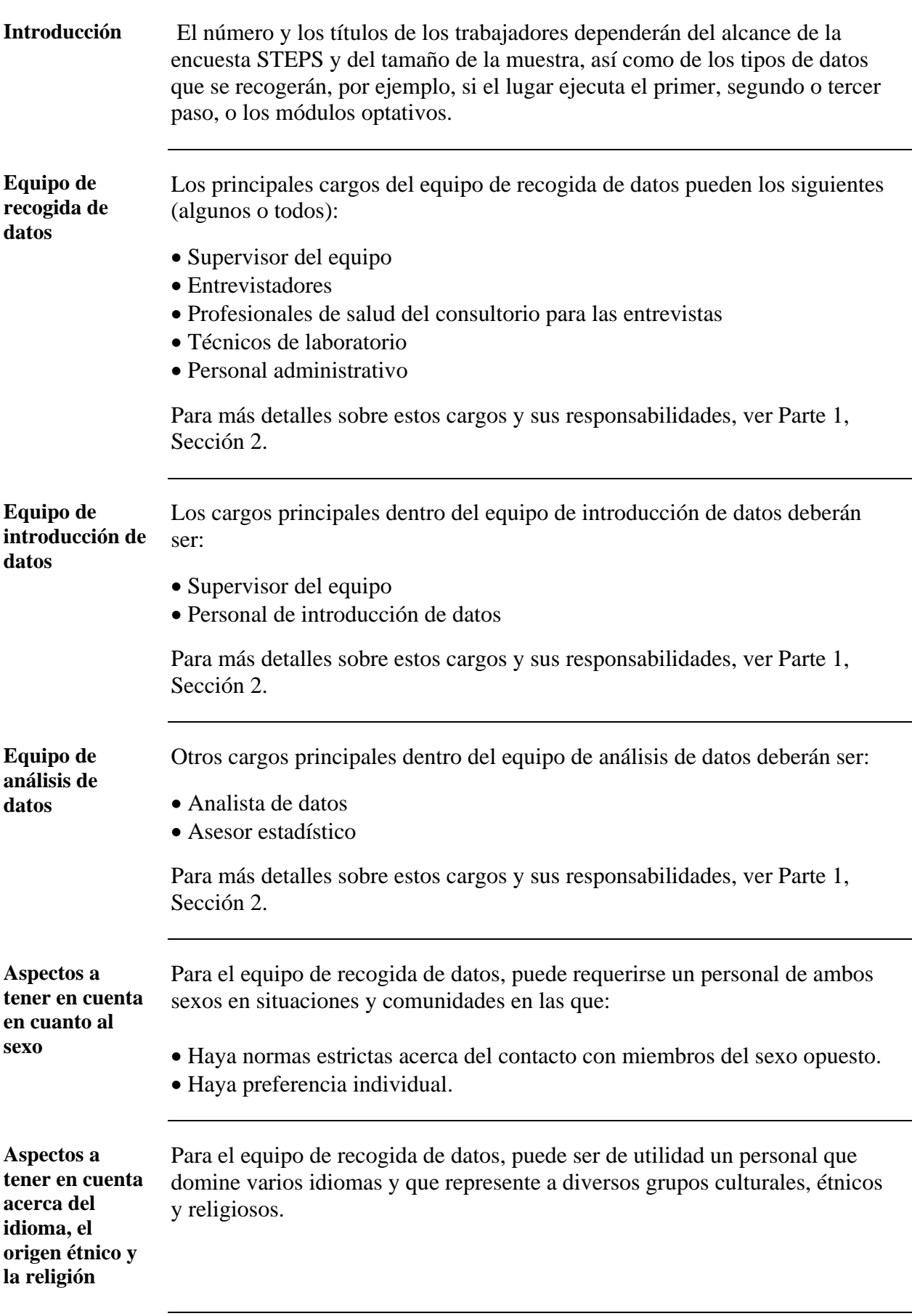

# **Contratación de personal,** Continuación

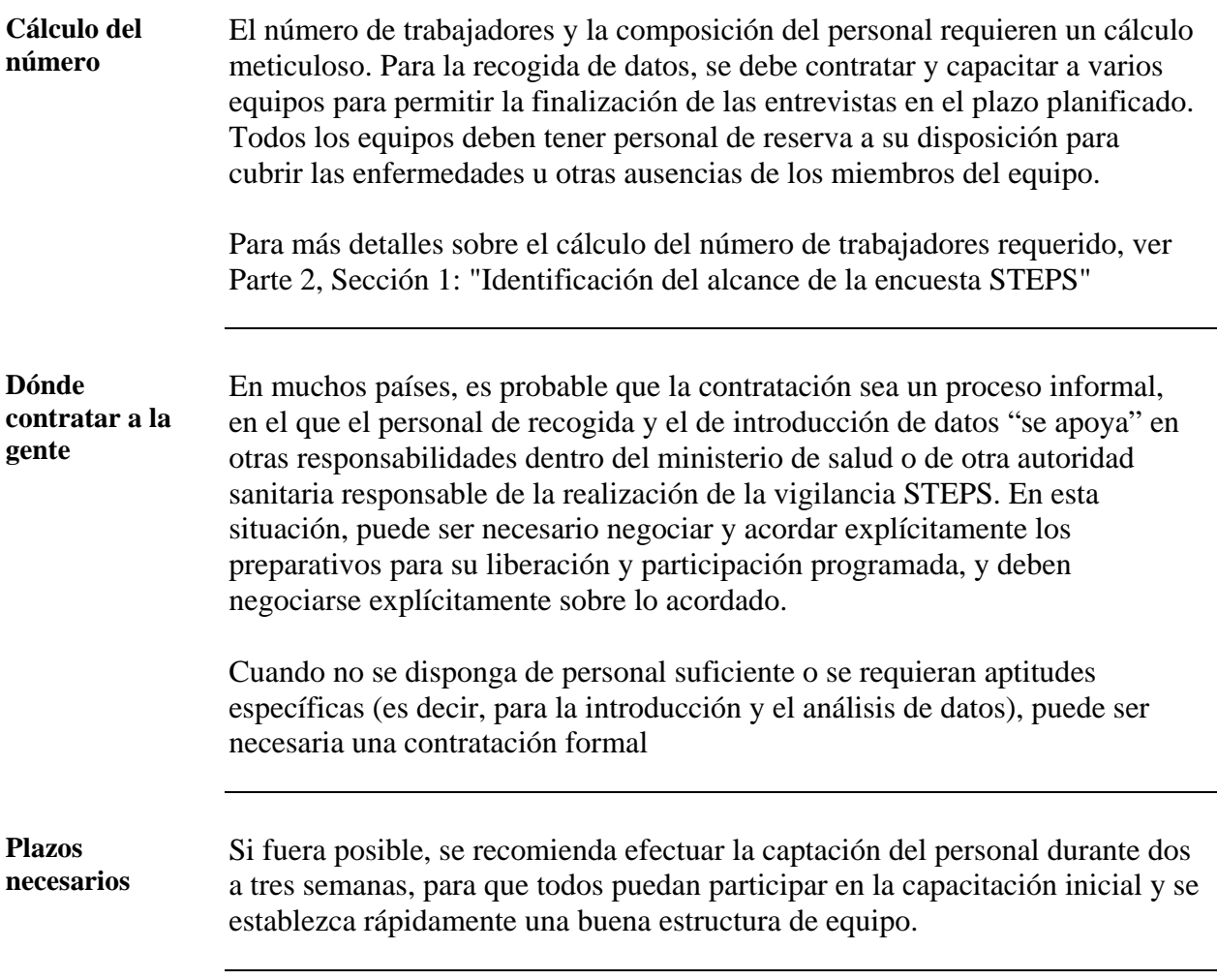

## <span id="page-85-0"></span>**Encuesta de hogares (Step 1 y 2)**

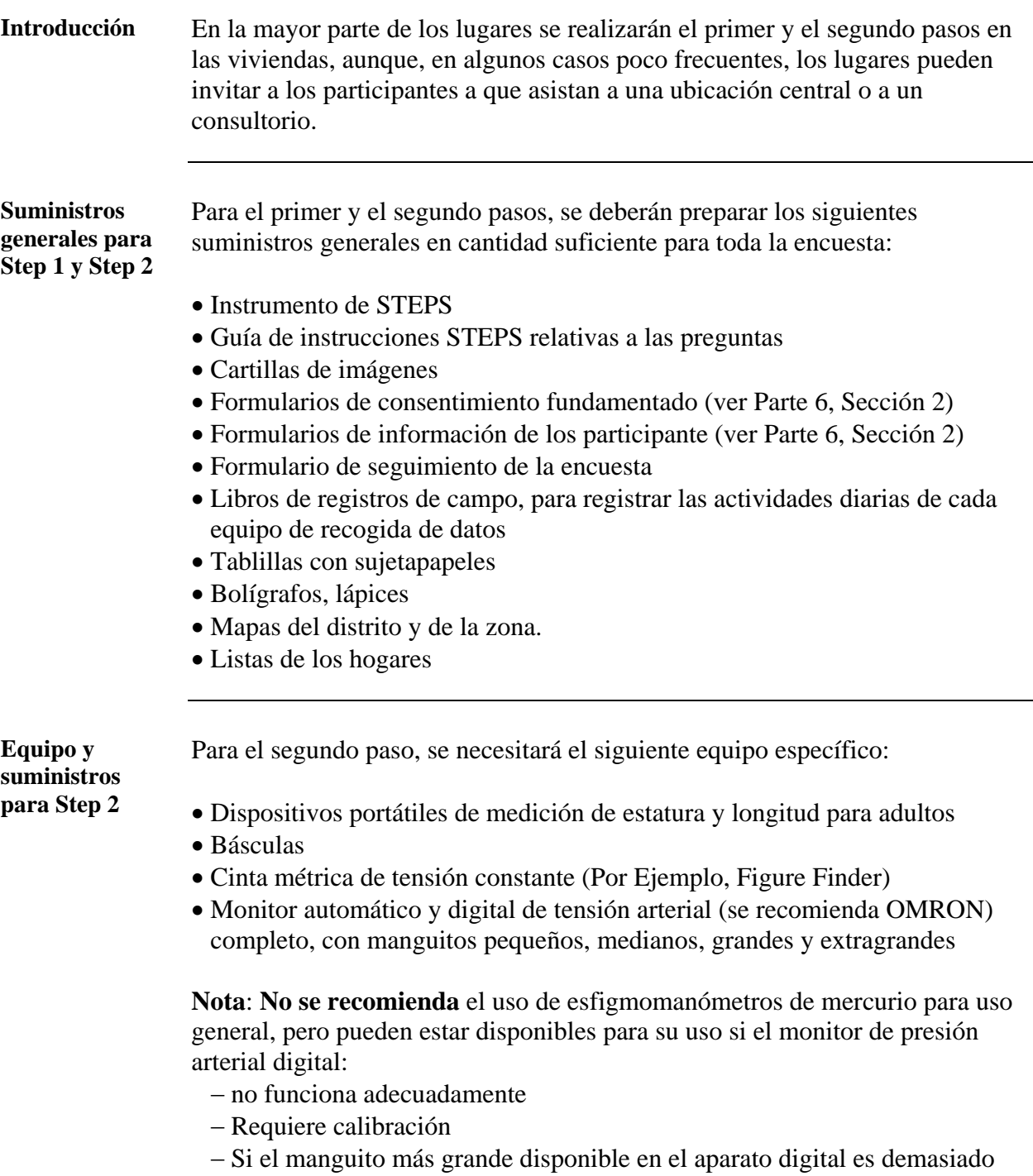

pequeño para el participante.

#### **Encuesta de hogares (Step 1 y 2),** Continuación

**Ubicación para las mediciones de Step 2**  Si las encuestas STEPS se realizan totalmente en una vivienda, el equipo y todos los suministros deben llevarse e instalarse de la mejor manera posible en cada vivienda. Cada equipo de recogida de datos llevará los equipos que se requieran.

> Si no es posible realizar la encuesta en cada vivienda, quizás se pueda identificar un lugar central y programar a los participantes que se visitarán en momentos concretos.

**Instalación de la sala para las mediciones de Step 2** 

Si se dispone de una ubicación central o de una sala pública para las determinaciones del segundo paso, deben instalarse las mesas, las sillas y el equipo para optimizar el flujo de participantes mediante los siguientes pasos:

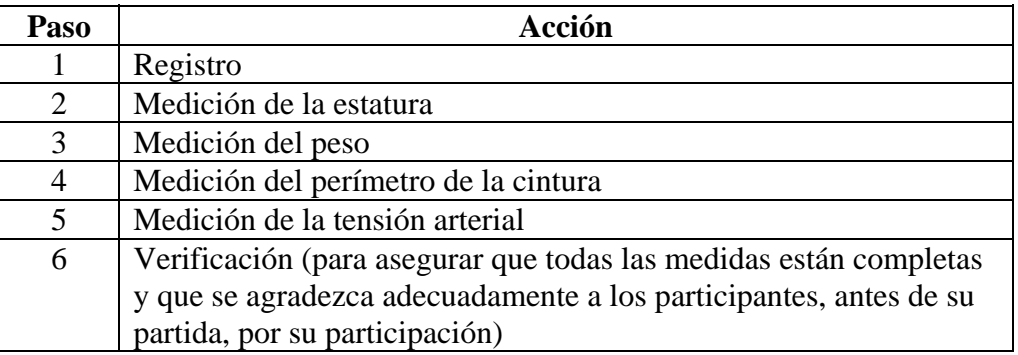

**Nota:** Proporcionar un asiento cercano a donde se medirá la presión arterial, para permitir 15 minutos de relajación antes de la medición.

**Otros factores a**  Entre otros factores a tener en cuenta, se tienen los siguientes: **tener en cuenta** 

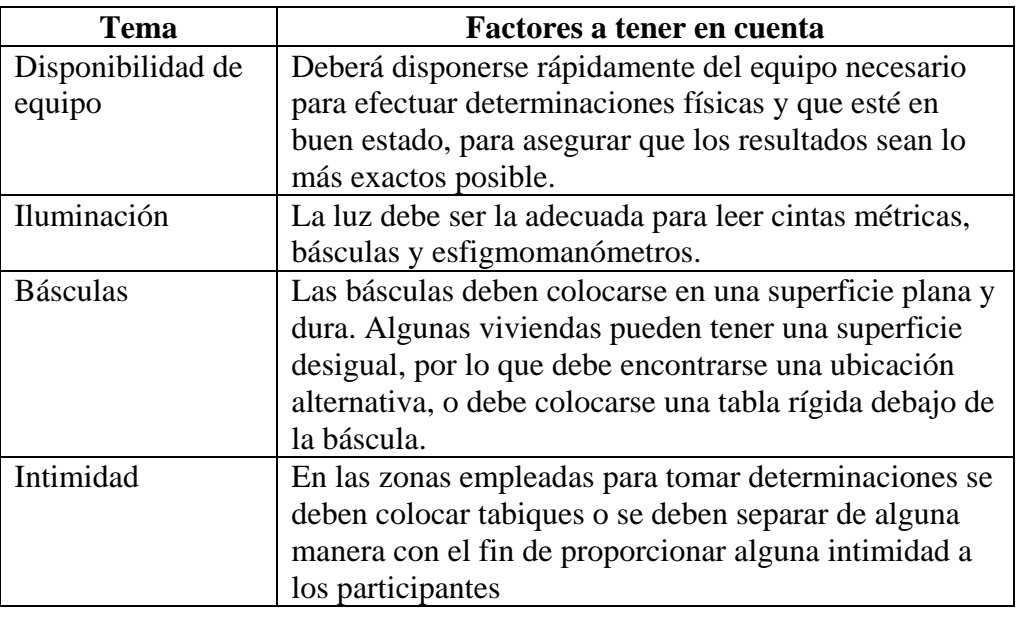

Parte 2: Planificación y puesta en marcha 2-3-5 Sección 3: Preparación de una zona STEPS Vigilancia STEPS de la OMS

# **Encuesta de hogares (Step 1 y 2),** Continuación

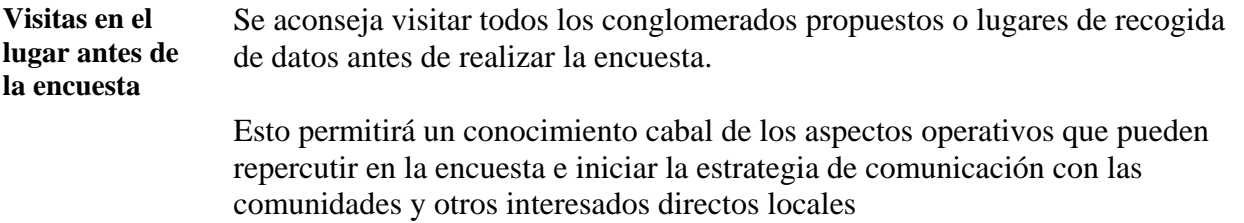

# <span id="page-88-0"></span>**Encuesta en el consultorio (Sólo para Step 3)**

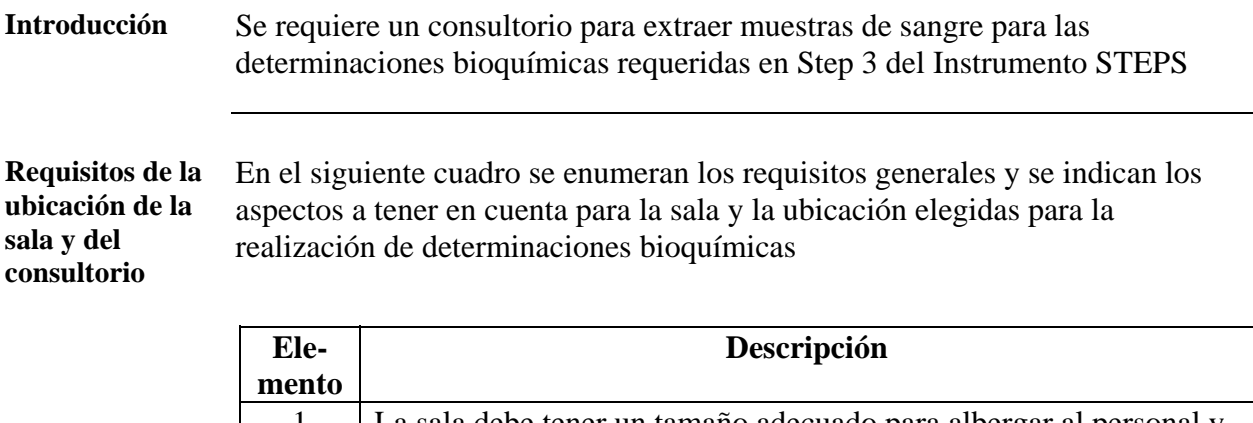

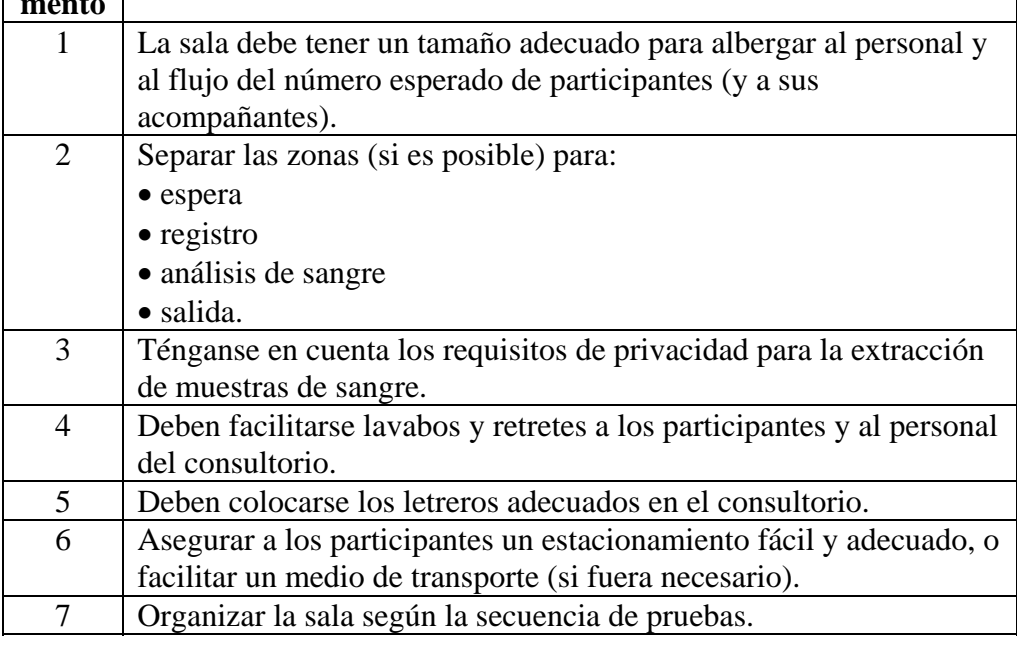

#### **Equipo general** El equipo general requerido en el consultorio se enumera en el siguiente cuadro:

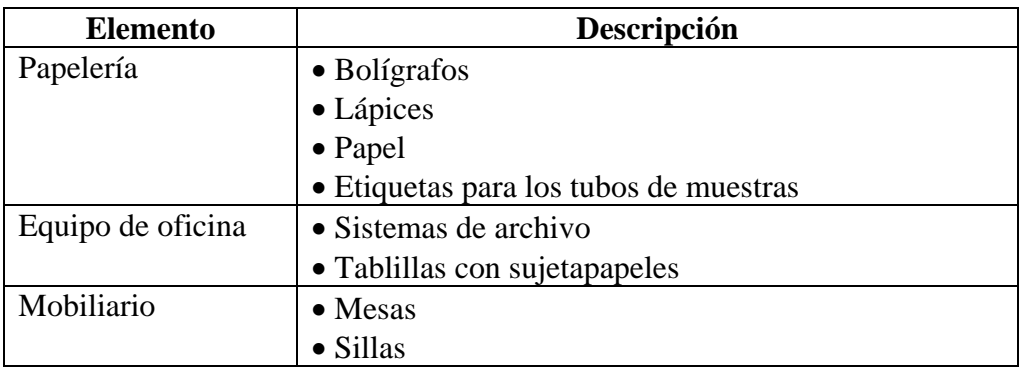

### **Encuesta en el consultorio (Sólo para Step 3),** Continuación

**Equipo y suministros**  Se requiere un equipo distinto para las determinaciones bioquímicas, según sea el tipo de bioquímica seleccionado. Para mayor información acerca de los tipos de bioquímica, ver Parte 2, Sección 1.

> El siguiente cuadro proporciona una lista de suministros requeridos para los distintos dispositivos recomendados.

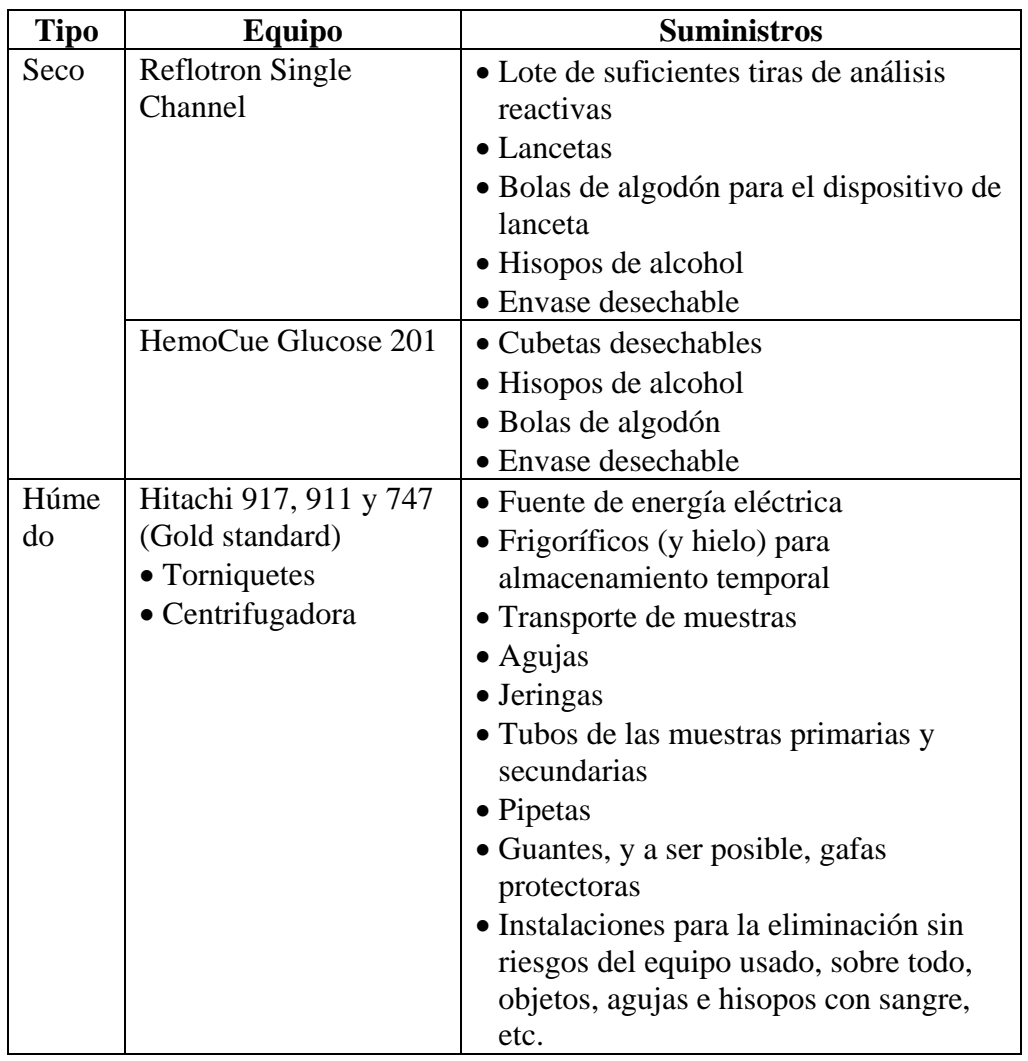

### <span id="page-90-0"></span>**Oficina de introducción de datos (Step 1, 2 y 3)**

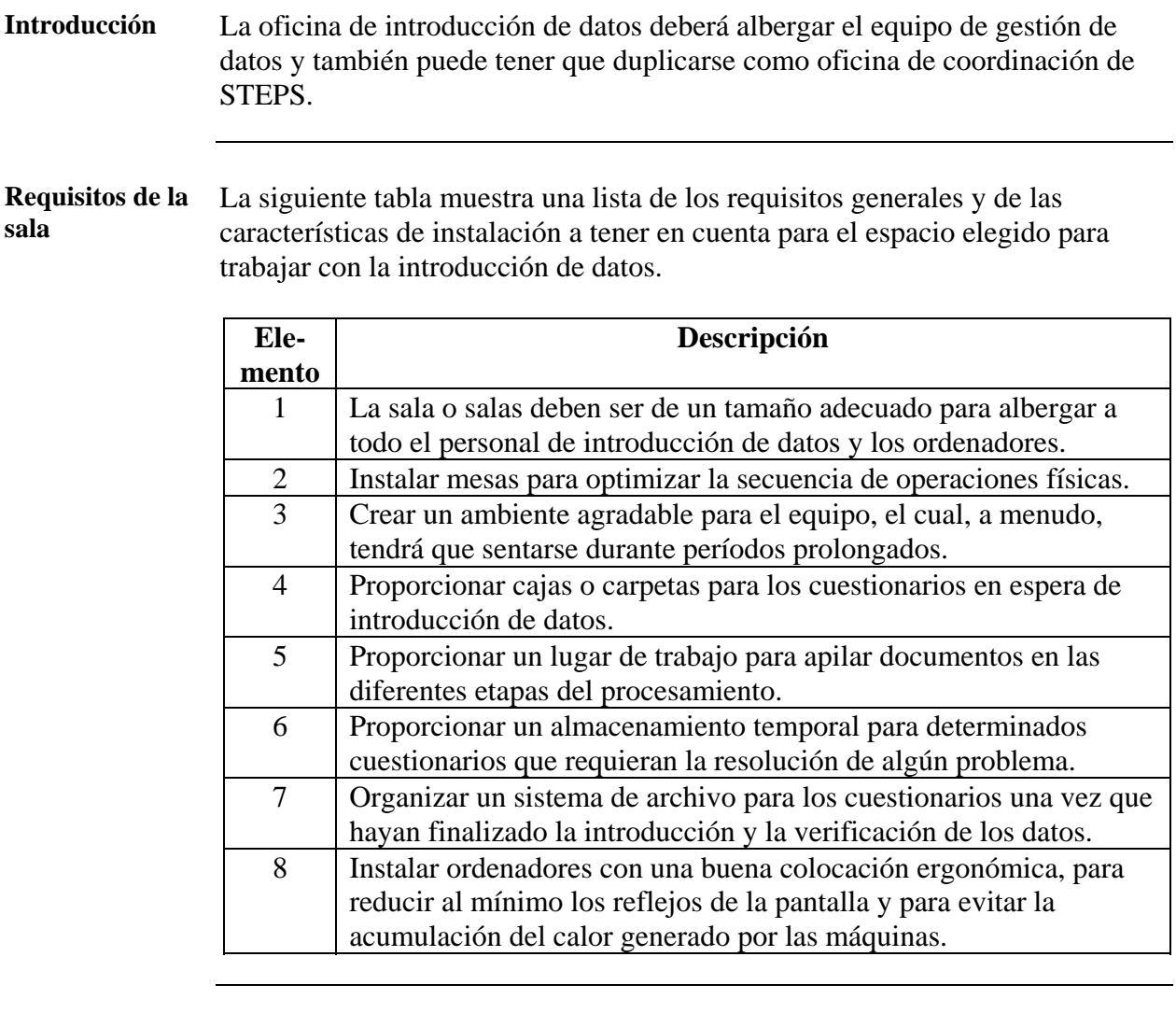

**Equipo y suministros generales**  El equipo y los suministros generales de oficina requeridos para la coordinación de STEPS y la oficina de gestión de datos constan de:

- Espacio de bancos y mesas
- Fotocopiadora
- Estantería
- Gabinetes o cajas para archivar
- Teléfono
- Al menos un ordenador con conexión a Internet.
- Suministros de papelería de oficina (papel, bolígrafos, sobres, grapadoras, etc.)

# **Oficina de introducción de datos (Step 1, 2 y 3), Continuación**

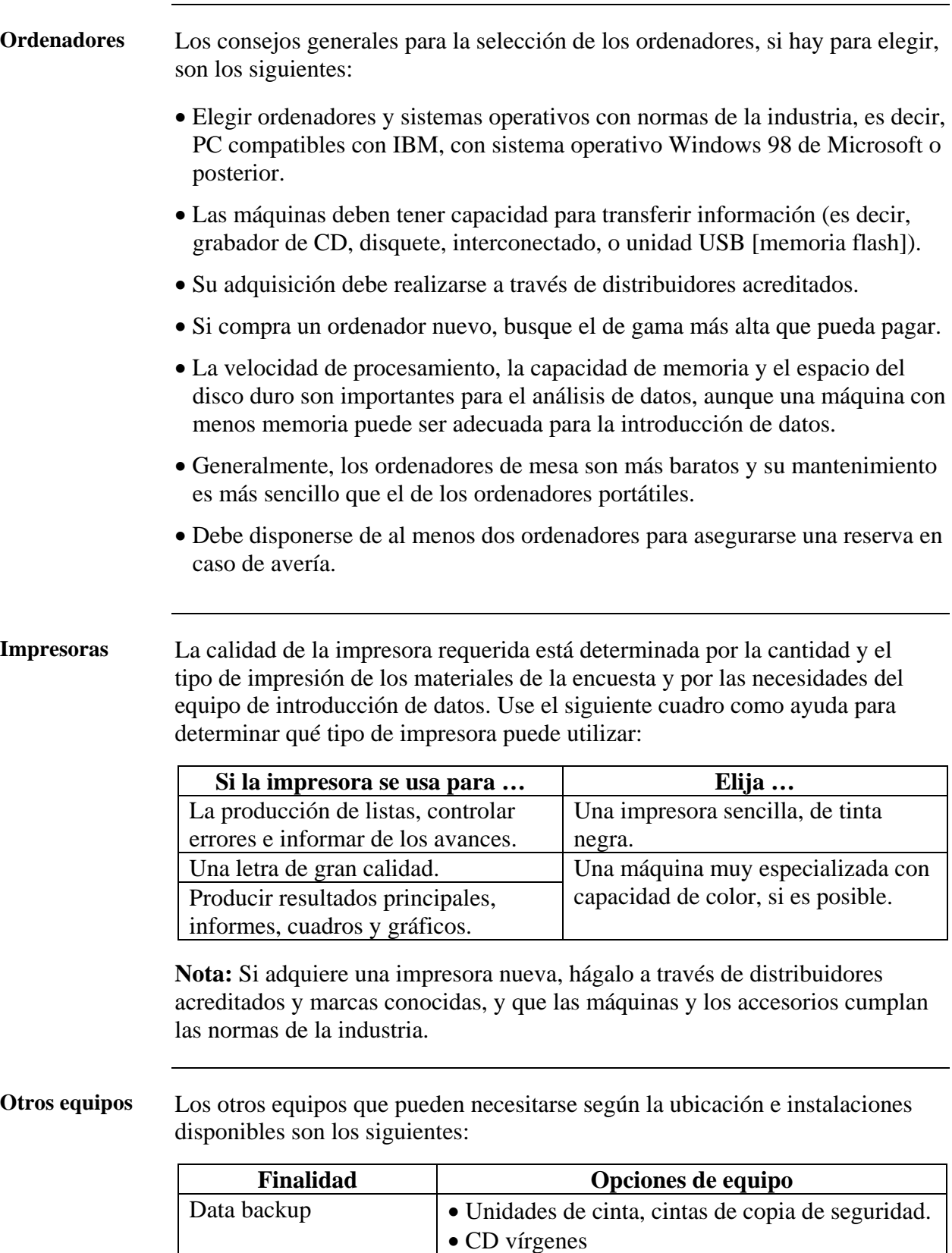

• Memoria flash USB • Caja fuerte a prueba de incendios Fuente de energía  $\blacksquare$  Máquinas de fuente de energía continua (UPS).

# **Oficina de introducción de datos (Step 1, 2 y 3), Continuación**

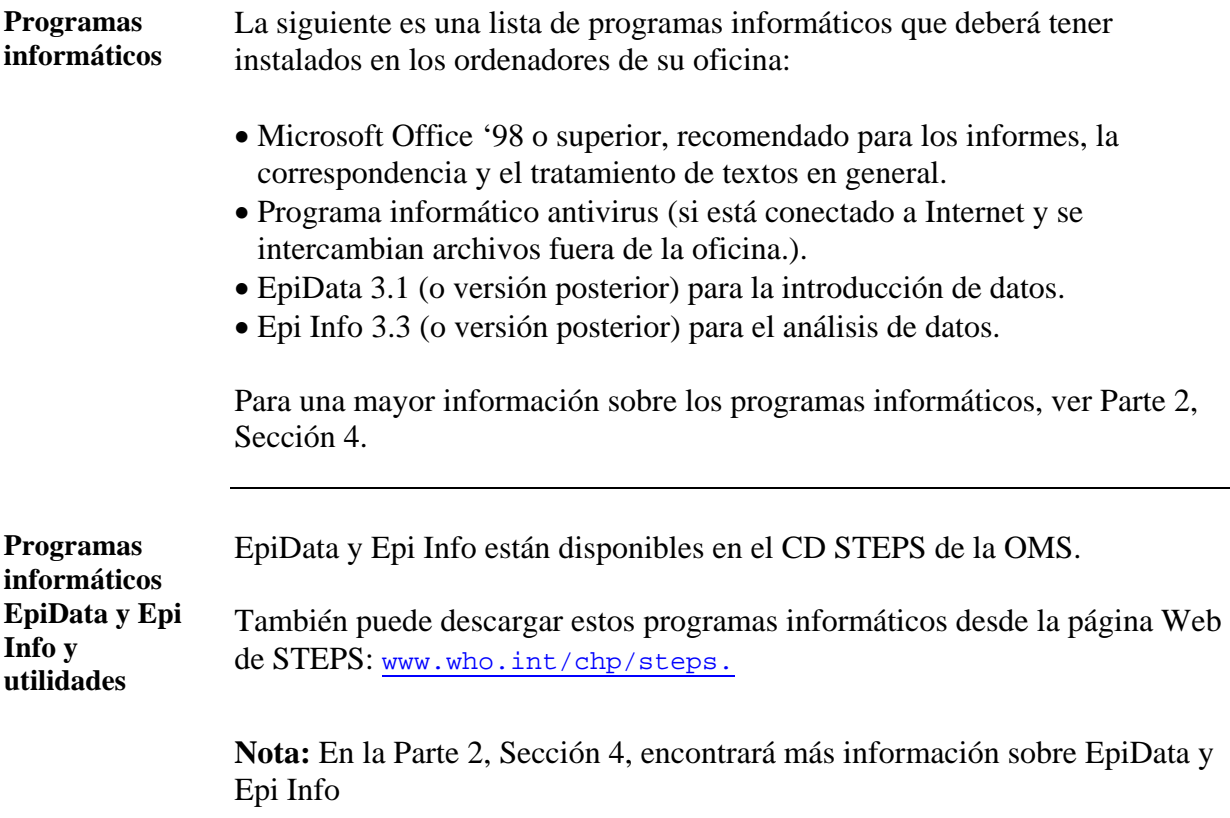

### **Sección 4: Preparación del entorno de la gestión de datos**

### **Presentación general**

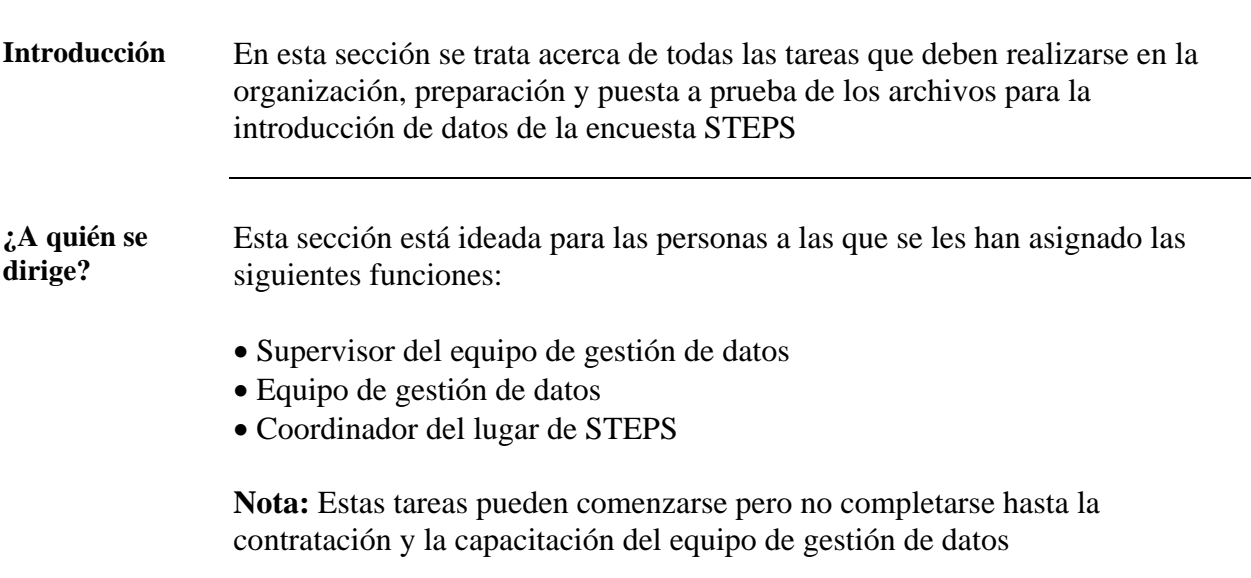

**Tareas y plazos** El siguiente gráfico muestra las principales tareas y las cronologías que se tratan en esta sección.

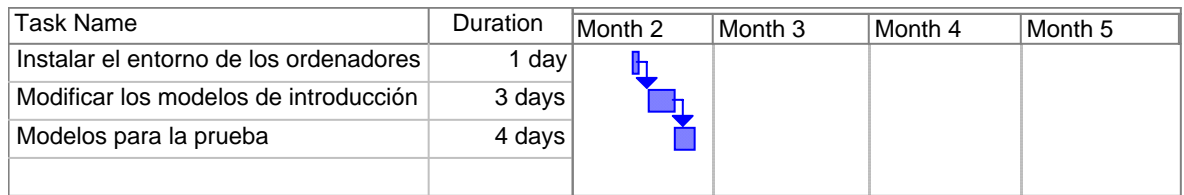

**En esta sección** Esta sección abarca los siguientes temas:

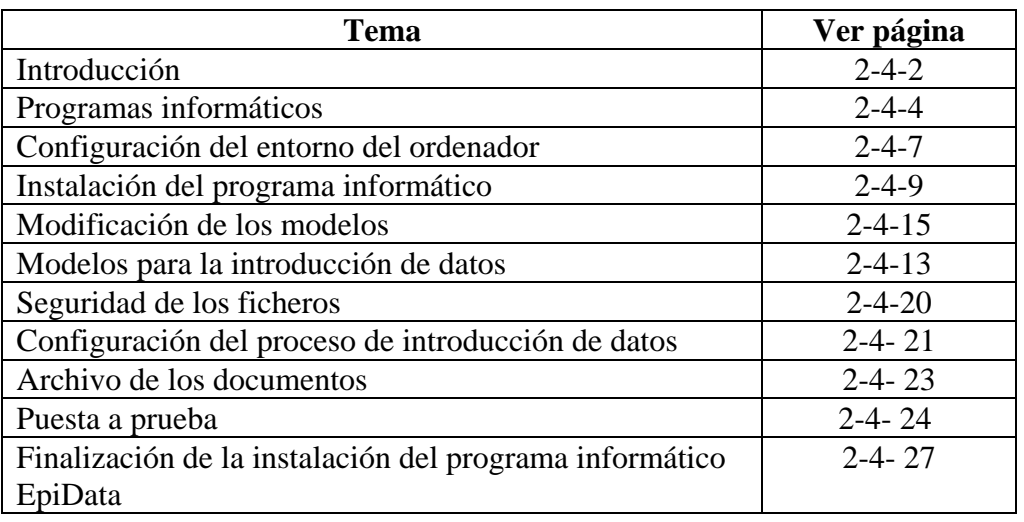

### <span id="page-95-0"></span>**Introducción**

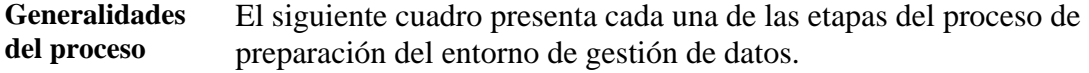

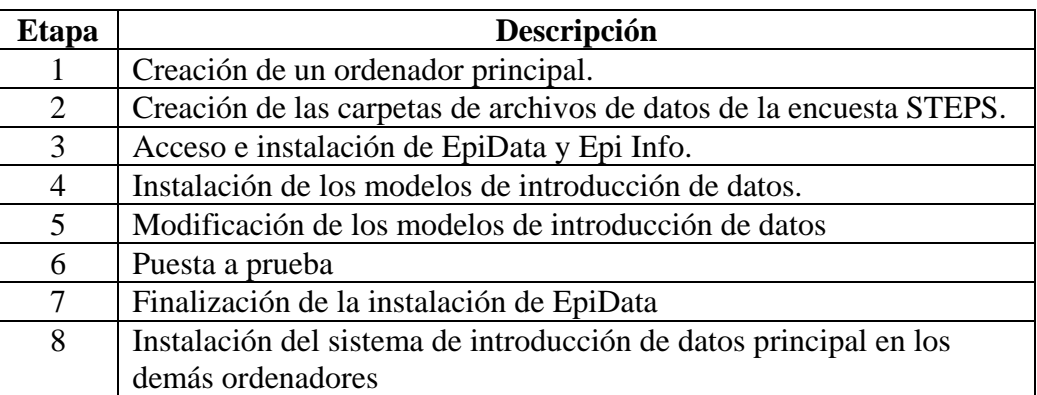

**Nota:** Cada una de estas etapas se explican con más detalle a continuación.

**Términos empleados**  Esta sección contiene muchos términos técnicos y específicos del programa.

> El siguiente cuadro describe algunos de los términos básicos empleados en EpiData, Epi Info y el equipo de STEPS de la OMS en Ginebra para el establecimiento del entorno de gestión de datos.

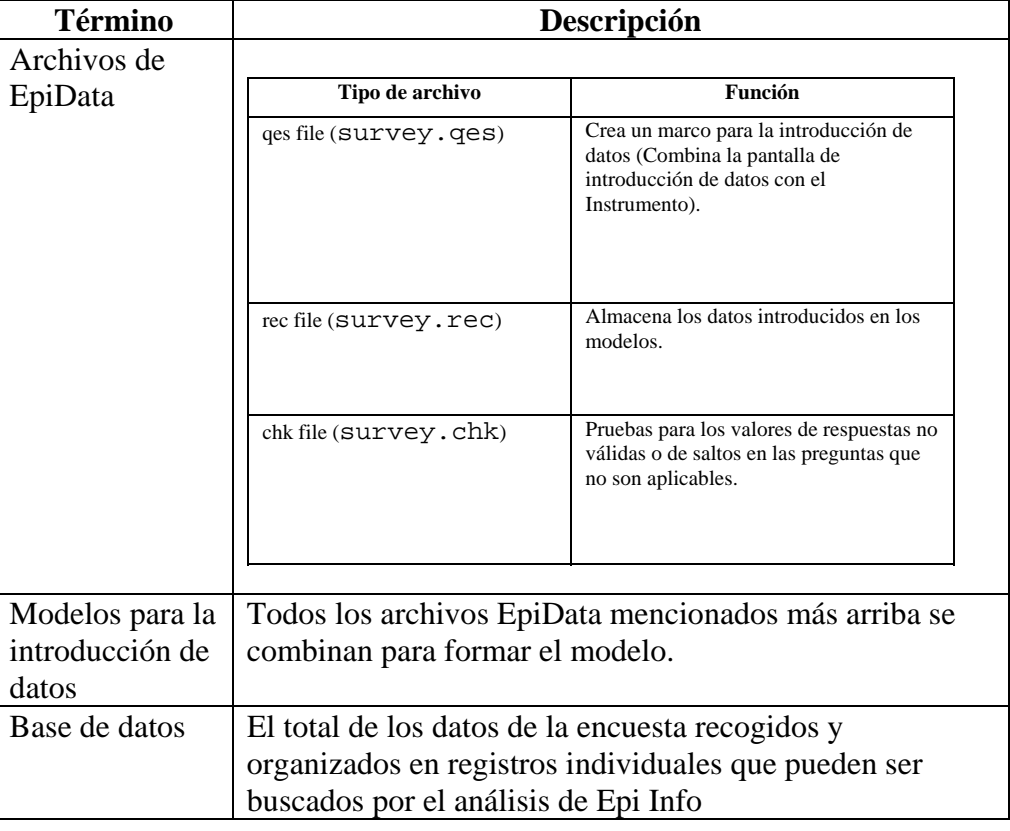

## **Introducción,** Continuación

**Términos empleados** (continuación)

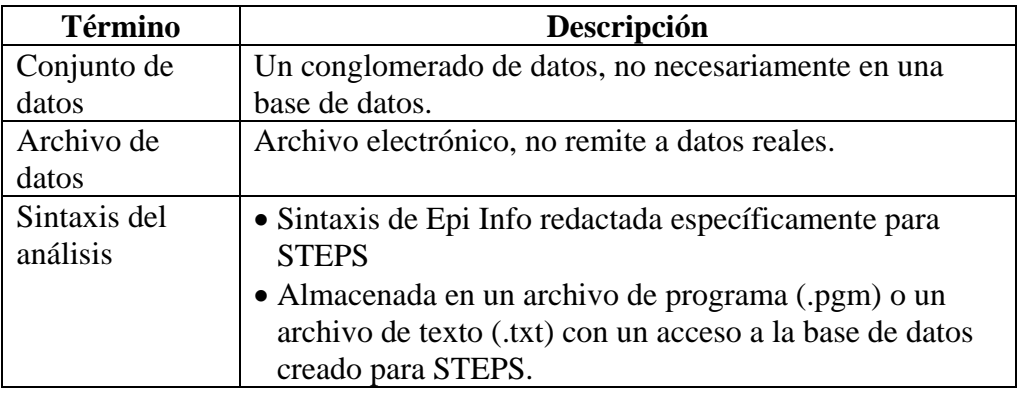

### <span id="page-97-0"></span>**Programas informáticos**

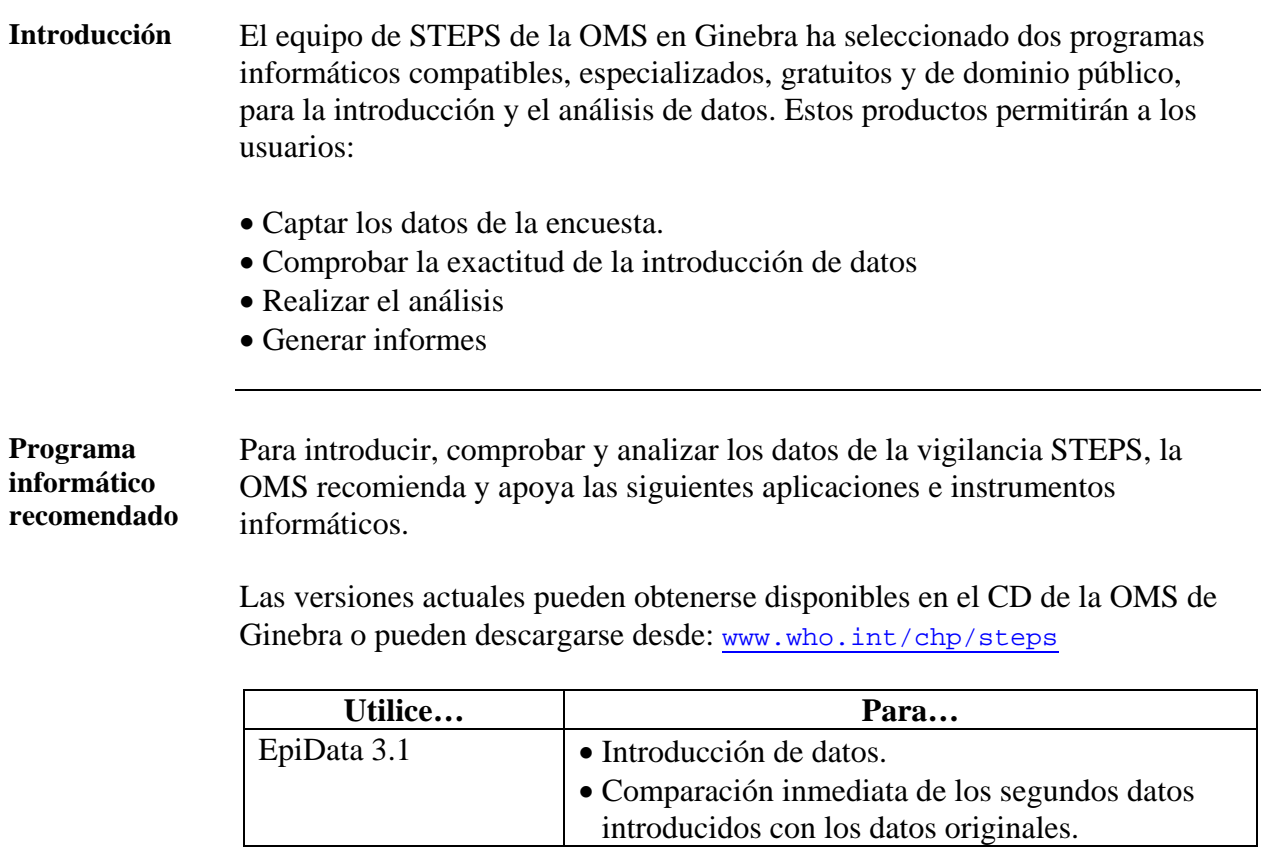

Epi Info<sup>TM</sup> 3.3.2 Análisis y presentación de datos.

**EpiData y Epi**   $\mathbf{Info}^{\mathrm{TM}}$ 

Para ayudar a comprender la justificación de la elección de EpiData y Epi Info, el siguiente cuadro presenta las ventajas de cada aplicación informática.

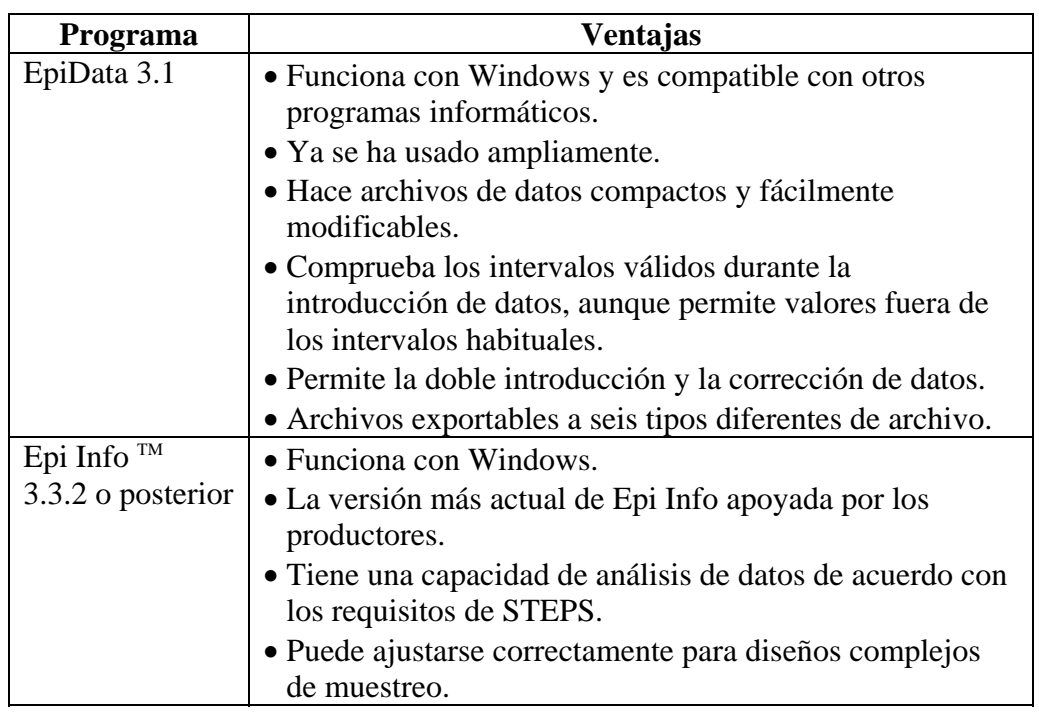

#### **Programas informáticos,** Continuación

**Modelos y código analítico**  Se han desarrollado modelos y un código analítico especializados y genéricos para funcionar con EpiData y Epi Info para la vigilancia STEPS. Todo esto puede obtenerse en el CD de STEPS o en la página Web, y consta de:

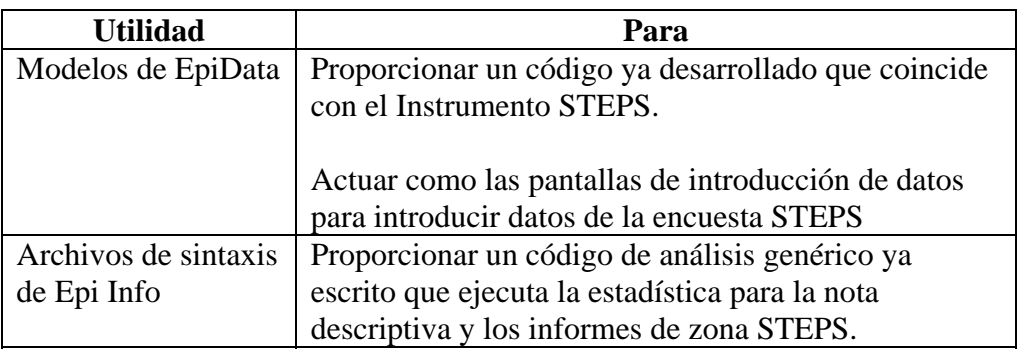

**Nota:** La mayoría de estos requieren una adaptación según los requisitos específicos de la zona. Cada una de estas utilidades se describe con más detalle a continuación.

#### **Otros programas informáticos**  Si se han usado métodos de muestreo complejos de etapas múltiples, pueden requerirse programas estadísticos distintos, aparte de Epi Info, con fines de análisis. Sin embargo, esto no excluye el uso de EpiData para la introducción de datos y para el análisis exploratorio de datos. Algunas zonas también pueden tener otros programas informáticos instalados para los que se dispone de especialización. En estos casos, el uso de métodos conocidos puede ser una opción prudente. Si desea considerar la posibilidad de usar métodos distintos a los recomendados, EpiData y Epi Info, valore cuidadosamente cuáles son las características que proporcionan los programas y entienda que el equipo de STEPS de la OMS en Ginebra quizás no pueda apoyar estos programas alternativos. **Epi Info 6.04d**  Epi Info 6.04d es una aplicación basada en DOS y no se recomienda. Las zonas que actualmente utilicen Epi Info 6.0 deben comunicarse con el equipo de STEPS de la OMS de Ginebra. Epi Info 6.0 es compatible con EpiData y Epi Info 3.3, y si es necesario, el código existente puede transferirse a EpiData y Epi Info 3.3. En este manual no se explican las instrucciones para instalar Epi Info 6.0 ni su uso.

#### **Programas informáticos,** Continuación

**Apoyo del programa informático**  La OMS presta algún apoyo para EpiData y Epi Info. El coordinador de zona o el supervisor de gestión de datos de STEPS debe ser capaz informarle en los temas de apoyo. Si usa un programa informático distinto a EpiData o Epi Info, usted es responsable de crear sus propias bases de datos, pantallas de introducción de datos y de la obtención de un apoyo apropiado.

> Epi Info tiene un servicio de atención al cliente. Para tener acceso al servicio de asistencia al usuario, vaya a www.epiinfo.cdc.gov o comuníquese con el equipo de STEPS de la OMS de Ginebra, en la dirección steps@who.int.

# <span id="page-100-0"></span>**Configuración del entorno del ordenador**

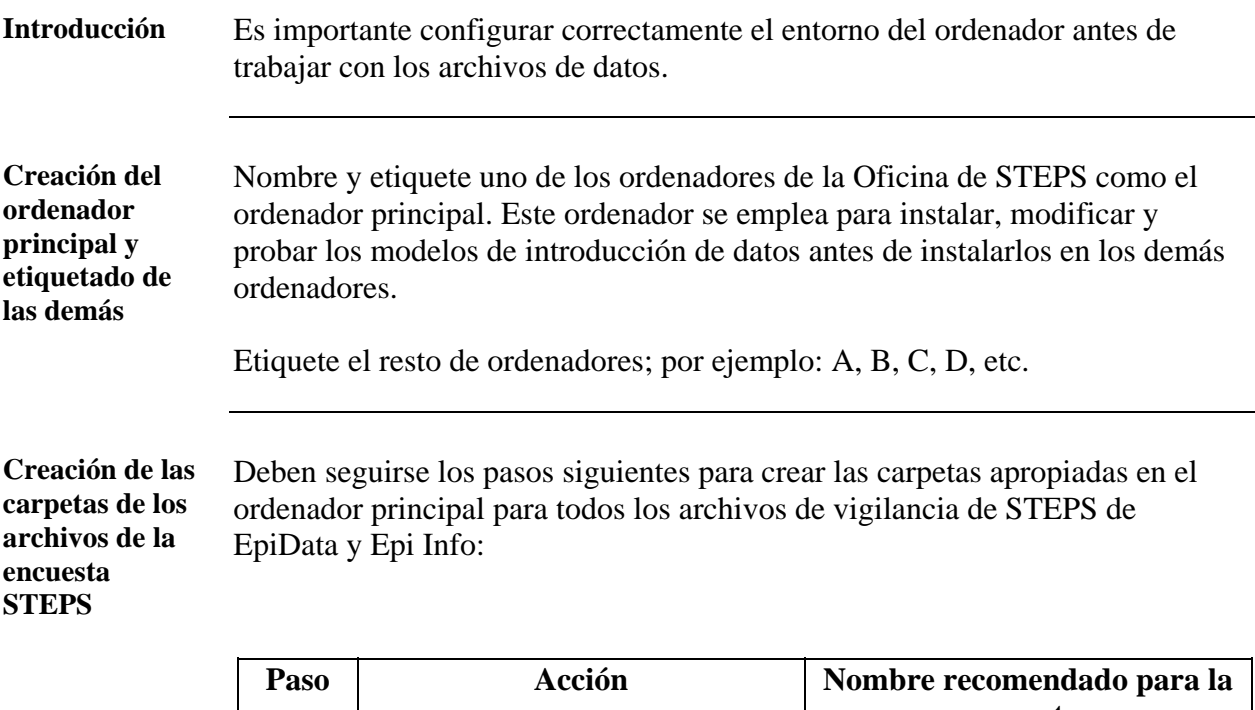

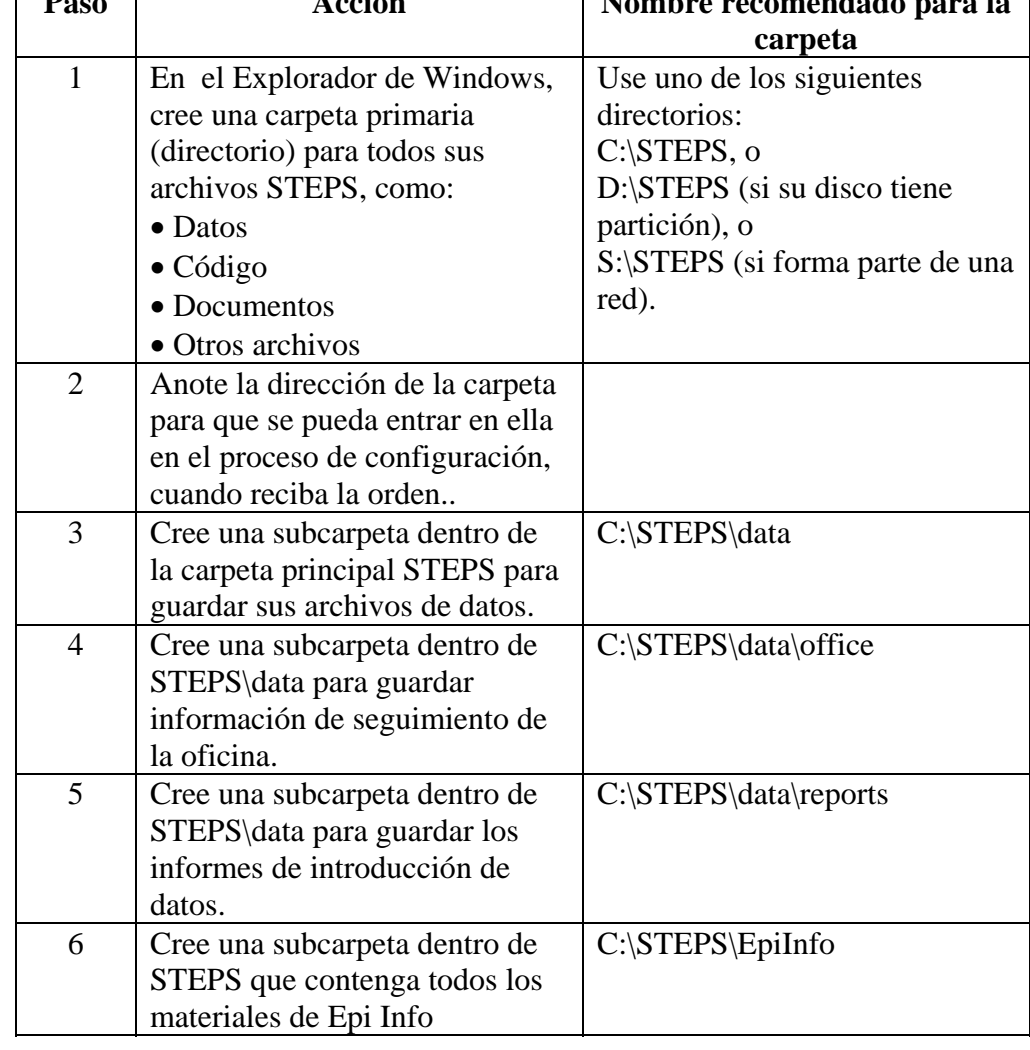

## **Configuración del entorno del ordenador,** Continuación

**Creación de las carpetas de los archivos de la encuesta STEPS** (continuación)

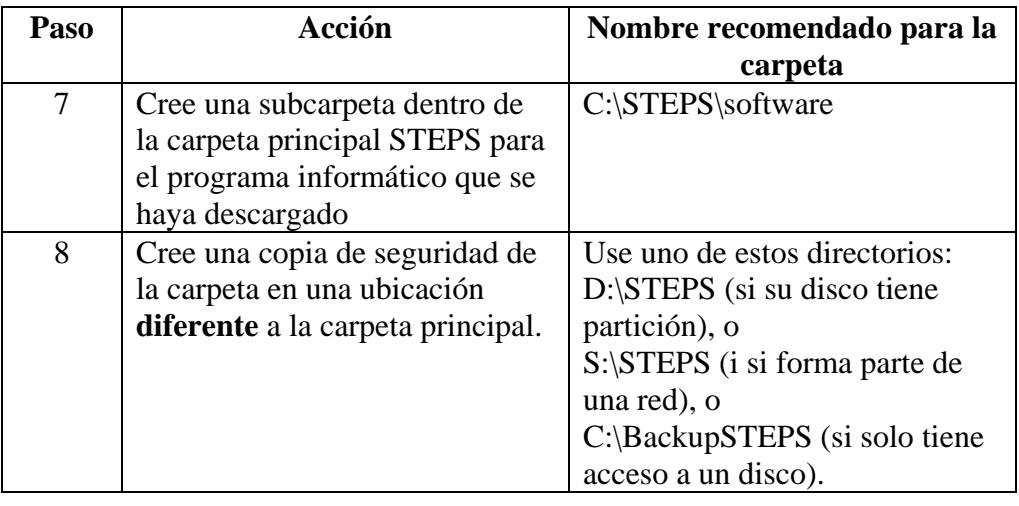

#### <span id="page-102-0"></span>**Instalación del programa informático**

**Acceso al programa informático**  El equipo de STEPS de la OMS de Ginebra proporciona al coordinador del lugar de STEPS un CD con las versiones actuales de los programas informáticos EpiData y Epi Info, y todas las utilidades de vigilancia de STEPS homologadas.

> El programa informático también puede descargarse directamente de los sitios web de EpiData, Epi Info y la OMS. En el siguiente cuadro se ofrecen enlaces de Internet.

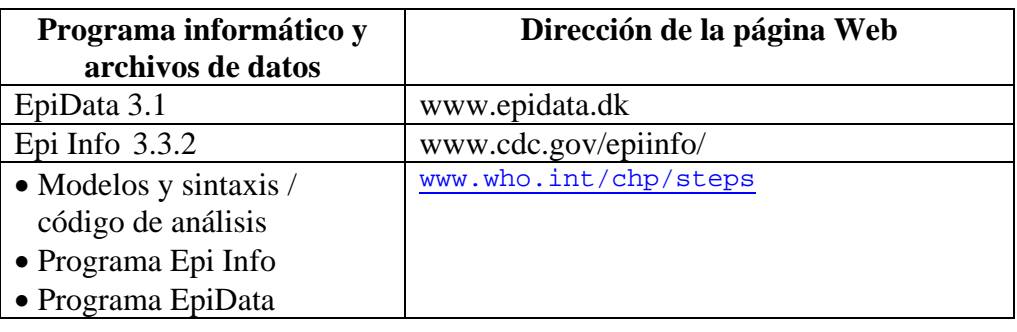

**Identificación de los ordenadores**  Tiene que identificar qué máquina será la que se utilice para cada función. Es muy probable que usted no utilice todas las máquinas de introducción de datos para el análisis.

Antes de instalar cualquier programa informático, debe haber identificado:

- Un ordenador principal
- Un ordenador de introducción de datos
- Ordenadores de análisis de datos

**Instalación de EpiData y los modelos desde el CD** 

Para instalar en su ordenador principal EpiData y los modelos desde el CD, introduzca el CD y siga las instrucciones proporcionadas.

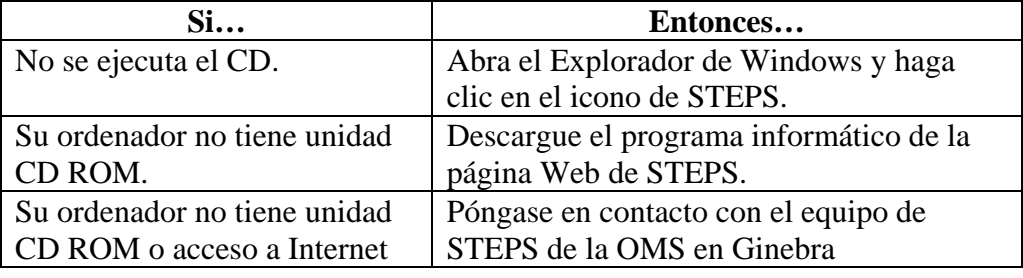

### **Instalación del programa informático,** Continuación

**Instalación de EpiData desde Internet** 

Siga los siguientes pasos para la instalación de EpiData en su ordenador principal desde la página Web de STEPS.

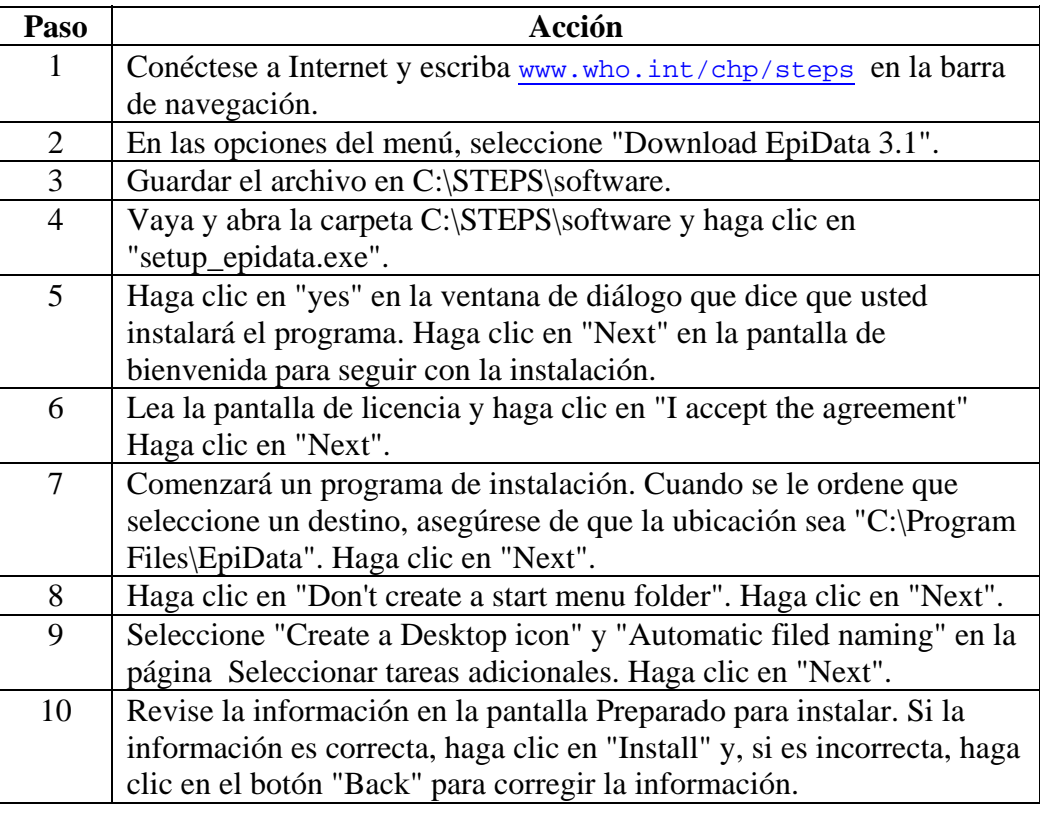

**Instalación de los modelos de EpiData desde la Red** 

Siga los pasos siguientes para instalar los modelos de EpiData desde la página Web de STEPS.

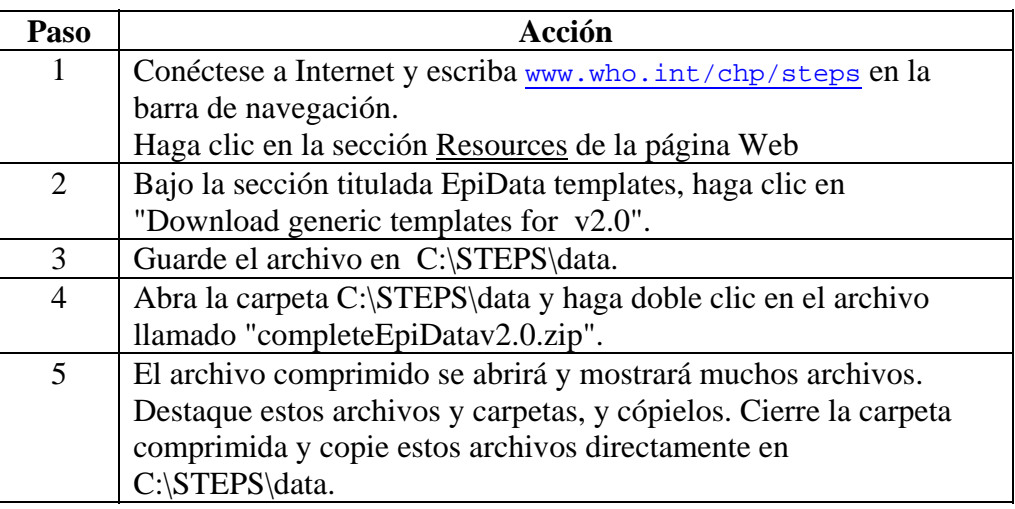

#### **Instalación del programa informático,** Continuación

#### **Instalación de modelos de apoyo**  Además de los modelos de EpiData, se han creado unos modelos adicionales. En todo el manual se hace referencia a estos modelos y deben estar instalados en su ordenador para su uso posterior. En el siguiente cuadro se expone dónde deben instalarse estos modelos en su ordenador.

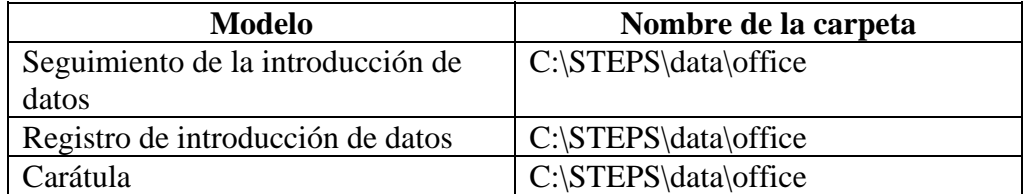

**Nota:** Hay modelos adicionales que no se mencionan aquí. Esos modelos tendrán una ubicación en una carpeta específica asociada a ellas.

#### **Instalación de Epi Info desde**  Para instalar Epi Info y los modelos en su ordenador principal desde un CD, introduzca el CD y siga las instrucciones.

#### **un CD**

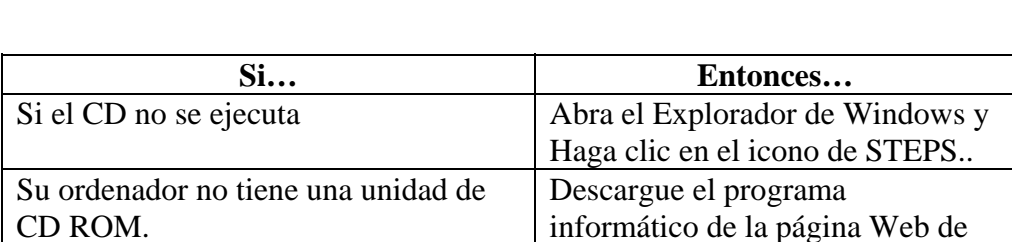

STEPS..

#### **Instalación de Epi Info desde la Red**

Siga los pasos siguientes para instalar Epi Info en su ordenador principal desde la página Web de STEPS.

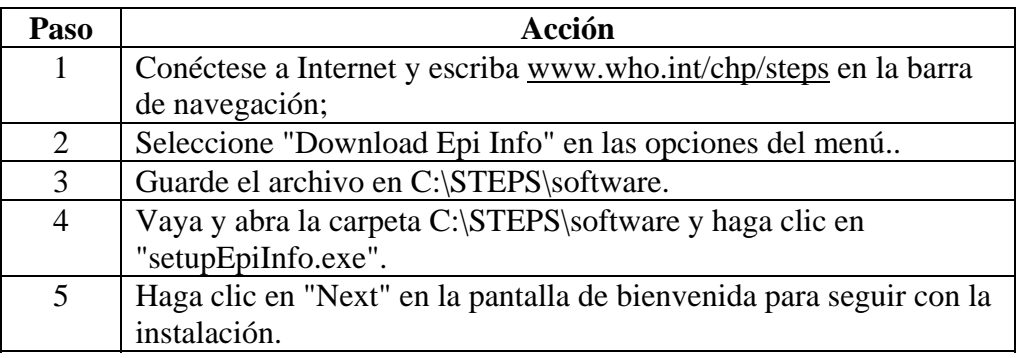

#### **Instalación del programa informático,** Continuación

**Instalación de Epi Info desde la Red** (continuación)

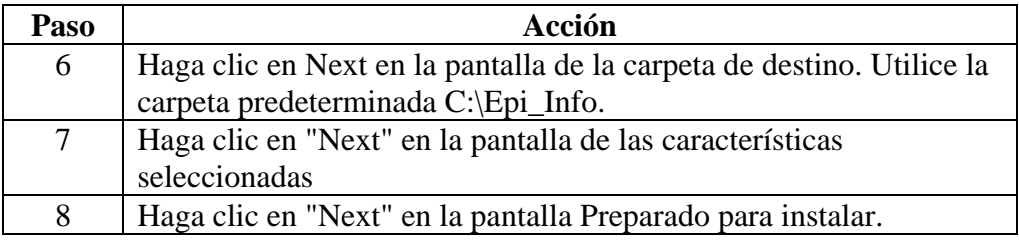

**Descargar la base de datos**  Hay una base de datos general para STEPS en Access de Microsoft. Se utiliza durante la etapa de análisis de STEPS.

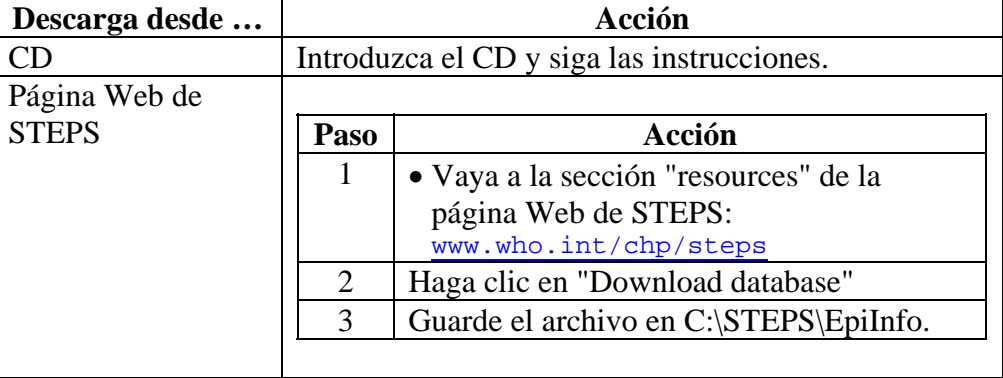

**Descargar interview tracking.xls**  Interviewtracking.xls está disponible en el CD Rom y en la página Web de STEPS.

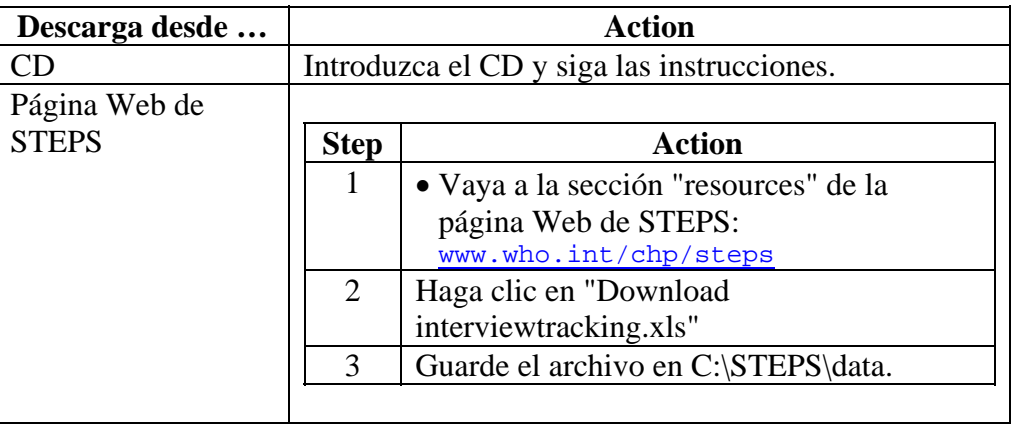

#### **Tutorías del programa informático**

Hay tutorías disponibles para los programas EpiData y Epi Info. Debe consultarse la Parte 3 Sección 6 para EpiData y la Parte 3 Sección 7 para Epi Info.

#### <span id="page-106-0"></span>**Modelos para la introducción de datos**

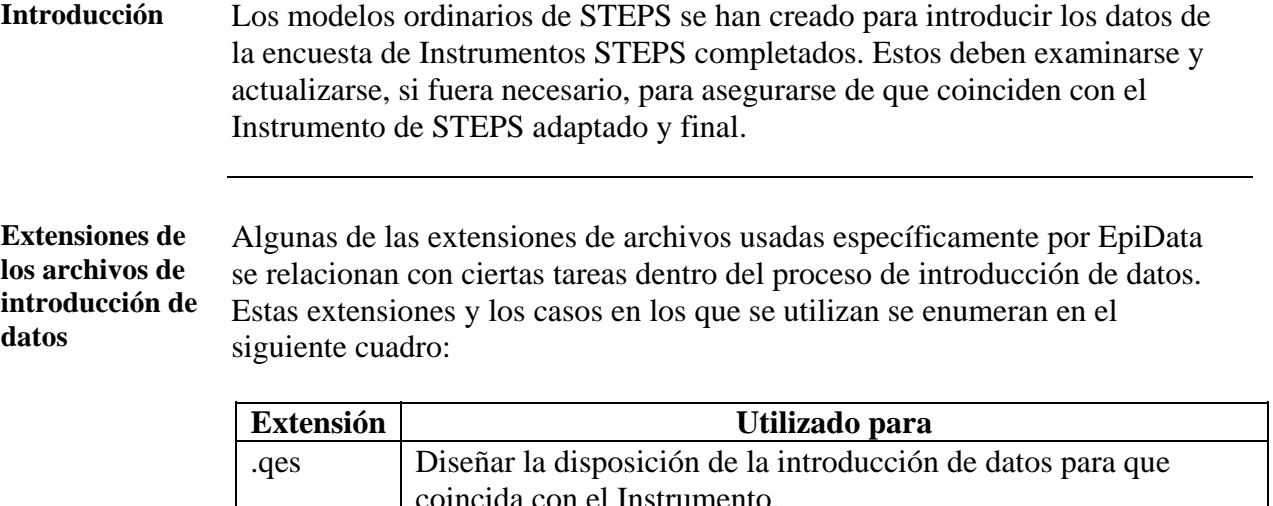

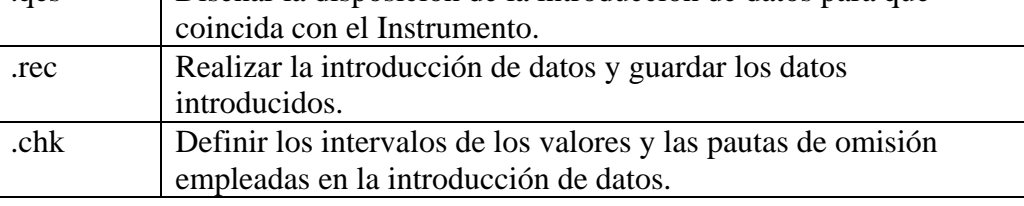

**Modelos** El cuadro siguiente enumera y describe la finalidad de cada una de los cinco modelos genéricos que se han creado al introducir los datos de la encuesta STEPS en EpiData.

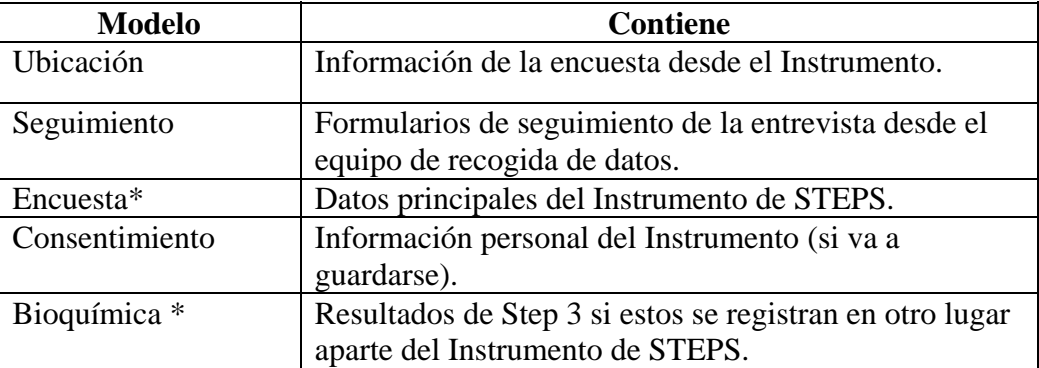

#### **Notas**:

- \* Modelos que puedan tener que adaptarse para que coincidan con su Instrumento de STEPS.
- Pueden consultarse más detalles sobre la información exacta captada en la guía de EpiData para STEPS (disponible en el CD de STEPS o en la página Web de STEPS [www.who.int/chp/steps](http://www.who.int/chp/steps)).

# **Modelos para la introducción de datos, Continuación**

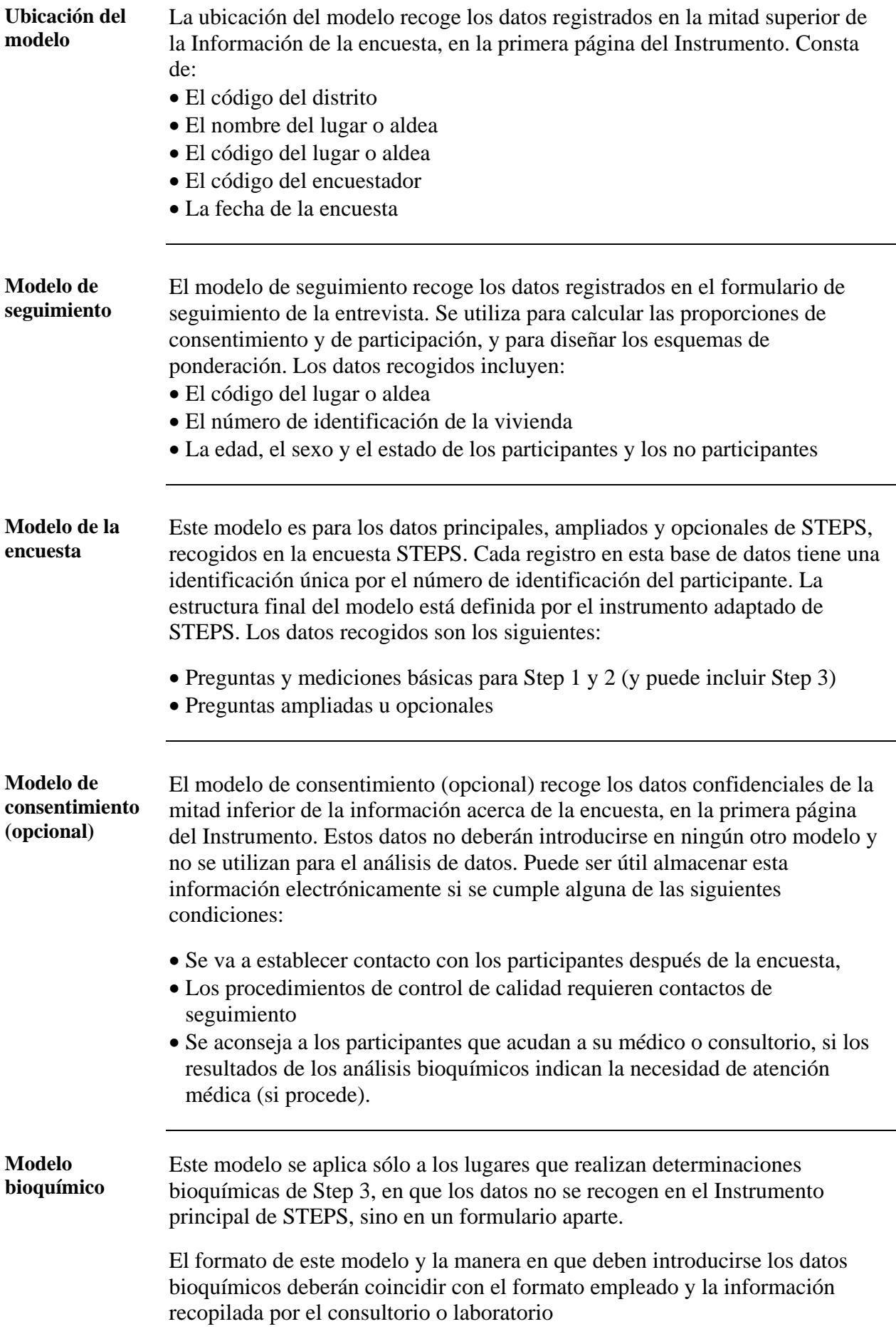
# **Modificación de los modelos**

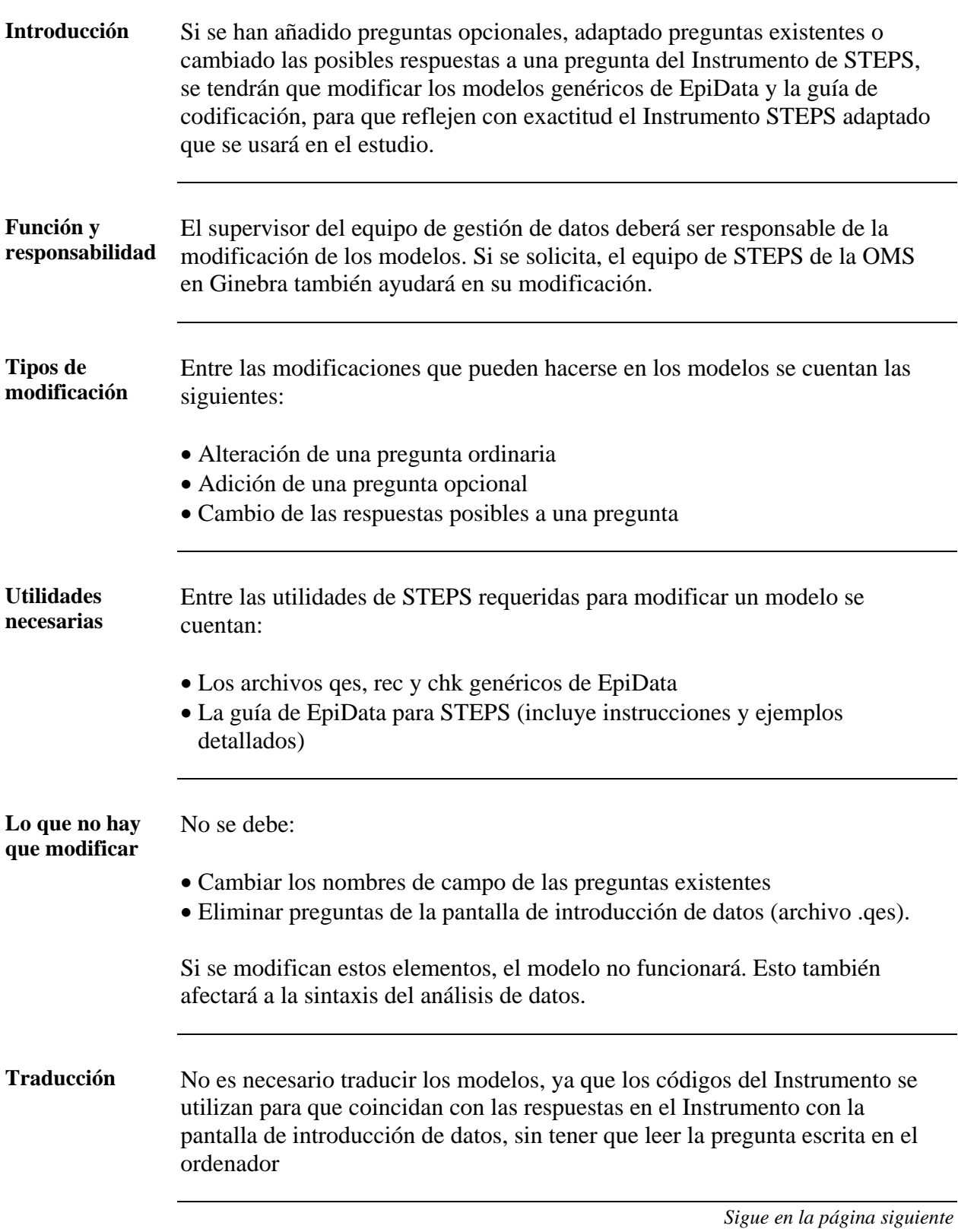

**Preparación para las modificaciones de los modelos** 

Deben seguirse los pasos siguientes para preparar las modificaciones de los modelos:

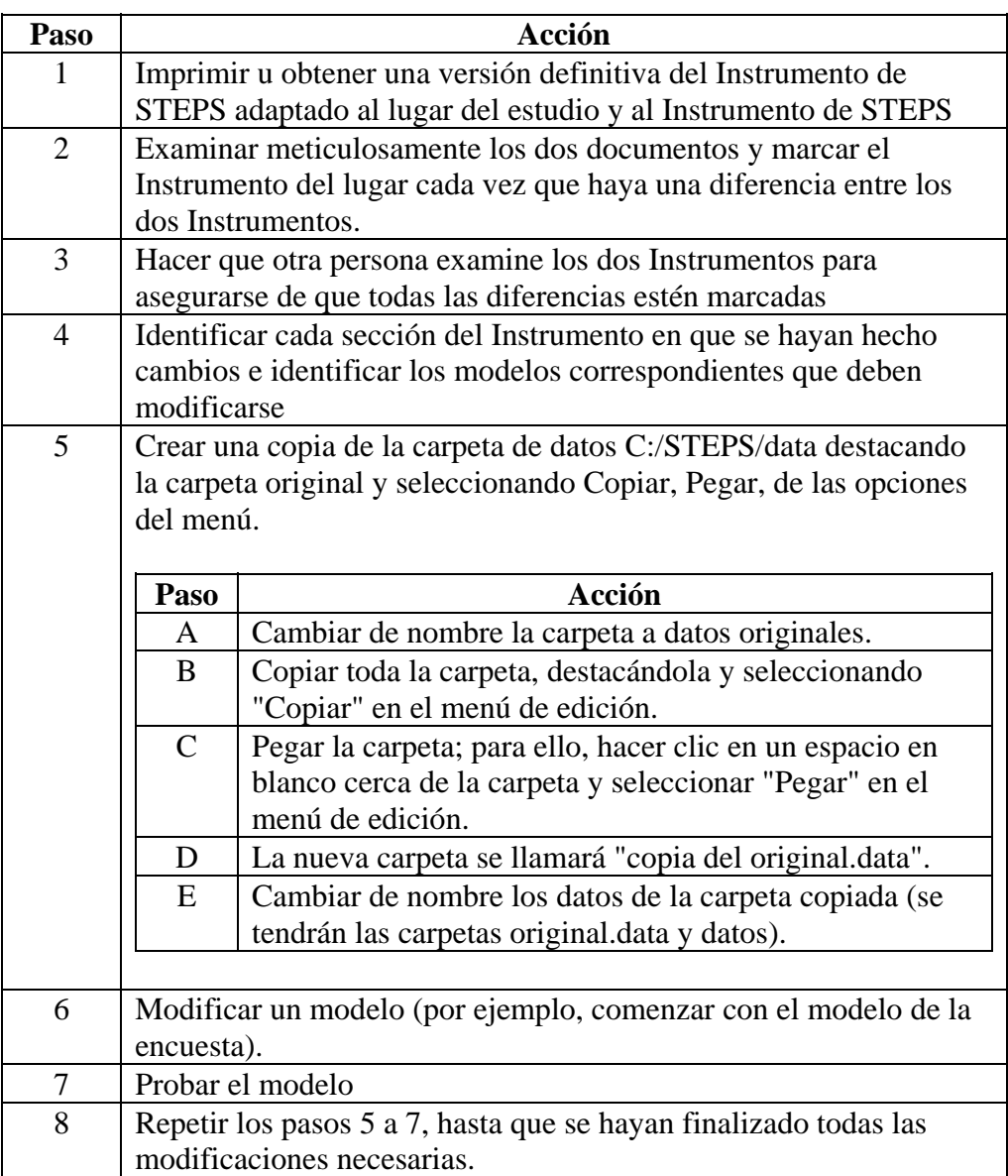

**Nota:** En las siguientes páginas se detallan los procedimientos correspondientes a cada tipo específico de modificación (es decir, si se añade o altera una pregunta, y si se cambian las respuestas).

#### **Actualización de los archivos de datos**

Para que los cambios en los modelos sean reales, deberán modificarse y actualizarse los archivos de datos apropiados, según sea el tipo de modificación que se quiera hacer. El siguiente cuadro presenta el tipo de modificación y los archivos de datos correspondientes que deben actualizarse.

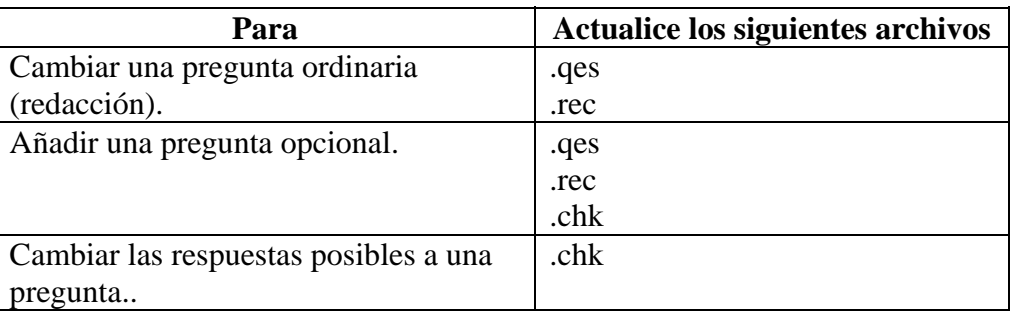

#### **Modificación del archivo qes**

Para cambiar el texto de una pregunta o modificar las respuestas, se deberá modificar el archivo qes. Deben seguirse los pasos siguientes para modificar el archivo qes.

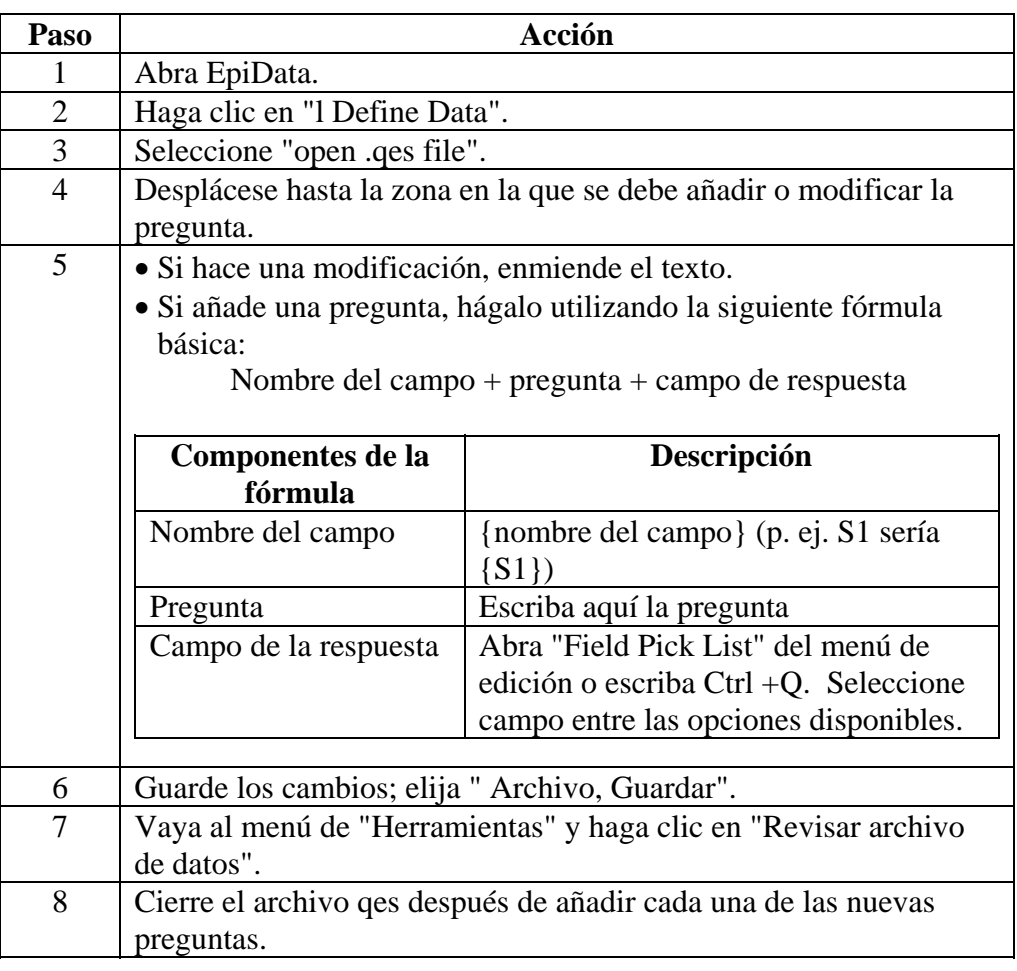

**Modificación del archivo rec**  Para añadir una pregunta opcional, se deberá modificar el archivo rec. Deben seguirse los pasos siguientes para modificar el archivo rec

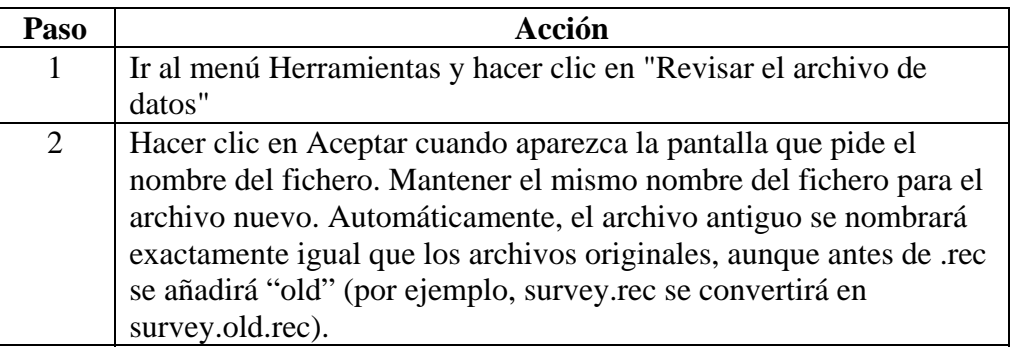

#### **Modificación del archivo chk**  Para añadir una pregunta opcional o para modificar las respuestas, se deberá modificar el archivo chk. Este tiene un código que proporciona muchas funciones distintas de introducción de datos, por ejemplo:

- La creación de opciones de respuesta,
- La provisión de una verificación del intervalo de valores, y evitar datos ausentes
- Permitir que se salten preguntas.

Deben seguirse los pasos siguientes para modificar el archivo chk.

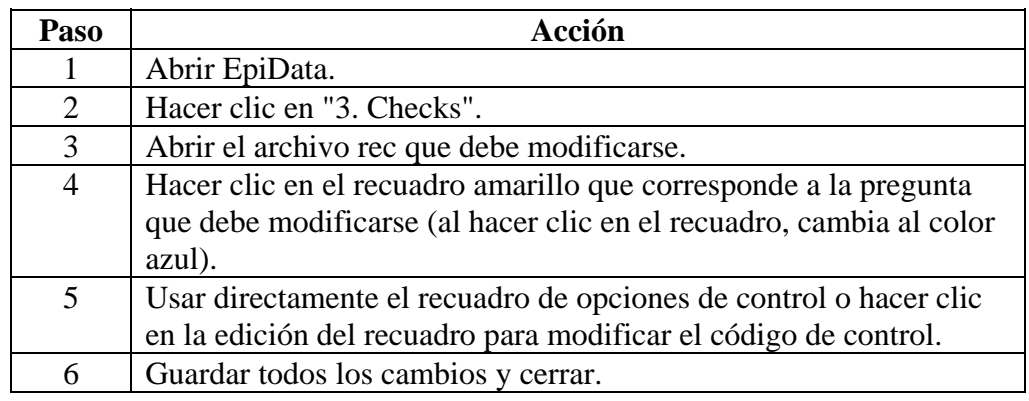

**Código de control de muestras** 

En el cuadro siguiente se proporcionan las muestras de los tres tipos del código de control. En la guía se ofrecen más detalles de EpiData para STEPS.

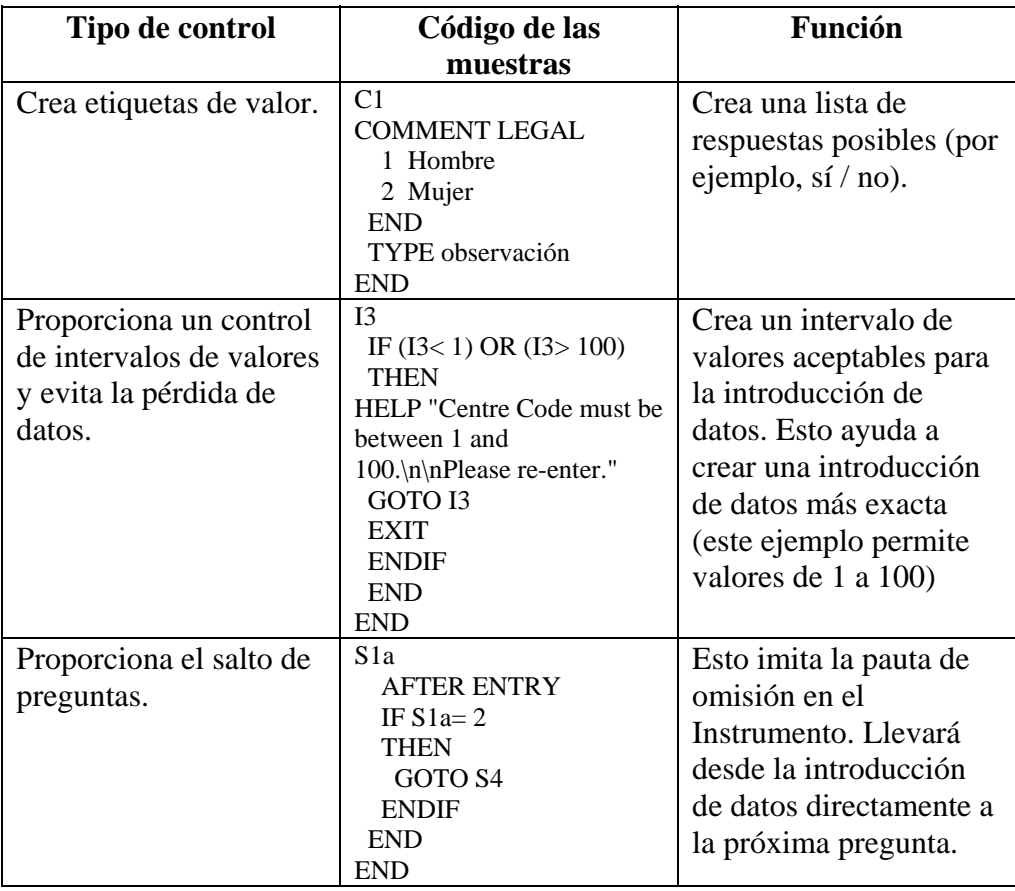

# **Seguridad de los ficheros**

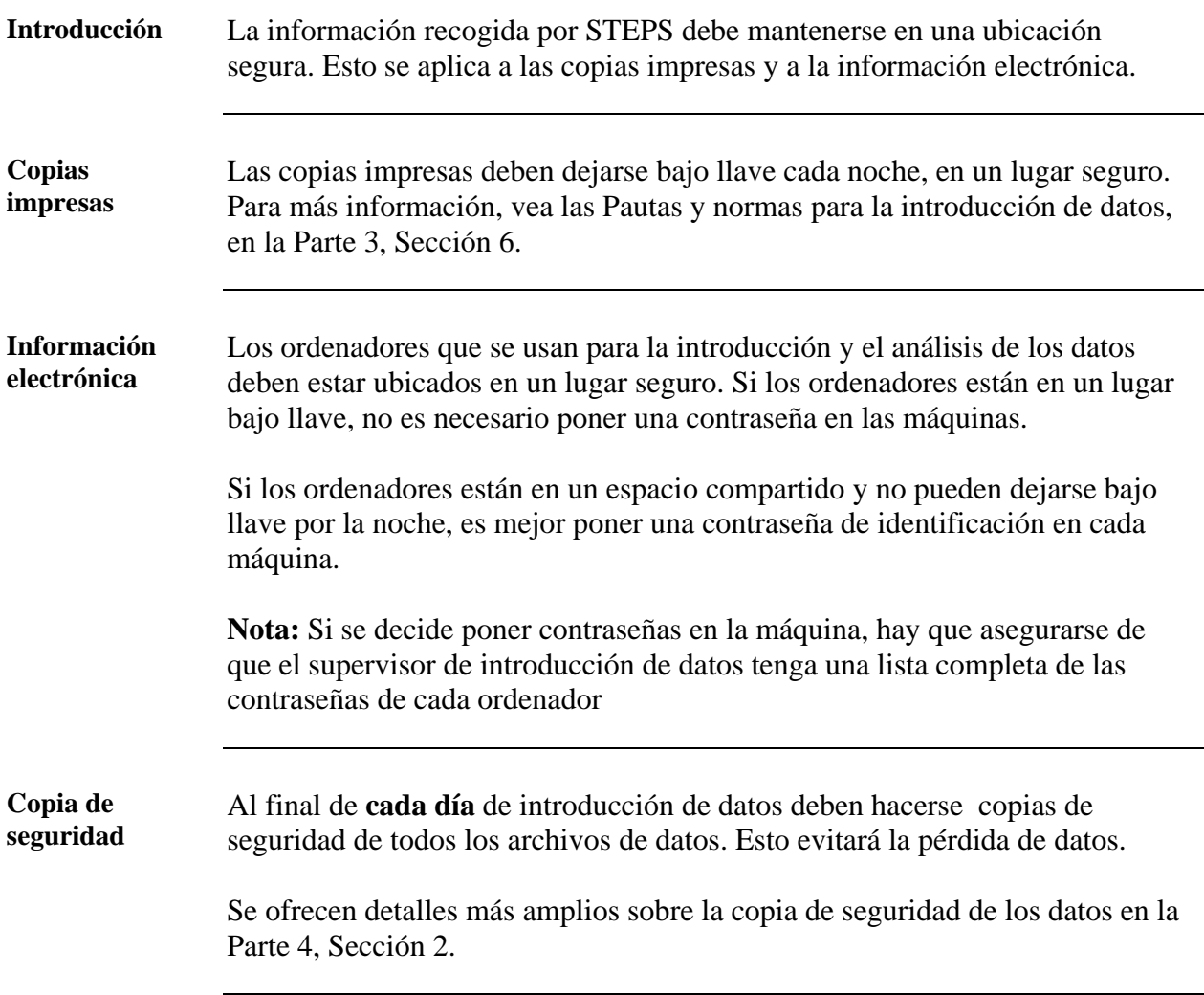

# **Configuración del proceso de introducción de datos**

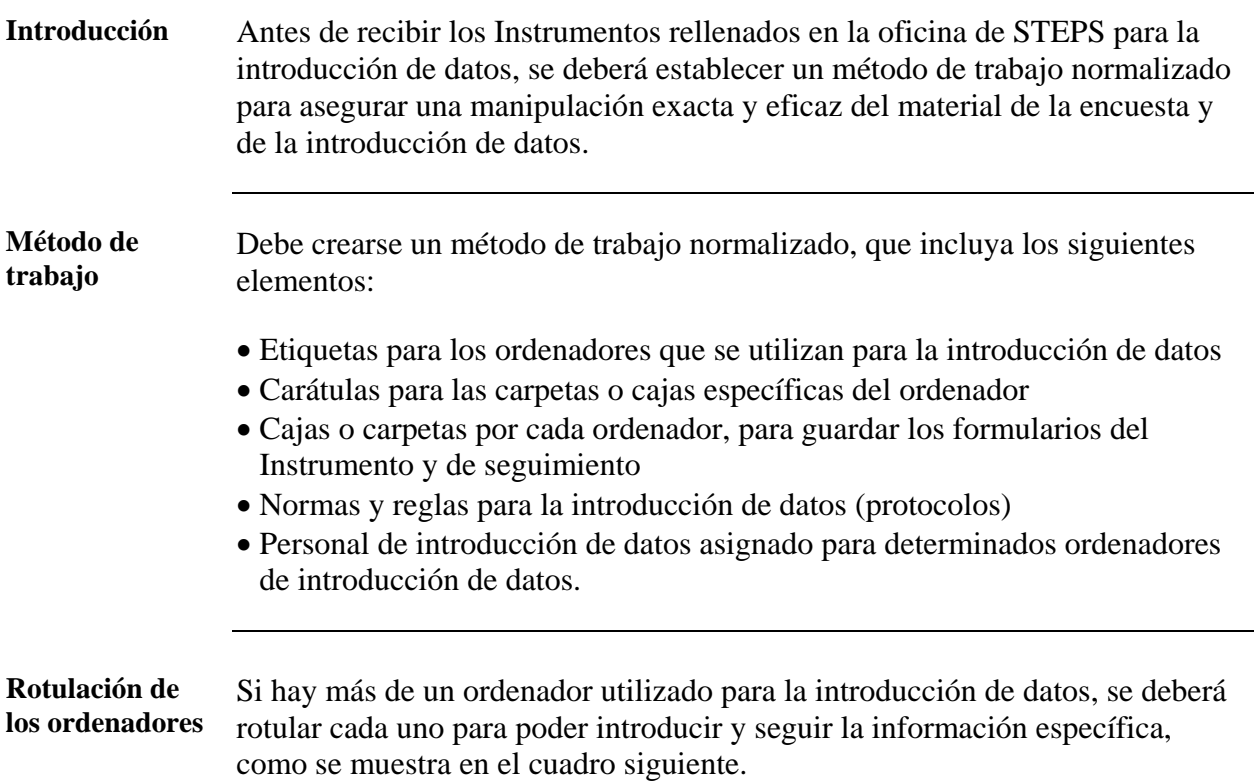

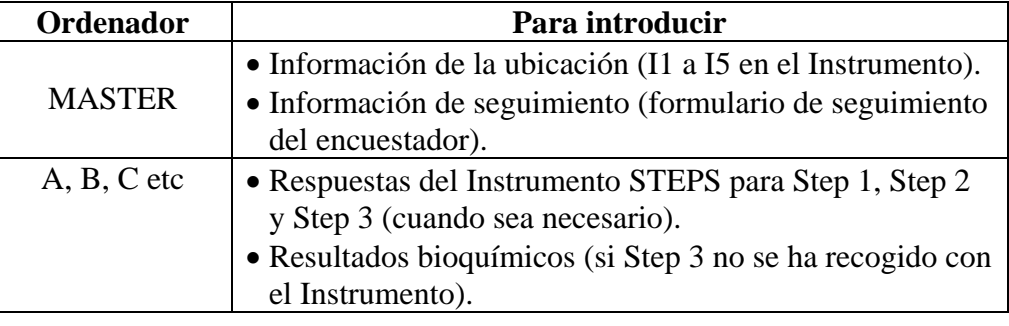

*Sigue en la página siguiente* 

٦

### **Configuración del proceso de introducción de datos,** Continuación

**Proceso de almacenamient o y archivo** 

Establecer un sistema de cajas o carpetas para almacenar las copias impresas de los Instrumentos que se han introducido en cada ordenador. Rotularlas con la carátula. Se ofrece el modelo de la carátula en la Parte 6 Sección 2.

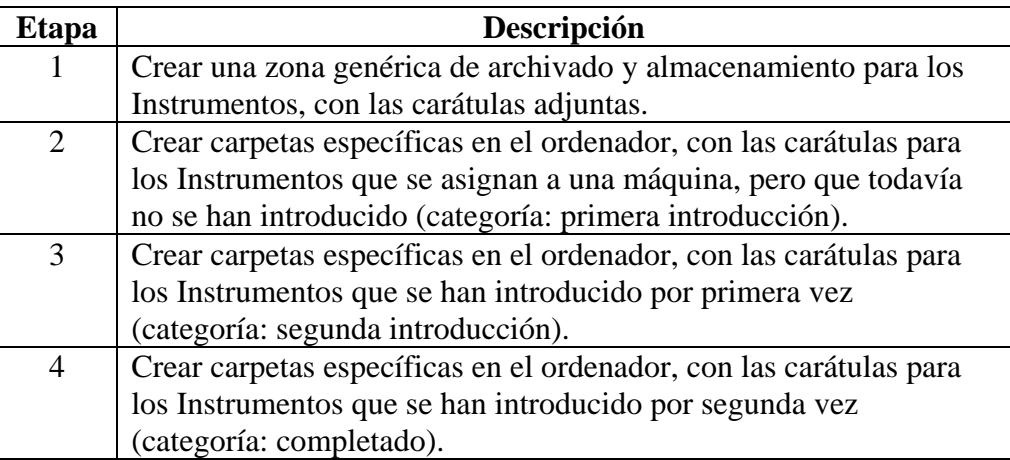

**Nota:** Cada carpeta debe utilizarse para una sola sección del Instrumento. Una sección se refiere a los conglomerados definidos en la página 2-3-10 (por ejemplo, encuesta o ubicación). Si una máquina está utilizándose para introducir más de una sección, deberá crearse un conjunto de carpetas para cada sección.

**Protocolos** Crear protocolos de introducción de datos para cubrir cada una de las etapas fundamentales del proceso de introducción de datos, incluido:

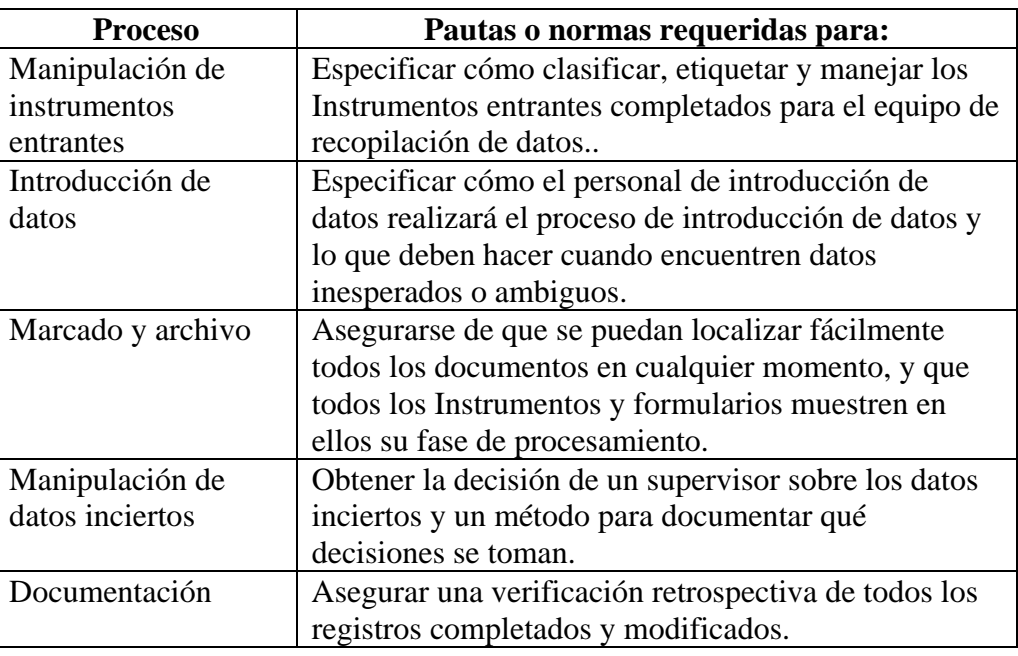

#### **Personal de introducción de datos**

Se deberá asignar permanentemente al personal de introducción de datos para que trabaje en un ordenador específico durante todo el proceso de introducción de datos.

# **Archivo de los documentos**

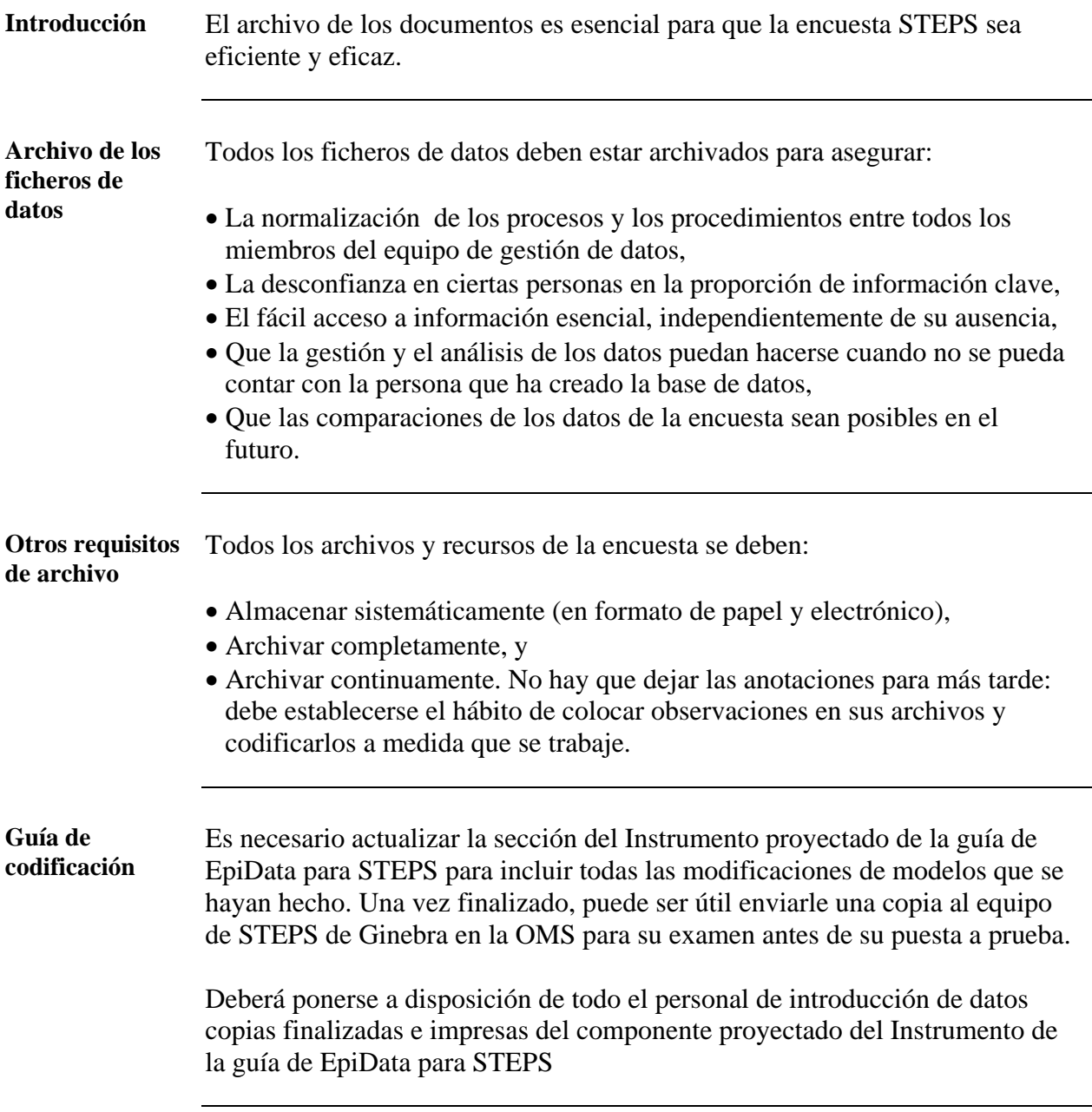

# **Puesta a prueba**

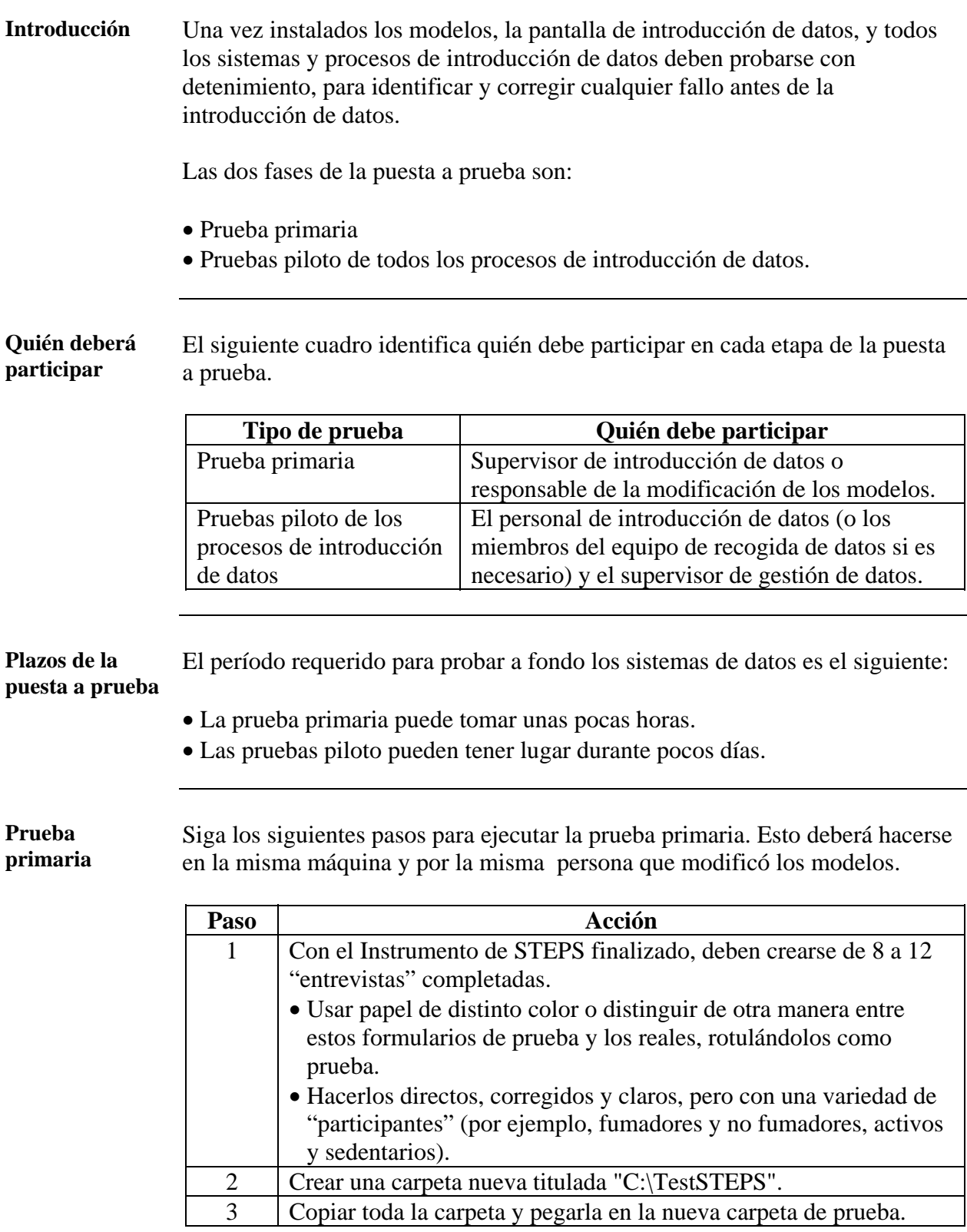

#### **Puesta a prueba,** Continuación

**Prueba primaria** (continación)

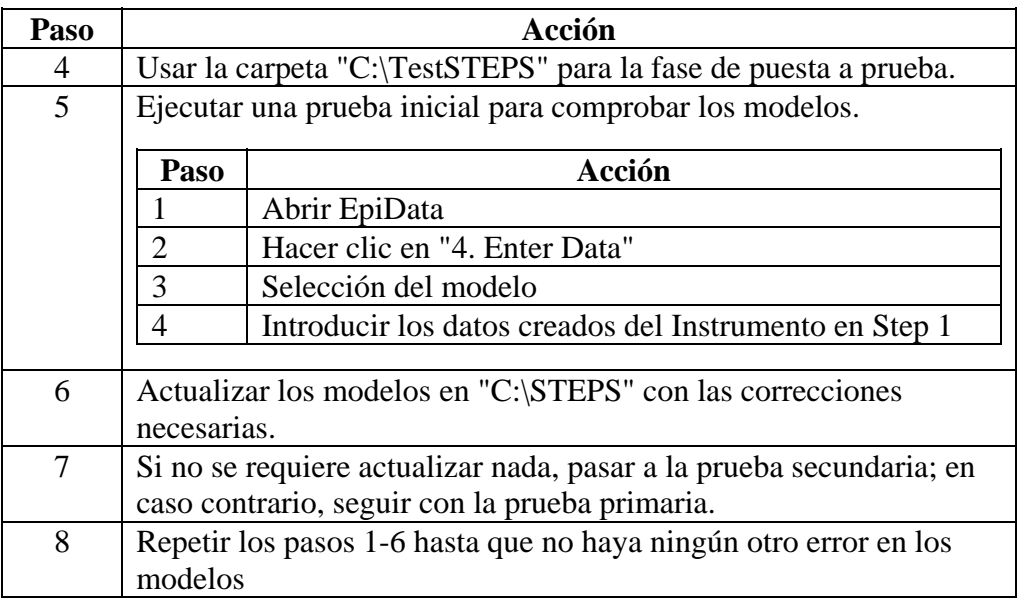

**Pruebas piloto** Use su equipo capacitado de introducción de datos para realizar pruebas piloto completas de todos los modelos y del proceso de introducción de datos modificados. El personal de introducción de datos debe usar la sección de introducción de datos para los protocolos y los procedimientos. El siguiente cuadro detalla el proceso de puesta a prueba.

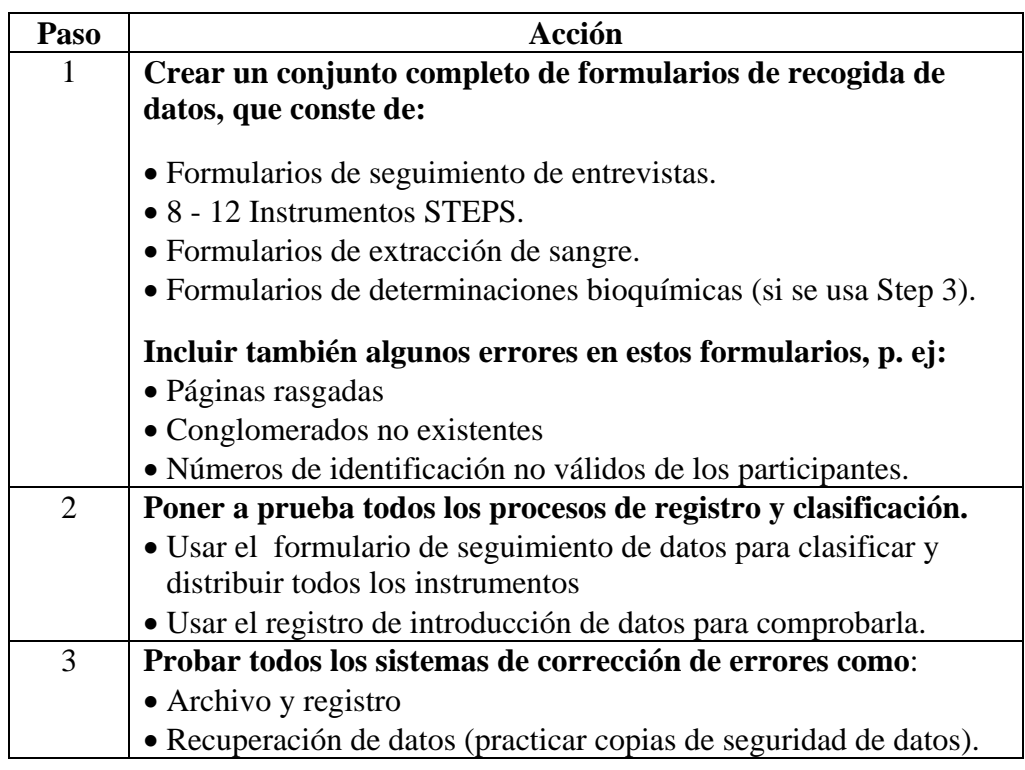

# **Puesta a prueba,** Continuación

**Pruebas piloto** (continuación)

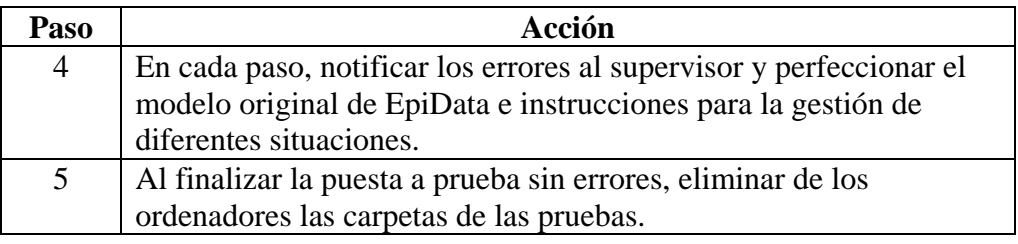

# **Finalización de la instalación del programa informático EpiData**

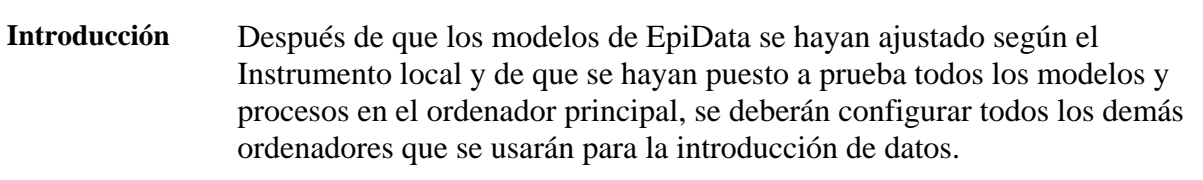

**Procedimiento** El ordenador principal deberá contener una copia limpia y completamente comprobada de los modelos de EpiData.

> Siga las siguientes instrucciones para copiar los modelos y los archivos, e instalar EpiData en el resto de ordenadores

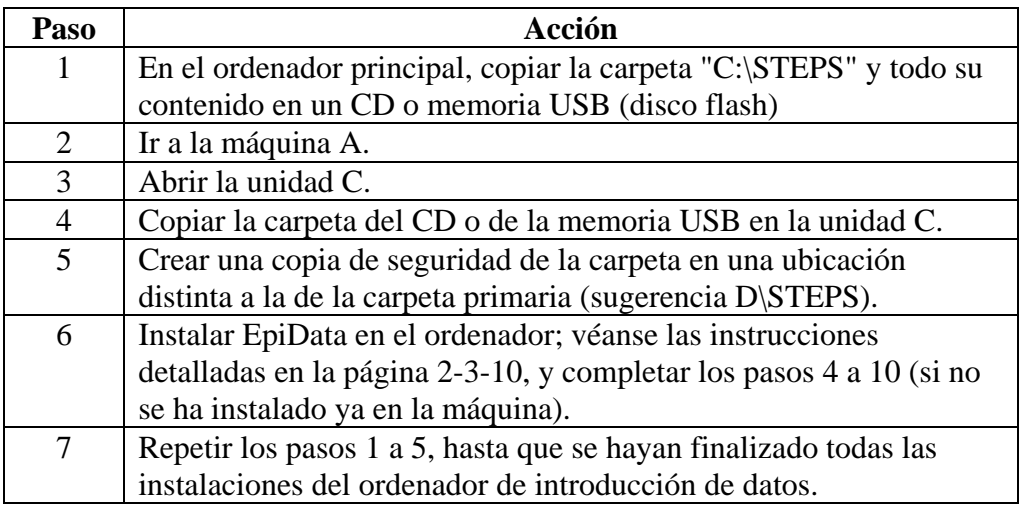

# **Parte 3: Guías para la formación e instrucciones prácticas**

# **Presentación general**

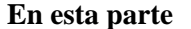

Esta parte contiene los siguientes temas

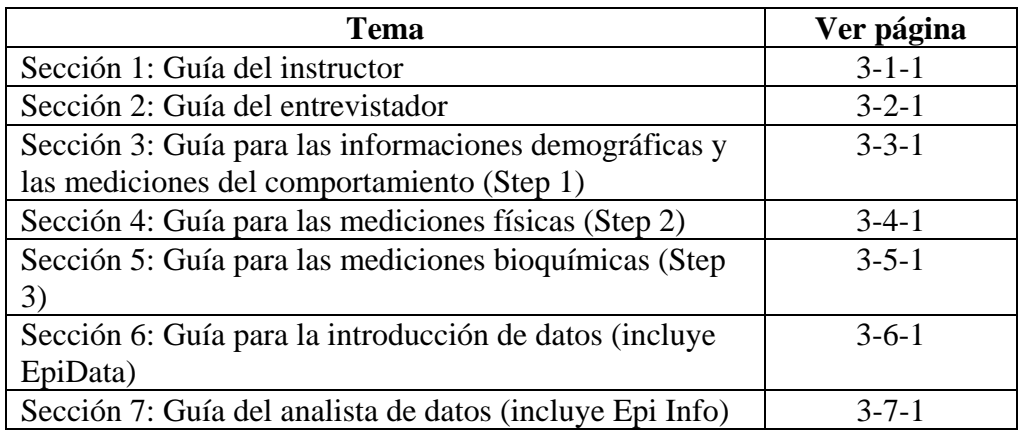

# **Sección 1: Guía del instructor**

# **Presentación general**

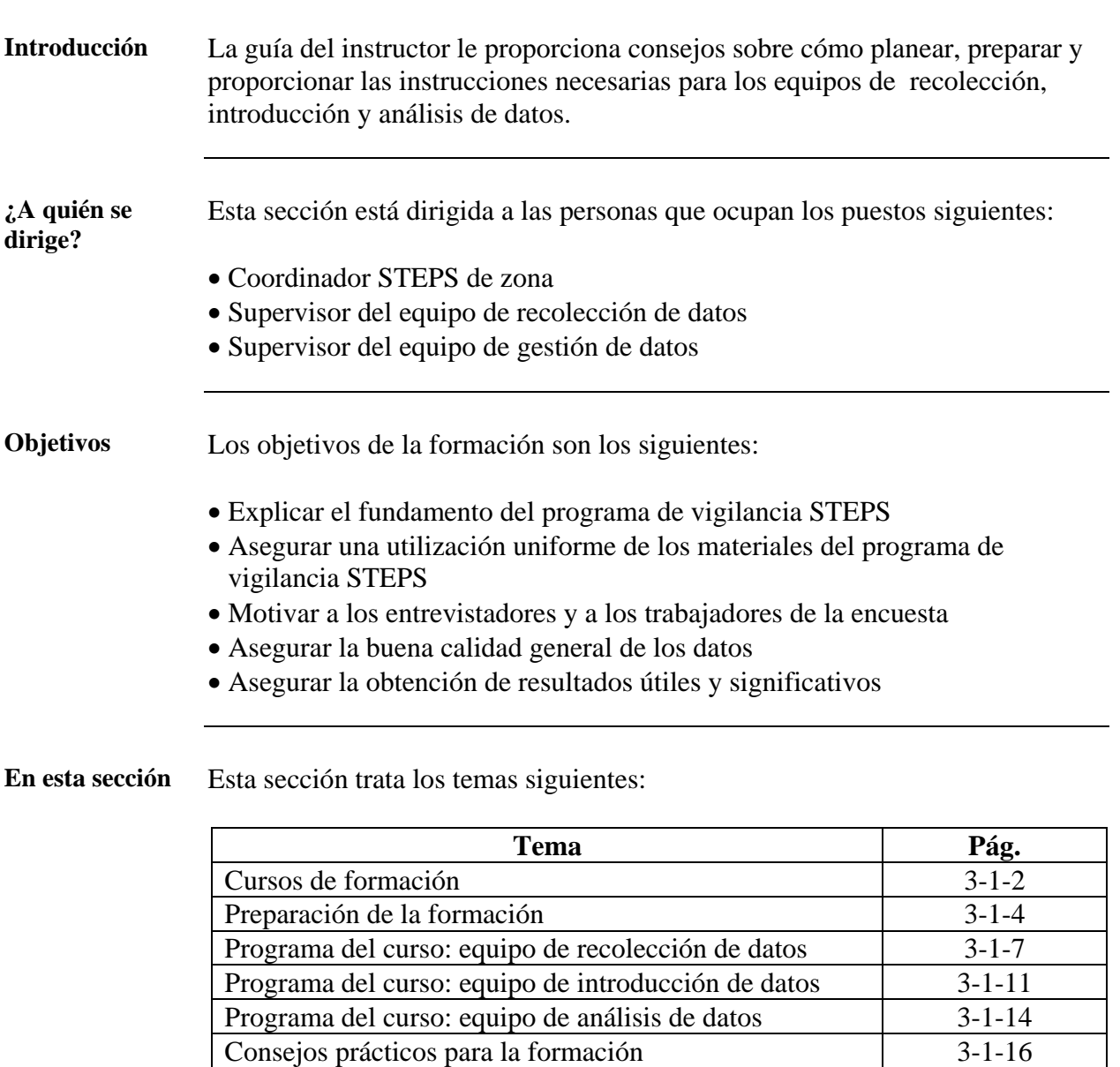

# <span id="page-124-0"></span>**Cursos de formación**

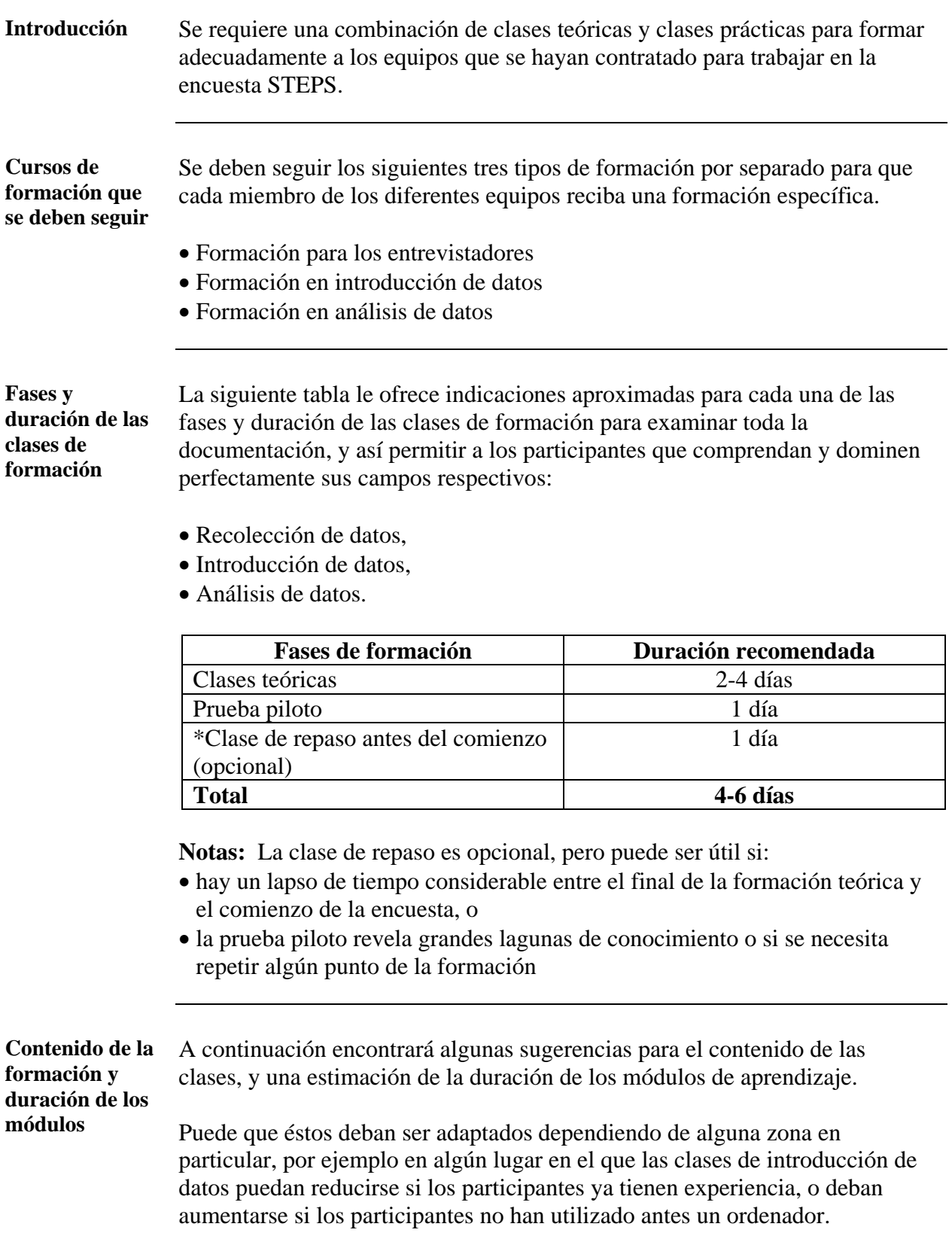

### **Cursos de formación,** Continuación

**Participación** Los cursos de formación están destinados principalmente a los miembros de los respectivos equipos. Para mejorar la coordinación, puede que cada supervisor tenga que recibir uno o más cursos.

> Se recomienda que el consejero de estadística, además de al curso de análisis de datos, también asista a los cursos de introducción y recolección de datos, si fuera posible.

# <span id="page-126-0"></span>**Preparación de la formación**

#### **Introducción** La preparación de la formación incluye las siguientes tareas:

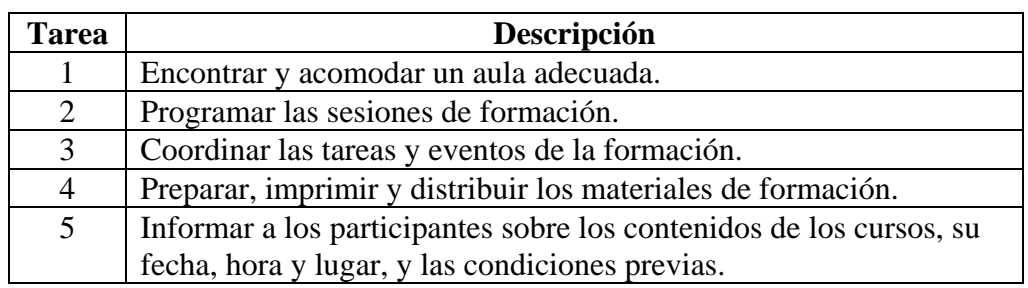

**Nota:** Cada una de estas tareas se describe más adelante.

**Requisitos en el lugar de la formación**  Se necesitará una sala durante un periodo de tiempo de tres a cuatro semanas para poder formar a todos los miembros de los equipos de recolección, gestión y análisis de datos.

> La sala (o salas) deberán poder albergar al mismo tiempo el número requerido de personas en formación, instructores o animadores, además de varias personas extra.

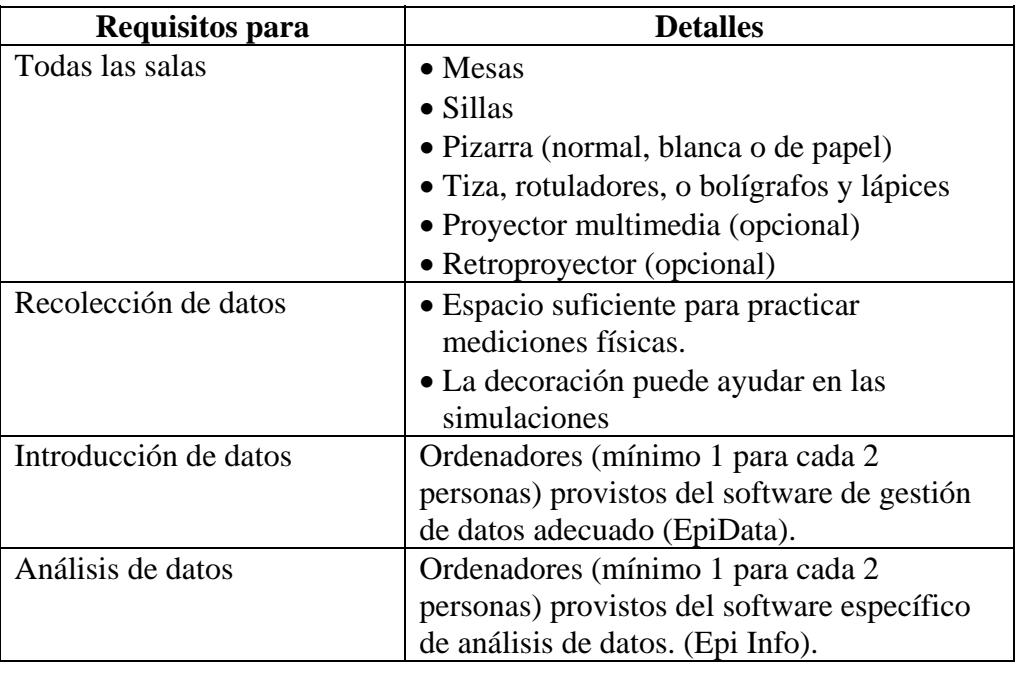

#### **Programación de las sesiones de formación**

Necesitará programar con antelación las sesiones de formación para los equipos de recolección y gestión de datos, para asegurarse de que cada curso se imparte bien y de que todos los equipos reciben una buena formación antes del comienzo de la encuesta.

Envíe una carta a cada participante con la confirmación de los horarios del curso, incluyendo la fecha y el lugar de la formación.

# **Preparación de la formación,** Continuación

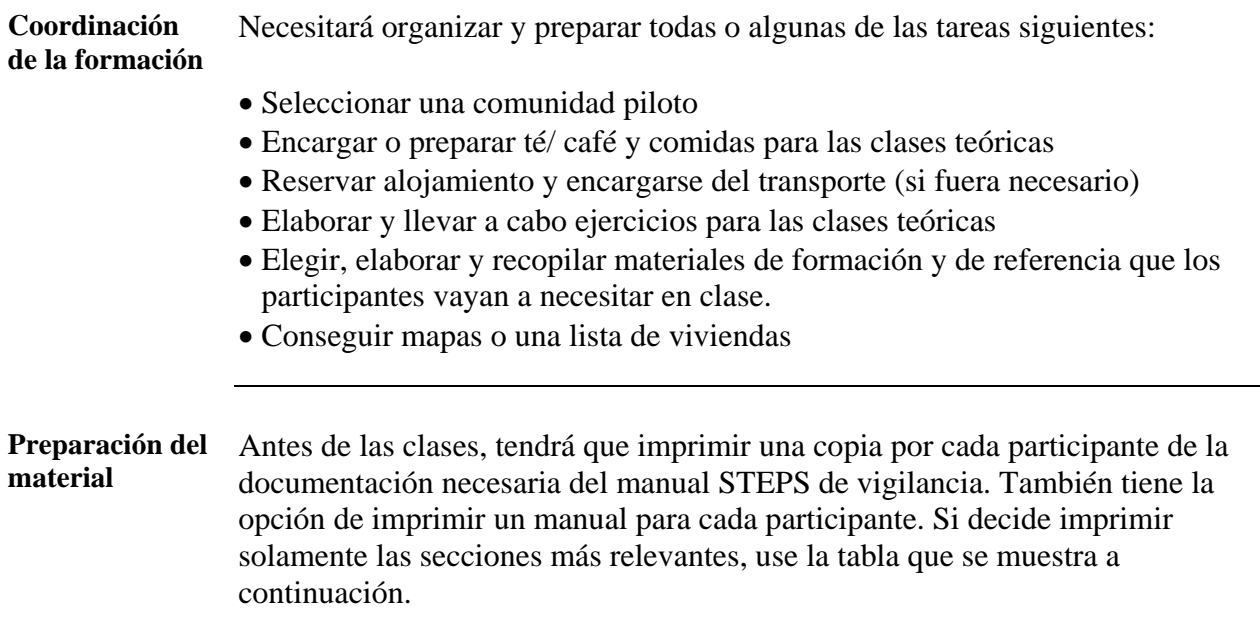

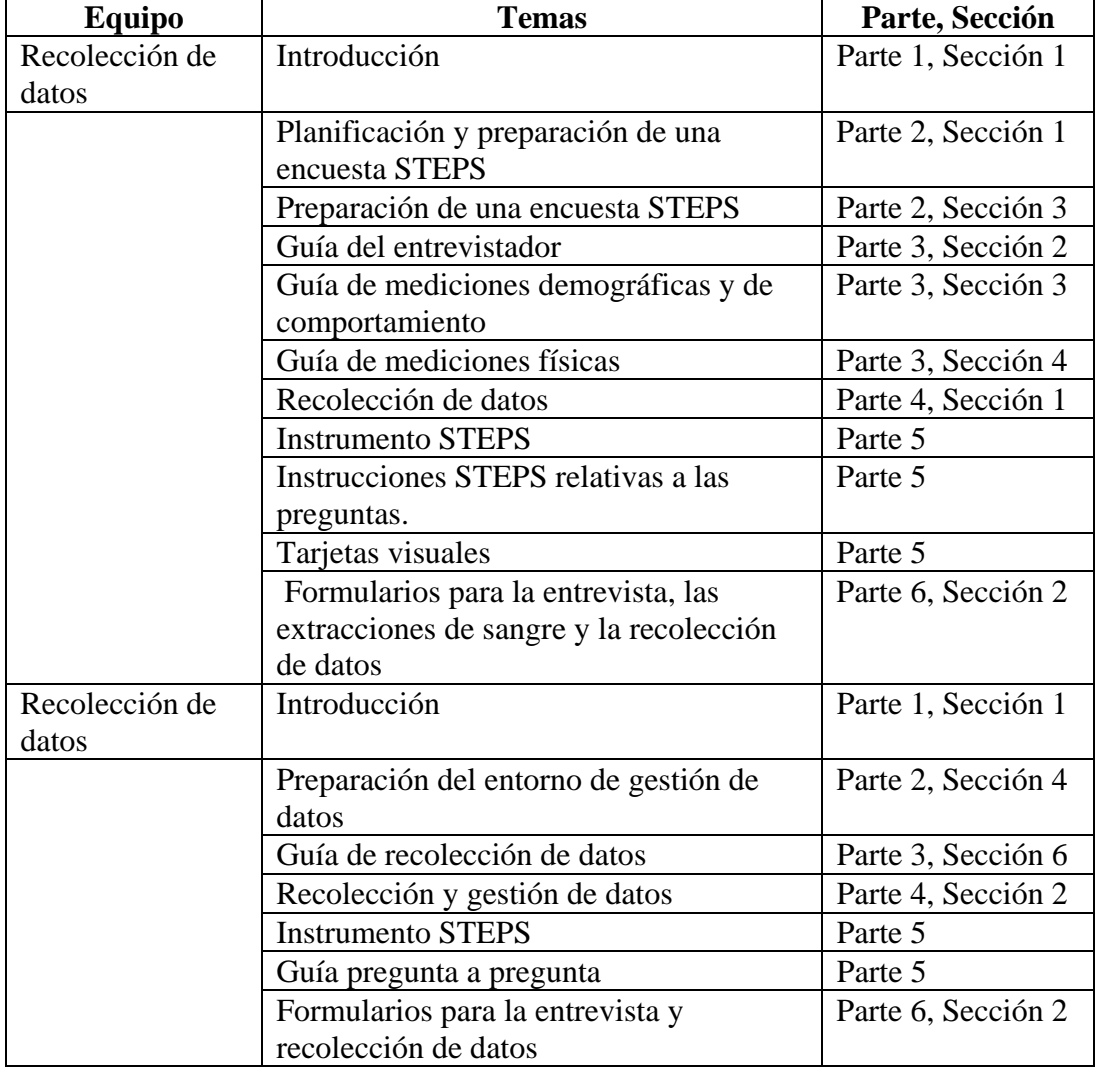

# **Preparación de la formación, Continuación**

**Preparación del material (continuación)** 

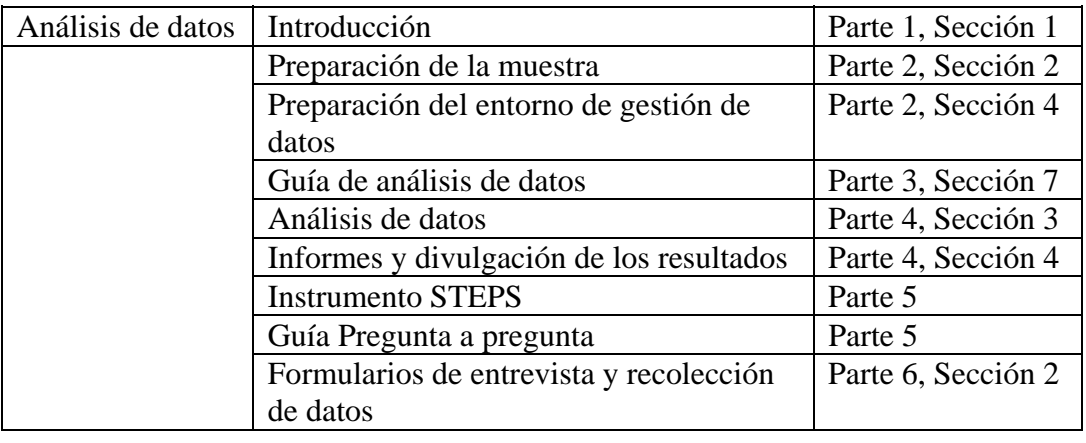

Preparación del Antes de la sesión de formación, todos los participantes deberán estudiar el **participante**  Instrumento STEPS y las secciones apropiadas del manual de vigilancia STEPS

### **Programa del curso: equipo de recolección de datos**

**Introducción** El siguiente programa es una guía para el responsable de la formación del equipo de recolección de datos. Éste podrá ser el coordinador de zona STEPS o el supervisor del equipo de recolección de datos (si no se trata de la misma persona).

<span id="page-129-0"></span>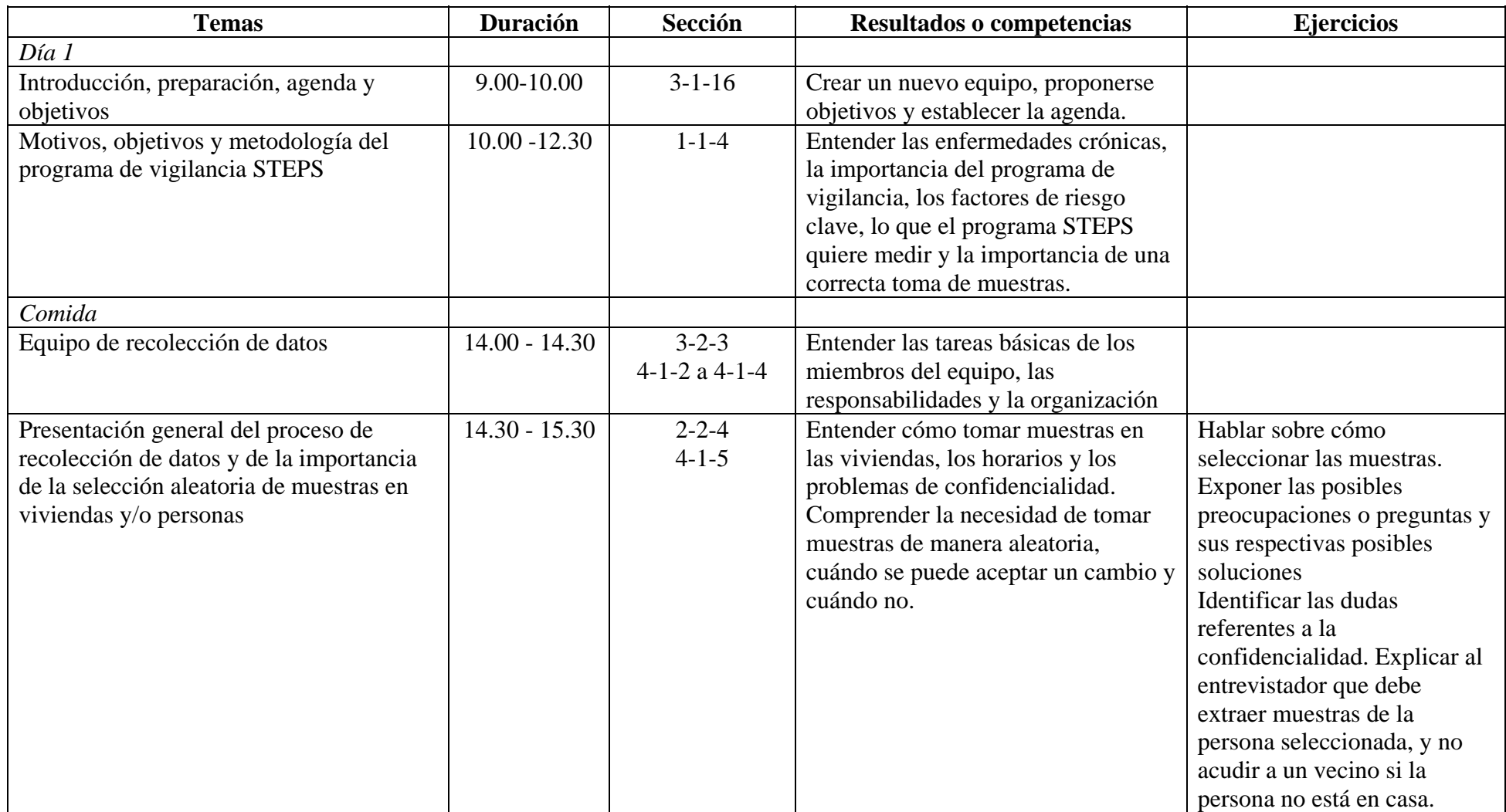

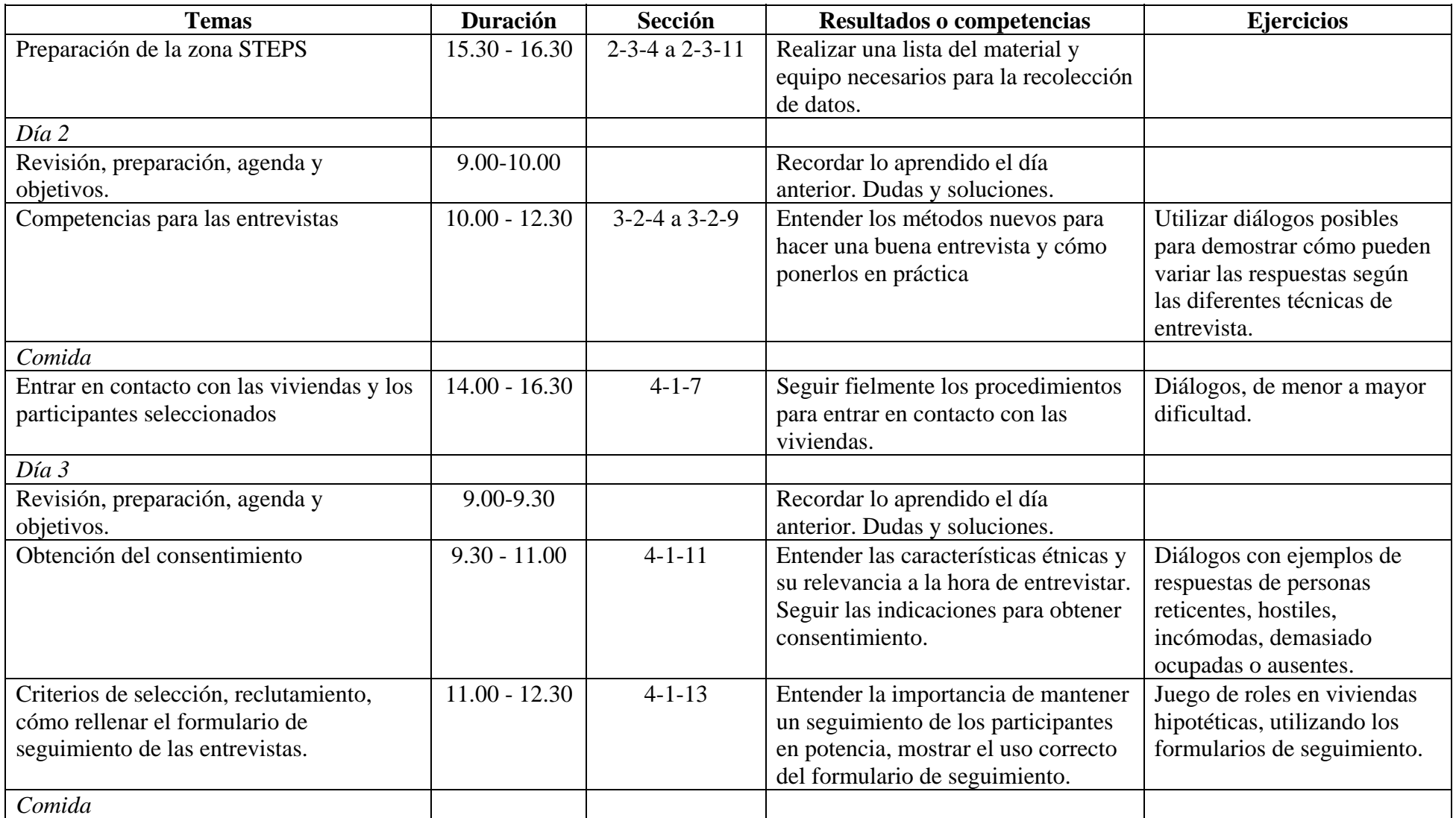

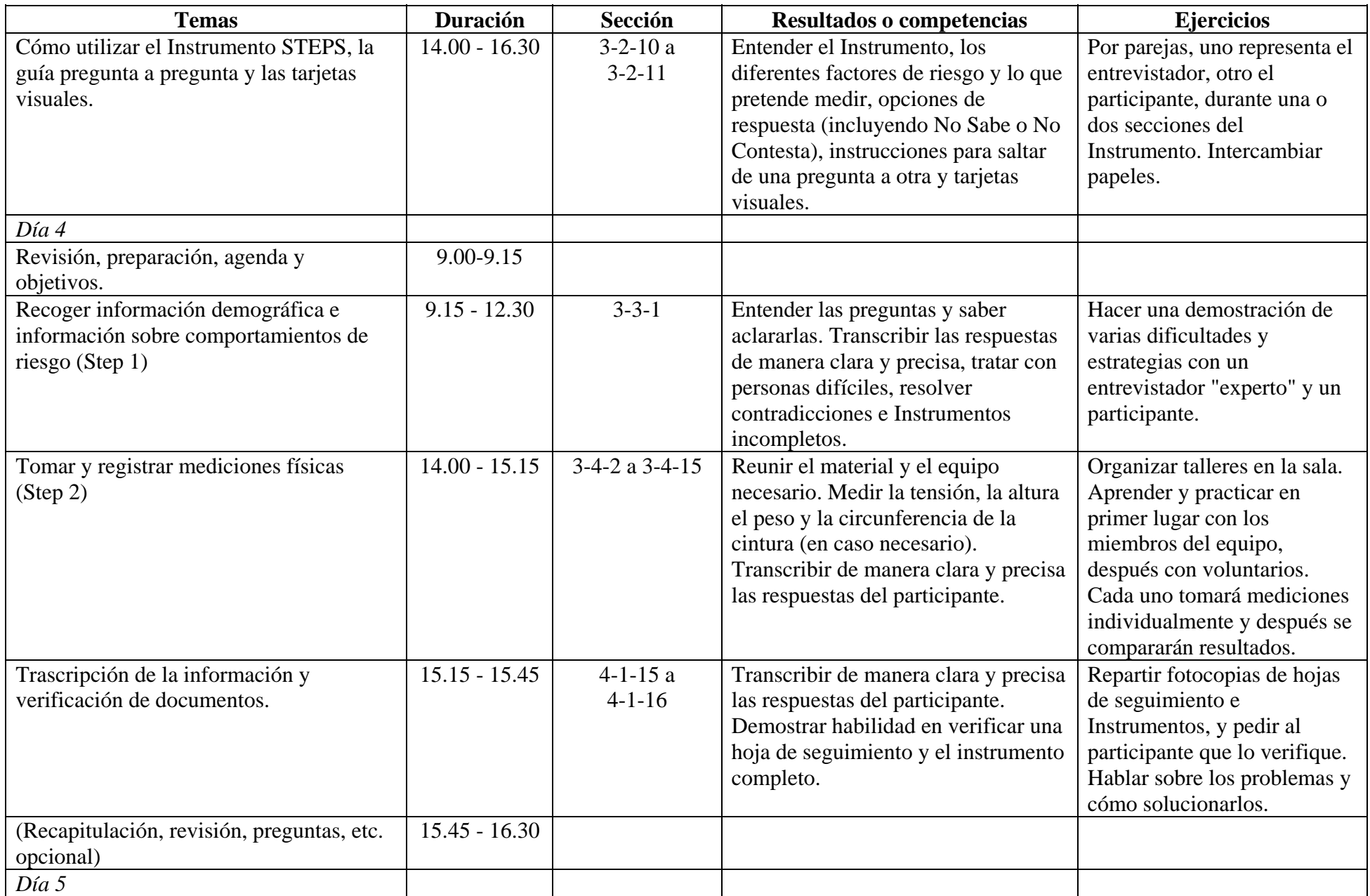

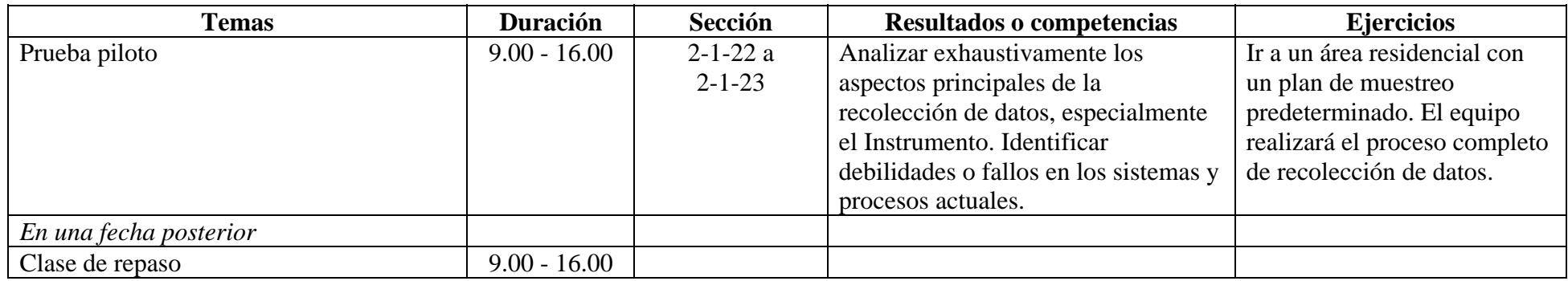

**Introducción** El siguiente programa es una guía para los responsables de la formación del equipo de introducción de datos. Normalmente el responsable suele ser el supervisor del equipo de introducción de datos.

<span id="page-133-0"></span>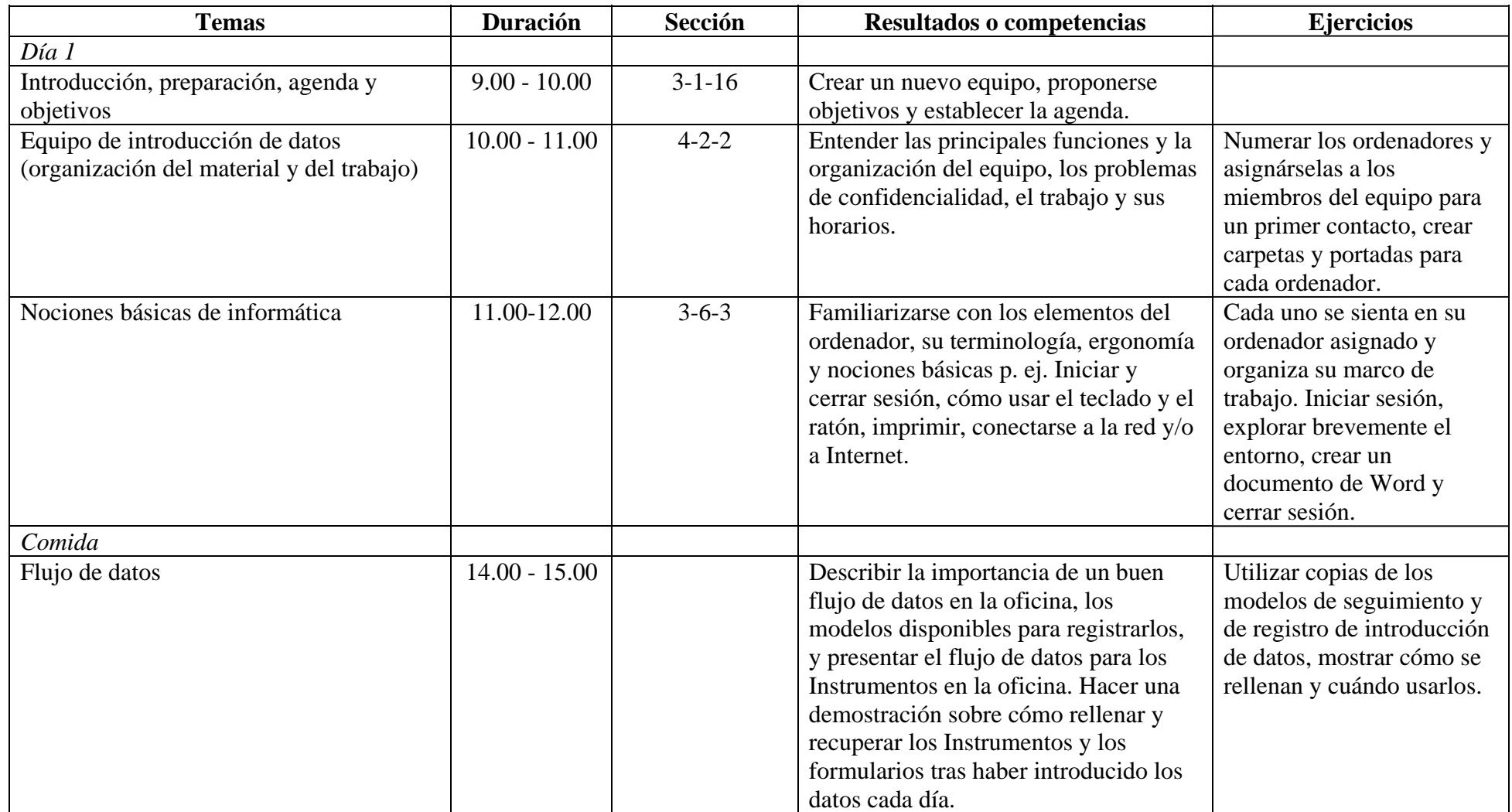

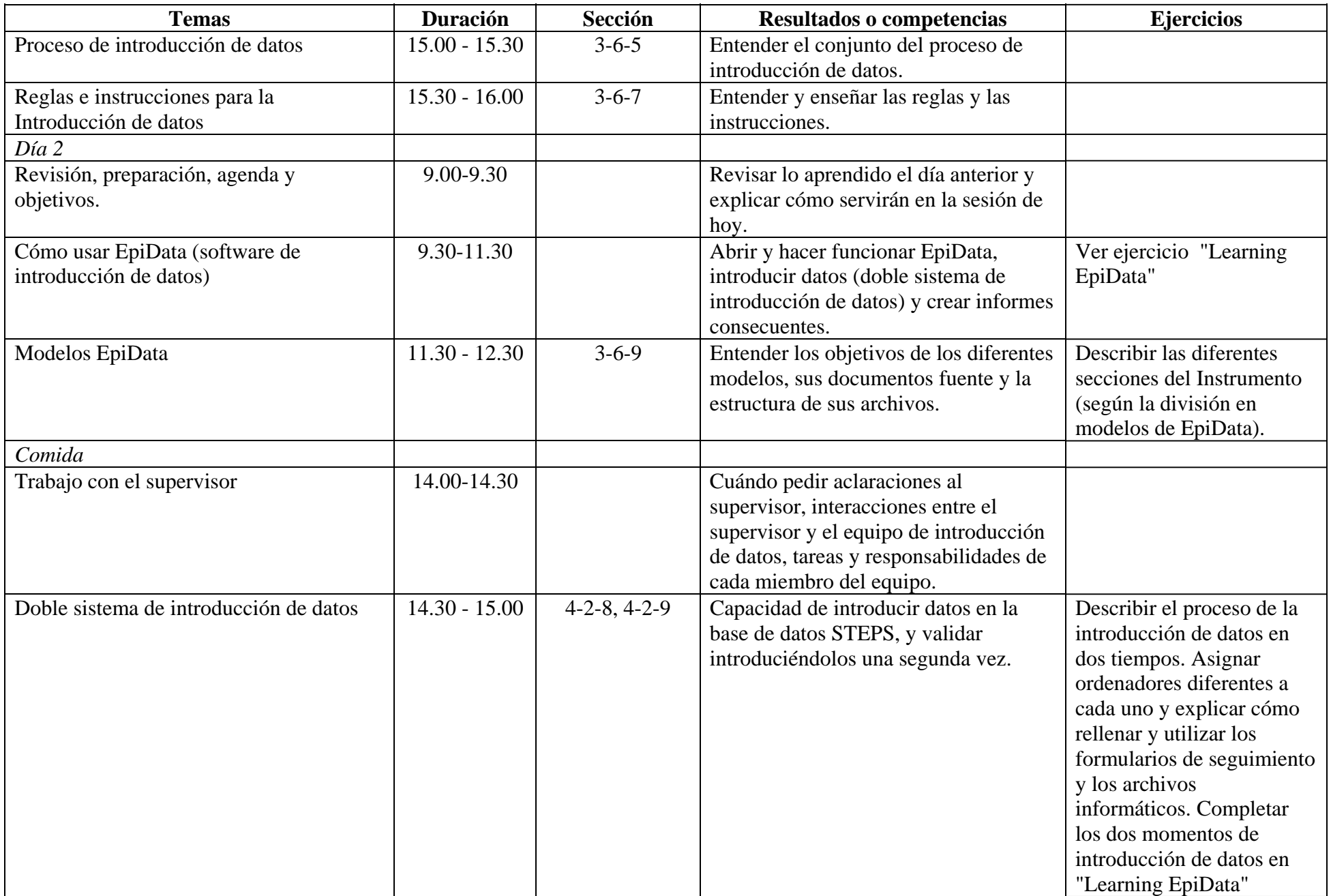

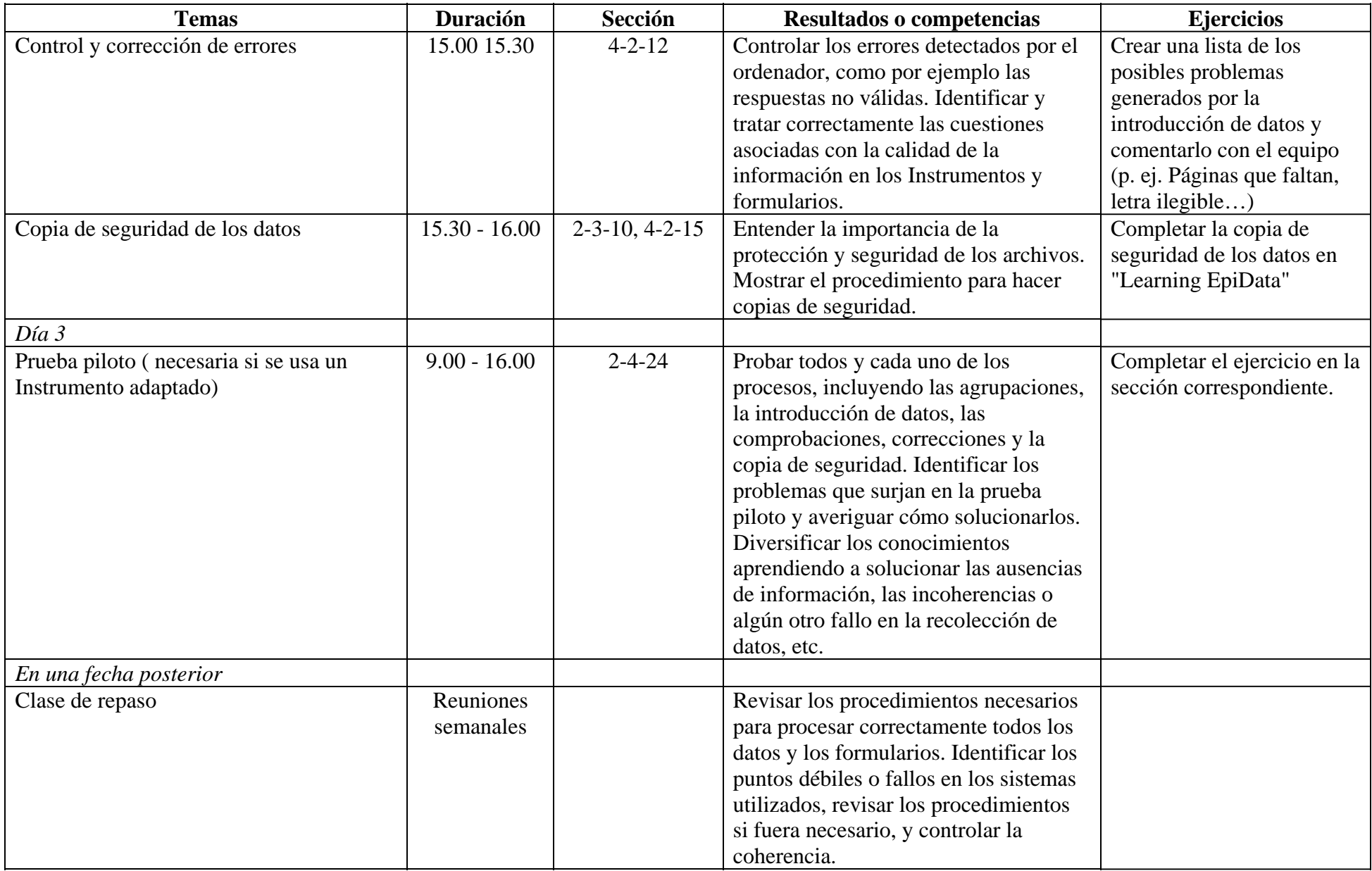

**Introducción** El siguiente programa es una guía para los responsables de la formación del equipo de análisis de datos.

<span id="page-136-0"></span>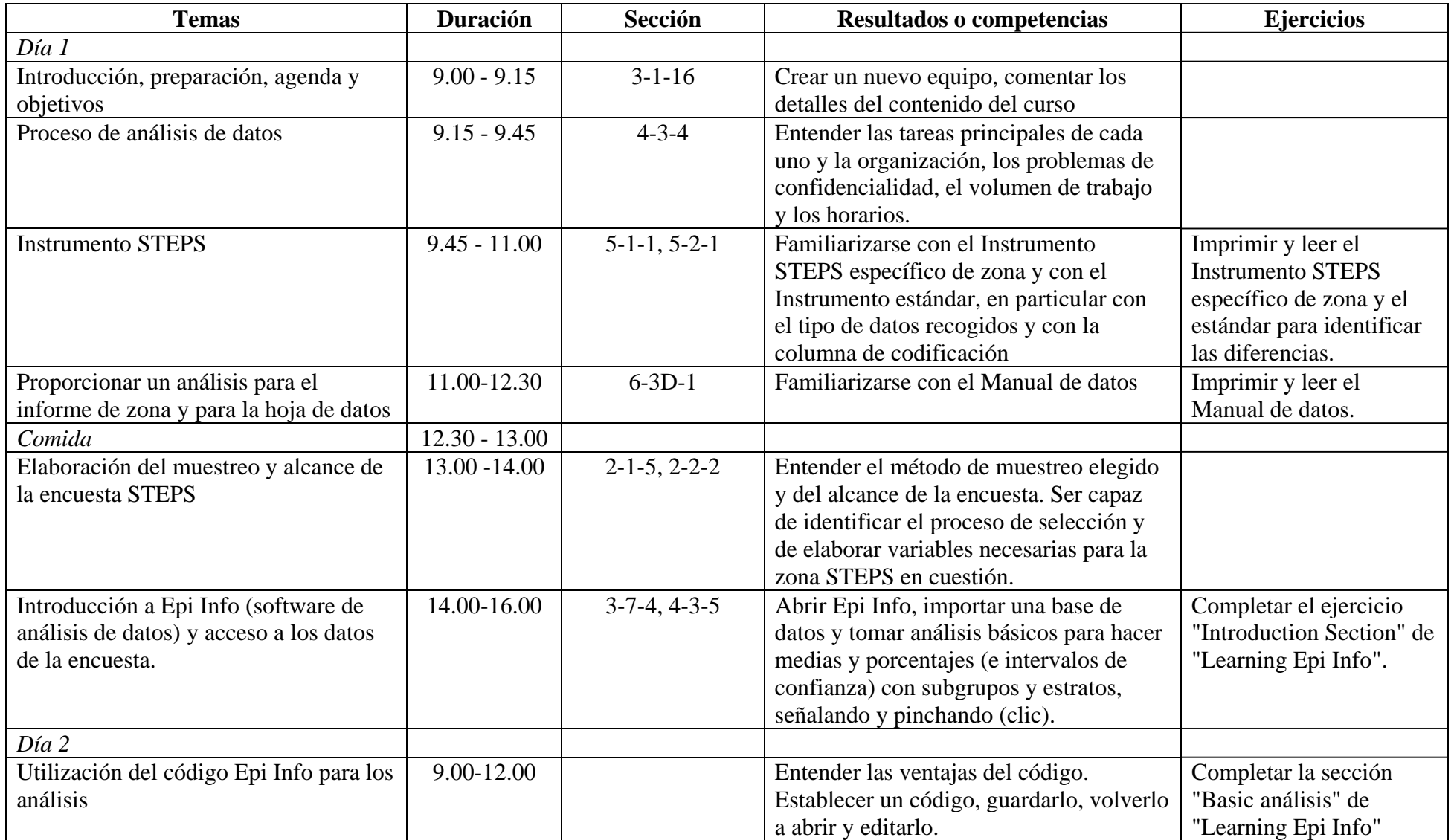

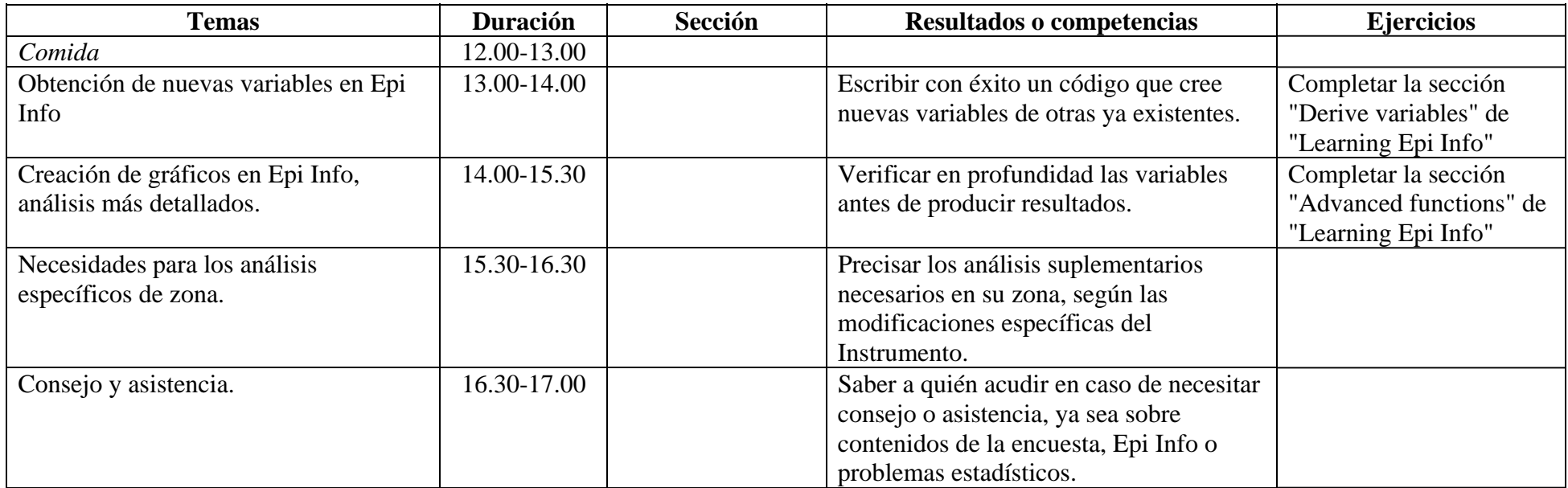

### <span id="page-138-0"></span>**Consejos prácticos para la formación**

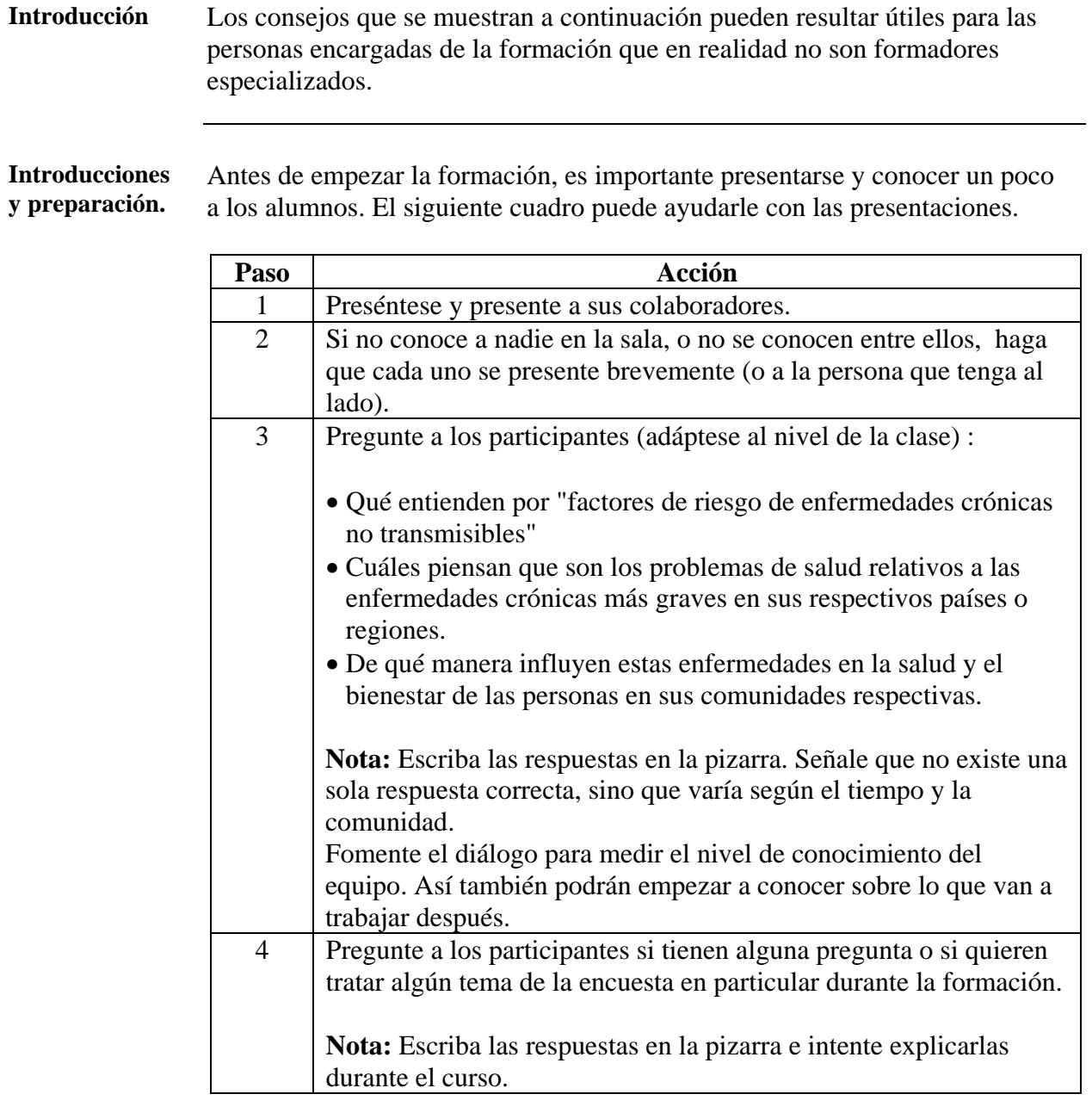

#### **Definir el programa del curso y los objetivos**

Los participantes necesitarán saber cuáles son los objetivos en cuanto al contenido de la formación, cuánto dura y qué se espera de ellos durante el curso. La siguiente tabla (y los programas) le servirán de ayuda para explicar el programa y fijar los objetivos:

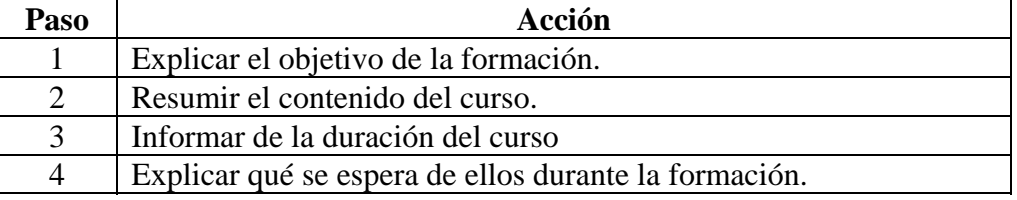

# **Consejos prácticos para la formación,** Continuación

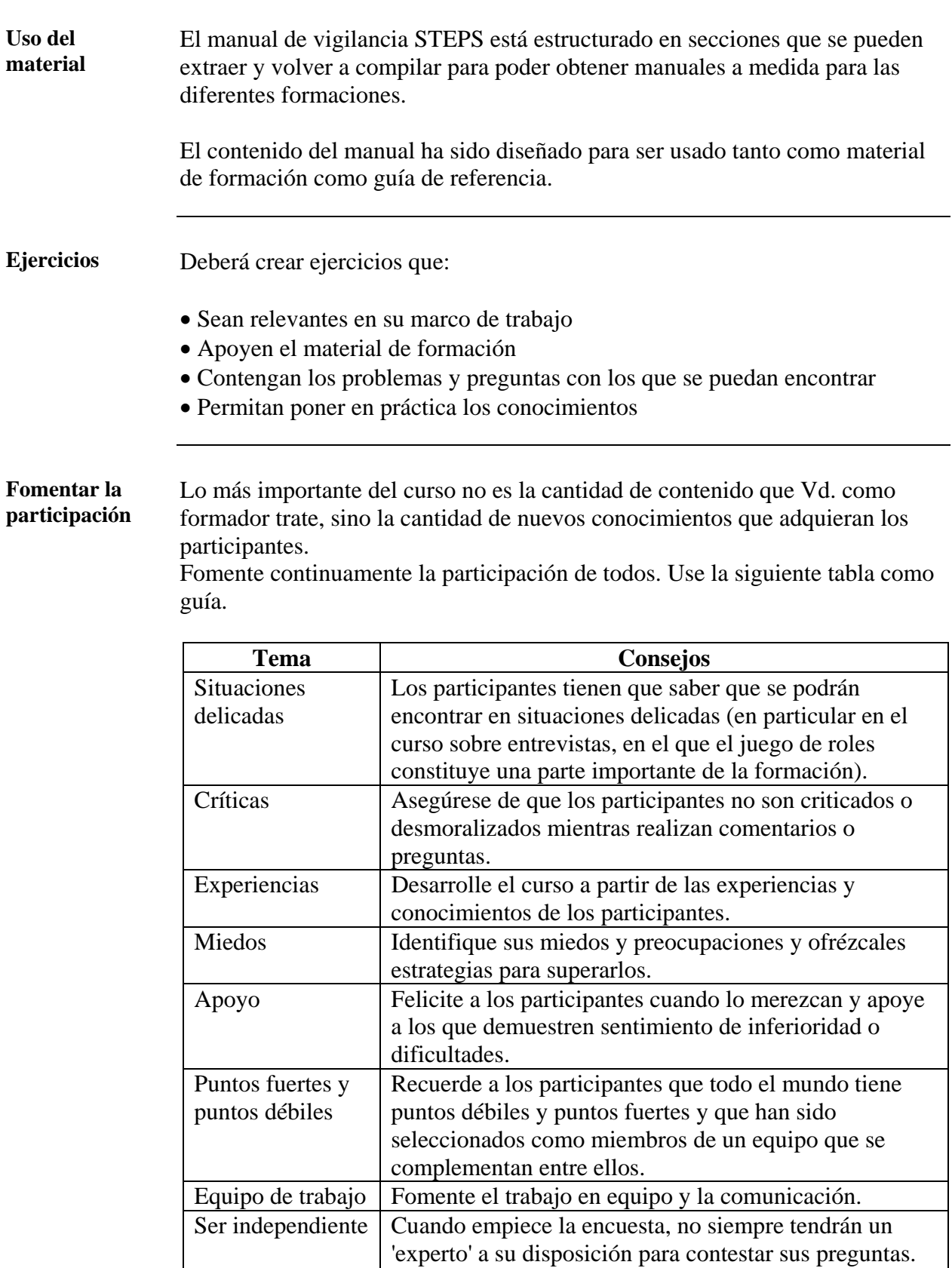

*Sigue en la página siguiente* 

Los participantes tienen que saber ser independientes y cuándo es el momento de pedir ayuda a los demás.

### **Consejos prácticos para la formación,** Continuación

**Primera y última sesión**  Siempre es útil empezar cada sesión con una introducción que incluya:

- El trabajo ya realizado que constituirá la base de la sesión actual
- El contenido y objetivos de la sesión actual
- Brevemente, los recursos y el formato que se utilizará

Al final de cada sesión:

- Resuma los temas tratados y las competencias adquiridas
- Diga si han llegado al final del tema o si habrá una próxima sesión con material de ampliación.
- Informe de los progresos, pero también de las partes en las que se necesite realizar mayor hincapié

**Problemas y participación**  La siguiente tabla contiene consejos que le ayudarán a solucionar los problemas más comunes con los que se puede encontrar durante la formación.

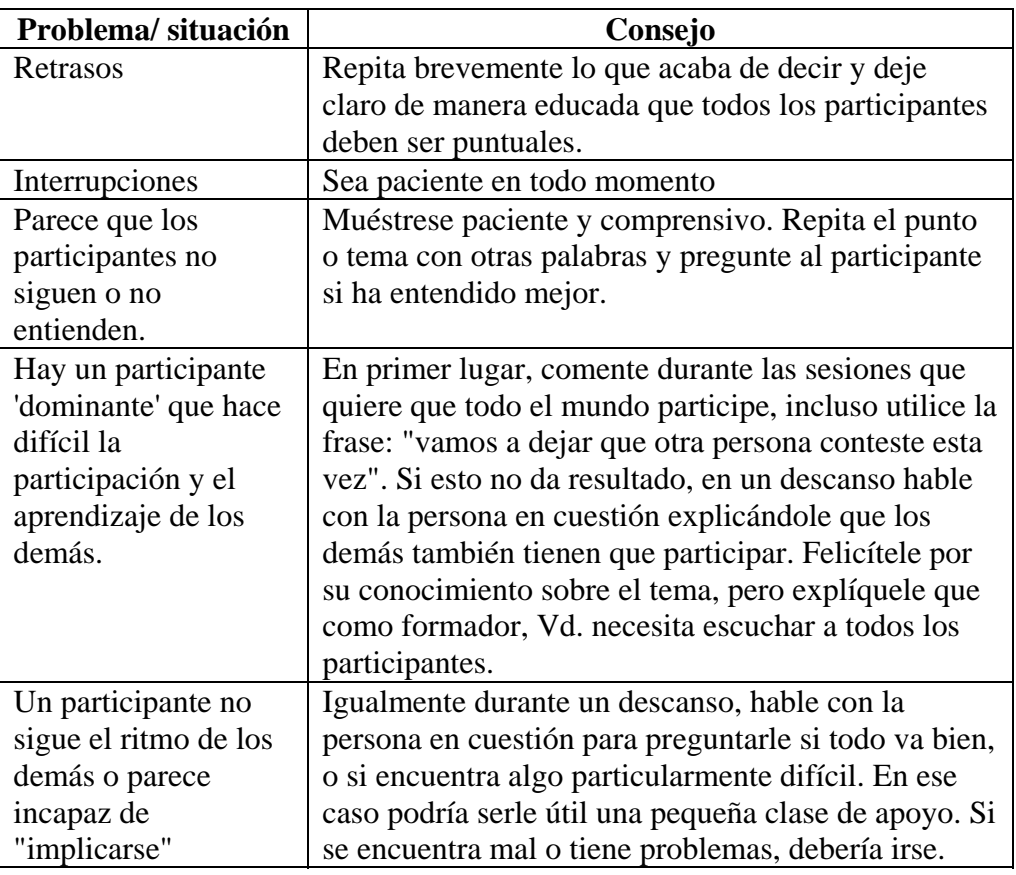

# **Consejos prácticos para la formación,** Continuación

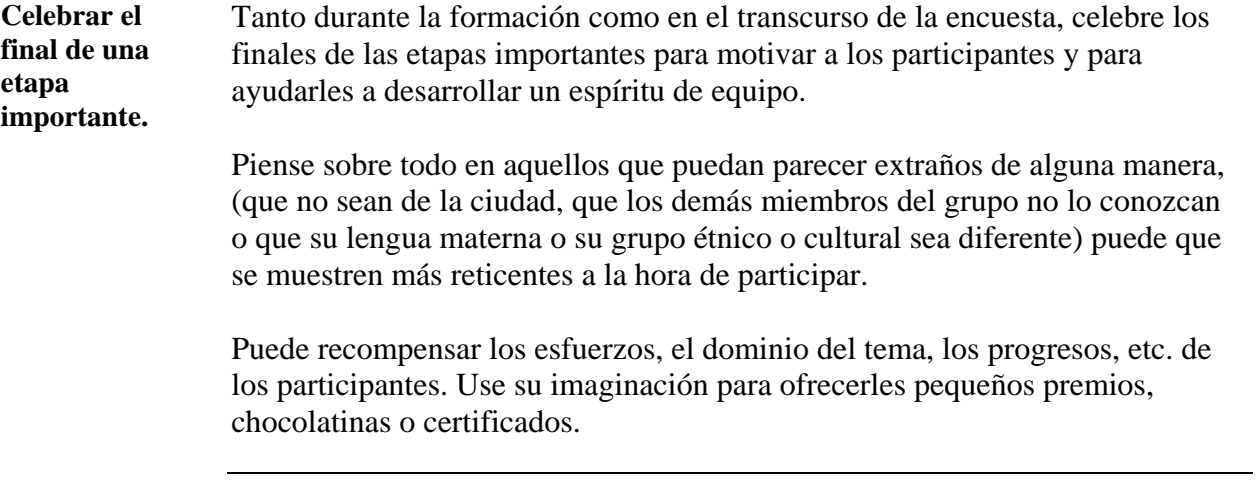

# **Sección 2: Guía del entrevistador**

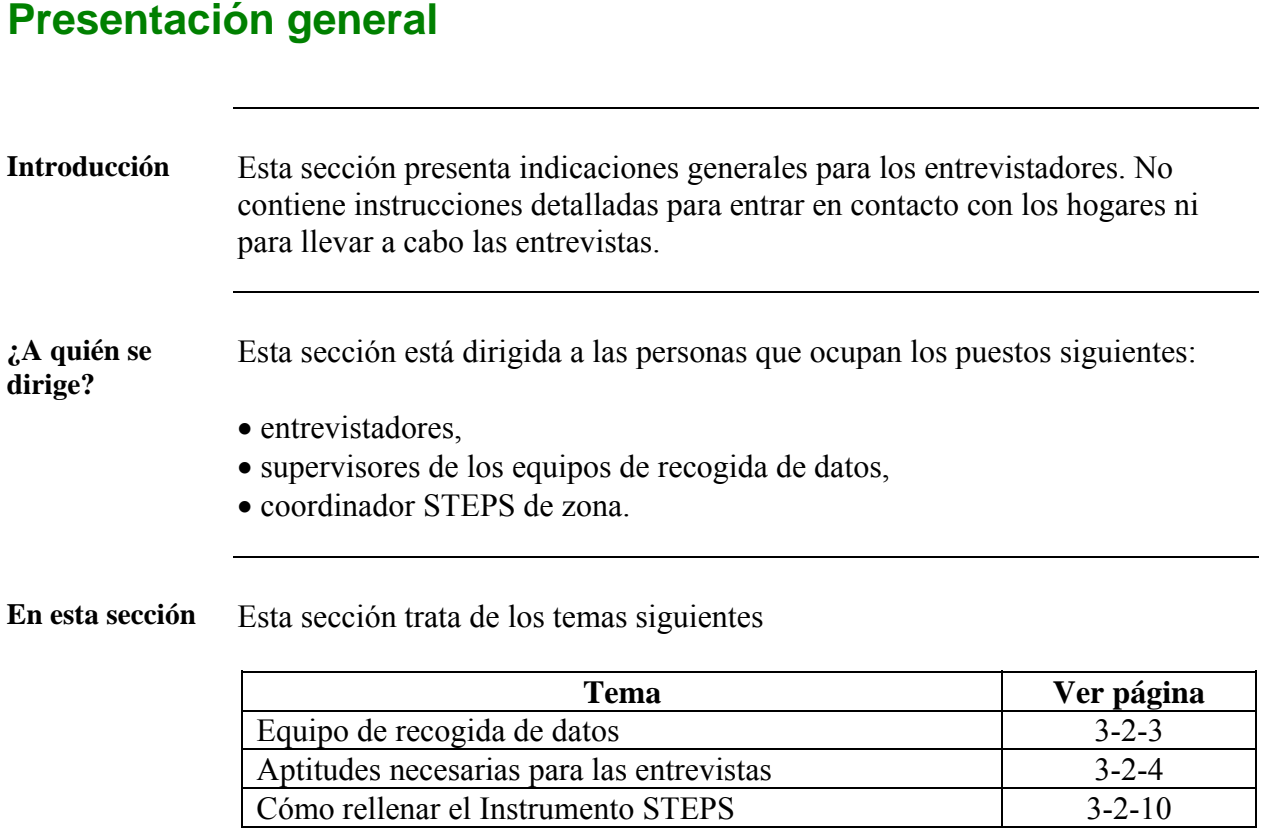

# **Presentación general**

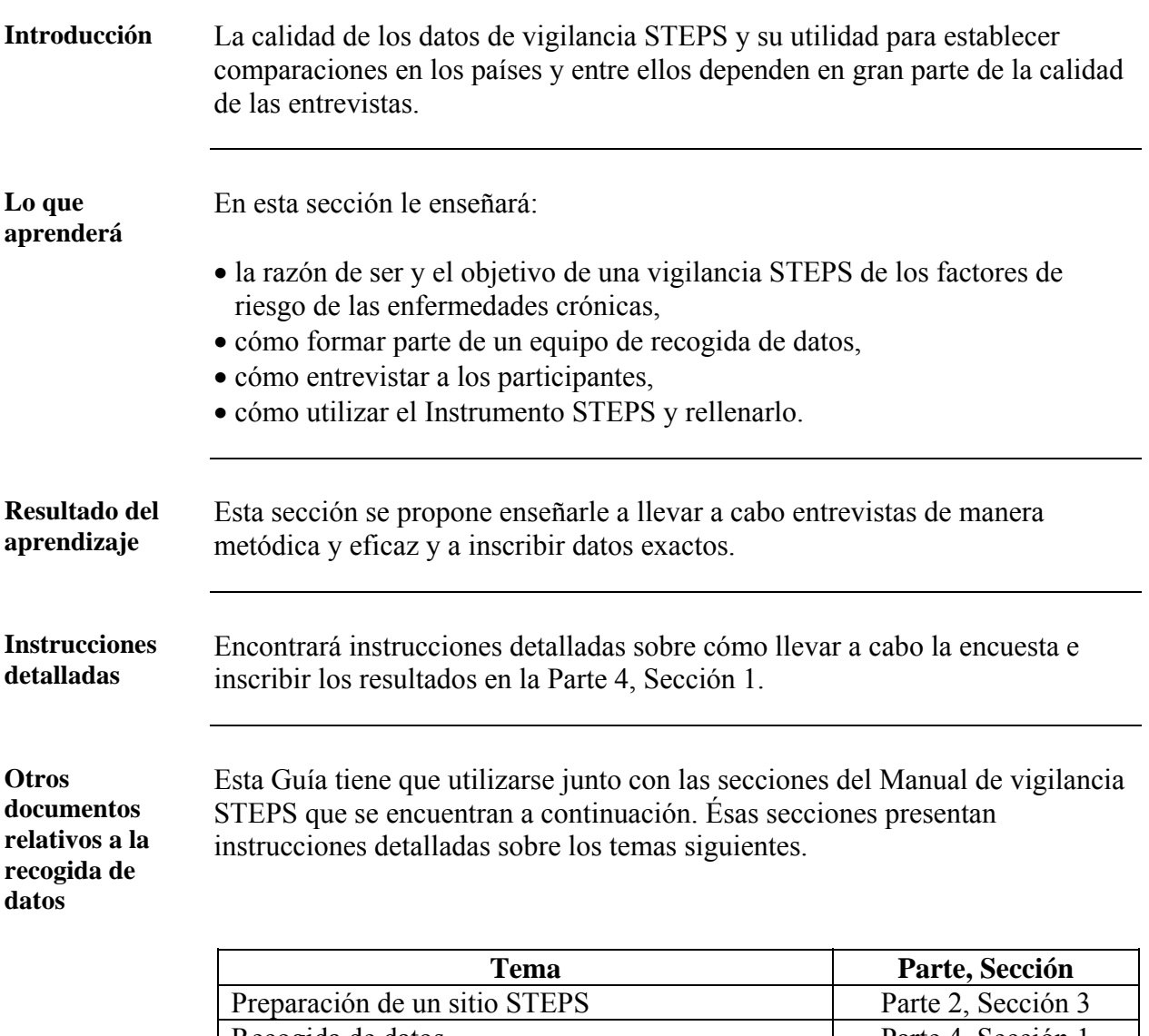

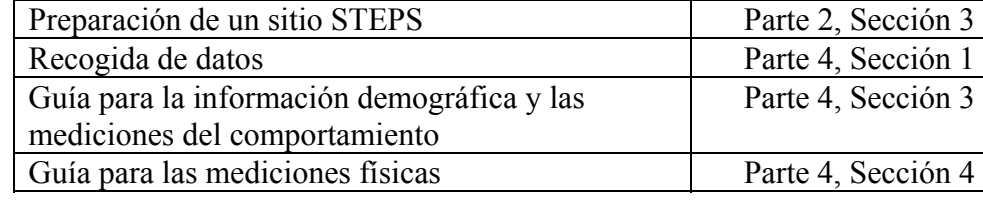
## **Equipo de recogida de datos**

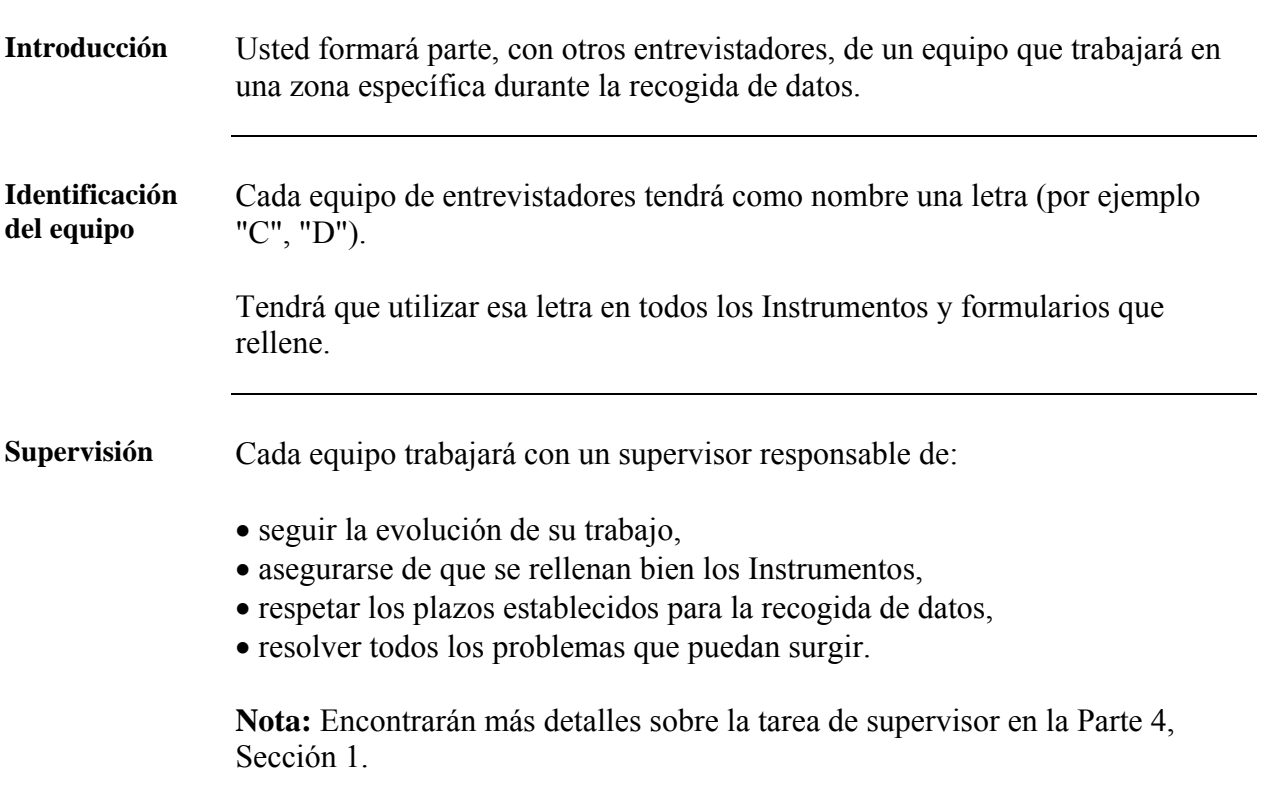

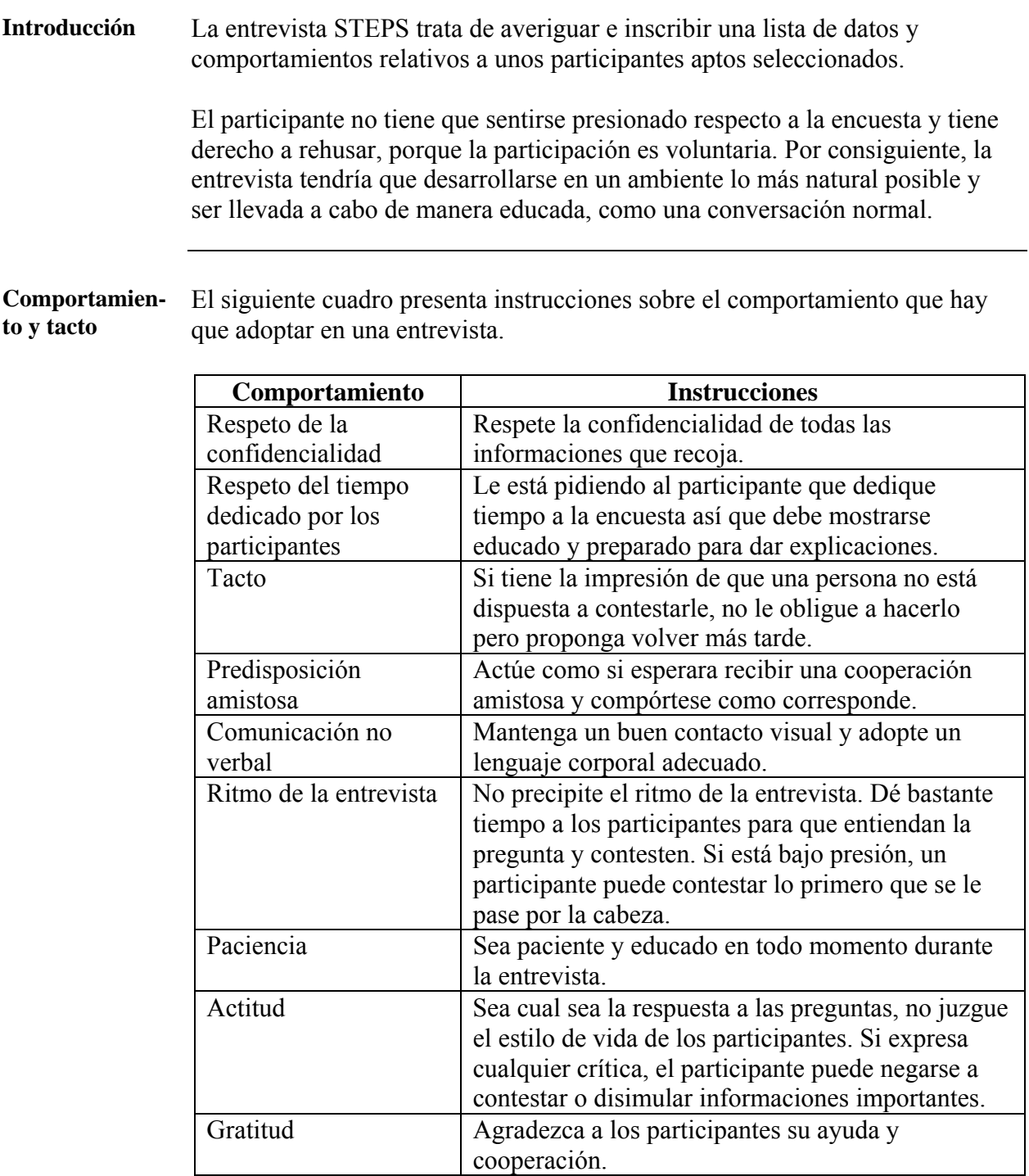

**Hacer las preguntas**  El siguiente cuadro presenta instrucciones para hacer preguntas en una entrevista :

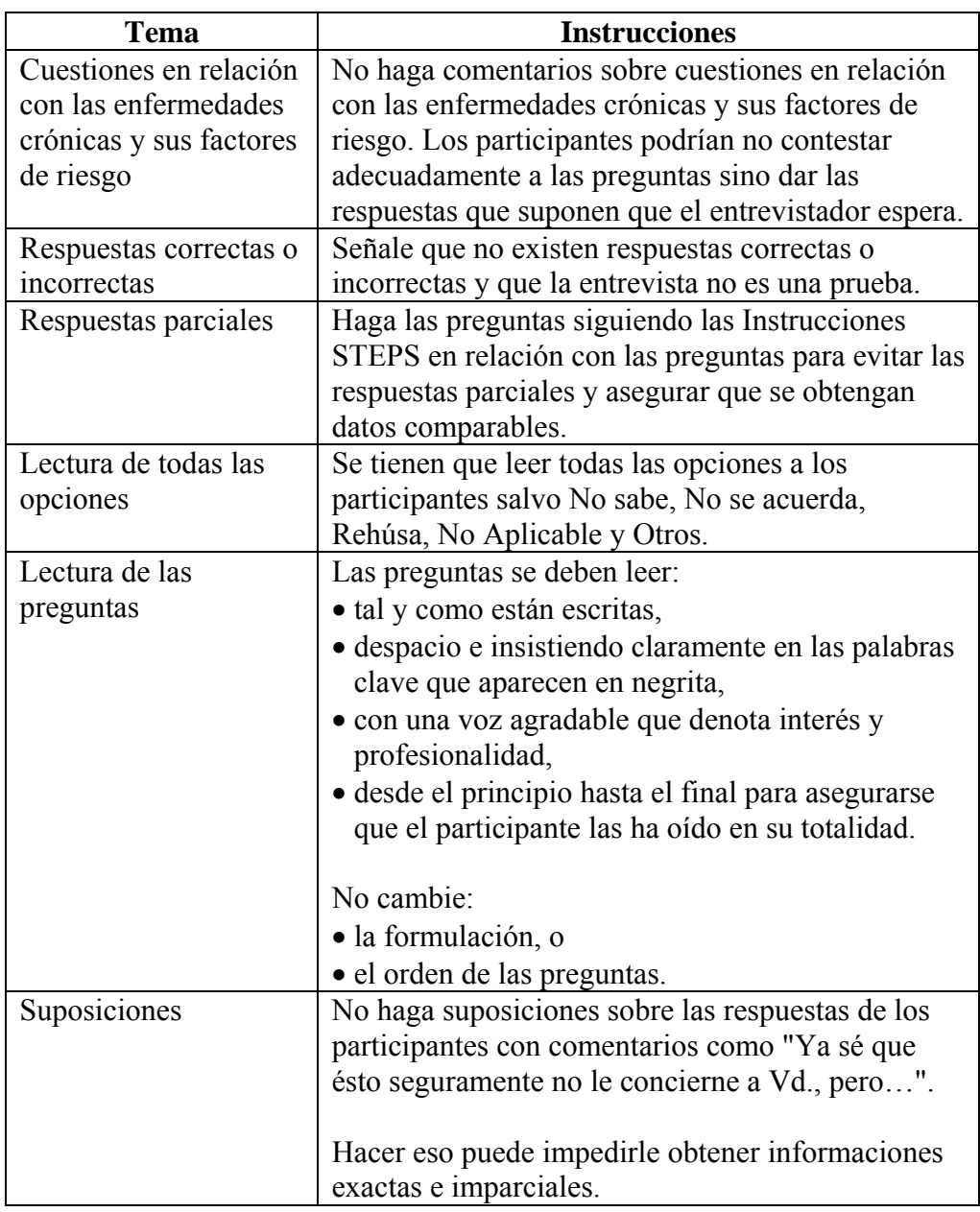

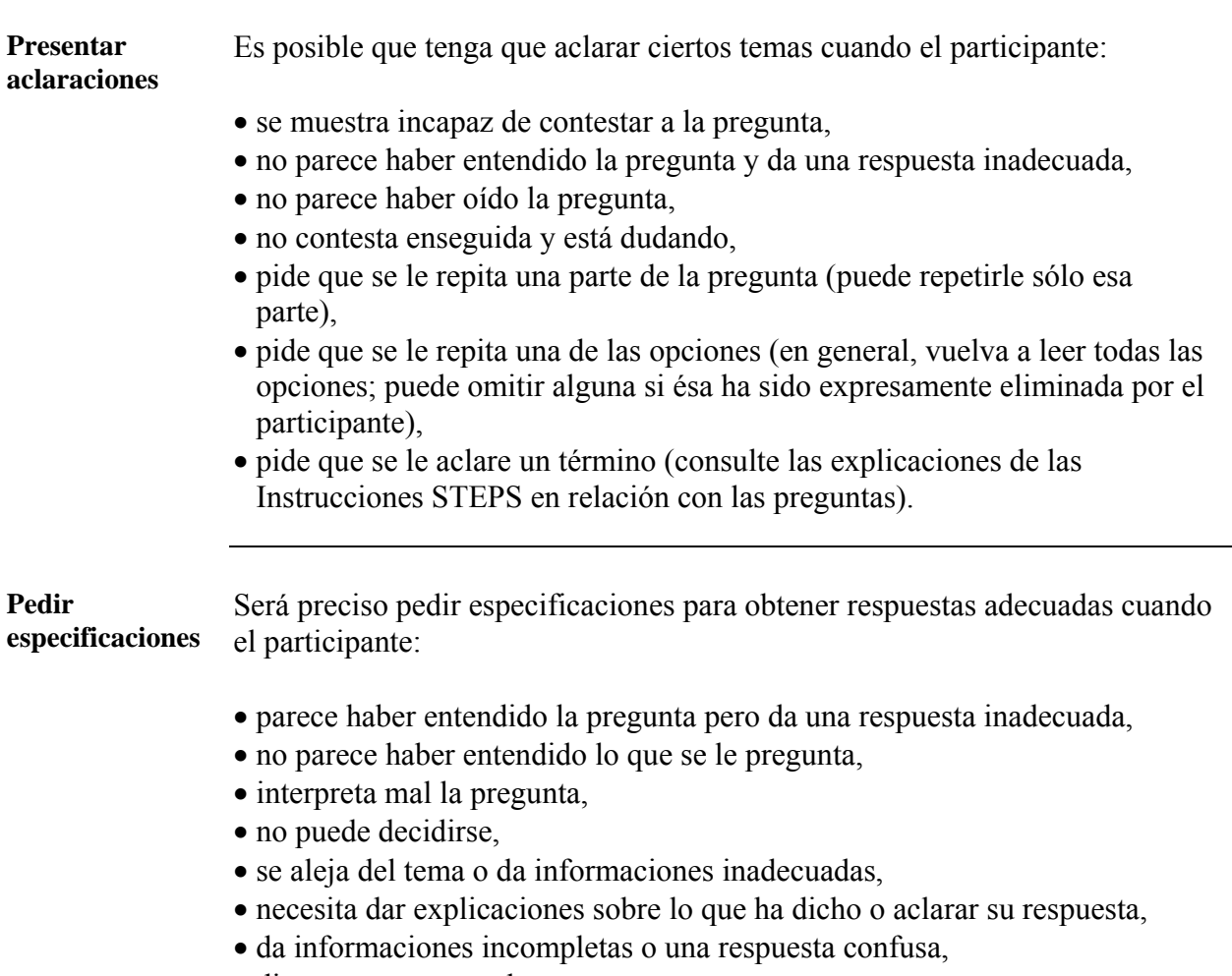

• dice que no conoce la respuesta.

**Respuestas habituales para las que hay que pedir especificaciones** 

**pedir** 

El siguiente cuadro establece una lista de las respuestas habituales para las que hay que pedir especificaciones:

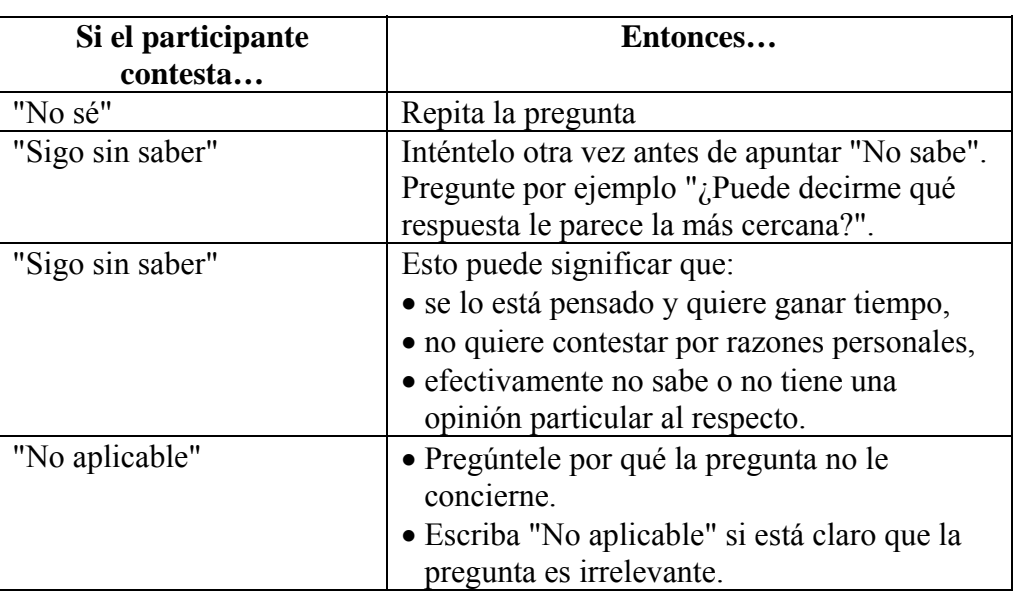

#### **Nota:**

- "No sabe", "No se acuerda", "No aplicable" y "Rehúsa" se deberían utilizar solamente en última instancia.
- Si no aparecen las opciones "No sabe" y "No aplicable", indíquelas en el margen izquierdo.

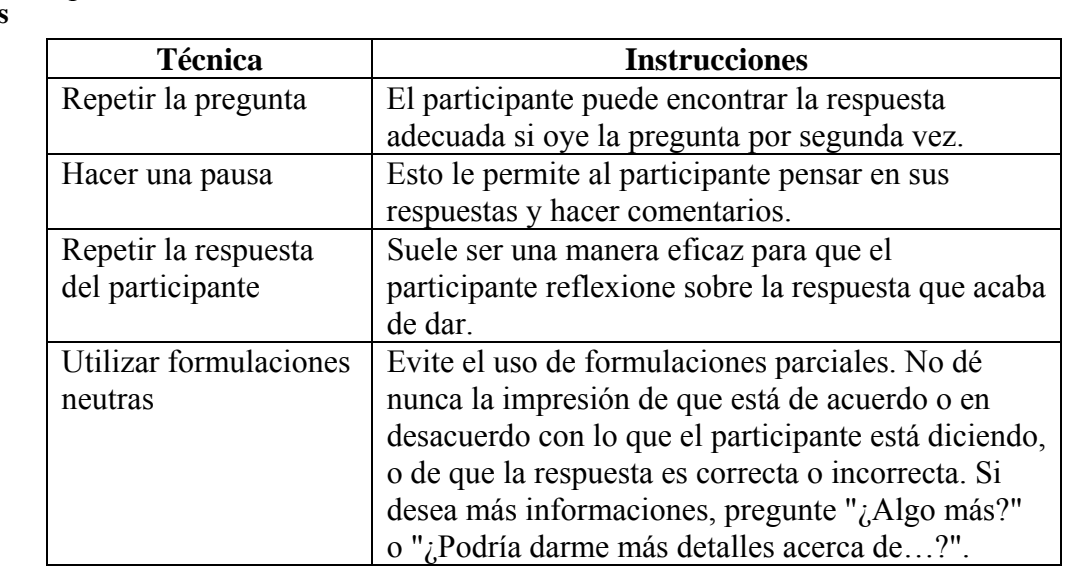

**Técnicas para especificaciones**  El siguiente cuadro expone algunas técnicas que pueden utilizarse para pedir especificaciones:

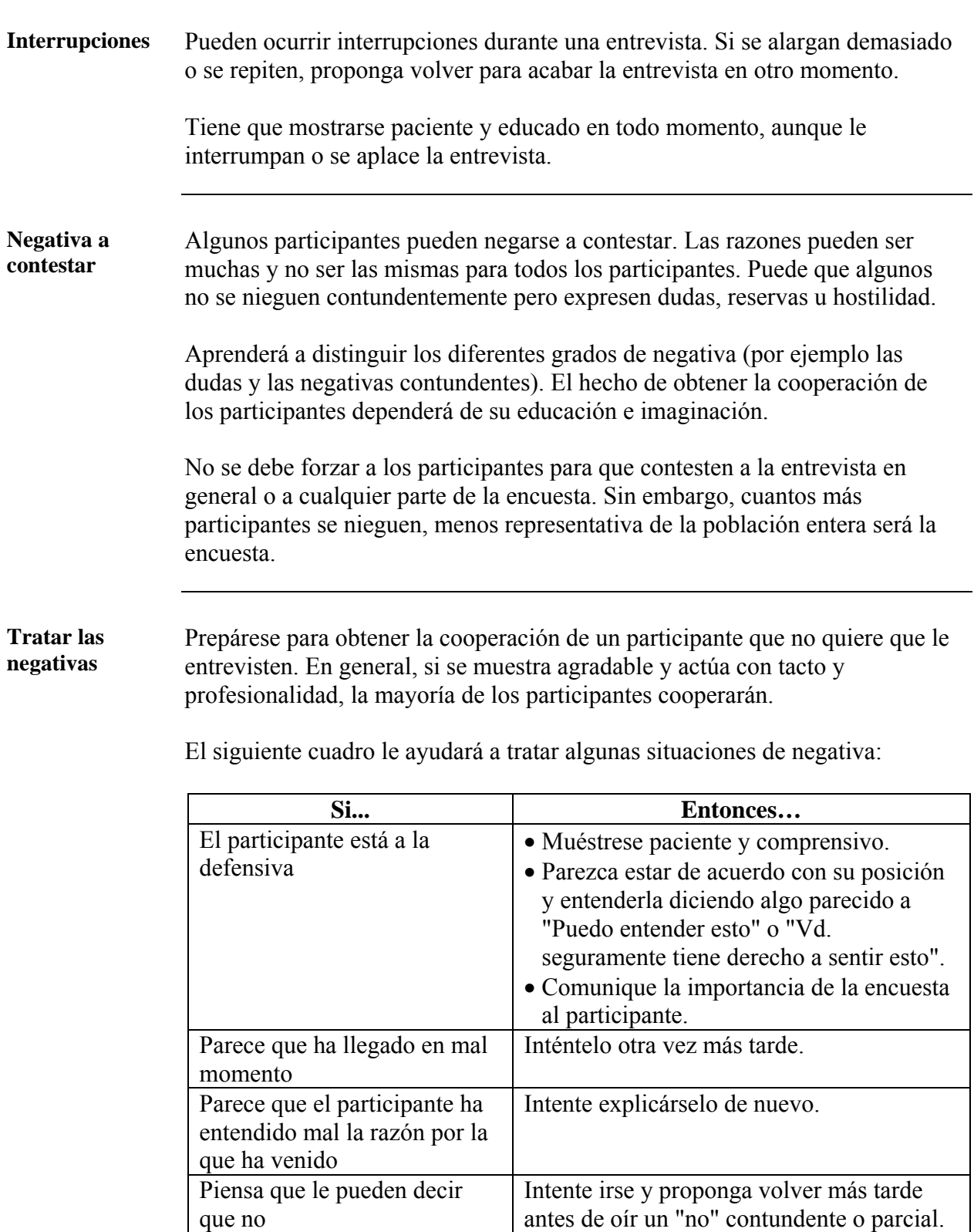

*Sigue en la página siguiente* 

que no

#### **Aptitudes necesarias para las entrevistas,** continuación

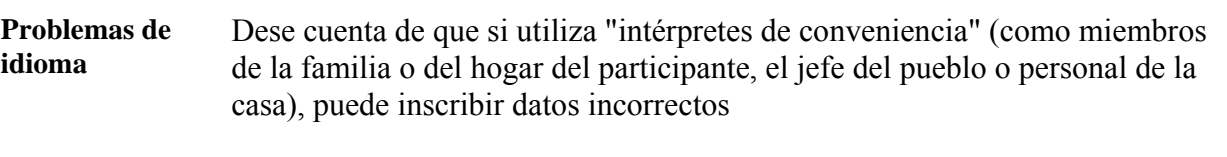

Si no obtiene bastante cooperación por culpa de la barrera lingüística, señáleselo a su supervisor.

#### **Cómo rellenar el Instrumento STEPS**

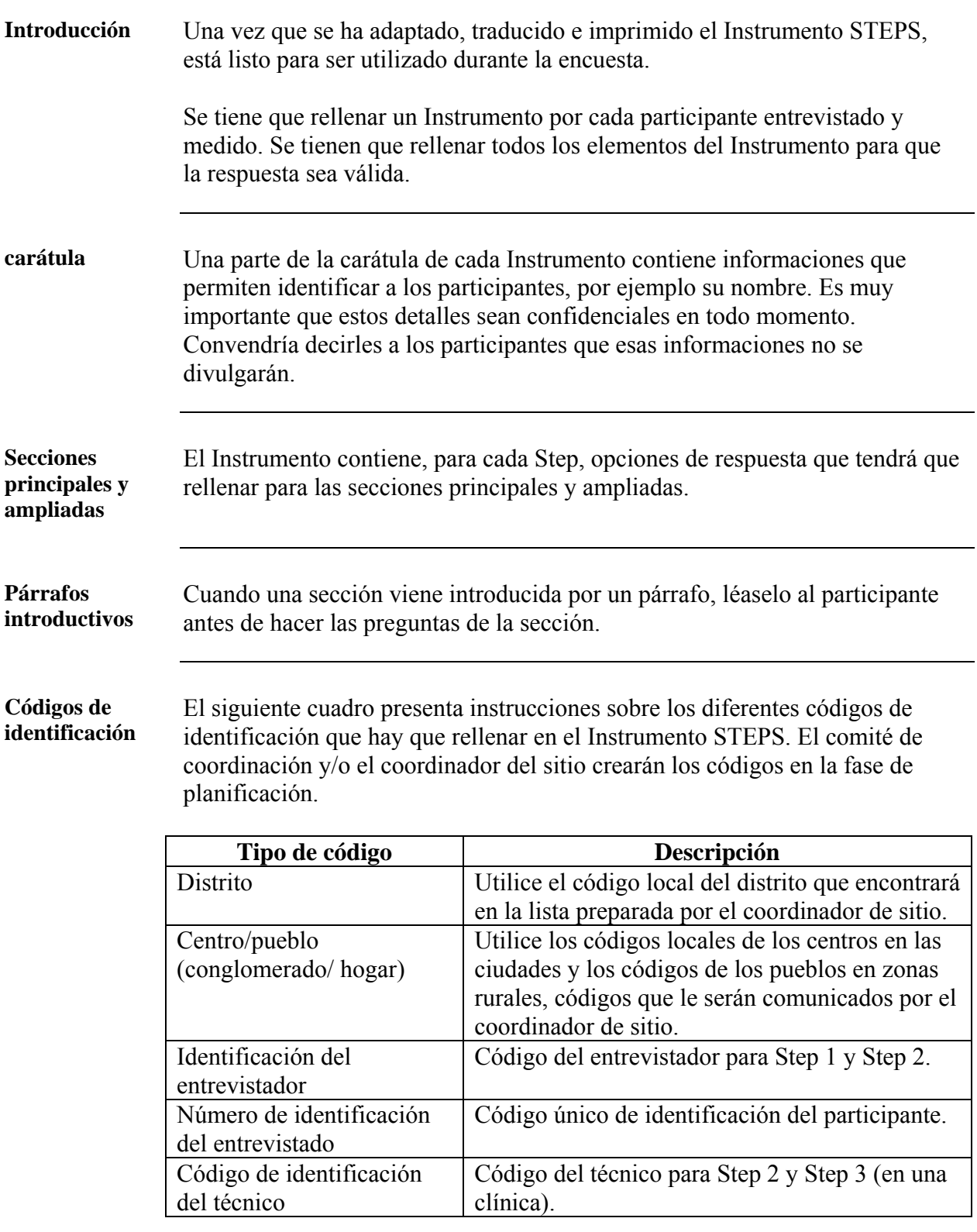

**\*Nota:** Los códigos del entrevistador y el del técnico pueden ser los mismos si el mismo equipo realiza Step 1 y Step 2 a la vez.

## **Cómo rellenar el Instrumento STEPS,** sigue

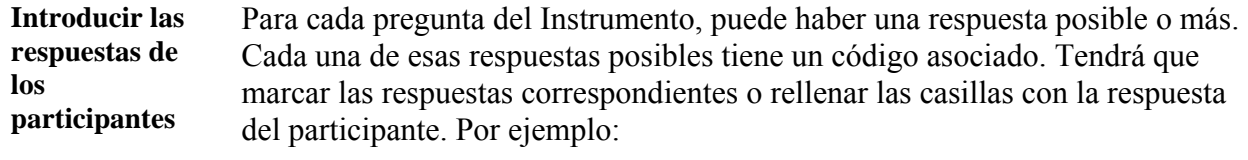

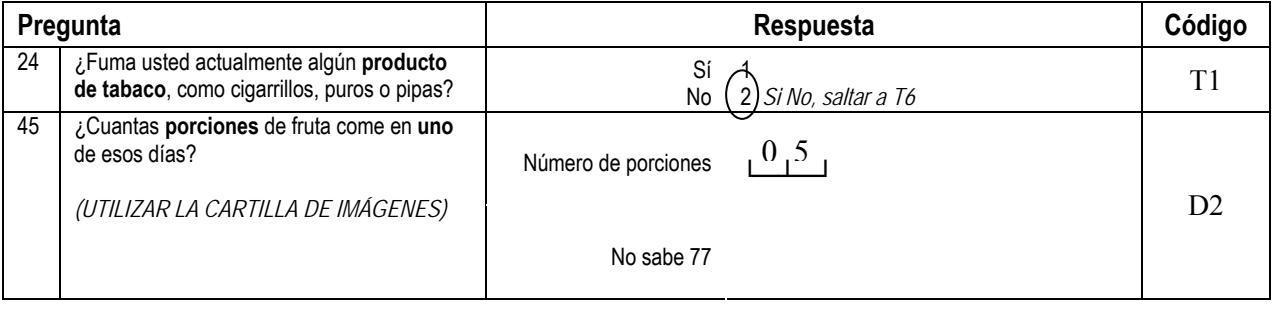

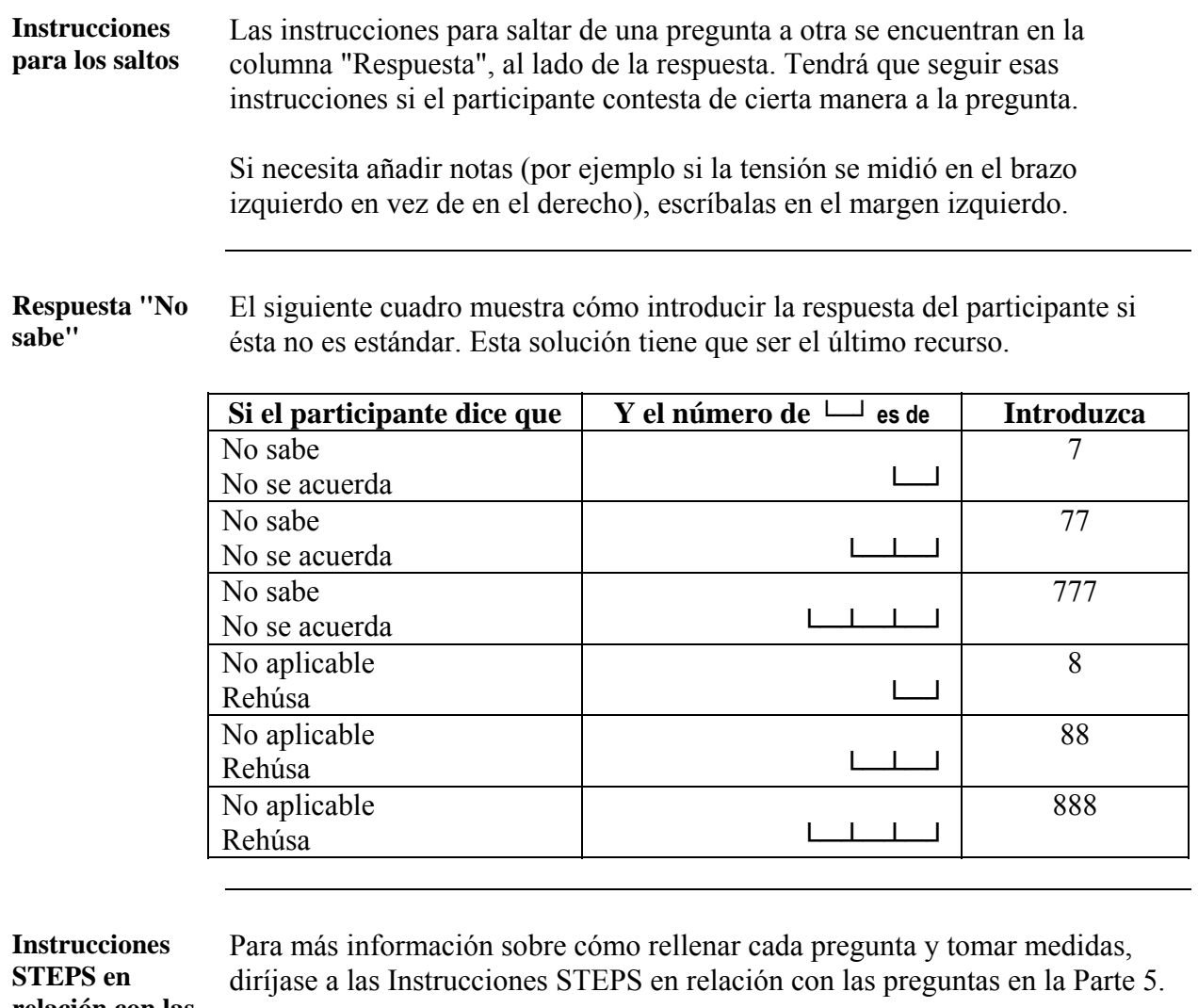

**relación con las preguntas** 

#### **Sección 3: Guía para las informaciones demográficas y las mediciones del comportamiento (Step 1)**

#### **Presentación general**

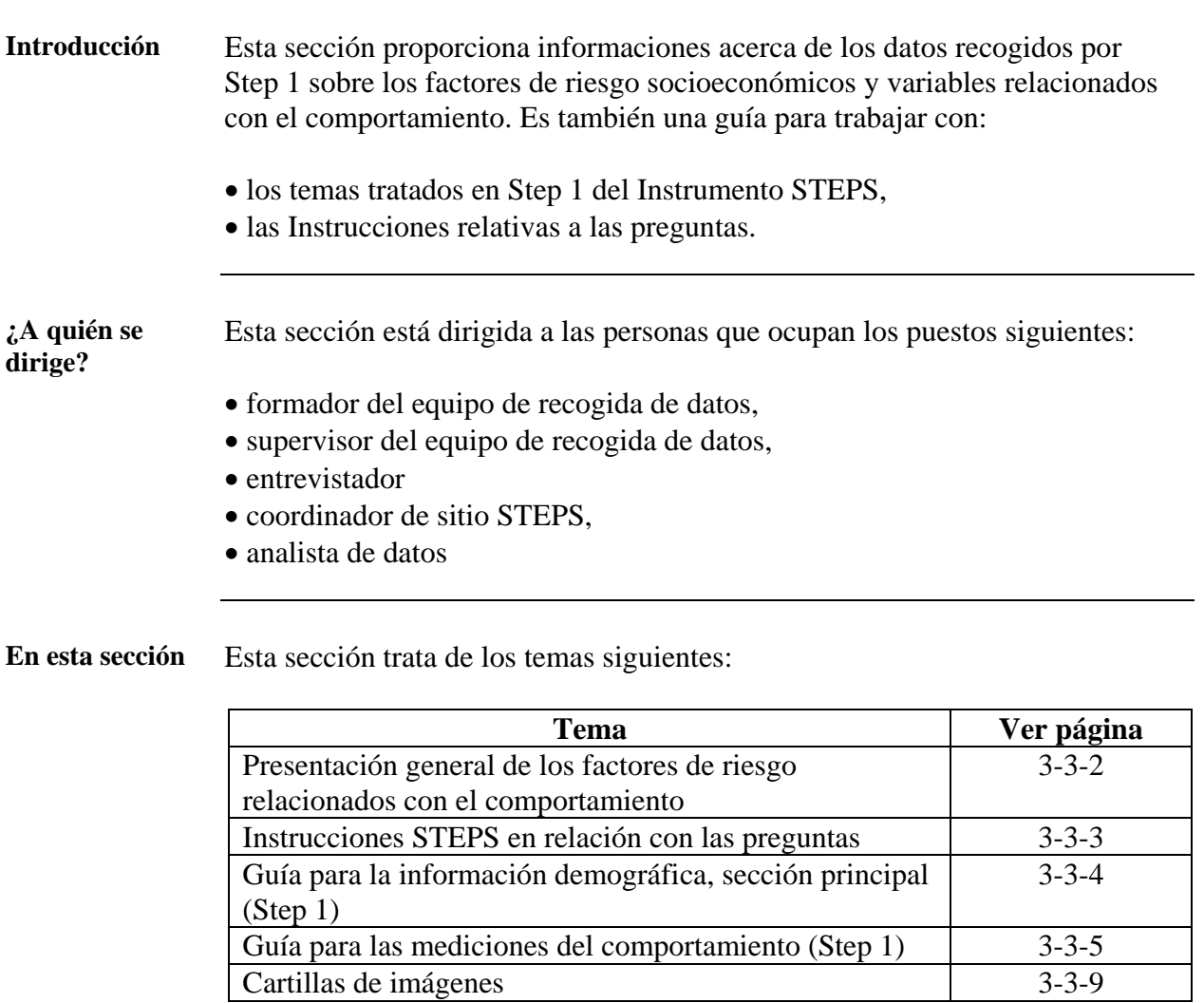

#### <span id="page-155-0"></span>**Presentación general de los factores de riesgo relacionados con el comportamiento**

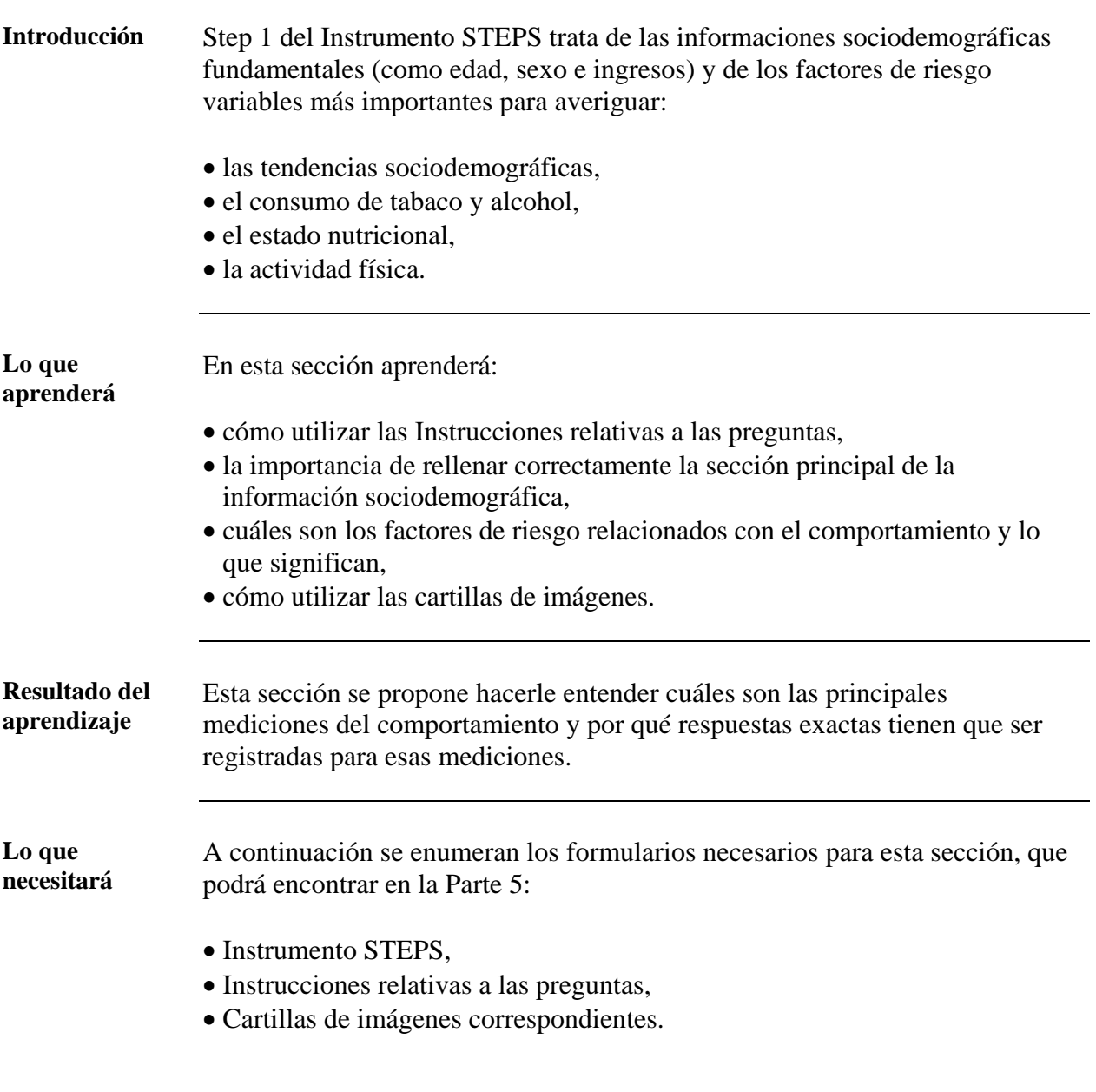

### <span id="page-156-0"></span>**Instrucciones STEPS en relación con las preguntas**

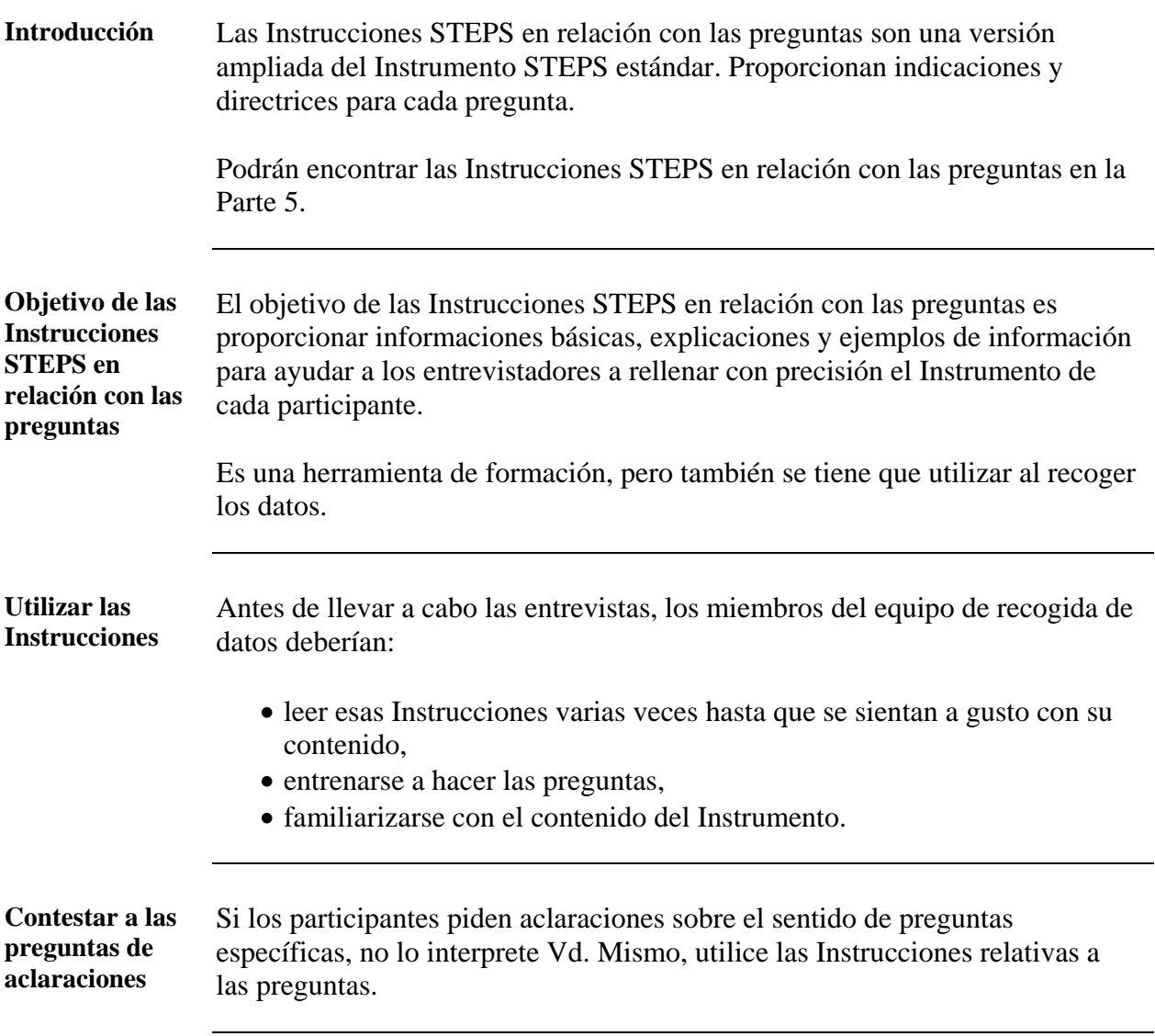

#### <span id="page-157-0"></span>**Guía para la información demográfica, sección principal (Step 1)**

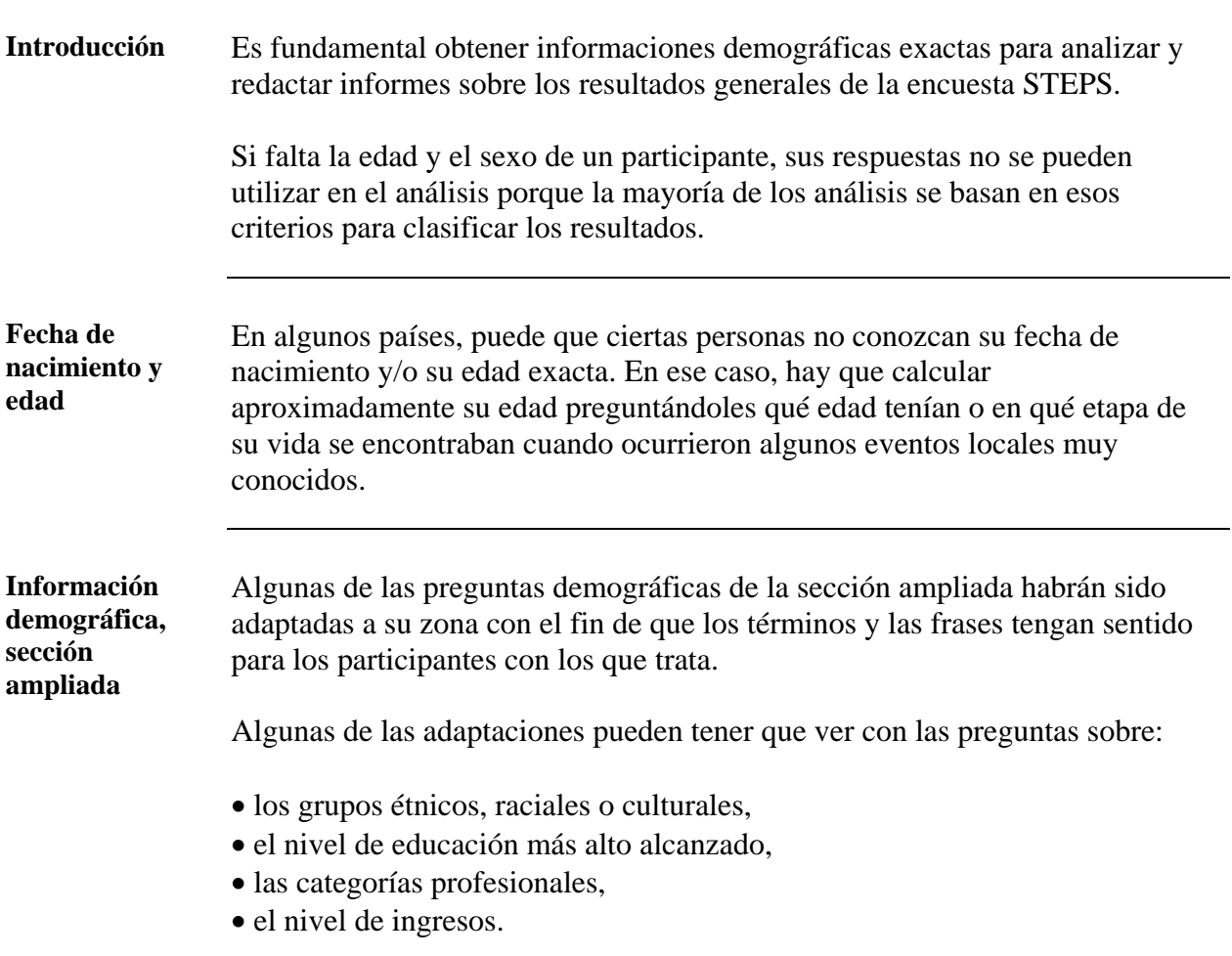

#### <span id="page-158-0"></span>**Guía para las mediciones del comportamiento (Step 1)**

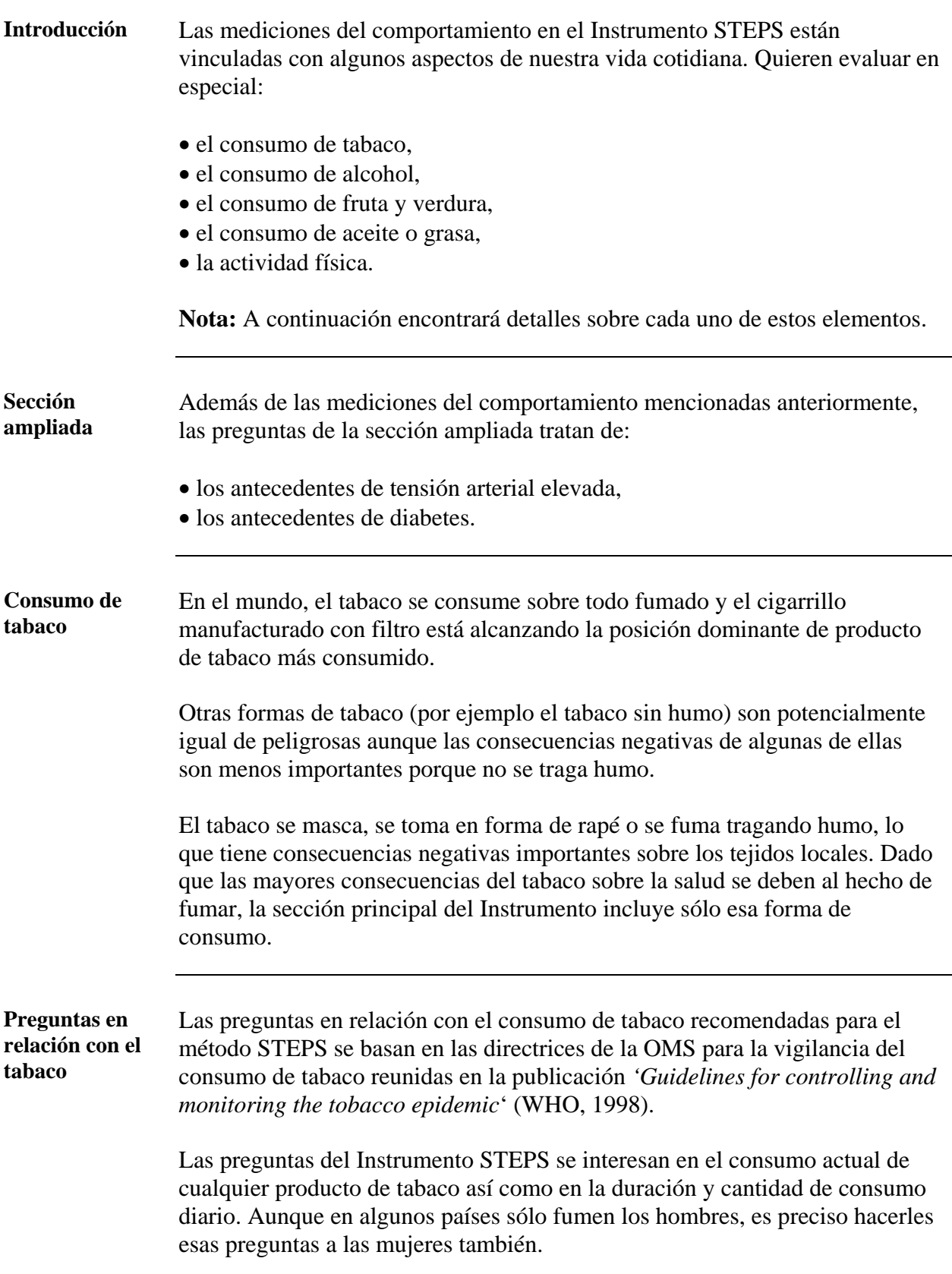

## **Guía para las mediciones del comportamiento (Step 1),** sigue

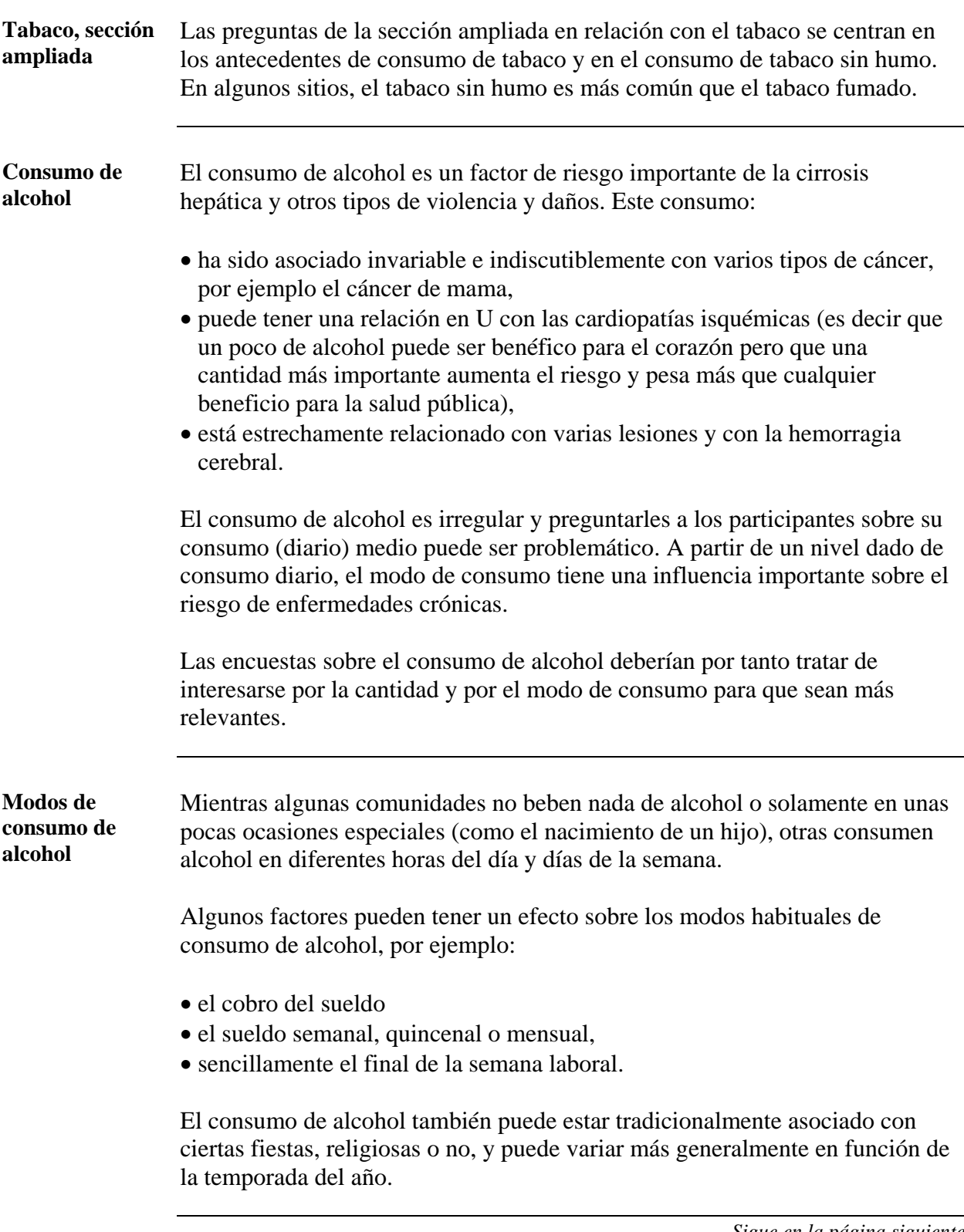

## **Guía para las mediciones del comportamiento (Step 1),** sigue

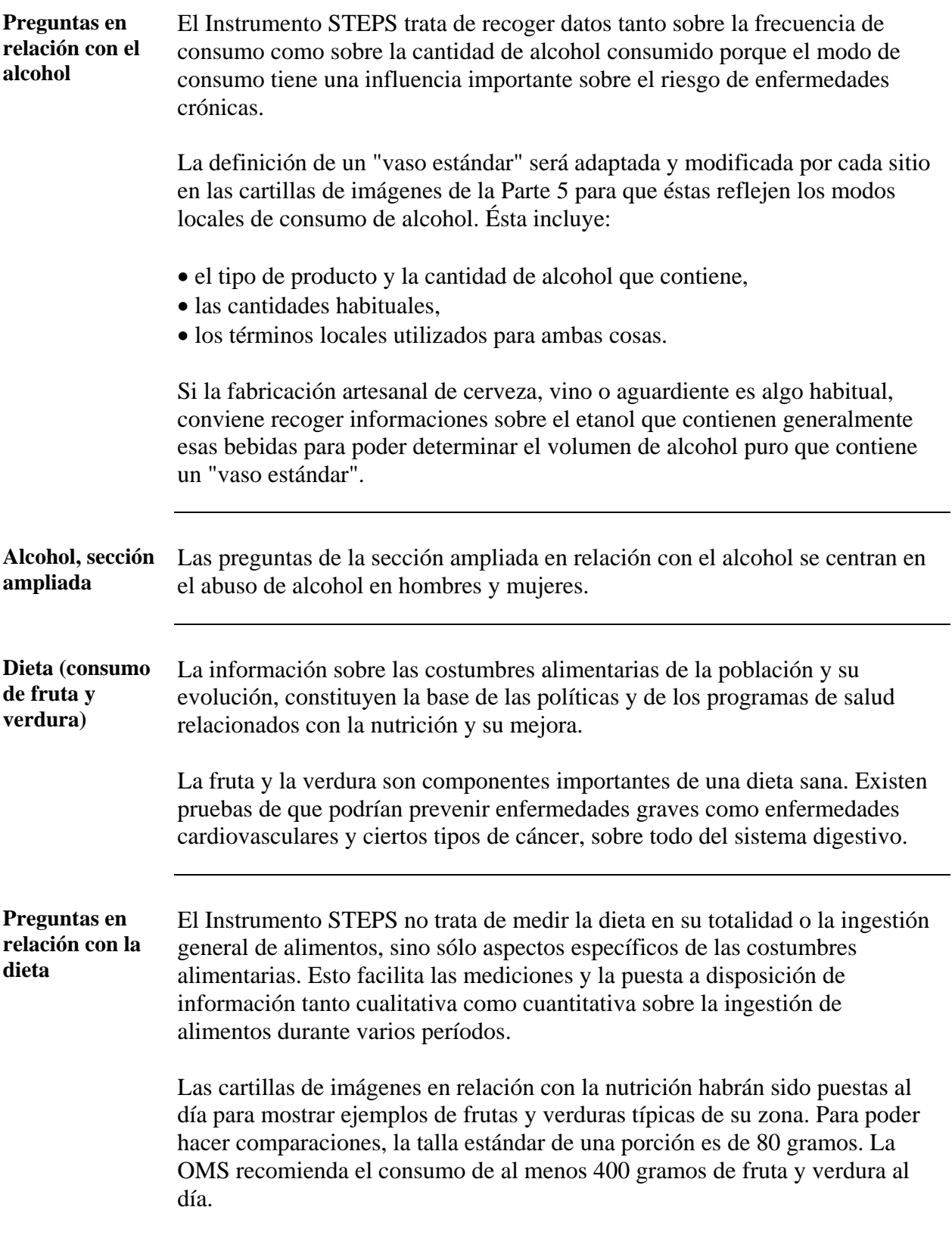

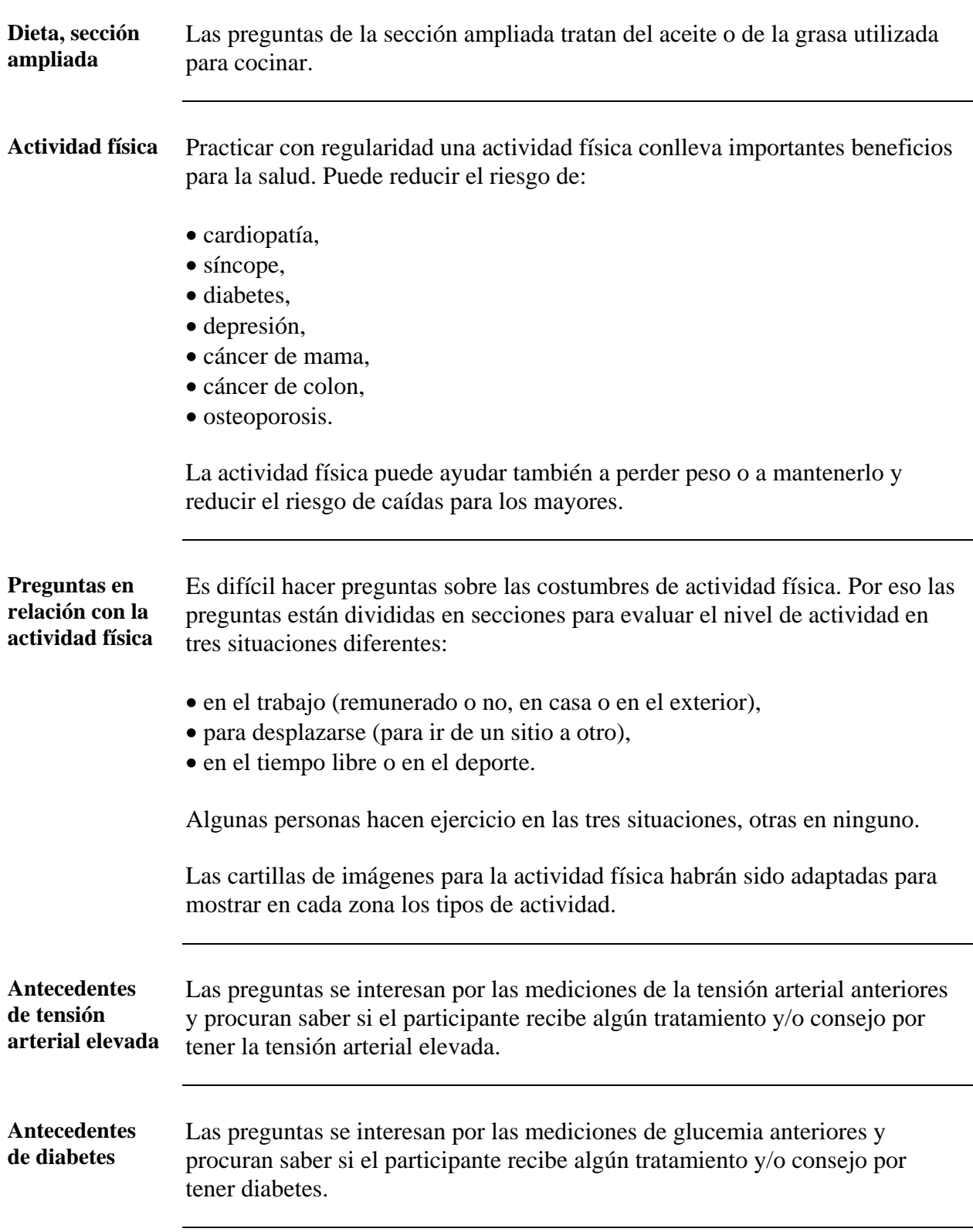

## **Guía para las mediciones del comportamiento (Step 1),** sigue

## <span id="page-162-0"></span>**Cartillas de imágenes**

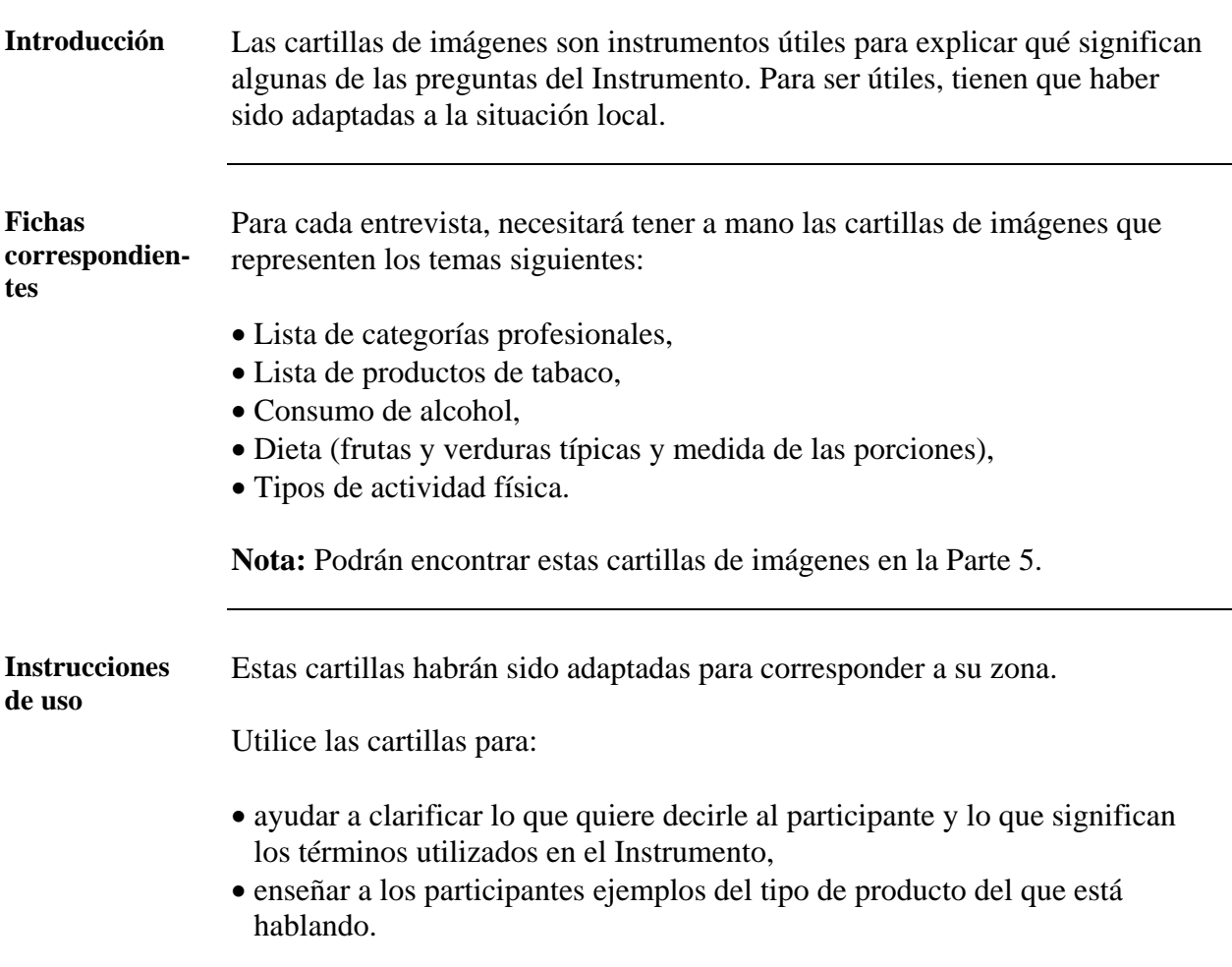

#### **Sección 4: Guía para las mediciones físicas (Step 2)**

#### **Presentación general**

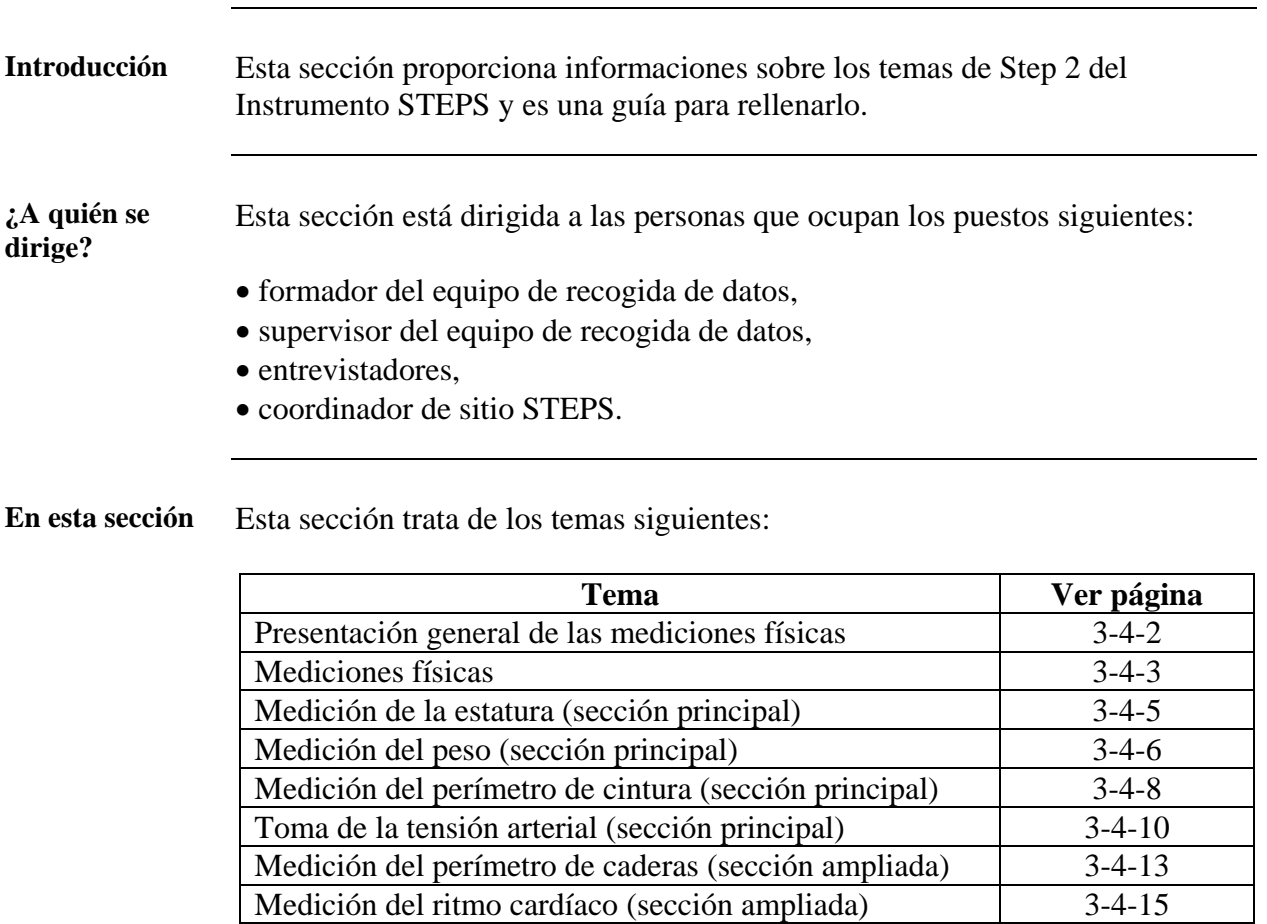

### <span id="page-164-0"></span>**Presentación general de las mediciones físicas**

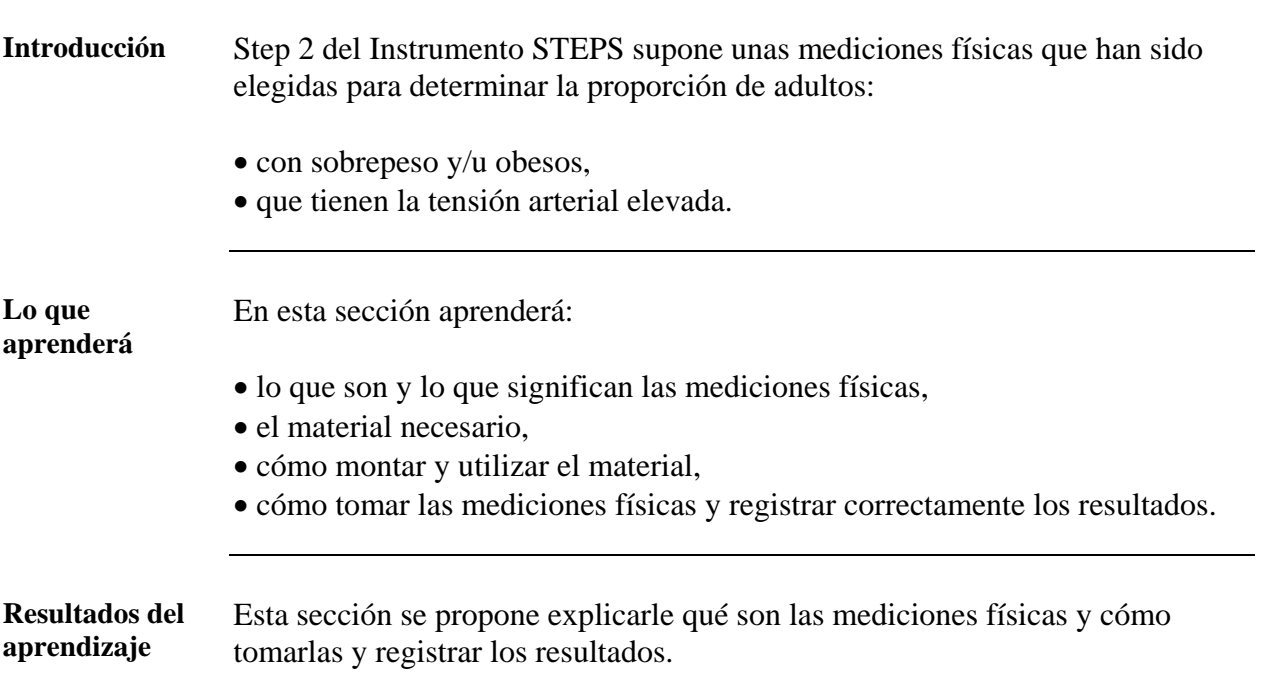

#### <span id="page-165-0"></span>**Mediciones físicas**

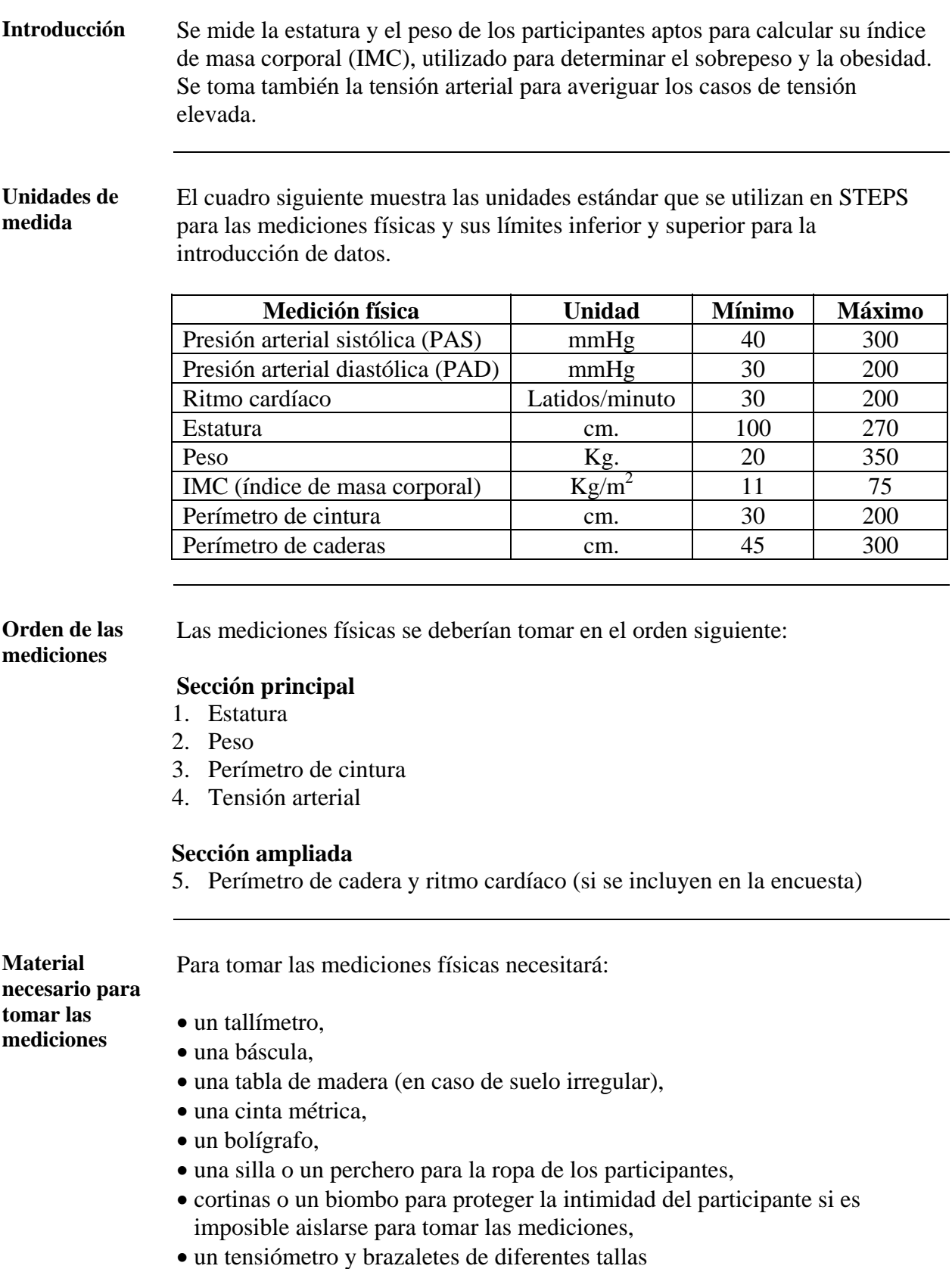

## **Mediciones físicas,** sigue

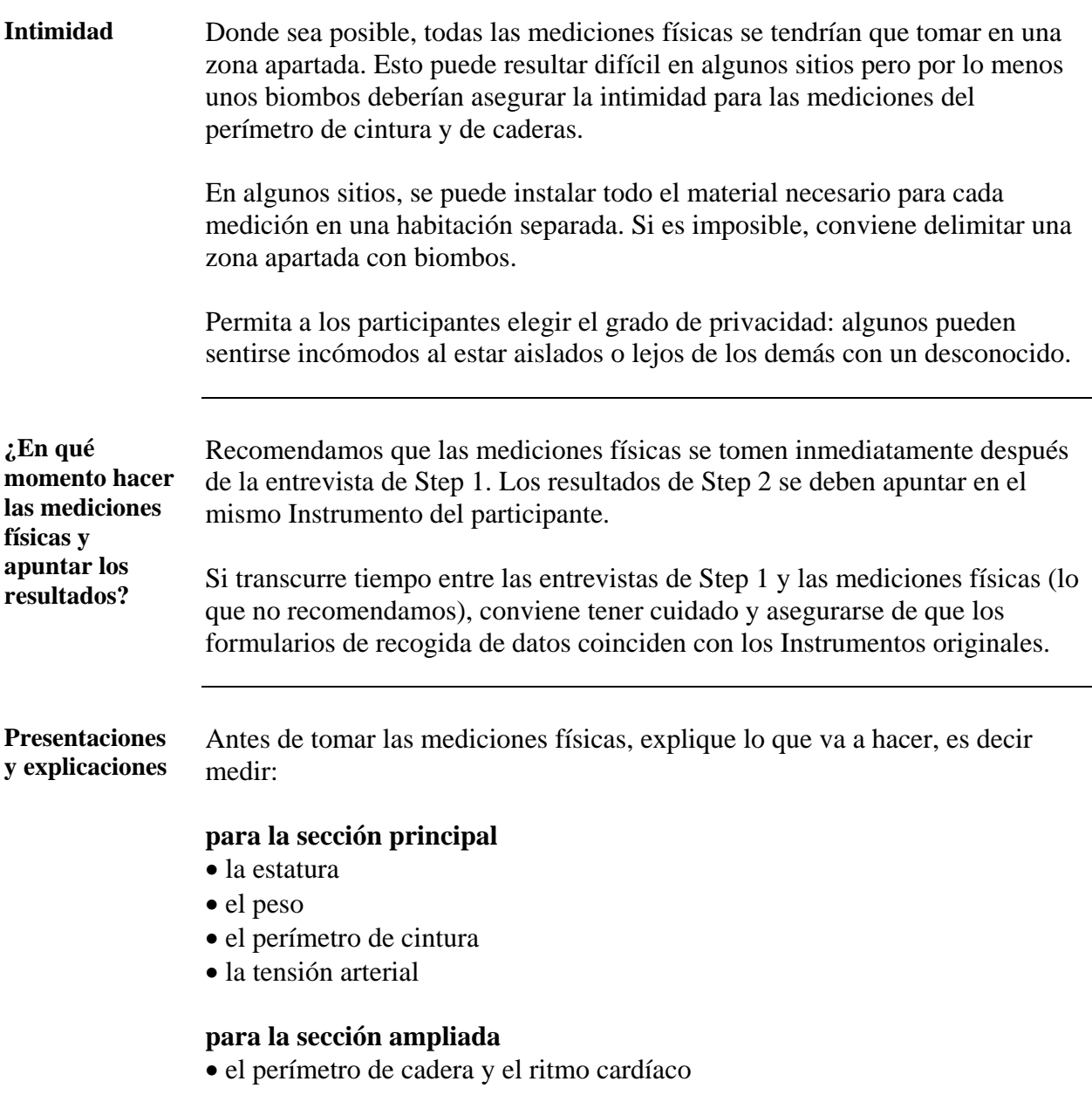

#### <span id="page-167-0"></span>**Medición de la estatura (sección principal)**

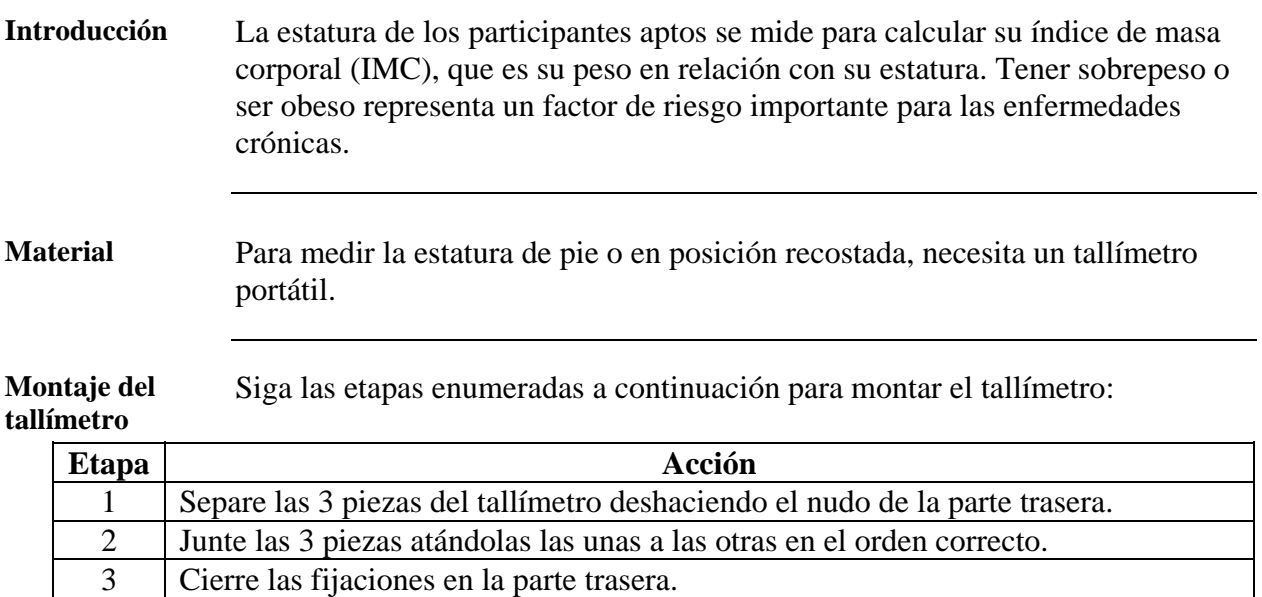

4 Coloque el tallímetro sobre una superficie estable, apoyado contra una pared.

**Procedimiento** Siga las etapas enumeradas a continuación para medir la estatura de un participante:

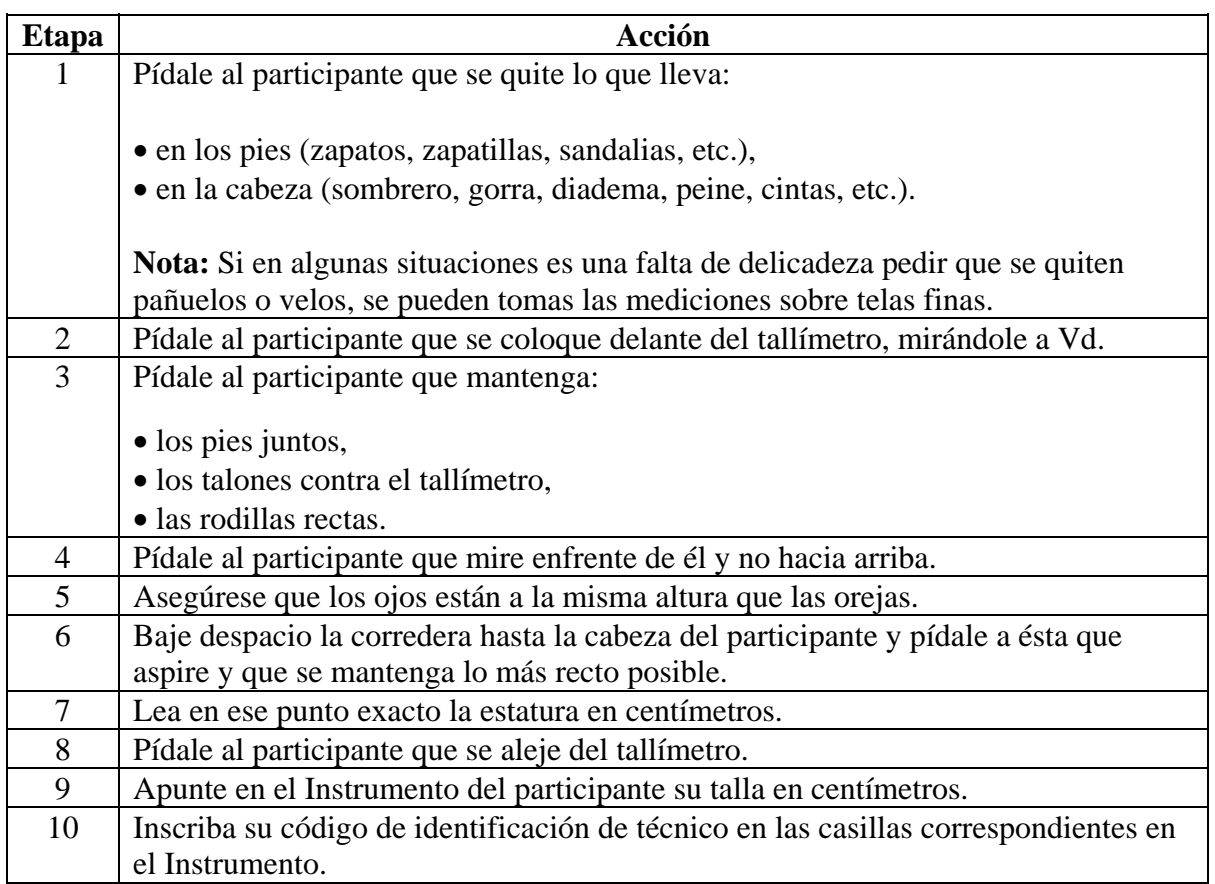

## <span id="page-168-0"></span>**Medición del peso (sección principal)**

<span id="page-168-1"></span>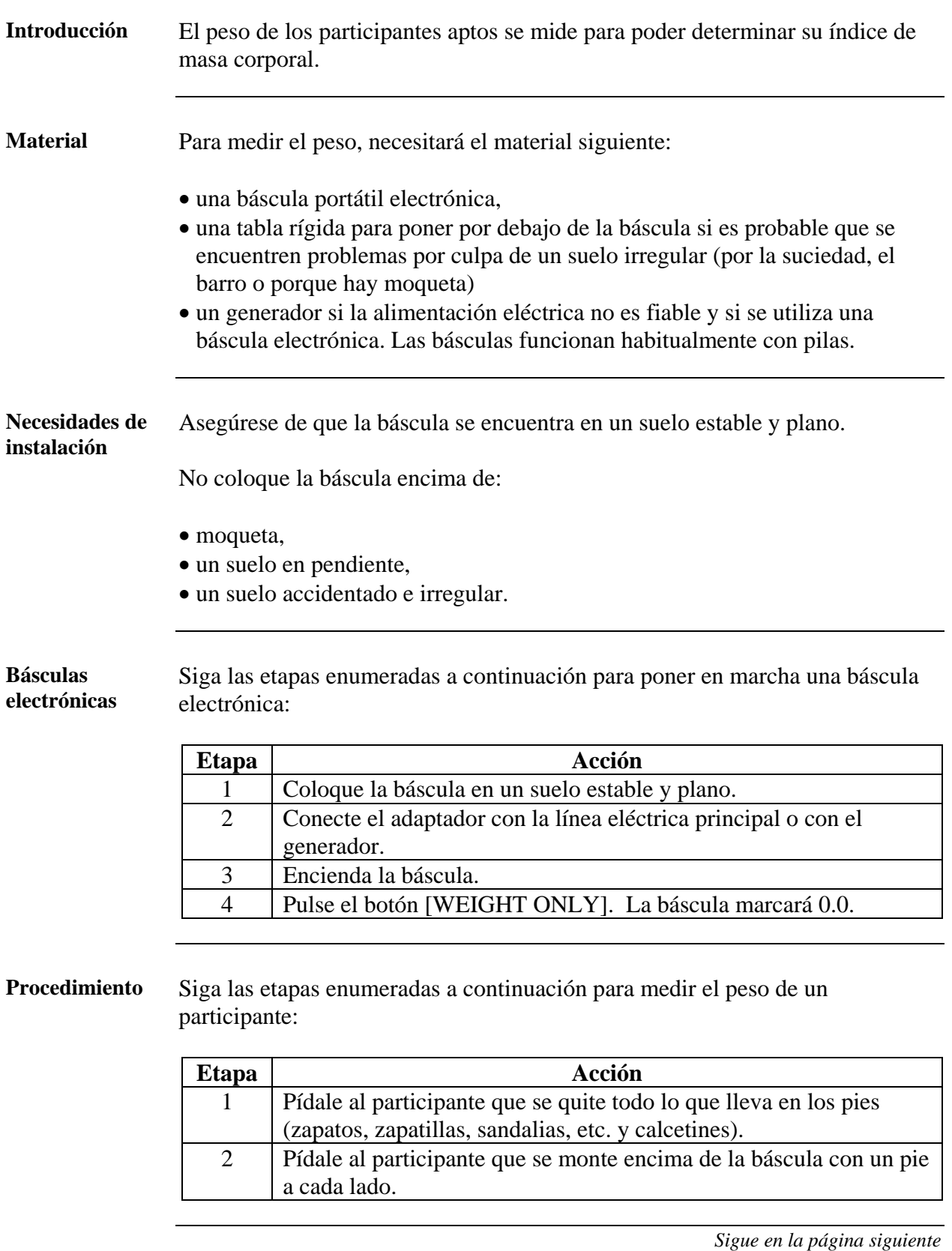

## **Medición del peso (sección principal),** sigue

**Procedimiento** (sigue)

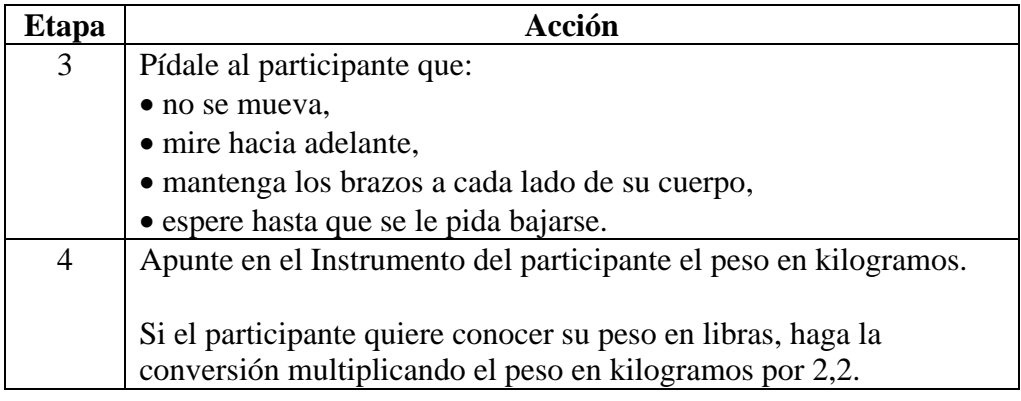

# <span id="page-170-0"></span>**Medición del perímetro de cintura (sección principal)**

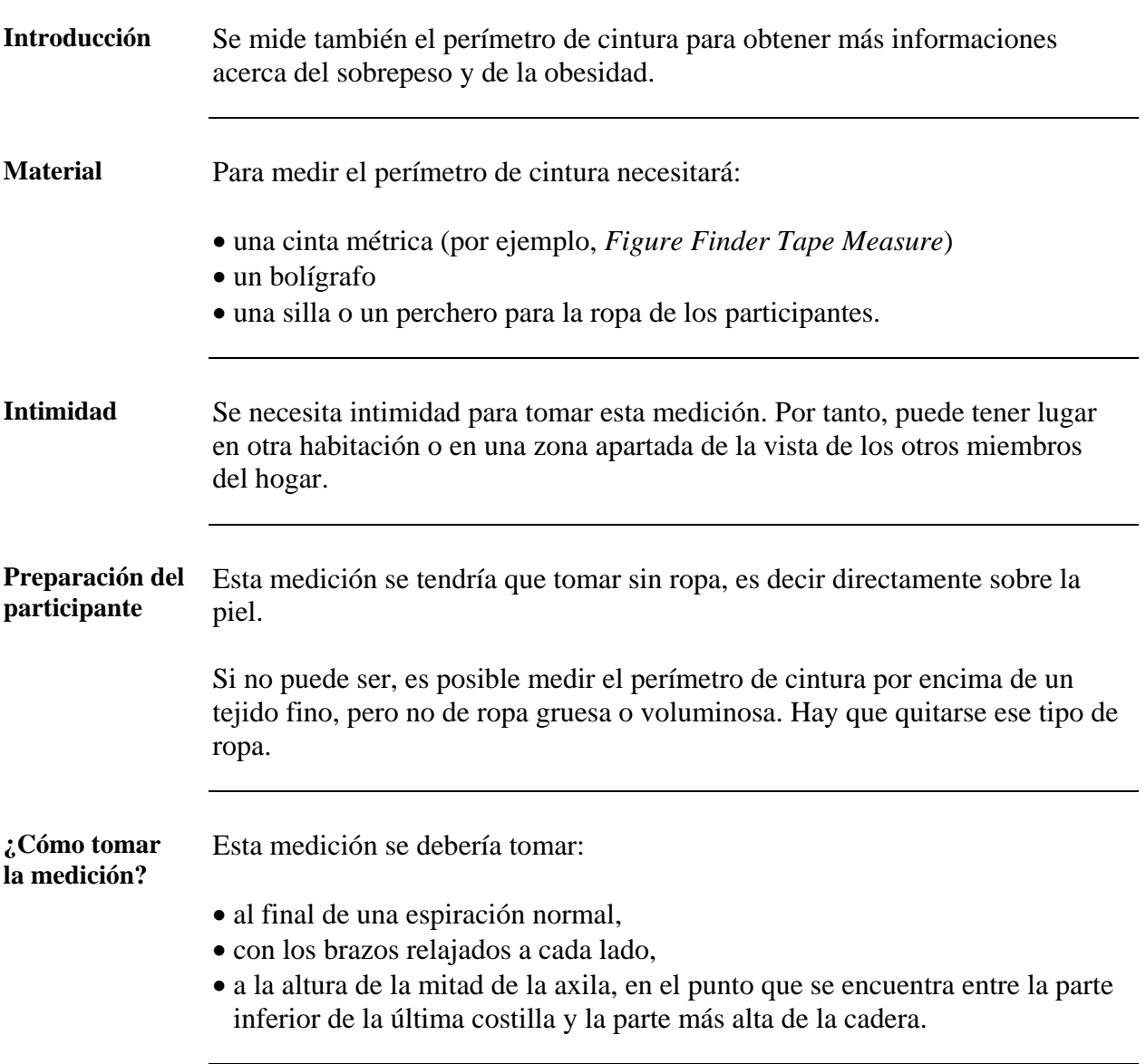

#### **Medición del perímetro de cintura (sección principal),** sigue

#### **Procedimiento** Siga las etapas enumeradas a continuación para medir el perímetro de cintura de un participante:

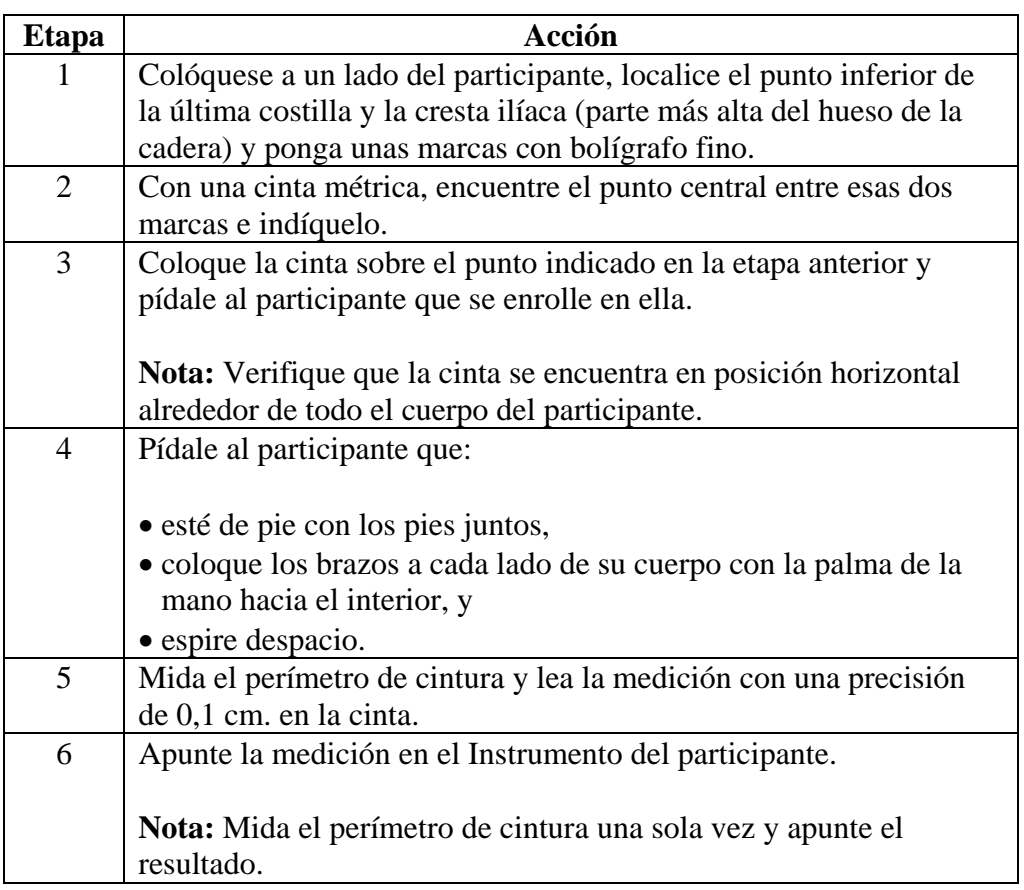

#### <span id="page-172-0"></span>**Toma de la tensión arterial (sección principal)**

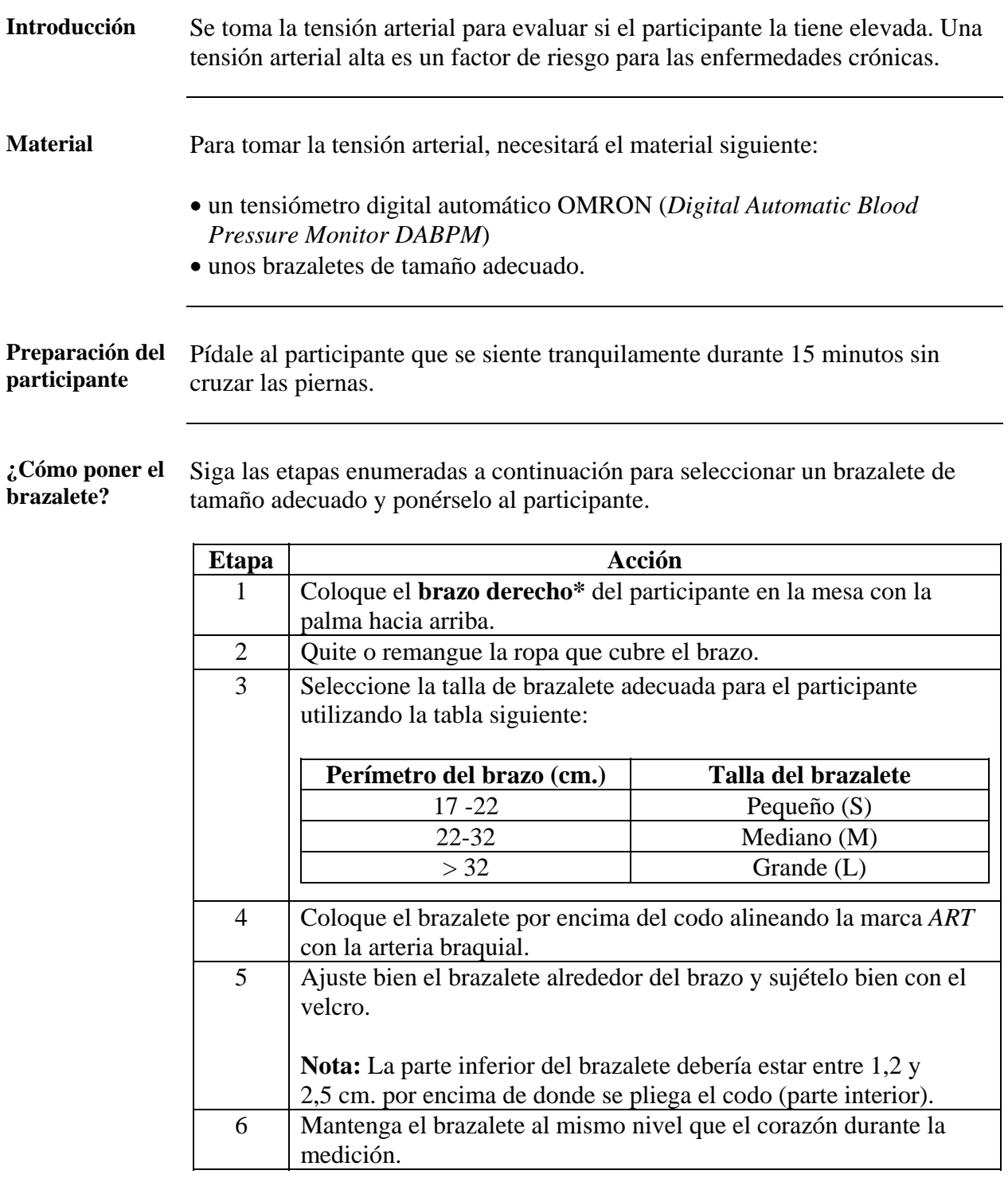

**Nota\*** Si se utiliza el brazo izquierdo, indíquelo en el margen derecho del Instrumento del participante.

## **Toma de la tensión arterial (sección principal),** sigue

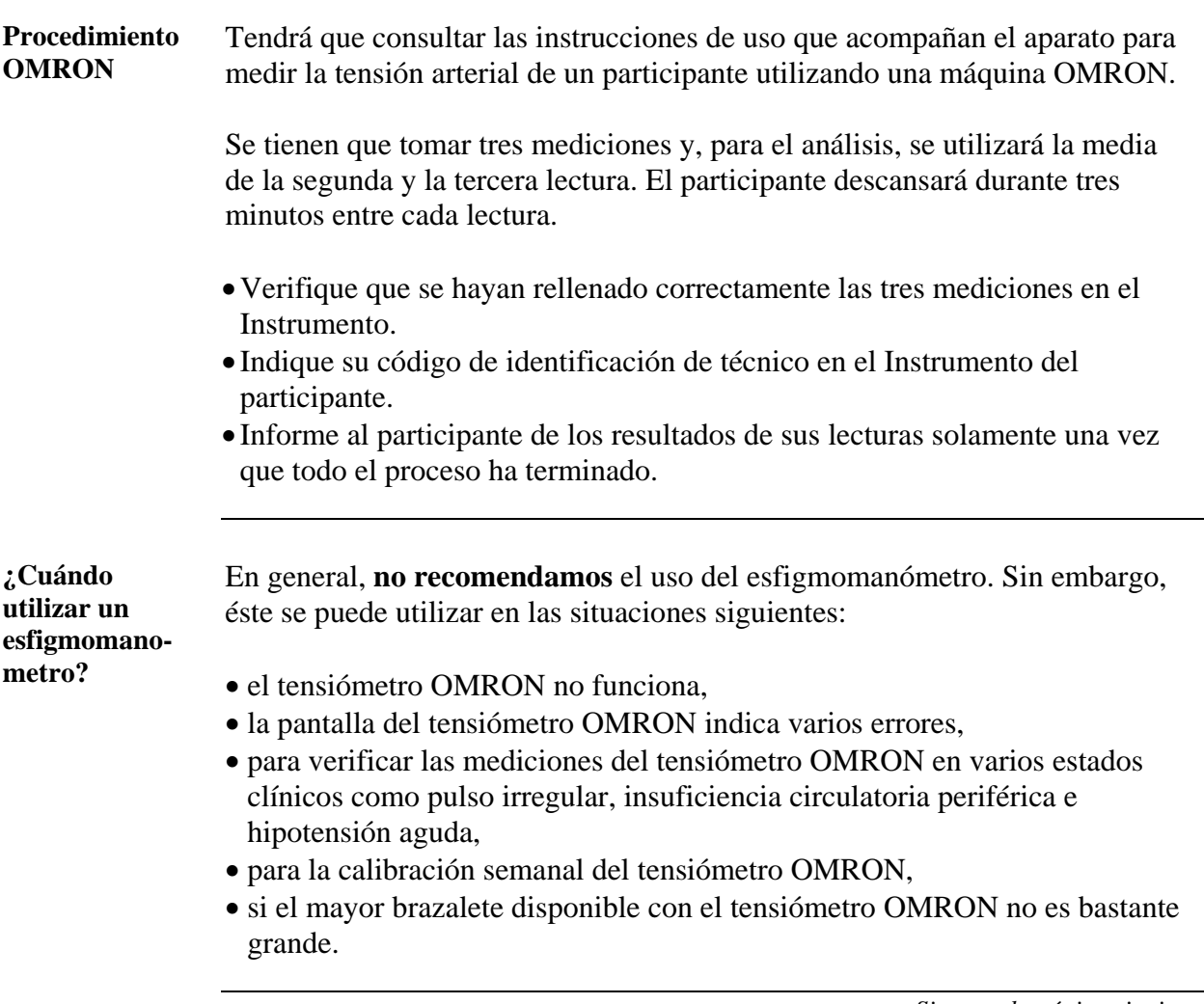

## **Toma de la tensión arterial (sección principal),** sigue

**Procedimiento para el esfigmomanómetro** 

Siga las etapas enumeradas a continuación o consulte las instrucciones de uso que acompañan al aparato de medición de la tensión arterial para tomar la tensión de un participante con un esfigmomanómetro.

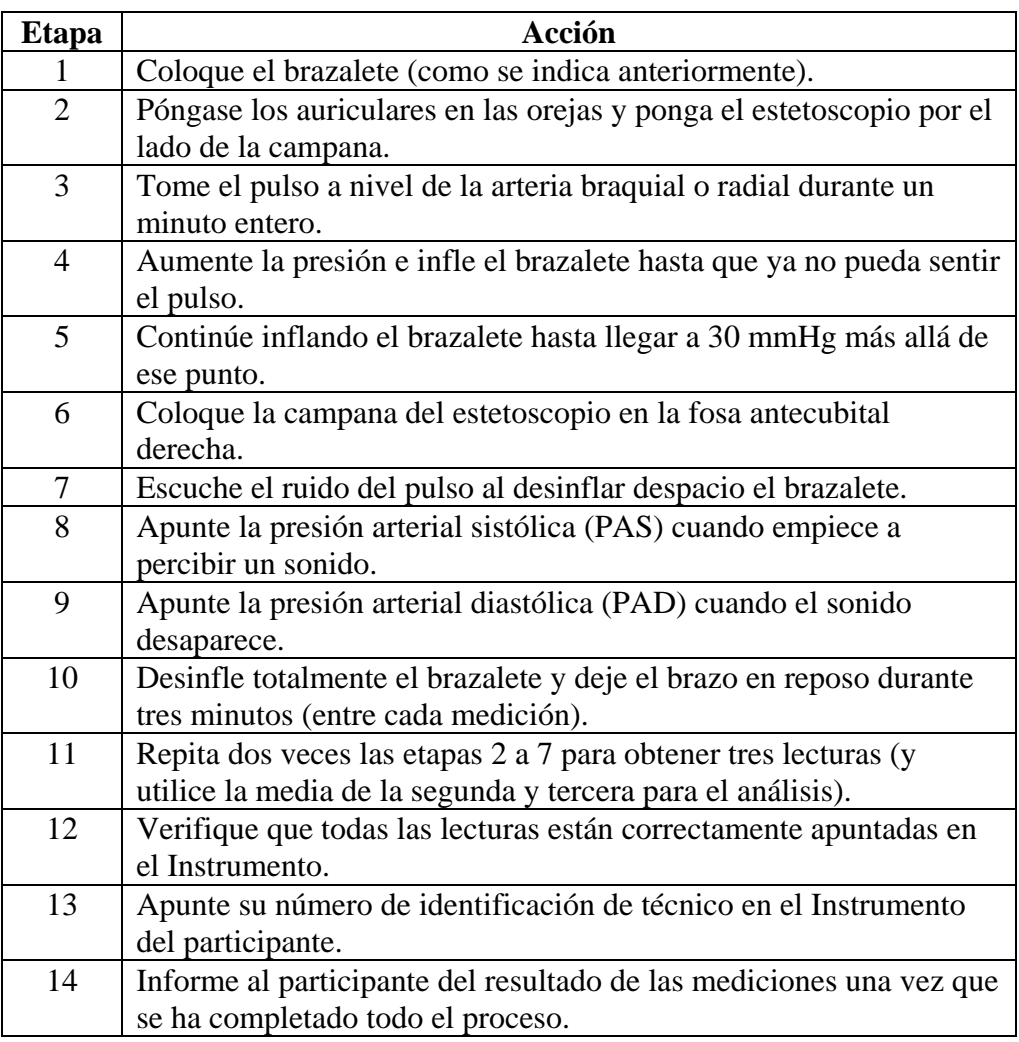

# <span id="page-175-0"></span>**Medición del perímetro de caderas (sección ampliada)**

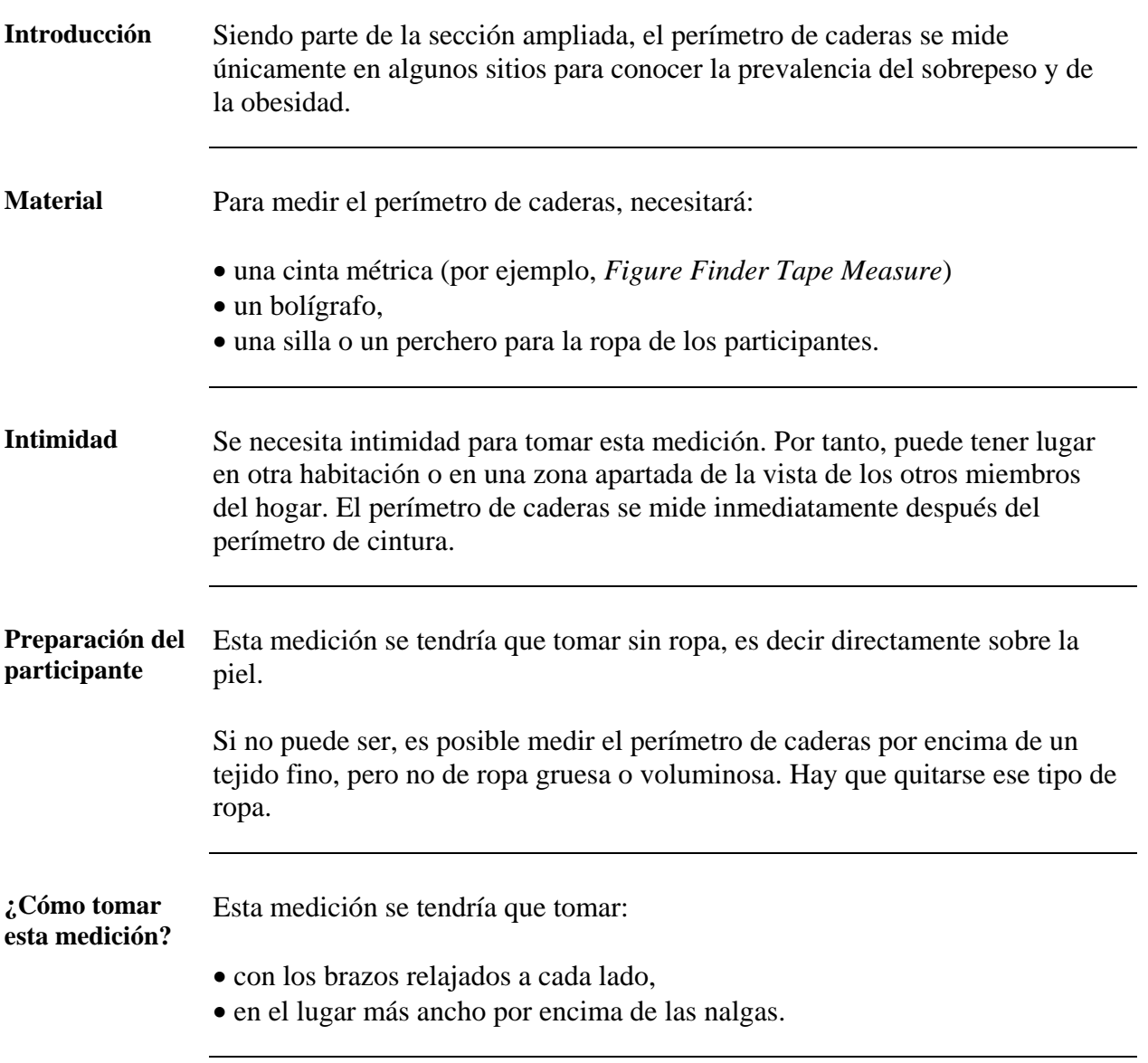

#### **Medición del perímetro de caderas (sección ampliada),** sigue

#### **Procedimiento** Siga las etapas enumeradas a continuación para medir la circunferencia de caderas.

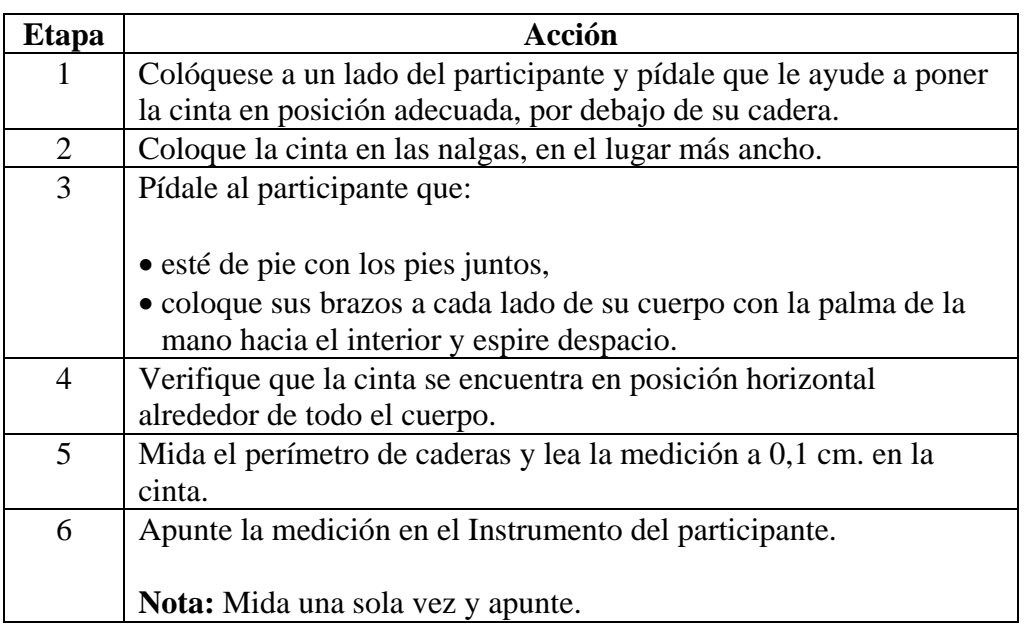

#### <span id="page-177-0"></span>**Medición del ritmo cardíaco (sección ampliada)**

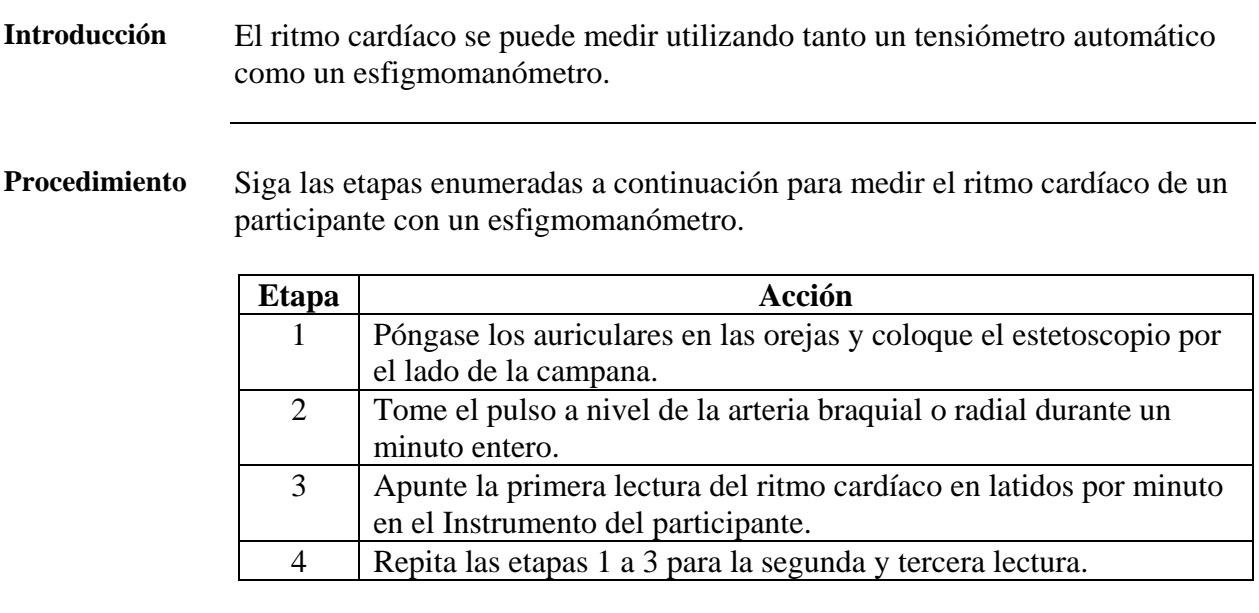

**Nota:** Si utiliza un tensiómetro automático, el procedimiento es fácil y puede tener lugar al mismo tiempo que la medición de la tensión arterial.

#### **Sección 5: Guía para las mediciones bioquímicas (Step 3)**

#### **Presentación general**

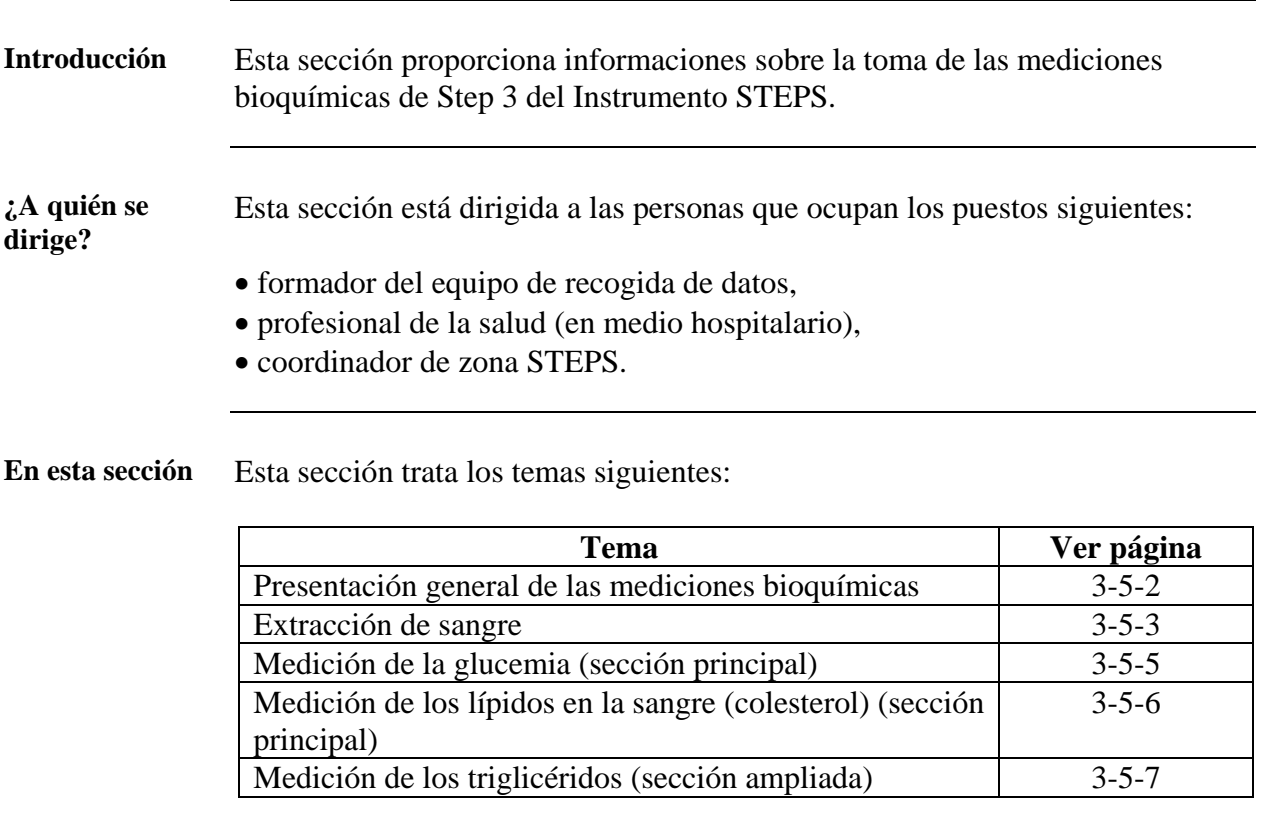

### <span id="page-179-0"></span>**Presentación general de las mediciones bioquímicas**

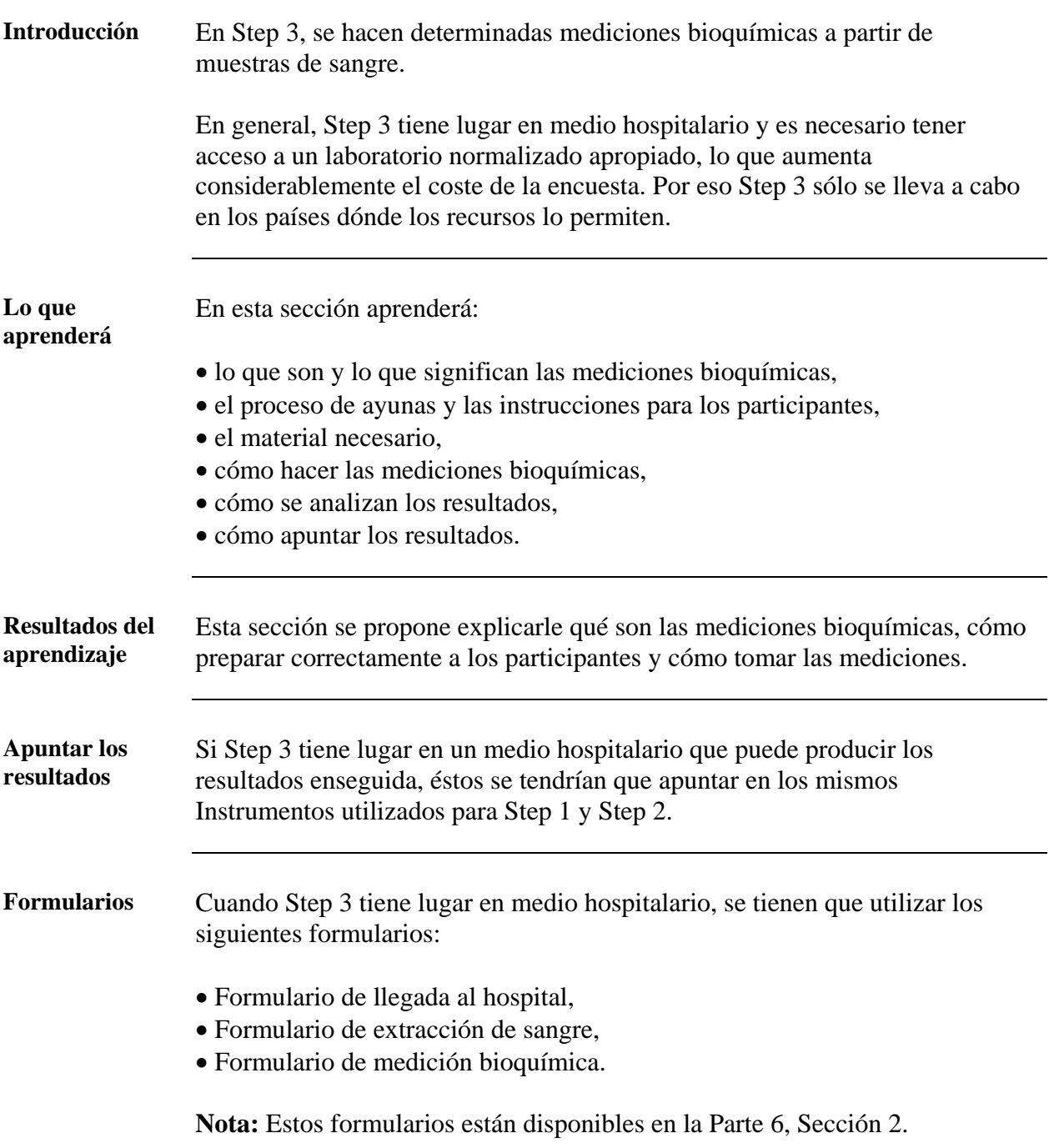
# **Extracción de sangre**

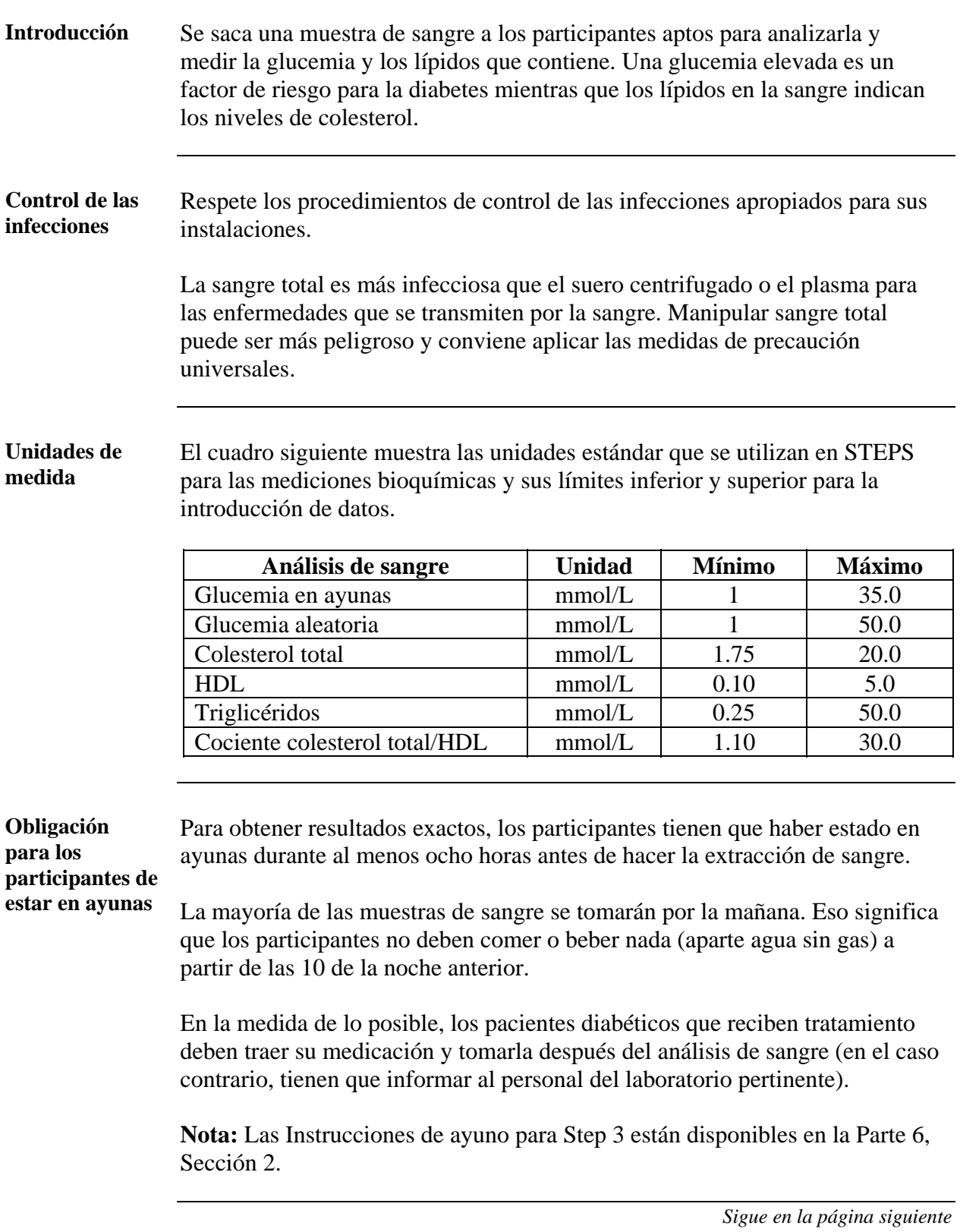

### **Extracción de sangre,** sigue

**Preparación del participante**  Después de saludar al participante y de ofrecerle una silla, siga las etapas enumeradas a continuación para prepararle para un análisis de sangre:

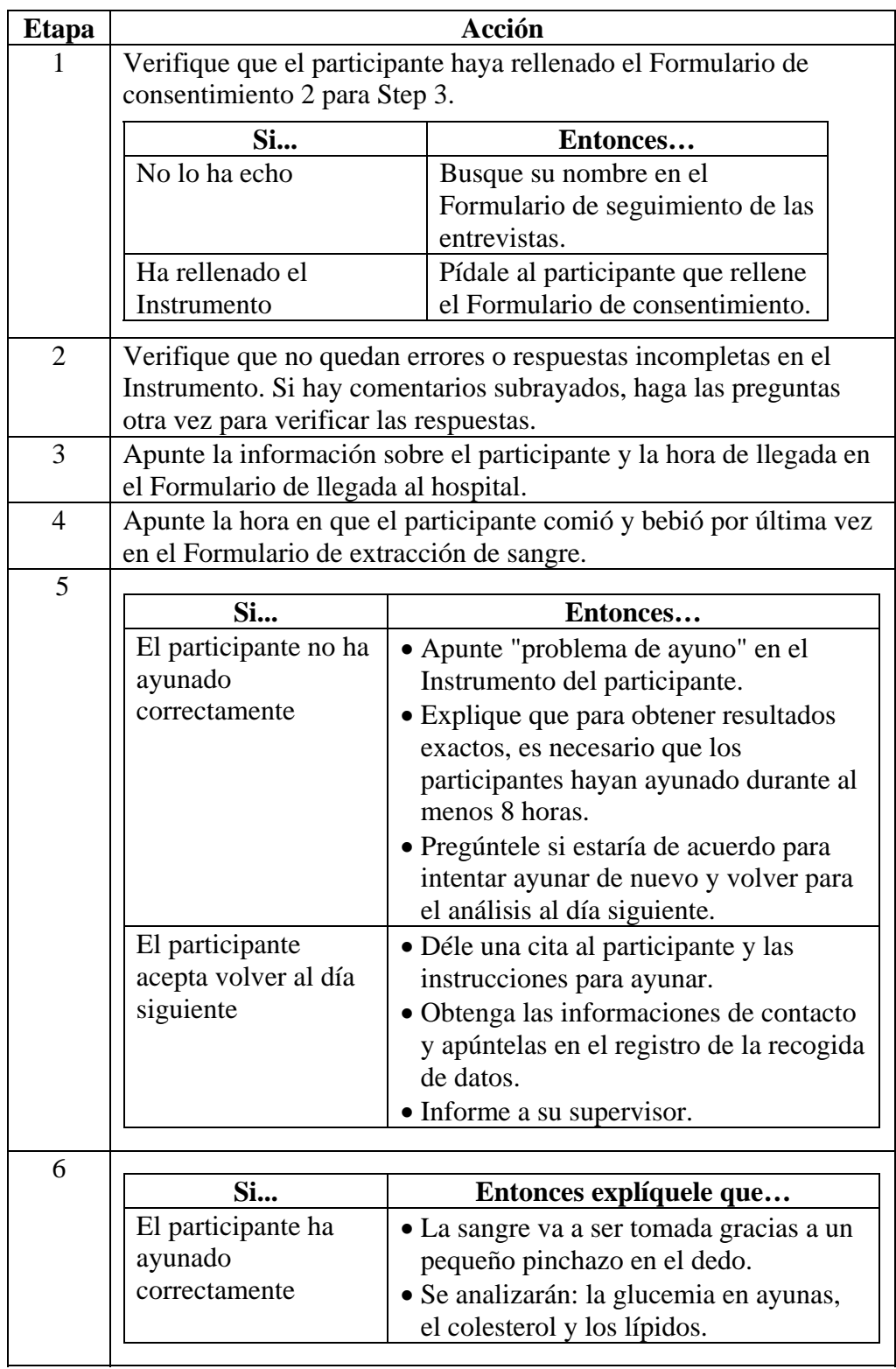

### **Medición de la glucemia (sección principal)**

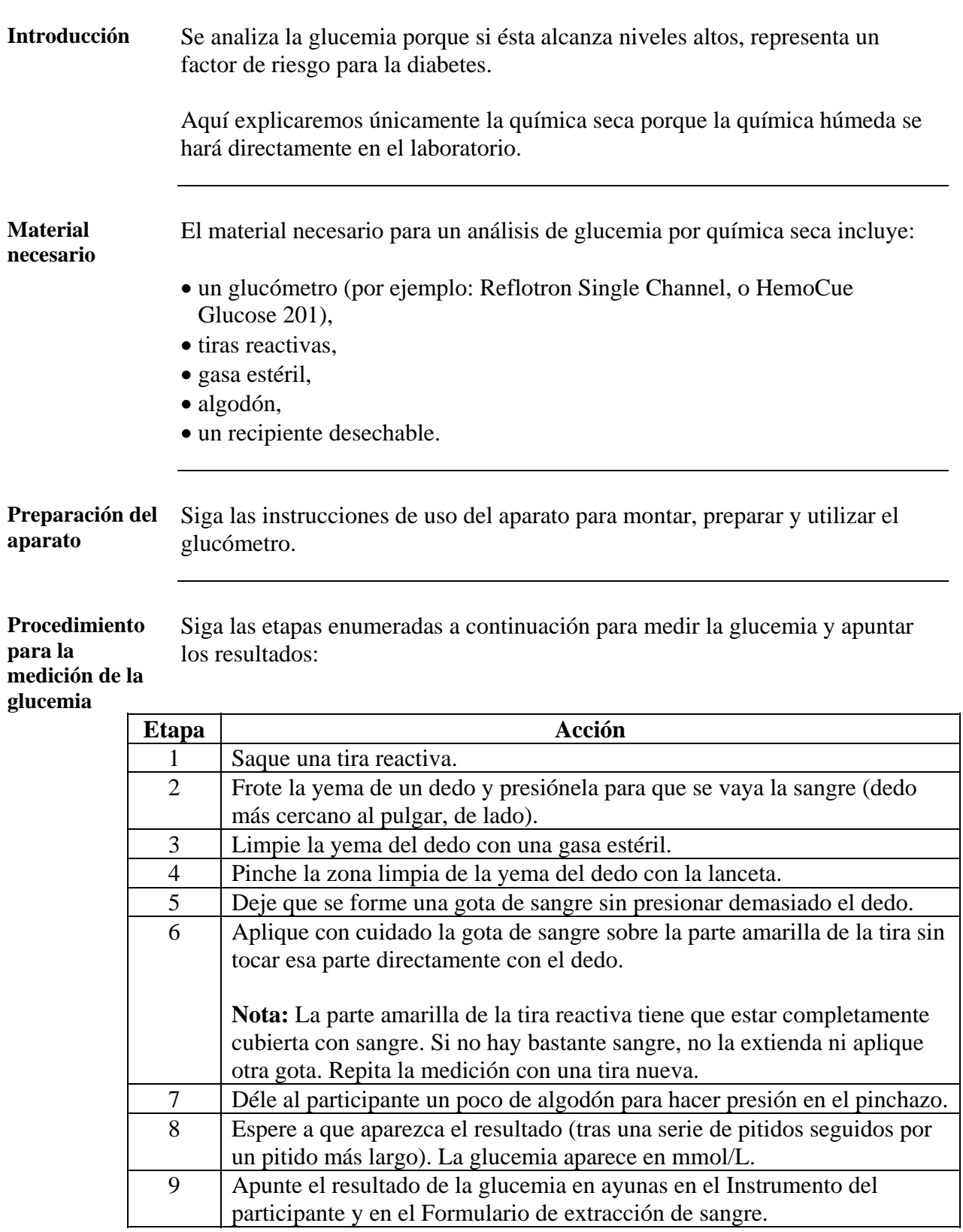

**Nota:** Si aparecen mensajes de error, consulte las instrucciones de uso del aparato.

### **Medición de los lípidos en la sangre (colesterol) (sección principal)**

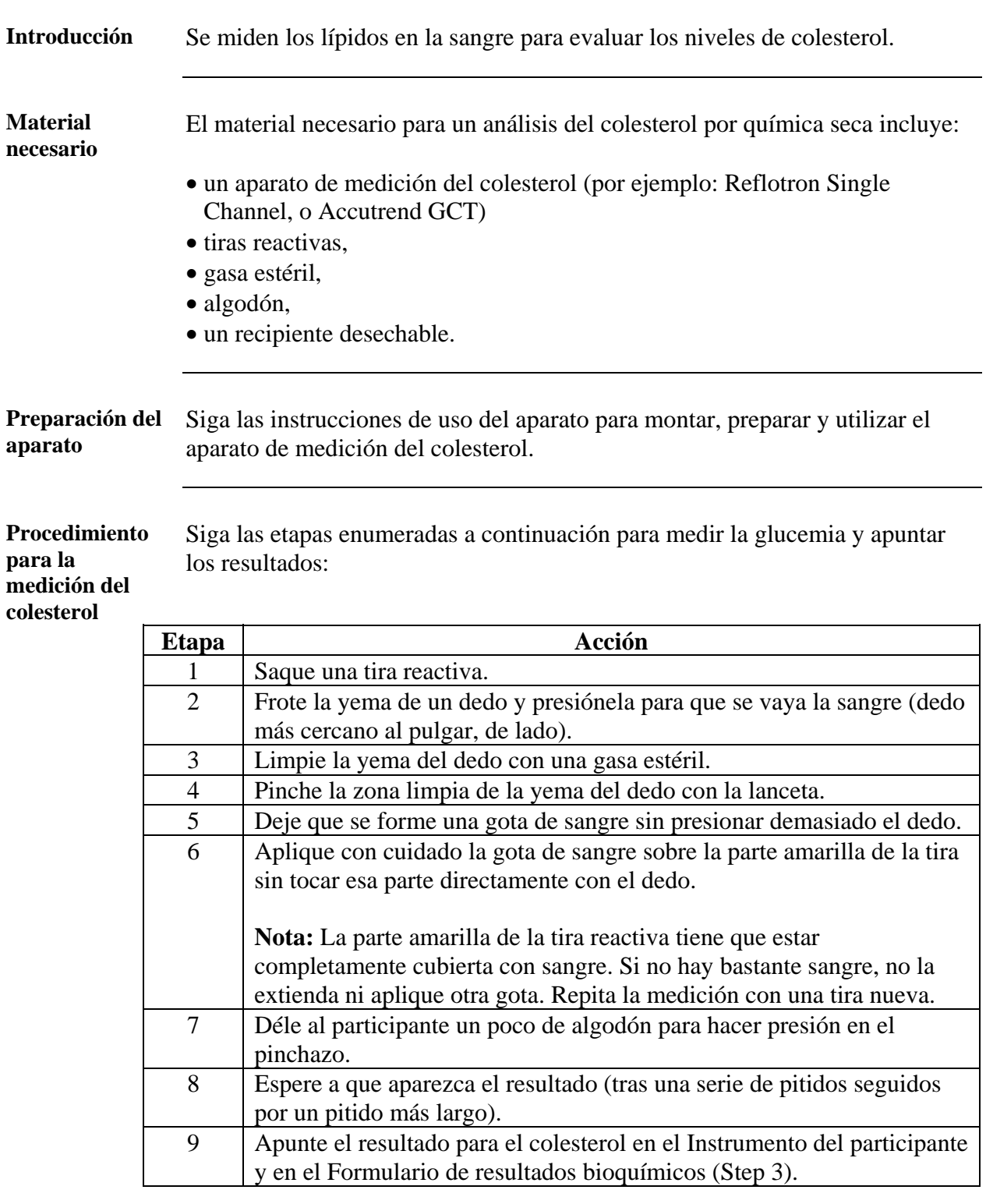

**Nota:** Si aparecen mensajes de error, consulte las instrucciones de uso del aparato.

# **Medición de los triglicéridos (sección ampliada)**

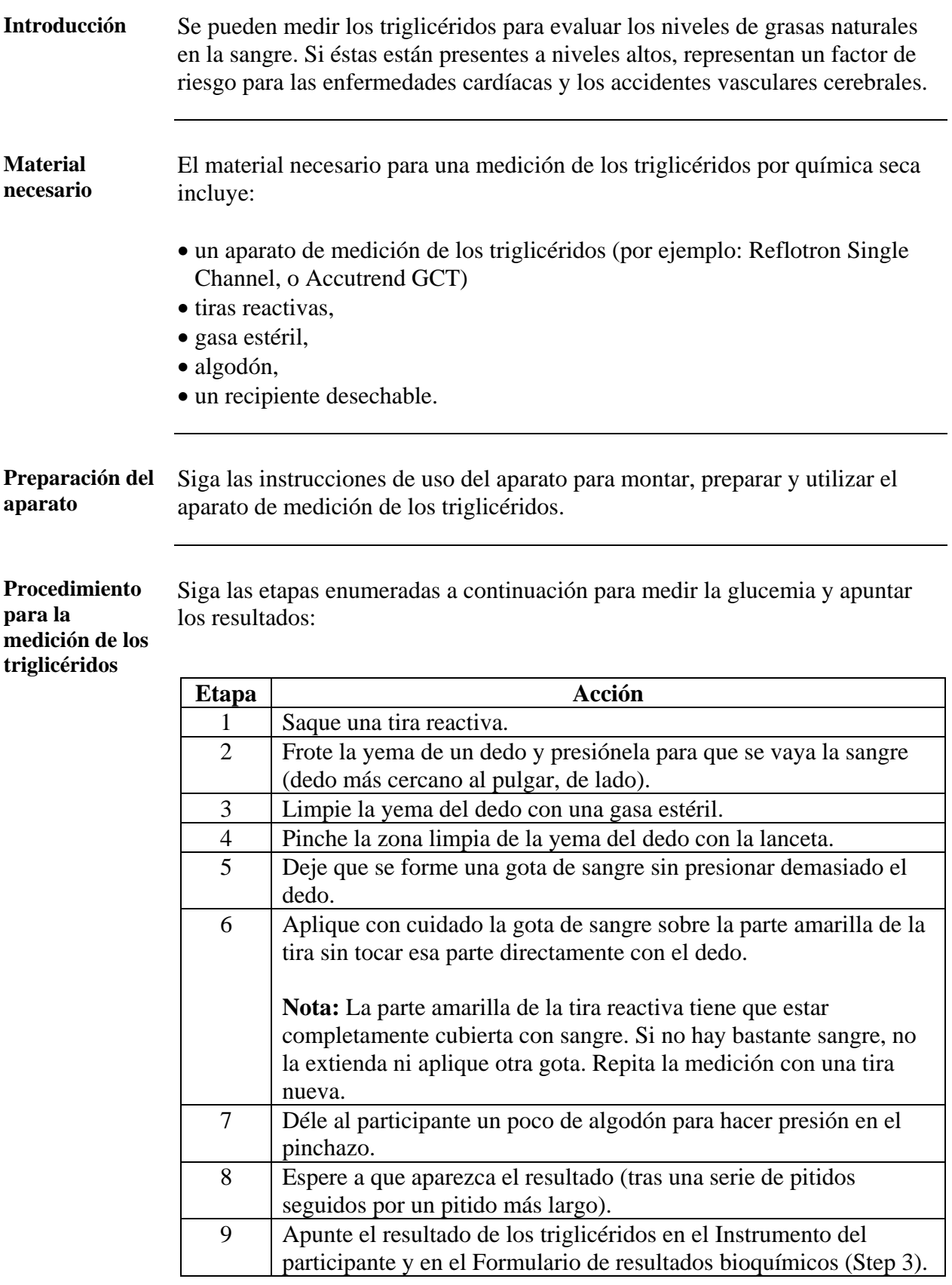

# **Sección 6: guía para la introducción de datos**

### **Presentación general**

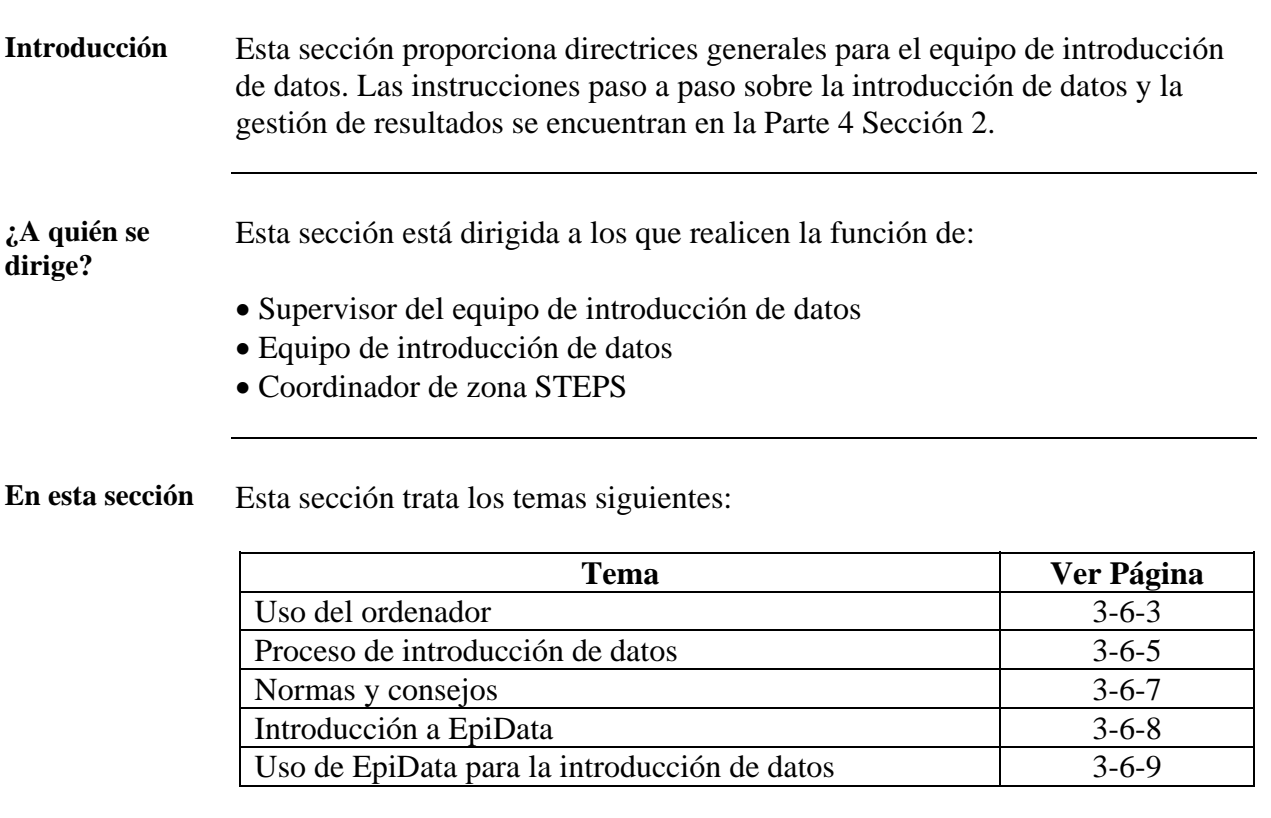

# **Presentación general**

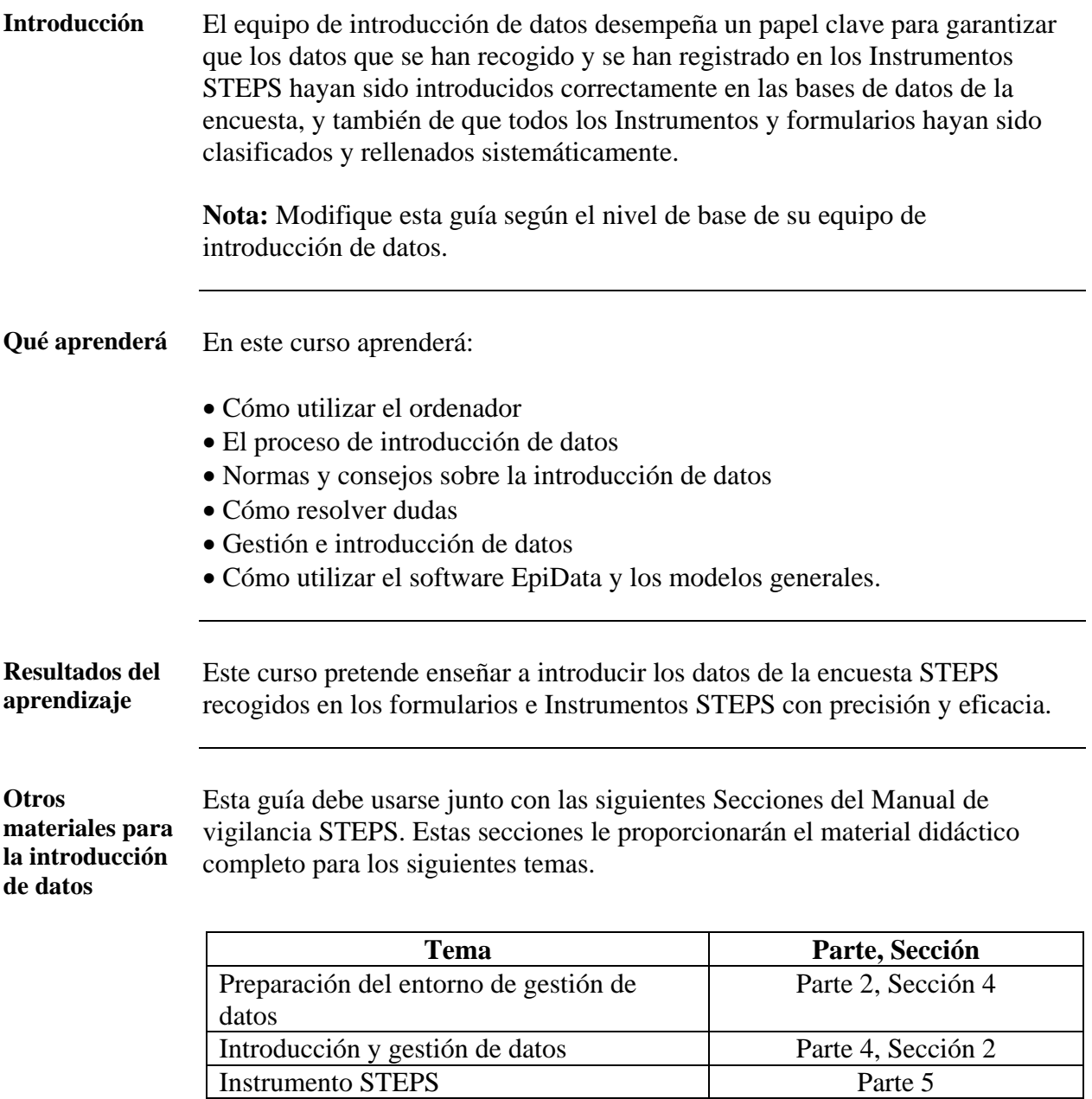

### <span id="page-188-0"></span>**Uso del ordenador**

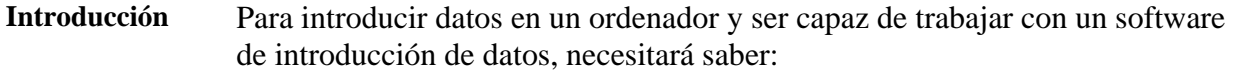

- Trabajar según las normas de seguridad
- Encender el ordenador
- Abrir el software que se va a utilizar
- Salir del ordenador
- Apagar el ordenador

### **Seguridad** Los ordenadores son aparatos eléctricos y se debe operar con ellos con toda seguridad. Las normas de seguridad de un ordenador personal incluyen:

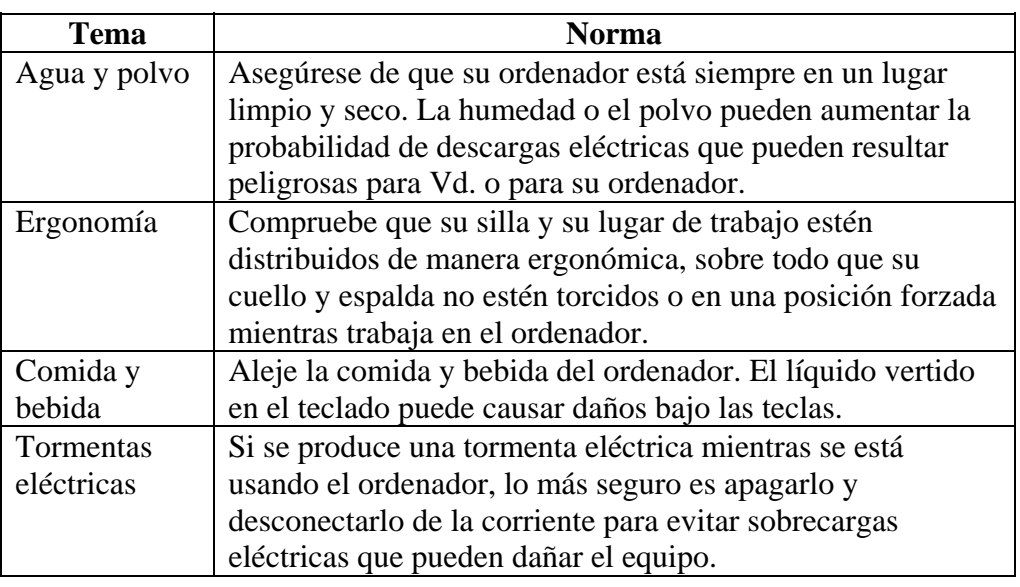

Sigua los siguientes pasos para empezar a usar su ordenador:

**Encender el ordenador** 

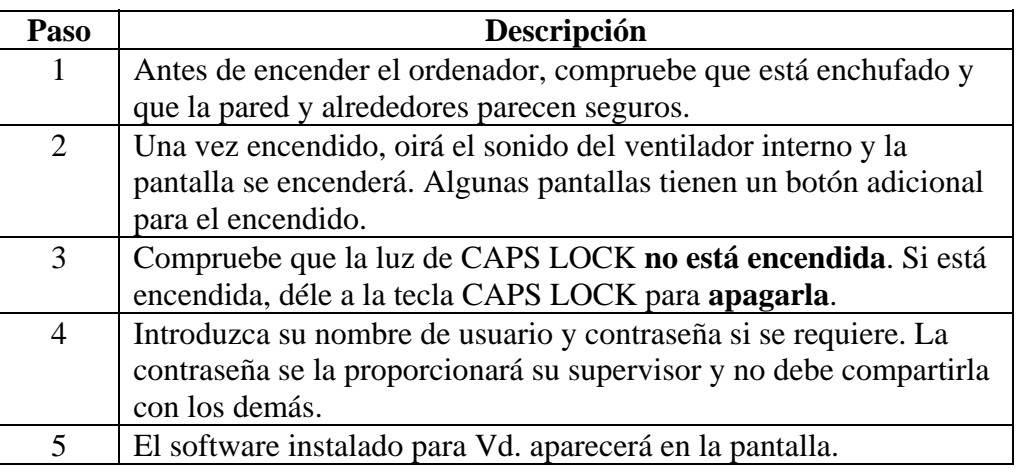

### **Uso del ordenador,** Continuación

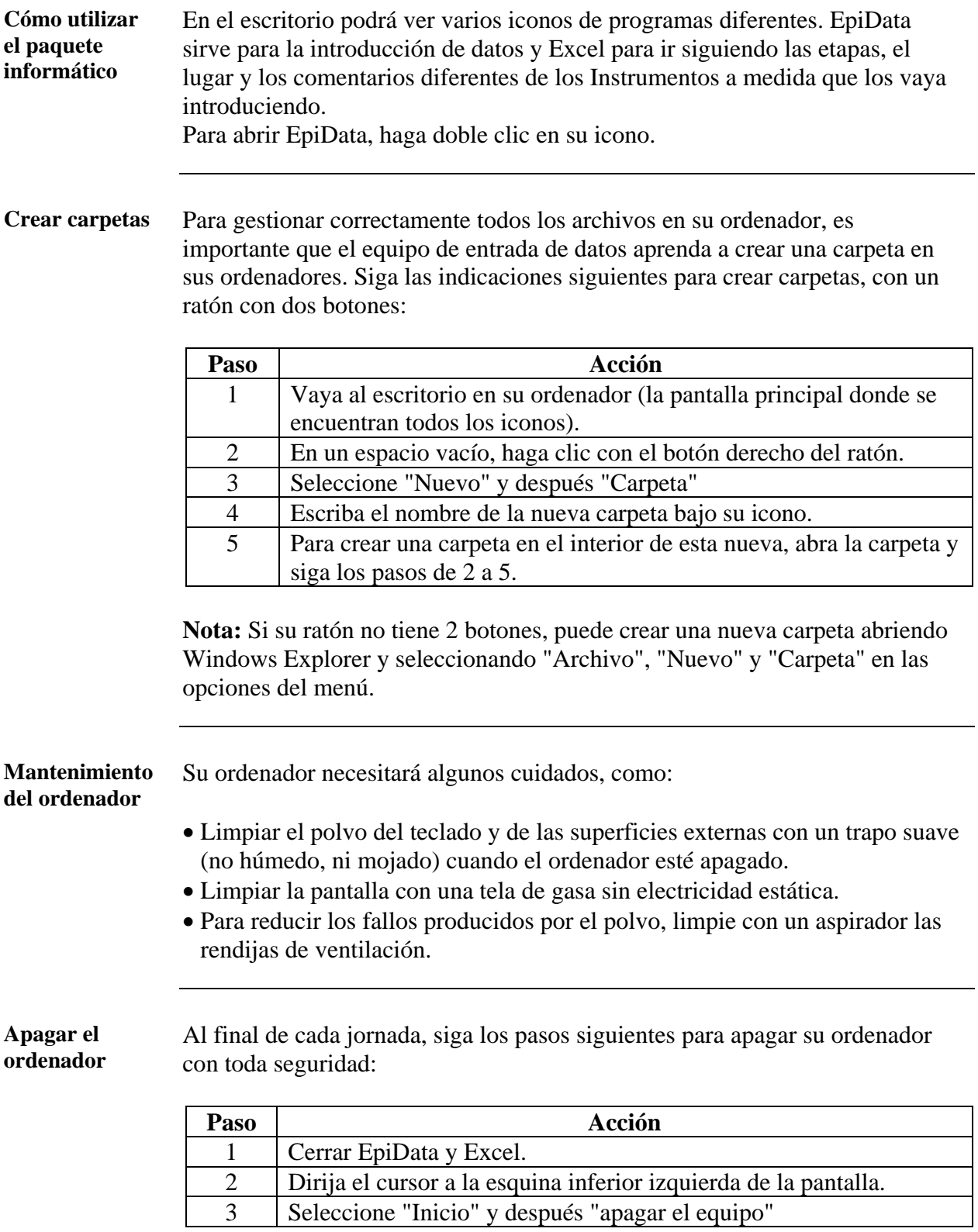

**Nota:** Puede que el ordenador tarde un poco antes de apagarse completamente. La pantalla se apagará y el ruido del ventilador interno debería terminar al apagarse.

### <span id="page-190-0"></span>**Proceso de introducción de datos**

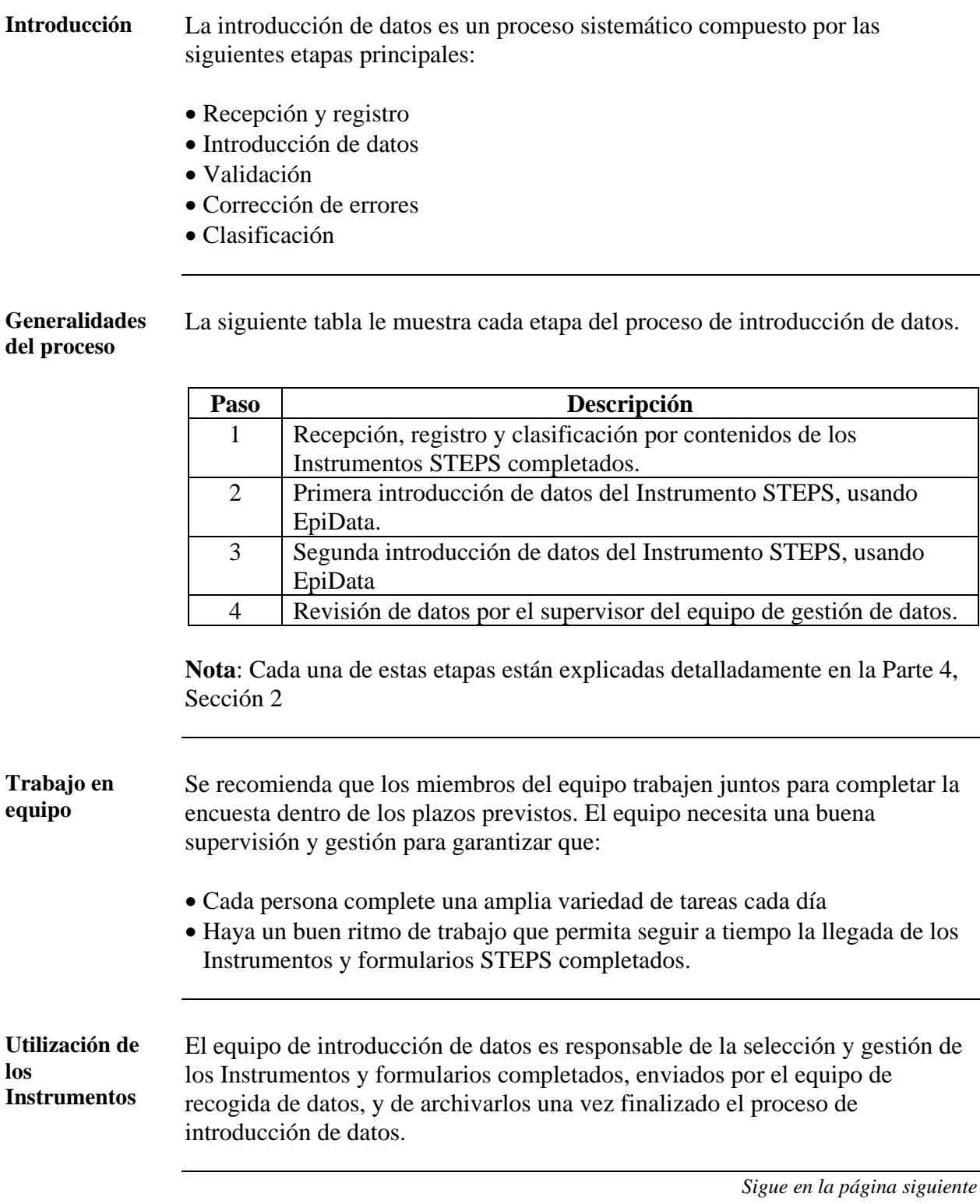

### **Proceso de introducción de datos,** Continuación

**Utilización de documentos: generalidades** 

 Los Instrumentos tienen que ser tratados de manera sistemática para garantizar un buen ritmo de trabajo, asegurarse de que todos los problemas y dudas han sido resueltos y que los originales se puedan recuperar fácilmente. Se debería desarrollar un sistema cubriendo cada una de las etapas siguientes:

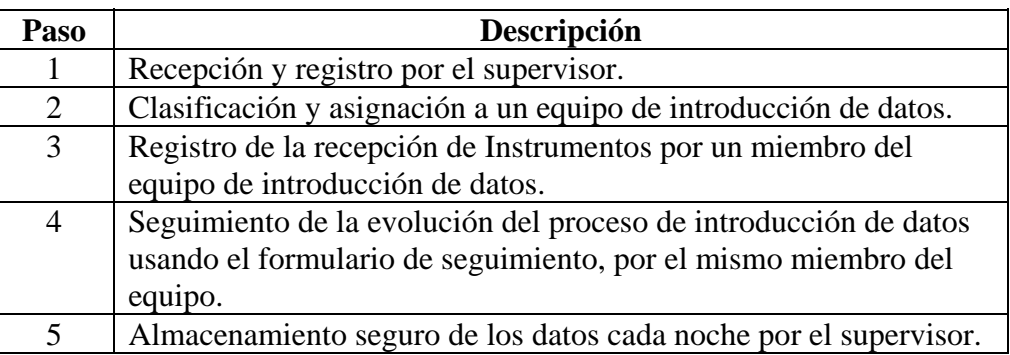

**Nota**: Podrá encontrar una descripción detallada de cada una de estas etapas en la Parte 4, Sección 2.

**Dudas** Cualquier duda deberá ser consultada ante el supervisor del equipo de gestión de datos. Si tiene cualquier duda, Vd. deberá:

- Recopilar toda la información necesaria sobre lo que quiera preguntar, antes de contactar con su supervisor.
- Registrar la decisión tomada sobre la pregunta en el formulario de seguimiento de la introducción de datos.

### <span id="page-192-0"></span>**Normas y consejos**

**Introducción** Para asegurar la coherencia y calidad de la entrada de datos y minimizar los retrasos, se deben aplicar un cierto número de normas generales durante el proceso de introducción de datos. El siguiente cuadro contiene algunos consejos para la gestión de datos.

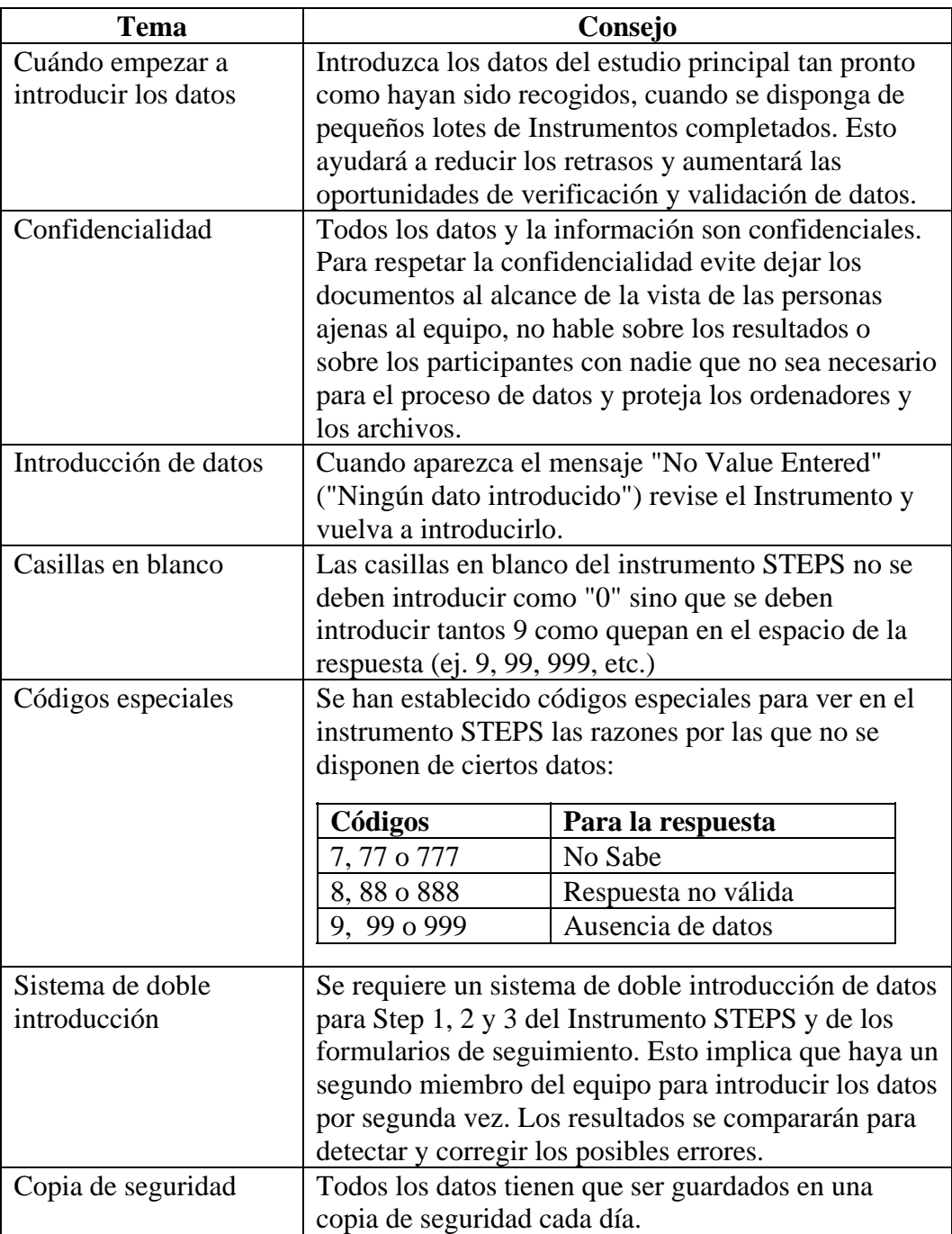

**Nota**: La "Respuesta no válida" es sólo para el equipo de introducción de datos y debe ser utilizada sólo cuando el entrevistador ha registrado en el Instrumento un valor que la herramienta de introducción de datos no acepta (ej. El entrevistador registró 1000 para peso en lugar de 100, y la herramienta no acepta 1000 para peso)

### <span id="page-193-0"></span>**Introducción a EpiData**

**Introducción** EpiData es un programa para la introducción y registro de datos. Aunque no se necesita ser un experto en EpiData para poder usar este programa, es importante tener nociones.

**Abrir EpiData** Para abrir EpiData o cualquier modelo asociado con este software, necesitará abrir el programa EpiData. Para abrir EpiData podrá:

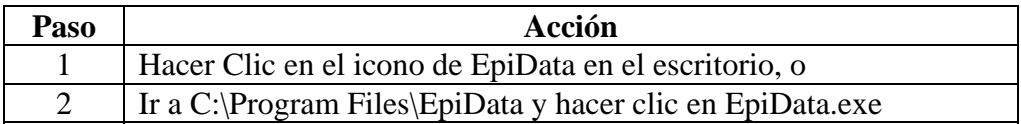

**Nota:** No es posible abrir el archivo EpiData directamente desde el modelo (archivo tipo .qes). Debe abrir EpiData haciendo clic sobre el icono.

### **Barra de herramientas EpiData**

La pantalla principal de EpiData está vacía y contiene tres barras de herramientas diferentes en la parte superior.

La más importante para los ejercicios en esta sección. Contiene 6 botones diferentes. A continuación encontrará la descripción de estos botones y de sus funciones:

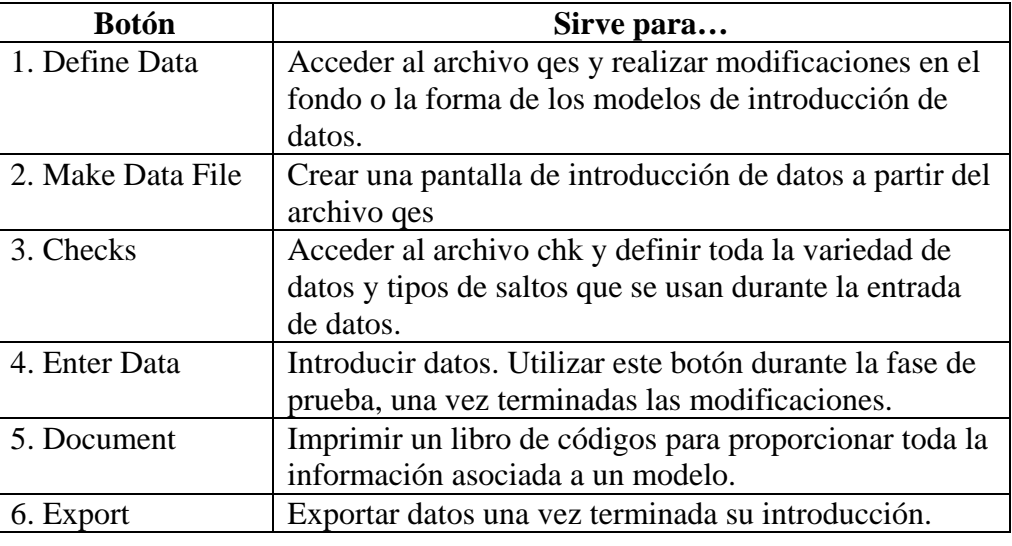

**Ejercicio práctico** 

Si desea recibir mayor formación en EpiData, realice el ejercicio práctico "Learning EpiData" que encontrará en el CD o en la página Web de STEPS en Ginebra [www.who.int/chp/steps](http://www.who.int/chp/steps) .

### <span id="page-194-0"></span>**Uso de EpiData para la introducción de datos**

**Modelos EpiData**  STEPS en Ginebra ha creado unos modelos generales para la introducción de datos. La siguiente tabla le muestra una lista de los modelos.

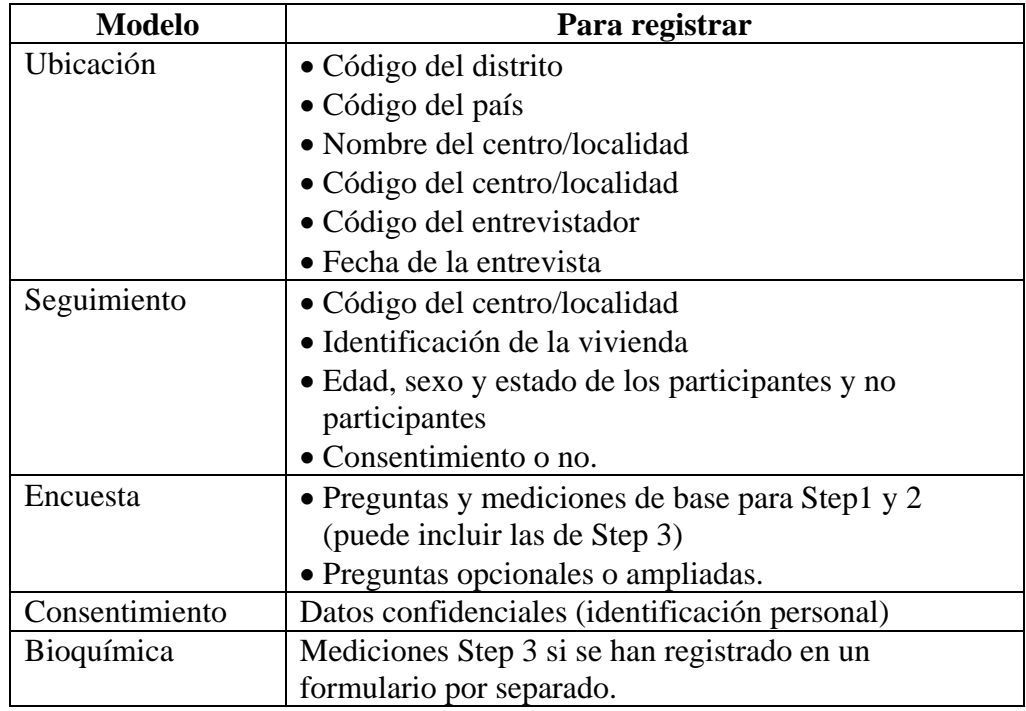

**Nota:** Para más detalles sobre las bases de datos con ejemplos, ver Parte 2, Sección 4.

### **Uso de EpiData para la introducción de datos,** Continuación

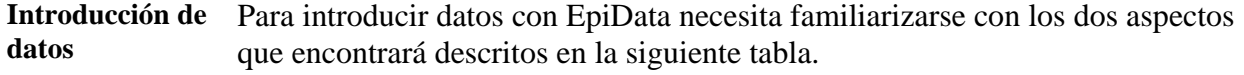

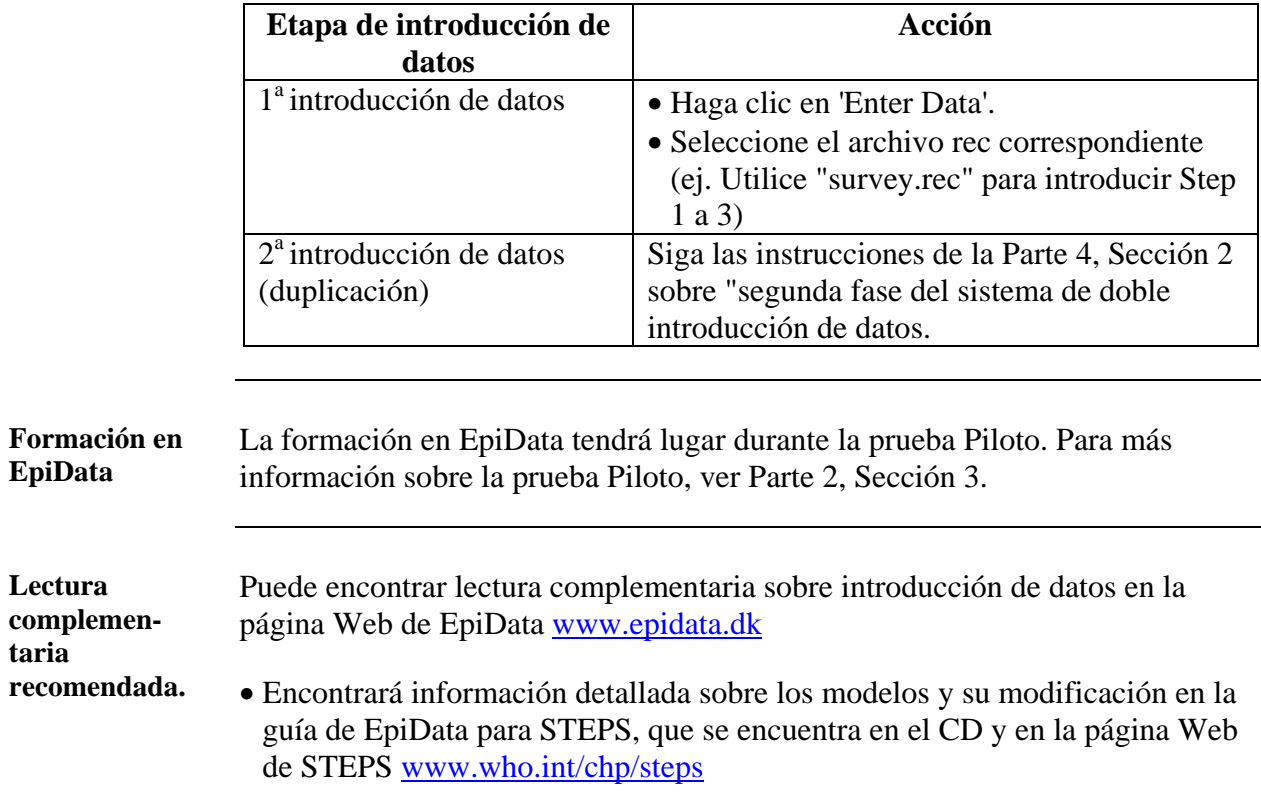

### **Sección 7: guía del analista de datos**

### **Presentación general**

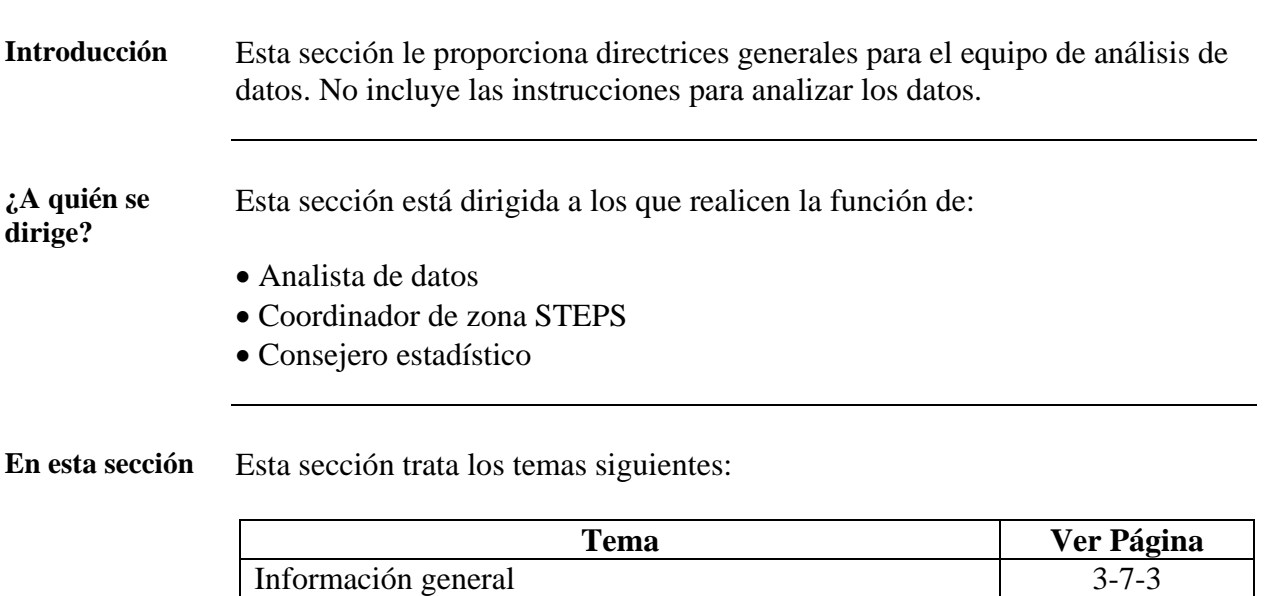

[Introducción a Epi Info](#page-199-0) 3-7-[4](#page-199-0)

# **Presentación general**

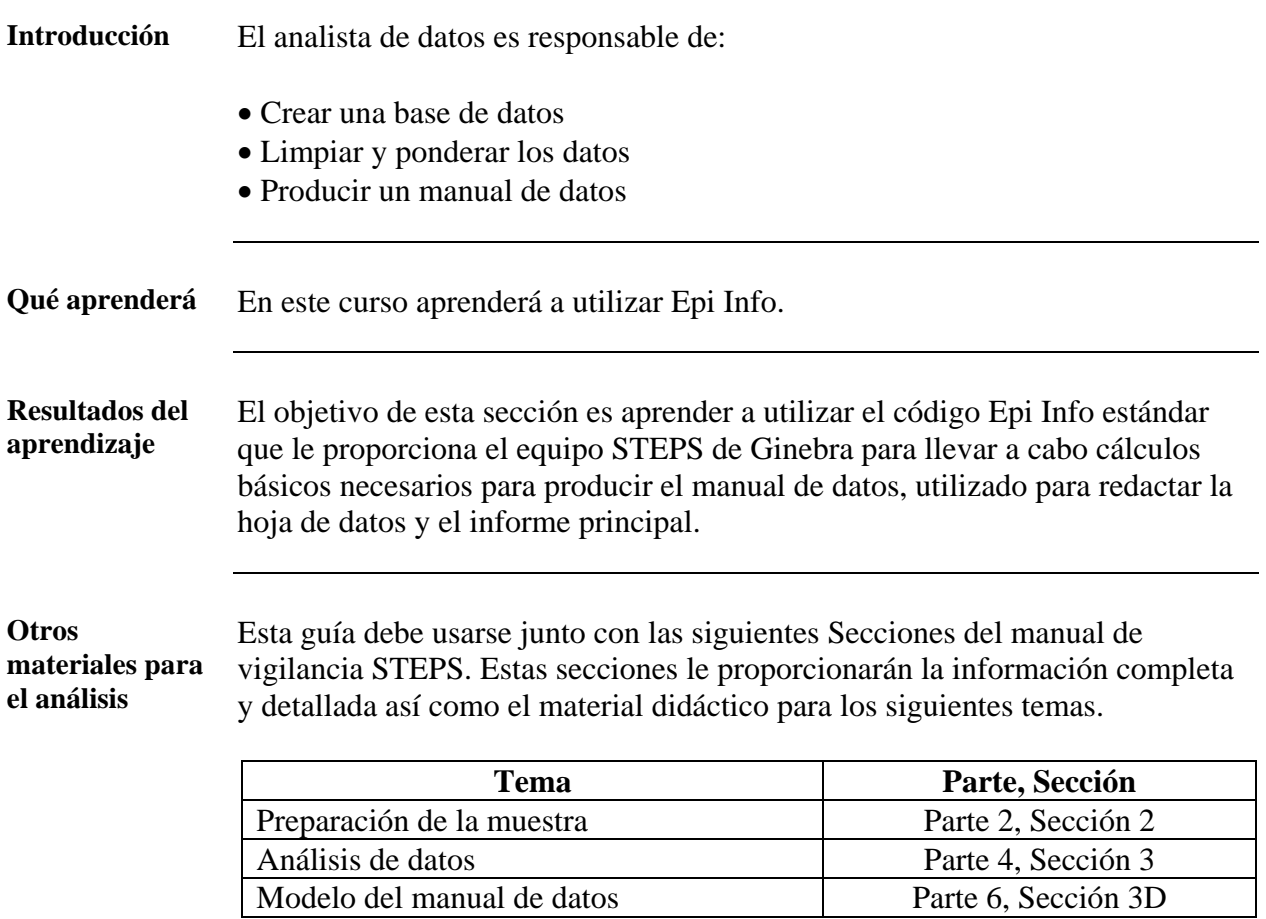

# <span id="page-198-0"></span>**Información general**

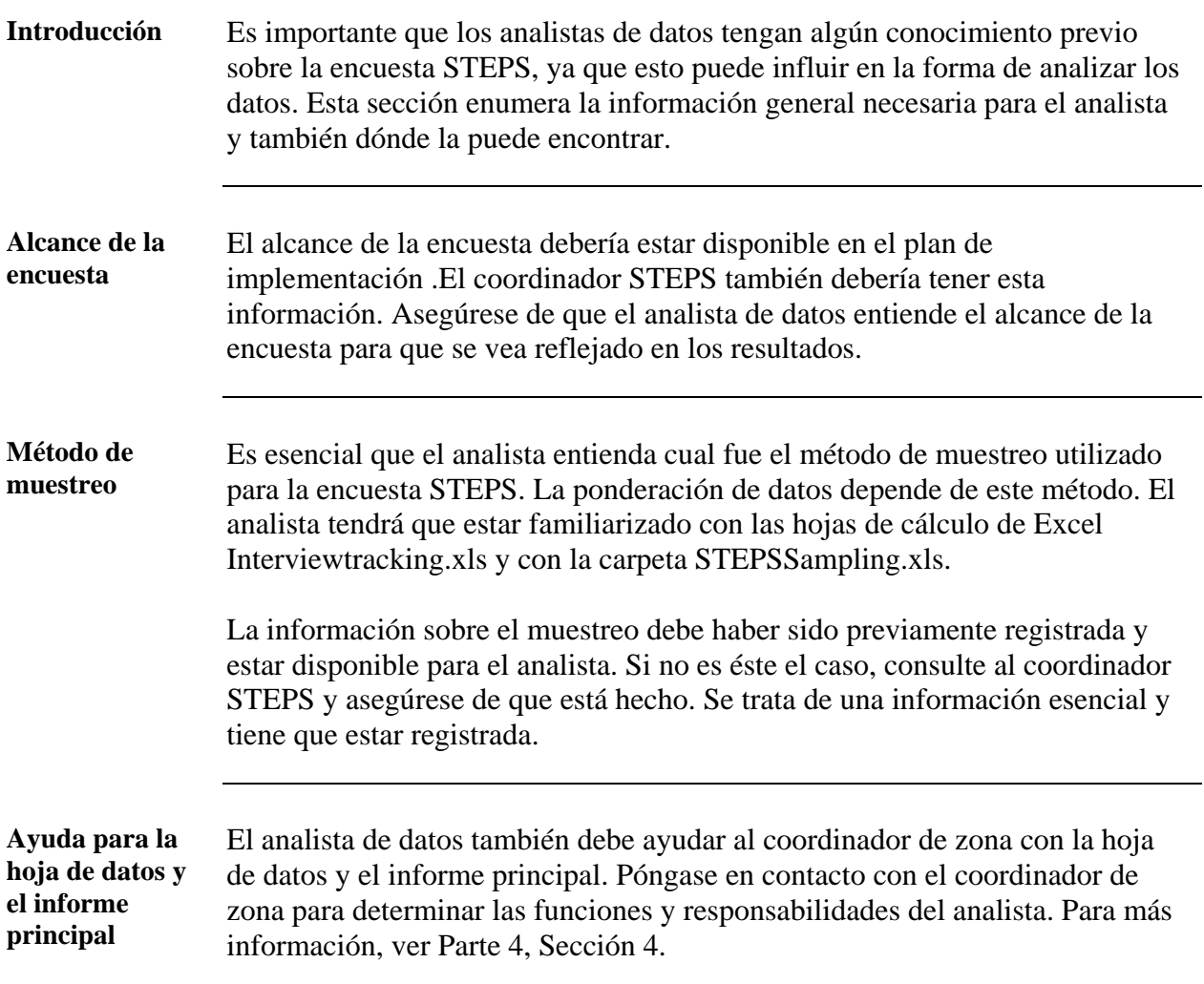

### <span id="page-199-0"></span>**Introducción a Epi Info**

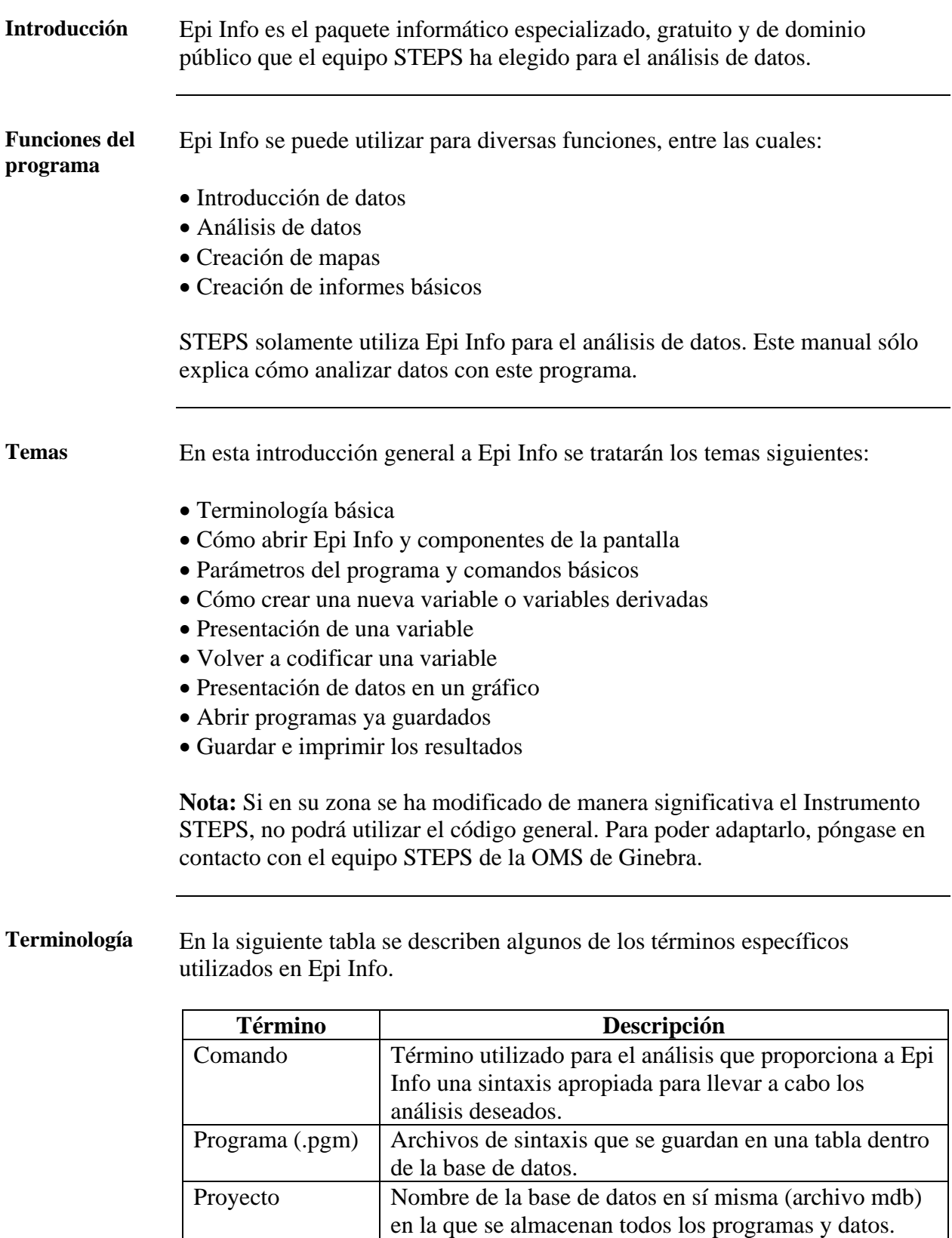

Variable Toda característica o atributo que pueda ser medido.

**Abrir Epi Info** Para abrir Epi Info o cualquier modelo relacionado con éste, necesitará abrir el programa Epi Info. Para abrir Epi Info:

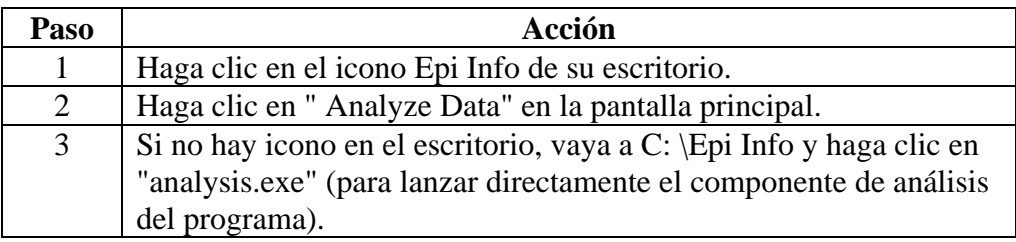

**Nota:** No se puede abrir Epi Info directamente desde la base de datos Access de STEPS (mdb).

**Componentes de la pantalla**  La sección de análisis de Epi Info tiene tres componentes principales, divididos en tres pantallas, como se indica a continuación:

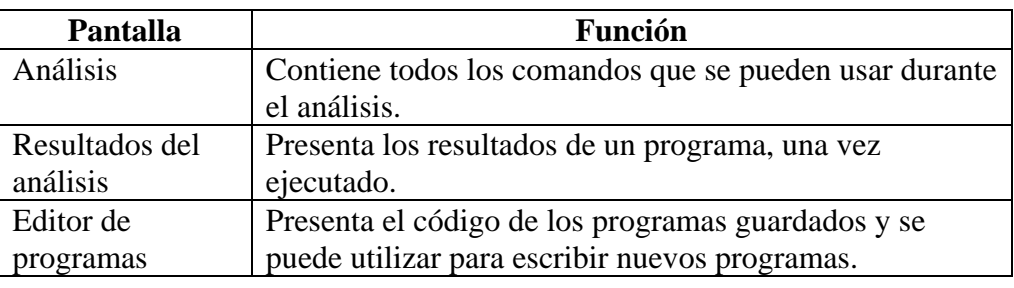

### **Parámetros del Software**  Siga los siguientes pasos para adaptar Epi Info para que pueda abordar las estimaciones de muestras complicadas.

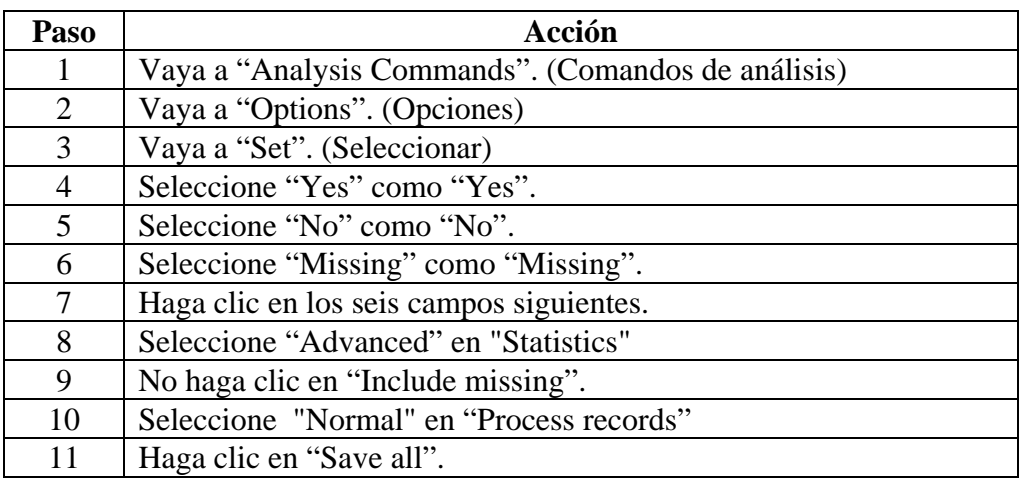

**Abrir conjunto de datos**  Para abrir un conjunto de datos, siga los pasos que se indican a continuación:

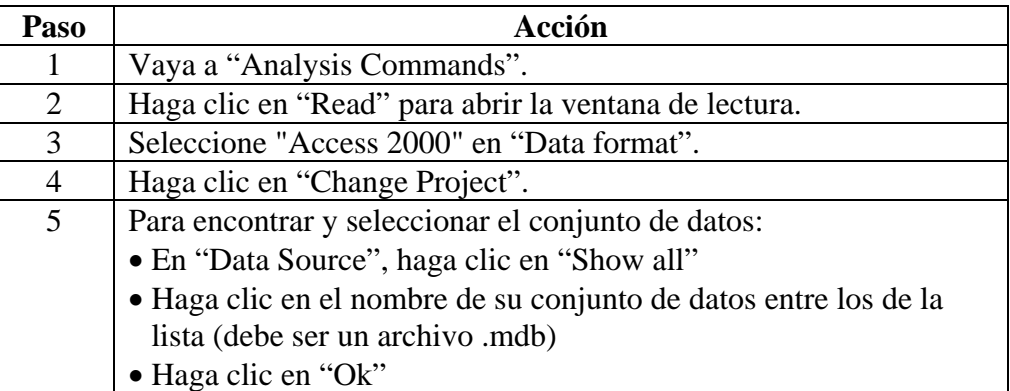

**Nota:** En la ventana final se mostrará el camino del archivo, el número de registros y la fecha y hora.

**Crear variables nuevas o derivadas**  Siga los siguientes pasos para crear una variable nueva o una variable derivada (p. ej. IMC)

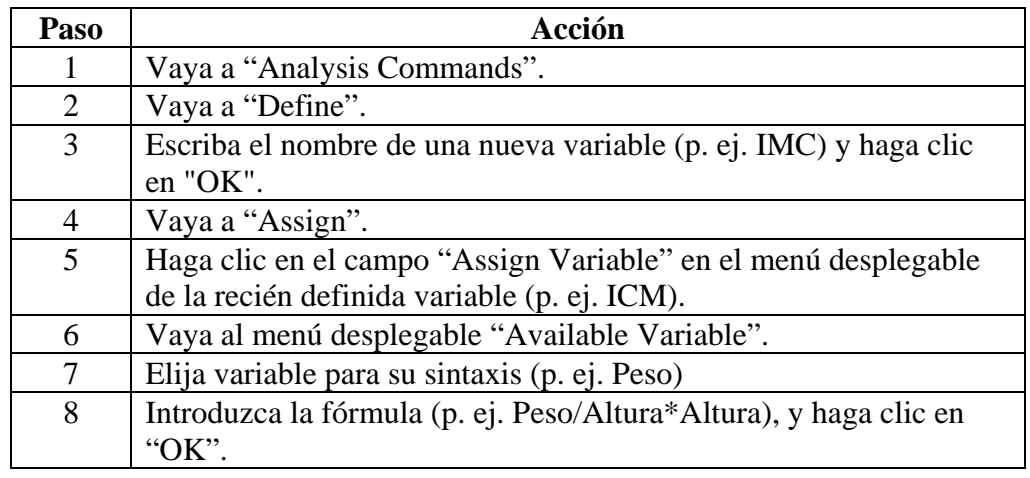

**Presentación de una variable los resultados**  Siga los siguientes pasos para presentar una variable en los resultados de un análisis

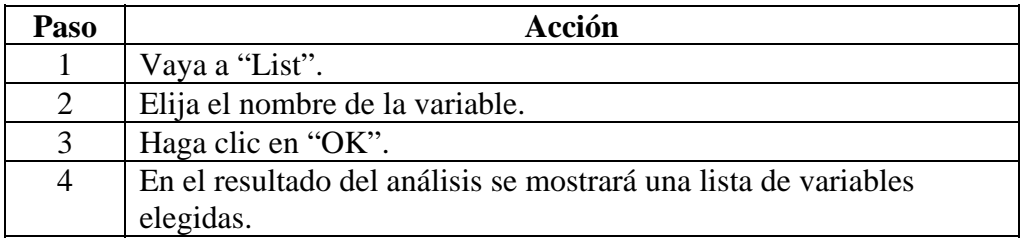

**Volver a codificar una variable.** 

Siga los siguientes pasos para volver a codificar una variable (p. ej. Convertir edad en grupo de edad)

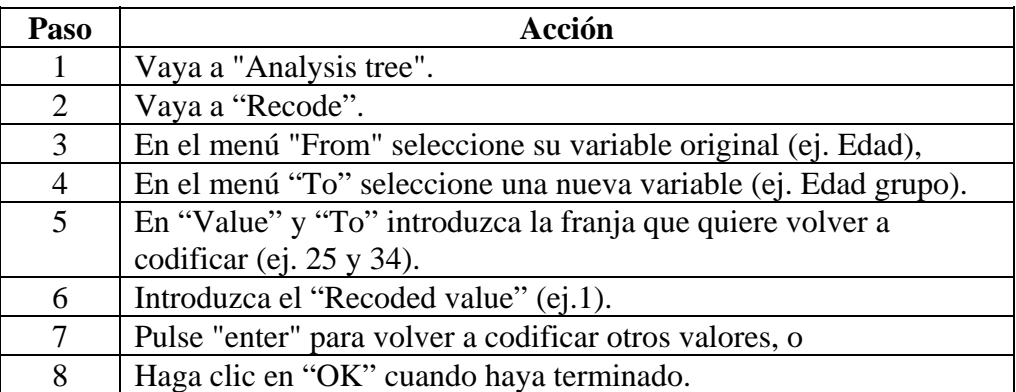

**Nota:** También puede completar los campos en "Fill ranges" si los espacios son los mismos entre los valores.

**Representación de variables en un gráfico** 

Para representar las variables y presentar los datos en un gráfico, realice lo siguiente:

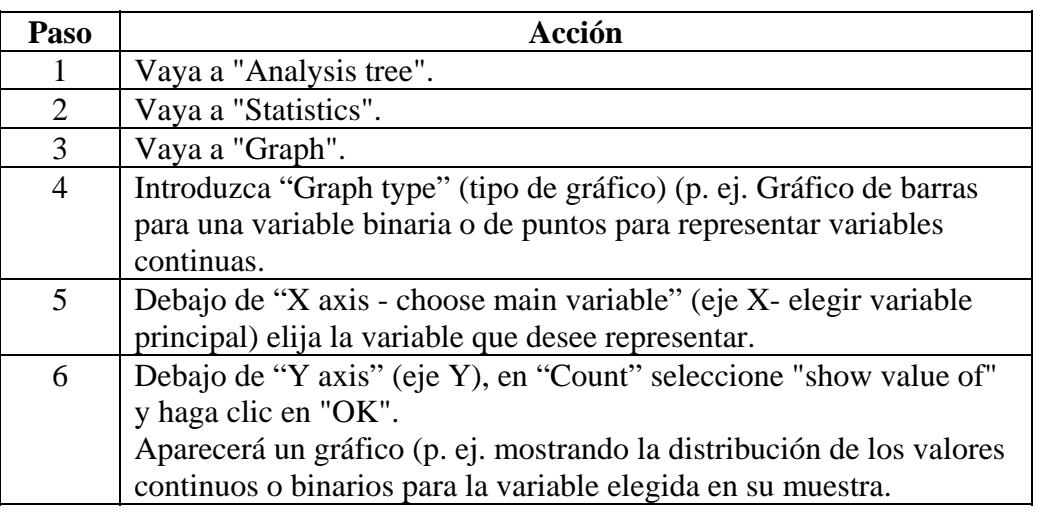

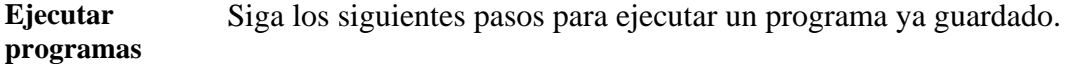

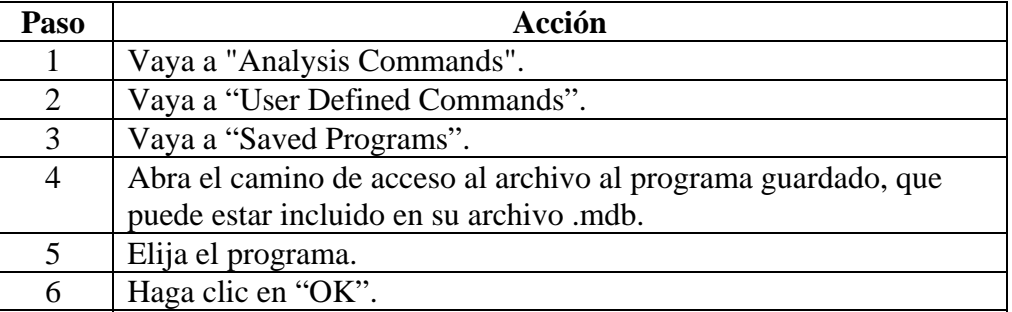

**Nota:** Si el programa se guardó como archivo de texto (.pgm), también se puede acceder al camino en el que el archivo está almacenado.

### **Guardar resultados**

Siga los siguientes pasos para guardar los resultados en un solo archivo.

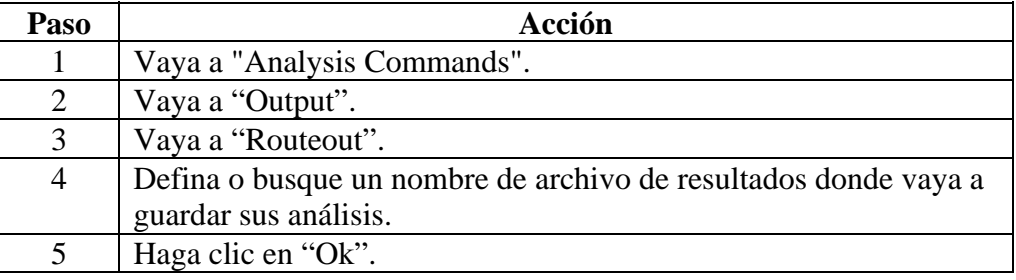

### **Imprimir resultados**

Siga los siguientes pasos para imprimir los resultados.

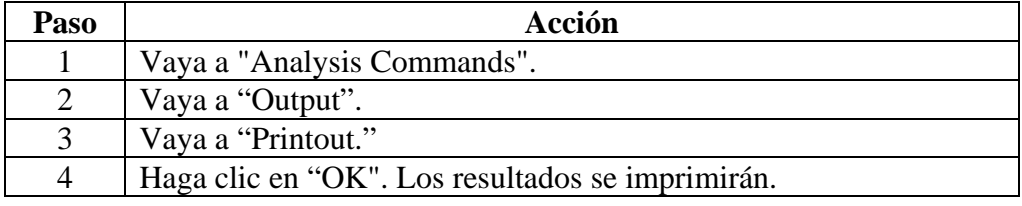

### **Parte 4: Realización de la encuesta, gestión y análisis de datos, informes y difusión de los resultados**

### **Presentación general**

**En esta parte Esta parte contiene los siguientes temas:** 

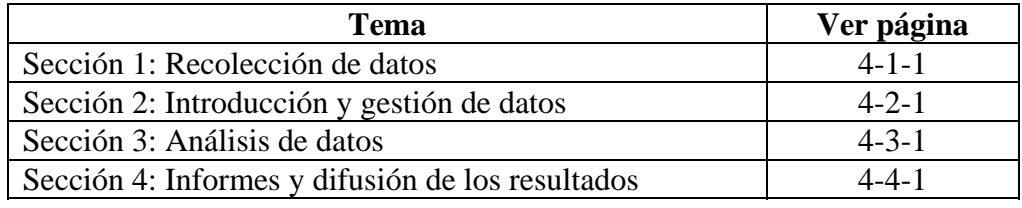

# **Presentación general Introducción** Esta sección trata de todas las tareas que hay que llevar a cabo para: • supervisar la recolección de datos, • asegurar el seguimiento de la participación, • entrar en contacto con los hogares seleccionados, • obtener el consentimiento, • hacer las entrevistas. • hacer las mediciones. • registrar los datos recogidos. **¿A quién se dirige?**  Esta sección está dirigida a las personas que ocupan los puestos siguientes: • supervisor del equipo de recolección de datos, • equipo de recolección de datos, • coordinador de sitio STEPS. **Tareas y plazos** El cuadro siguiente muestra las tareas principales de las que trata esta sección y sus plazos. Task Name Duration Acercamiento a los hogares sel 4 wks Obtención de consentimiento 4 wks Realización de la encuesta  $\overline{\phantom{a}}$  8 wks Month 2 Month 3 Month 4 Month 5 **En esta sección** Esta sección trata los temas siguientes

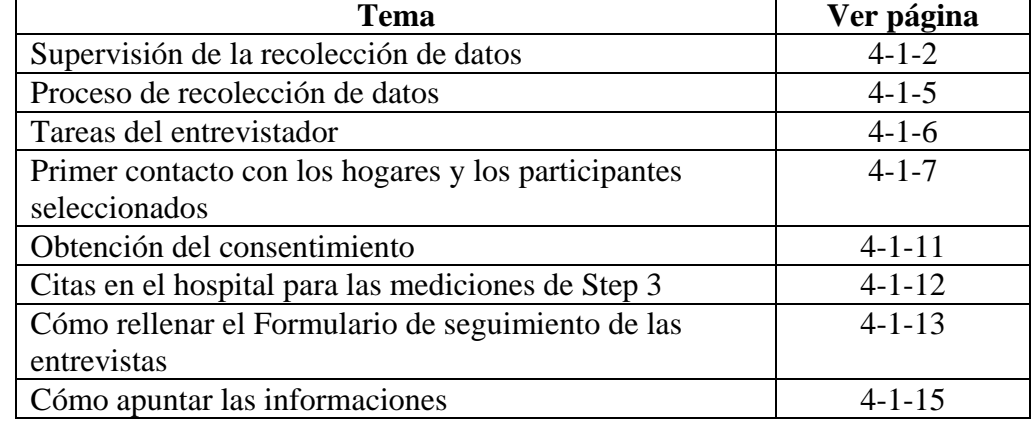

# **Sección 1: Recolección de datos**

### <span id="page-207-0"></span>**Supervisión de la recolección de datos**

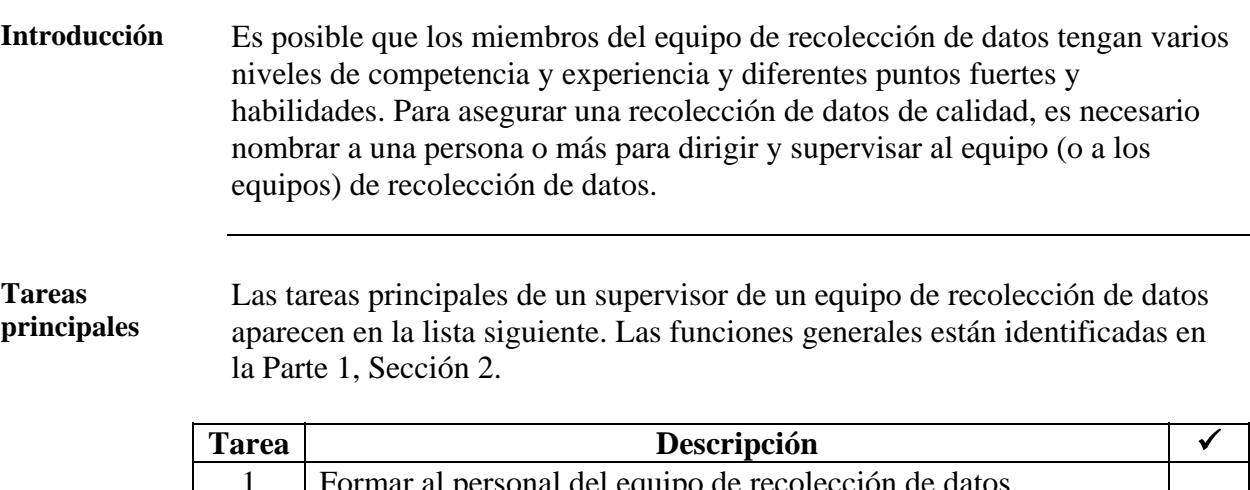

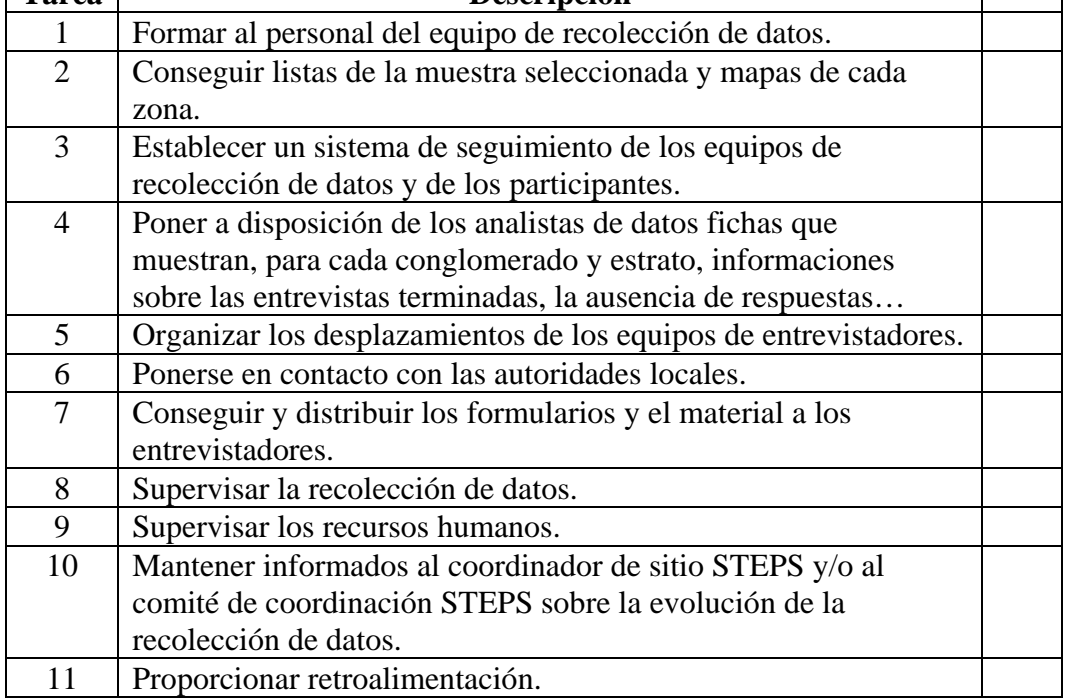

**Nota:** Las tareas 1 a 5 se describen con más detalle a continuación.

<span id="page-207-1"></span>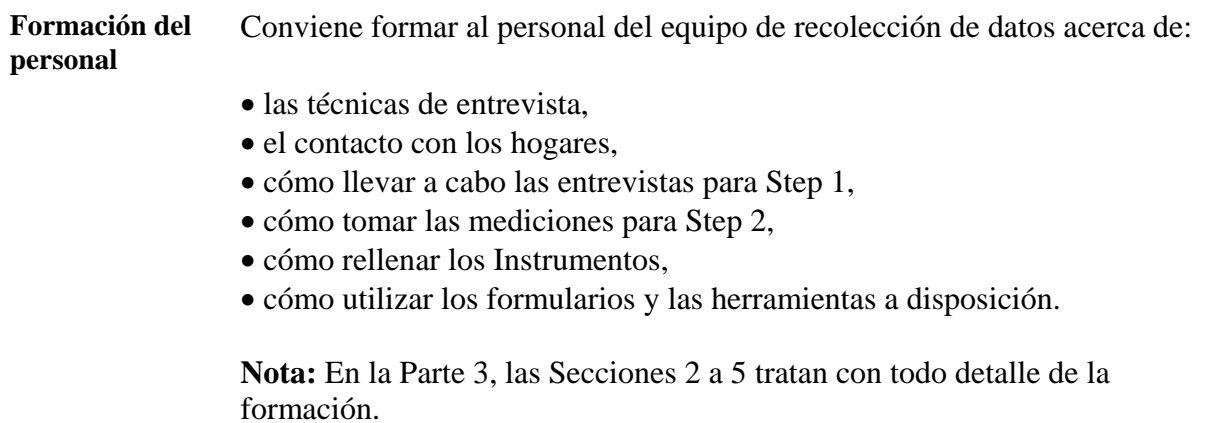

### **Supervisión de la recolección de datos,** Continuación

**Sistemas de seguimiento**  Utilice el Formulario de seguimiento de las entrevistas, disponible en la Parte 6, Sección 2, para seguir a diario las informaciones relativas a las respuestas de los hogares y los participantes. Recupere los formularios con regularidad y entrégueselos al supervisor del equipo de gestión de datos.

Para registrar otros detalles no incluidos en esos formularios, crea un registro.

**Creación de códigos para las variables**  Tendrá que crear códigos lógicos y eficaces, tal y como lo muestra el cuadro siguiente.

Los códigos se limitan a los valores presentados en este cuadro.

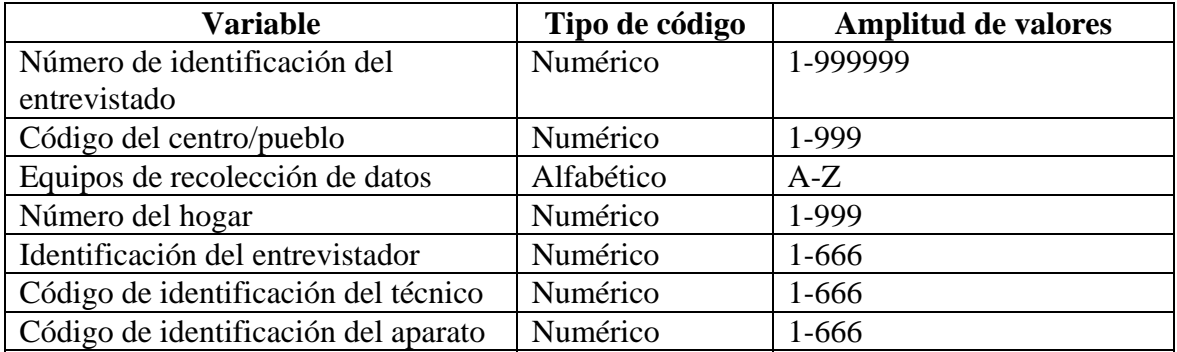

**Nota:** No mezcle signos alfabéticos y numéricos en un solo código de identificación porque las plantillas de introducción de datos no lo reconocerán.

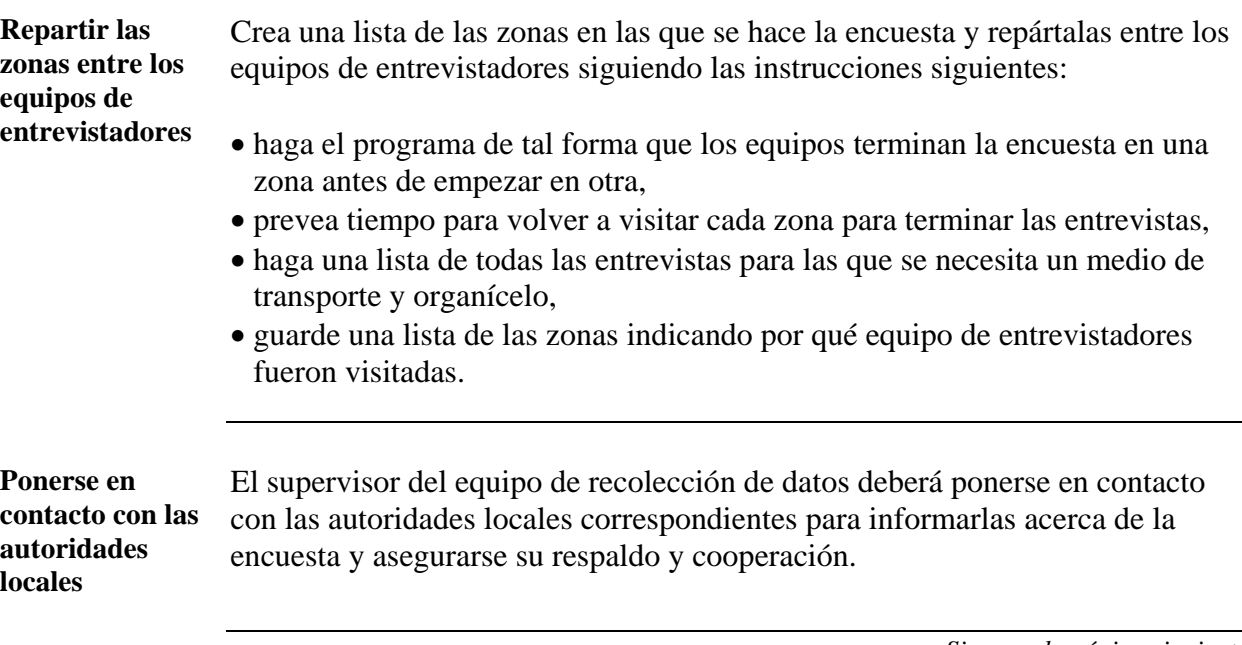

# Supervisión de la recolección de datos, Continuación

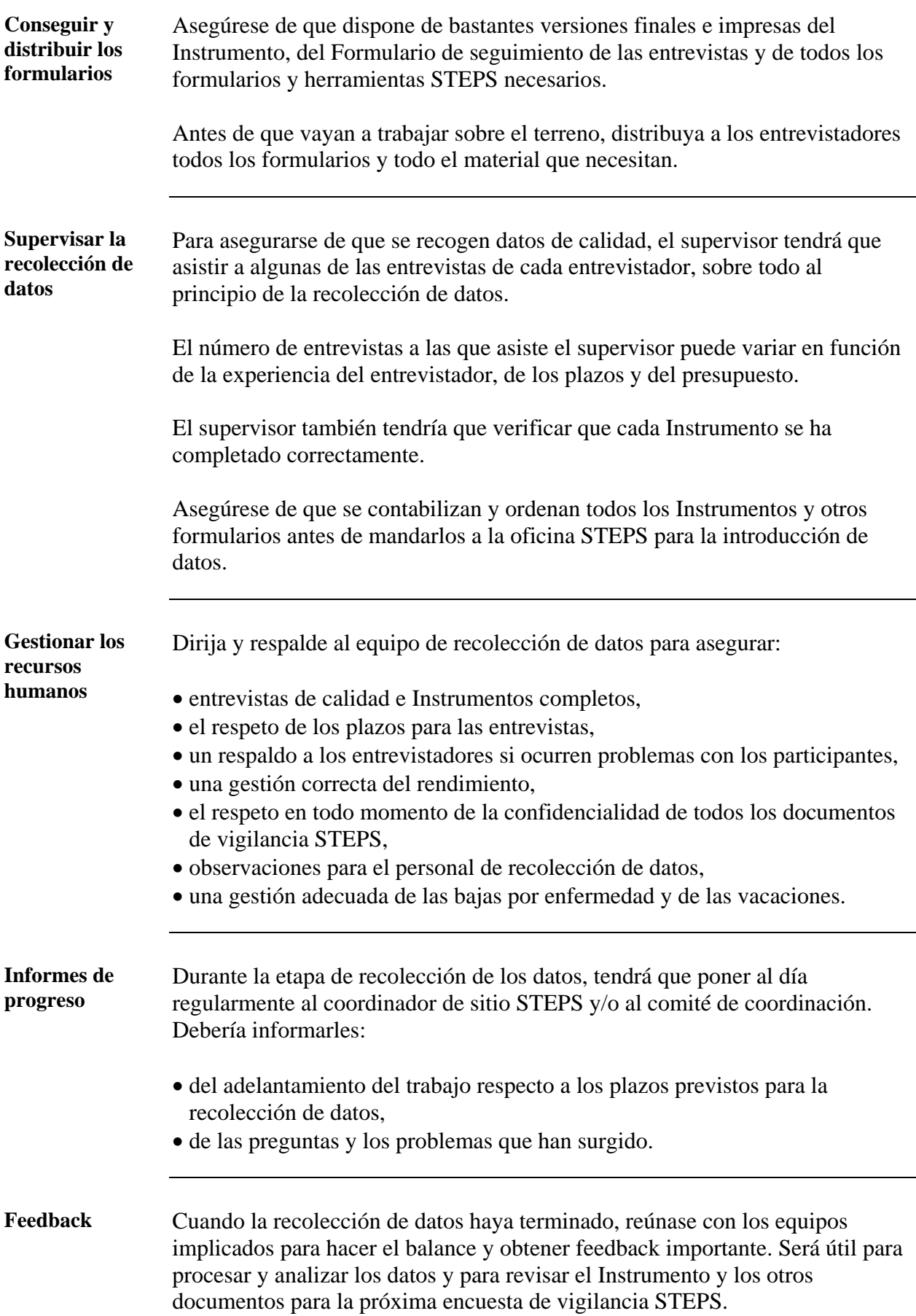

### <span id="page-210-0"></span>**Proceso de recolección de datos**

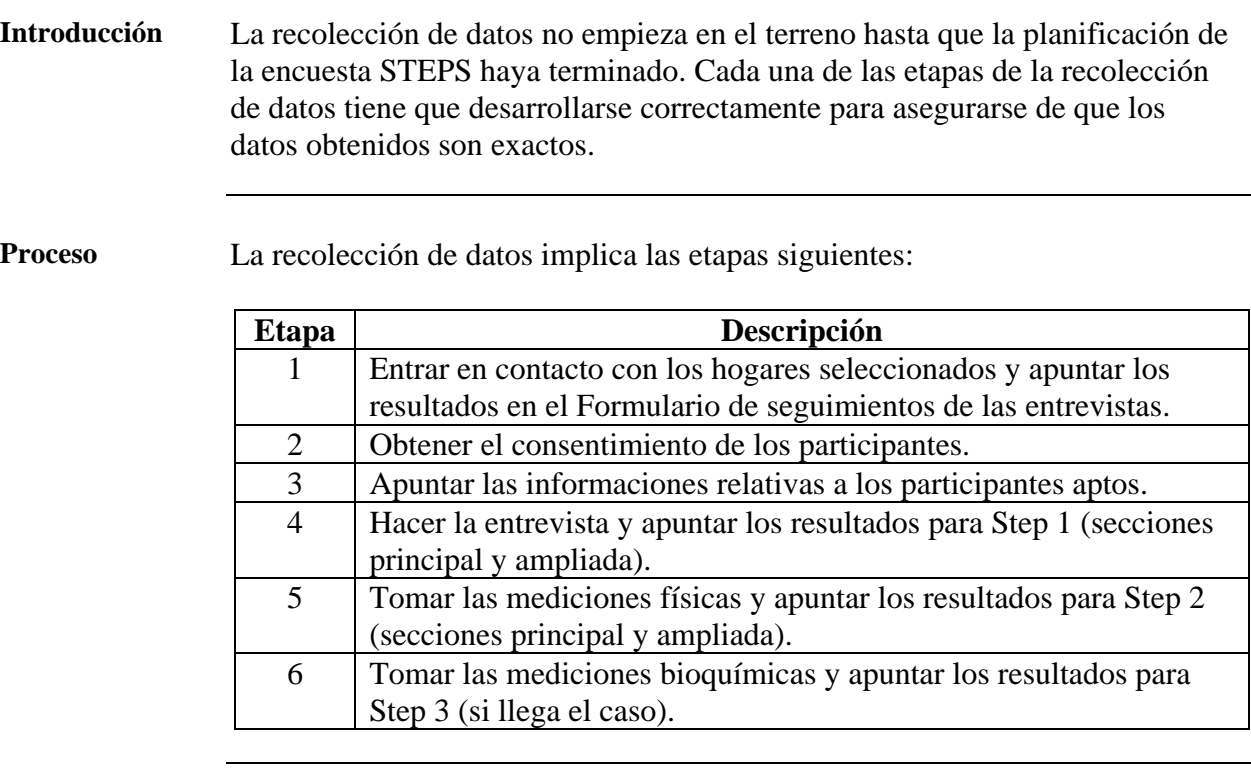

### **Lo que necesitará**

Los formularios y el material que puede necesitar para la recolección de datos están enumerados en la lista siguiente:

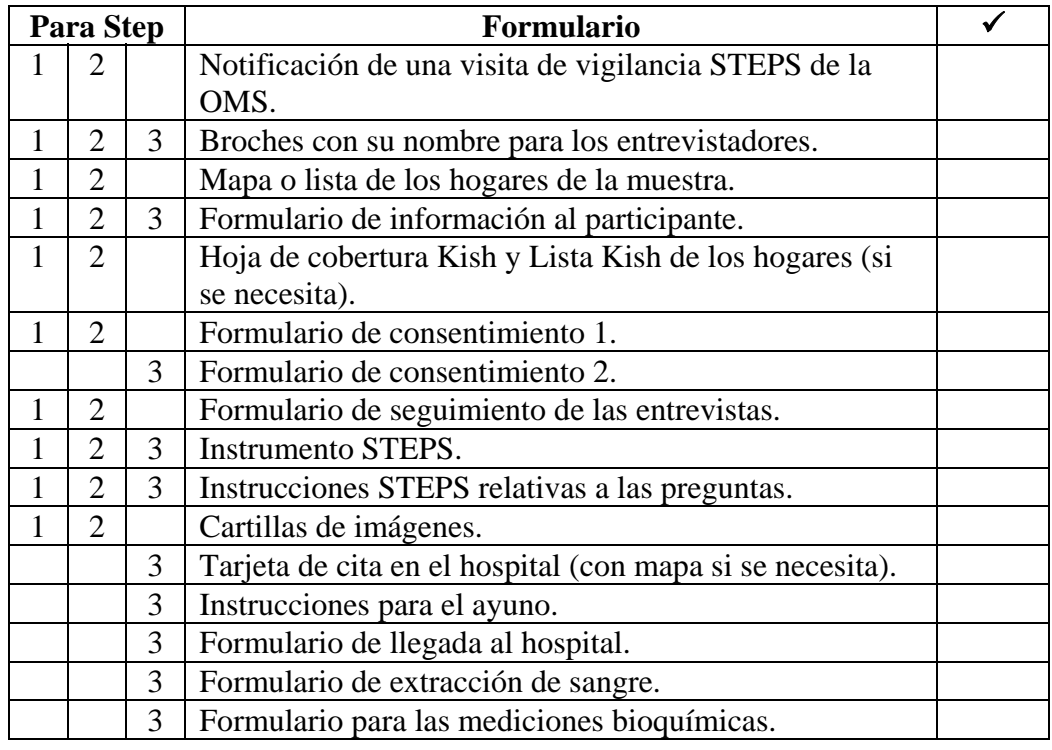

### <span id="page-211-0"></span>**Tareas del entrevistador**

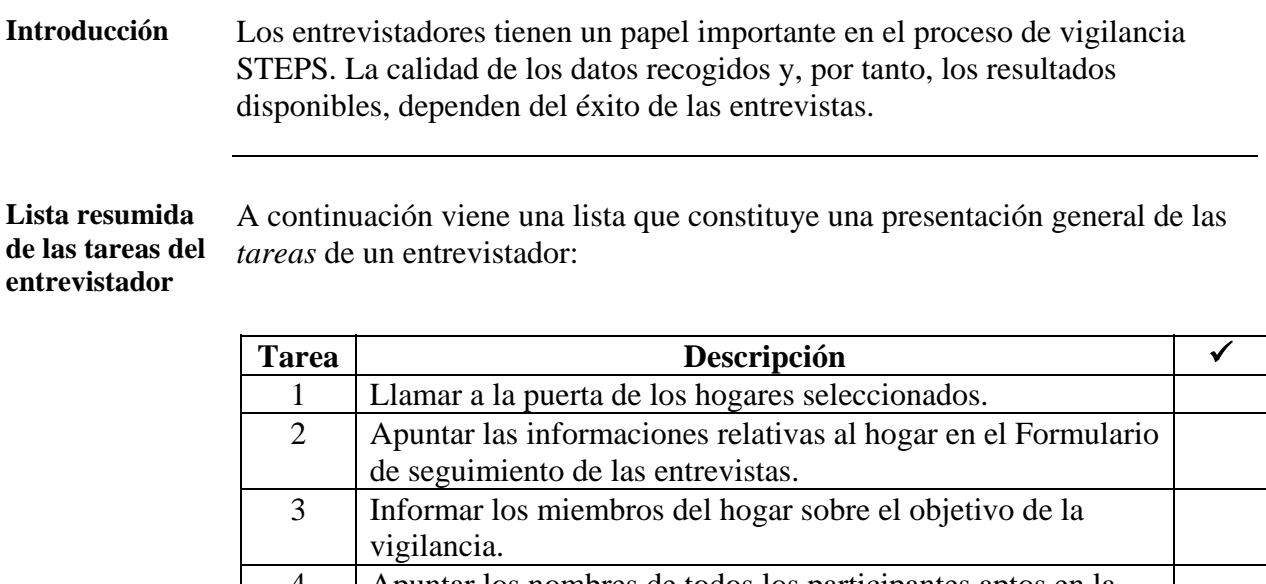

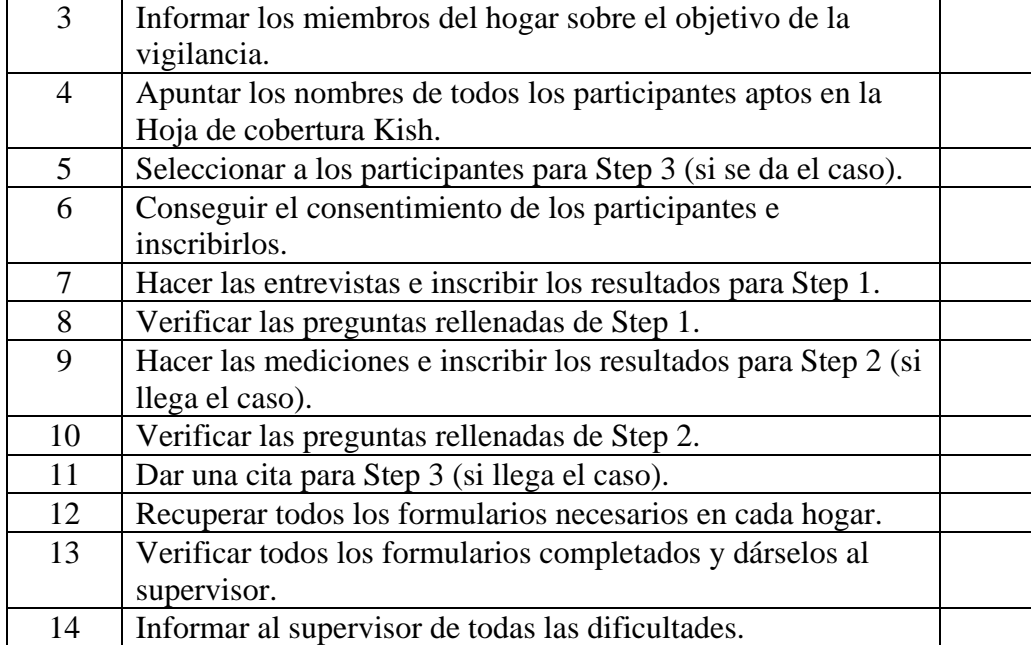

**Nota:** Cada una de estas tareas está descrita con más detalle en la Parte 4, Sección 1, y en la Parte 3, Secciones 3, 4 y 5.

### <span id="page-212-0"></span>**Primer contacto con los hogares y los participantes seleccionados**

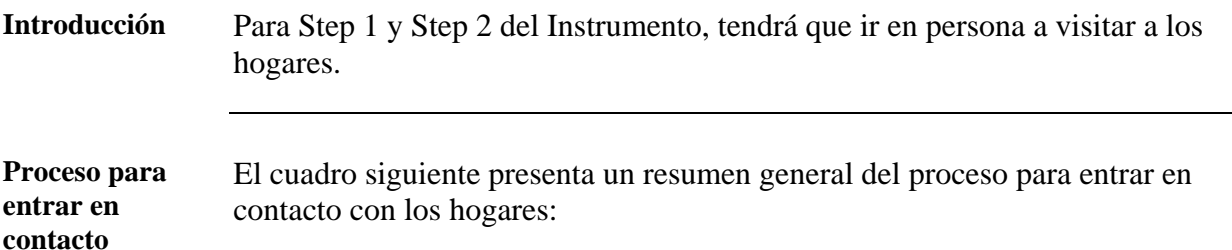

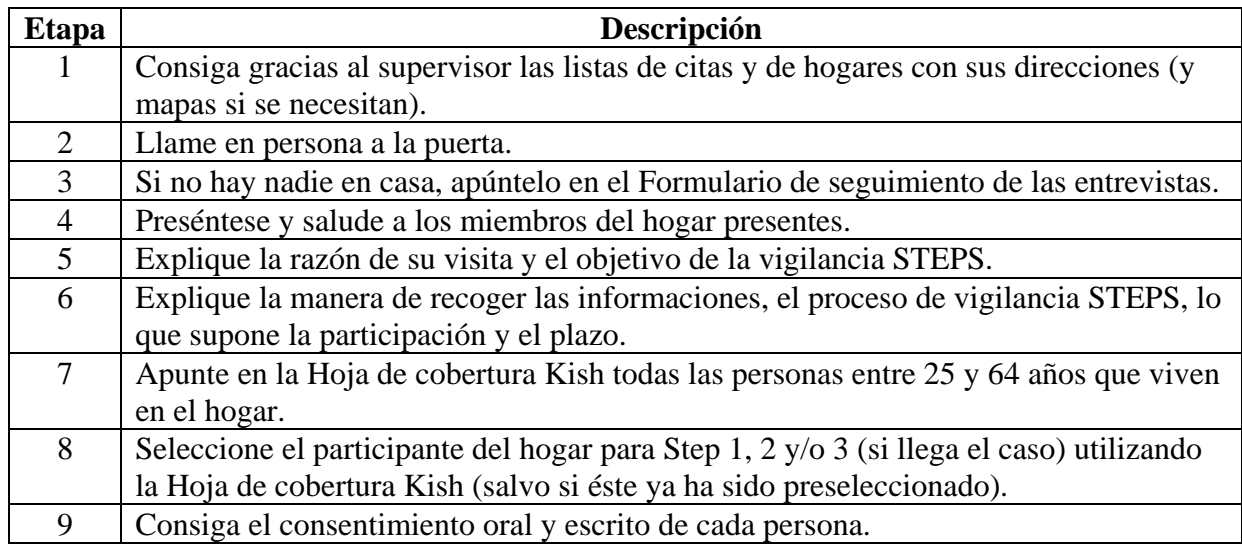

**Nota:** Cada una de estas etapas se describe en detalle a continuación.

**Proceso para entrar en contacto**  Los intentos para entrar en contacto tienen que hacerse llamando a la puerta del hogar. Simplemente pasar por delante de la casa y pensar que no hay nadie no cuenta como un intento de contacto.

> Utilice el cuadro siguiente para saber cómo reaccionar a diferentes situaciones cuando llama a la puerta.

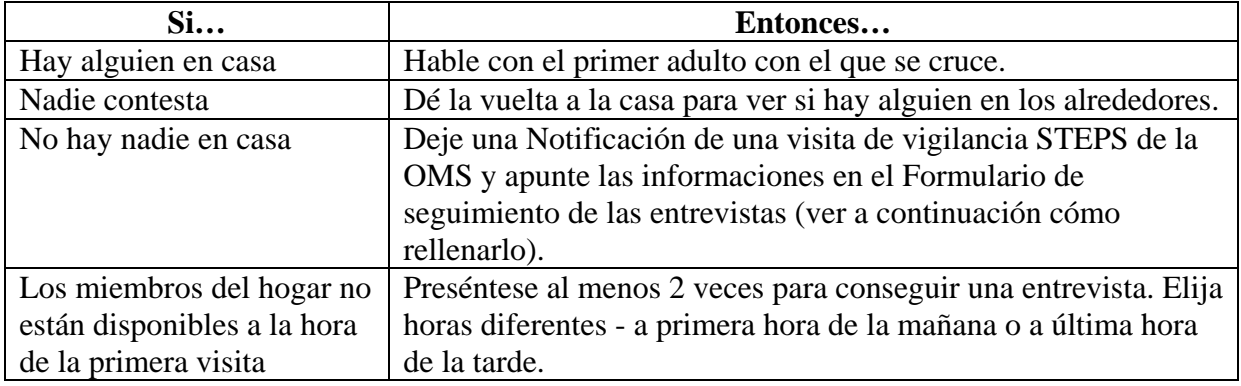

### **Primer contacto con los hogares y los participantes seleccionados,** Continuación

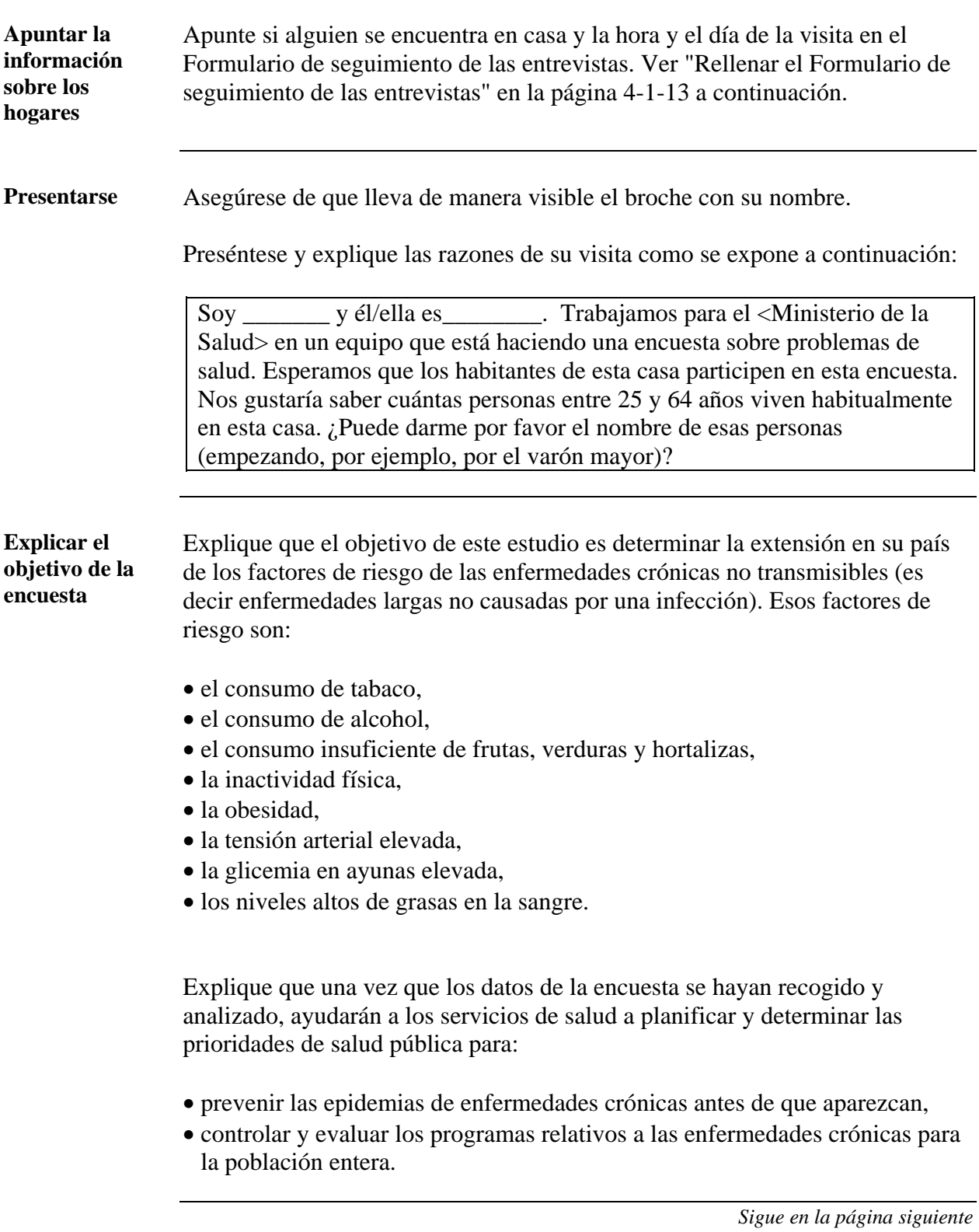

### **Primer contacto con los hogares y los participantes seleccionados,** Continuación

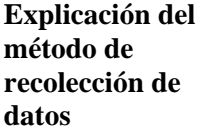

Explique que va a visitar a un número de participantes preseleccionados en todo el país para recoger informaciones. Explique de qué manera se va a hacer, es decir a través de (según los Step utilizados):

- las preguntas de una entrevista (Step 1),
- la medición de la estatura, del peso y de la tensión arterial (Step 2),
- un análisis de sangre para conocer el nivel de glicemia y de grasas (Step 3).

**Explicación del proceso de la encuesta** 

Utilice el cuadro siguiente para repasar con el participante la totalidad del proceso de la encuesta:

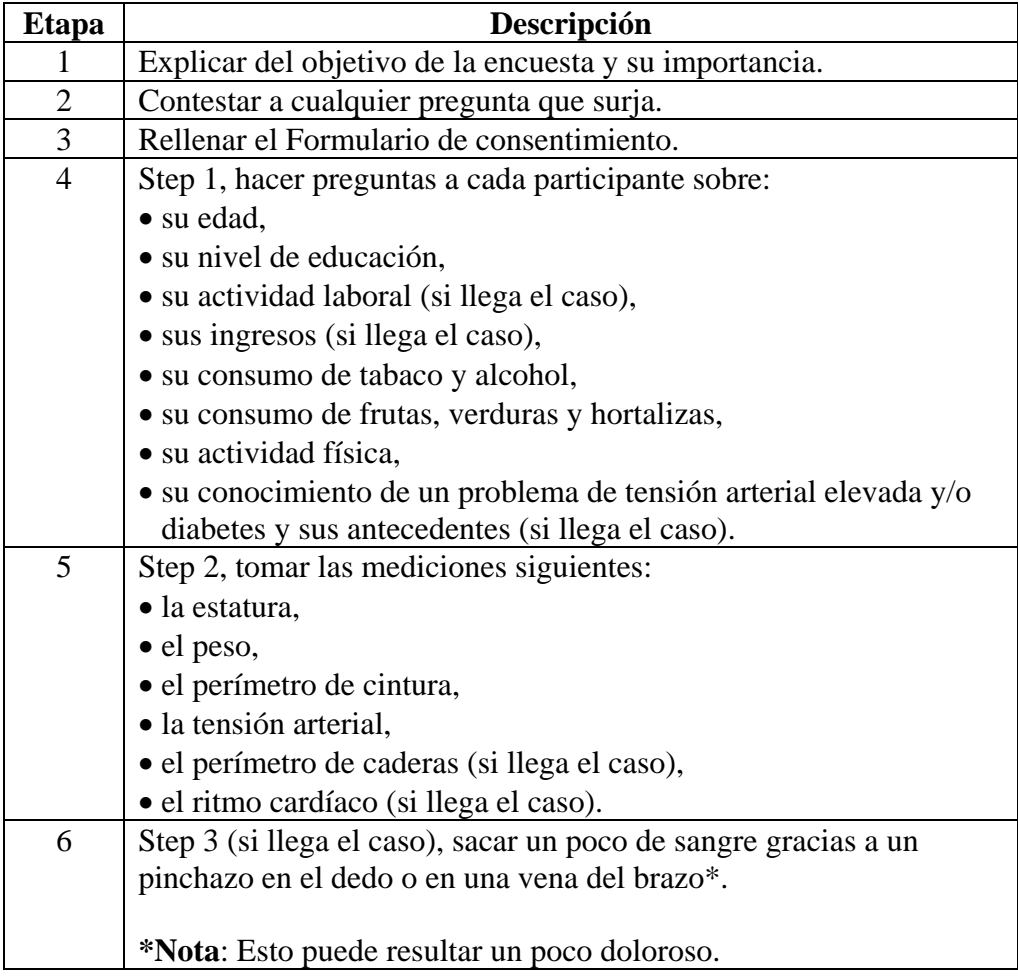

### **Primer contacto con los hogares y los participantes seleccionados,** Continuación

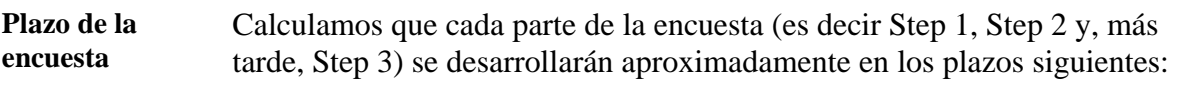

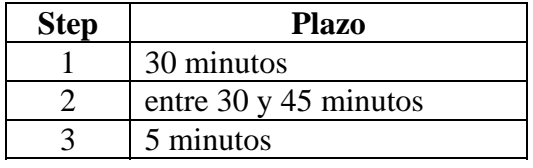

**Elementos que conviene explicar a los participantes** 

Utilice el cuadro siguiente para explicar a cada participante los beneficios de la encuesta, sus derechos y la manera de asegurar la confidencialidad.

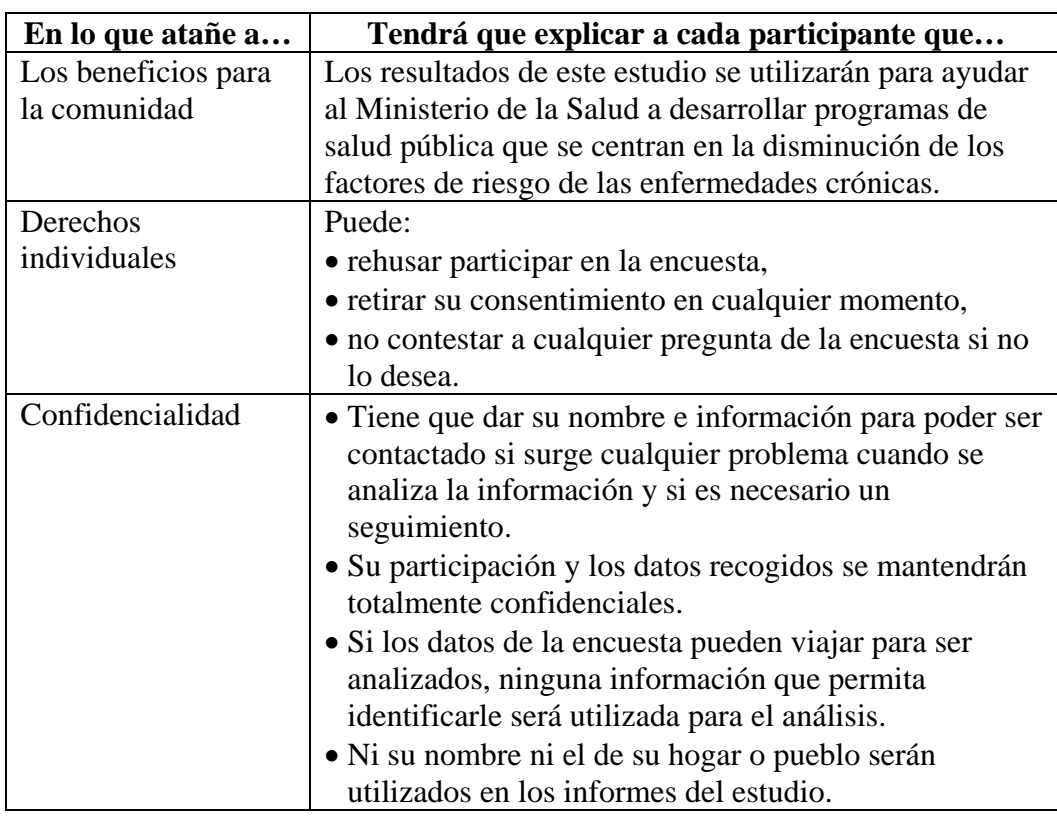

**Apunte a cada persona** 

Para cada persona apta en el hogar, apunte las informaciones siguientes en la Hoja de cobertura Kish (ver Parte 6, Sección 2):

- nombre indicado,
- sexo,
- grupo de edad.
## **Obtención del consentimiento**

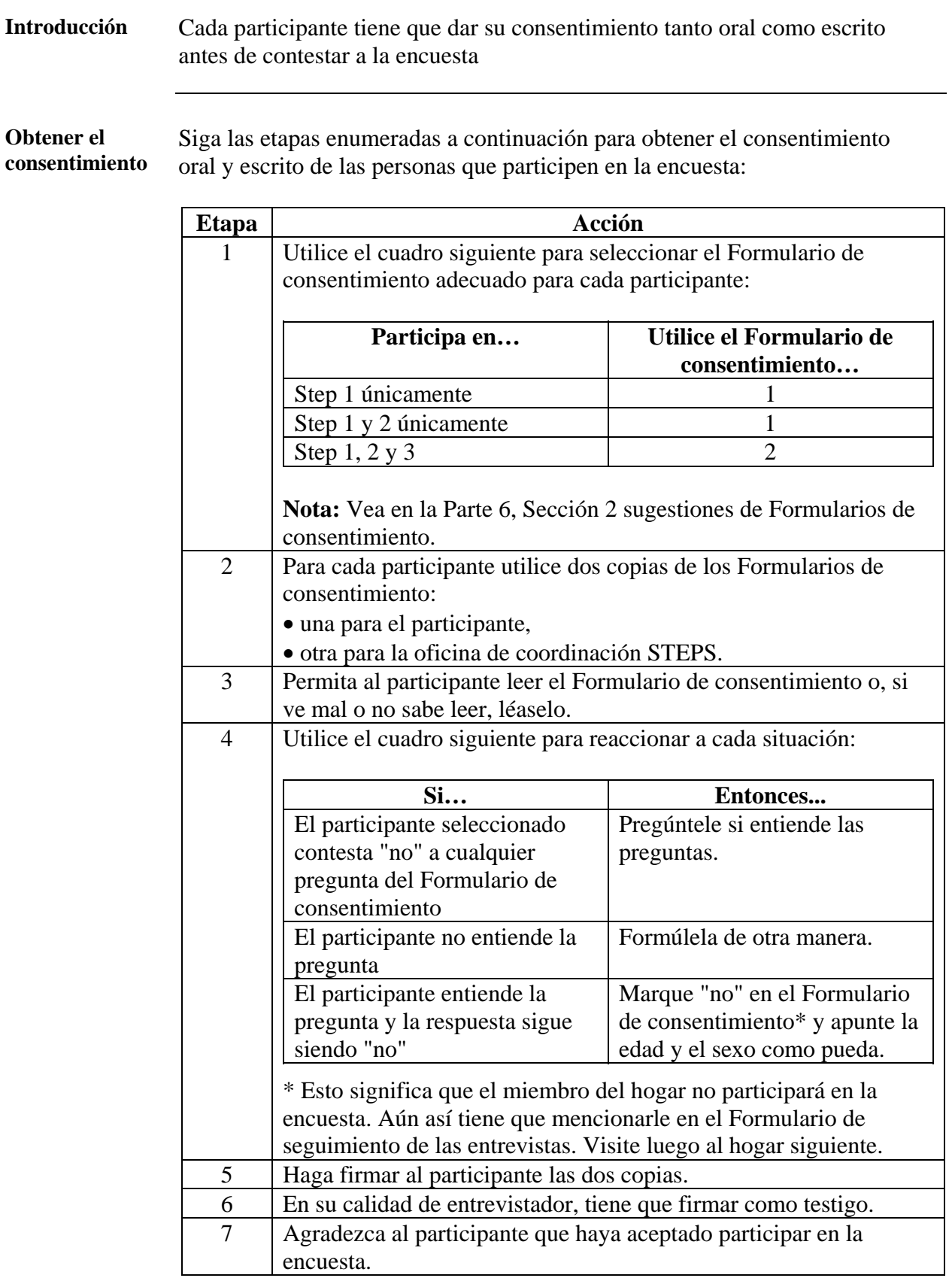

## **Citas en el hospital para las mediciones de Step 3**

**Programar las mediciones bioquímicas de Step 3** 

Si tiene previsto tomar mediciones bioquímicas para Step 3, tendrá que establecer un programa de citas en el hospital para los participantes seleccionados.

**Programa** Siga las etapas enumeradas a continuación para dar citas a los participantes e informarles:

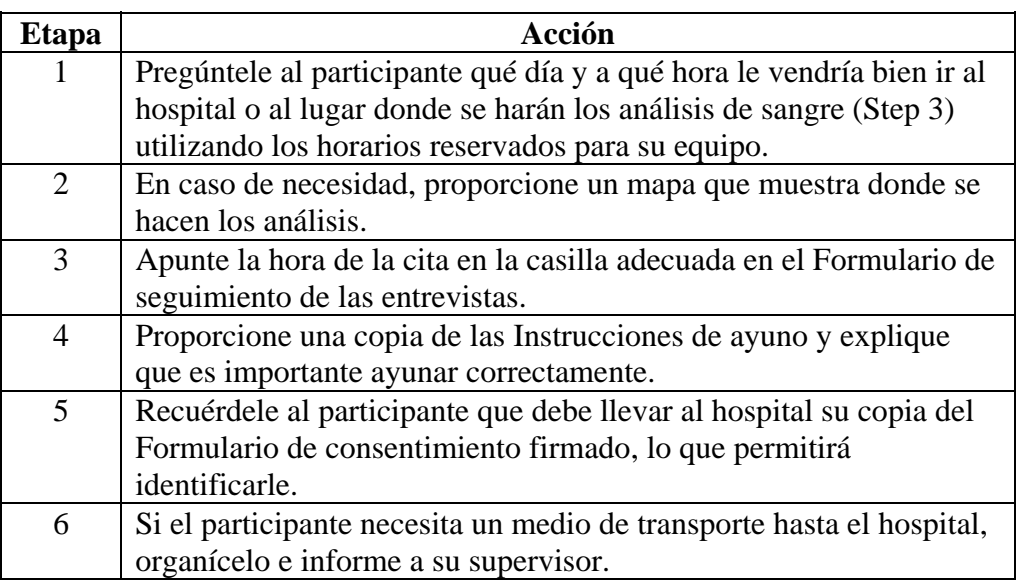

## **Cómo rellenar el Formulario de seguimiento de las entrevistas**

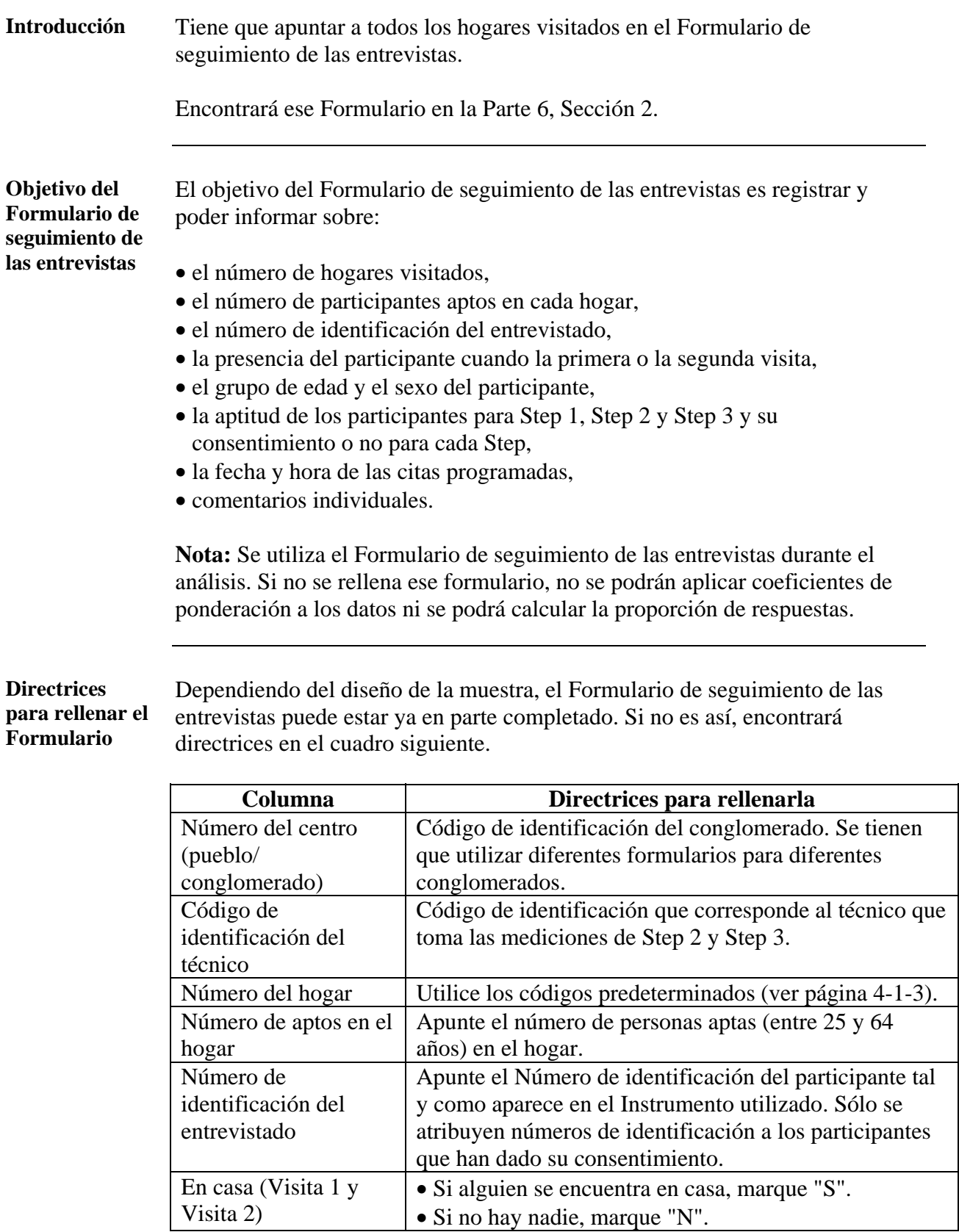

## **Cómo rellenar el Formulario de seguimiento de las**

**entrevistas,** Continuación

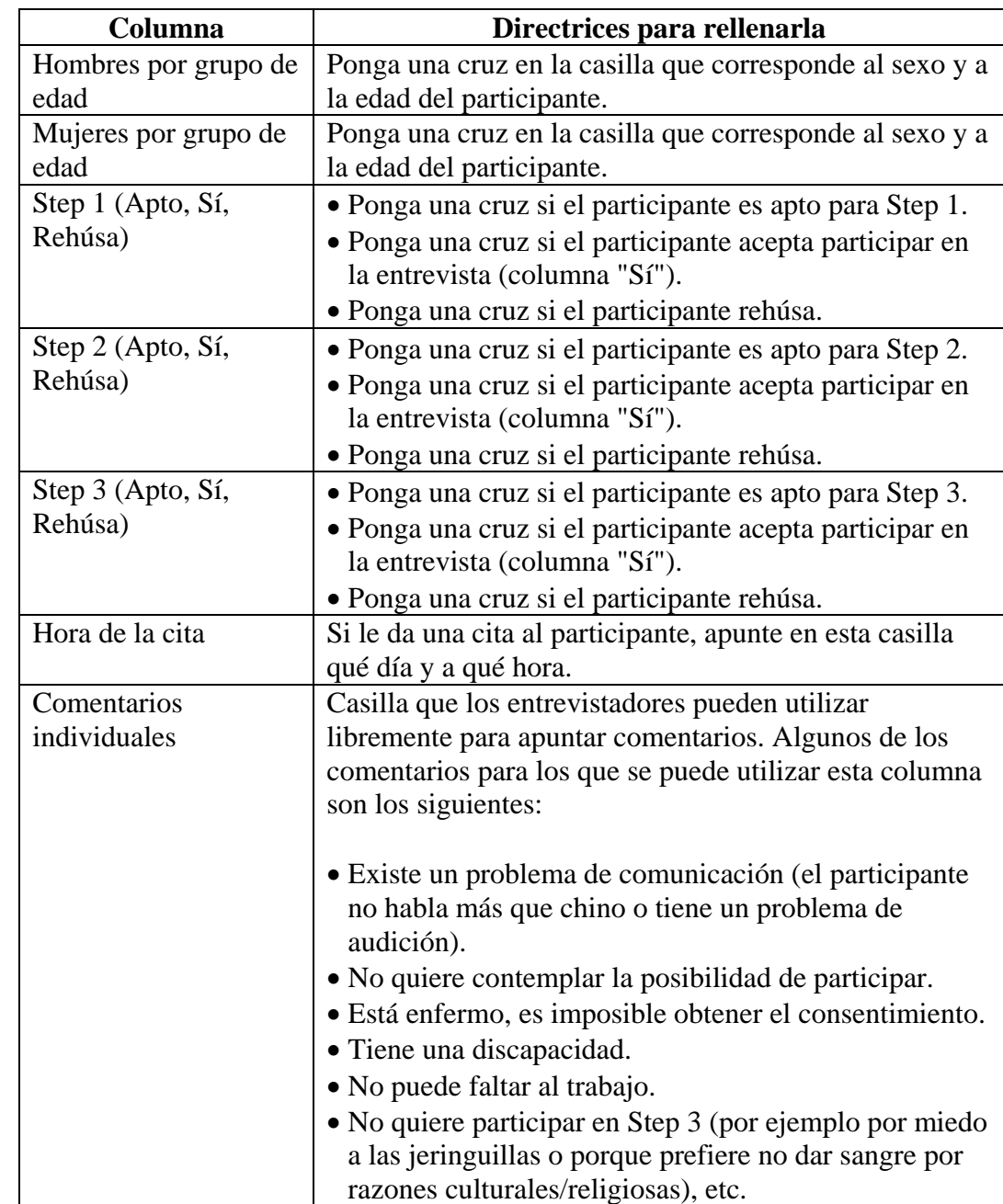

**Directrices para rellenar el Formulario** (Continuación)

**Nota:** Si ha cambiado la amplitud de edades cubiertas por su encuesta, ese cambio tendrá que aparecer en el Formulario de seguimiento de las entrevistas (por ejemplo si incluye en su muestra a los 15-24 años, tendrá que añadir una columna al Formulario de seguimiento de las entrevistas).

# **Cómo apuntar las informaciones**

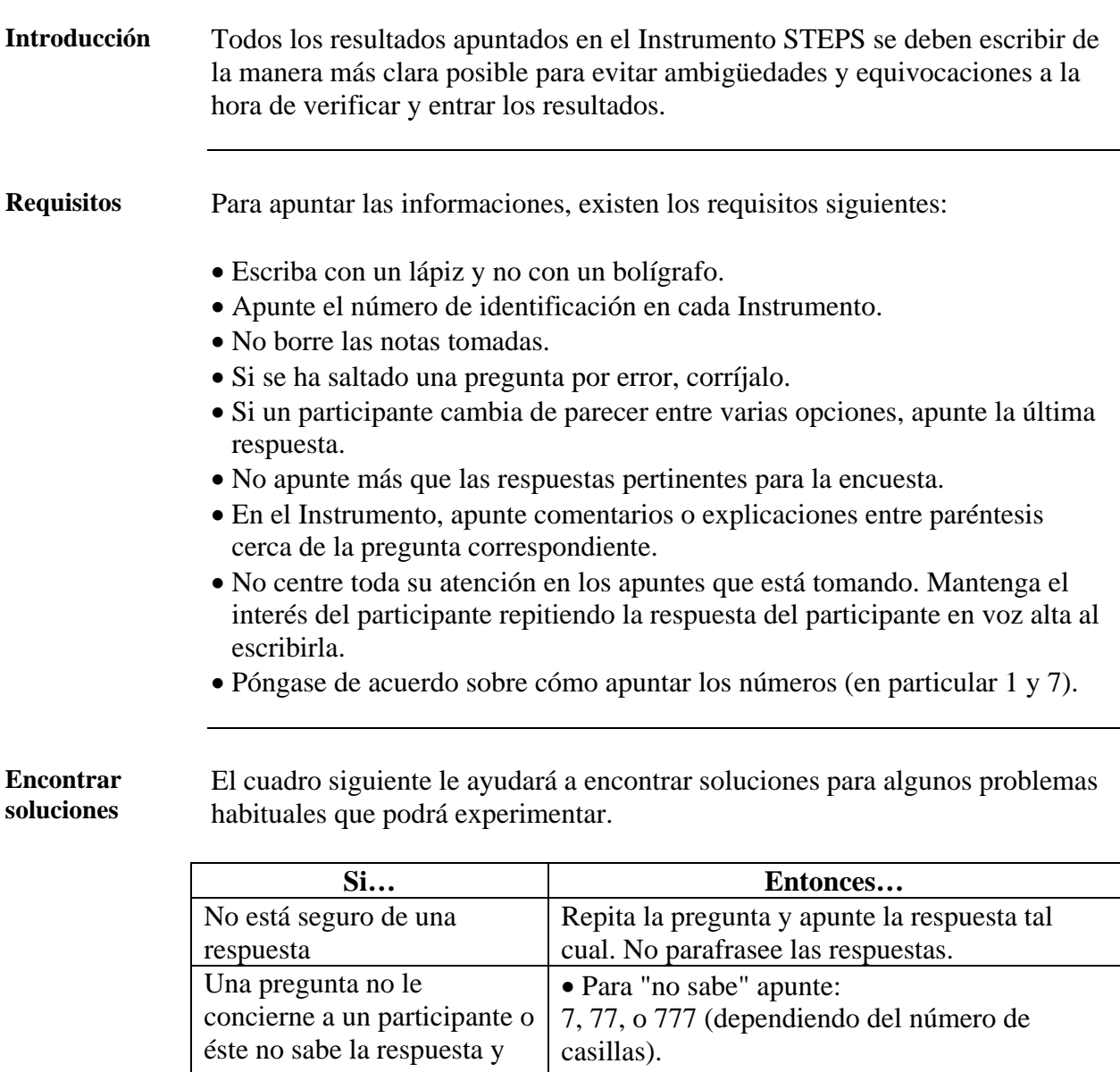

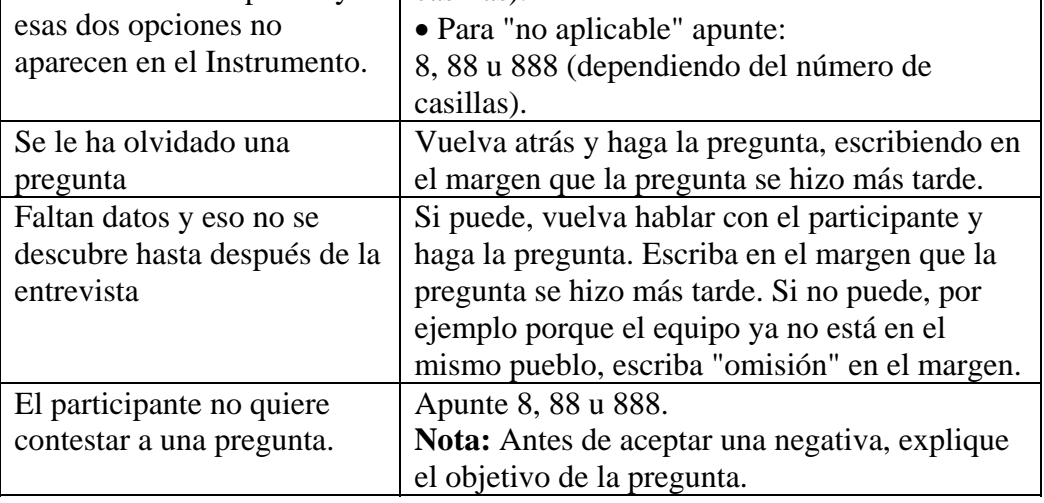

#### **Cómo apuntar las informaciones,** Continuación

**Control y revisión**  Antes de irse de la casa o del hospital, controle el Instrumento para asegurarse de que:

- el participante ha contestado a todas las preguntas,
- las informaciones están apuntadas de manera clara y legible para otros,
- los comentarios de precisión aparecen,
- se han completado todas las informaciones, en particular el número de identificación del entrevistado en todas las páginas.

## **Sección 2: Introducción y gestión de datos**

#### **Presentación general**

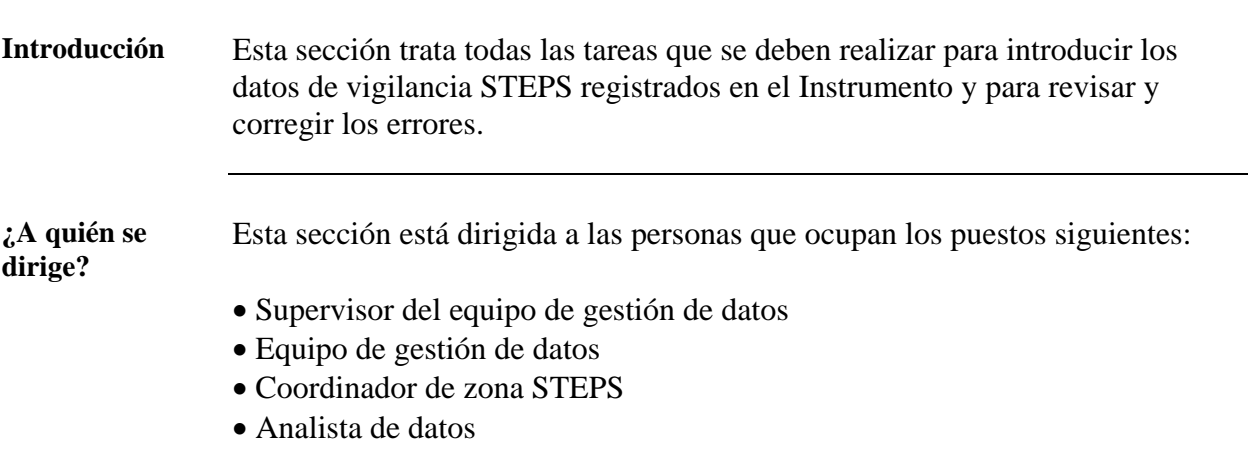

**Tareas y plazos.** La siguiente tabla muestra las tareas principales de esta sección y los plazos límite en que deben ser realizadas.

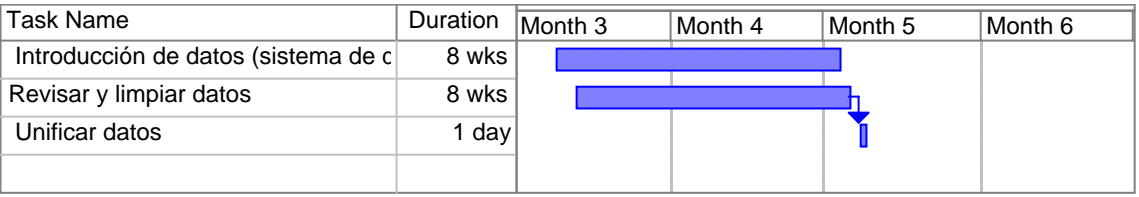

**En esta sección** En esta sección se tratan los temas siguientes:

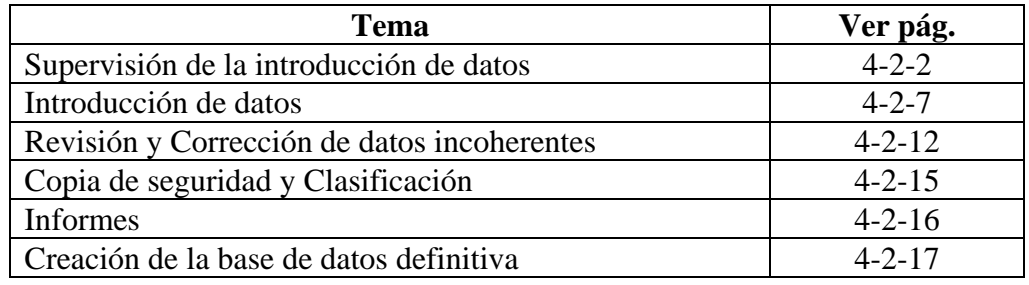

#### <span id="page-223-0"></span>**Supervisión de la introducción de datos**

**Introducción** Es posible que los miembros del equipo de gestión de datos tengan distintos niveles de conocimiento y experiencia, y que tengan puntos fuertes o habilidades diferentes. Para asegurar una gestión de datos de calidad es necesario nombrar a una persona para dirigir el equipo y supervisar su trabajo.

#### **Tareas principales**

Las tareas principales del supervisor del equipo de gestión de datos se encuentran en una lista en la siguiente tabla. Las funciones generales se encuentran en la Parte 1, Sección 2.

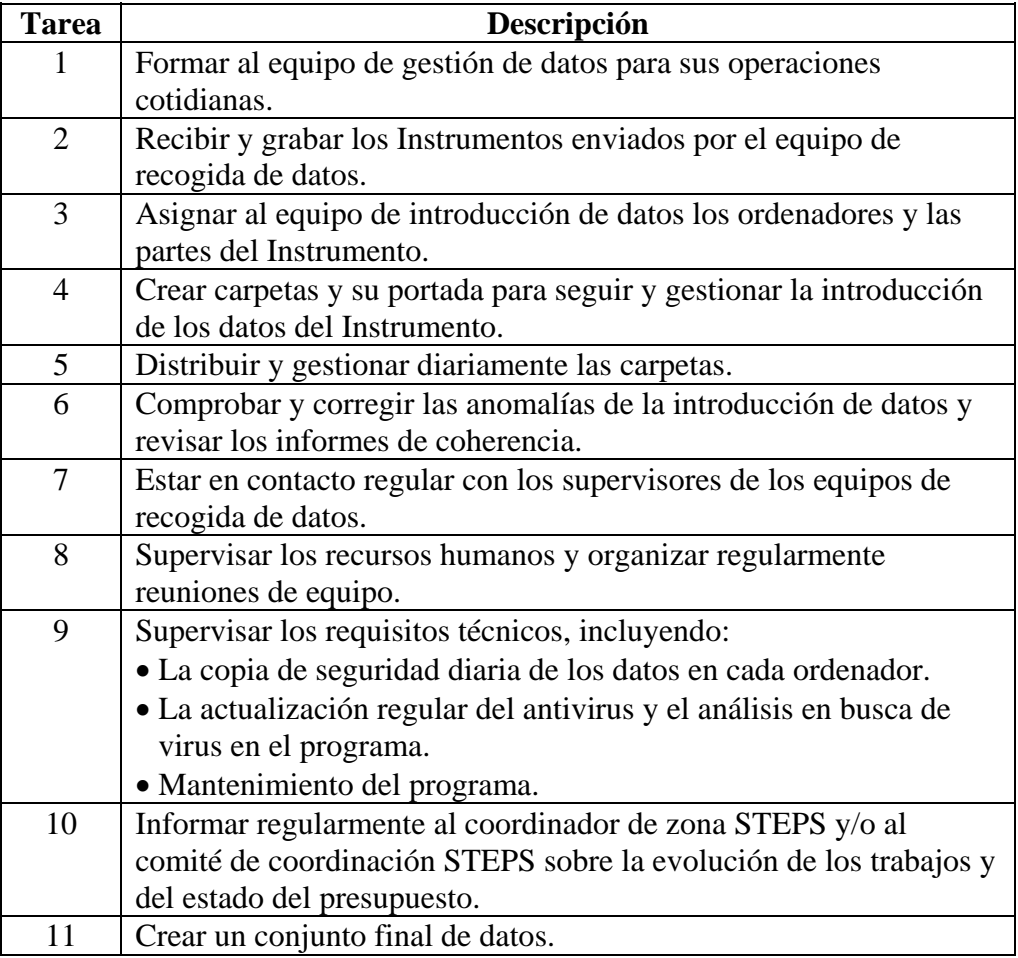

**Nota:** Las tareas 1-8 se describen detalladamente a continuación. La tarea 11 está descrita en la página 4-2[-17](#page-238-0).

**Formación** Para más información en cuanto a formación del equipo de gestión de datos, ver Parte 3, Sección 6.

*Continúa en la página siguiente* 

<span id="page-224-0"></span>**Recibir y registrar los Instrumentos**  Al terminar cada jornada, los supervisores del equipo de recogida de datos tendrán que llevar todos los Instrumentos completados a la oficina STEPS. El supervisor del equipo de recogida de datos los recibirá y registrará como se indica a continuación:

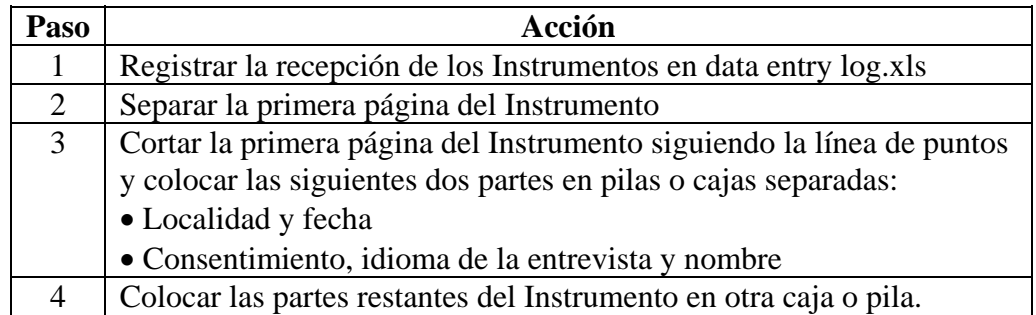

**Asignación de ordenadores al personal**  Configure los ordenadores para la introducción de datos y asígneselos al personal, de tal manera que:

- Las dos primeras partes del Instrumento (la primera página cortada a la mitad) se introduzcan en "location.rec" y "consent.rec"
- La información del formulario de seguimiento de la entrevista se introduzca en interviewtracking.xls.
- Los datos del Instrumento principal (ej. Step 1, Step 2 y Step 3) se introduzcan en survey.rec
- Los diferentes miembros del equipo de introducción de datos sean asignados para realizar la primera y segunda introducción de datos.

#### **Crear carpetas (o cajas)**  Para cada ordenador de introducción de datos, prepare tres carpetas (o cajas), cada uno con una portada (ver modelo de portada en Parte 6, Sección 2). Cada carpeta corresponde a una etapa diferente de la introducción de datos:

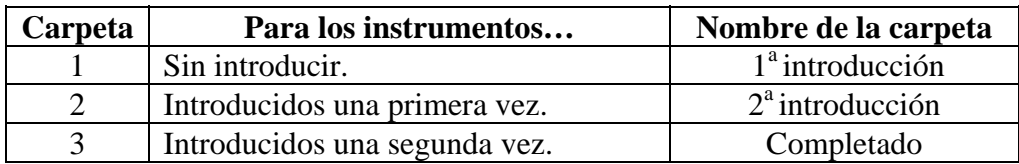

**Nota:** Una vez que las carpetas se han asignado a un ordenador para la introducción de datos, no se deben cambiar de lugar.

**Distribución y gestión de carpetas**  Siga los siguientes pasos para distribuir y gestionar a diario las carpetas.

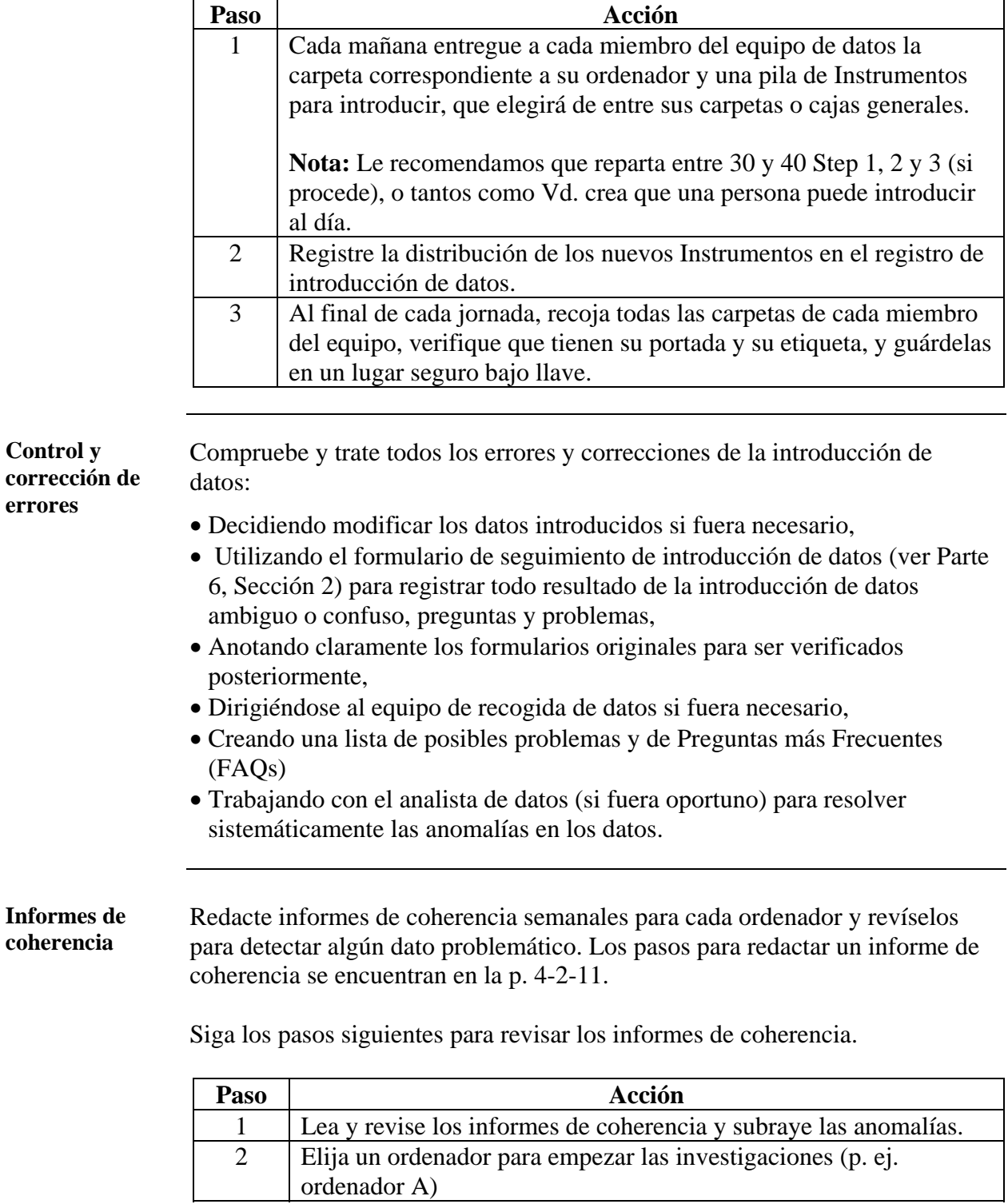

**Informes de coherencia** (Continuación)

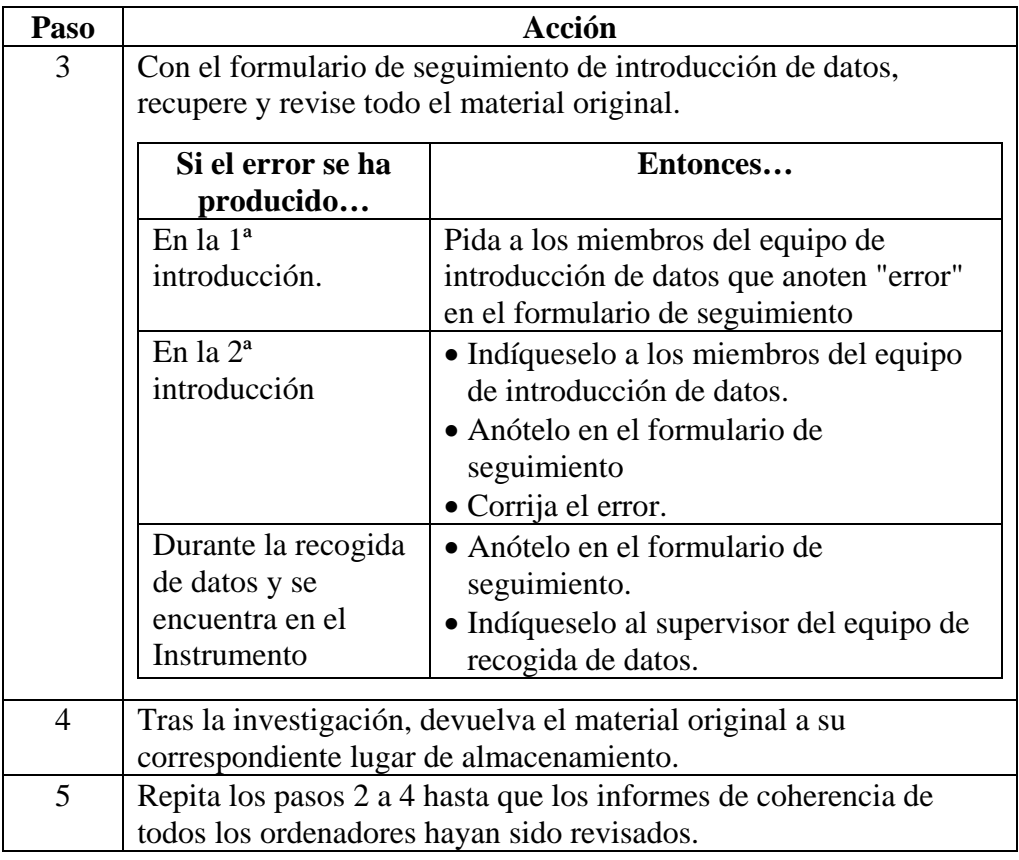

**Cooperación con el equipo de recogida de datos** 

Una vez comenzada la introducción de datos, debe reunirse regularmente con los supervisores del equipo de recogida de datos para realizar observaciones sobre:

- La calidad de los datos
- El ritmo de trabajo y de la recepción de instrumentos
- Problemas o anomalías que puedan surgir, etc.

Para más detalles sobre cómo informar al supervisor del equipo de recogida de datos, ver p. 4-2-[16.](#page-236-0)

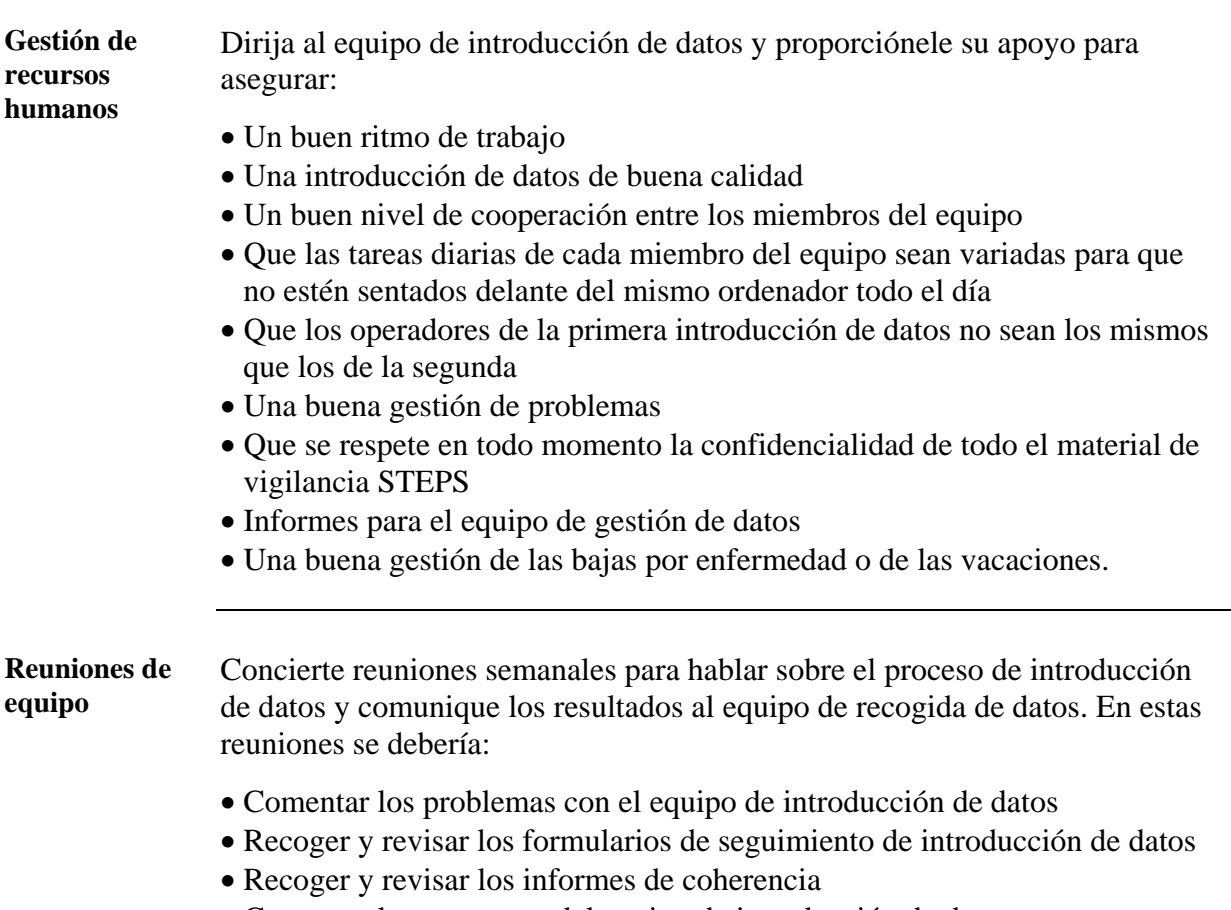

• Comentar los progresos del equipo de introducción de datos

## <span id="page-228-0"></span>**Introducción de datos**

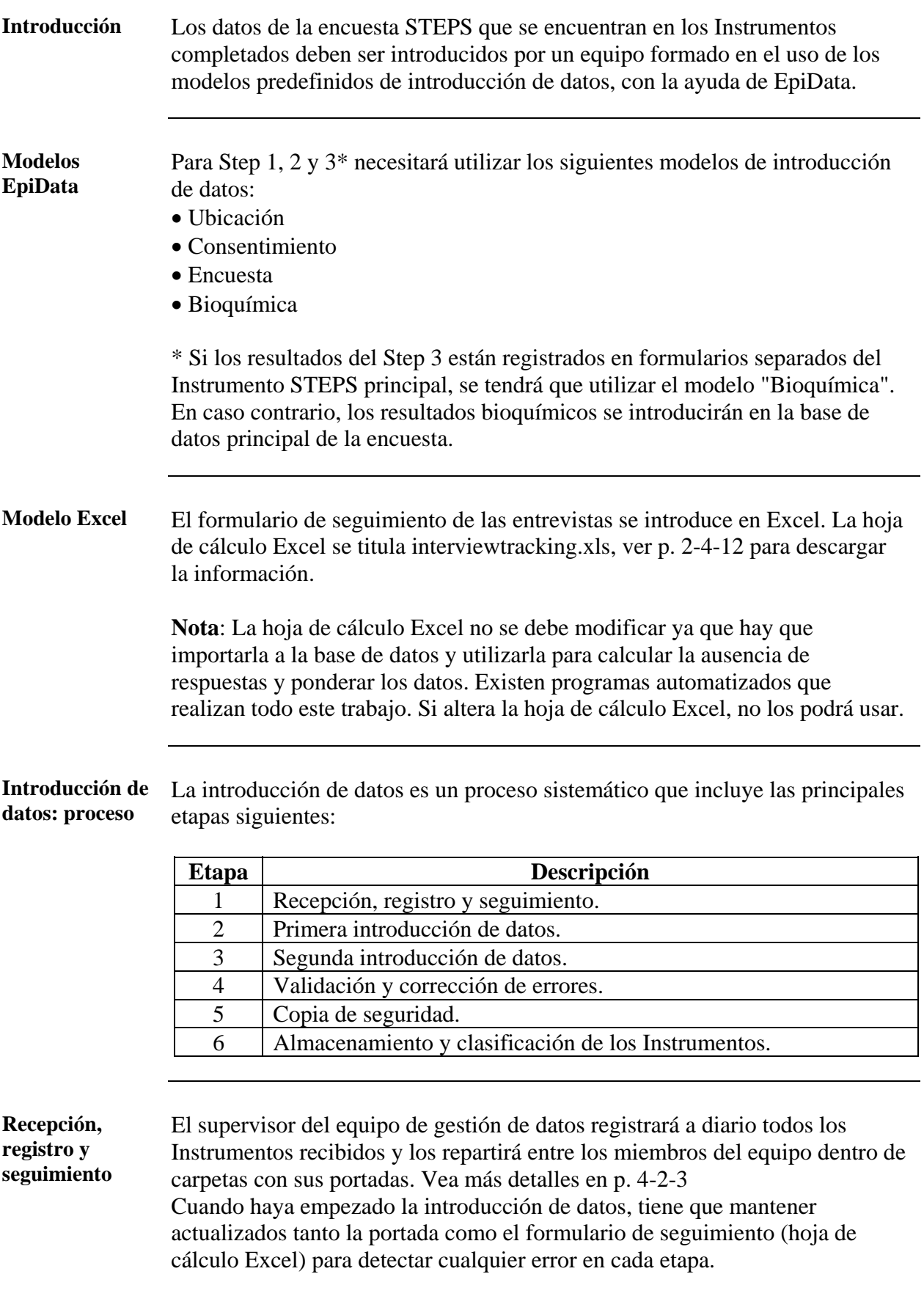

### **Introducción de datos, Continuación**

**Primera introducción de datos con EpiData** 

Siga los pasos que se describen a continuación para realizar la primera introducción de datos...

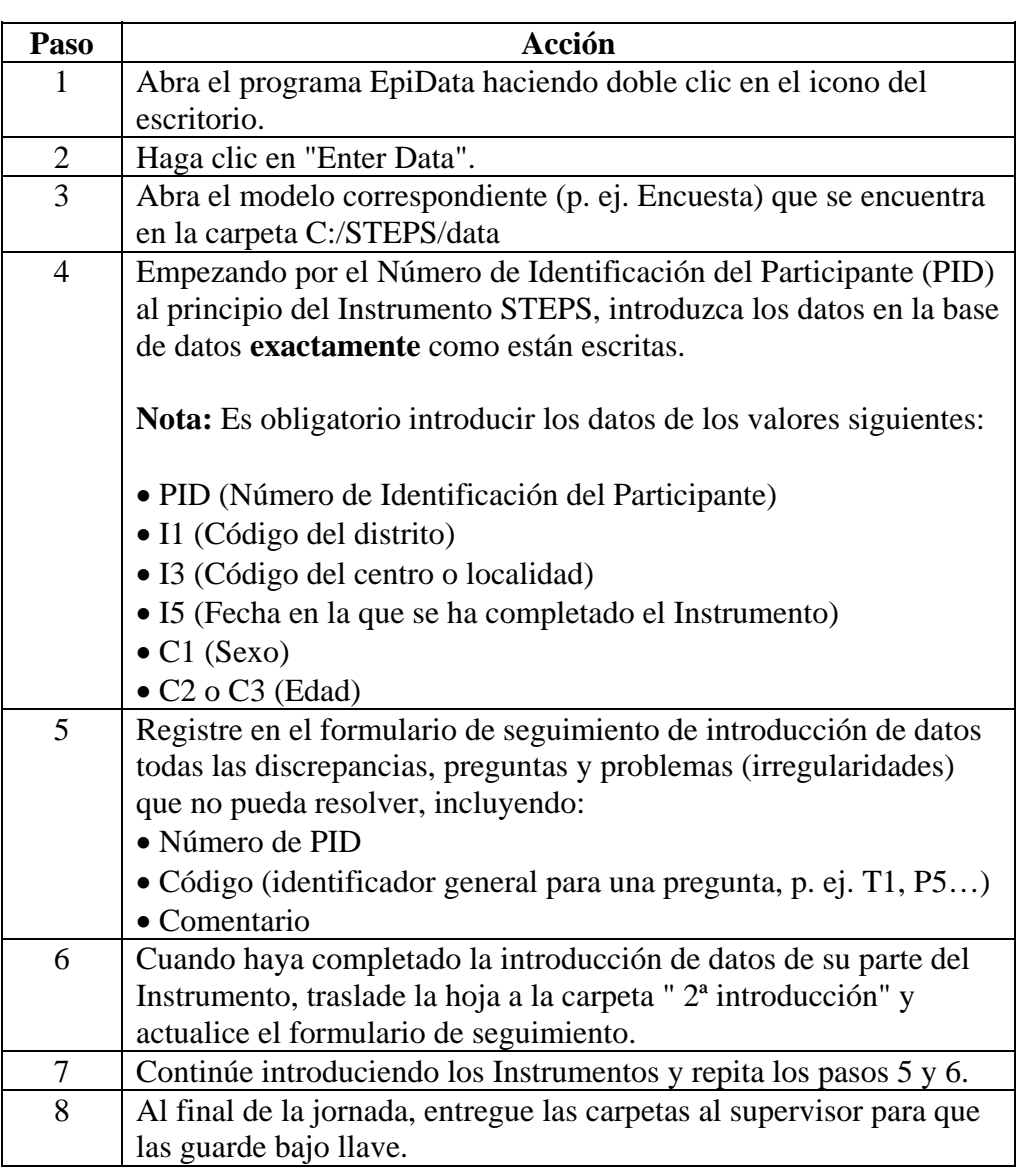

**Nota**: Asegúrese de que usa el botón "TAB" para moverse de un campo a otro en la pantalla de introducción de datos. Esto hará que se active el código de control.

#### **Introducción de datos,** Continuación

**Segunda introducción de datos: preparación e introducción** 

La segunda introducción de datos también se lleva a cabo con EpiData. Encargue este trabajo a un operador diferente al que realizó la primera introducción, pero asegúrese de que las carpetas de datos corresponden con sus respectivos ordenadores.

Siga los pasos siguientes para:

- preparar la segunda introducción de datos,
- establecer la comprobación de la doble introducción, y
- introduzca los datos una segunda vez.

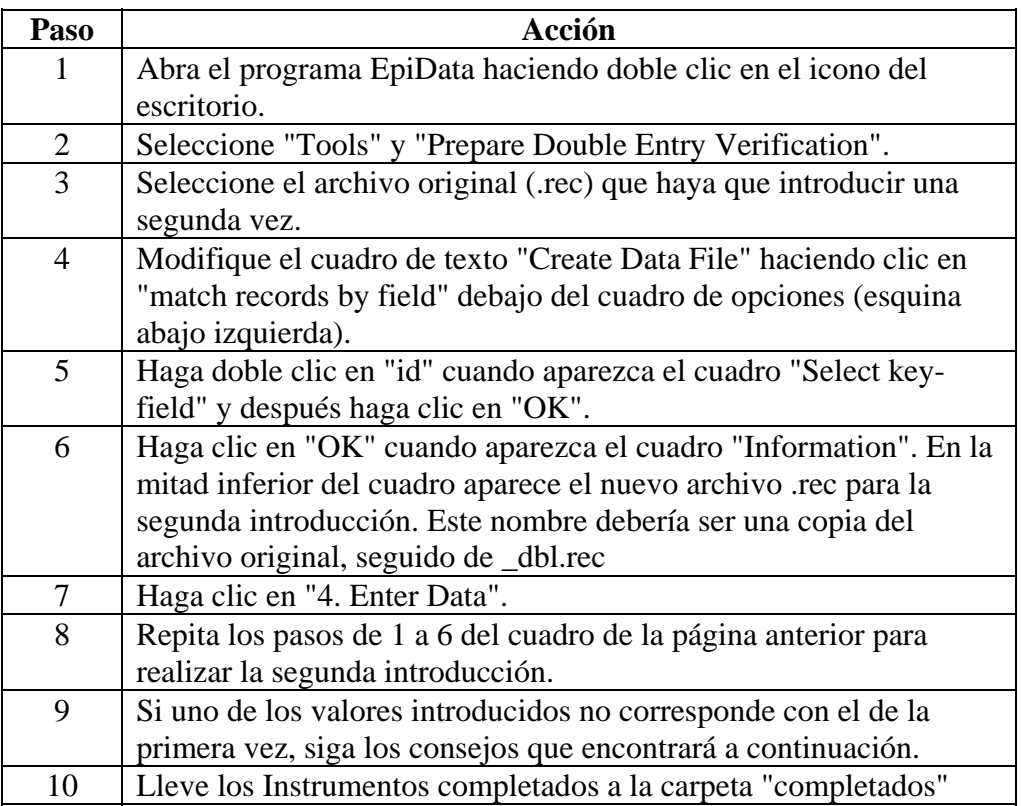

**Nota**: Asegúrese de que usa el botón "TAB" para moverse de un campo a otro en la pantalla de introducción de datos. Esto hará que se active el código de control.

#### **Validación y corrección de errores**

Si durante la segunda introducción hubiera alguna discrepancia entre los datos de la primera introducción y los de la segunda, el programa de introducción de datos subrayará inmediatamente los datos que no corresponden. Siga los consejos siguientes en caso de que surja alguna discrepancia:

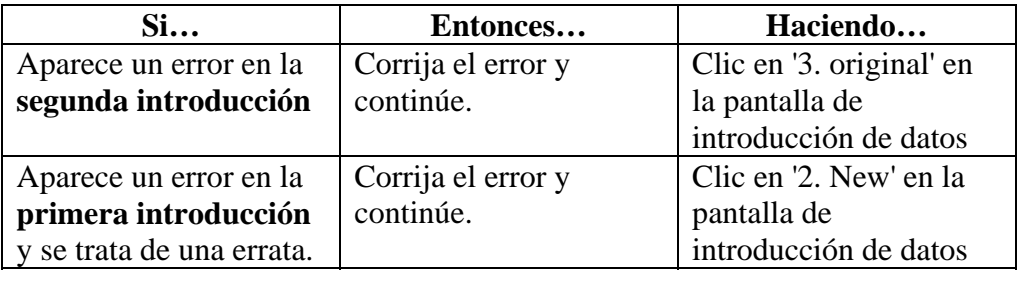

## **Introducción de datos, Continuación**

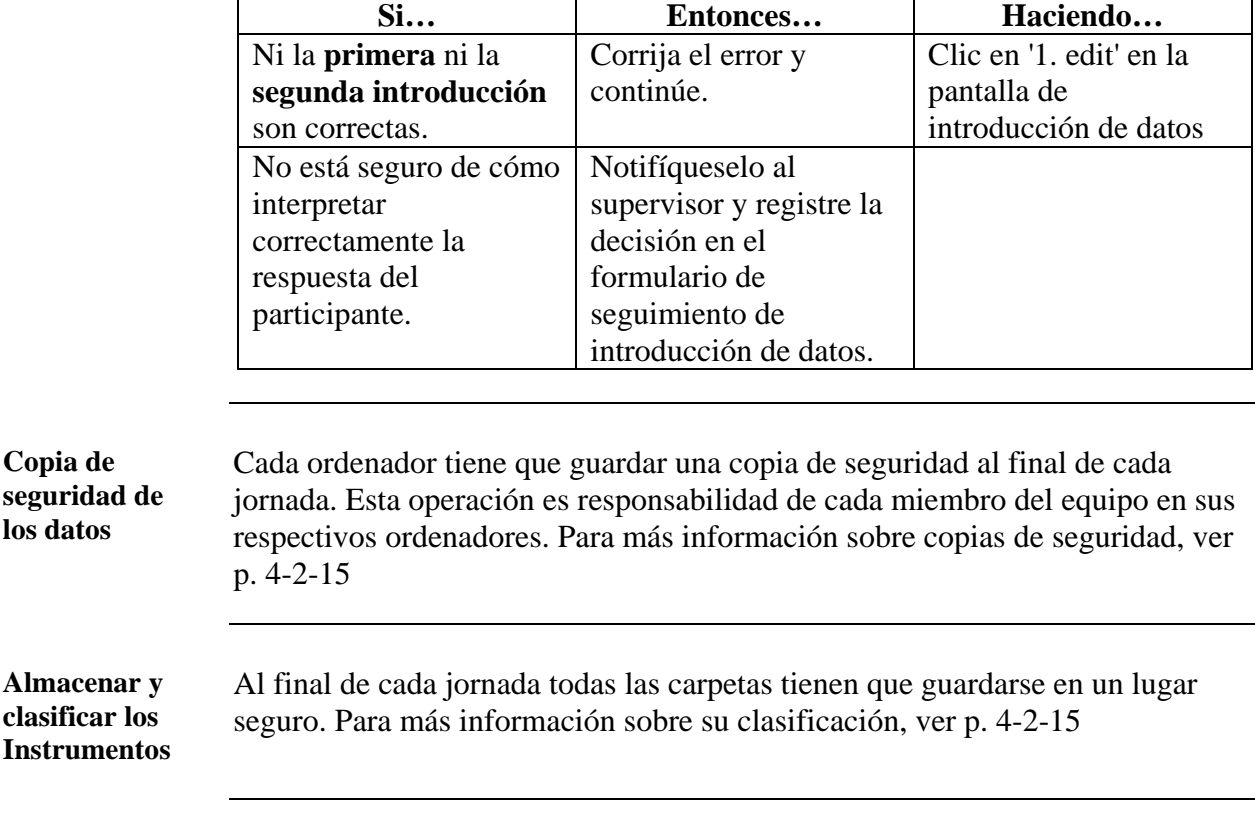

**Validación y corrección de errores** (Continuación)

## <span id="page-233-0"></span>**Revisión y Corrección de datos incoherentes**

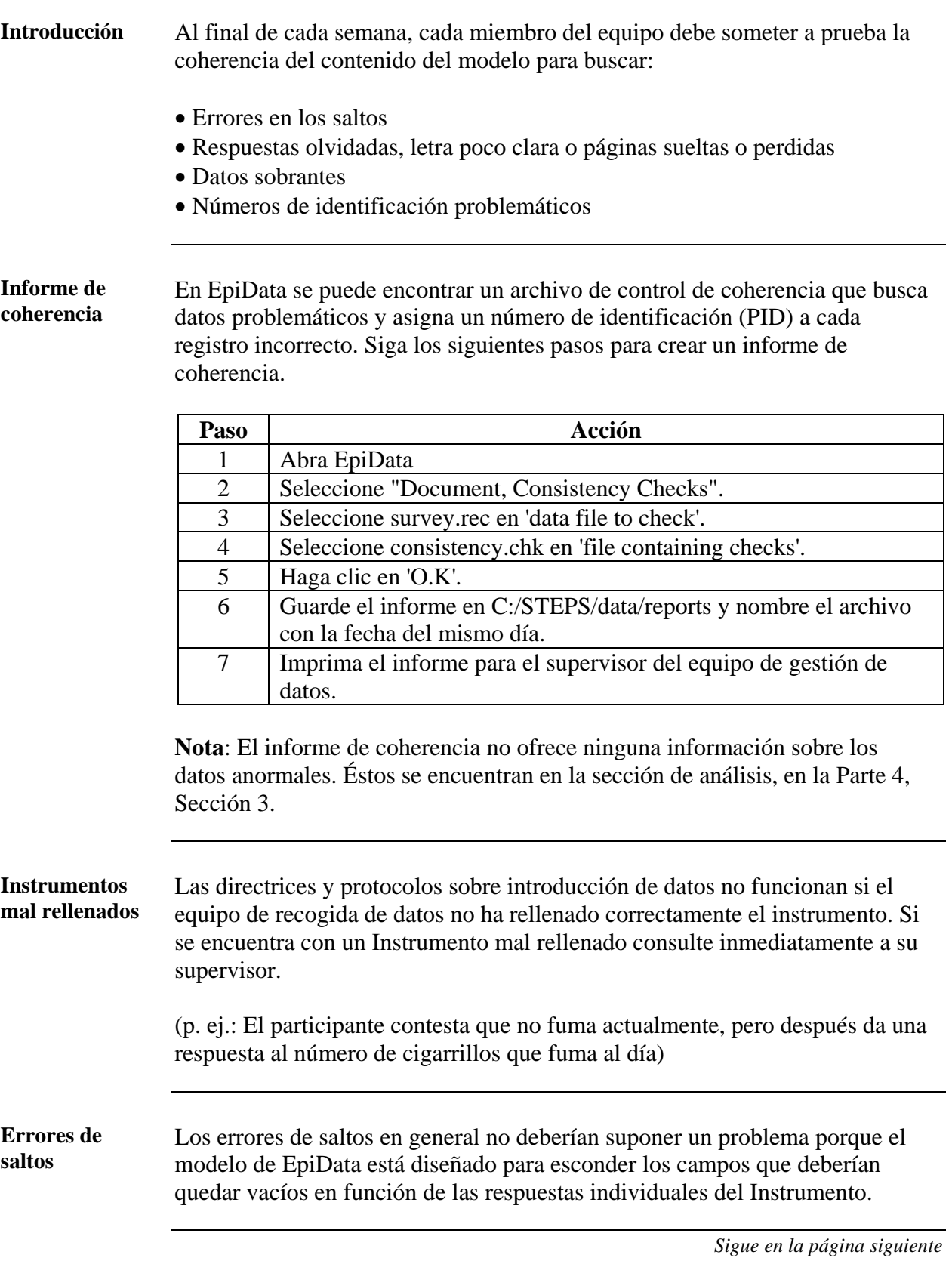

Parte 4: Realización de la encuesta, gestión y análisis de datos, informes y difusión de los resultados 4-2-12 Sección 2: Introducción y gestión de datos

### **Revisión y Corrección de datos incoherentes,** Continuación

**Ausencia de datos**  Algunas respuestas pueden estar en blanco. Siga las instrucciones siguientes para resolverlo:

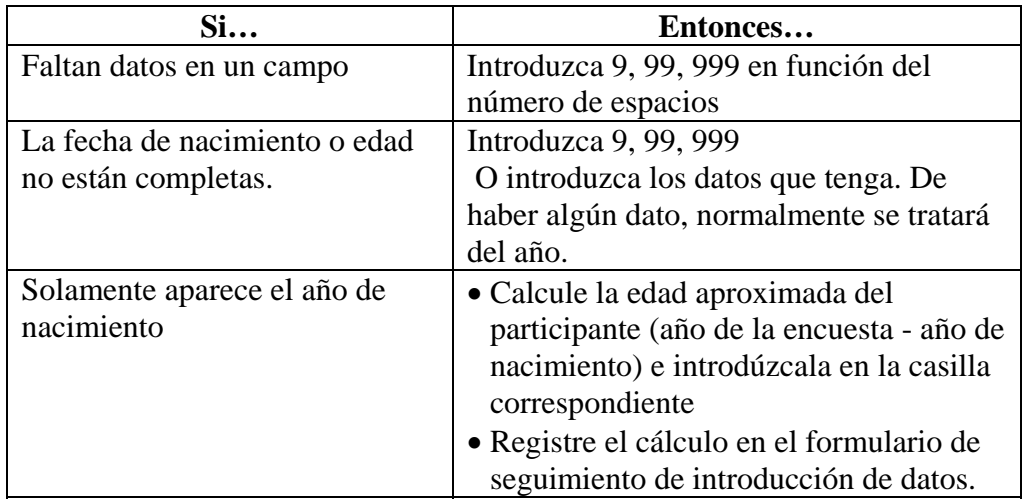

**Nota:** No registre los detalles de las ausencias de datos en el formulario de seguimiento de introducción de datos.

#### **Datos sobrantes** Siga las instrucciones siguientes si se encuentra con datos con los que no sabe qué hacer porque no hay ningún lugar específico para ellos.

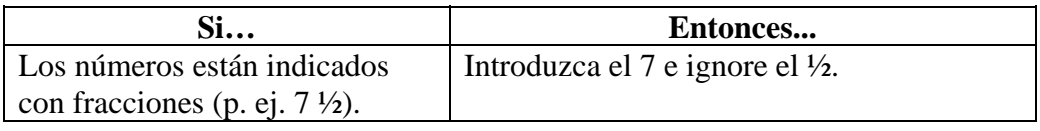

**Números de Identificación tachados**  Si se encuentra con un formulario en el que el PID está tachado y hay otro número escrito encima con bolígrafo:

- Sáltese el formulario completo y empiece uno nuevo
- Si ya había empezado a introducir otros datos, registre ambos PID en el formulario de seguimiento de introducción de datos.,
- Contacte con su supervisor.

**Nota:** Los datos con Números de Identificación problemáticos no pueden usarse para el análisis.

**No válidos** Si un instrumento contiene un valor imposible, como 1000 para peso en lugar de 100, hay que codificarlo como "No Válido". La herramienta de introducción de datos no acepta los valores inverosímiles. El código para "No Válido" es 9, 99, 999…

# <span id="page-235-0"></span>**Copia de seguridad y Clasificación**

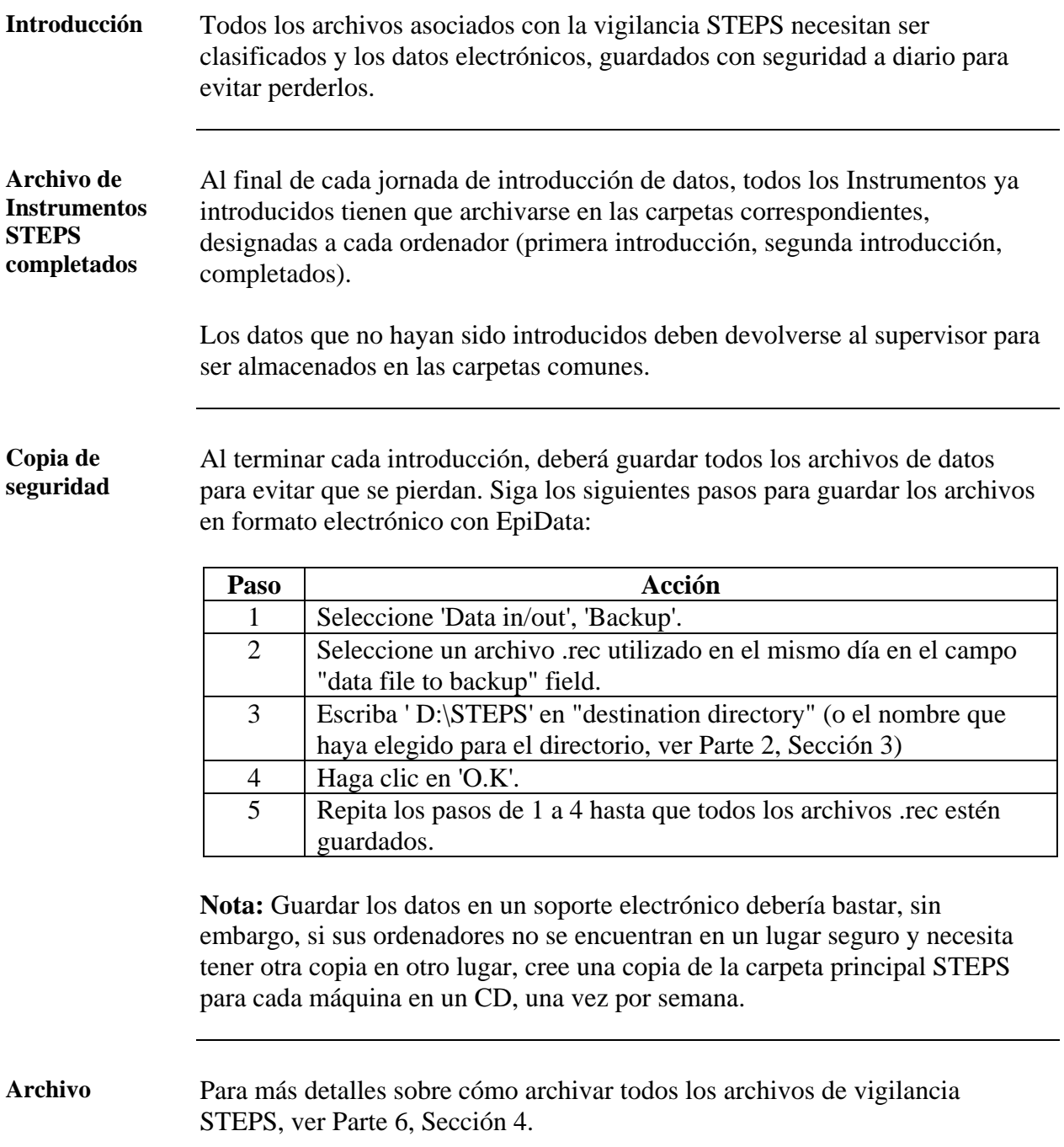

## <span id="page-236-0"></span>**Informes**

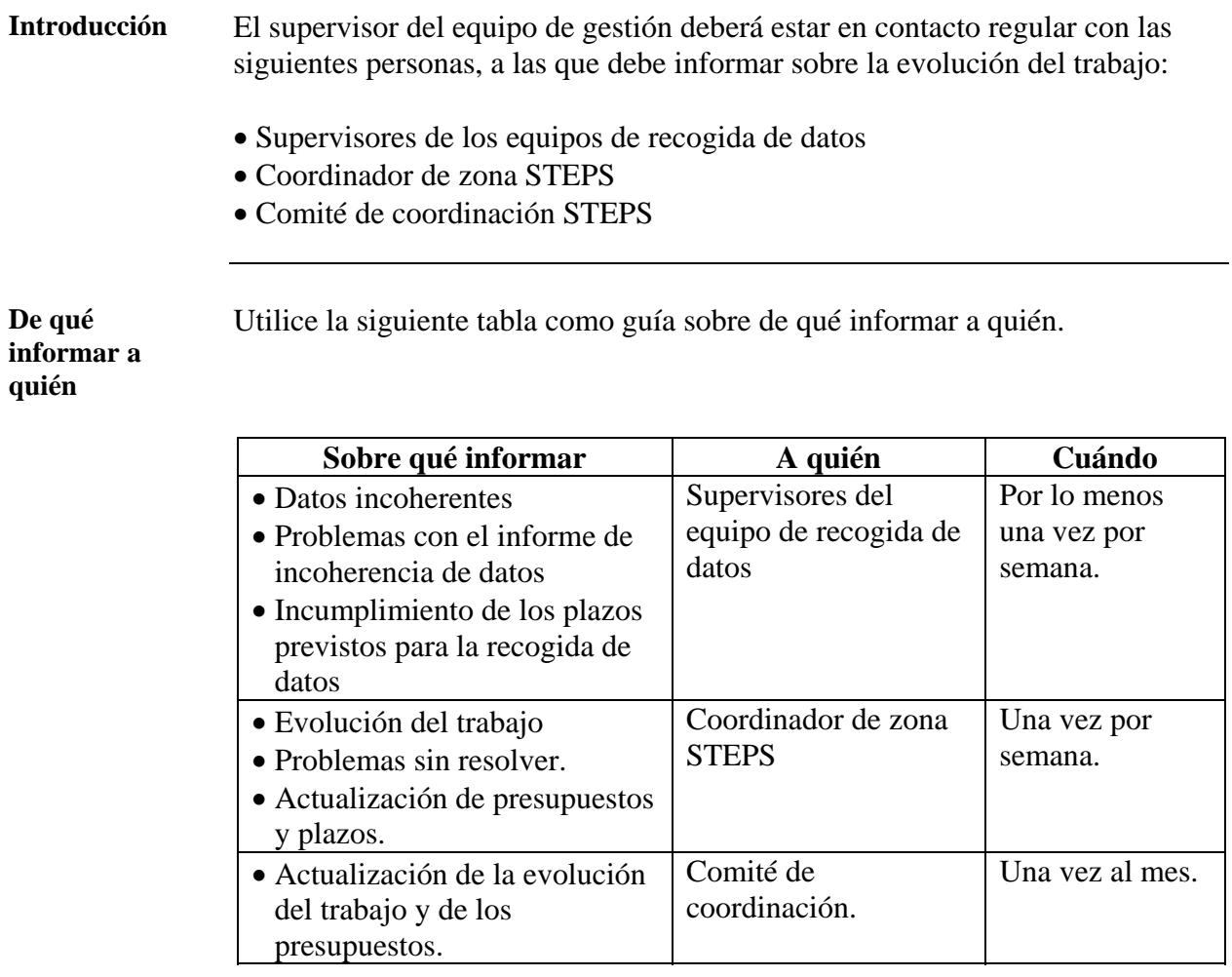

## **Revisión y Corrección de datos incoherentes,** Continuación

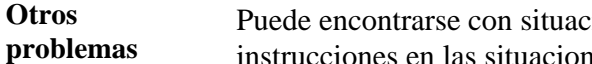

Puede encontrarse con situaciones difíciles de resolver. Siga estas instrucciones en las situaciones siguientes:

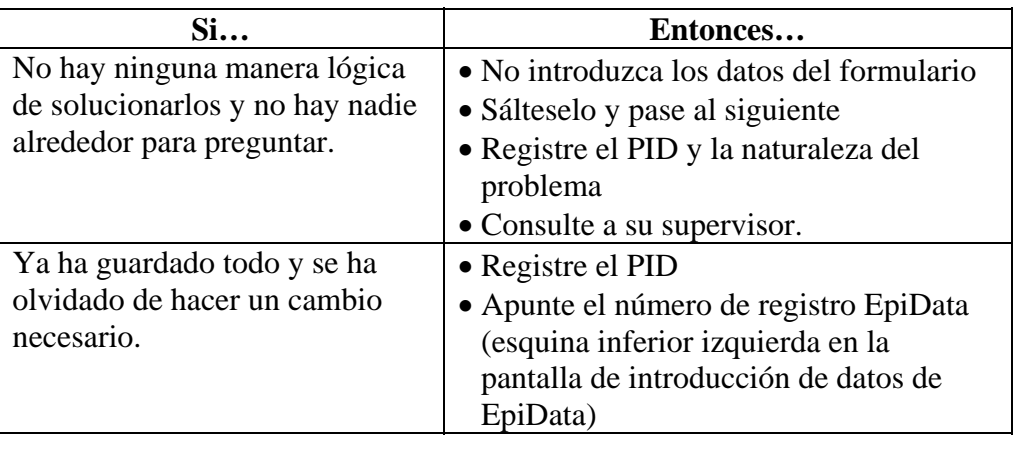

## <span id="page-238-0"></span>**Creación de la base de datos definitiva**

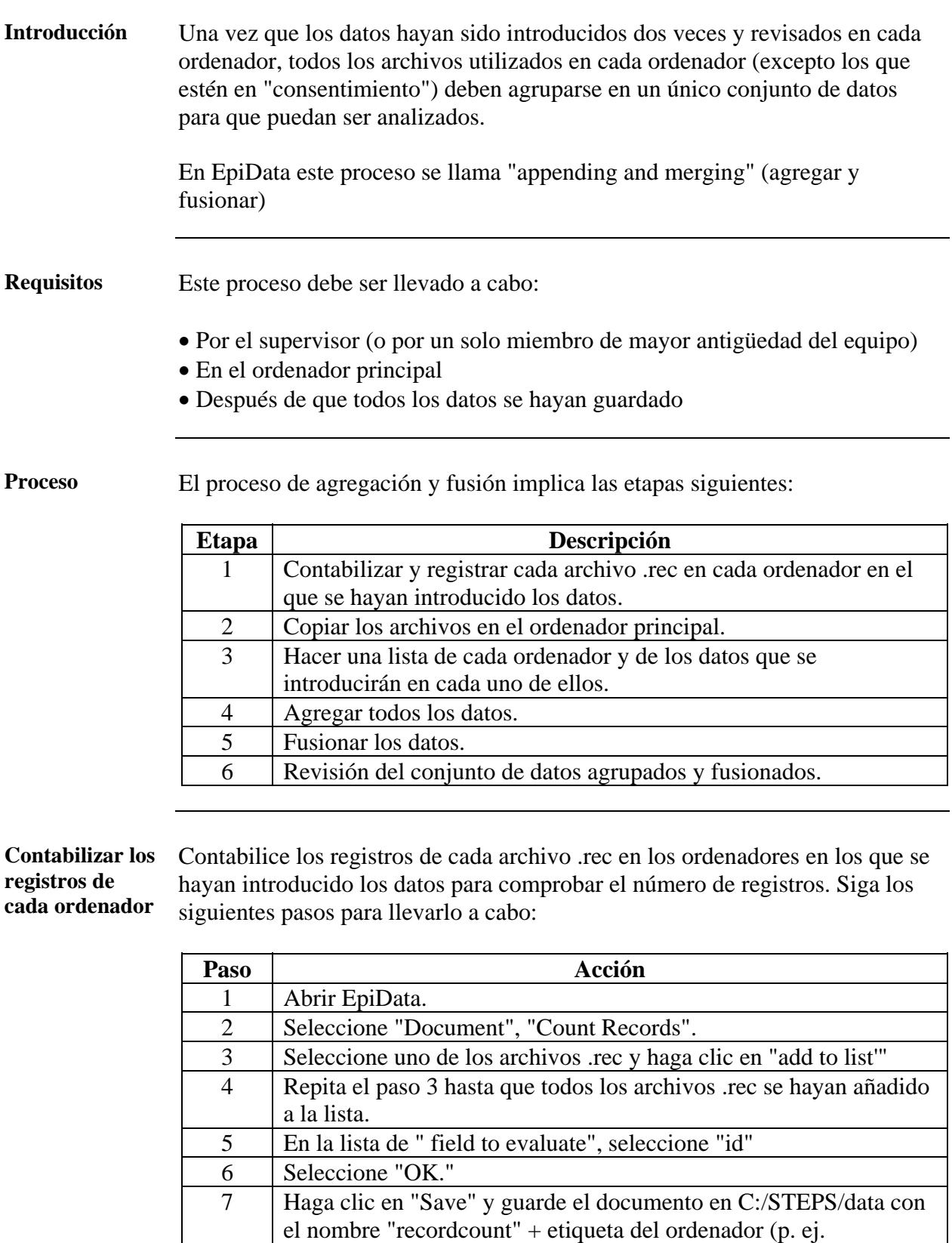

*Sigue en la página siguiente* 

<span id="page-238-1"></span>recordcountA).

**Copiar los archivos en el ordenador principal** 

Hay que copiar todos los archivos de datos que se han guardado en las carpetas STEPS de cada ordenador, en el ordenador principal para que puedan ser agregados y fusionados. Para copiar estos archivos, siga los pasos siguientes:

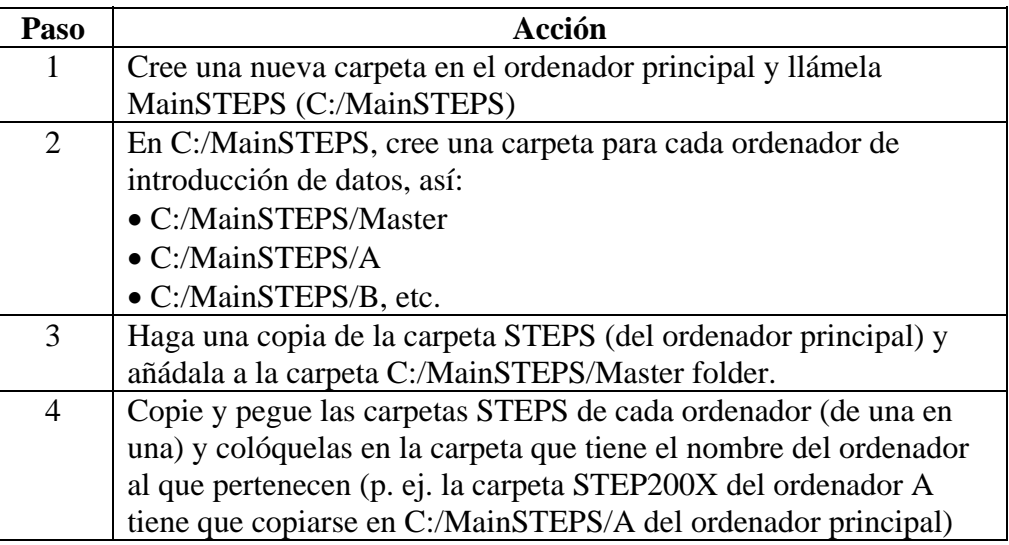

**Nota**: Nunca mueva las carpetas hacia el ordenador principal, solamente cree copias. Esto le permitirá recuperarlas en caso de cometer algún error.

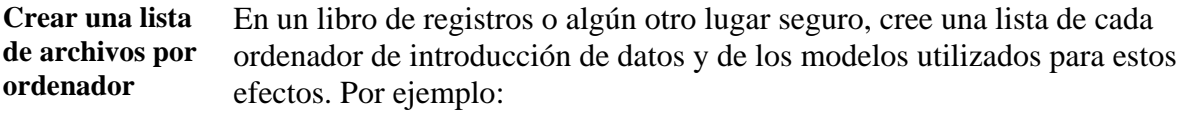

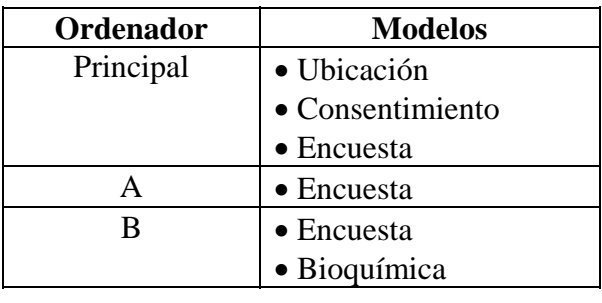

#### **Agregar datos** Todos los datos almacenados en el ordenador principal deben ser agregados para combinar todos los datos de la encuesta y del seguimiento de cada ordenador (A, B, C, etc.) en archivos únicos. Para agregar los datos, siga los siguientes pasos:

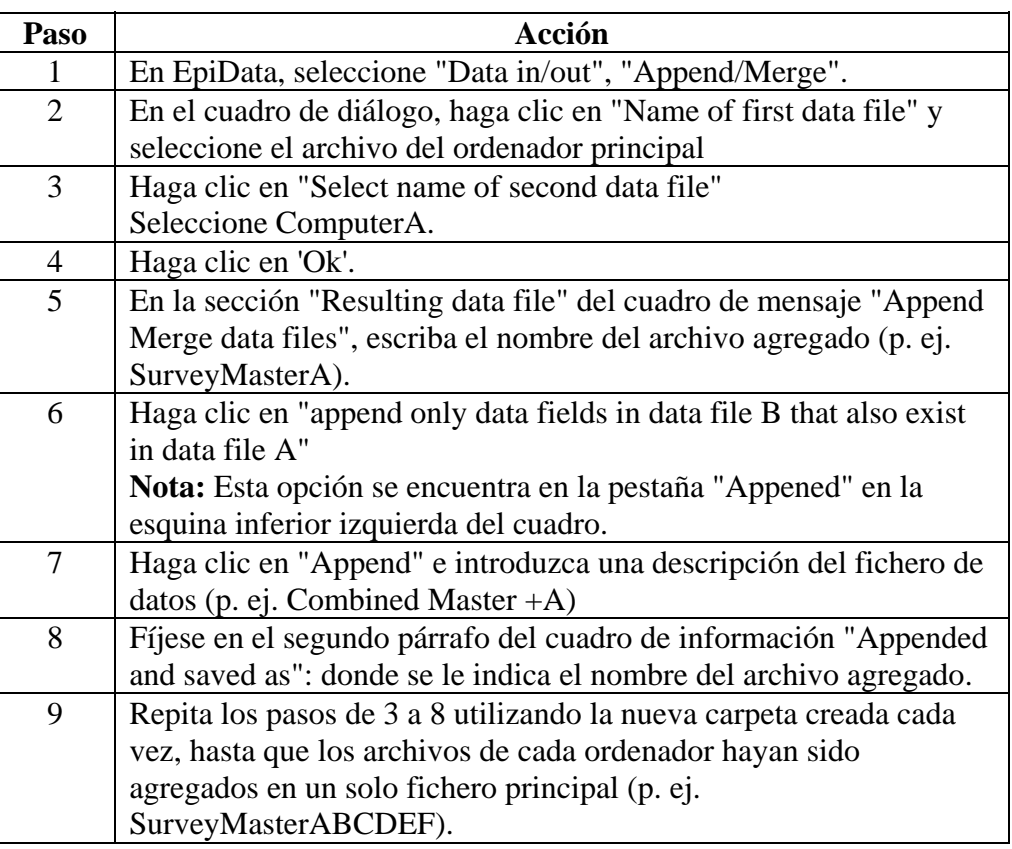

**Fusionar datos en un solo conjunto**  Cada archivo de cada ordenador debe haber sido ya agregado en los archivos principales siguientes:

- MasterLocation
- MasterSurvey
- MasterBiochemical
- MasterTracking

Siga los pasos siguientes para fusionar estos archivos en un solo conjunto principal de datos:

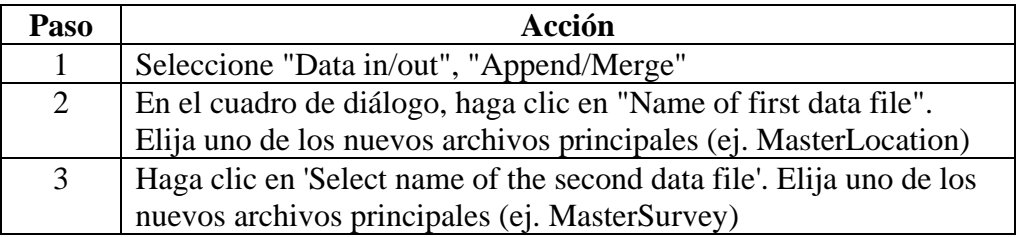

**Fusionar datos en un solo conjunto** (Continuación)

**agregación y fusión** 

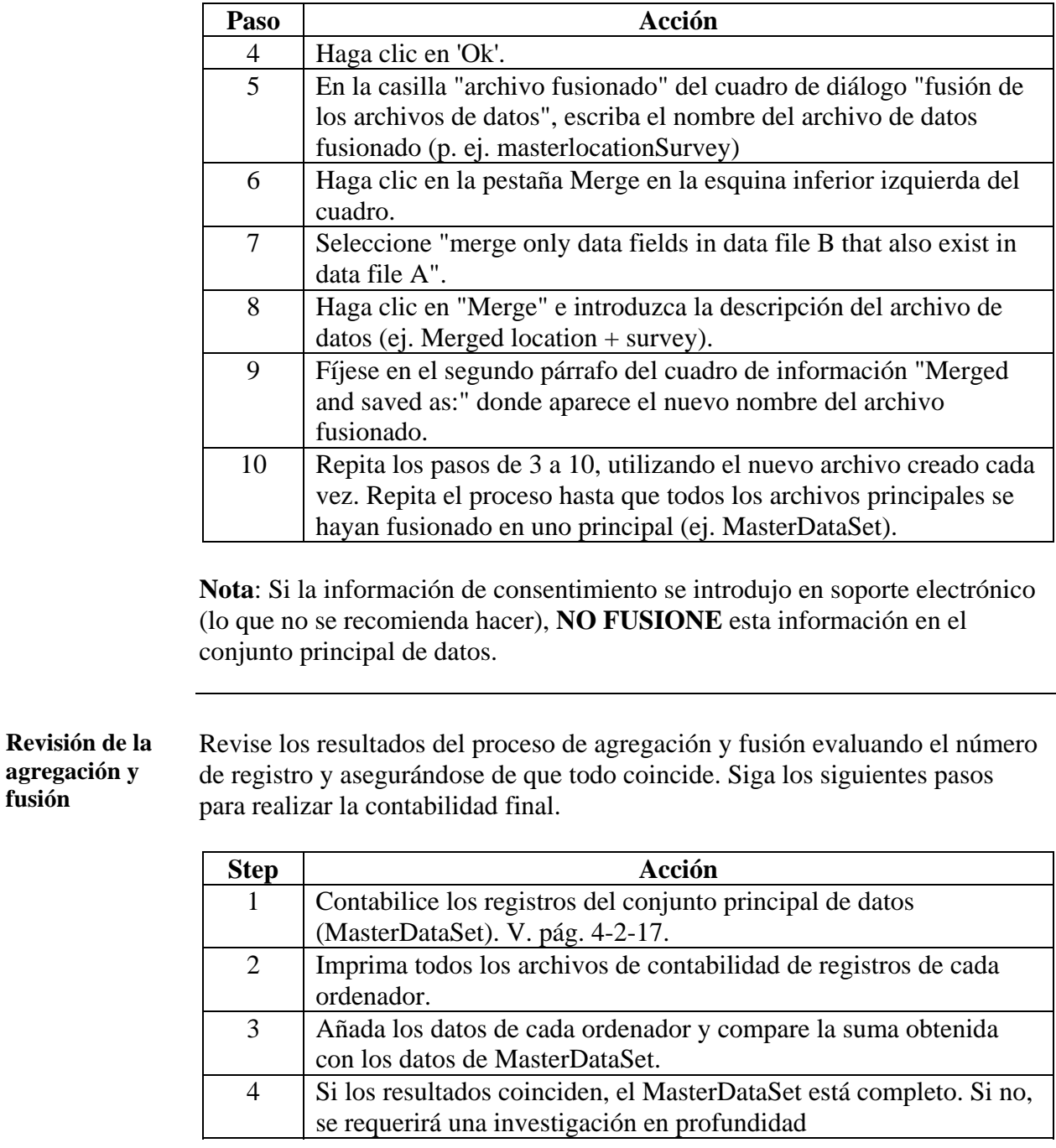

**Exportar el conjunto de datos para su análisis** 

Se deberá exportar el conjunto de datos en un formato que Epi Info pueda leer. Para llevar esto a cabo, siga los siguientes pasos:

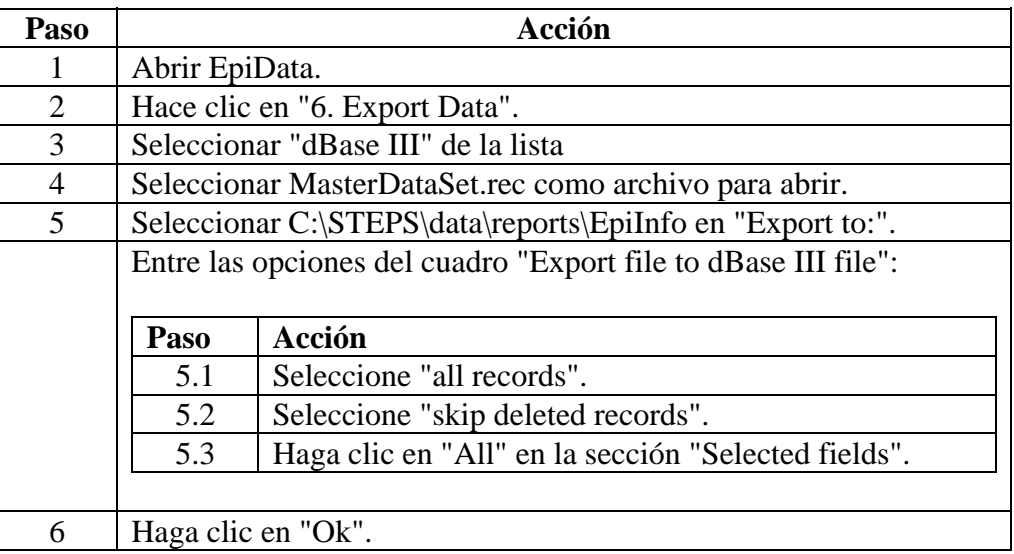

**Nota:** Hay varios formatos disponibles para exportar desde EpiData. Si usa un programa de análisis diferente a Epi Info necesitará seleccionar el formato apropiado de entre los que se le ofrecen en el paso 3.

**Preparación de la hoja de cálculo Excel**  La hoja de cálculo de Excel se utiliza ara el formulario de seguimiento de la entrevista, hay que poner interviewtracking.xls en el ordenador principal. Si los datos se han introducido en varios ordenadores, necesitará fusionar los diferentes documentos en una hoja de cálculo única copiando y pegando los registros de una a otra hoja. Esta hoja de cálculo se adjuntará más tarde a la base de datos y no formará parte del MasterDataSet. Para más información sobre la base de datos, ver Parte 4 Sección 3, " Análisis de datos"

#### **Asistencia técnica**  El equipo STEPS de la OMS en Ginebra le proporcionara asistencia técnica durante el proceso si fuera necesario. Envíe sus preguntas a [steps@who.int](mailto:steps@who.int)

## **Sección 3: Análisis de datos**

## **Presentación general**

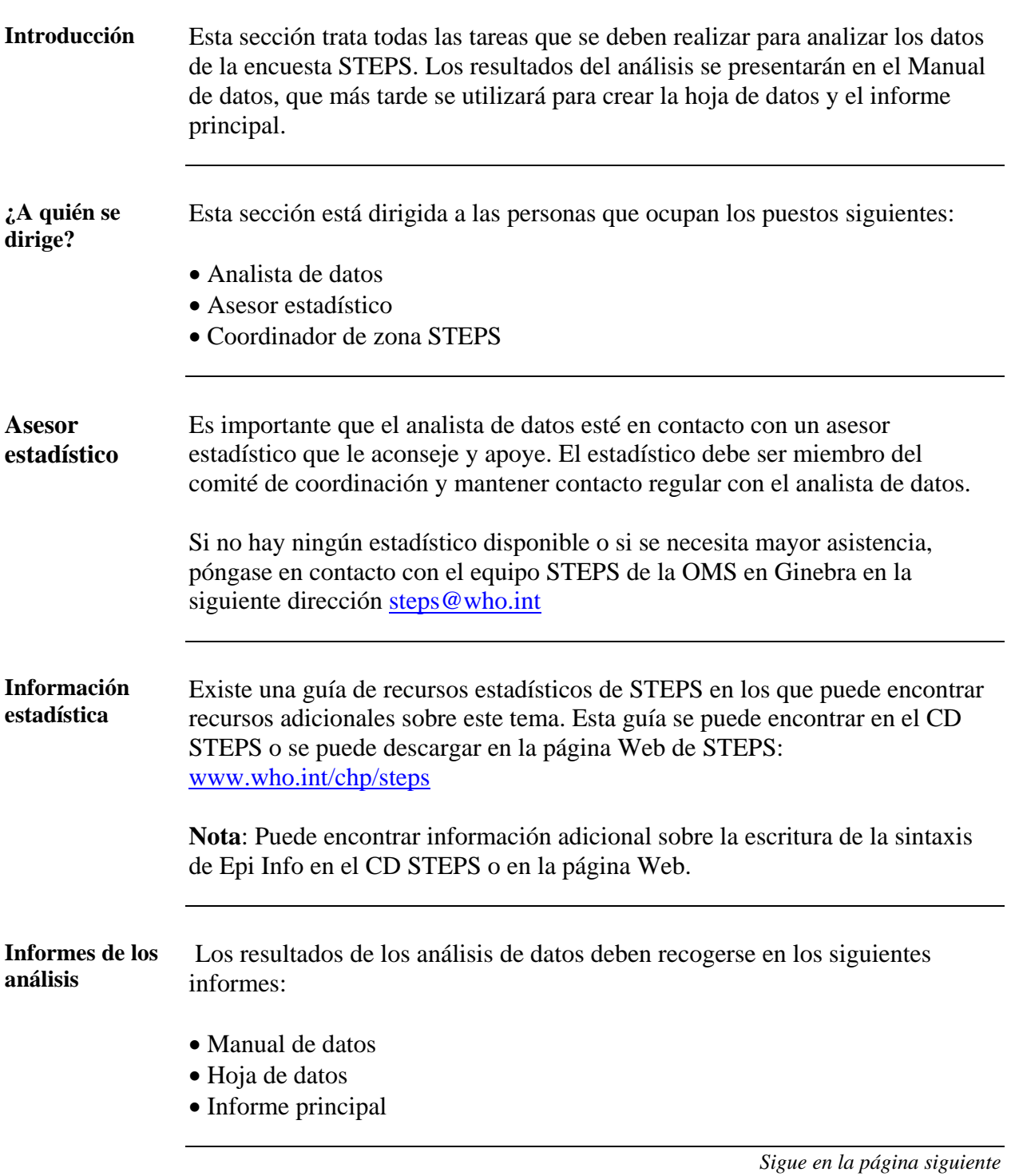

## **Presentación general, Continuación**

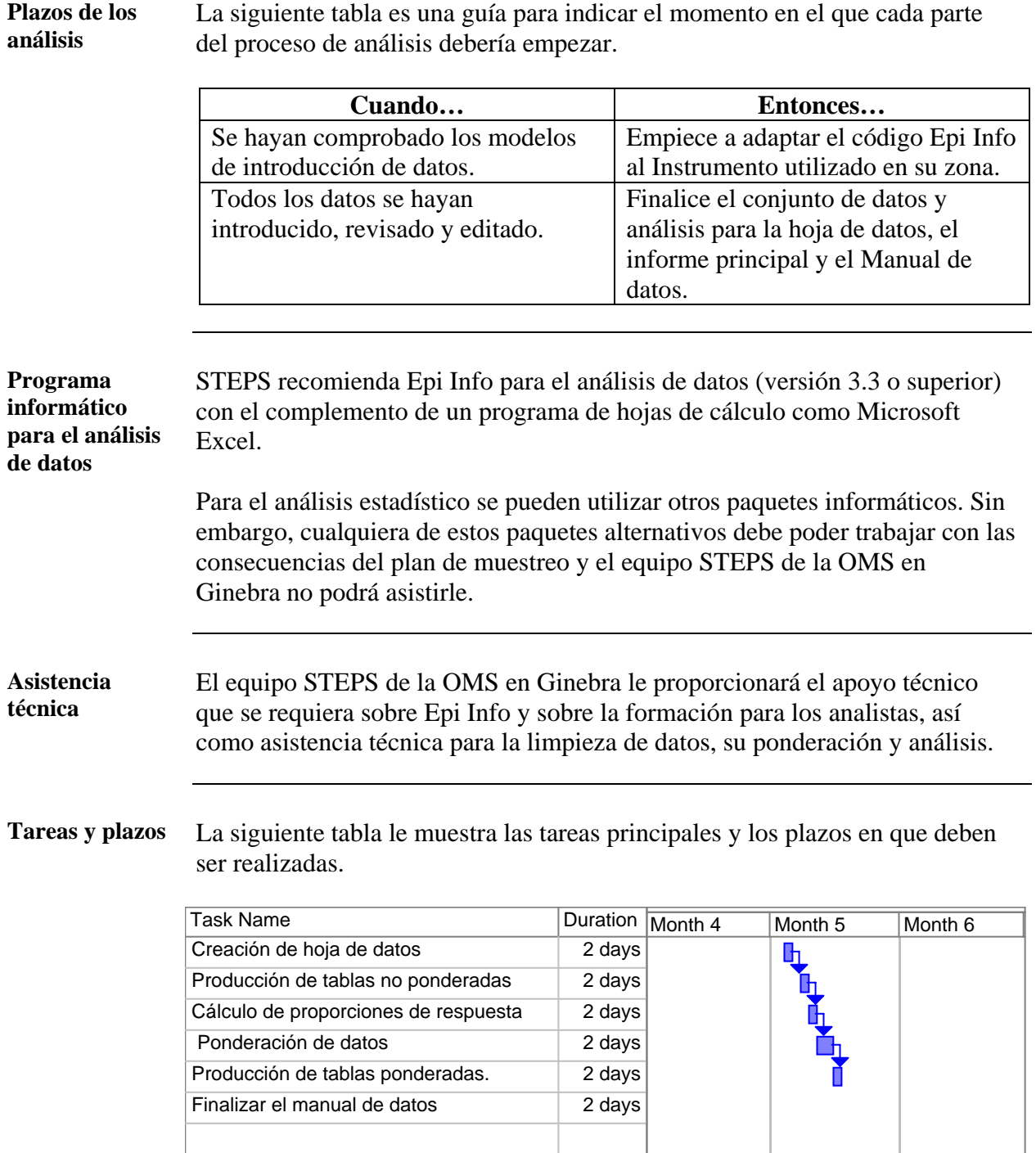

## **Presentación general,** Continuación

**En esta sección** Esta sección trata los temas siguientes:

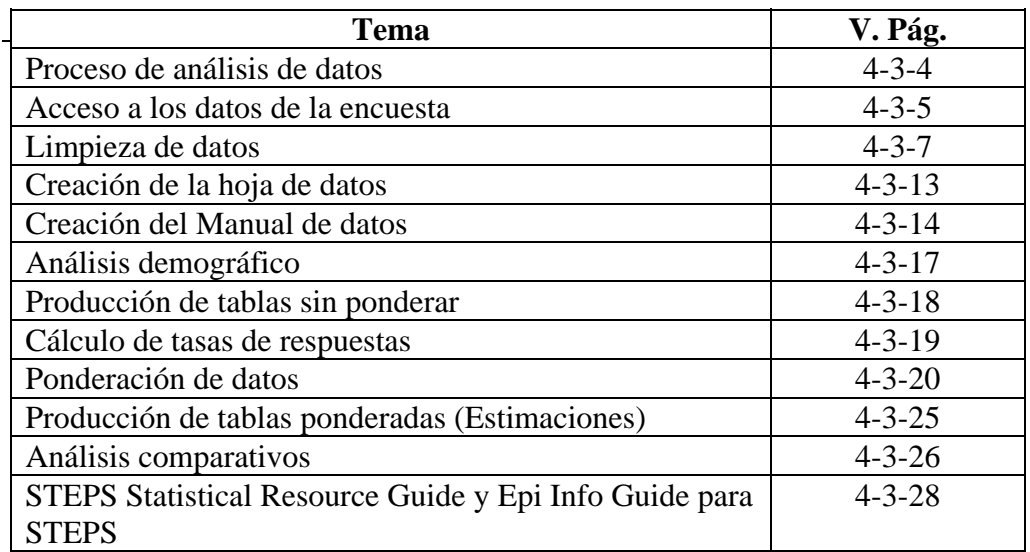

### <span id="page-247-0"></span>**Proceso de análisis de datos**

**Introducción** El proceso de análisis de datos abarca desde la creación de una base de datos hasta producir los resultados finales para el informe principal.

> El análisis de datos debe efectuarse de una manera estándar, siguiendo las instrucciones que STEPS le sugiere. La normalización de ciertos aspectos del análisis permitirá que en el futuro se puedan realizar análisis de otras encuestas STEPS y también realizar comparaciones entre zonas STEPS.

#### **Proceso** La tabla a continuación muestra cada una de las etapas en el proceso de análisis de datos.

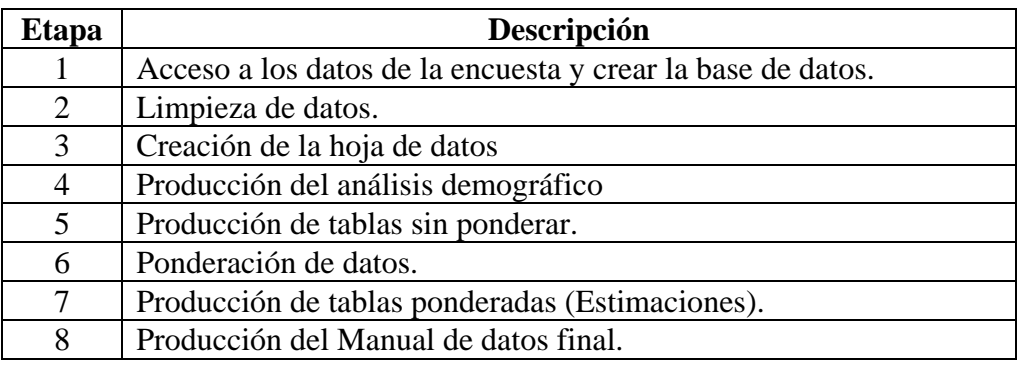

**Nota:** Cada una de estas etapas se describe en las páginas siguientes.

## <span id="page-248-0"></span>**Acceso a los datos de la encuesta**

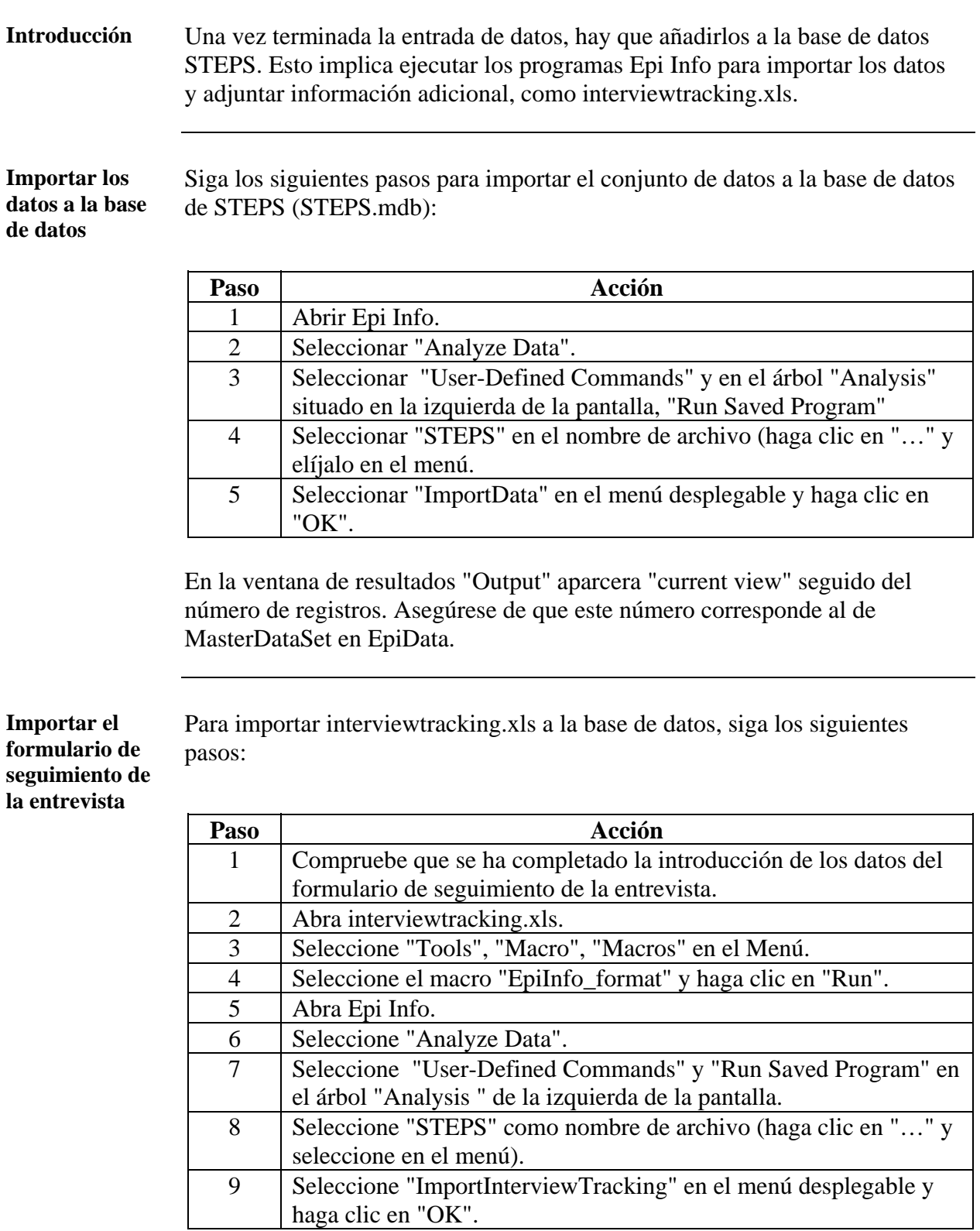

#### **Acceso a los datos de la encuesta,** Continuación

**Crear una copia de seguridad de la base de datos** 

Es importante que cree una copia de seguridad de su base de datos. Durante el proceso de análisis, estará escribiendo y guardando diferentes tablas en su base de datos. Si le sucede algo a la copia de la base de datos sobre la que está trabajando, necesitará una copia de seguridad. Siga los siguientes pasos para crear una copia de seguridad de su base de datos.

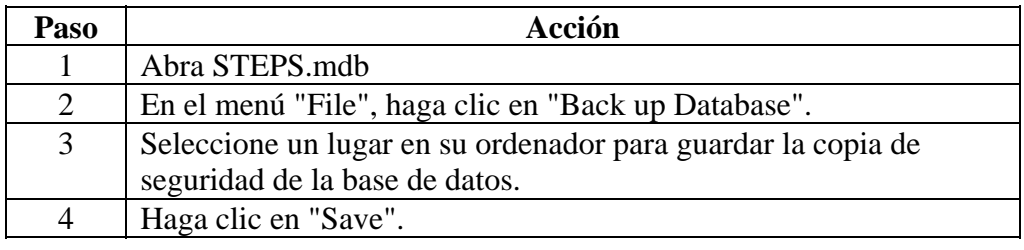

## <span id="page-250-0"></span>**Limpieza de datos**

<span id="page-250-1"></span>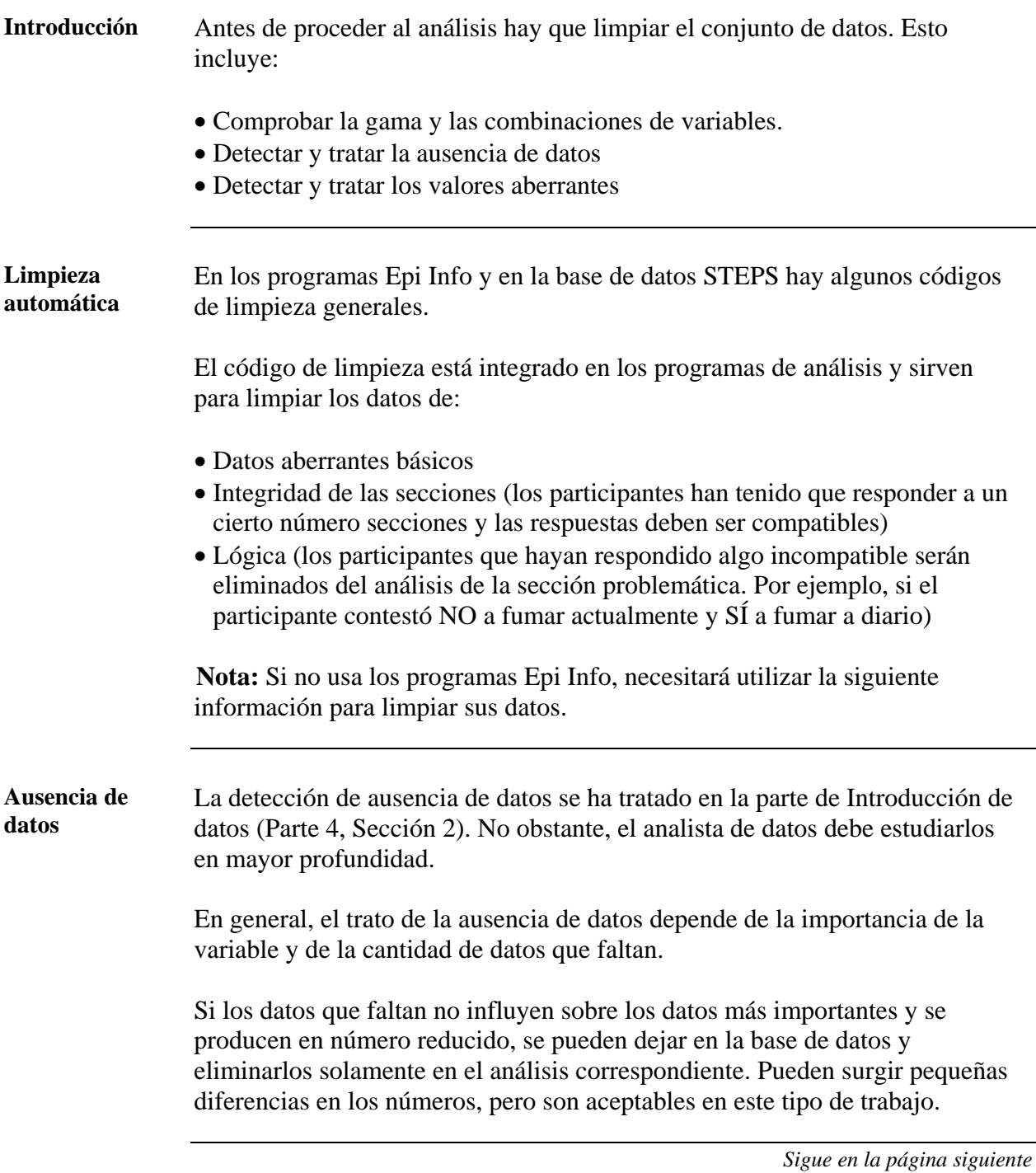

## **Limpieza de datos,** Continuación

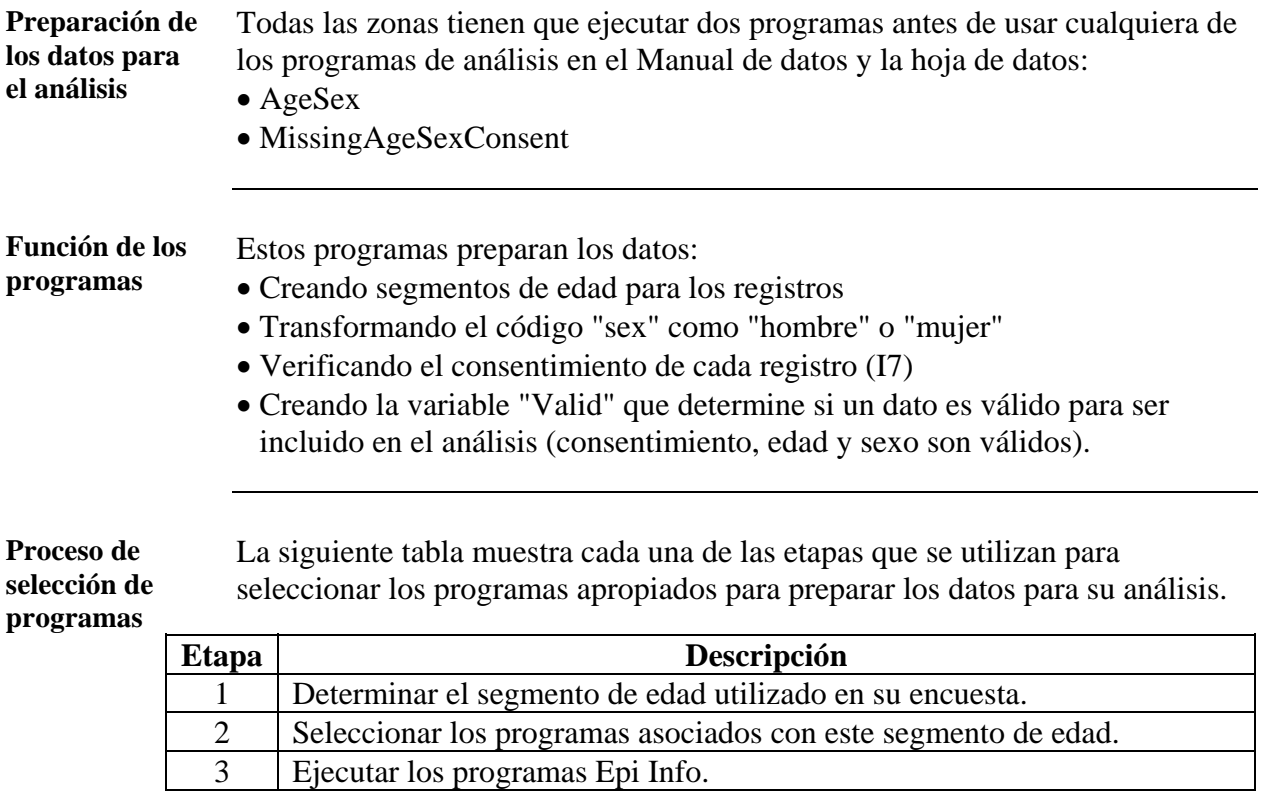

**Segmento de edad 15-64** 

Si el segmento de edad de su estudio fue de 15 a 64 años, siga los siguientes pasos para preparar el conjunto de datos para su análisis.

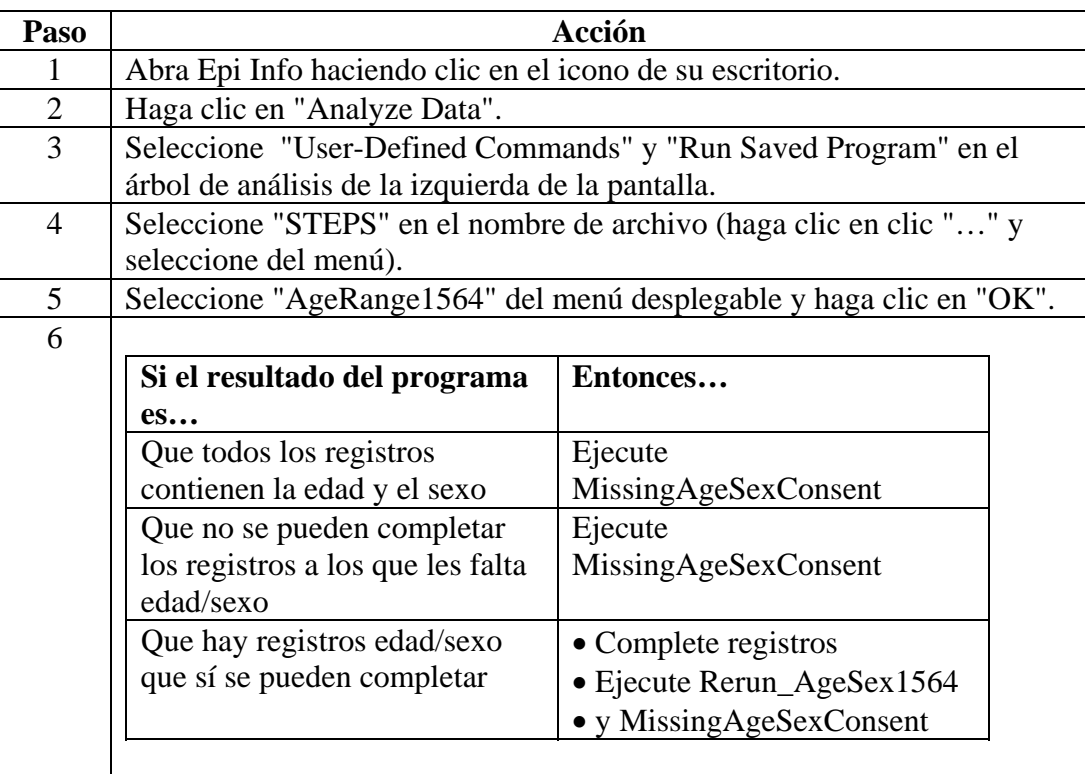
**Segmento de edad 25-64**  Si el segmento de su encuesta fue 25-64, siga los pasos siguientes para preparar su conjunto de datos para el análisis.

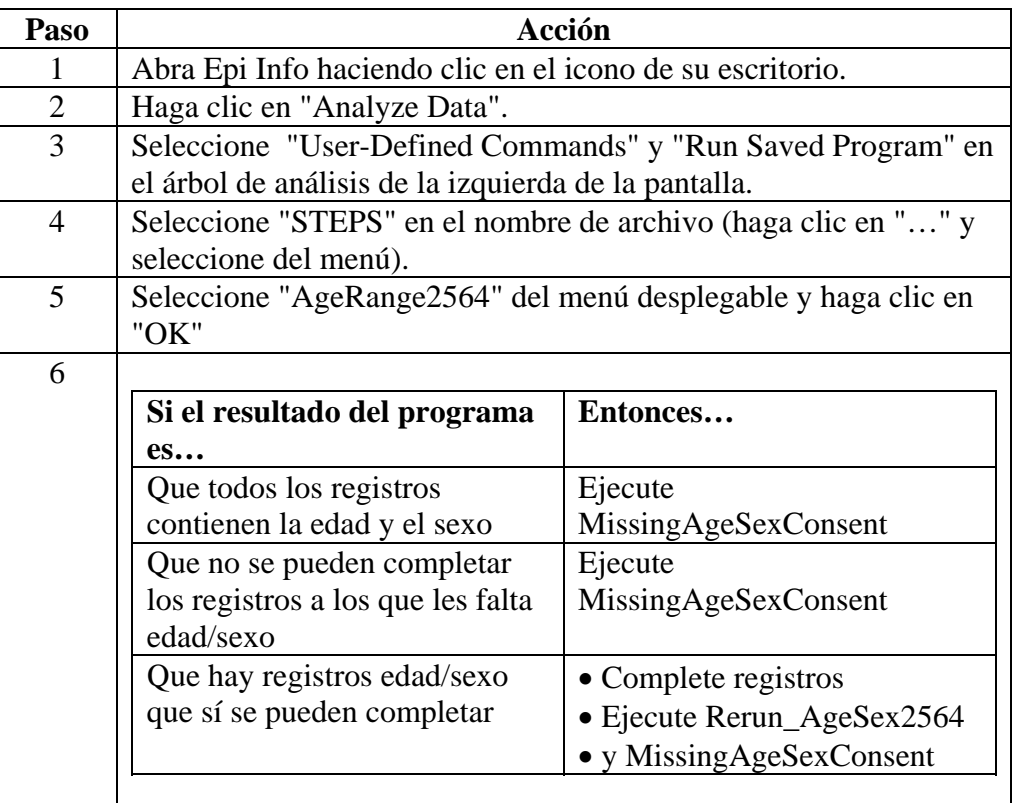

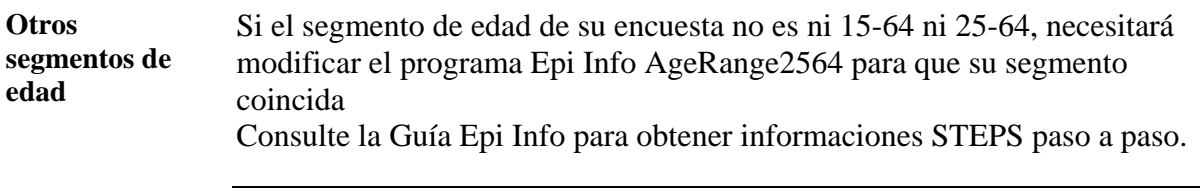

**Instrucciones para ausencia de datos**  Utilice la siguiente tabla para tratar la ausencia de datos en las siguientes situaciones.

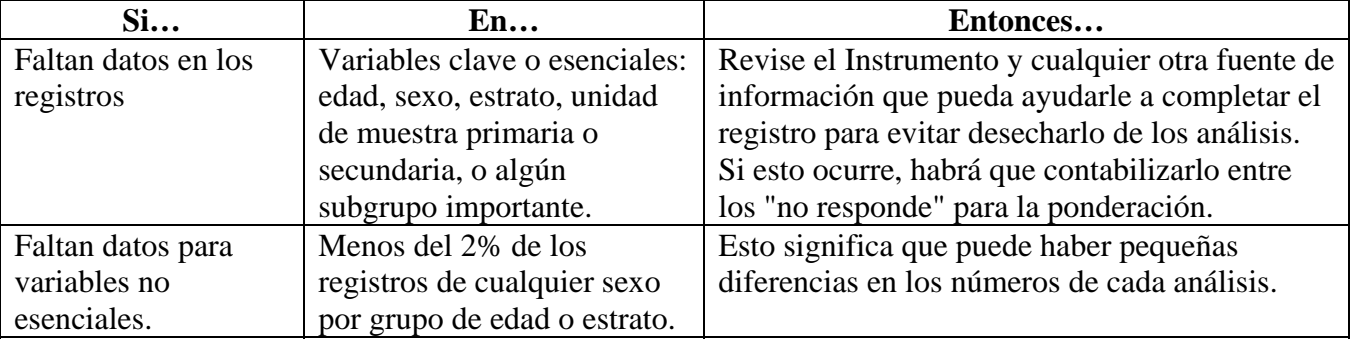

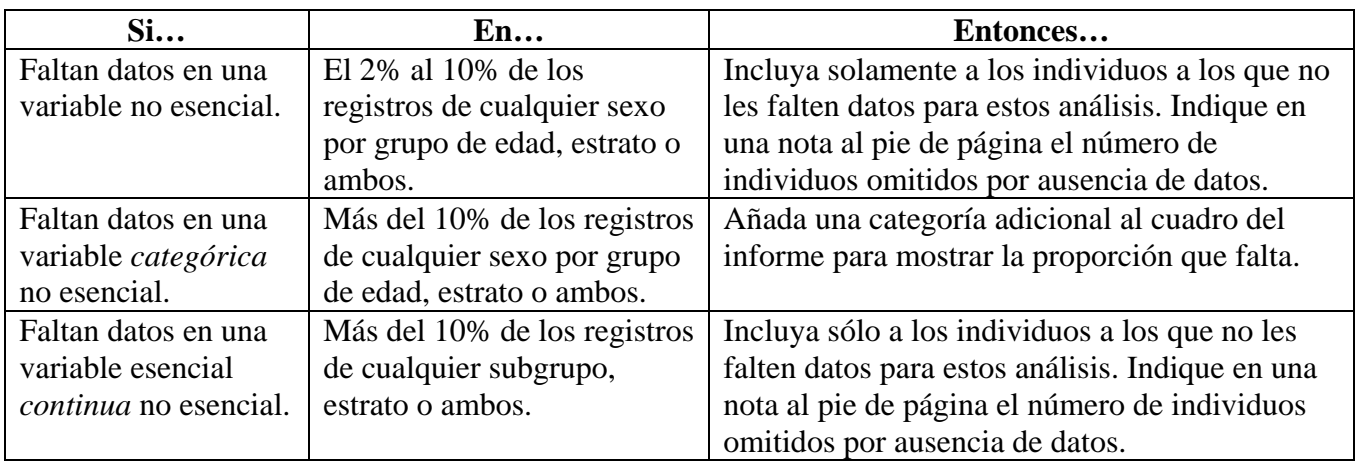

**Instrucciones para ausencia de datos** (continuación)

#### **Imputación** Hay un método alternativo llamado "imputación" para gestionar la ausencia

de datos, que "crea" datos donde no existen.

Es importante señalar que la imputación **no debe utilizarse** para STEPS

**Identificación de valores aberrantes**  Un valor aberrante es aquel que representa un número real que puede alejarse de manera significativa de los valores observados en otros participantes. Puede que sea correcto, y que esa persona tenga de verdad un valor inhabitual, o puede que se haya registrado o introducido incorrectamente. De cualquier manera, es bueno que para STEPS se investiguen estos valores aberrantes antes de analizarlos para evitar que los valores extremos influyan indebidamente sobre los resultados.

> Siga los siguientes pasos para identificar y gestionar adecuadamente los valores aberrantes:

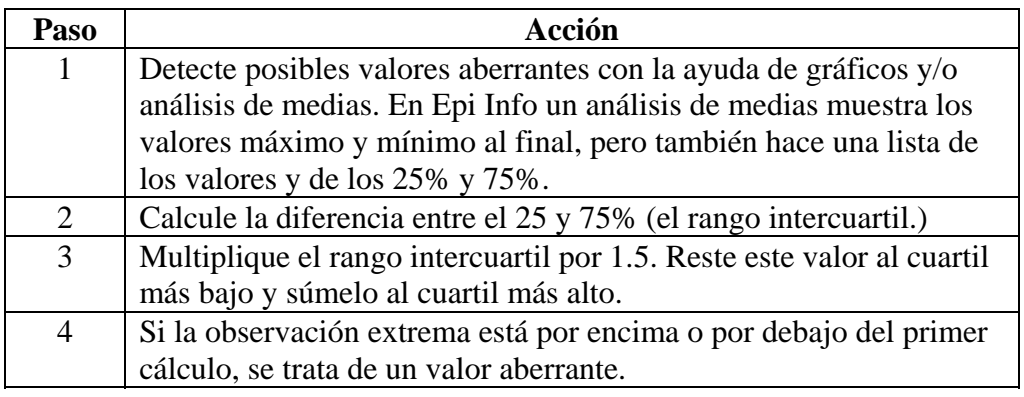

**Identificación de valores aberrantes** (continuación)

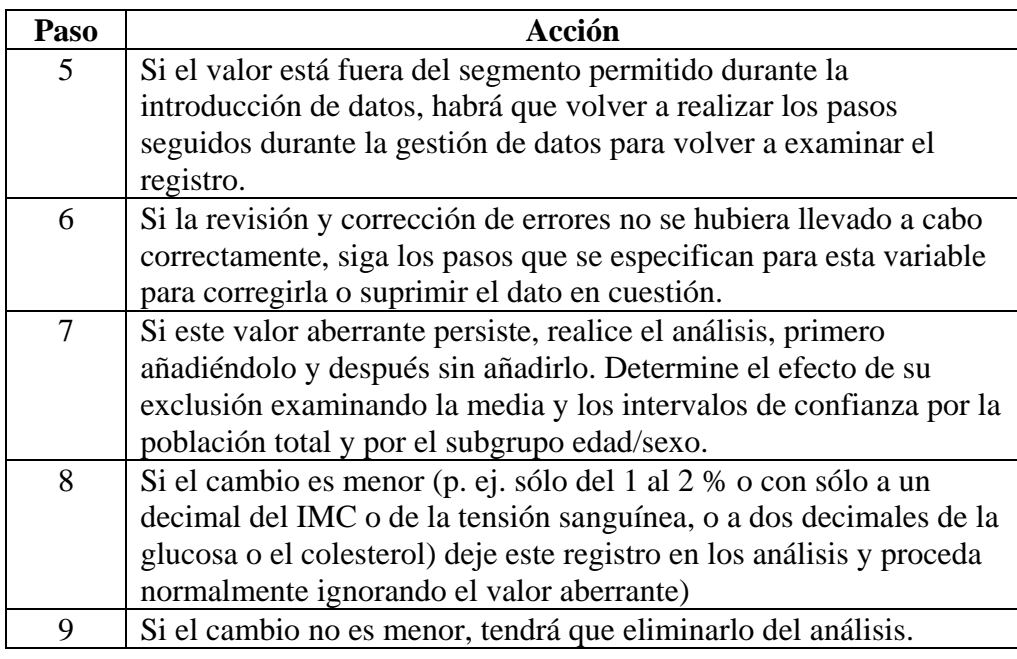

**Nota:** El programa Epi Info identifica automáticamente los valores aberrantes.

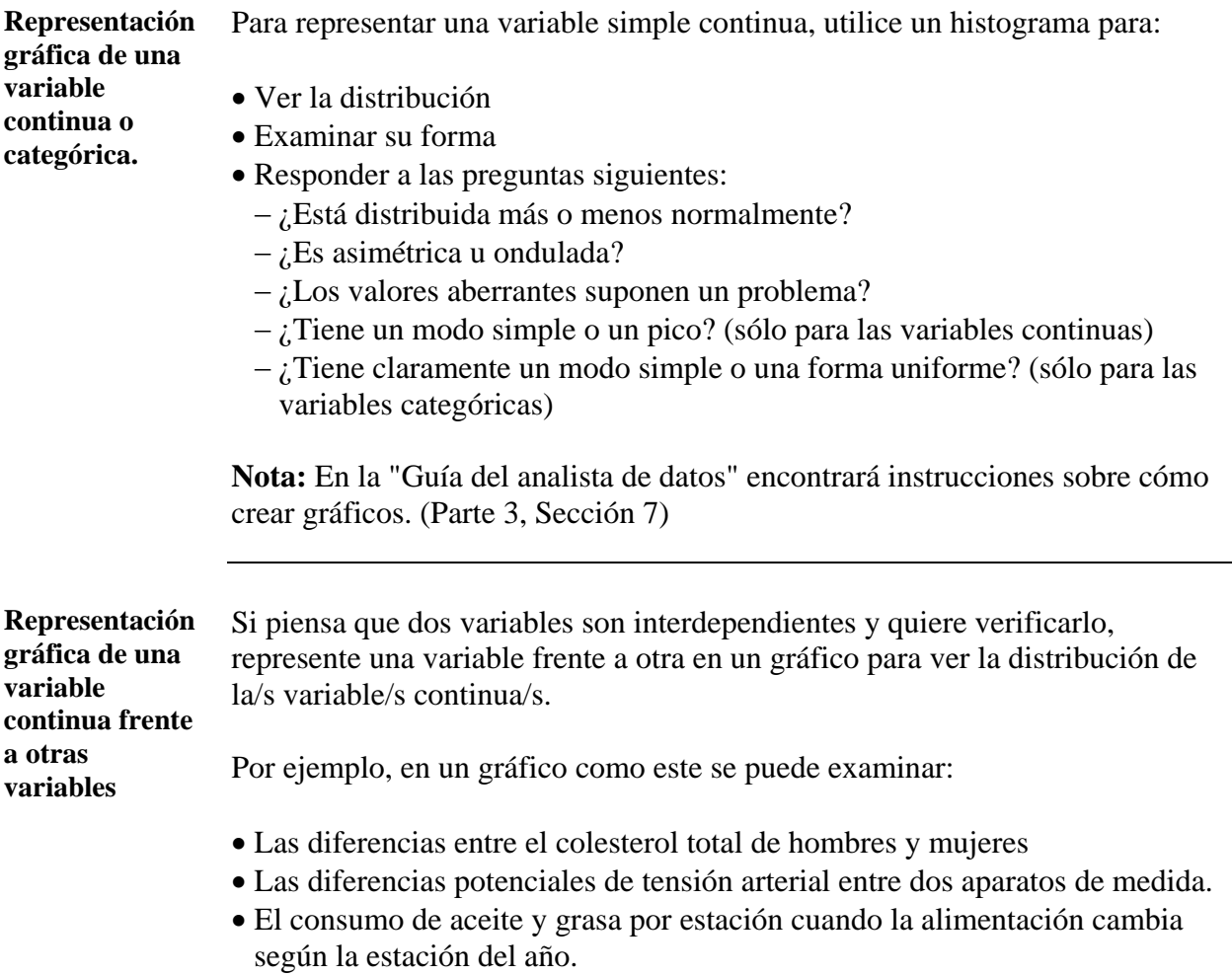

# **Creación de la hoja de datos**

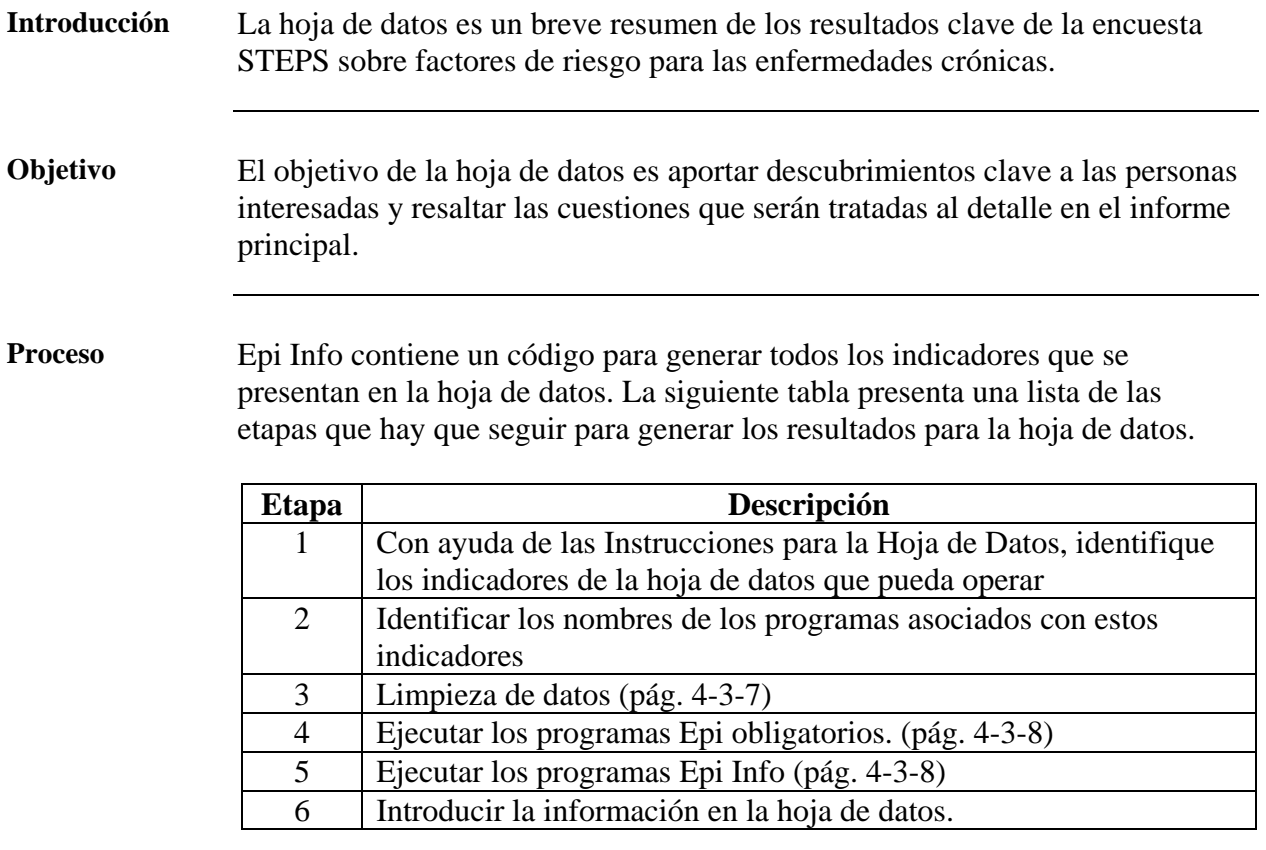

## **Creación del Manual de datos**

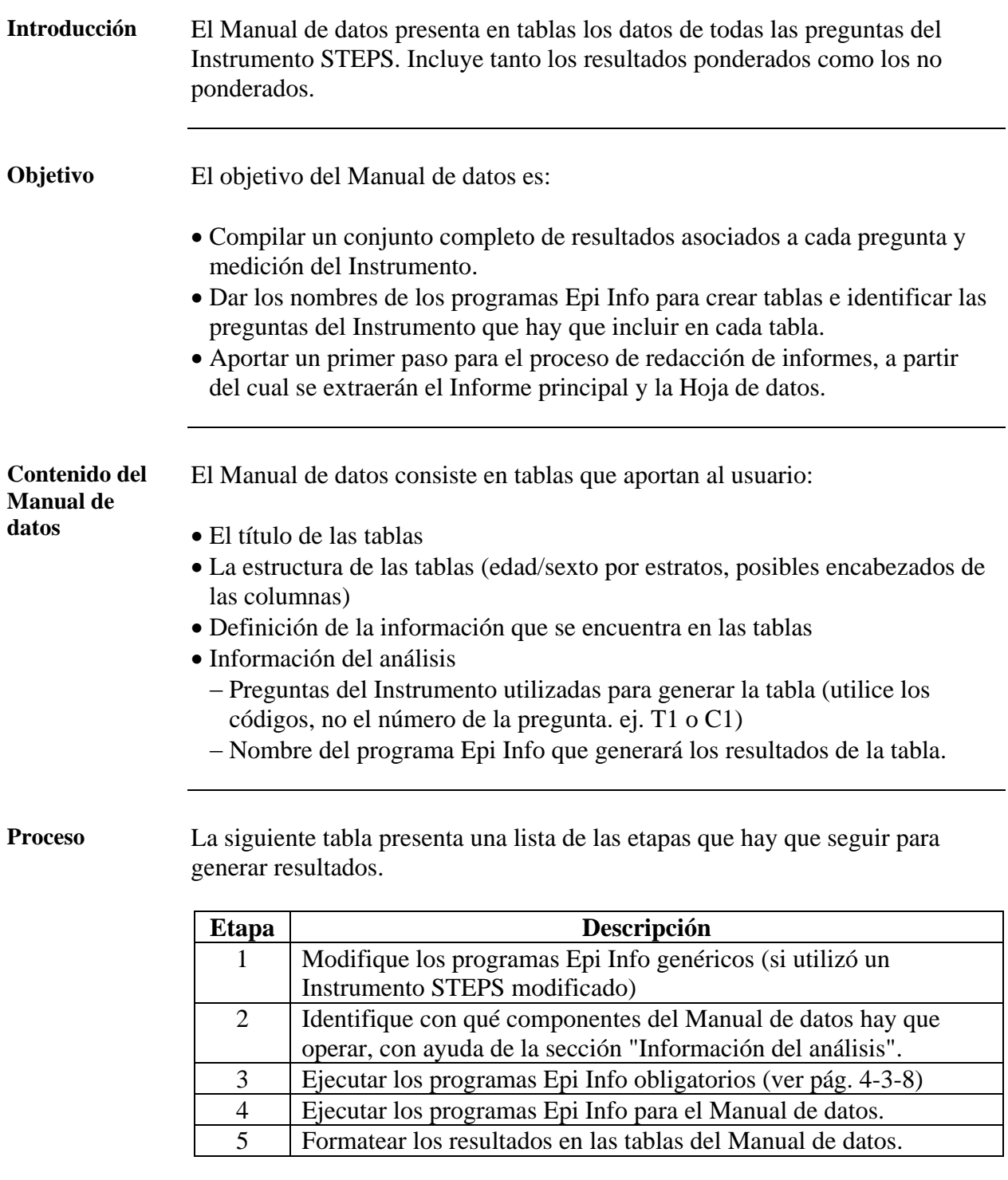

#### **Creación del Manual de datos,** Continuación

#### **Modificar los programas Epi Info.**

Si añadió o alteró preguntas del Instrumento estándar, necesitará modificar también el código general para que los programas se ejecuten como es debido y generen los resultados apropiados. Siga las siguientes instrucciones sobre como modificar el código genérico.

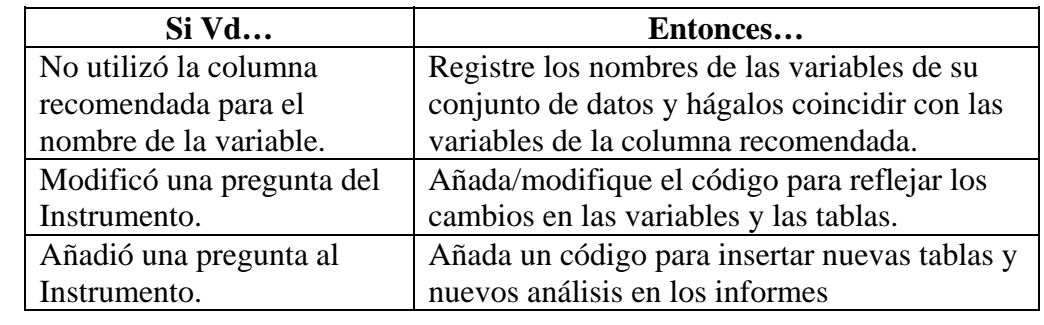

**Ejecutar los programas Epi Info obligatorios**  Si aun no ejecutó AgeSex y MissingAgeSexConsent, vaya a la página 4-3-[8.](#page-251-0) Estos programas preparan el análisis del conjunto de datos. El resto de programas Epi Info no funcionan hasta que AgeSex y MissingAgeSexConsent hayan sido ejecutados.

<span id="page-258-0"></span>**Ejecutar programas Epi Info** 

La sintaxis genérica de STEPS consiste en programas Epi Info guardados de manera individual para se sean identificables por sus nombres. Cada nombre de programa corresponde con una de las tablas del Manual de datos. Siga los siguientes pasos para ejecutar los programas guardados:

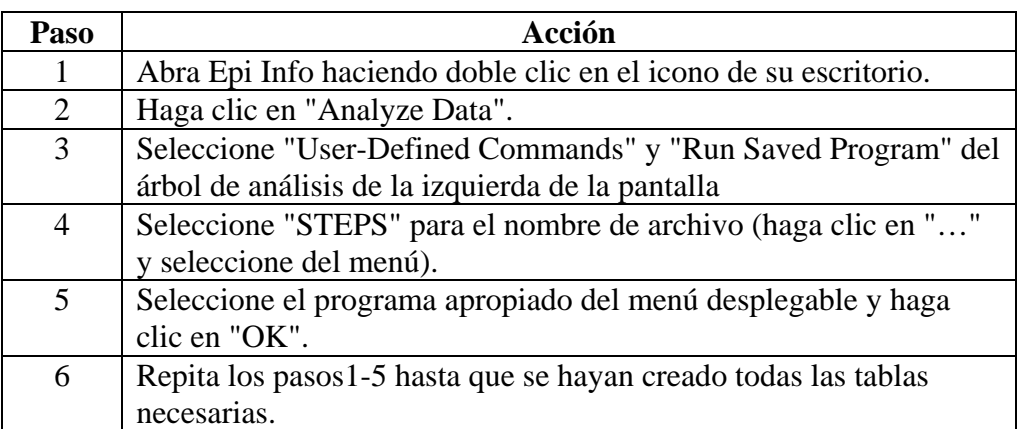

**Nota:** Los nombres de los programas indican lo que cada programa producirá. Para más detalles sobre la función de cada programa, abra STEPS.mdb y abra la tabla de programas. Esta tabla contiene un índice de cada programa.

## **Creación del Manual de datos,** Continuación

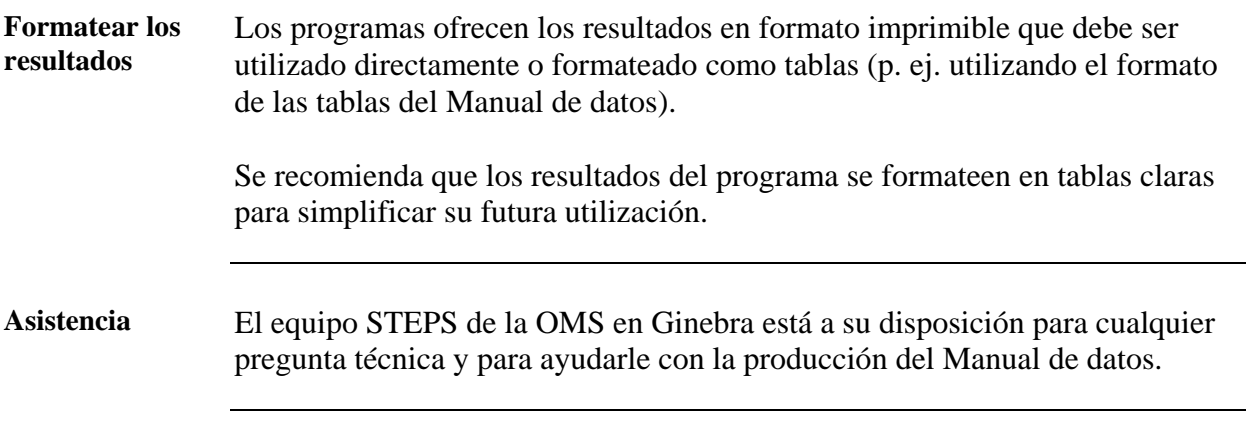

# **Análisis demográfico**

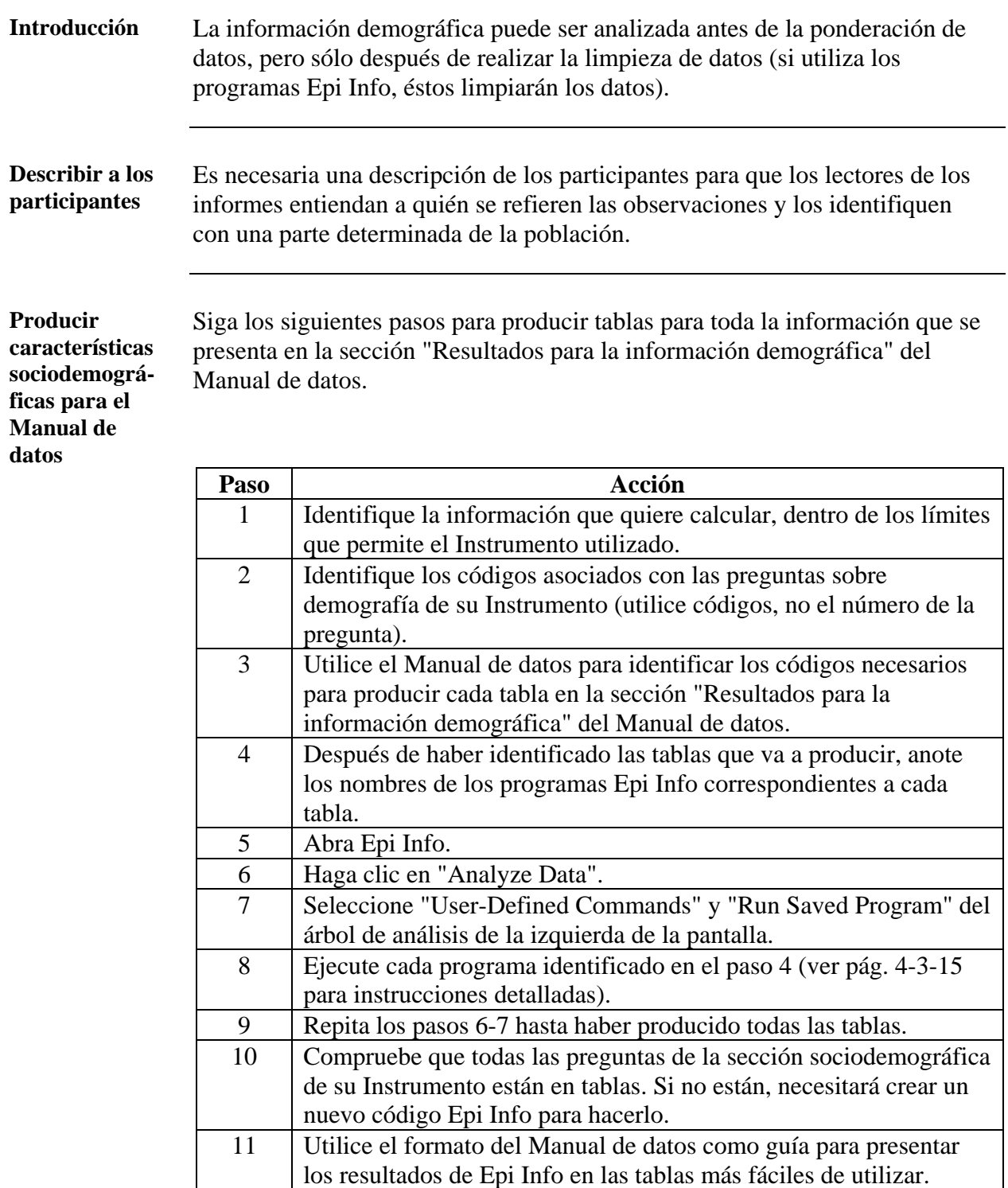

## **Producción de tablas sin ponderar**

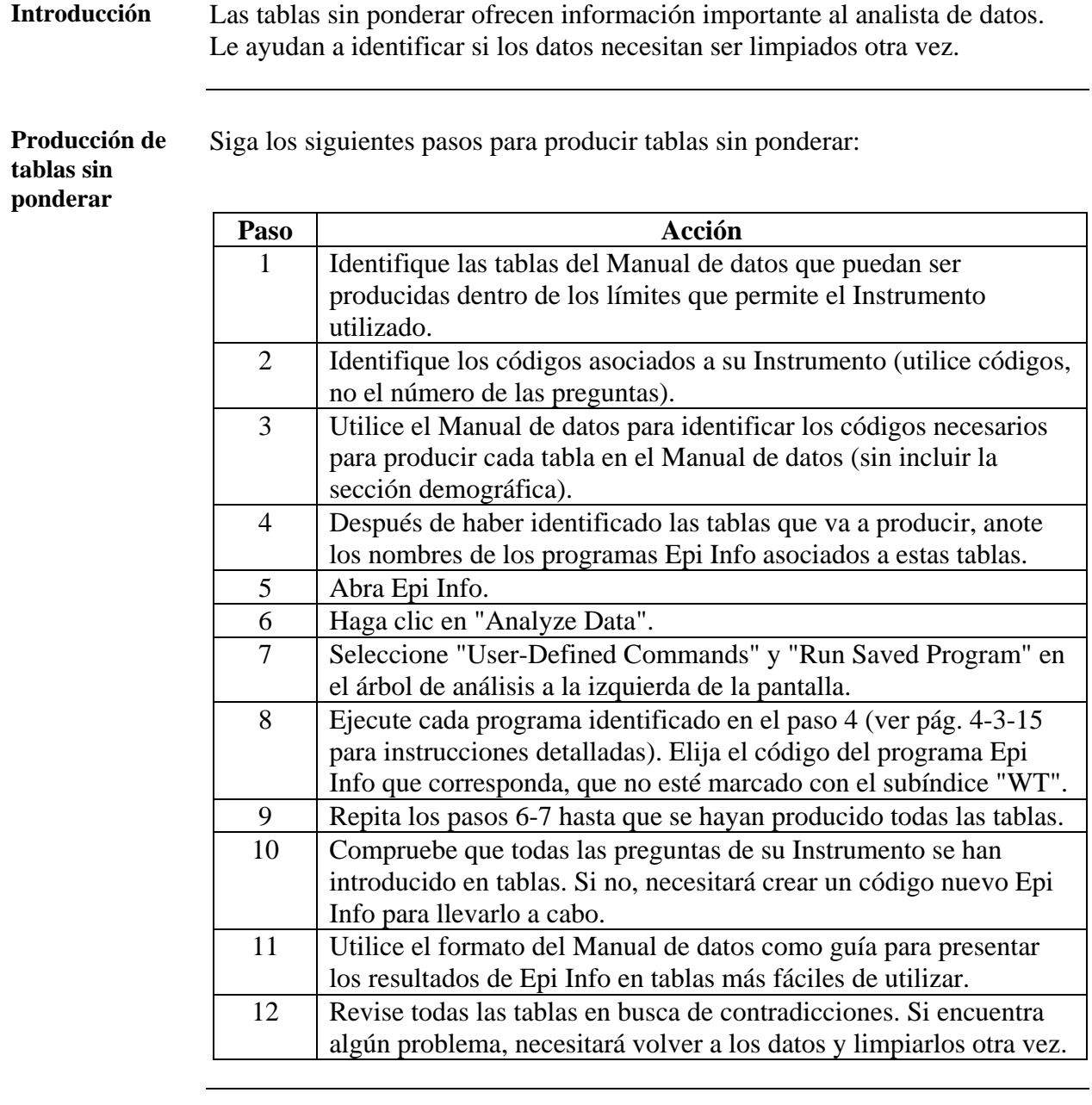

#### **Instrumentos adaptados a las zonas**

Si añadió preguntas opcionales a su Instrumento, éstas no deben ser introducidas en las tablas. Necesitará crear sus propios programas Epi Info para estas tablas (para recibir ayuda sobre este tema, ver Parte 3 Sección 7 o la guía Epi Info para STEPS, disponible en la página Web).

# **Cálculo de tasas de respuestas**

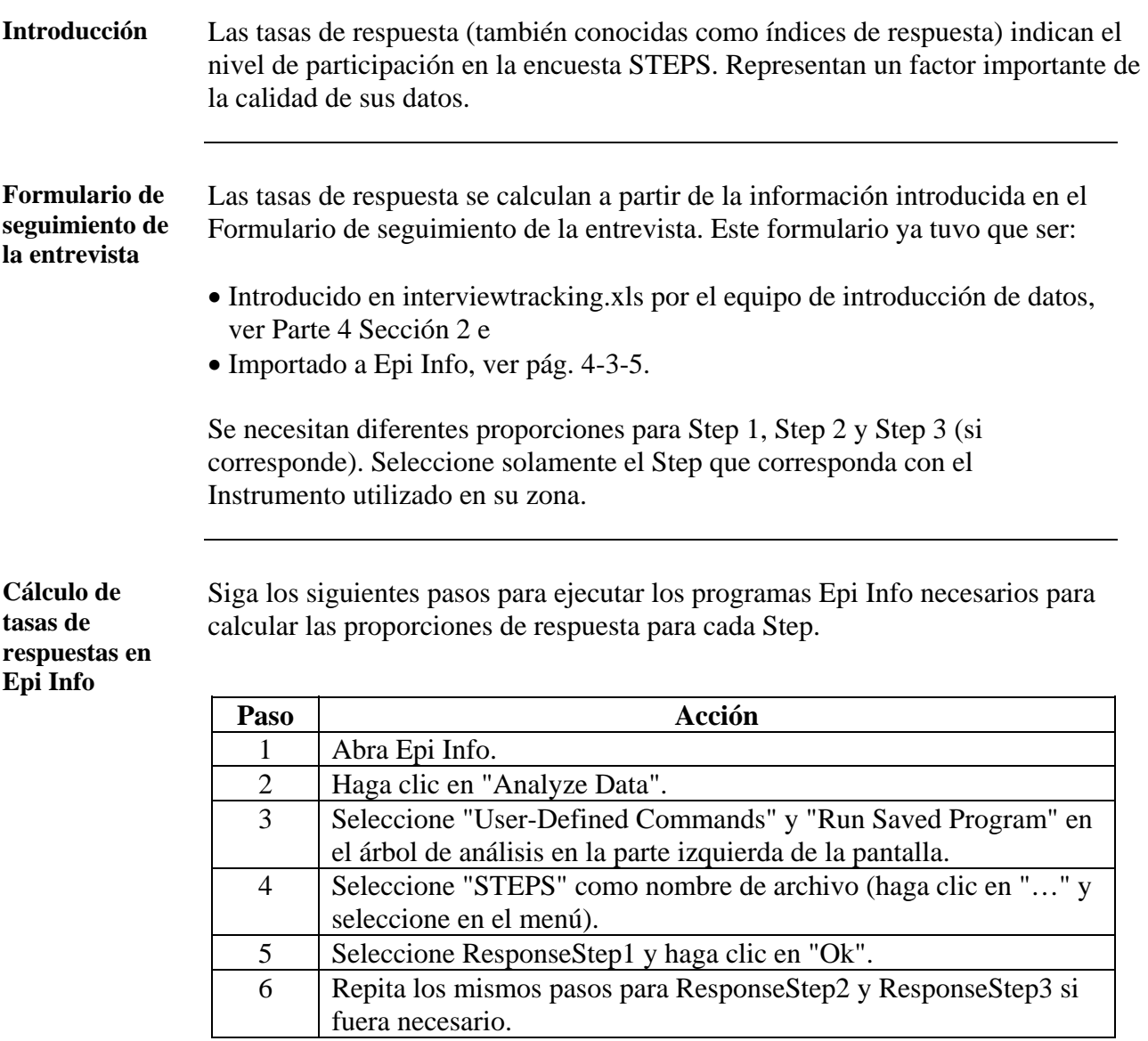

## **Ponderación de datos**

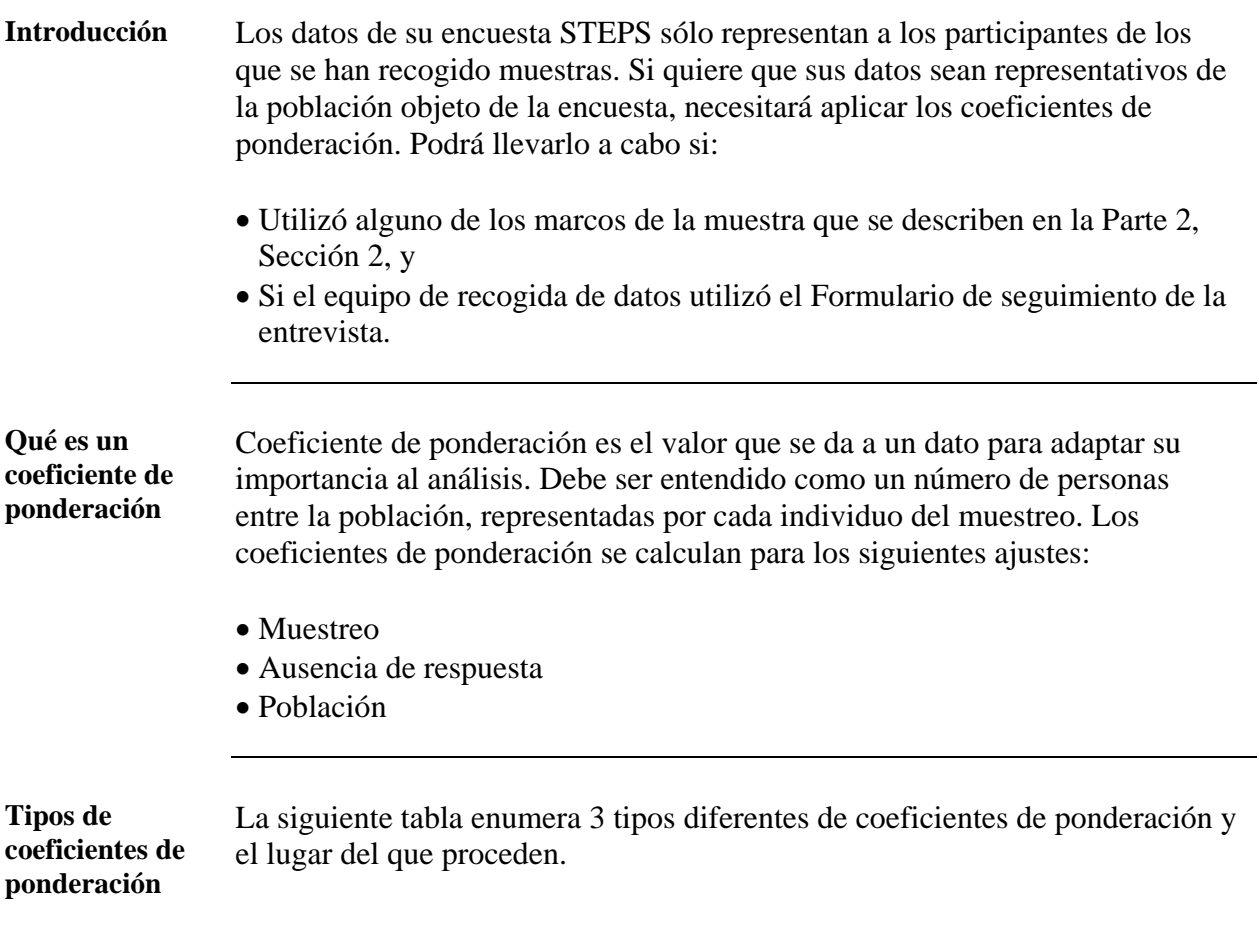

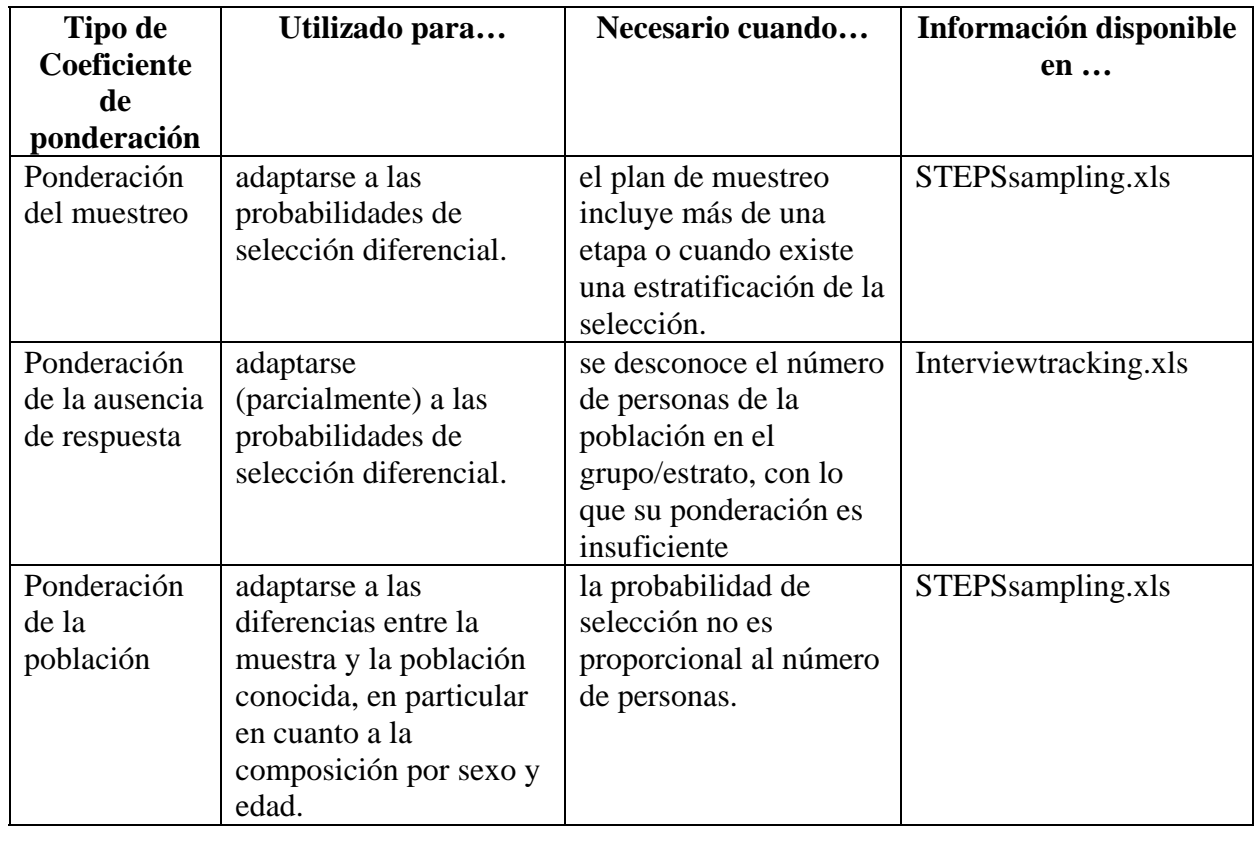

**Coeficiente de ponderación global**  Todos los coeficientes de ponderación descritos en esta tabla se calculan por cada registro y se multiplican entre ellos sobre la totalidad de los registros. El resultado es el coeficiente de ponderación que se usa en los resultados de los datos de Step 1. La probabilidad de que los individuos sean seleccionados para Step 2 se multiplica por el coeficiente de ponderación de Step 1, y se utiliza en el análisis de datos de Step 2. Lo mismo para Step 3, cuando fuera pertinente.

## **Ponderación de datos, Continuación**

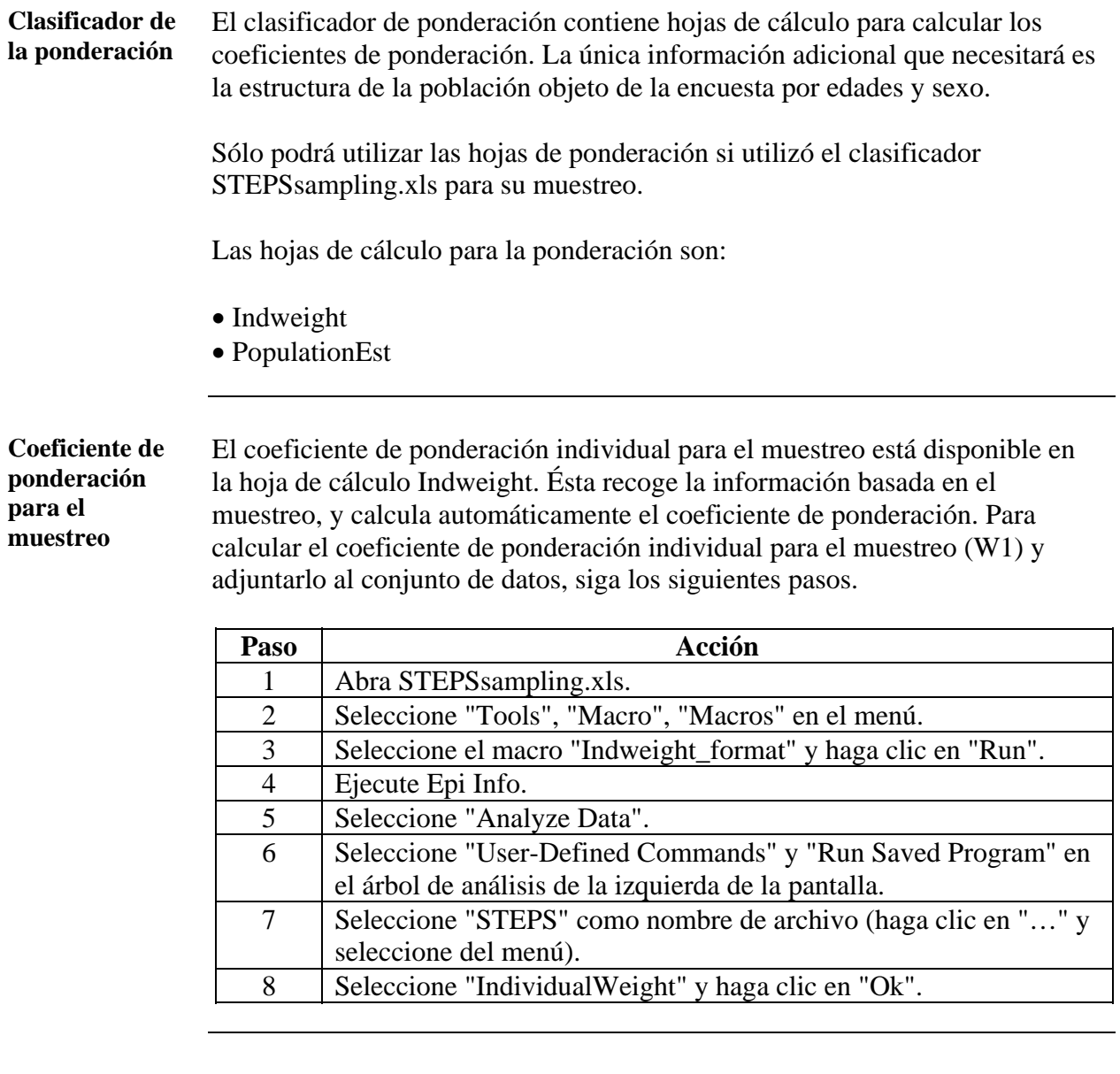

#### **Coeficiente de ponderación de las ausencias de respuesta.**

El coeficiente de ponderación de las ausencias de respuesta se calcula automáticamente en Epi Info. Utiliza Interviewtracking.xls, que ya fue importado a la base de datos en la página 4-3-5. Para calcular el coeficiente de ponderación de las ausencias de respuesta (W2) y adjuntar el coeficiente de ponderación al conjunto de datos, siga los siguientes pasos.

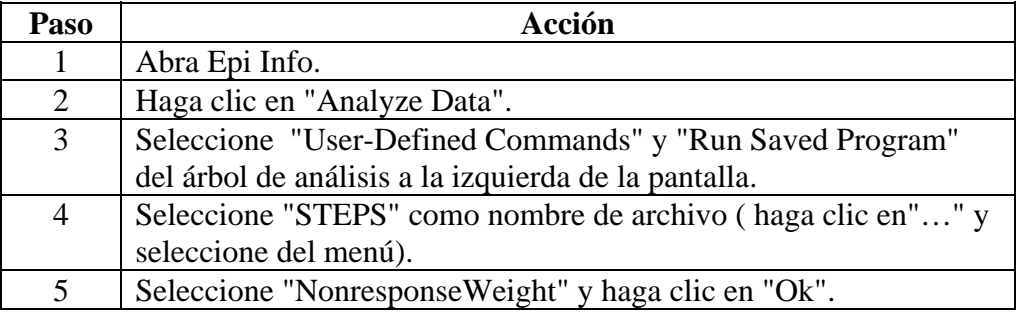

### **Ponderación de datos,** Continuación

**Coeficiente de ponderación de la población** 

Siga los siguientes pasos para adjuntar el coeficiente de ponderación de la población a su conjunto de datos.

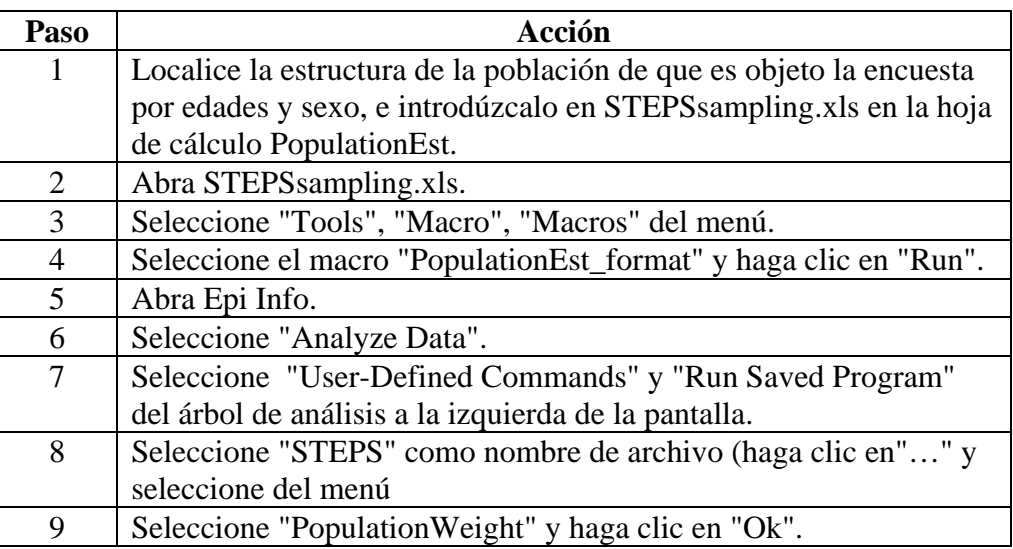

**Nota:** Asegúrese de que registra qué tipo de estructura de población se utilizó en esta sección. Esta información tiene que presentarse en el informe principal.

### **Ponderación de datos,** Continuación

**Coeficientes de ponderación globales**  Hay tres coeficientes de ponderación globales diferentes, uno por cada Step, que son:

- WStep1
- WStep2
- WStep3

**Cálculo de los coeficientes de ponderación globales** 

Siga los siguientes pasos para ejecutar los 3 programas necesarios para calcular los coeficientes de ponderación globales.

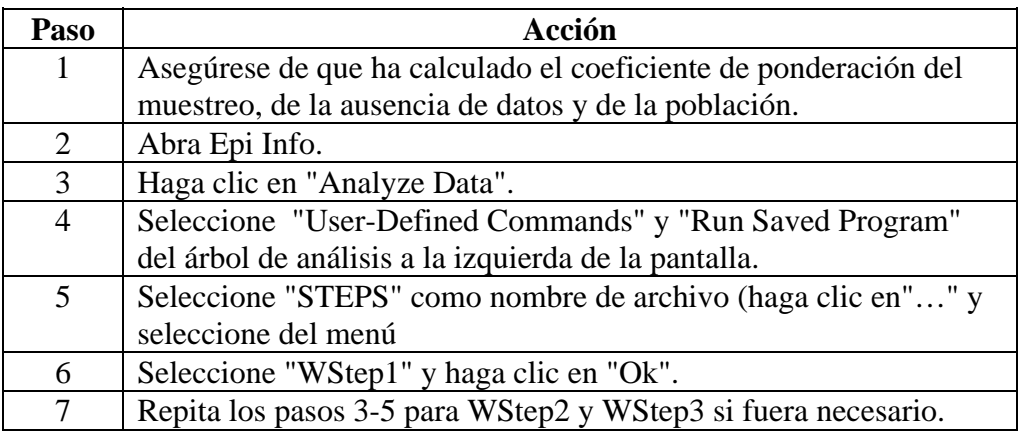

## **Producción de tablas ponderadas (Estimaciones)**

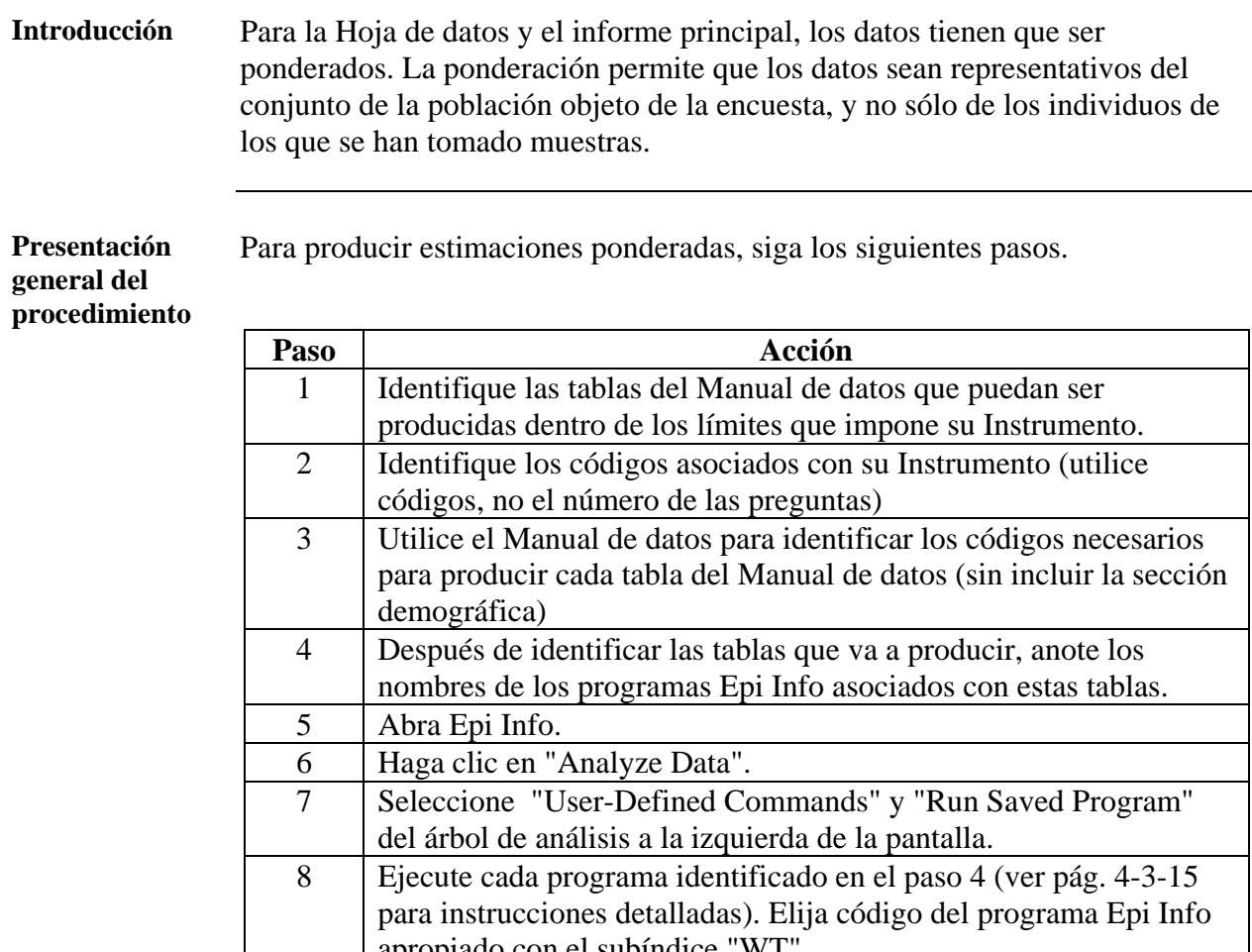

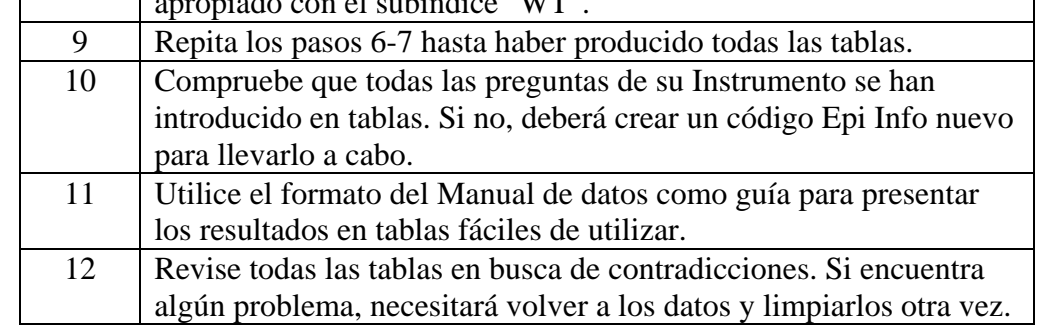

#### **Requisitos específicos de zona**

El código Epi Info analiza solamente los datos de las preguntas de las secciones básico y expandido del Instrumento. Si su zona añadió preguntas opcionales, modificó preguntas o añadió módulos adicionales a su Instrumento STEPS, el análisis general no producirá resultados para estos nuevos datos.

Puede encontrar consejos sobre los principios del análisis de datos o sobre aspectos técnicos de los códigos de Epi Info en las guías " STEPS statistical resource guide" y " coding guide". Si requiere asistencia, consulte con su asesor estadístico, con la Oficina Regional de la OMS o con el equipo STEPS de la OMS en Ginebra.

# **Análisis comparativos**

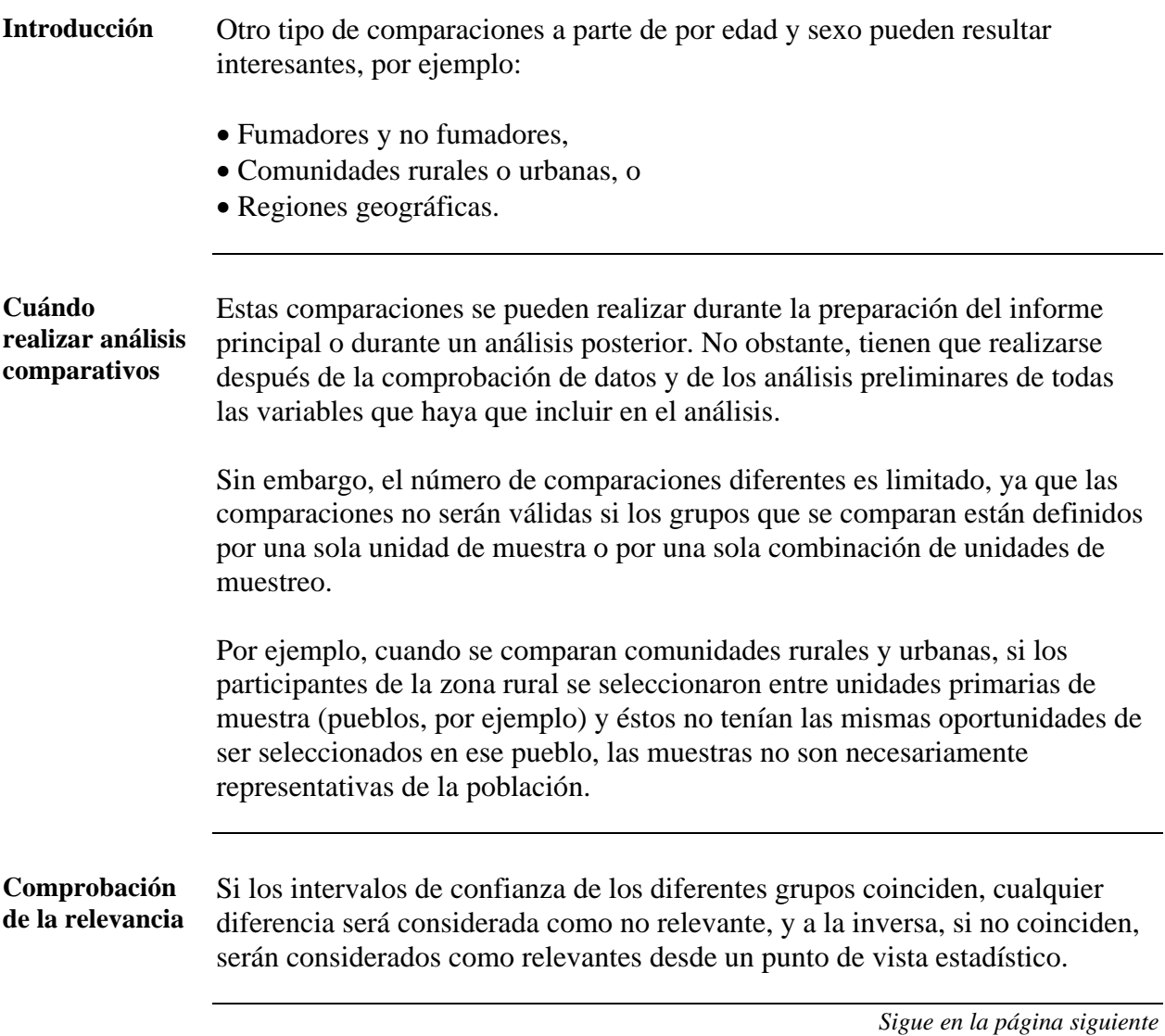

### **Análisis comparativos,** Continuación

**Cálculo de la prevalencia de las poblaciones**  Al preparar el informe principal, puede ser útil realizar comparaciones con los resultados de otras poblaciones, como países vecinos u otra encuesta anterior. Siga los siguientes pasos para calcular la prevalencia entre poblaciones.

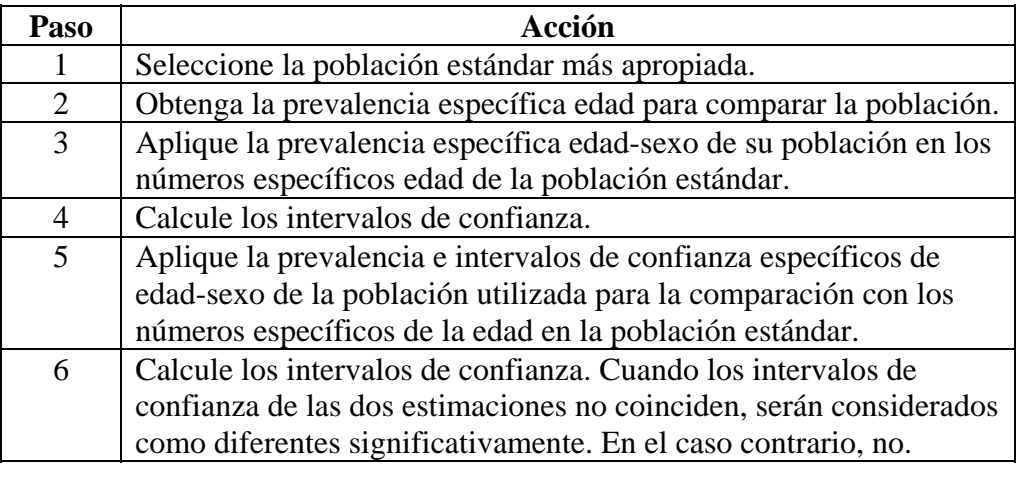

**Seguimiento de la evolución en el tiempo.** 

El programa de vigilancia STEPS puede ayudar a evaluar los cambios en una zona, transcurrido un tiempo. Si se necesitara un análisis anacrónico, el analista debe consultárselo al asesor estadístico.

Pueden ser necesarias adaptaciones para las diferencias en el plan de muestreo, y puede hacer que los análisis sean más complejos.

## **STEPS Statistical Resource Guide y Epi Info Guide para STEPS**

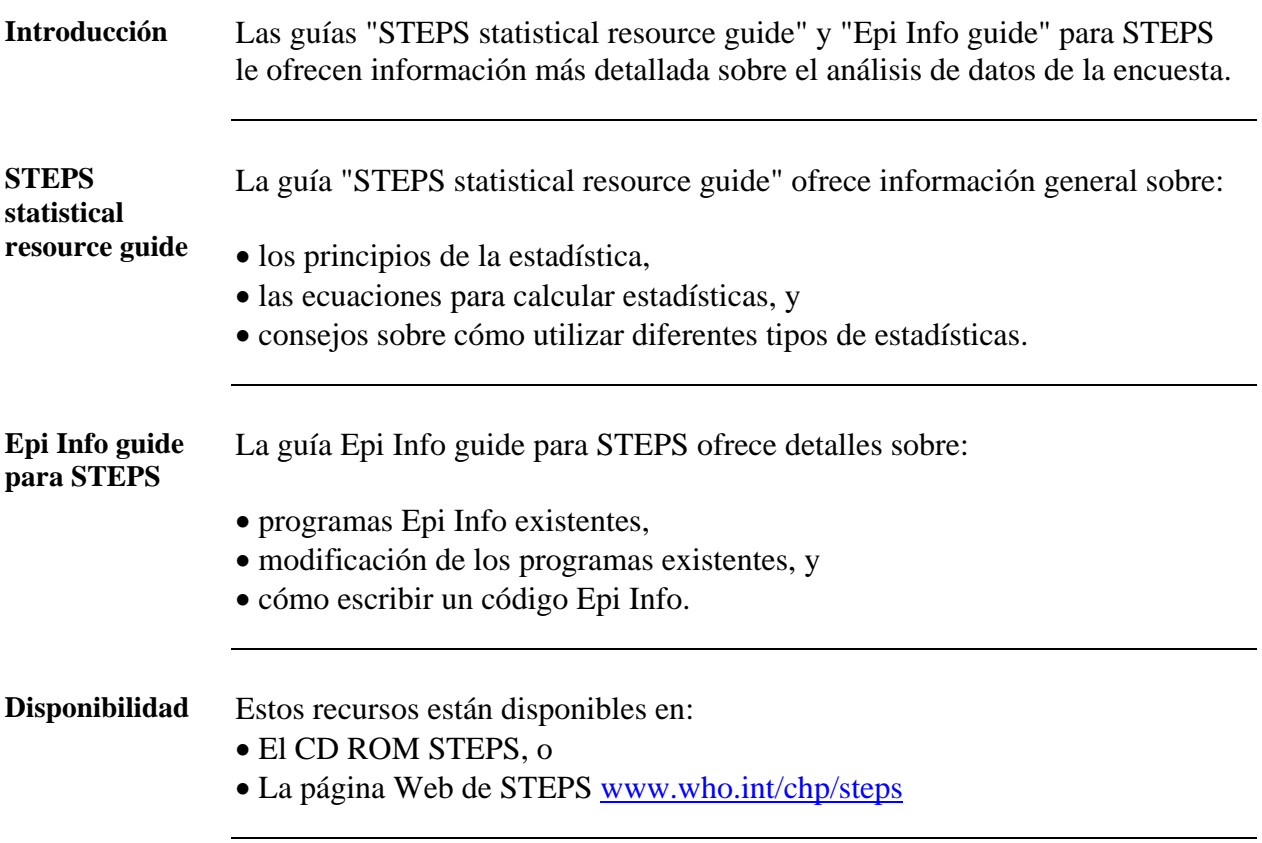

## **Sección 4: Informes y difusión de los resultados**

## **Presentación general**

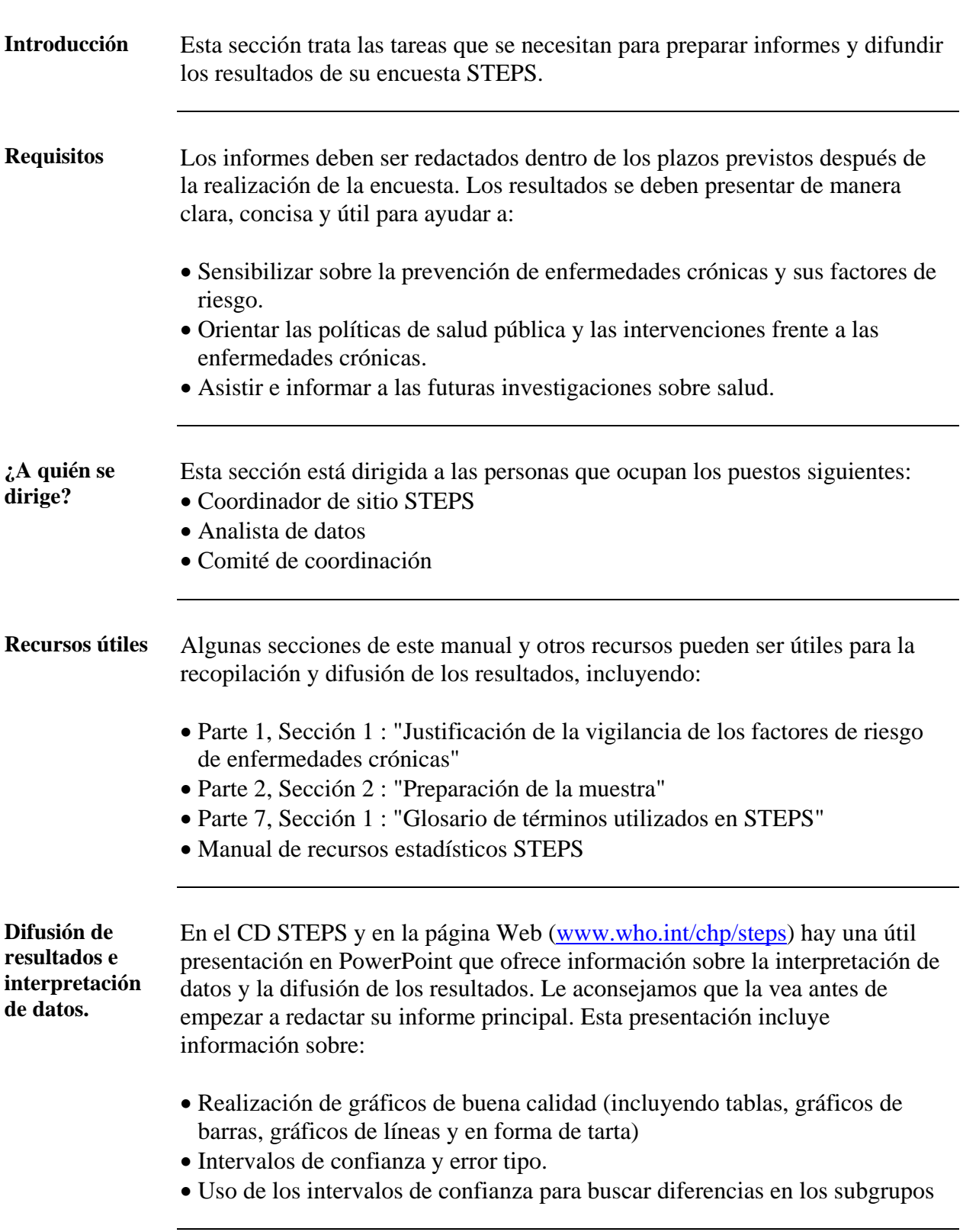

## **Presentación general,** Continuación

**Informes** La siguiente tabla muestra una lista de los principales informes que tienen que ser redactados:

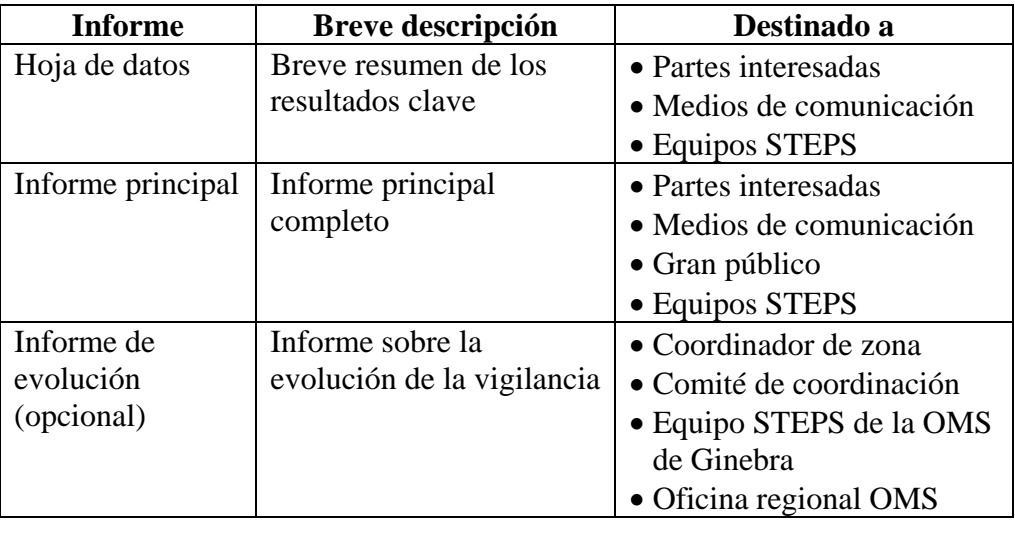

**Proceso de redacción de informes** 

La siguiente tabla le muestra cada una de las etapas clave en el proceso de redacción de informes, cuando los datos se hayan introducido, revisado y editado.

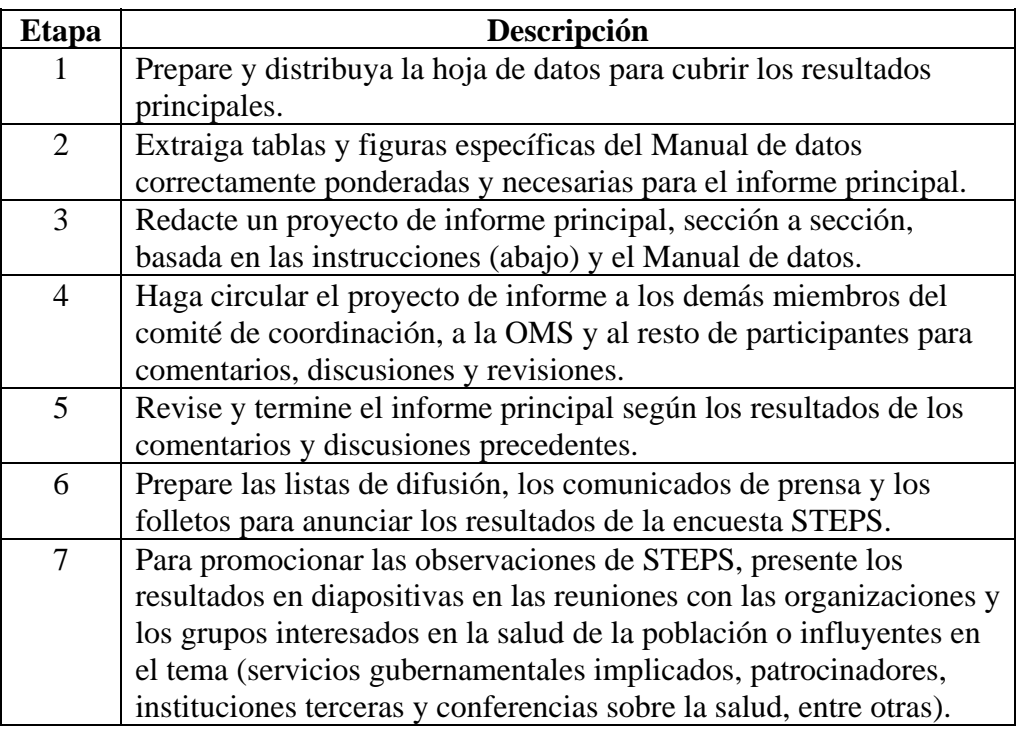

## **Presentación general,** Continuación

**En esta sección** Esta sección trata los temas siguientes.

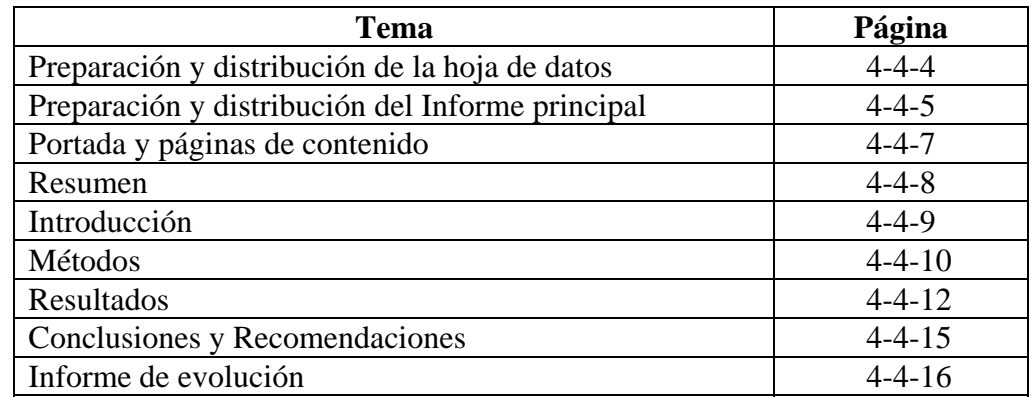

# <span id="page-275-0"></span>**Preparación y distribución de la hoja de datos**

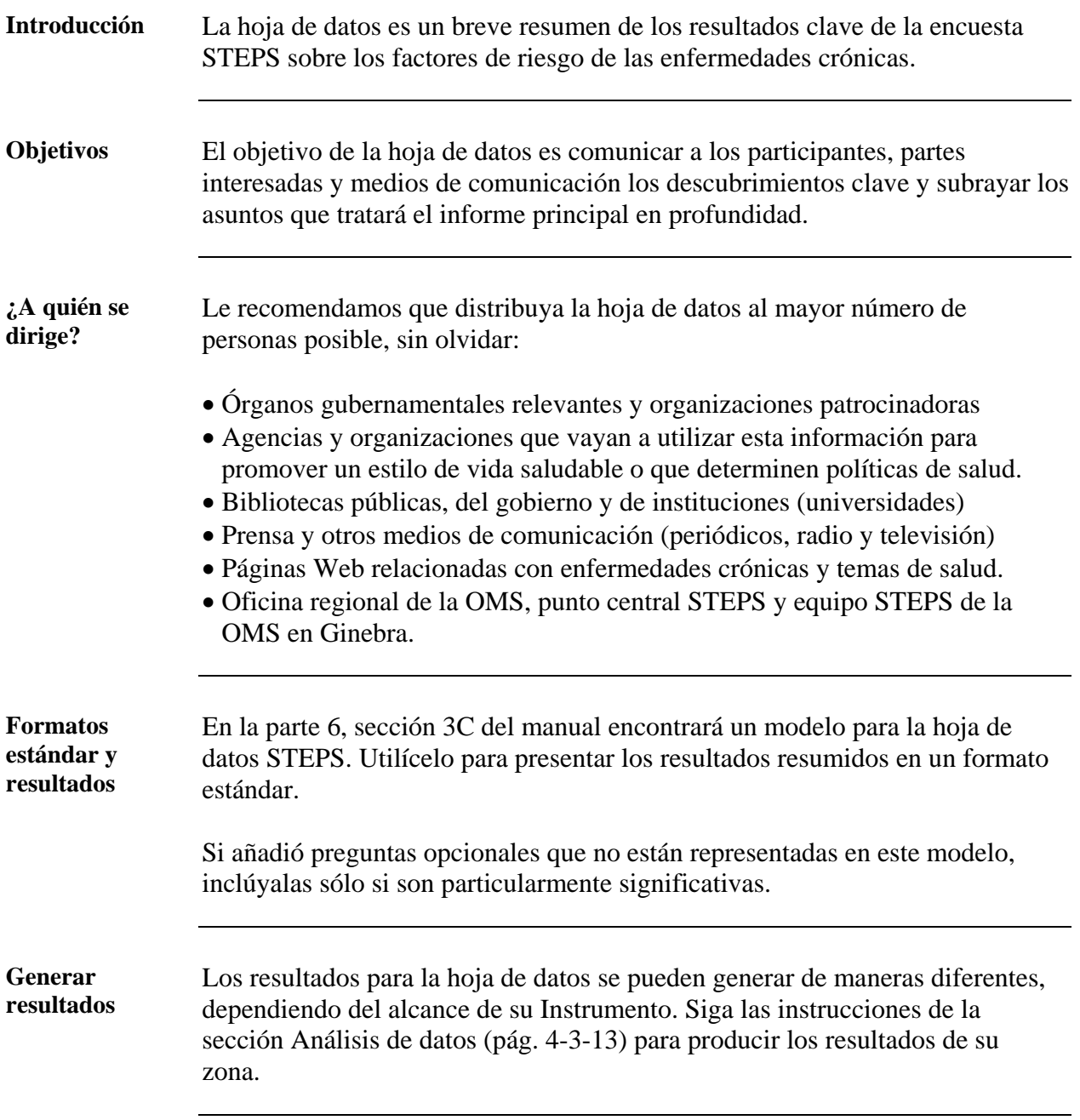

# <span id="page-276-0"></span>**Preparación y distribución del Informe principal**

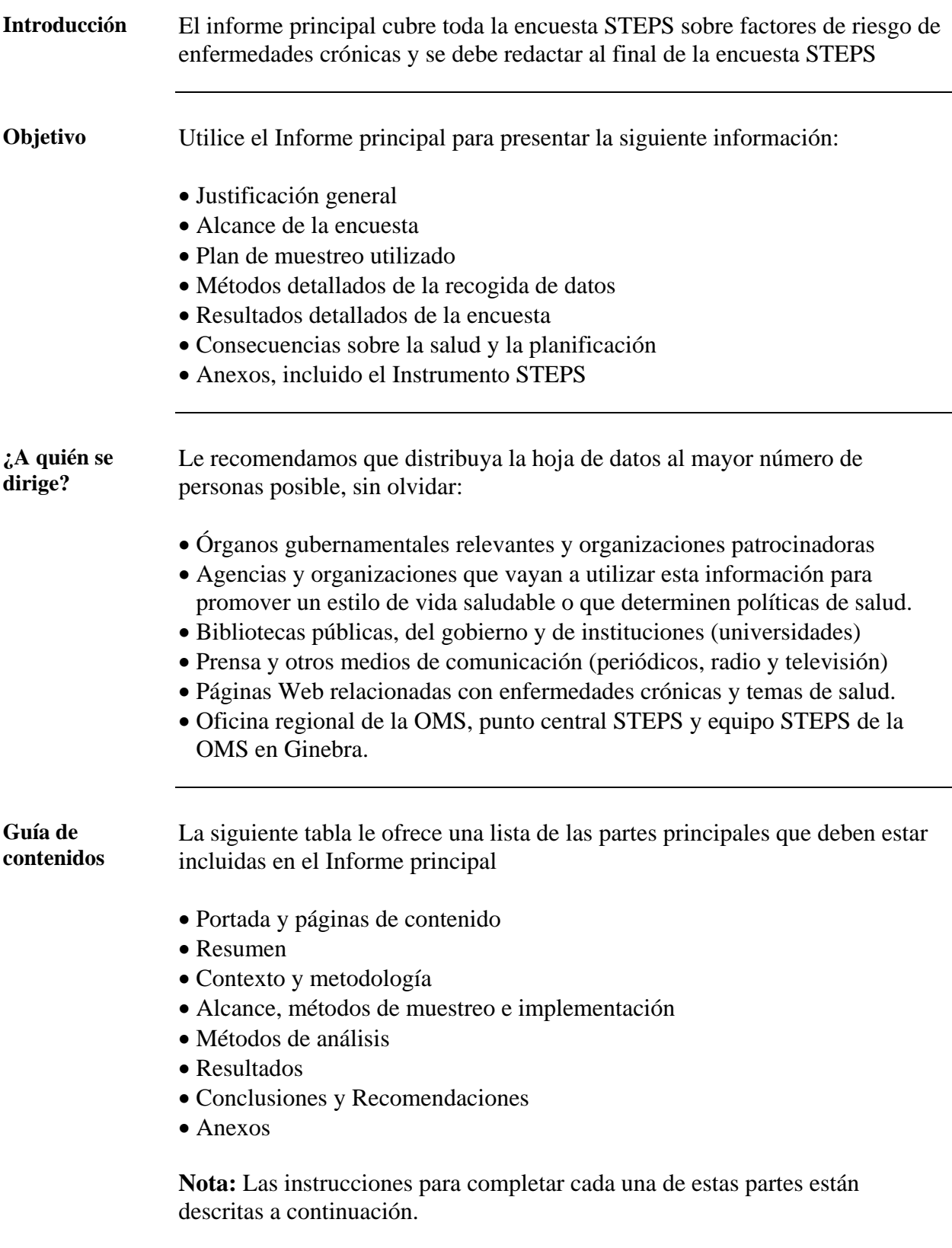

# **Preparación y distribución del Informe principal,** Continuación

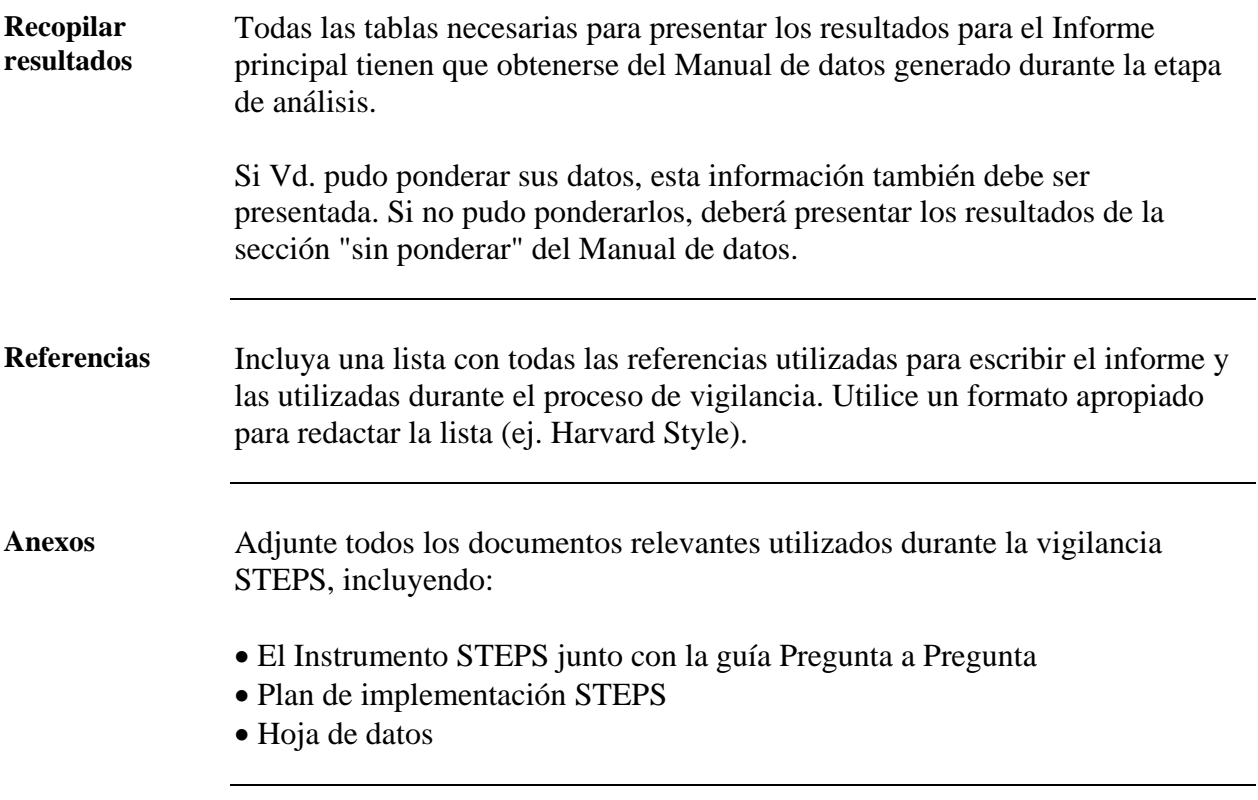

# <span id="page-278-0"></span>**Portada y páginas de contenido**

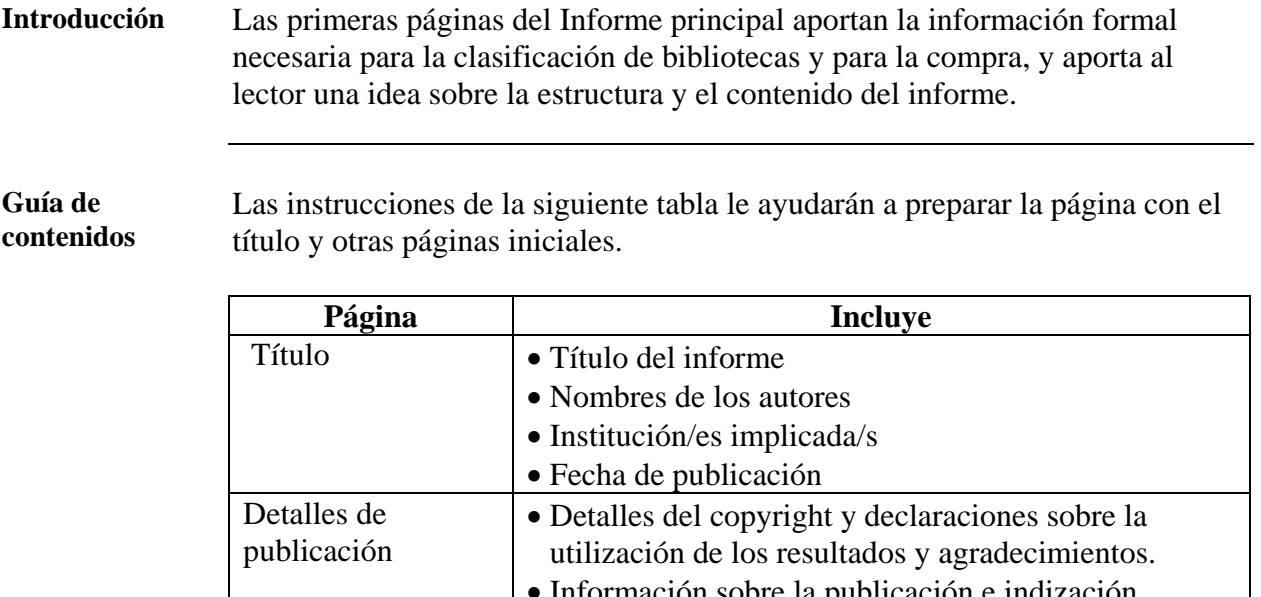

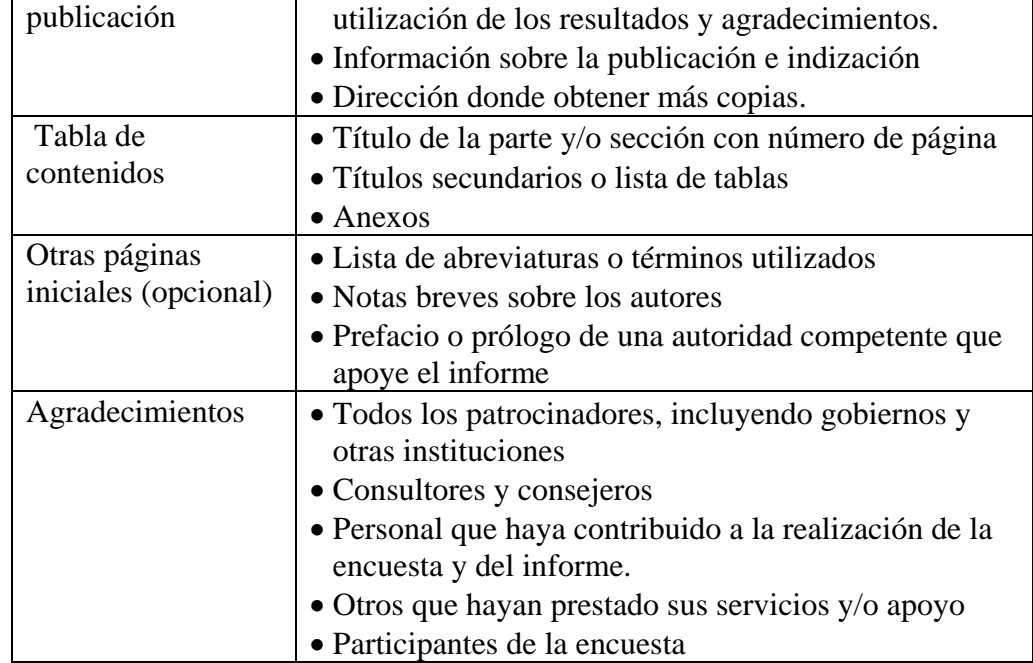

### <span id="page-279-0"></span>**Resumen**

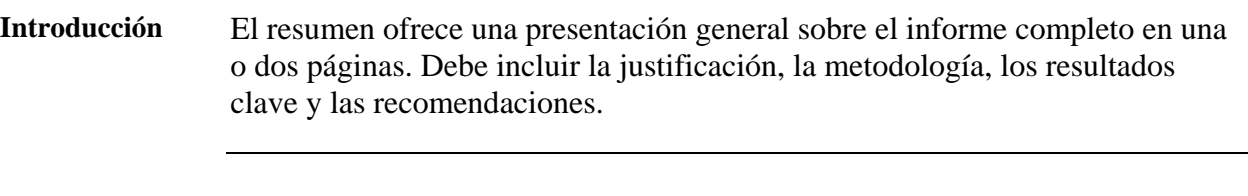

**Guía de contenidos**  Siga las instrucciones detalladas en la siguiente tabla para completar los resúmenes según los títulos del resumen principal.

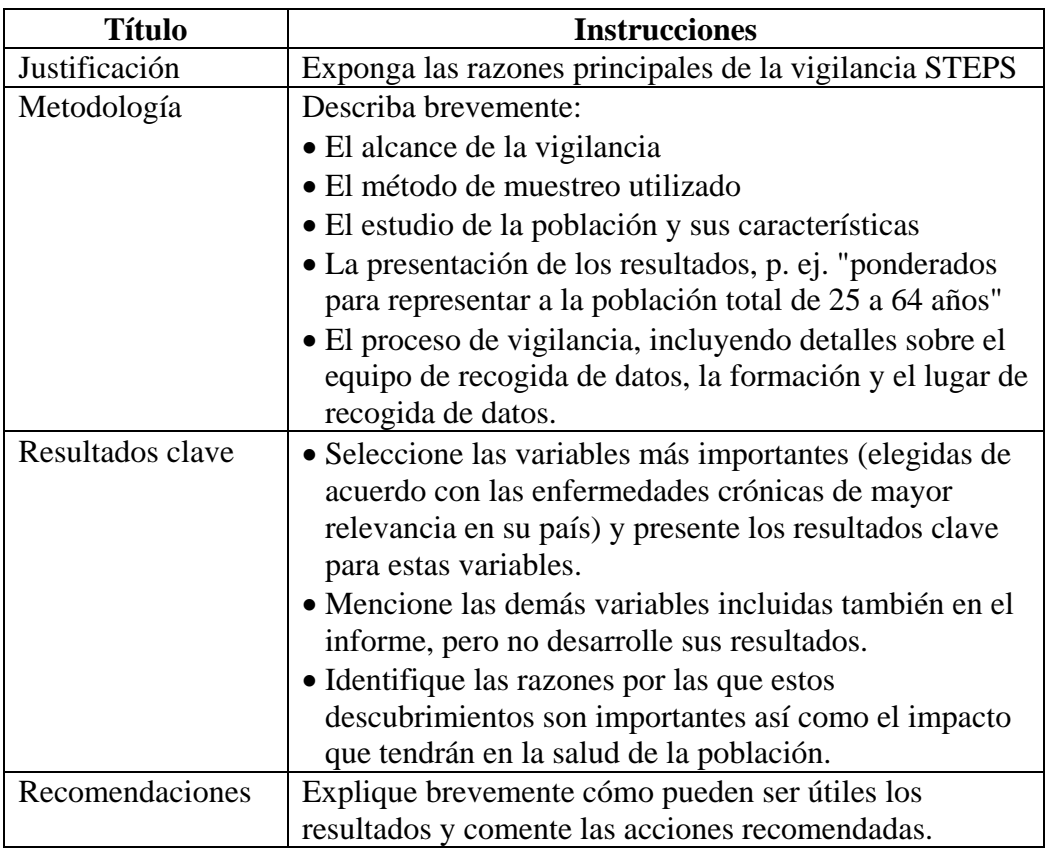

## <span id="page-280-0"></span>**Introducción**

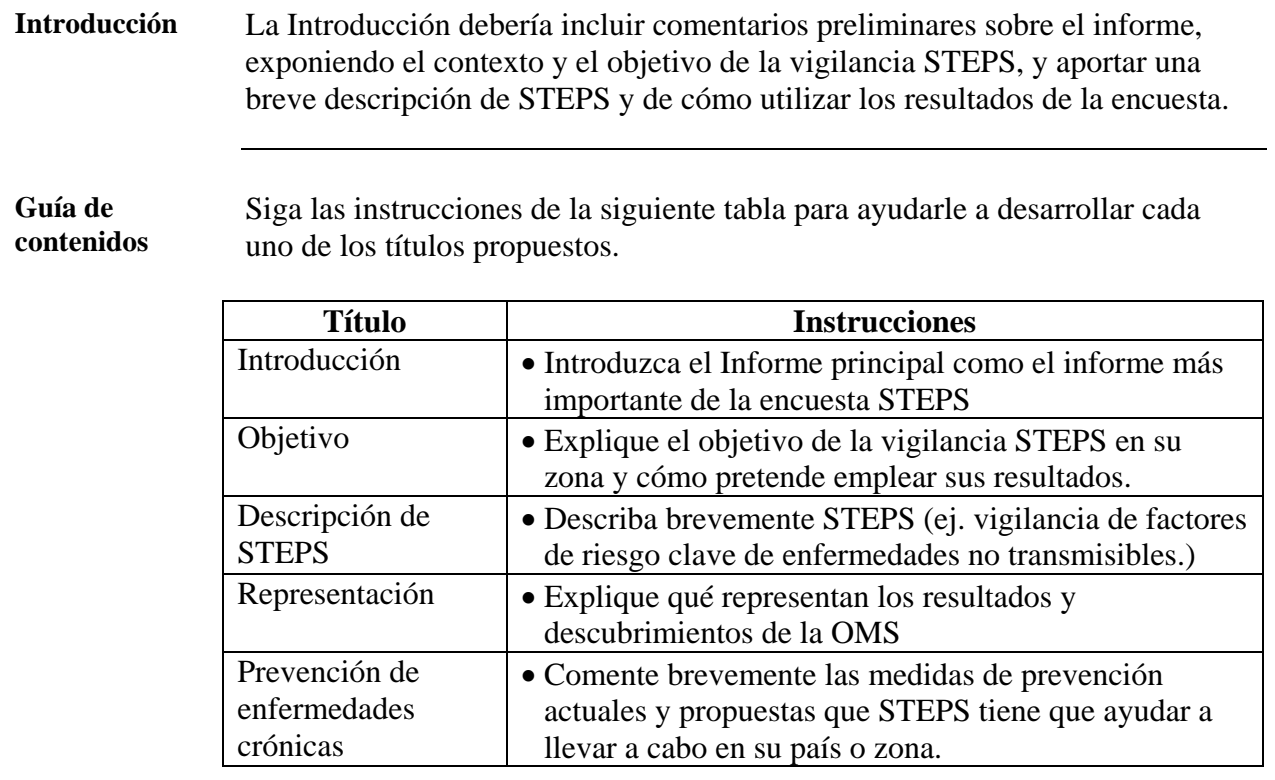

### <span id="page-281-0"></span>**Métodos**

**Introducción** Esta parte debería explicar el alcance de la encuesta STEPS, los métodos utilizados para la recogida de datos y el proceso de implementación. También describir los métodos de muestreo y de análisis con el suficiente detalle para demostrar que los resultados de la encuesta son fiables y representativos de la población.

> Identifique las preguntas que hayan causado algún problema durante la recogida o análisis de datos y que impliquen tener especial cuidado a la hora de interpretar algunos resultados.

**Guía de contenidos**  Siga los consejos indicados a continuación para desarrollar cada uno de los títulos indicados.

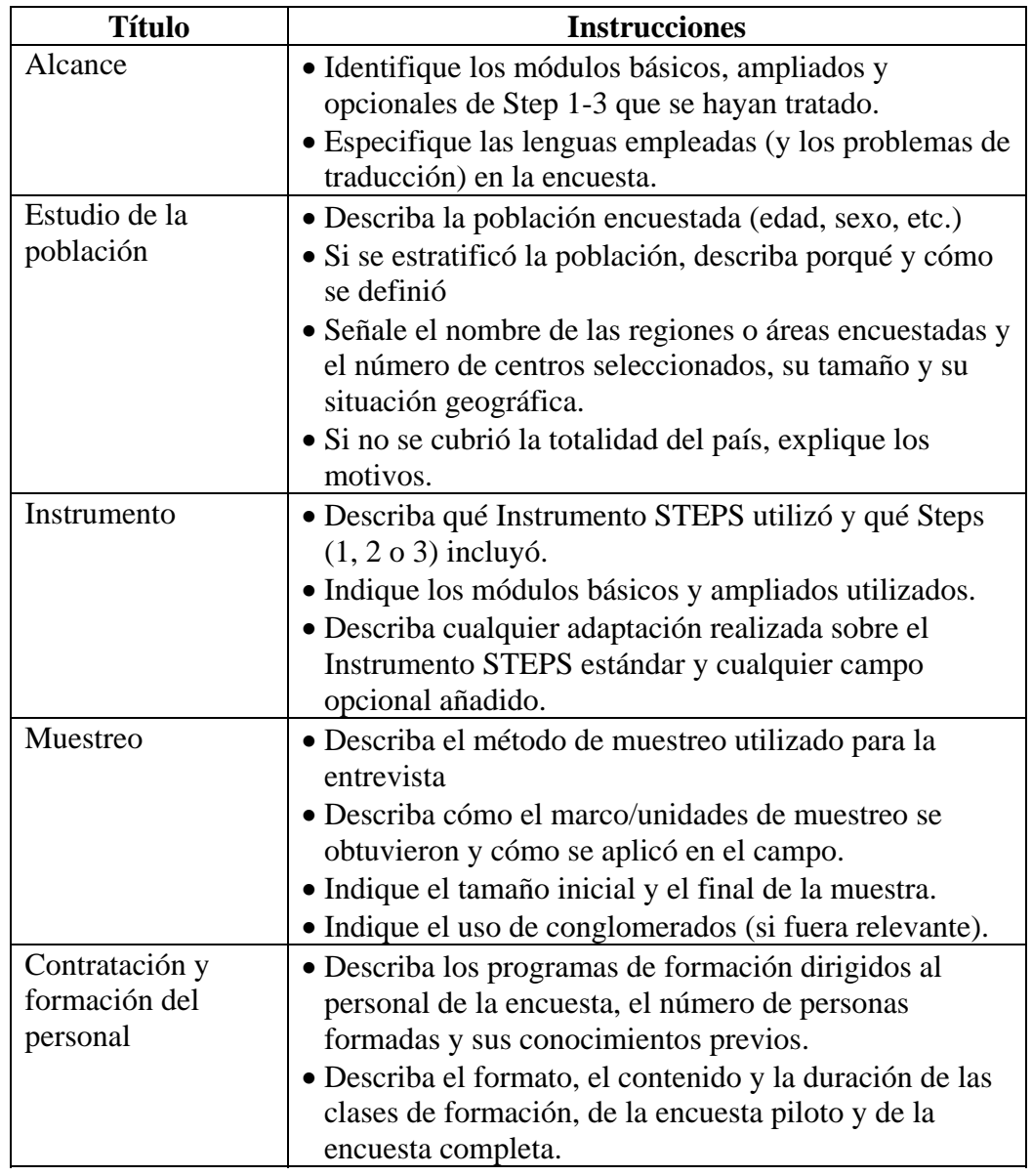

## **Métodos,** Continuación

**Guía de contenidos** (continuación)

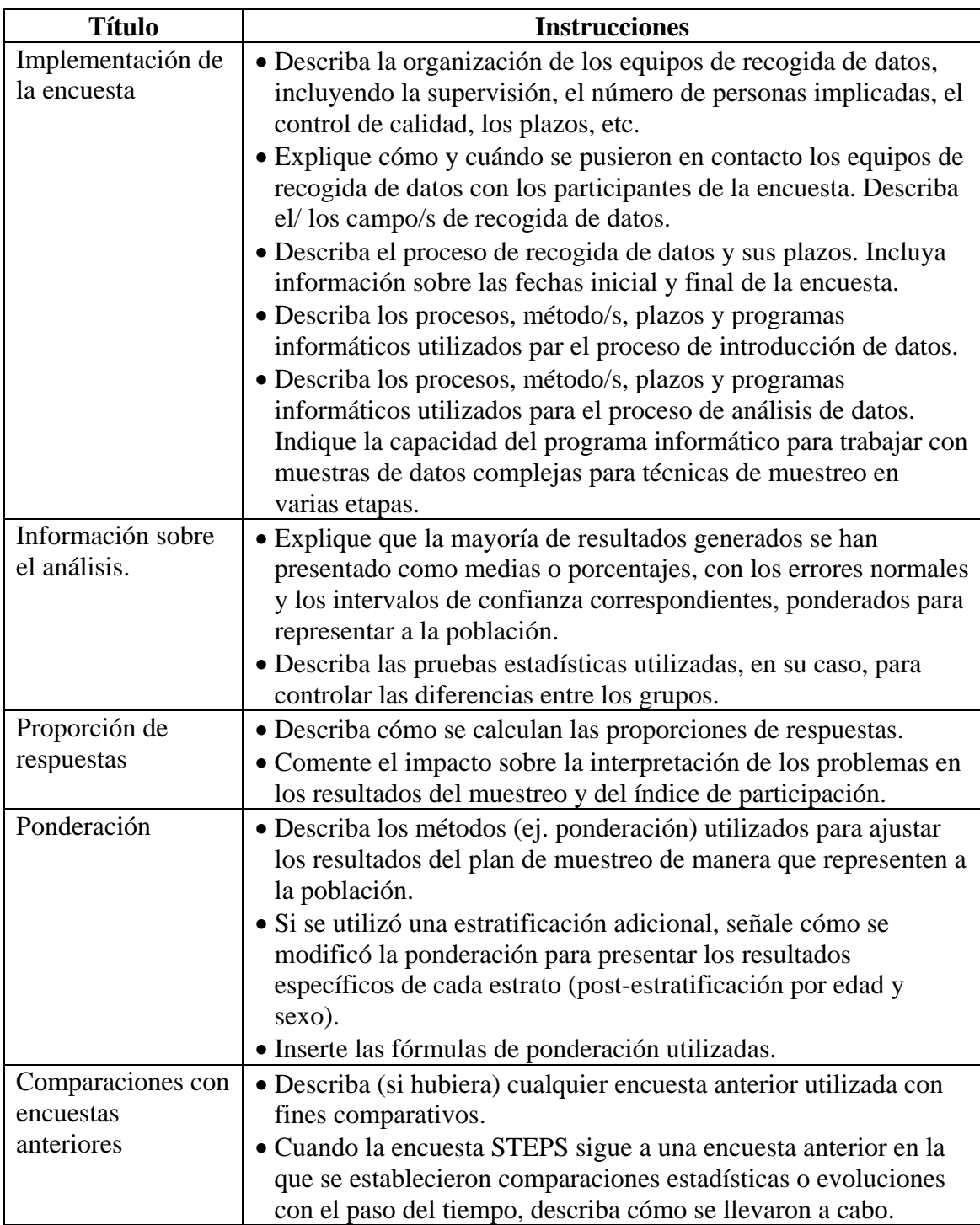

## <span id="page-283-0"></span>**Resultados**

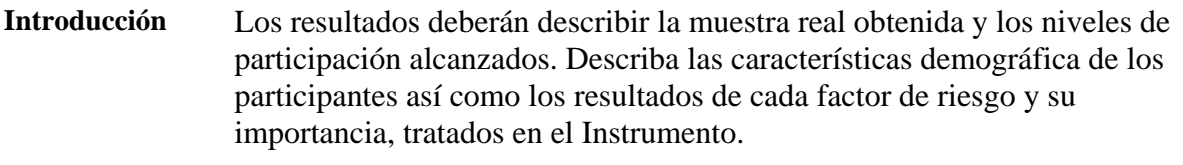

#### **Información demográfica y de las muestras.**

Siga las instrucciones presentadas en la siguiente tabla para describir los niveles de participación para cada título propuesto.

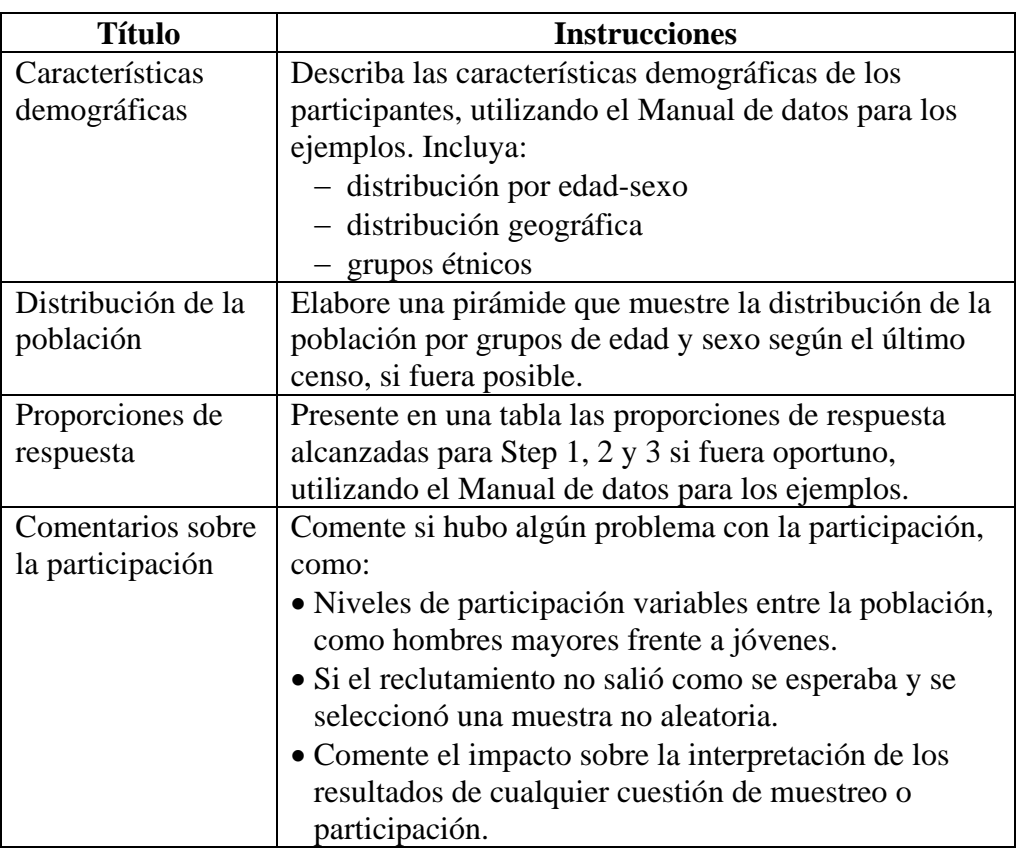

#### **Resultados,** continuación

**Factores de riesgo**  Introduzca cada uno de los factores de riesgo individuales incluidos en el Instrumento, con una breve nota explicando su relevancia.

- Tabaco
- Consumo de alcohol
- Bajo consumo de frutas y verduras
- Inactividad física
- Sobrepeso y obesidad
- Tensión arterial elevada
- Glicemia elevada
- Lípidos en sangre anormales (subconjunto de colesterol total elevado).

#### **Guía de contenidos de los factores de riesgo**

Siga las instrucciones detalladas en la siguiente tabla para desarrollar cada uno de los factores de riesgo anteriormente mencionados.

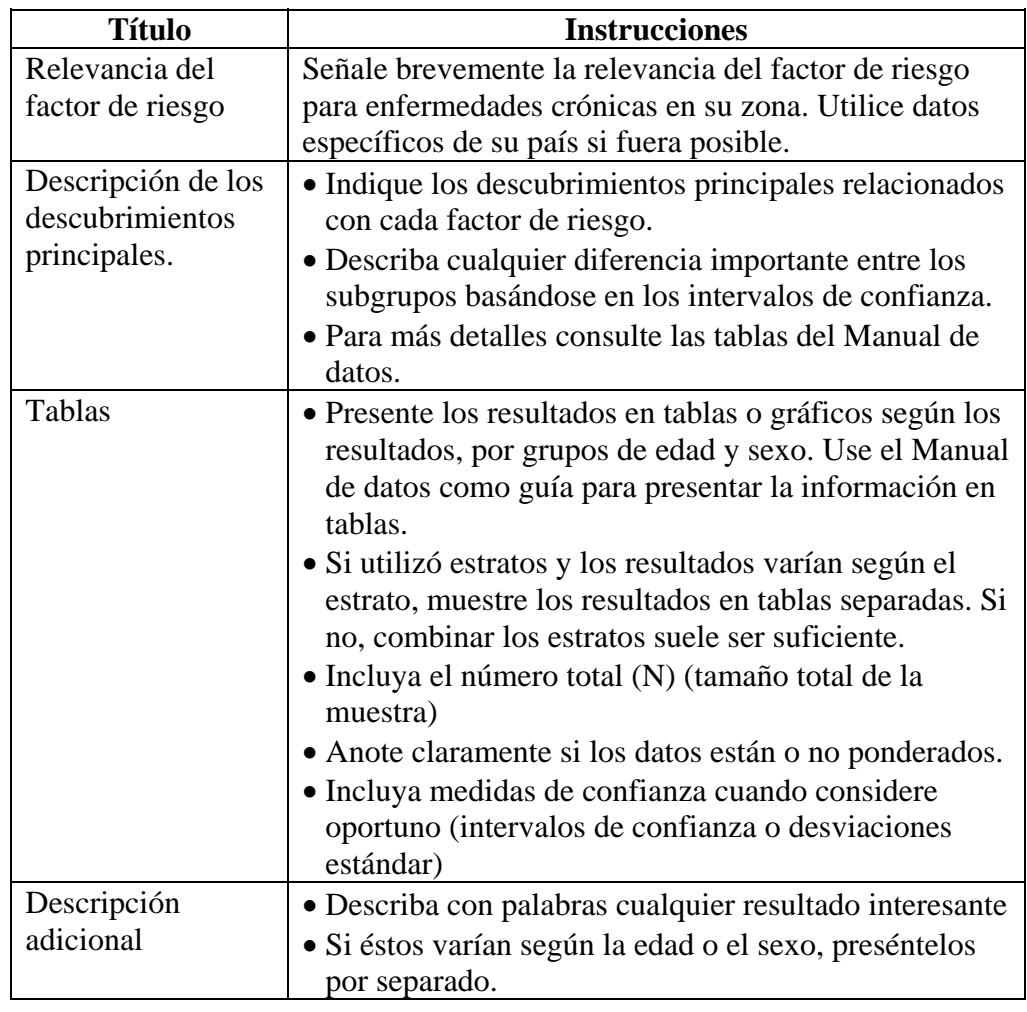

## **Resultados,** continuación

#### **Factores de riesgo combinados**

Siga las instrucciones detalladas en la siguiente tabla para desarrollar el contenido de los factores de riesgo combinados.

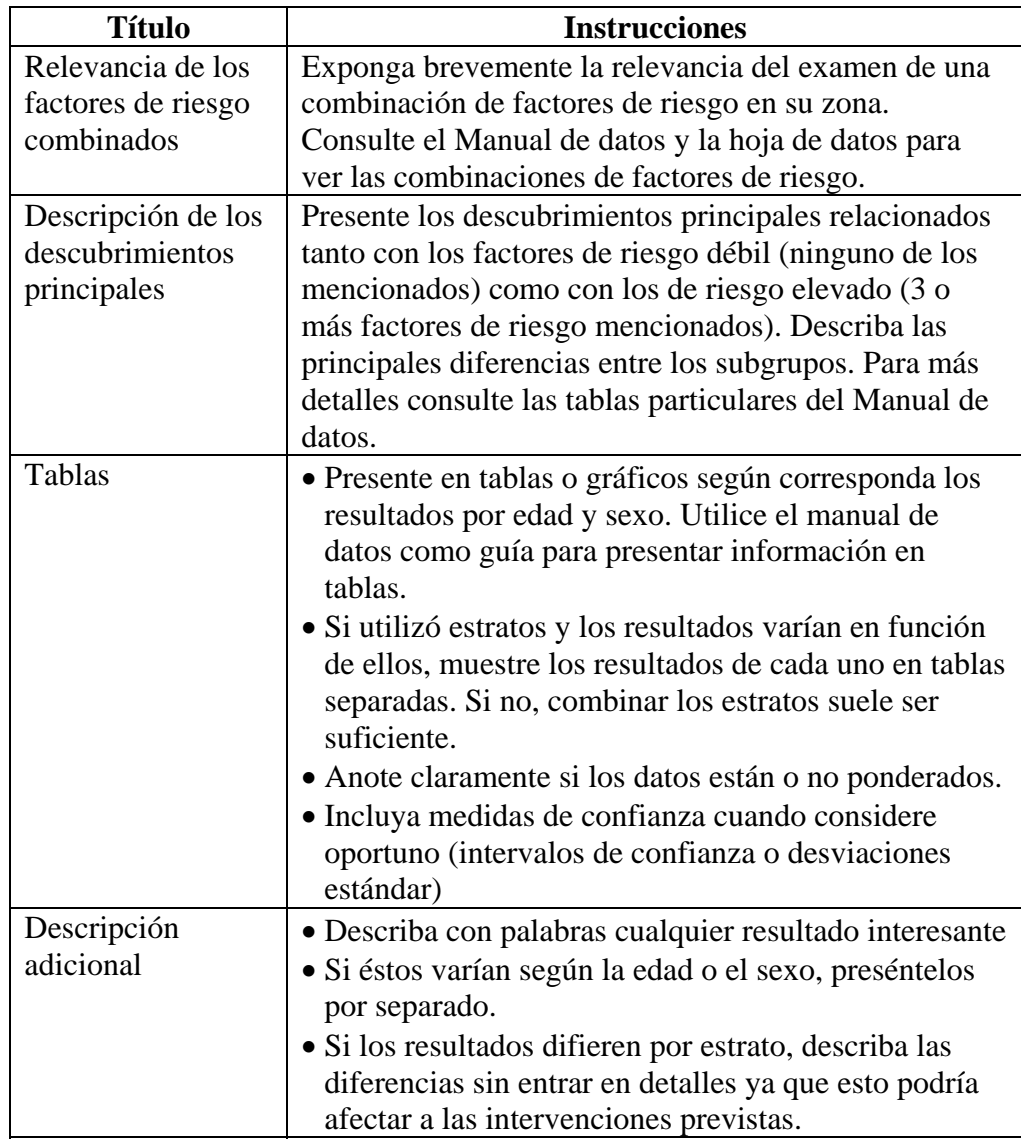

# <span id="page-286-0"></span>**Conclusiones y Recomendaciones**

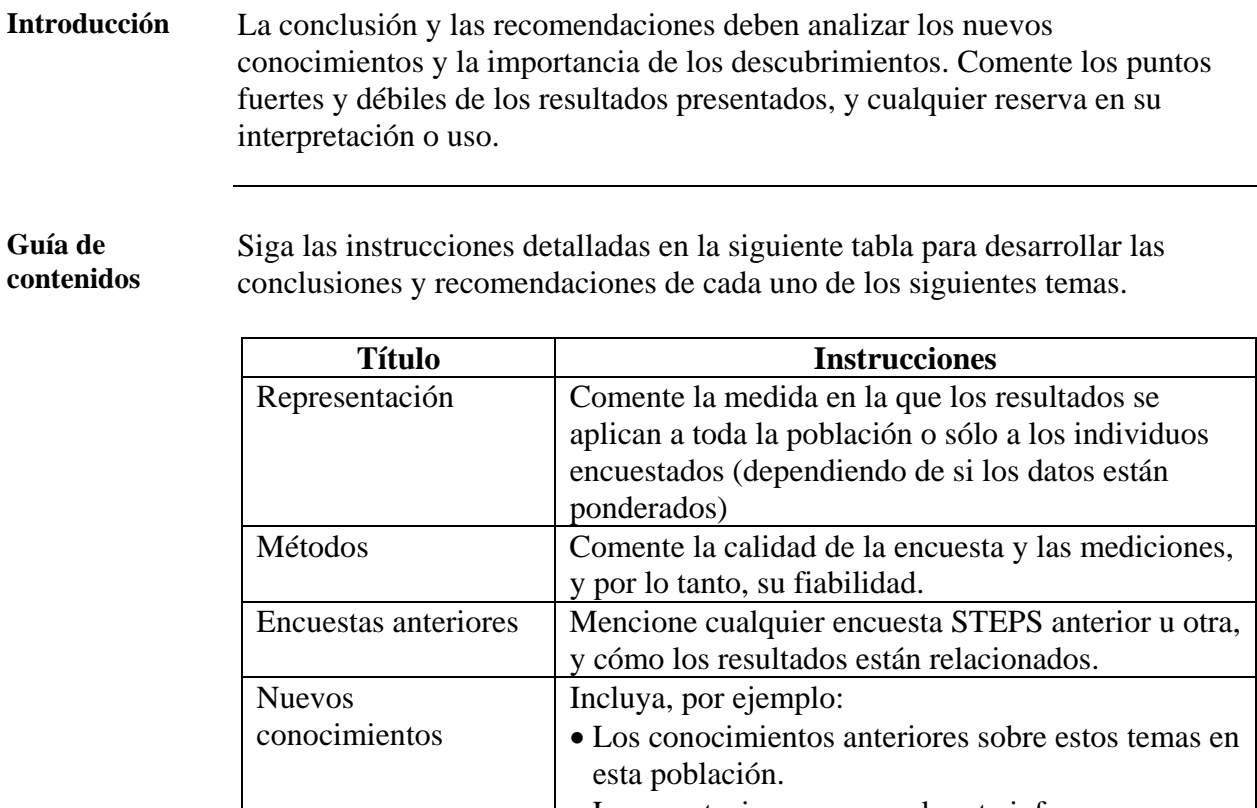

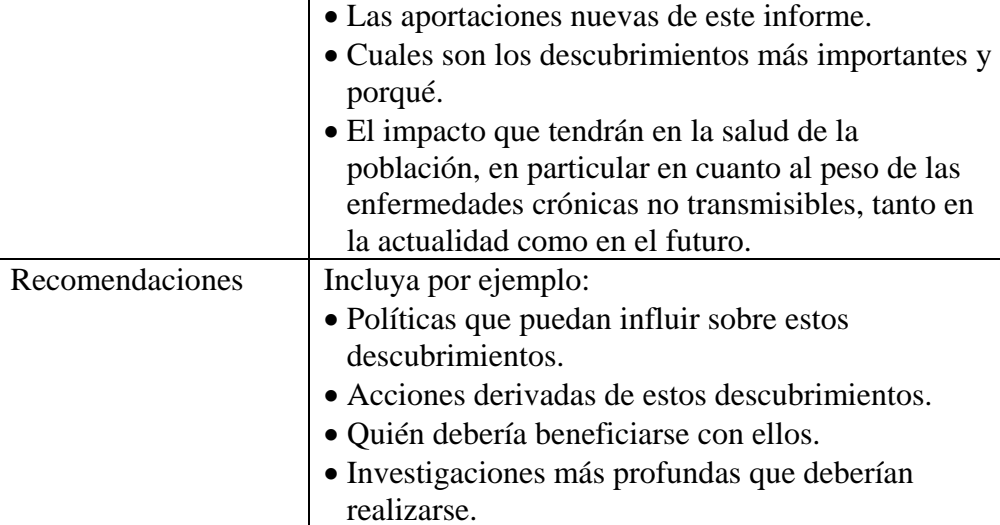

## <span id="page-287-0"></span>**Informe de evolución**

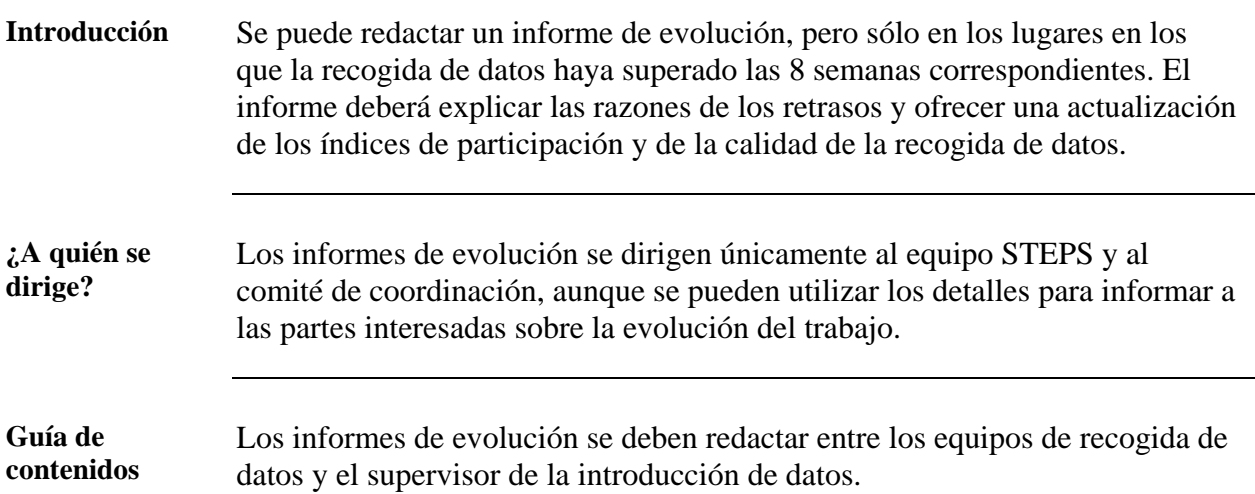

Siga las instrucciones detalladas en la siguiente tabla para preparar el contenido del informe de evolución.

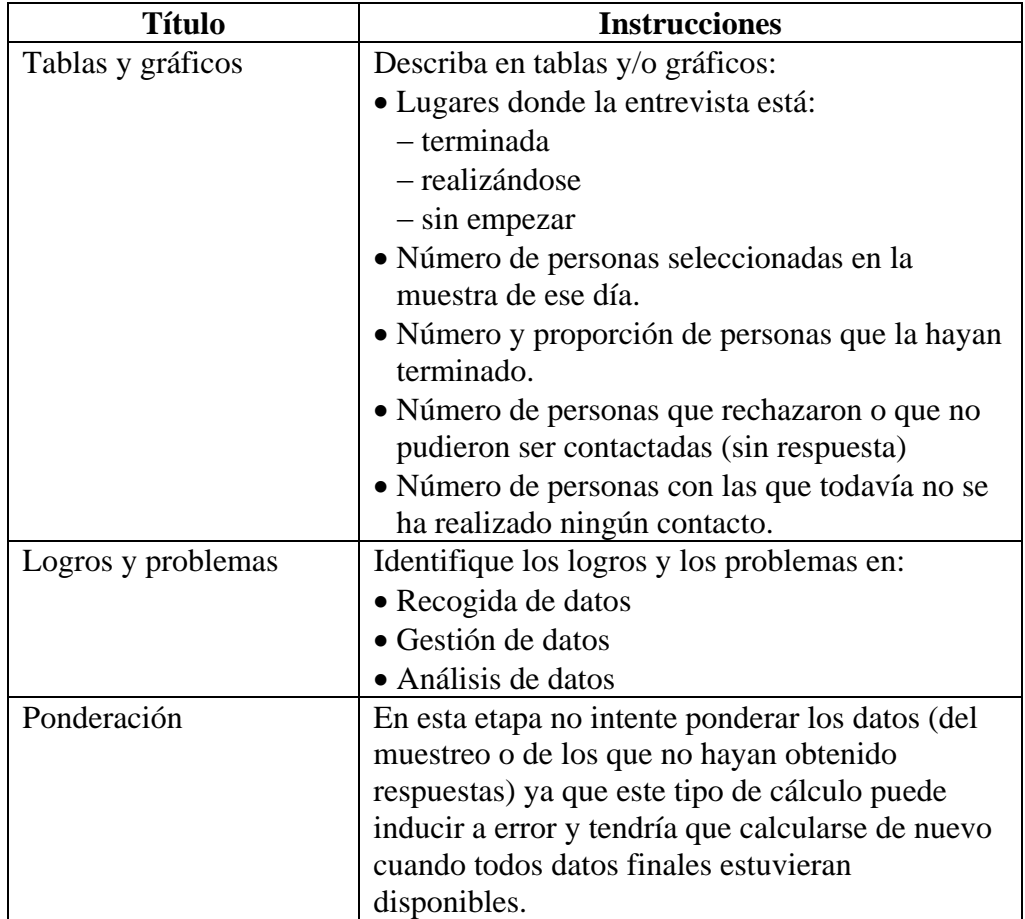
### **Parte 5: Instrumento STEPS**

### **Presentación general**

**En esta parte** Esta parte contiene los siguientes temas

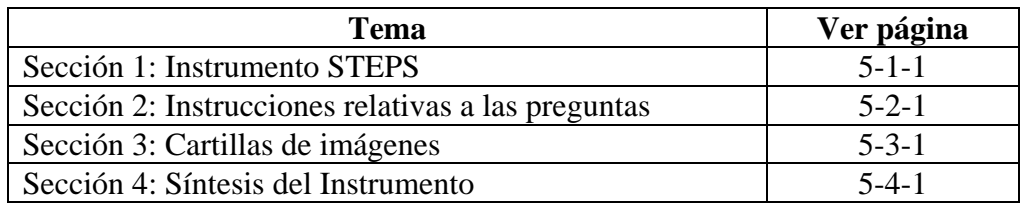

# **Instrumento STEPS (Básico y ampliado)**

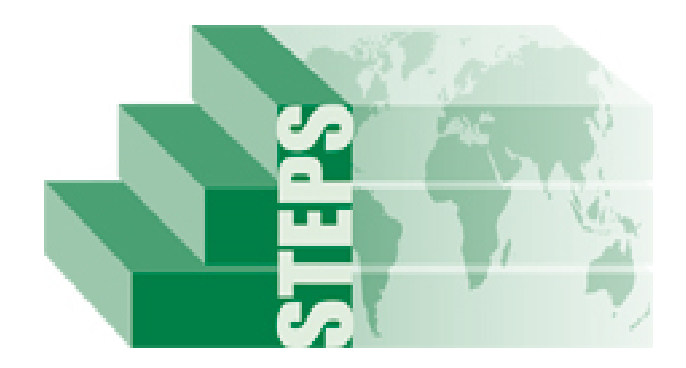

### **El método "STEPwise" de la OMS para la vigilancia de los factores de riesgo de las enfermedades crónicas.**

Departamento de las Enfermedades crónicas y de la Promoción de la Salud Organización Mundial de la Salud 20 Avenue Appia, 1211 Ginebra 27, Suiza

Para más información: [www.who.int/chp/steps](http://www.who.int/chp/steps)

## **Instrumento STEPS**

### **Visión general**

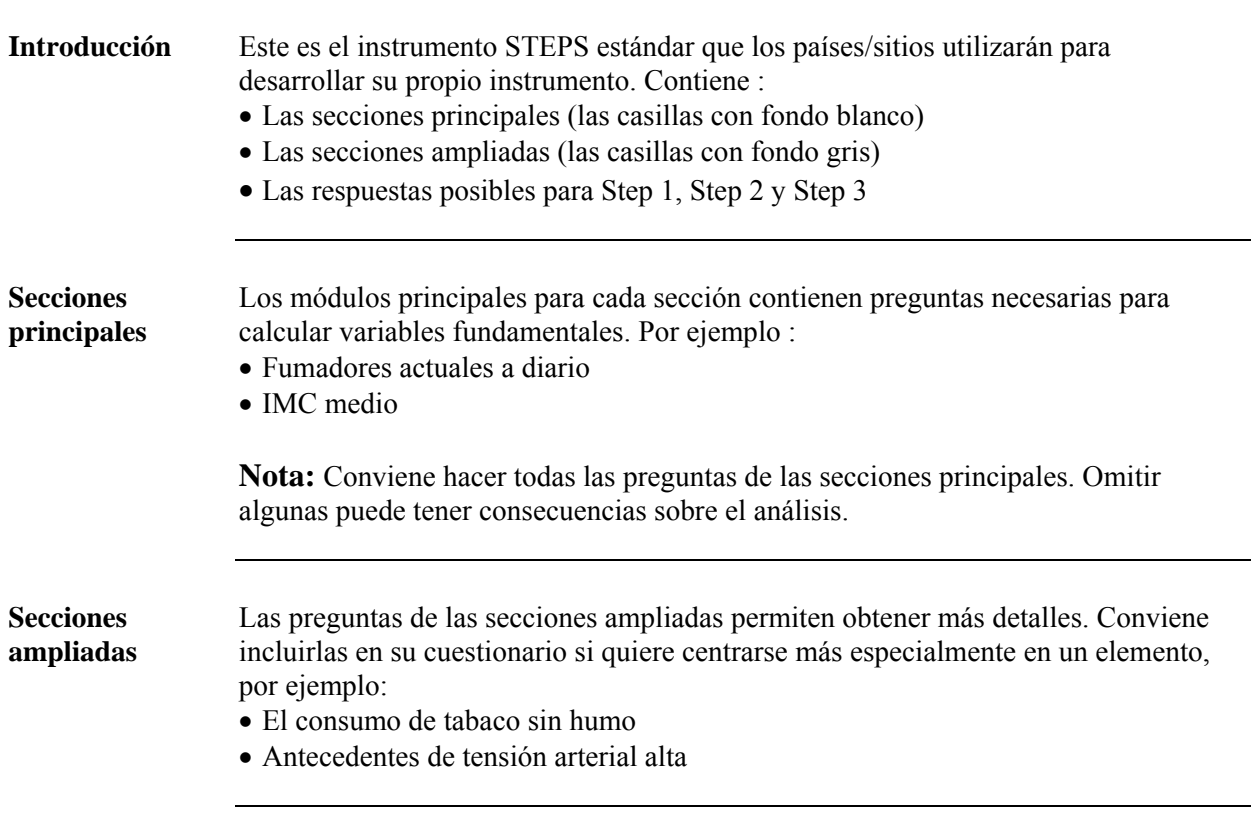

**Guía para las columnas**  La tabla que se encuentra a continuación constituye una guía rápida para cada una de las columnas del cuestionario.

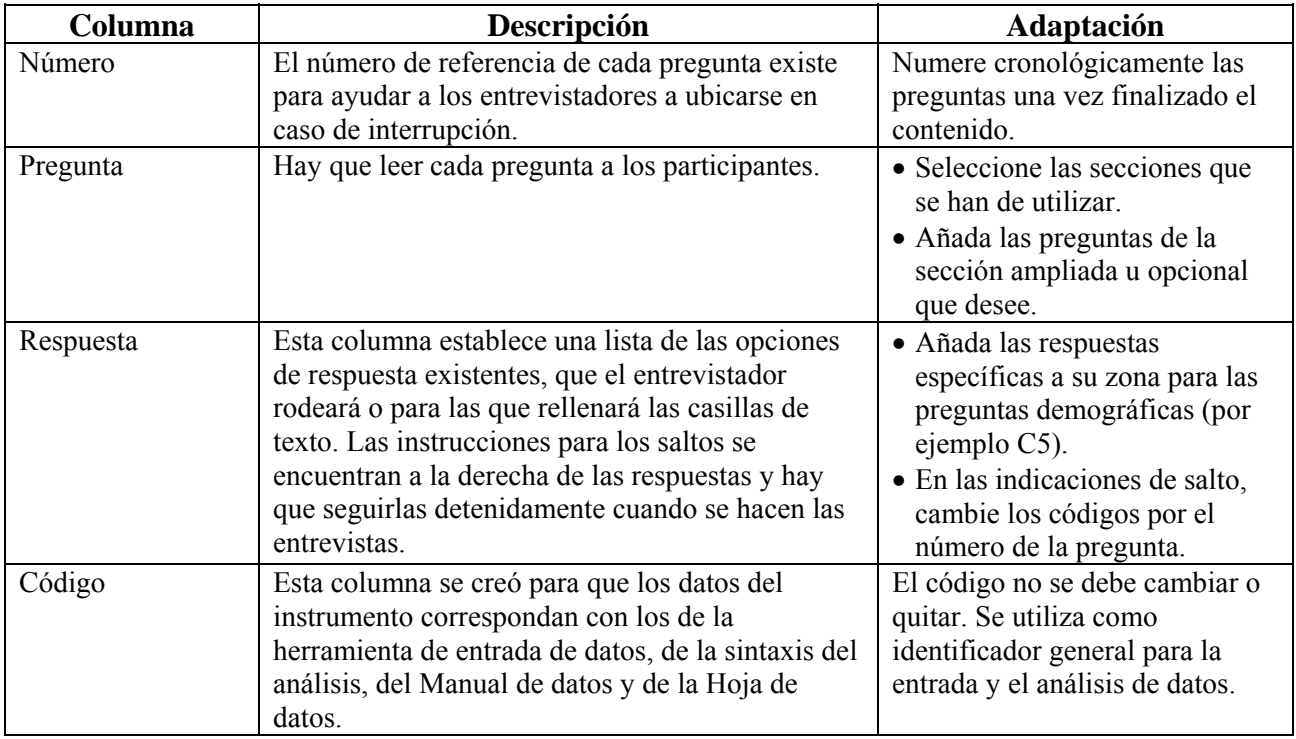

**Nota:** Se recomienda utilizar tanto las preguntas de las secciones principales como las de las secciones ampliadas.

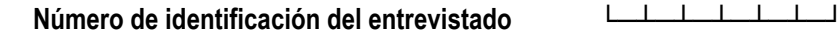

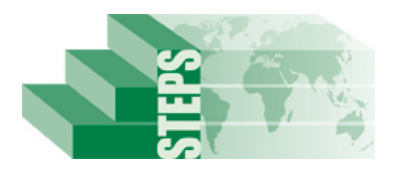

#### **Instrumento STEPS para la vigilancia de los factores de riesgo de las enfermedades crónicas <insertar nombre del país/sitio>**

#### **Información sobre la encuesta**

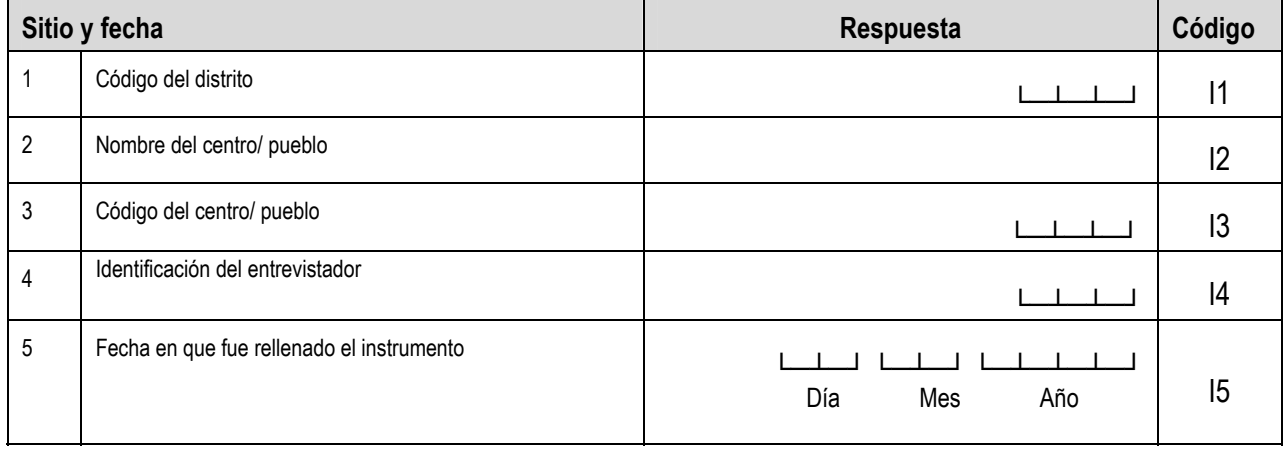

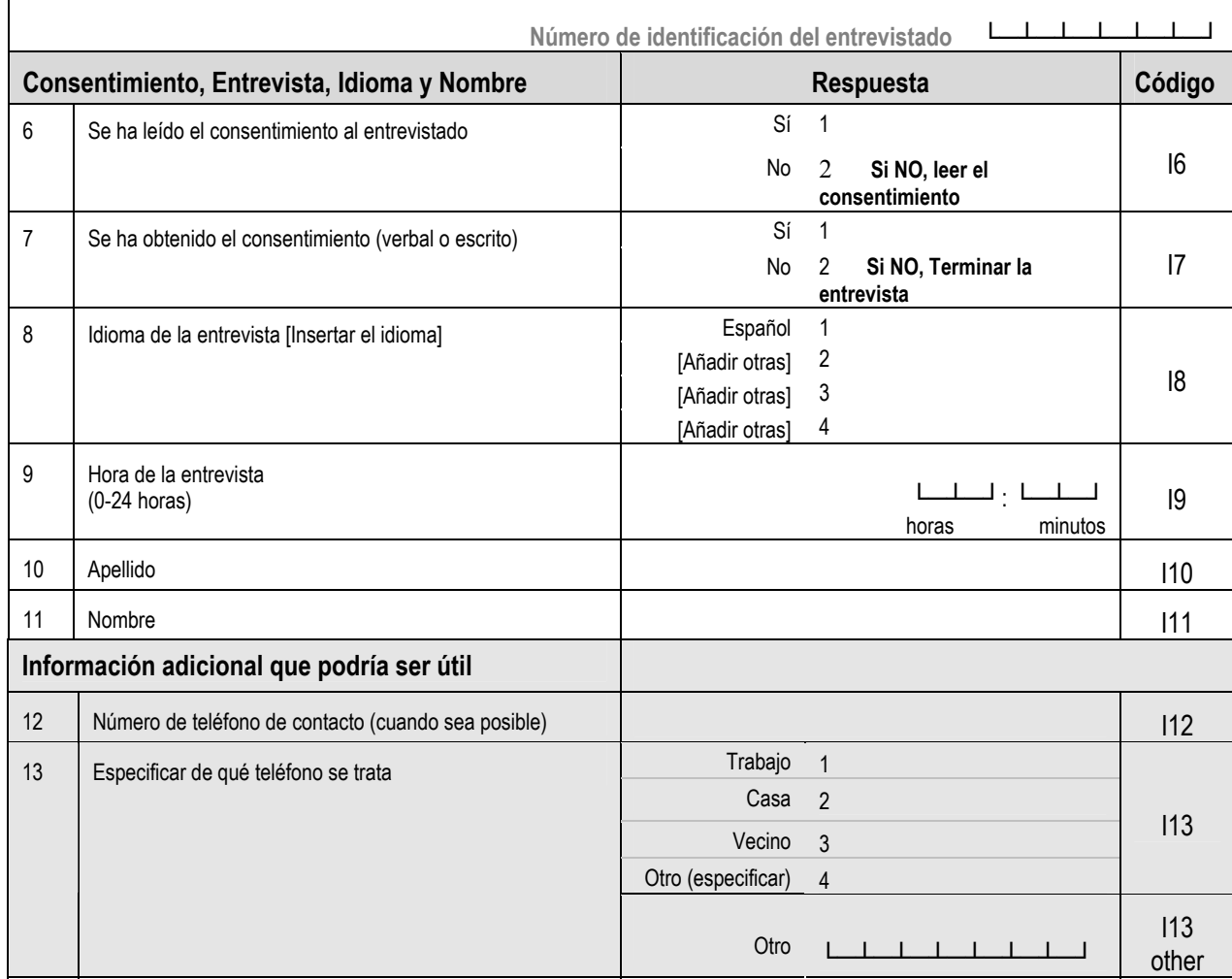

La información contenida en I6 hasta I13 debe guardarse separada del cuestionario, ya que contiene información confidencial.

El método "STEPwise" de la OMS para la vigilencia de los factores de riesgo de las enfermedades crónicas- Instrumento v2.0

#### **Step 1 Información demográfica**

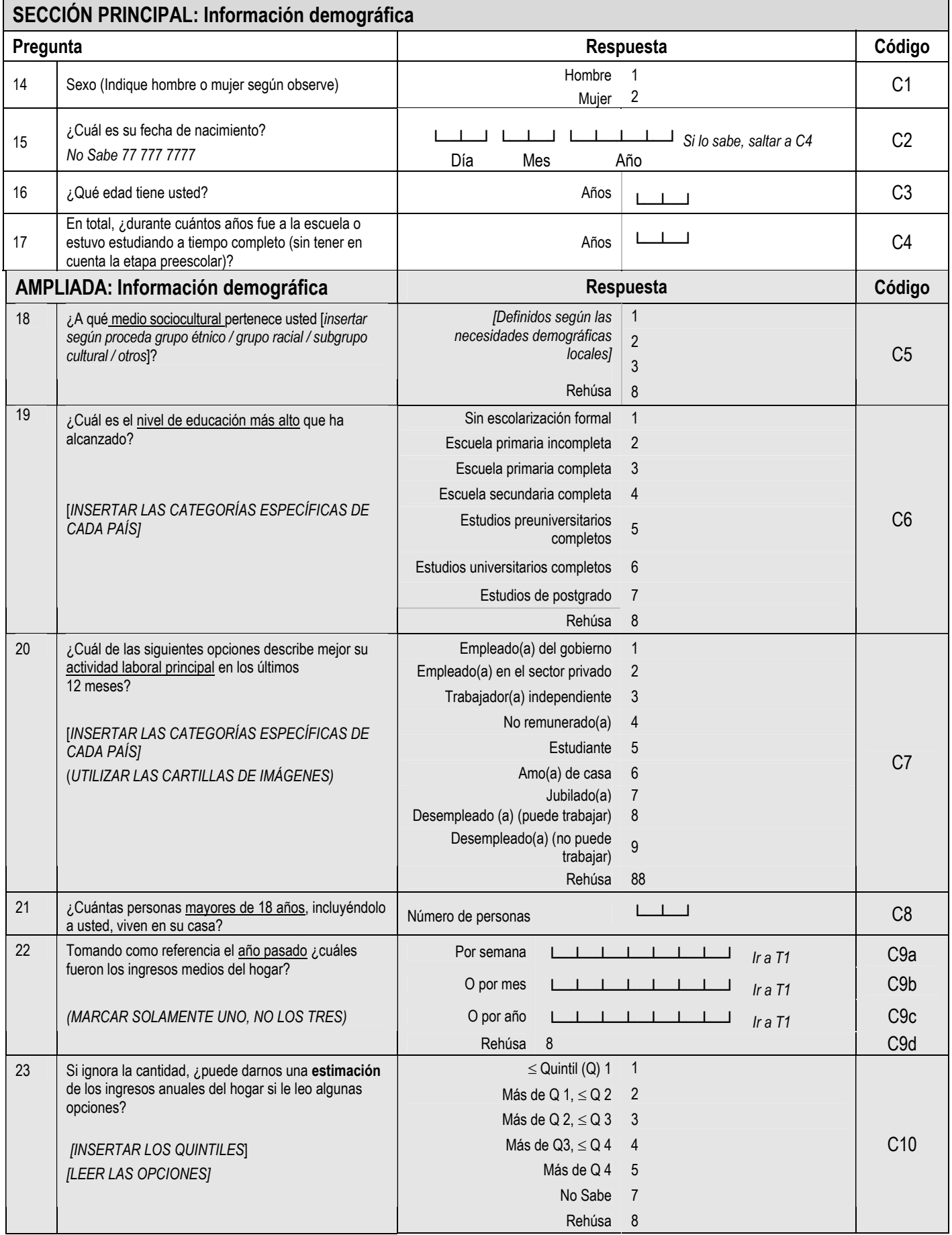

El método "STEPwise" de la OMS para la vigilencia de los factores de riesgo de las enfermedades crónicas- Instrumento v2.0

#### **Step 1 Mediciones del comportamiento**

### **SECCIÓN PRINCIPAL: Consumo de tabaco**

Ahora le haré preguntas sobre algunos comportamientos relacionados con la salud, como fumar, beber alcohol, comer frutas y verduras así como practicar actividades físicas. Empecemos por el tabaco.

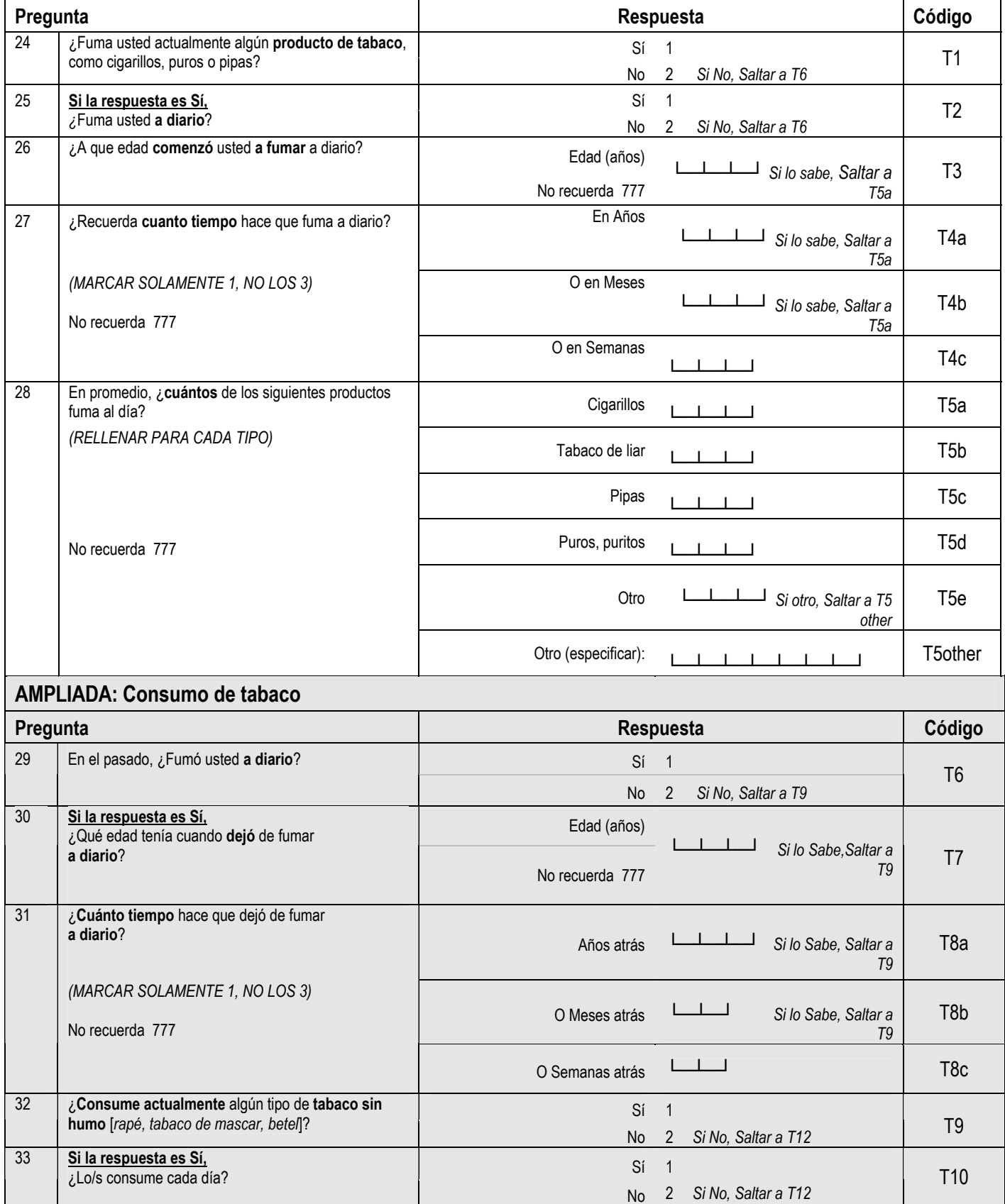

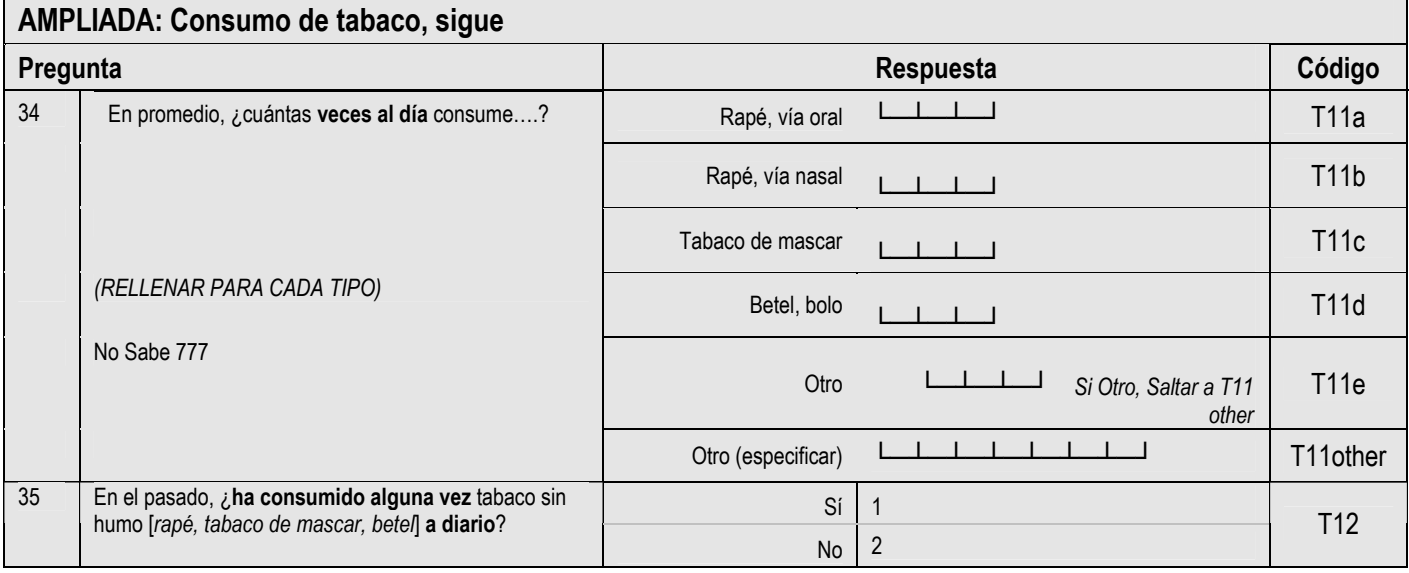

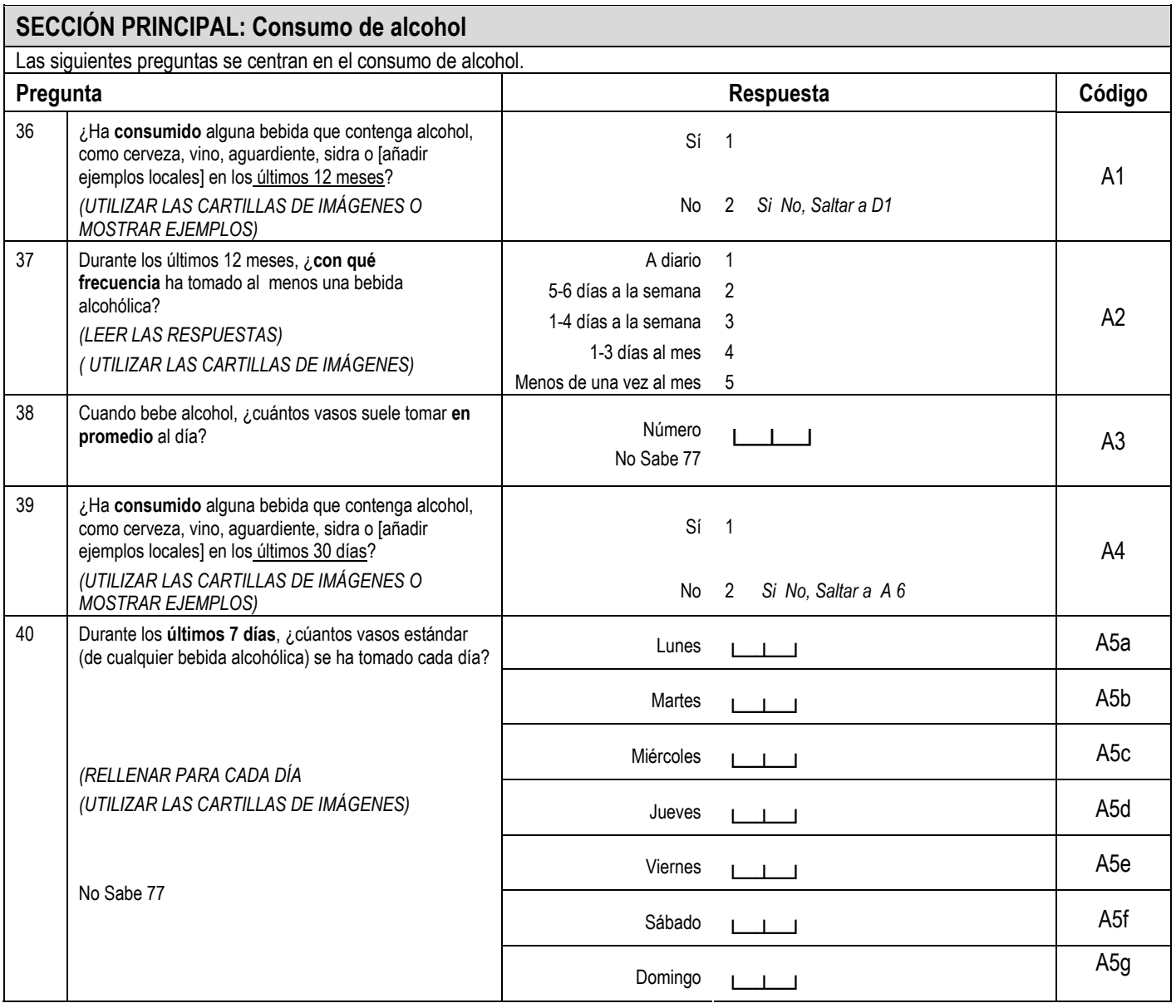

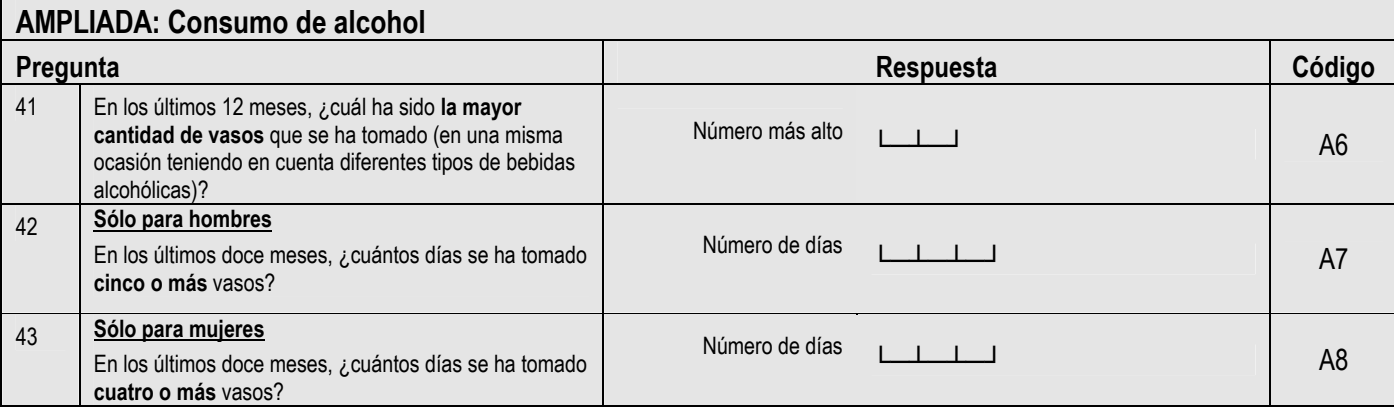

#### **SECCIÓN PRINCIPAL: Dieta**

Ahora le haré unas preguntas sobre las frutas y las verduras que suele consumir. Tengo una cartilla nutricional que muestra ejemplos de frutas y verduras locales. Cada imagen representa el tamaño de una porción. Por favor cuando responda a estas preguntas trate de recordar lo que consumió en una semana típica del año pasado.

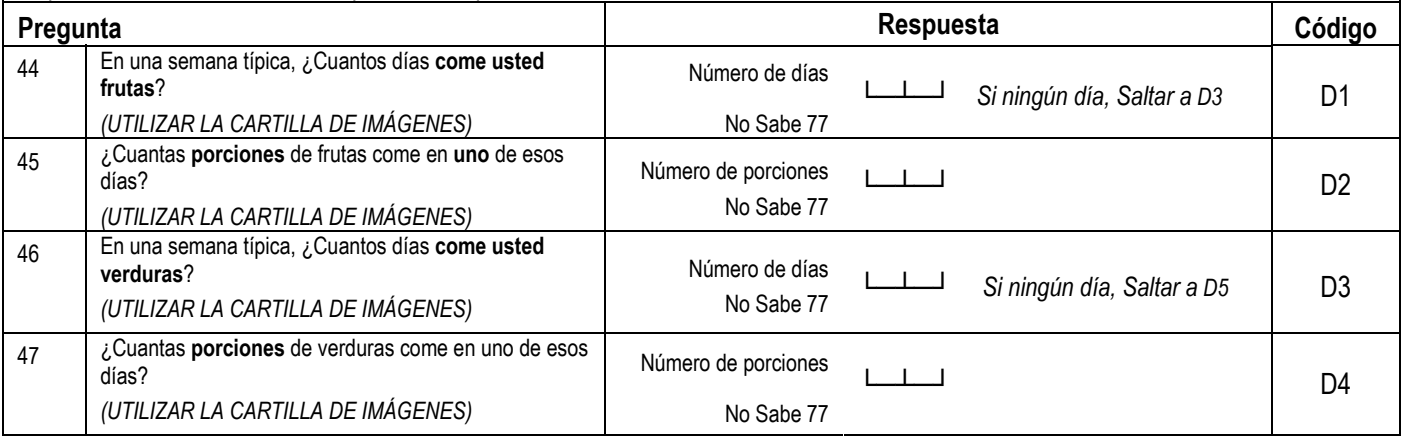

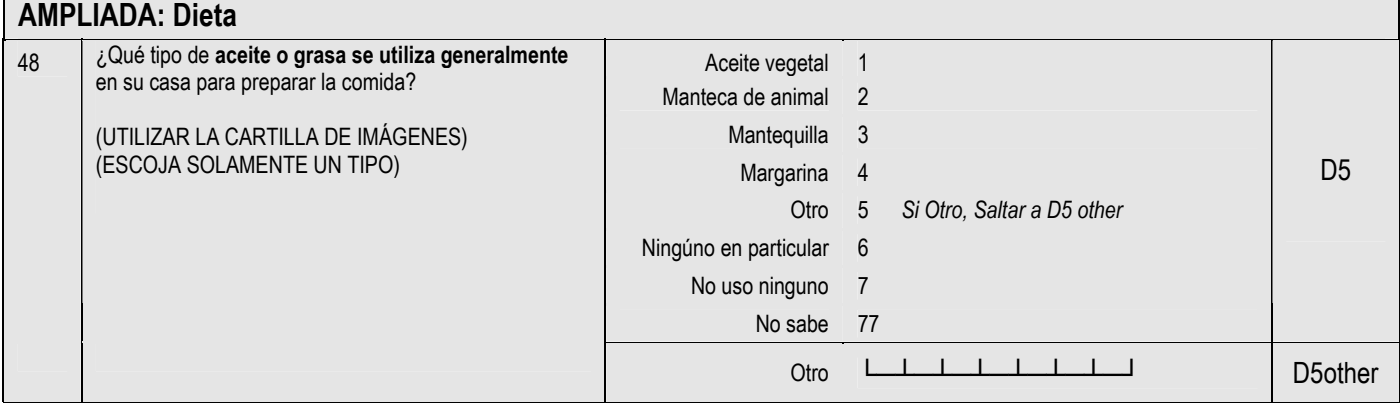

#### **SECCIÓN PRINCIPAL: Actividad física**

A continuación voy a preguntarle por el tiempo que pasa realizando diferentes tipos de actividad física. Le ruego que intente contestar a las preguntas aunque no se considere una persona activa.

Piense primero en el tiempo que pasa en el trabajo, que se trate de un empleo remunerado o no, de estudiar, de mantener su casa, de cosechar, de pescar, de cazar o de buscar trabajo *[inserte otros ejemplos si es necesario]*. En estas preguntas, las "actividades físicas intensas" se refieren a aquéllas que implican un esfuerzo físico importante y que causan una gran aceleración de la respiración o del ritmo cardíaco. Por otra parte, las "actividades físicas de intensidad moderada" son aquéllas que implican un esfuerzo físico moderado y causan una ligera aceleración de la respiración o del ritmo cardíaco.

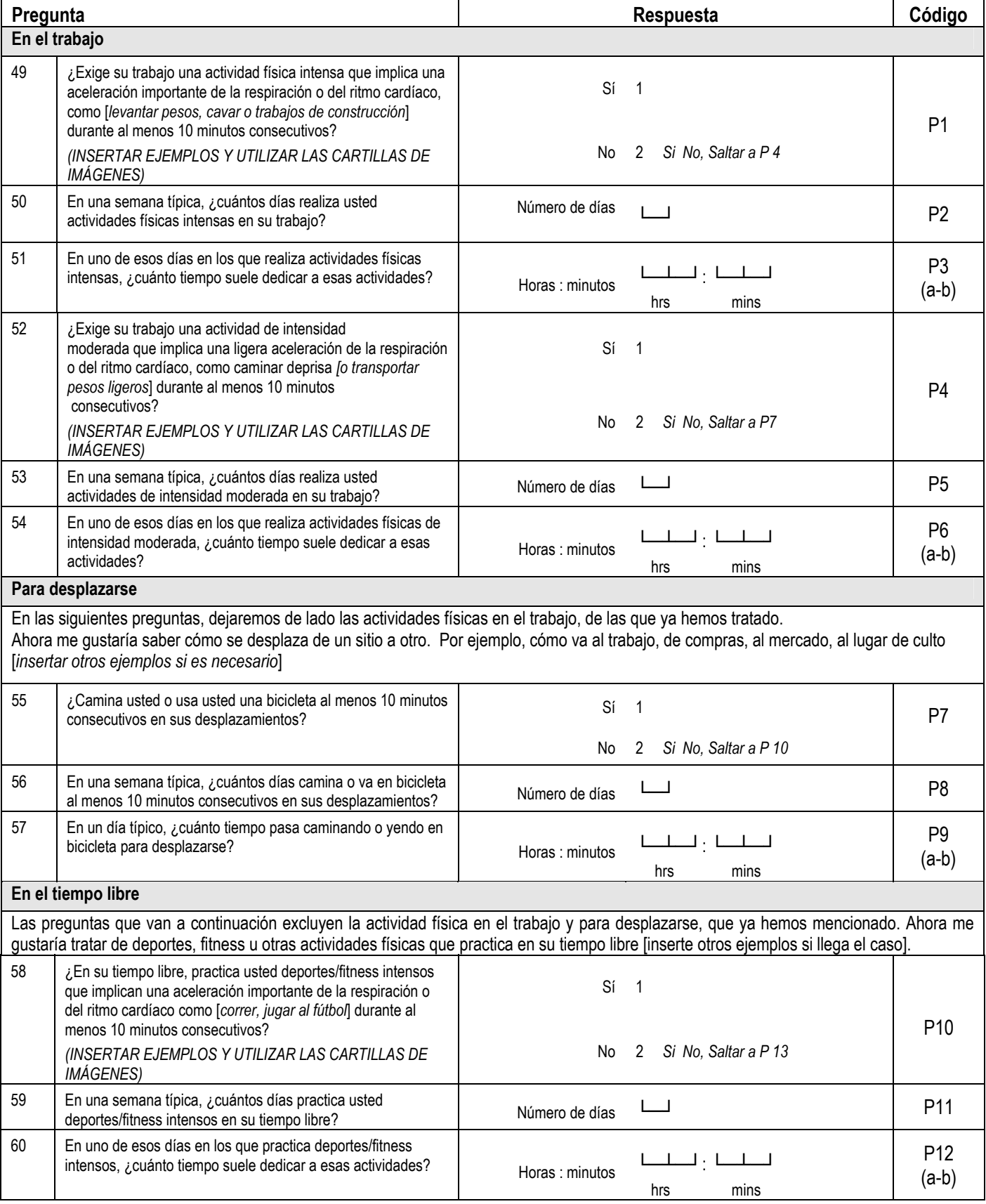

El método "STEPwise" de la OMS para la vigilencia de los factores de riesgo de las enfermedades crónicas- Instrumento v 2.0

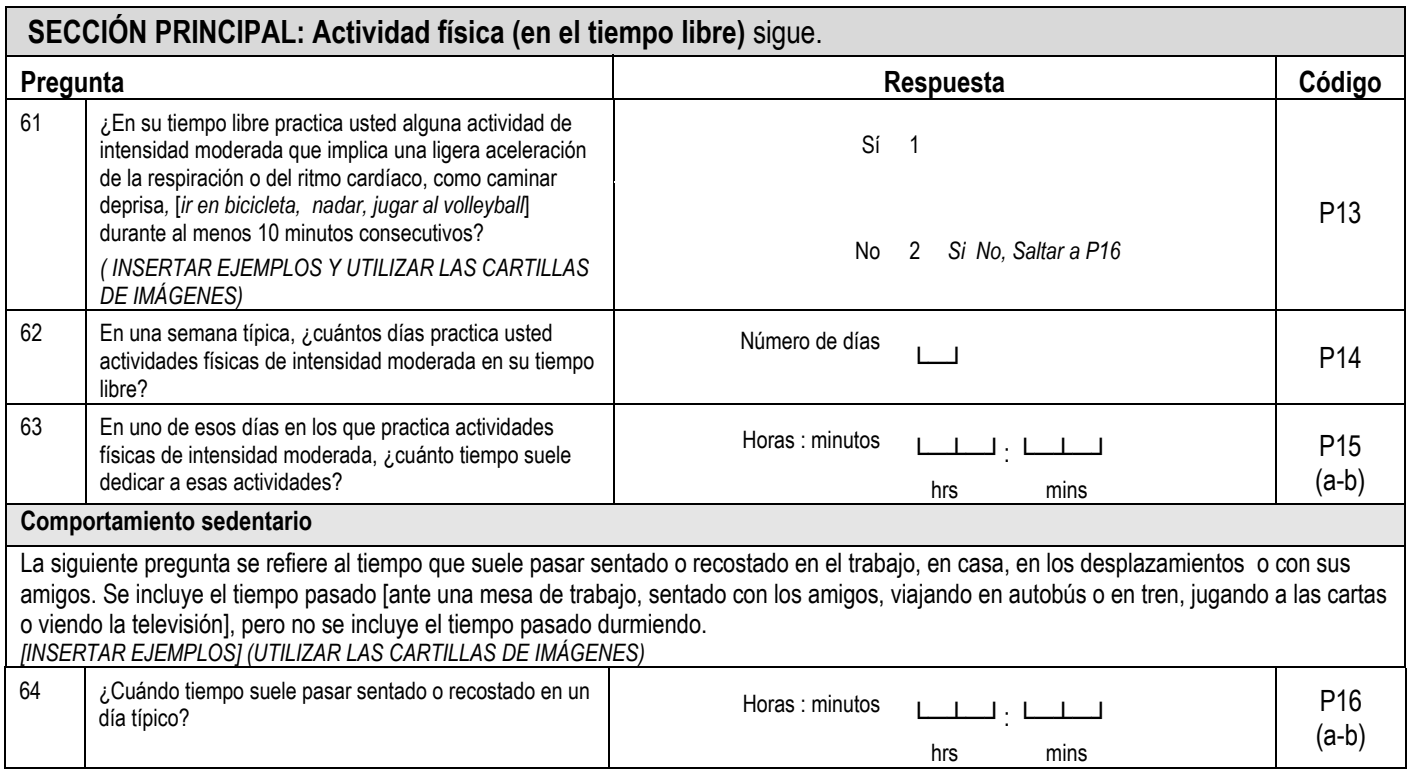

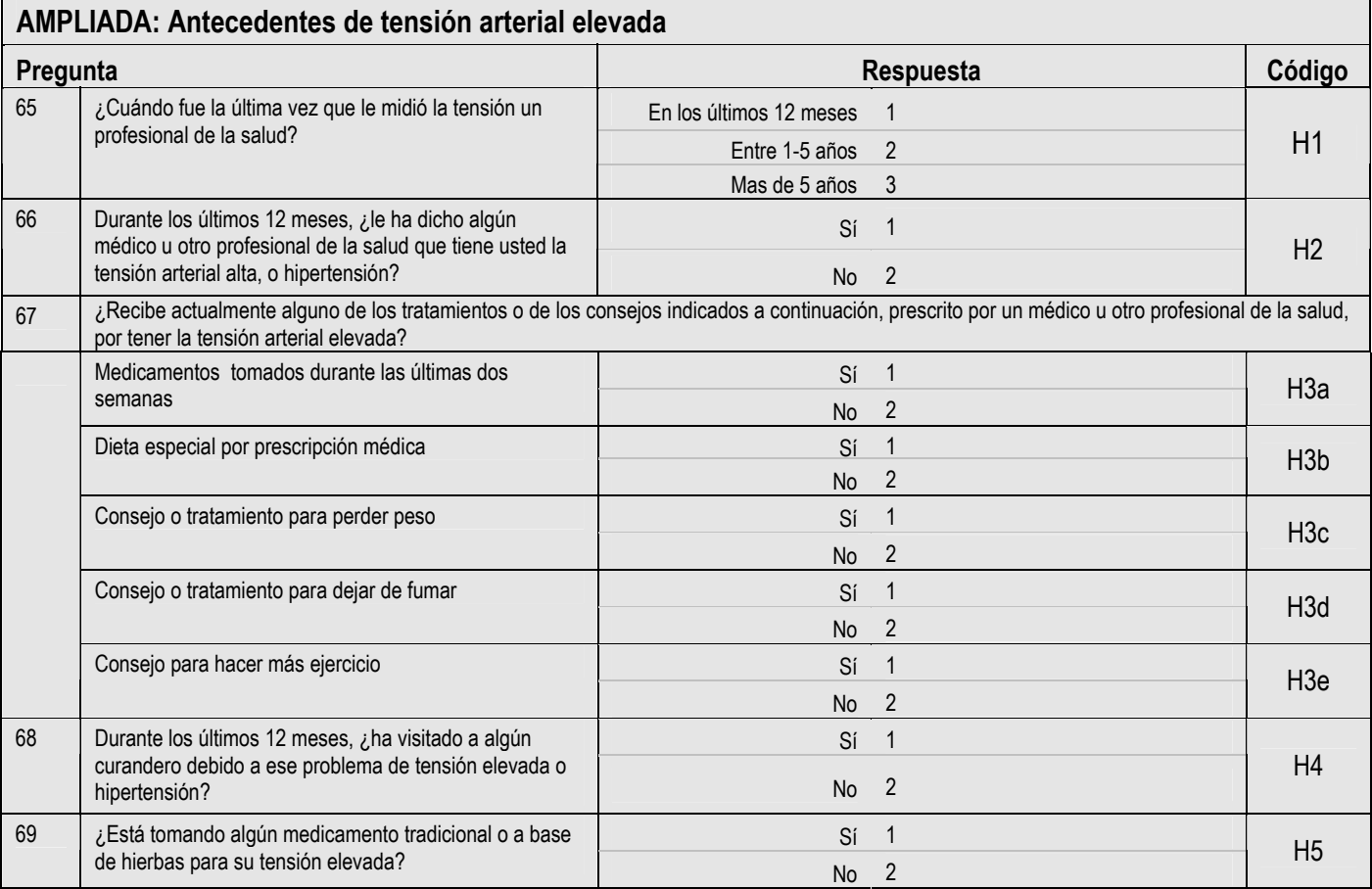

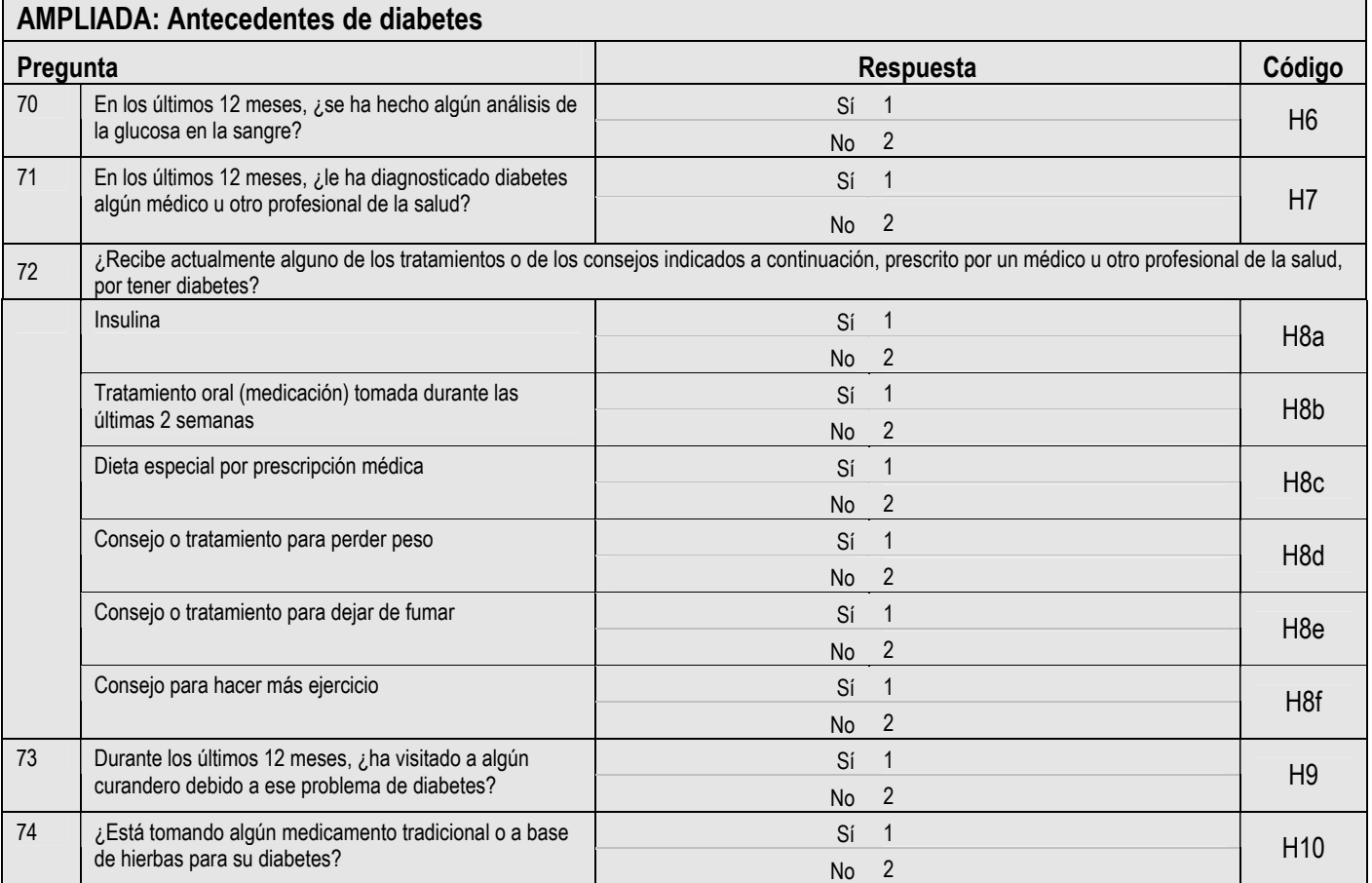

### **Step 2 Mediciones Físicas**

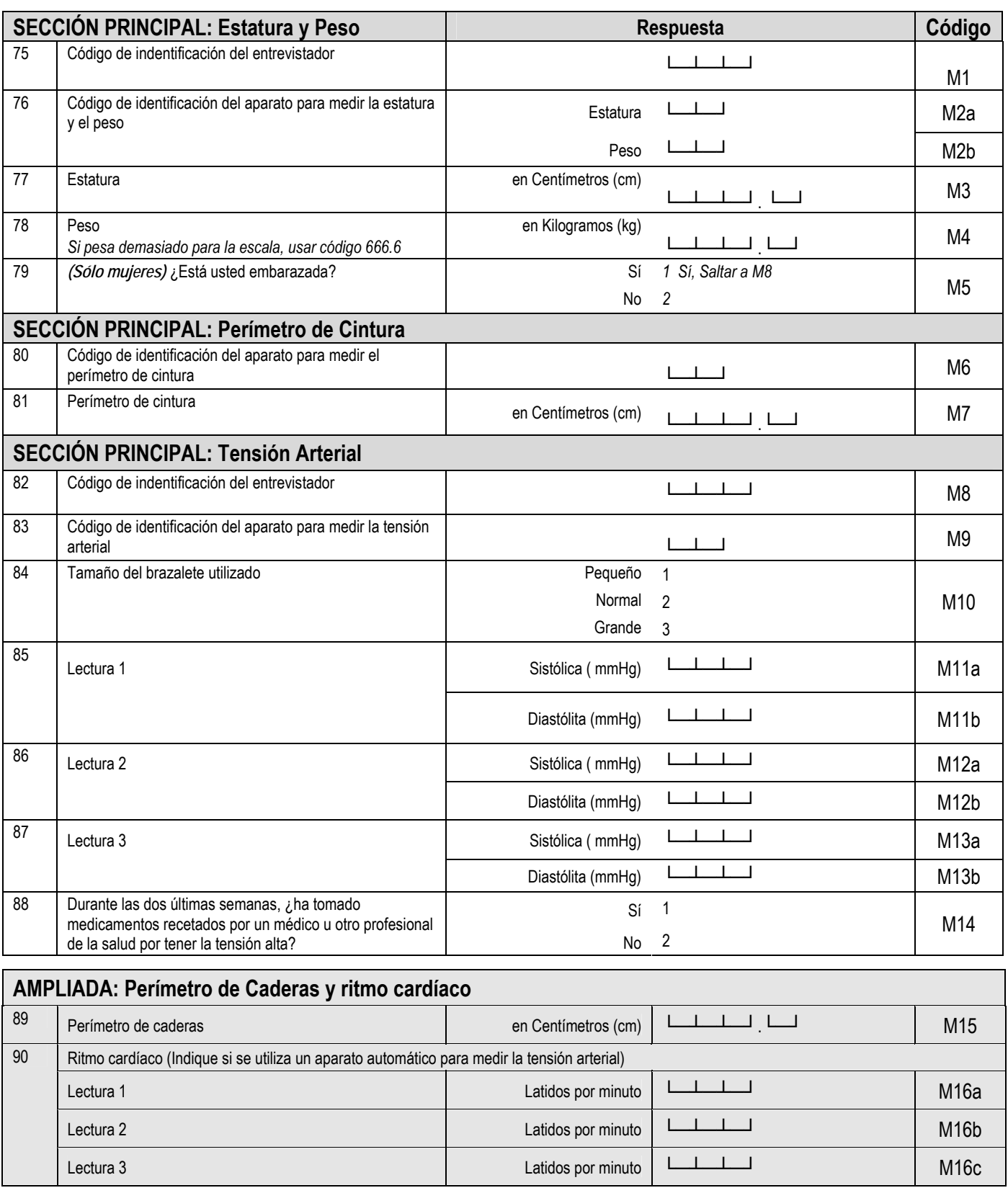

#### **Step 3 Mediciones bioquímicas**

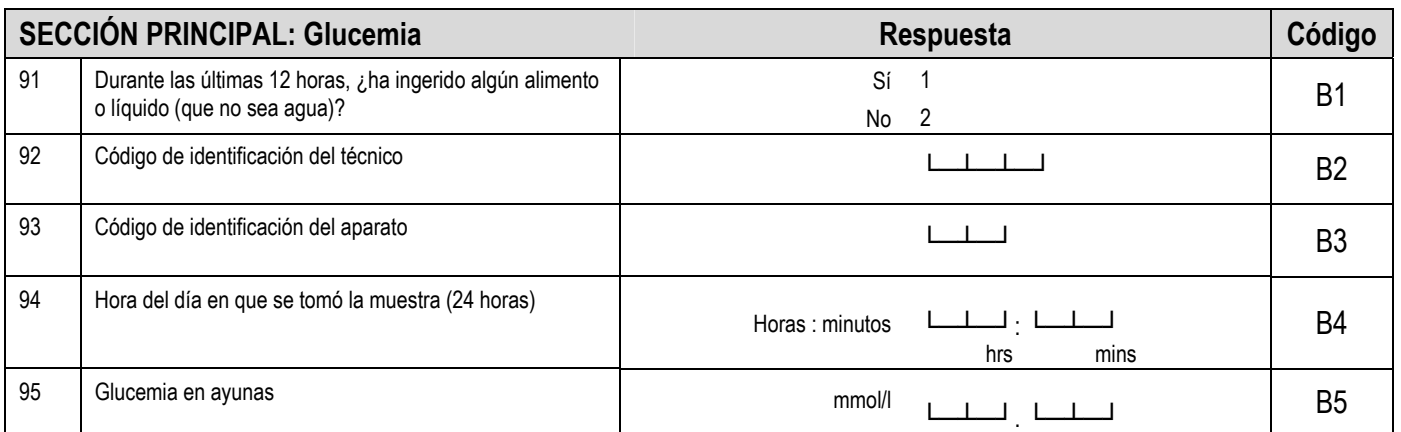

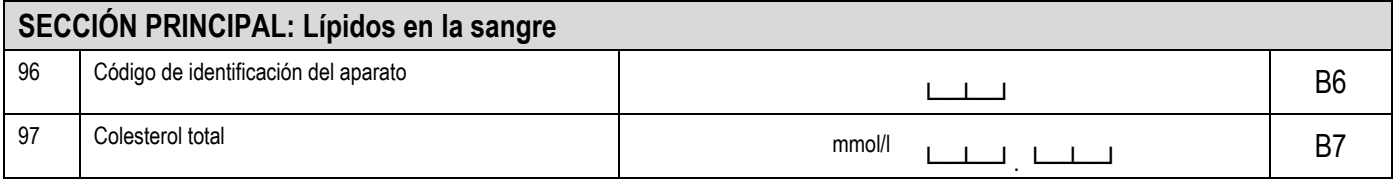

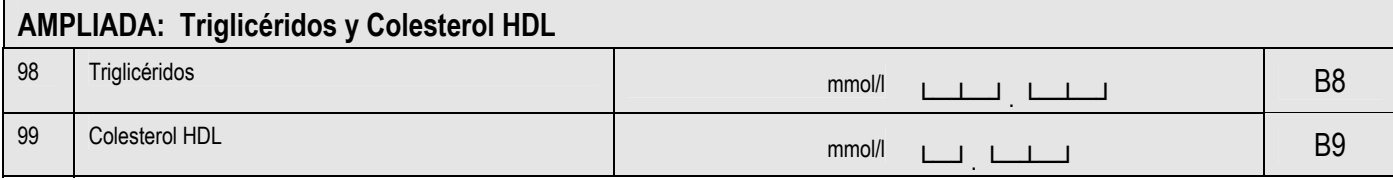

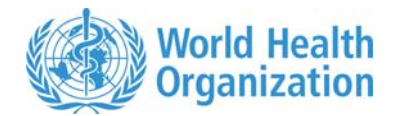

**WHO/NMH/CHP/SPP/05.01** 

**DISTRIBUTION: LIMITED**

# **Instrumento STEPS e Instrucciones relativas a las preguntas**

## **para los factores de riesgo de las enfermedades crónicas (Secciones principales y ampliadas)**

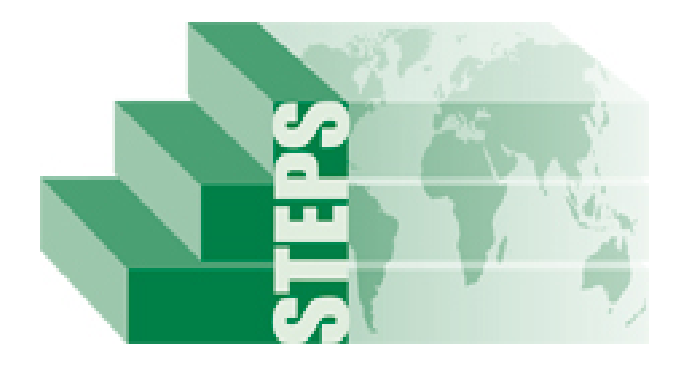

### **El método "STEPwise" de la OMS para la vigilancia de los factores de riesgo de las enfermedades crónicas no transmisibles**

Enfermedades No Transmisibles y Salud Mental Organización Mundial de la Salud 20 Avenue Appia, 1211 Ginebra 27, Suiza

*Para más información:* [www.who.int/chp/steps](http://www.who.int/chp/steps)

### **Instrucciones STEPS relativas a las preguntas**

### **Presentación general**

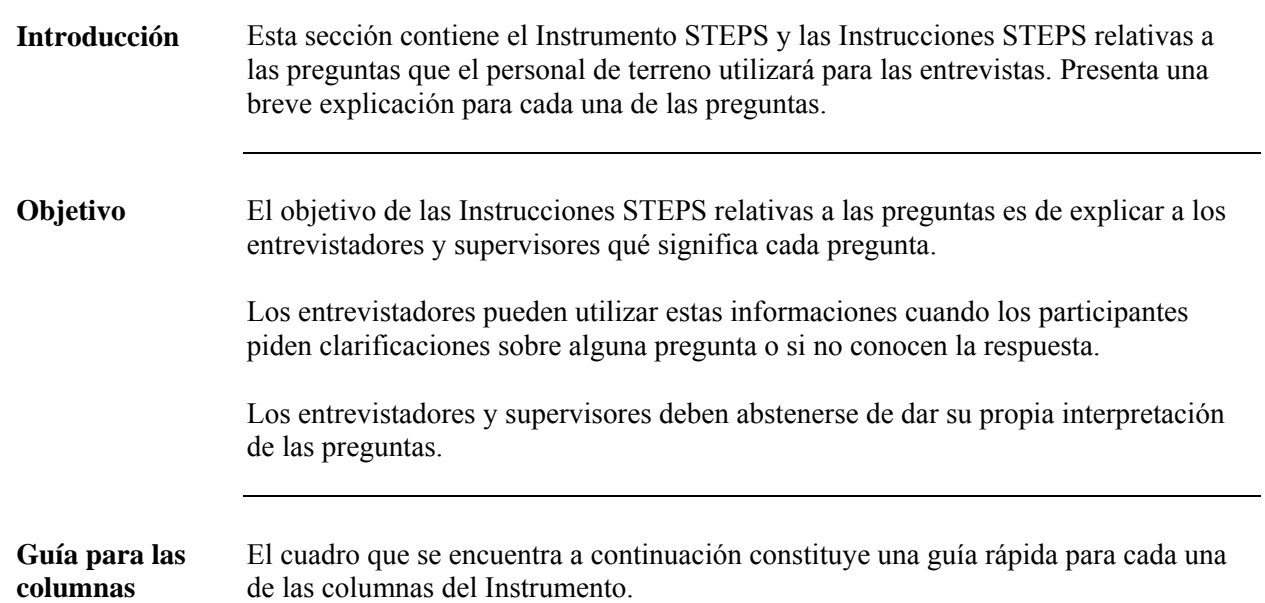

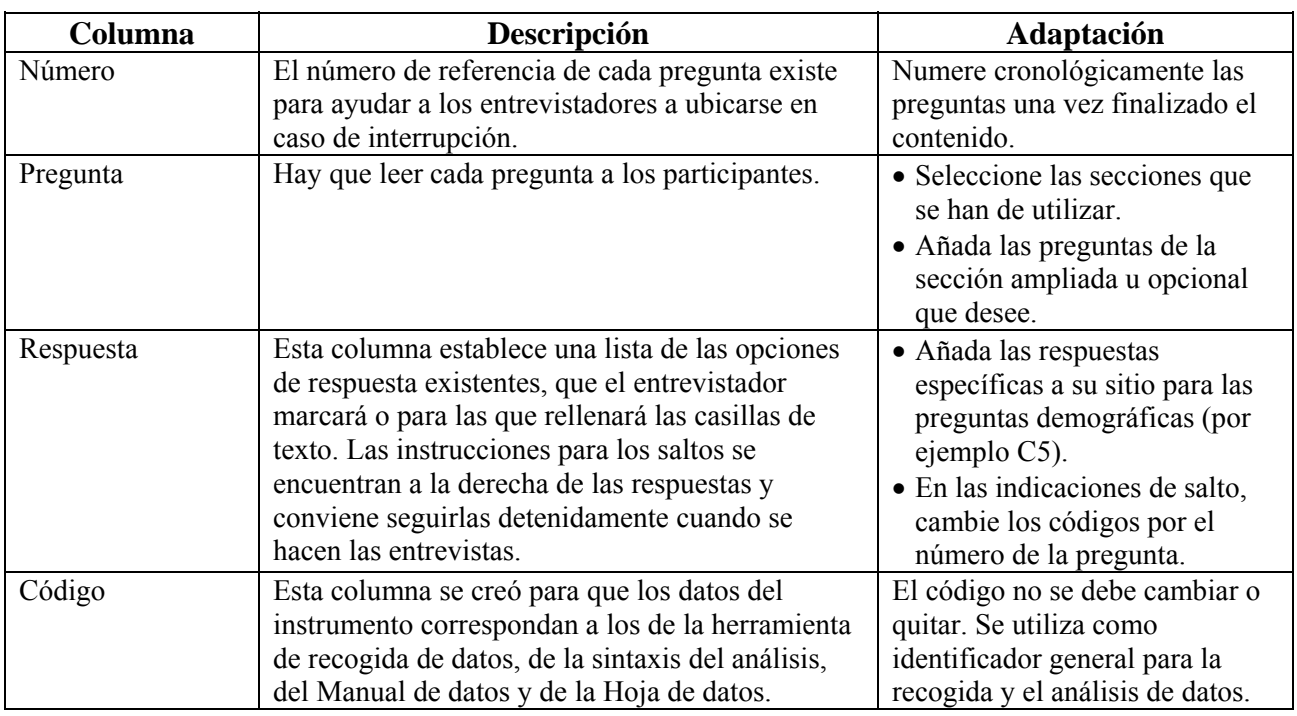

**Nota:** Se recomienda hacer tanto las preguntas de las secciones principales como las de las secciones ampliadas.

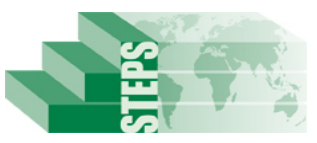

### **Instrucciones STEPS relativas a las preguntas**

### **para la vigilancia de los factores de riesgo de las enfermedades crónicas <insertar nombre del país/sitio>**

#### **Información sobre la encuesta**

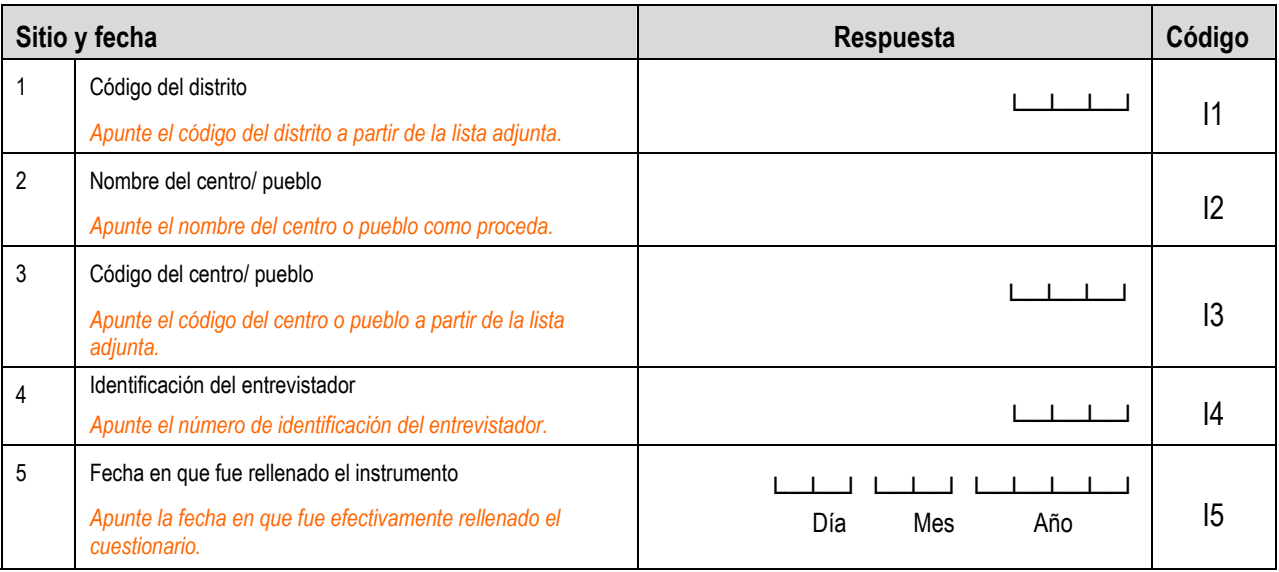

*Para más información sobre cómo obtener el consentimiento, ver Parte 4, Sección 1, Página 4-1-11.*

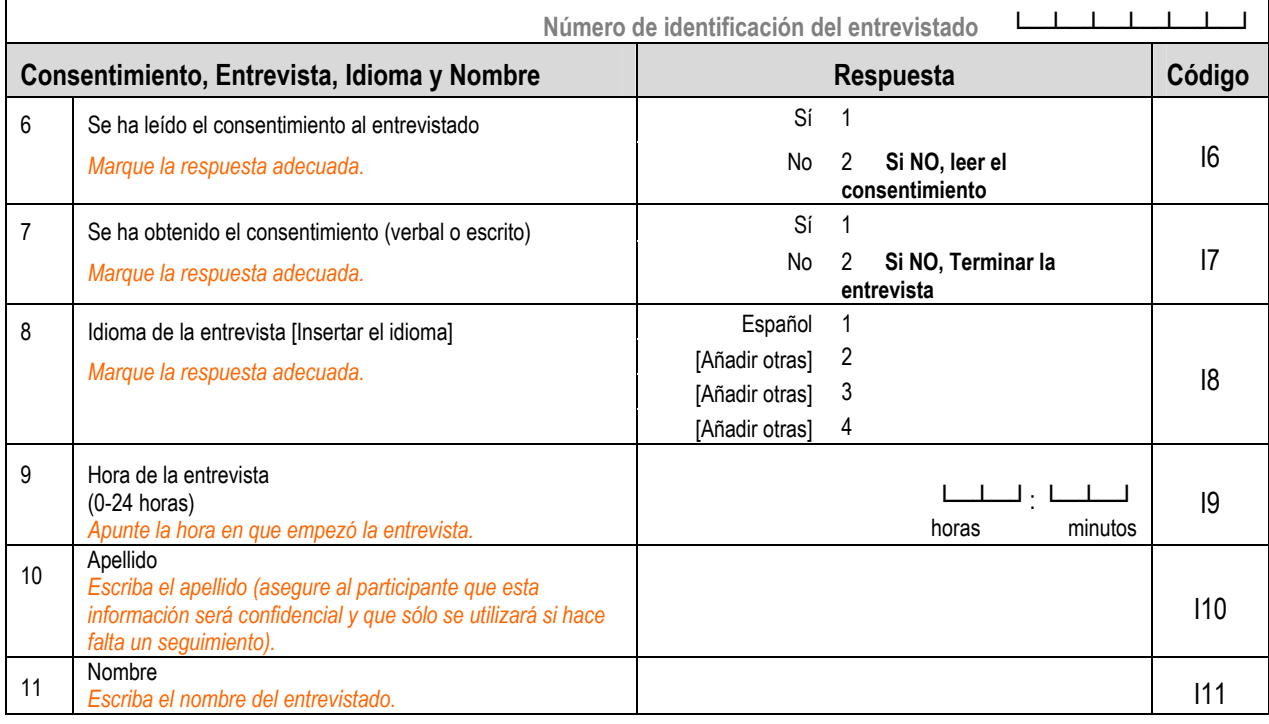

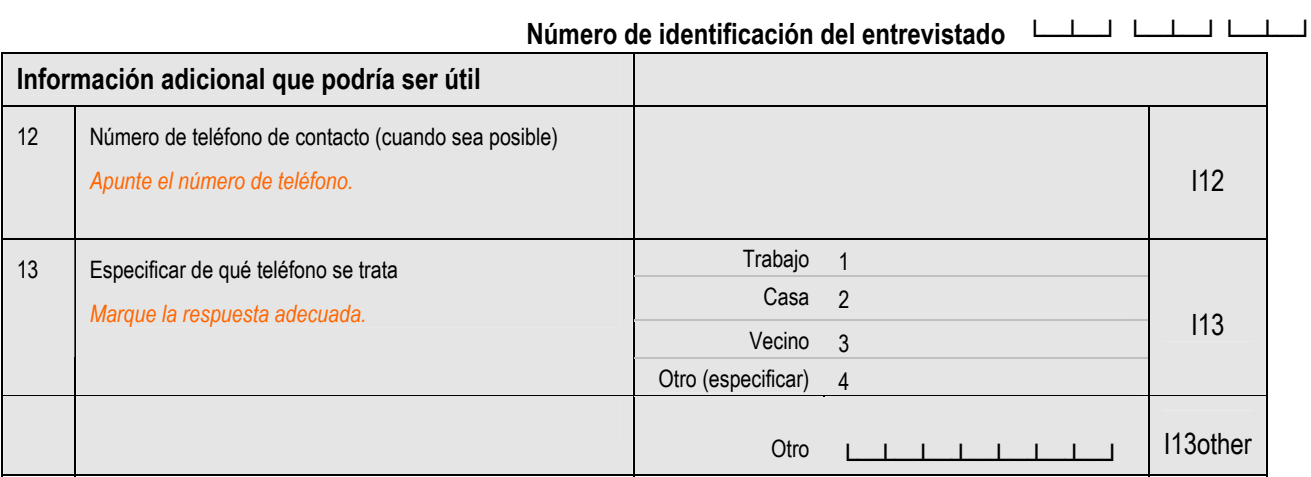

*No registre ni archive la información relativa a la identificación (I6 a I13) con el resto del cuestionario rellenado.*

#### **Step 1 Información demográfica**

#### *Para más información sobre cómo rellenar la información demográfica, ver Parte 3, Sección 3, Página 3-3-1.*

#### **SECCIÓN PRINCIPAL: Información demográfica**

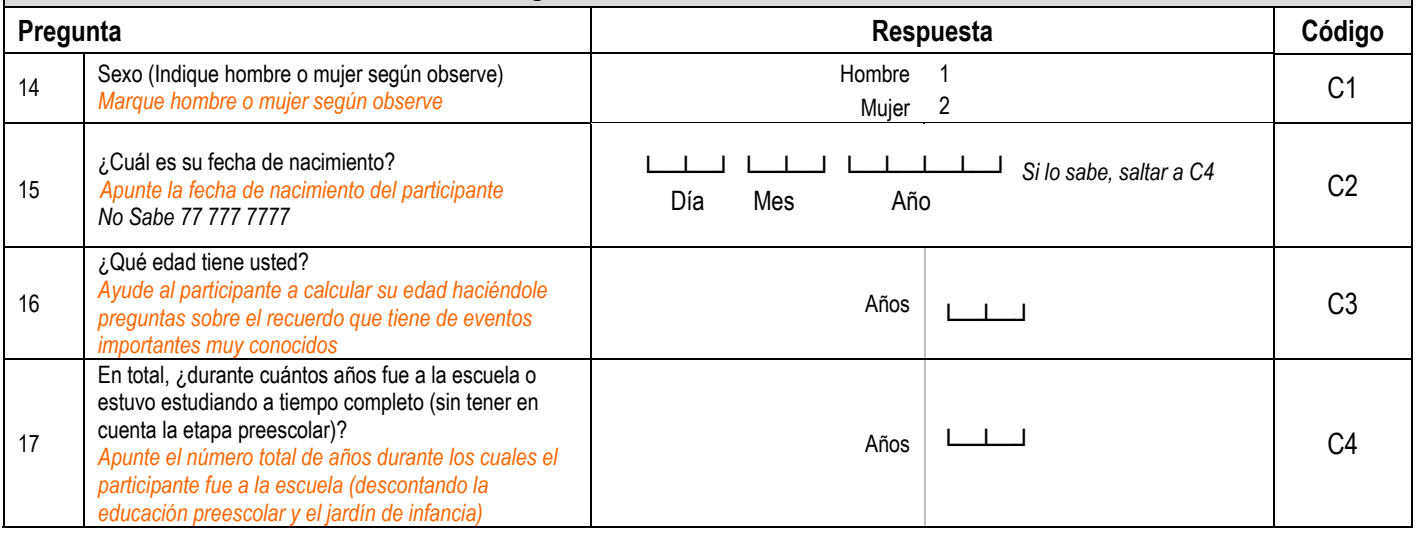

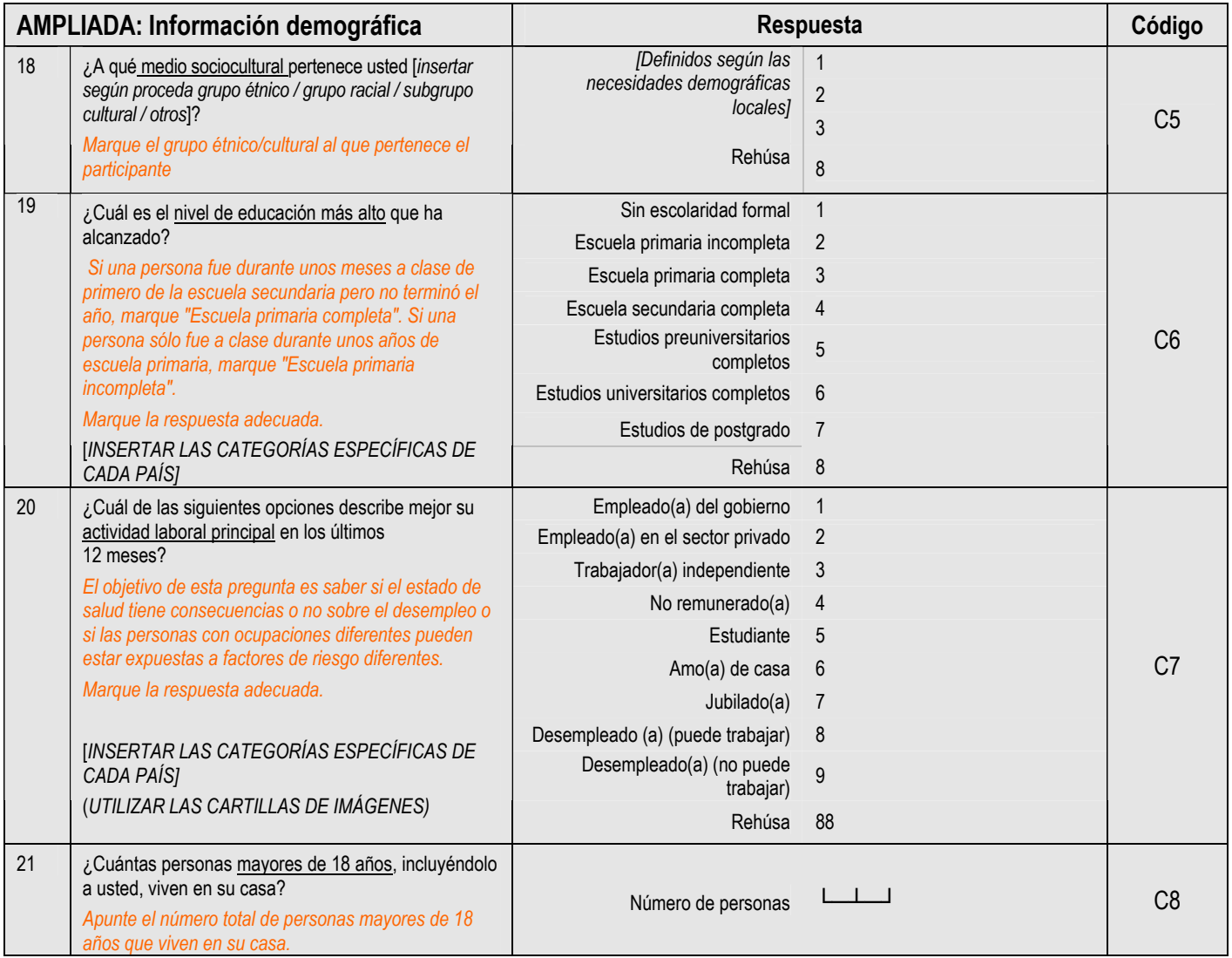

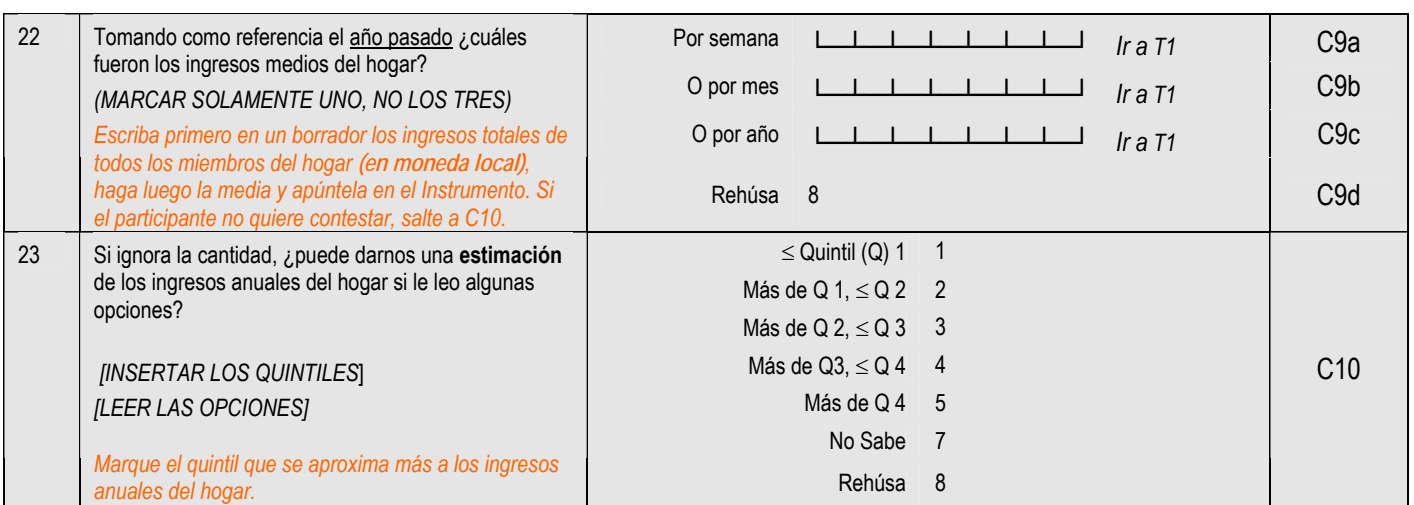

#### **Step 1 Mediciones del comportamiento**

#### *Para más información sobre cómo rellenar las mediciones del comportamiento, ver Parte 3, Sección 3, Página 3-3-1.*

#### **SECCIÓN PRINCIPAL: Consumo de tabaco**

Ahora le haré preguntas sobre algunos comportamientos relacionados con la salud, como fumar, beber alcohol, comer frutas y verduras así como practicar actividades físicas. Empecemos por el tabaco.

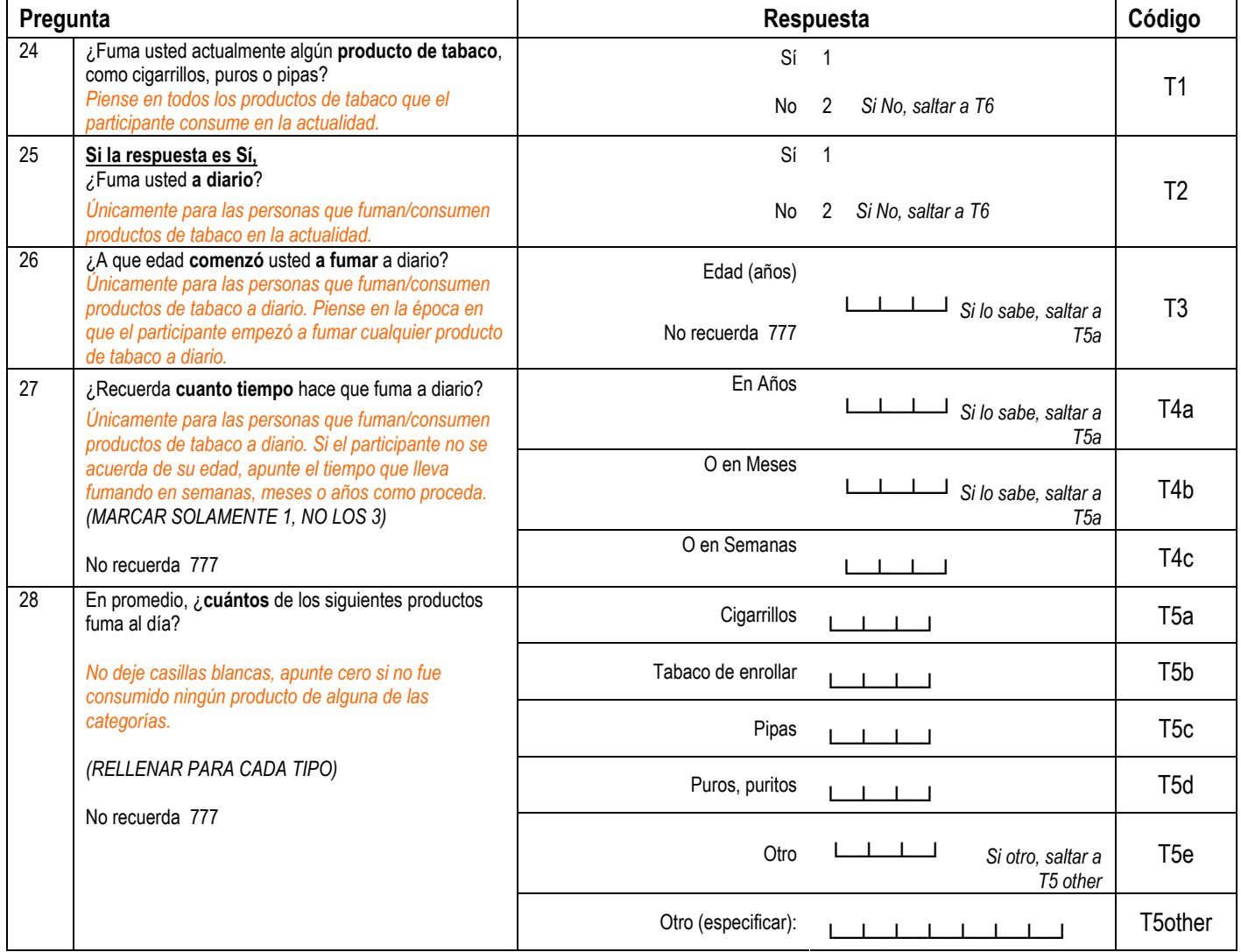

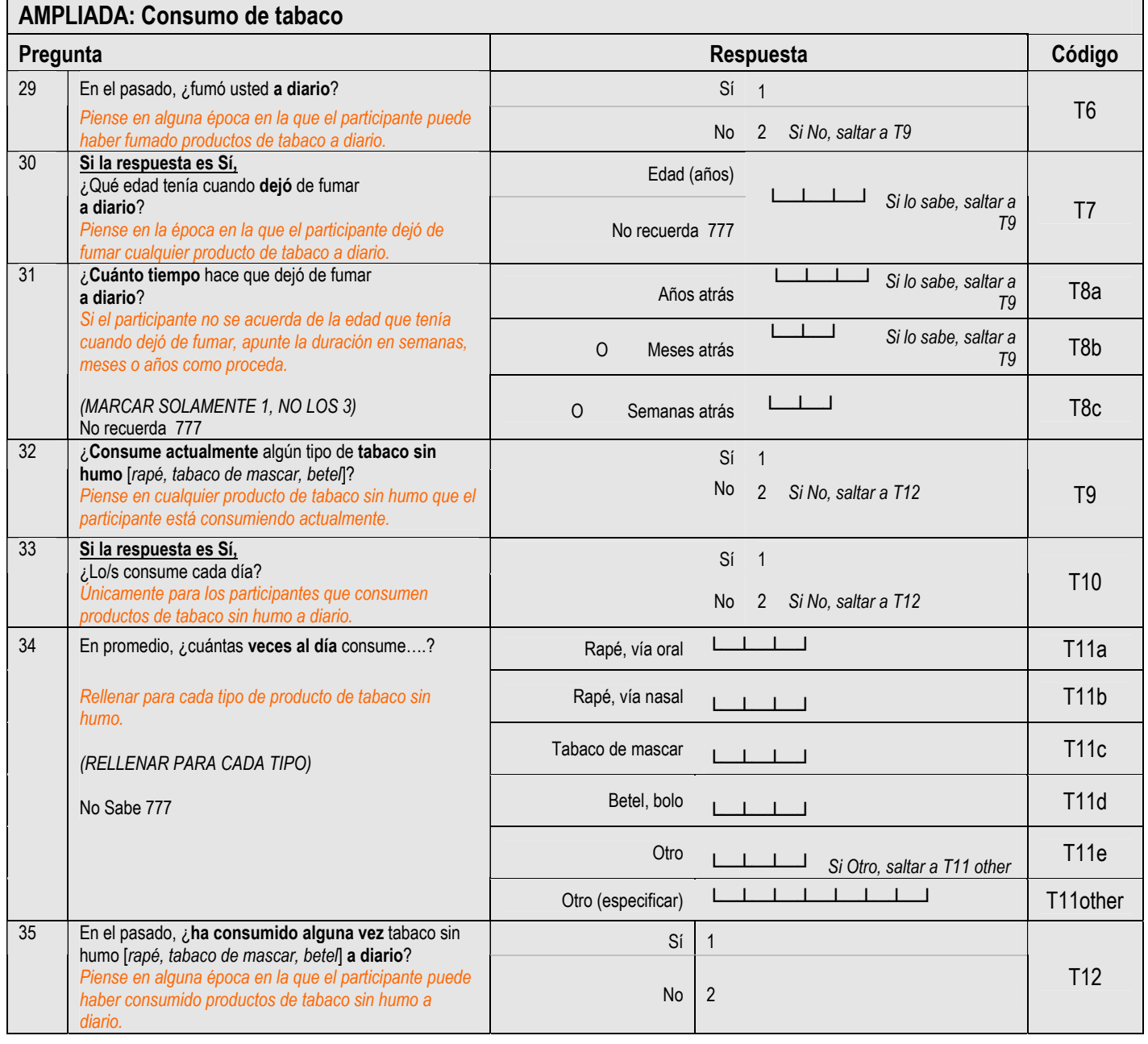

**Número de identificación del entrevistado └─┴─┘ └─┴─┘└─┴─┘**

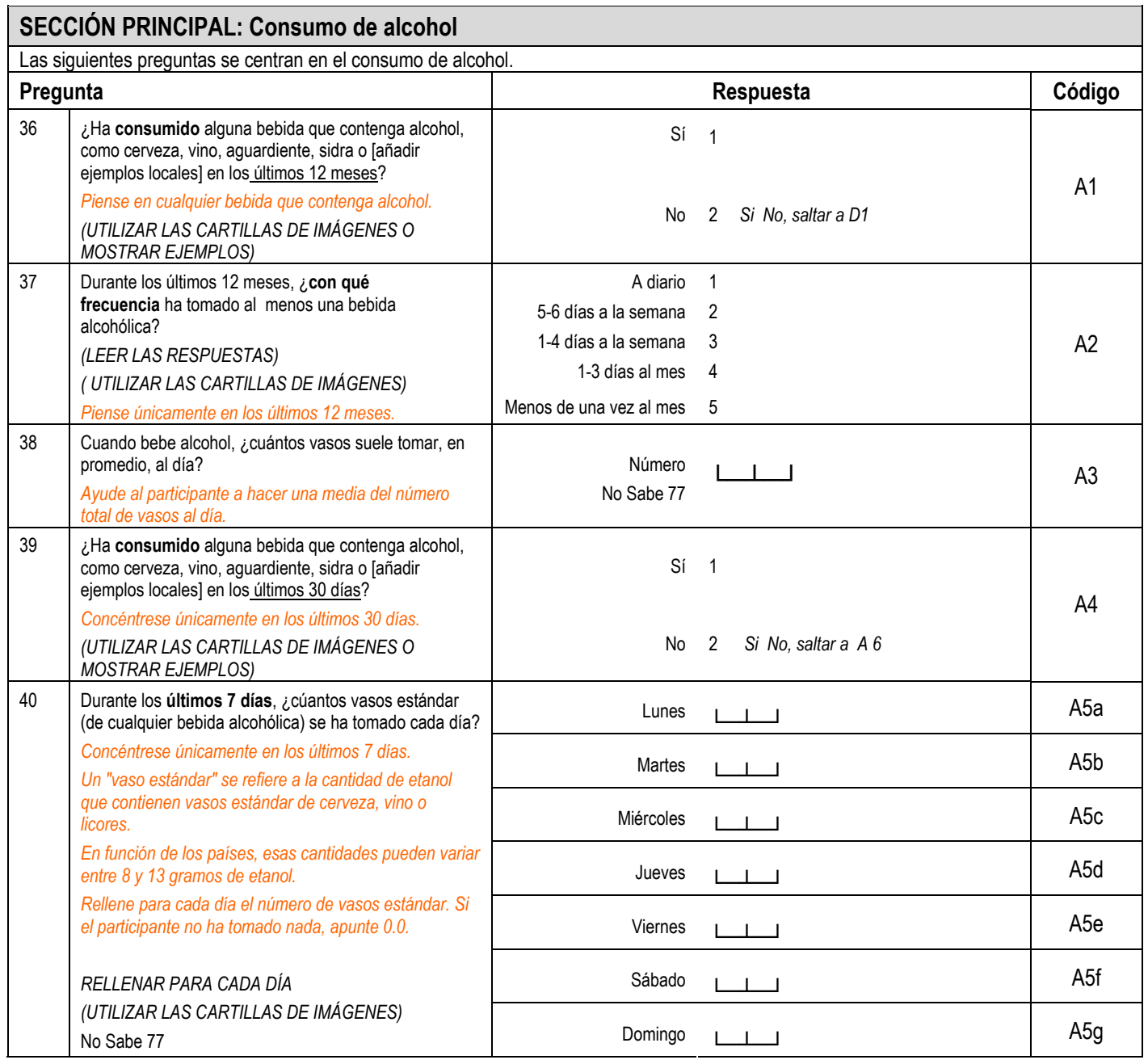

#### **AMPLIADA: Consumo de alcohol**

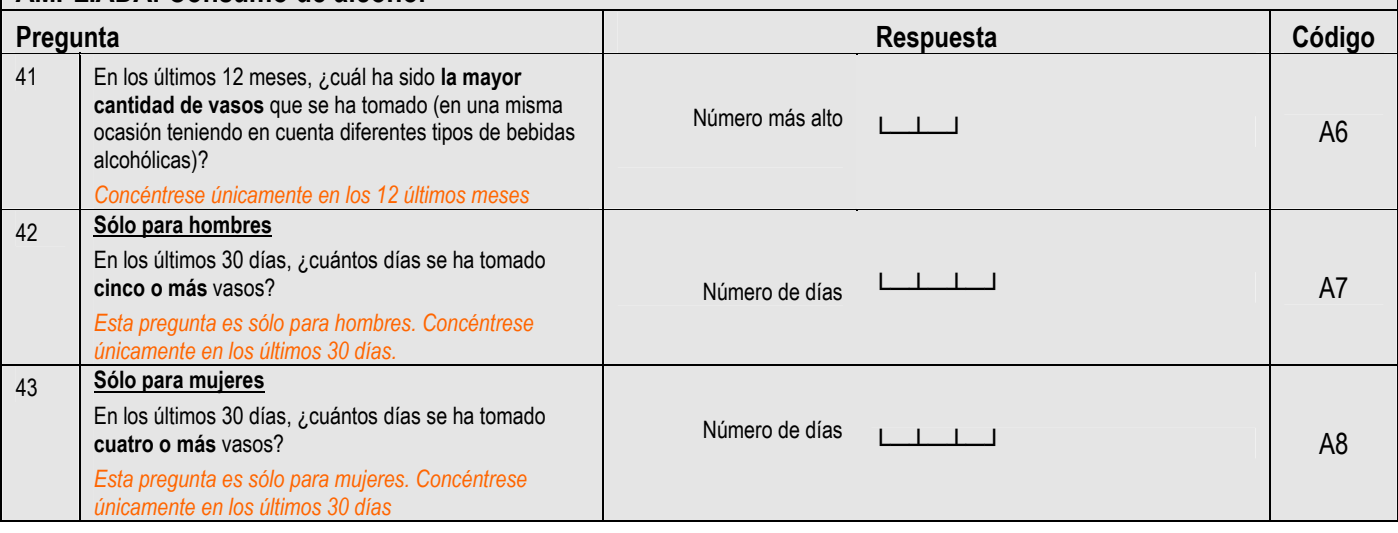

**Número de identificación del entrevistado └─┴─┘ └─┴─┘└─┴─┘**

#### **SECCIÓN PRINCIPAL: Dieta**

Ahora le haré unas preguntas sobre las frutas y las verduras y hortalizas que suele consumir. Tengo una cartilla nutricional que muestra ejemplos de frutas, verduras y hortalizas locales. Cada imagen representa el tamaño de una porción. Por favor cuando conteste a estas preguntas trate de recordar lo que consumió en una semana típica del año pasado.

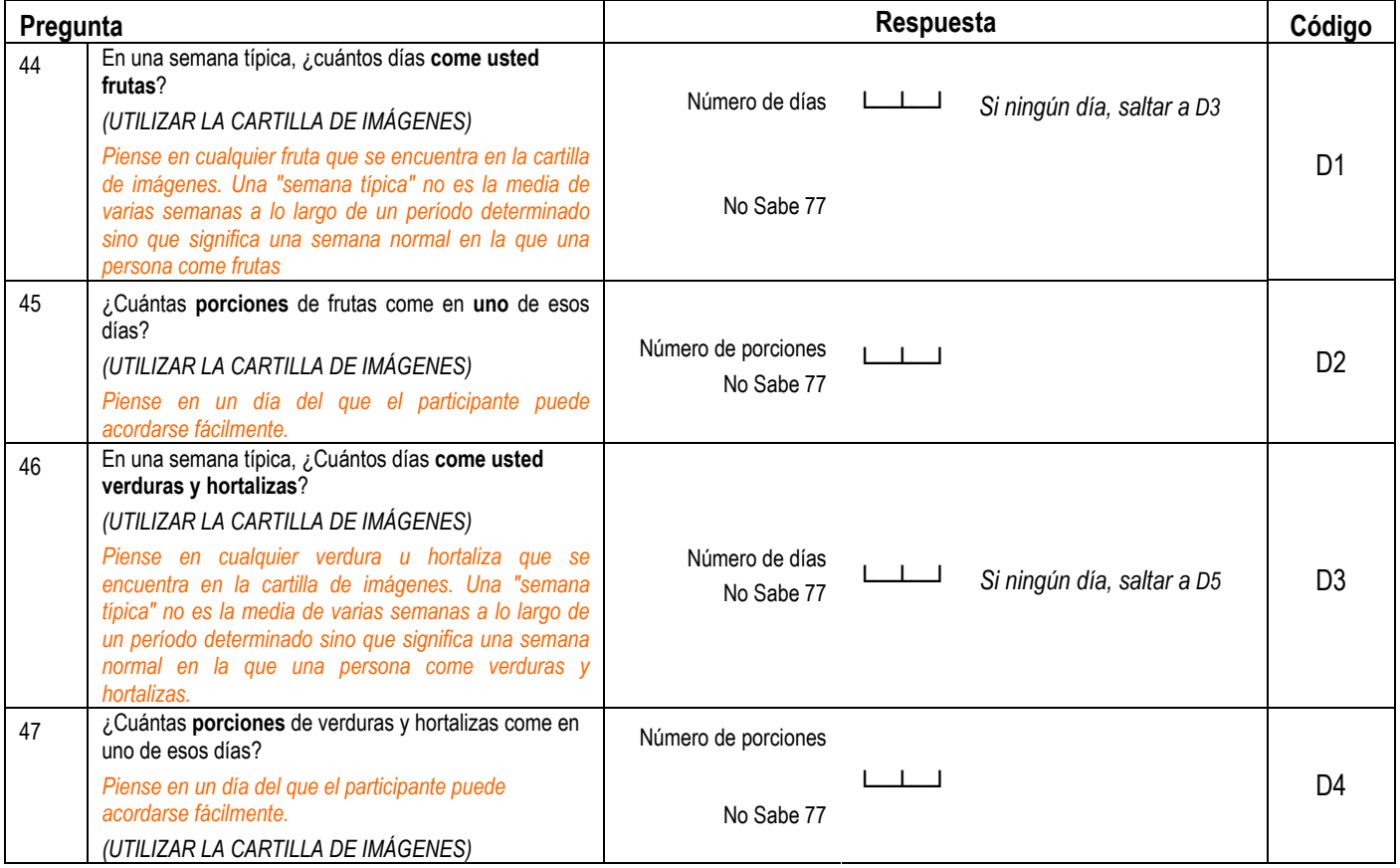

#### **AMPLIADA: Dieta**

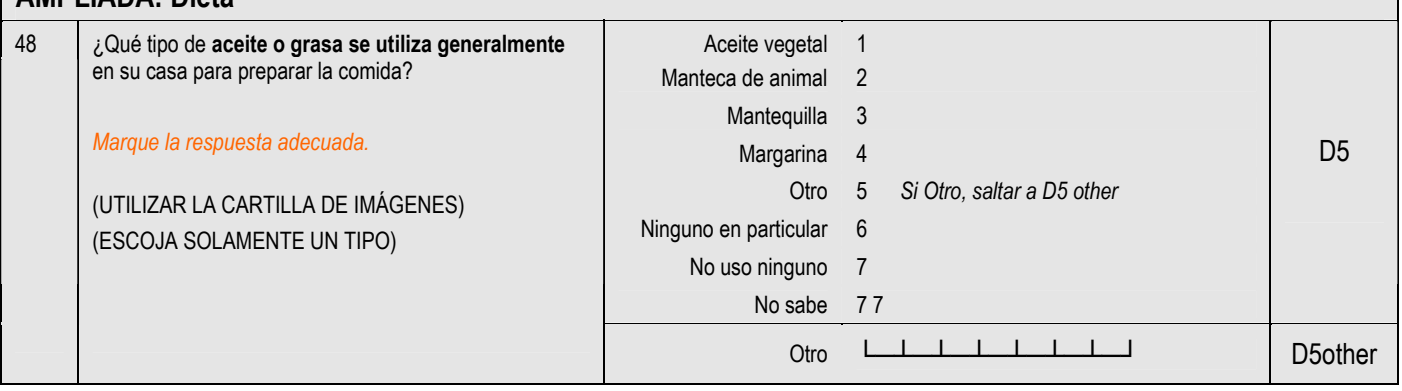

#### **SECCIÓN PRINCIPAL: Actividad física**

A continuación voy a preguntarle por el tiempo que pasa realizando diferentes tipos de actividad física. Le ruego que intente contestar a las preguntas aunque no se considere una persona activa.

Piense primero en el tiempo que pasa en el trabajo, que se trate de un empleo remunerado o no, de estudiar, de mantener su casa, de cosechar, de pescar, de cazar o de buscar trabajo *[inserte otros ejemplos si es necesario]*. En estas preguntas, las "actividades físicas intensas" se refieren a aquéllas que implican un esfuerzo físico importante y que causan una gran aceleración de la respiración o del ritmo cardíaco. Por otra parte, las "actividades físicas de intensidad moderada" son aquéllas que implican un esfuerzo físico moderado y causan una ligera aceleración de la respiración o del ritmo cardíaco.

#### *Esta introducción no se debería omitir.*

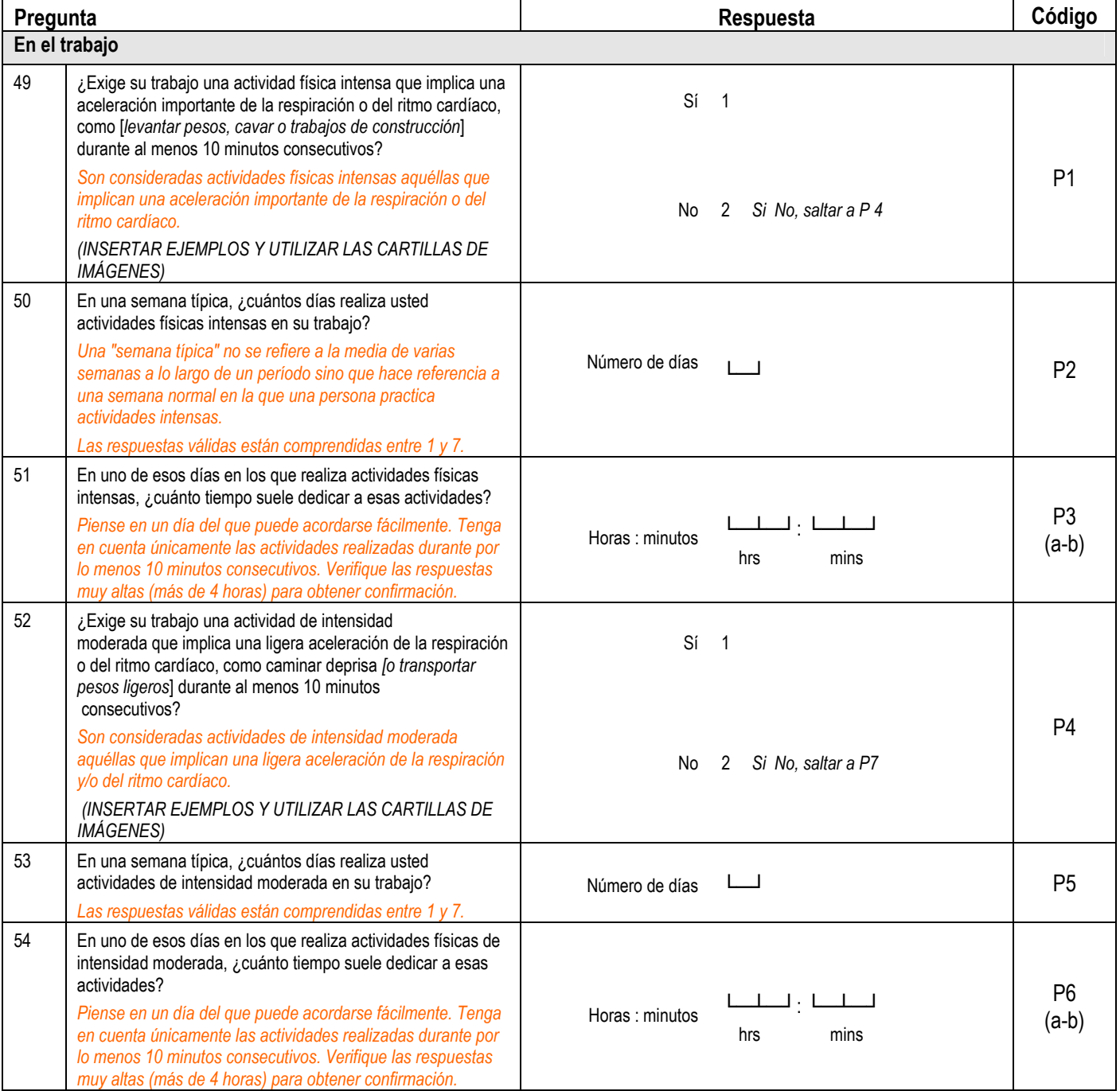

**Número de identificación del entrevistado └─┴─┘ └─┴─┘└─┴─┘**

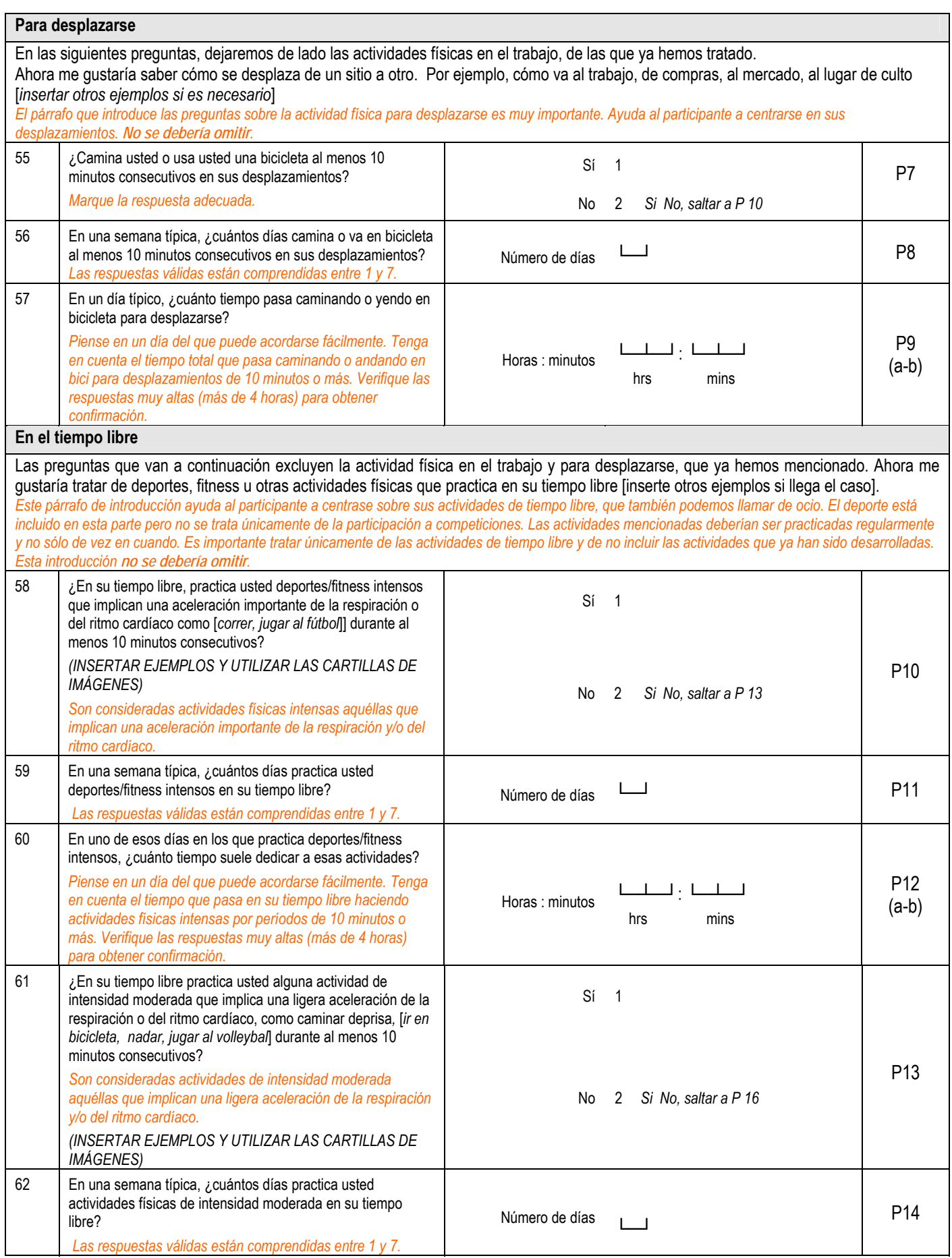

**Número de identificación del entrevistado └─┴─┘ └─┴─┘└─┴─┘**

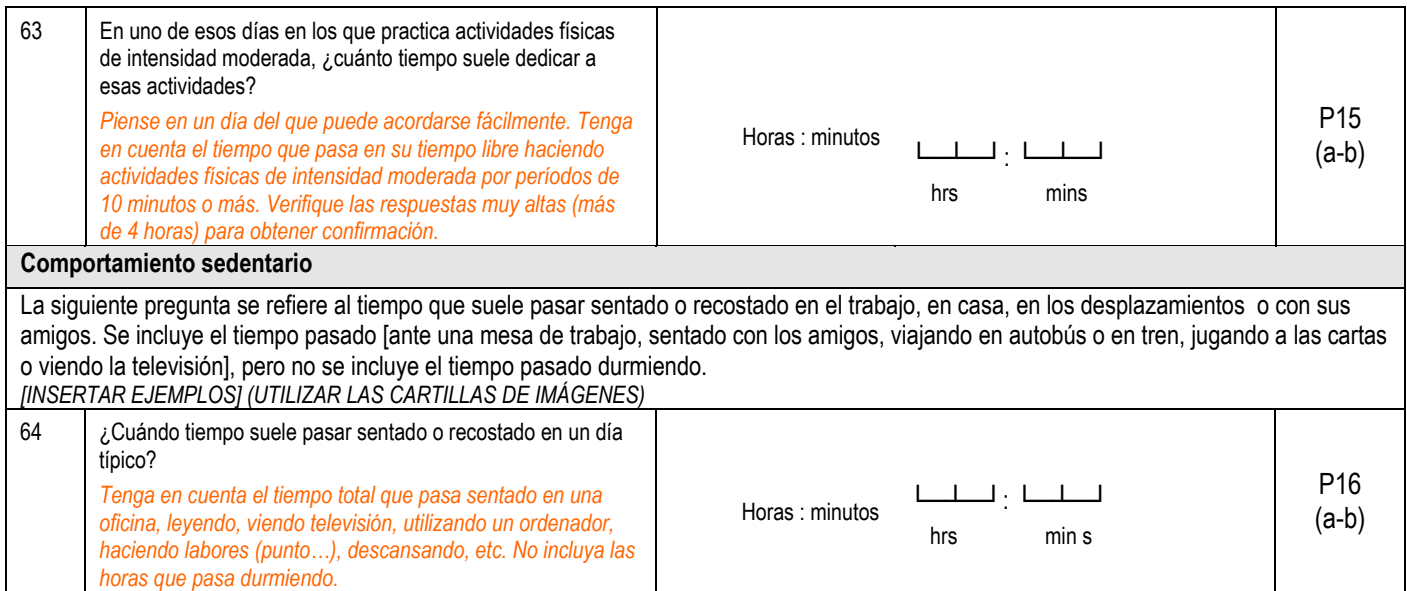

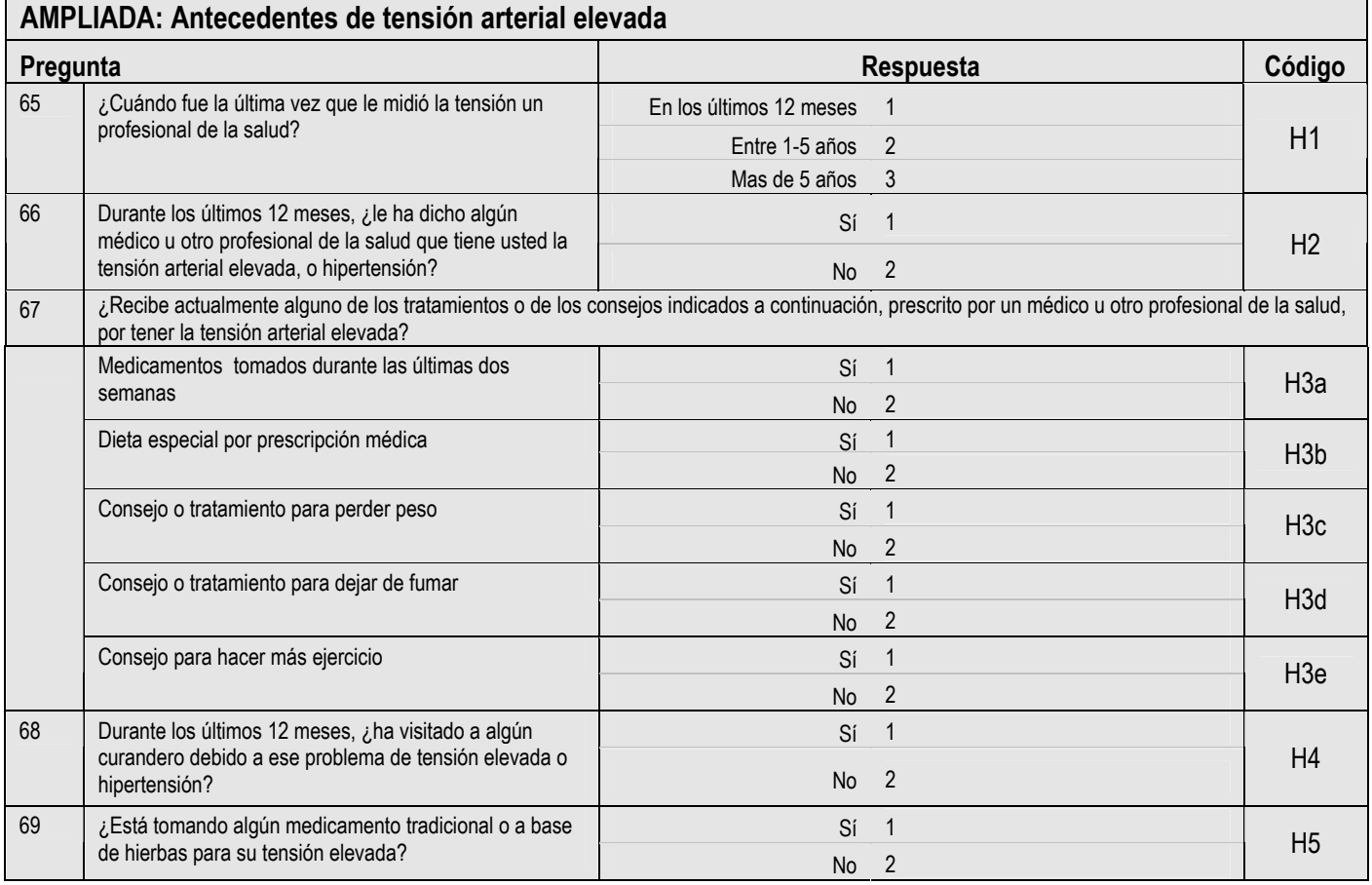

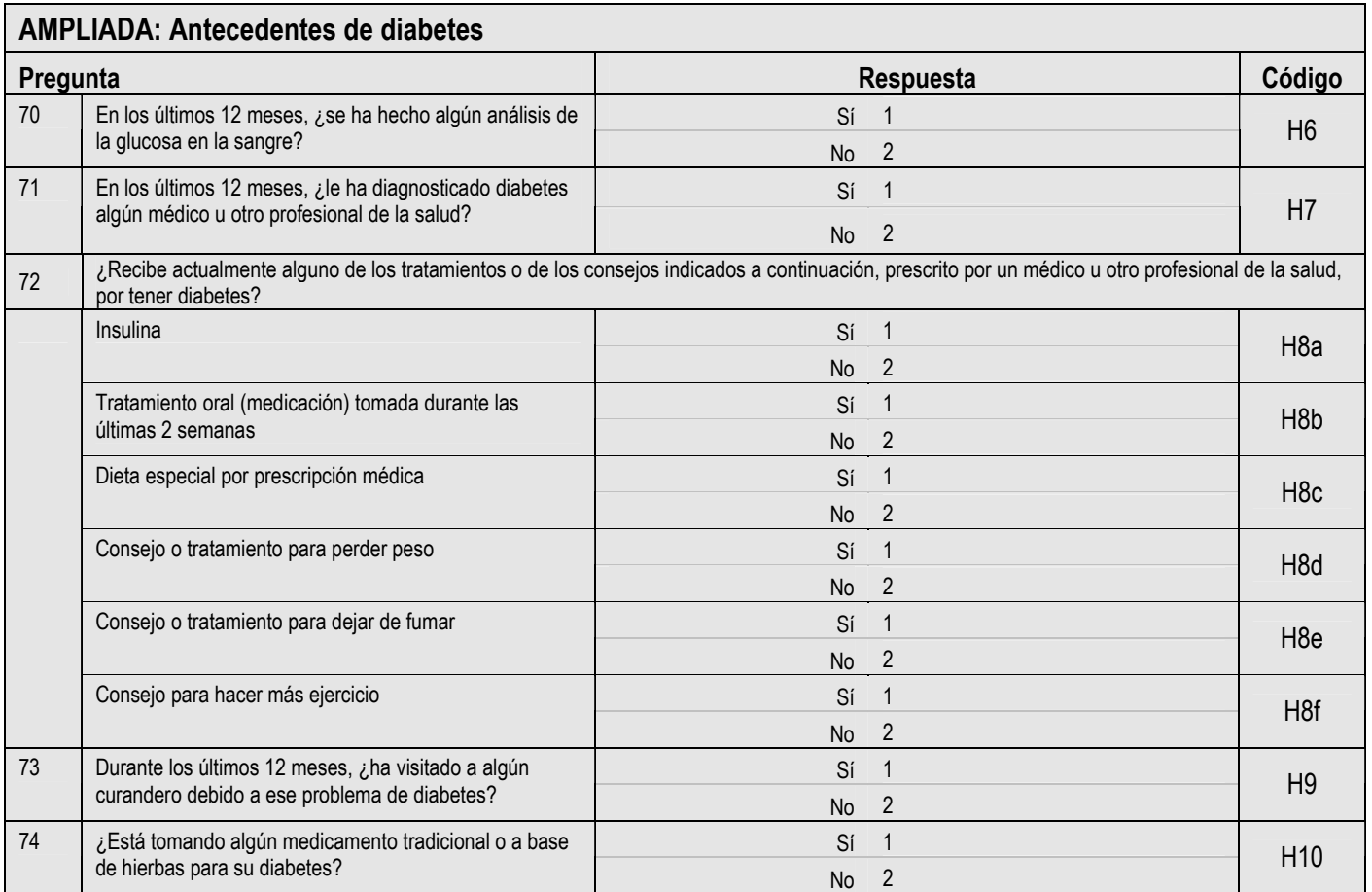

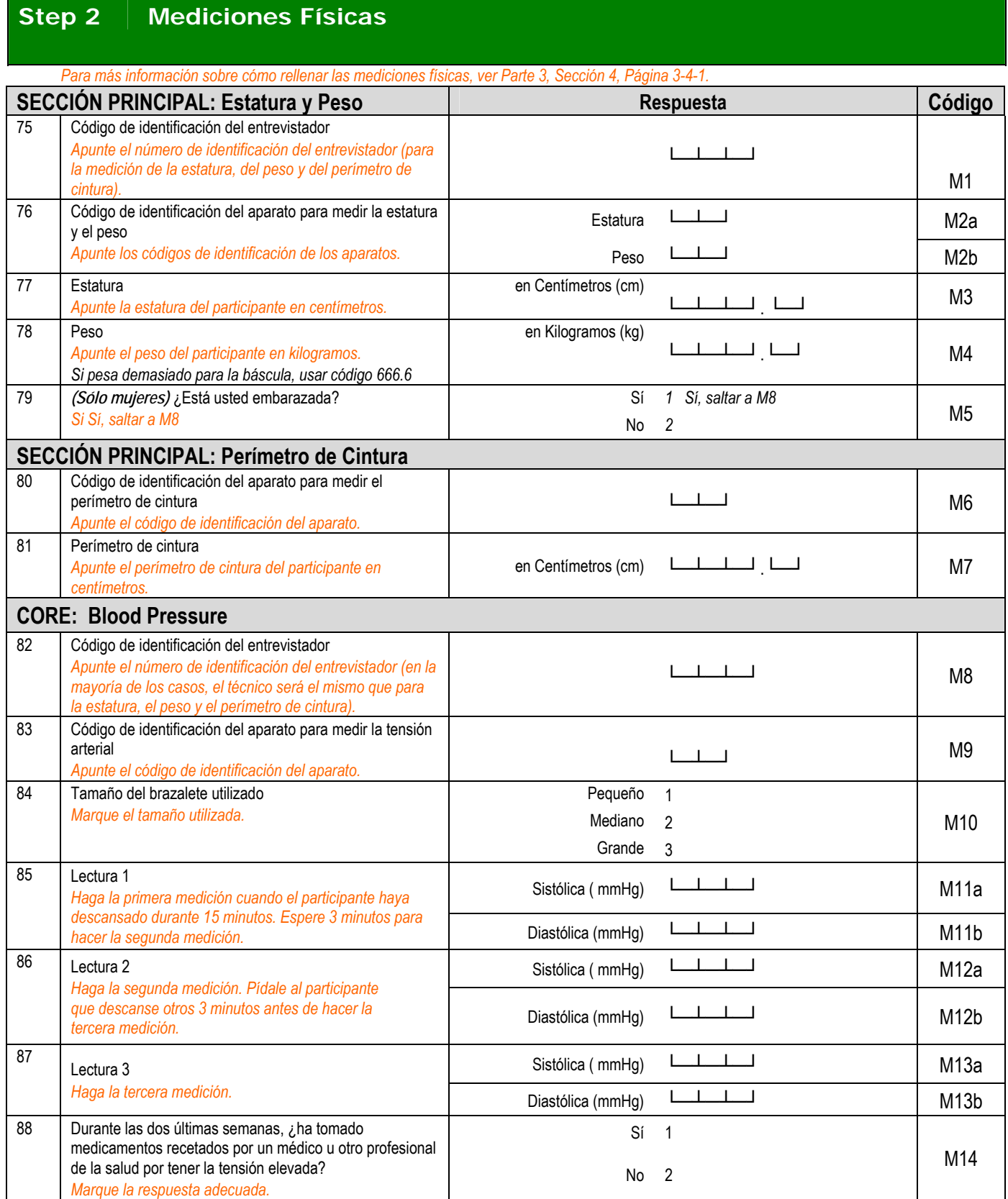

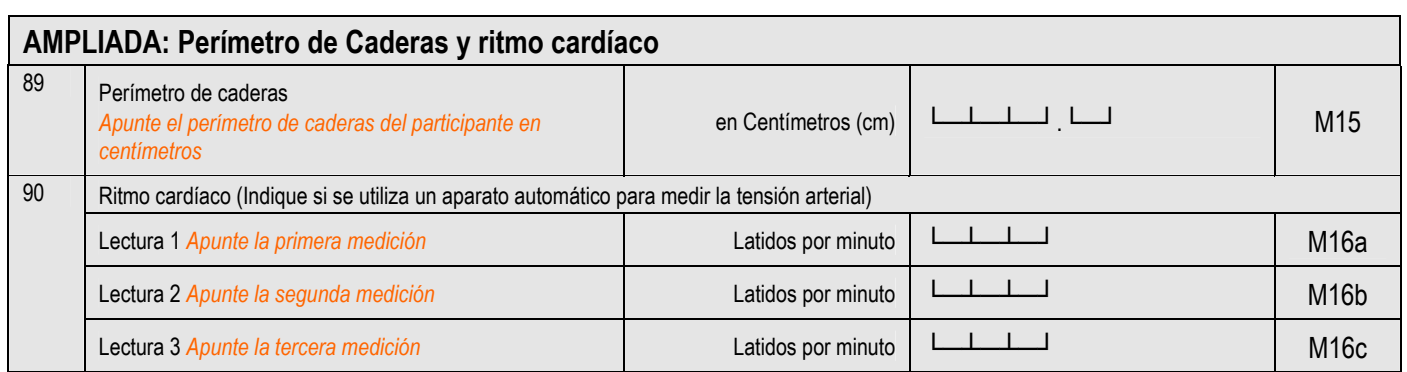

#### **Step 3 Mediciones bioquímicas**

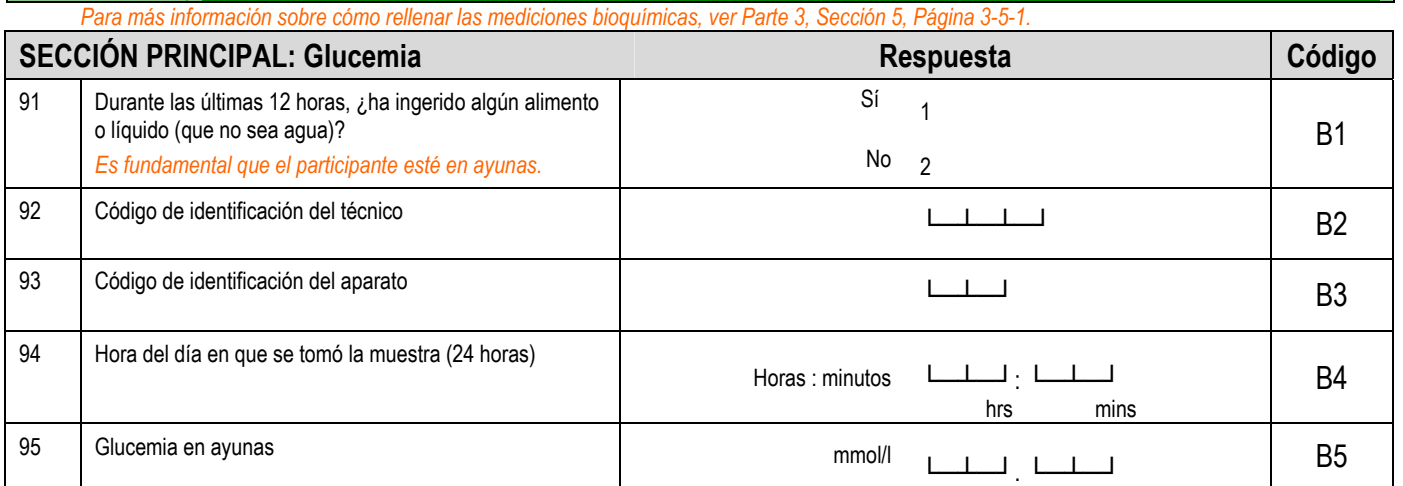

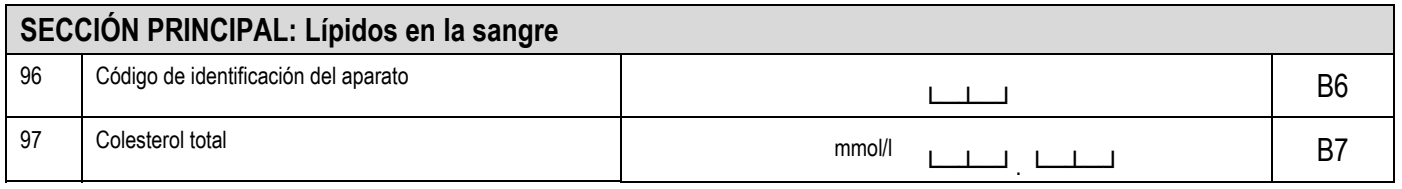

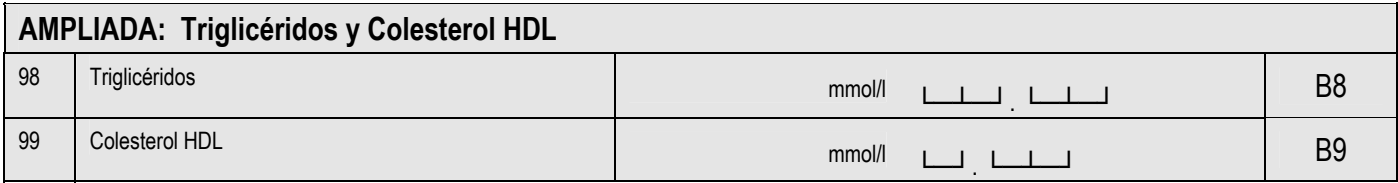

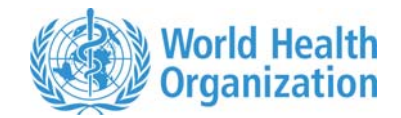

### **Sección 3: cartillas de imágenes**

### **Presentación general**

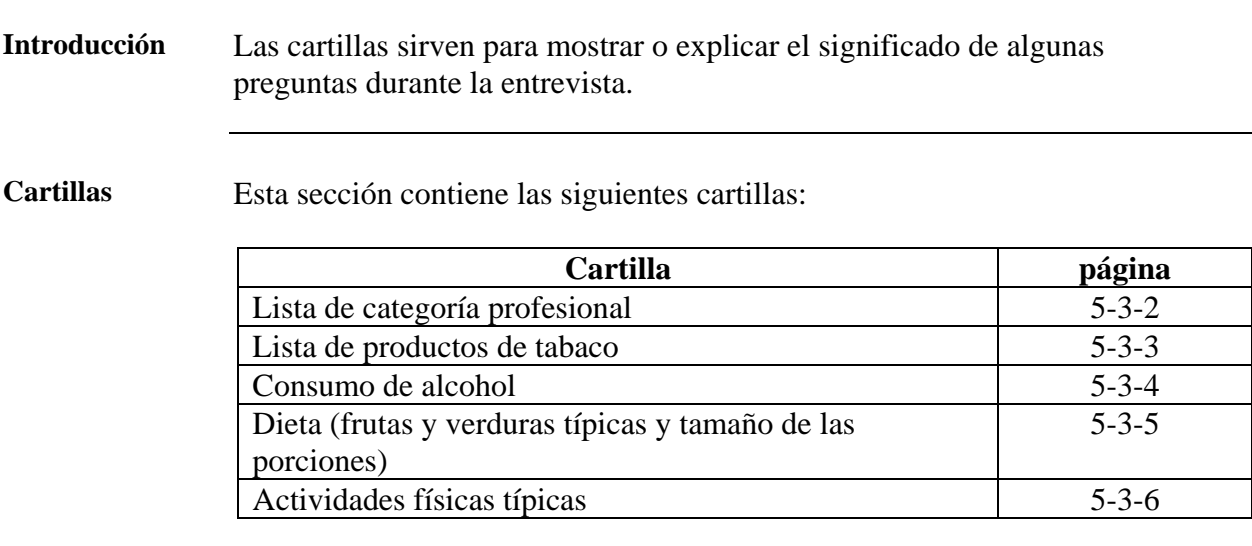

### <span id="page-321-0"></span>**Lista de productos de tabaco**

**Utilización** Esta cartilla se refiere a:

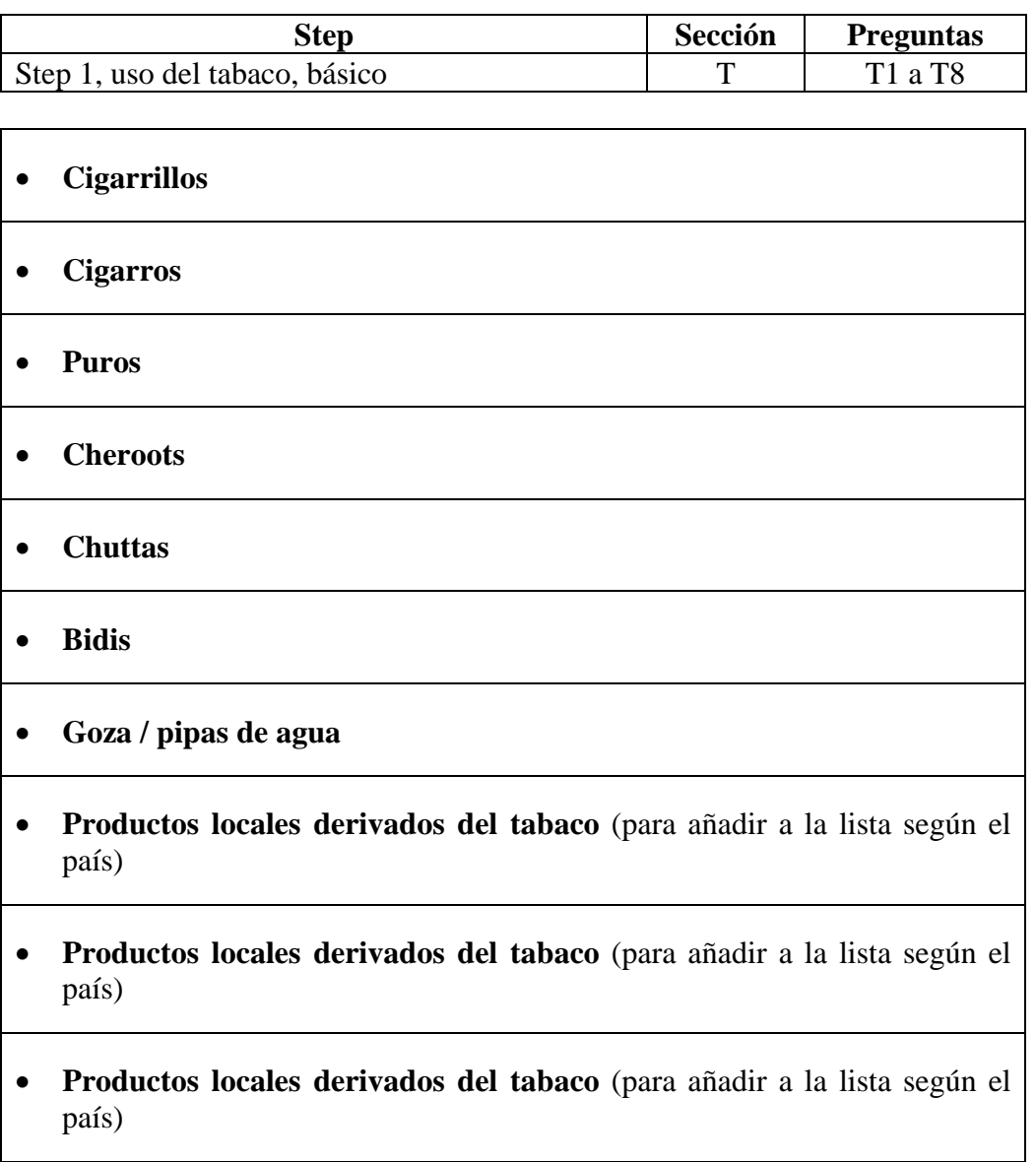

### <span id="page-322-0"></span>**Lista de categoría profesional**

**Utilización** Esta cartilla se refiere a:

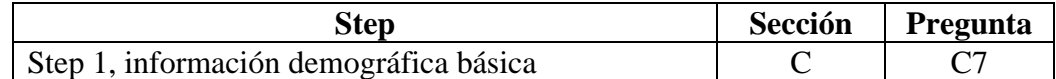

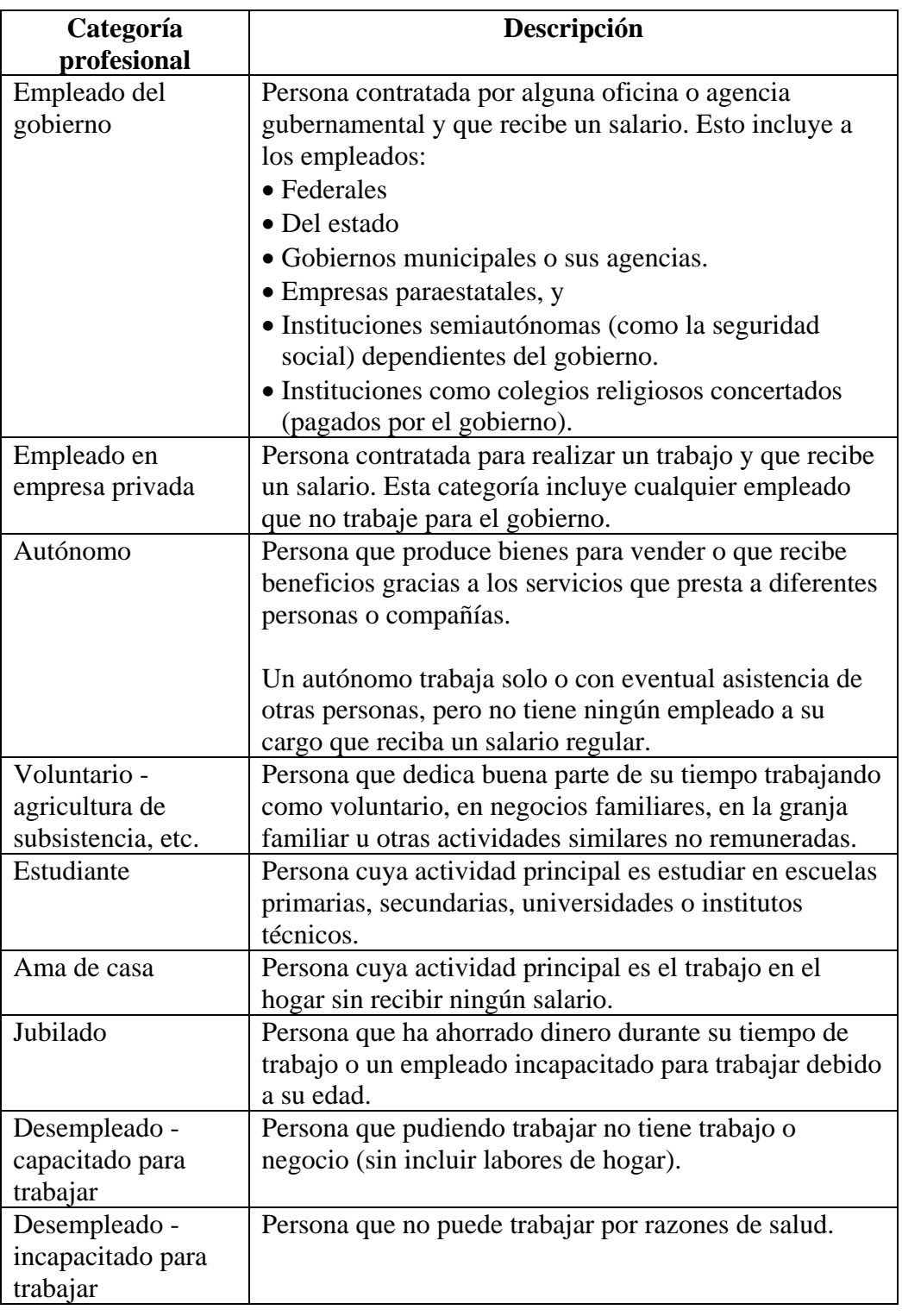

### <span id="page-323-0"></span>**Consumo de alcohol**

 $\mathbf 1$ 

**Utilización** Esta cartilla se refiere a:

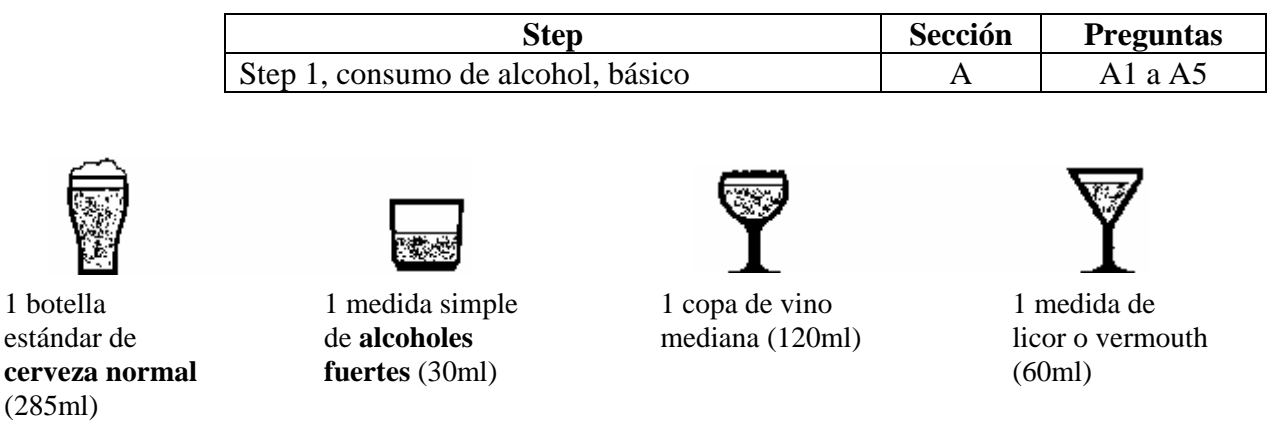

**Nota:** El contenido neto de alcohol de una **bebida normal es generalmente de 10g**. de etanol, según el país. Los países deben adaptar estas medidas según sus propias medidas normales, e indicar si esta medida es diferente.
#### **Dieta (frutas y verduras típicas y tamaño de las porciones)**

**Utilización** Esta cartilla se refiere a:

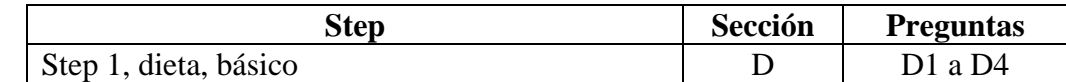

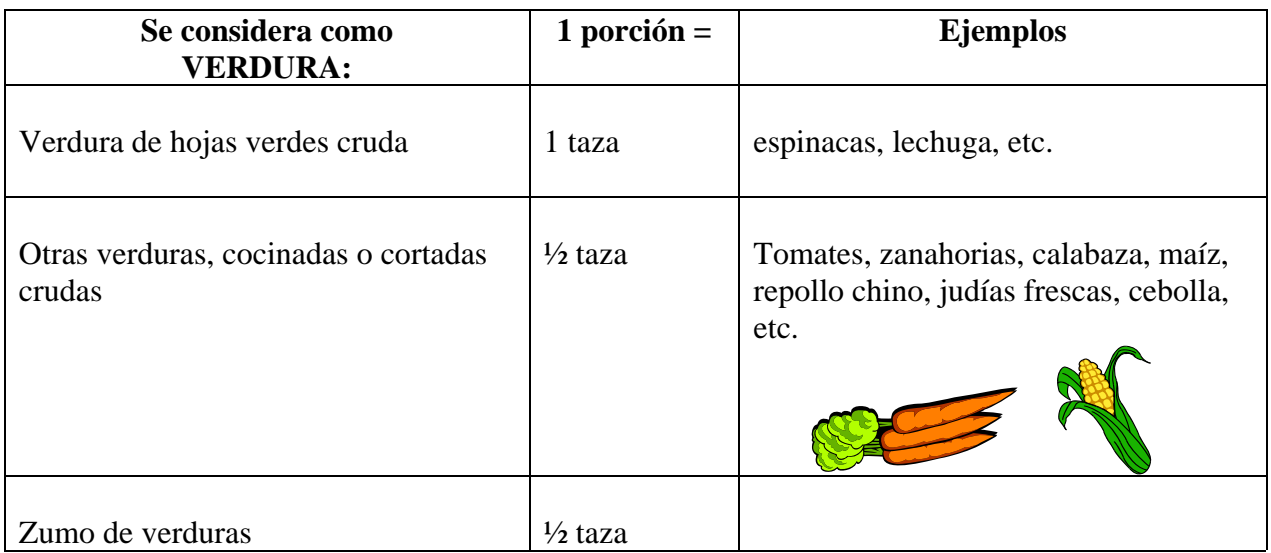

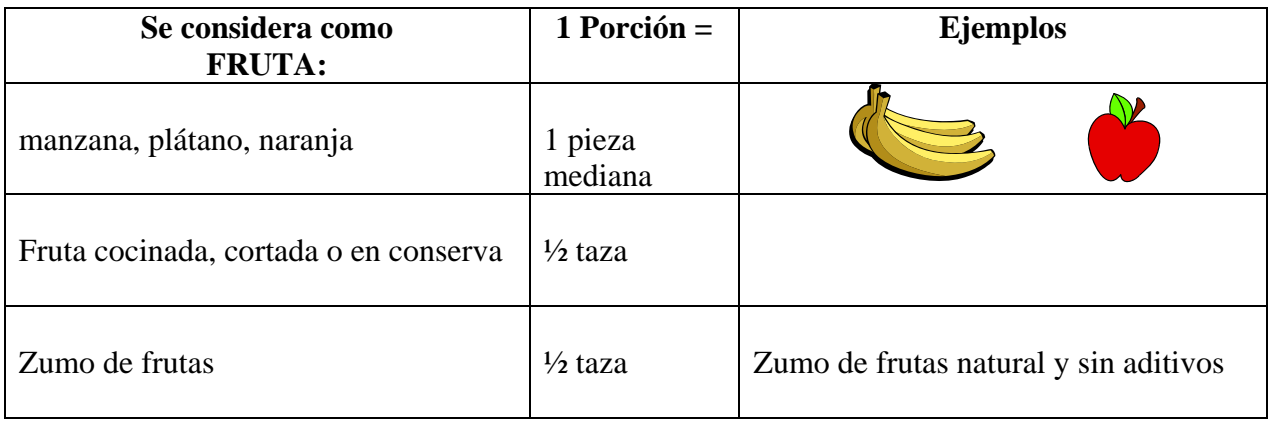

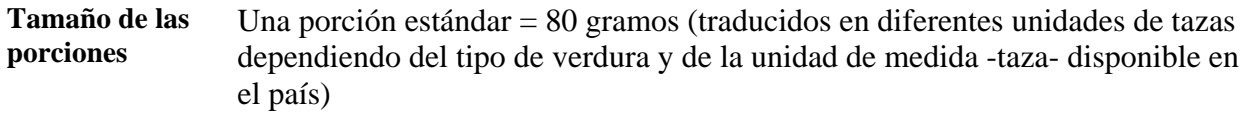

**Recomendaciones**  La Organización Mundial de la Salud recomienda por lo menos: **de la OMS** 

- 400 gramos de fruta y verdura al día, o
- Cinco porciones de 80 gramos cada una.

**Nota:** Los tubérculos como patatas o yuca no se incluyen en esta recomendación.

#### **Actividades físicas típicas**

**Utilización** Esta cartilla se refiere a: **Step Sección Preguntas Step Sección** Preguntas Step 1, actividad física, básico P P a P15

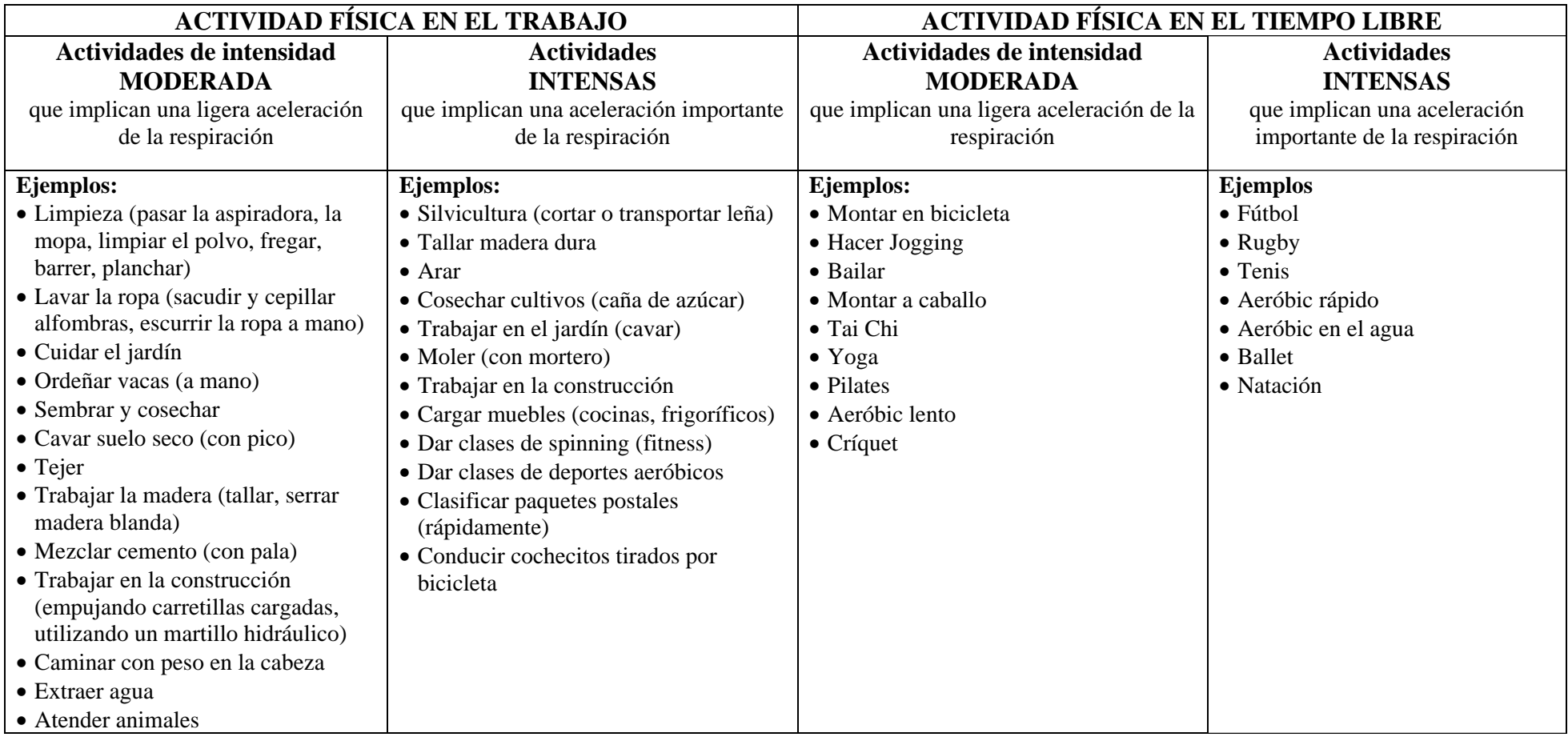

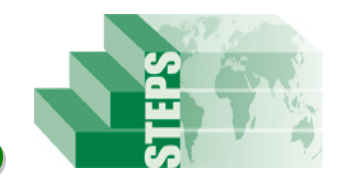

# **Síntesis del Instrumento**

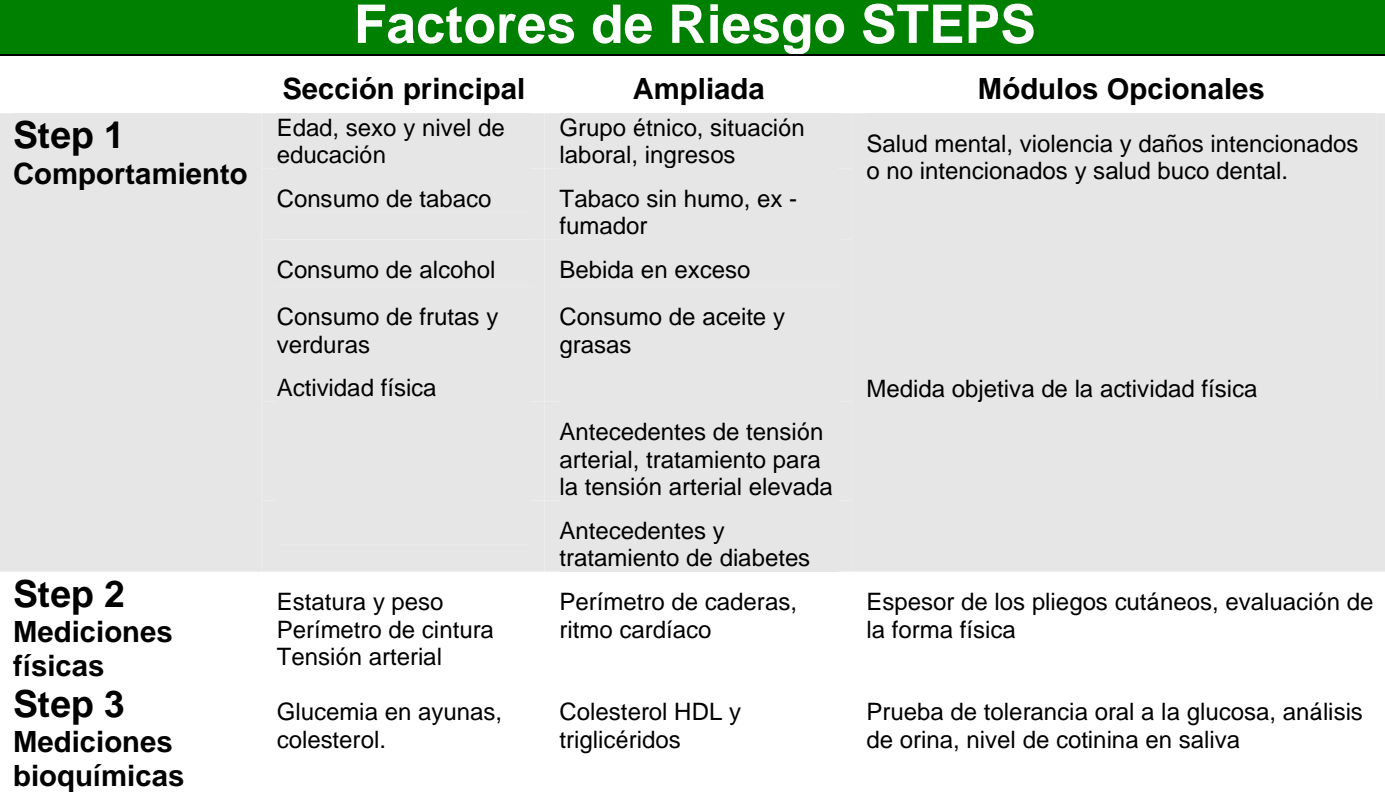

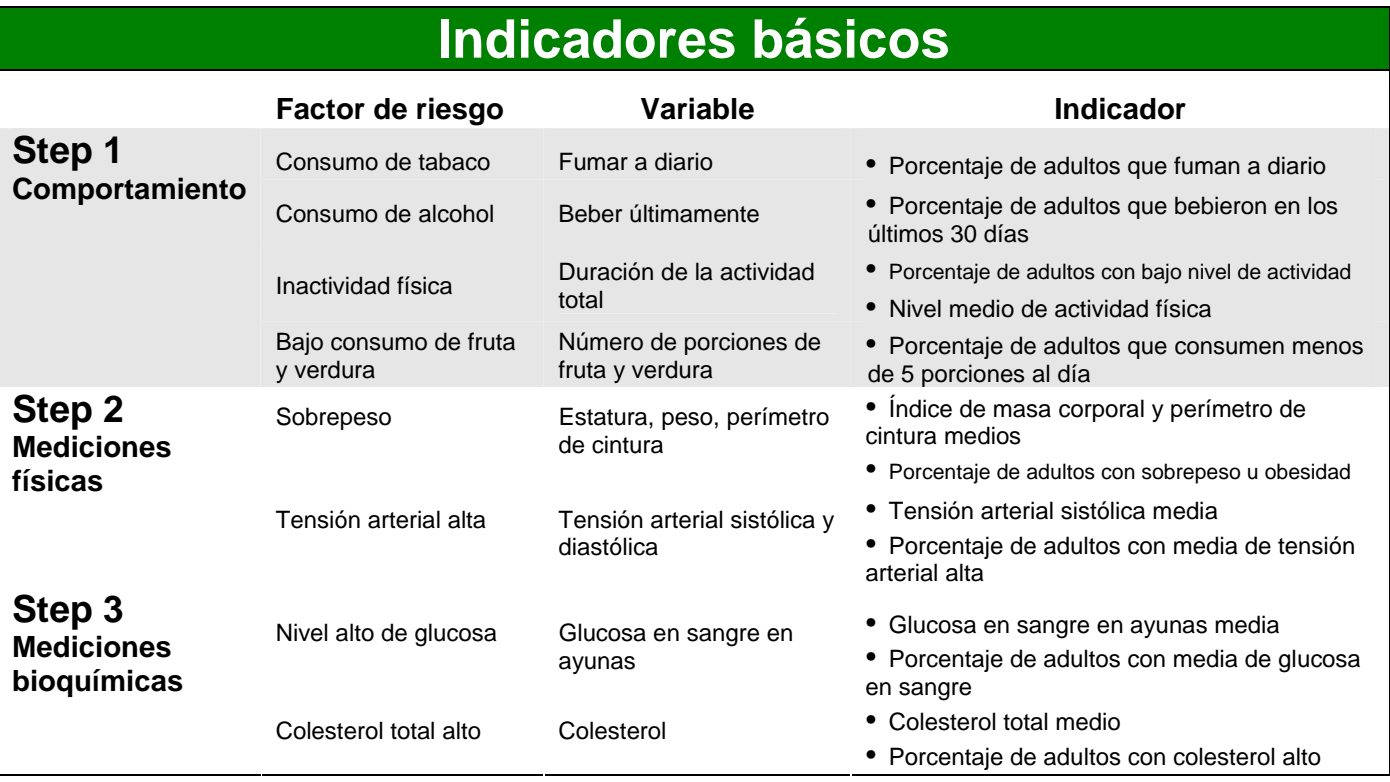

STEPS

Departamento de Enfermedades Crónicas y Promoción de la Salud

Organización Mundial de la Salud

Email: steps@who.int

http://www.who.int/chp/steps

STEPS Departamento de Enfermedades Crónicas y Promoción de la Salud Organización Mundial de la Salud Email: steps@who.int http://www.who.int/chp/steps

### **Parte 6: Modelos y formularios**

#### **Presentación general**

#### **En esta parte** Esta parte contiene los siguientes temas

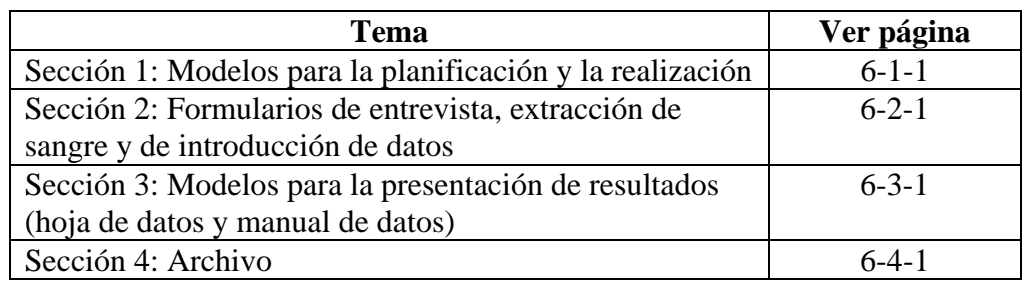

#### **Sección 1: Modelos para la planificación y la realización**

#### **Presentación general**

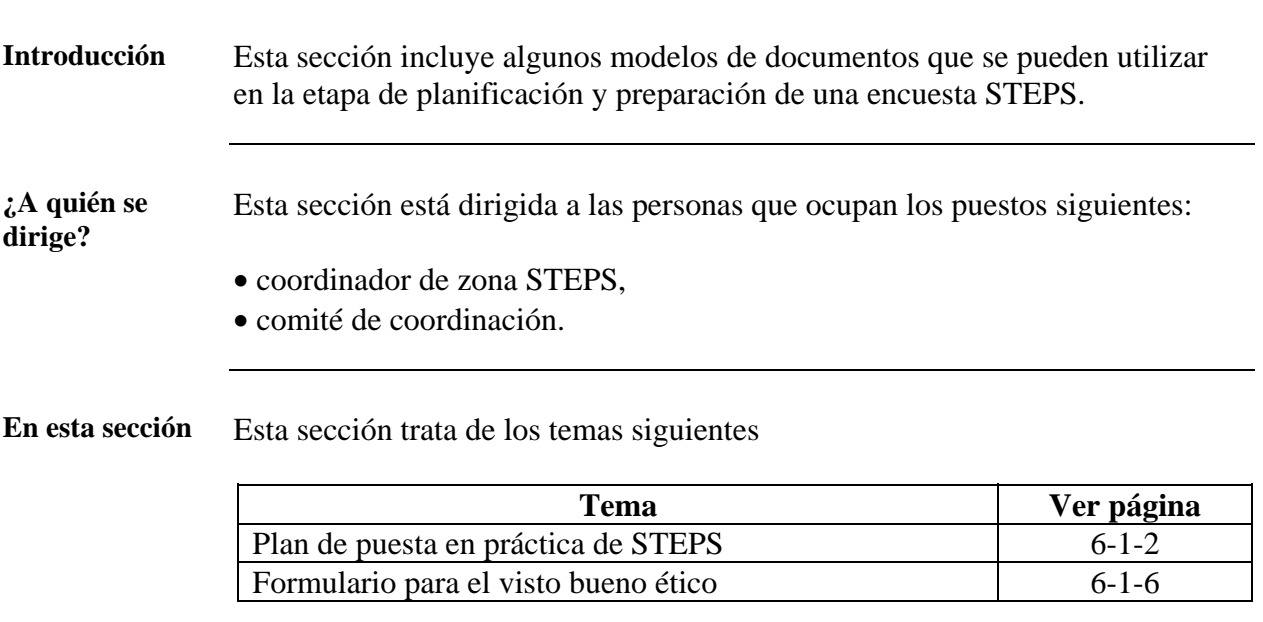

#### **Plan de puesta en práctica de STEPS**

<span id="page-331-0"></span>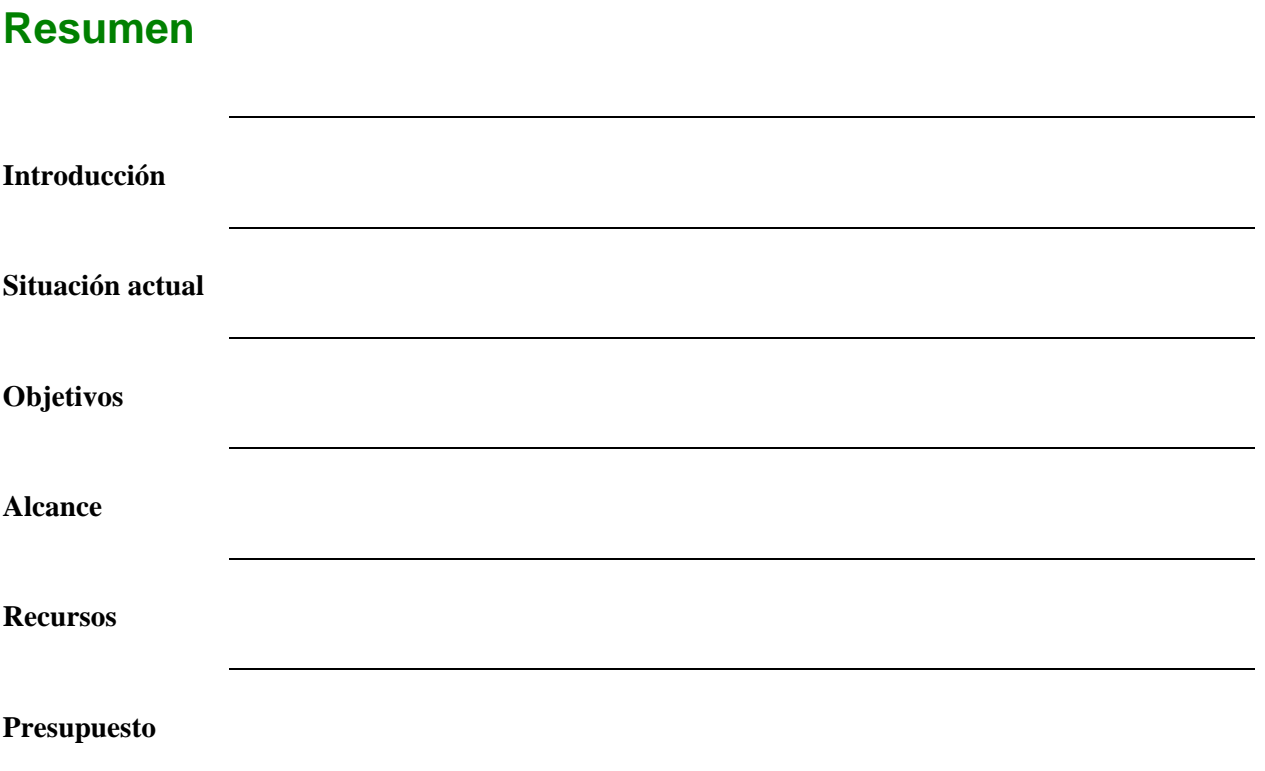

### **Situación actual**

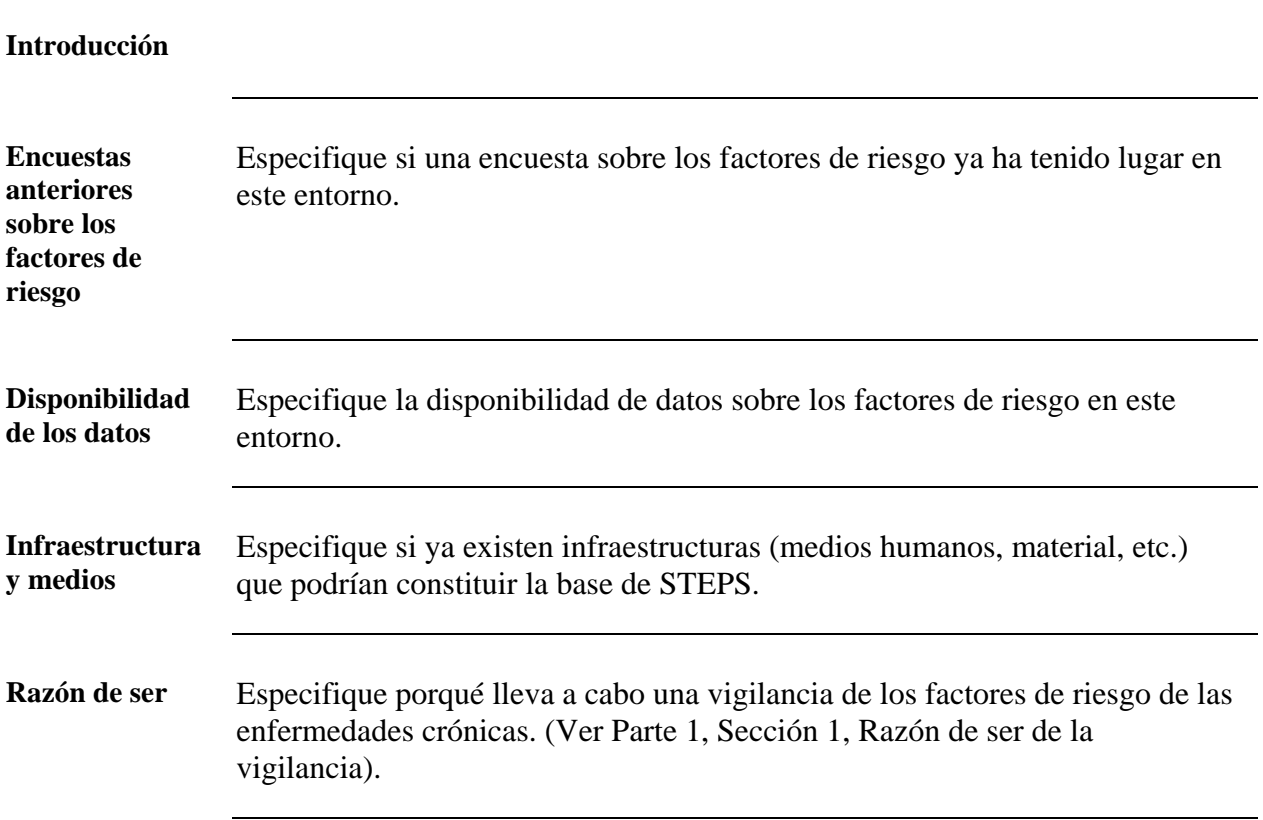

### **Metas y objetivos**

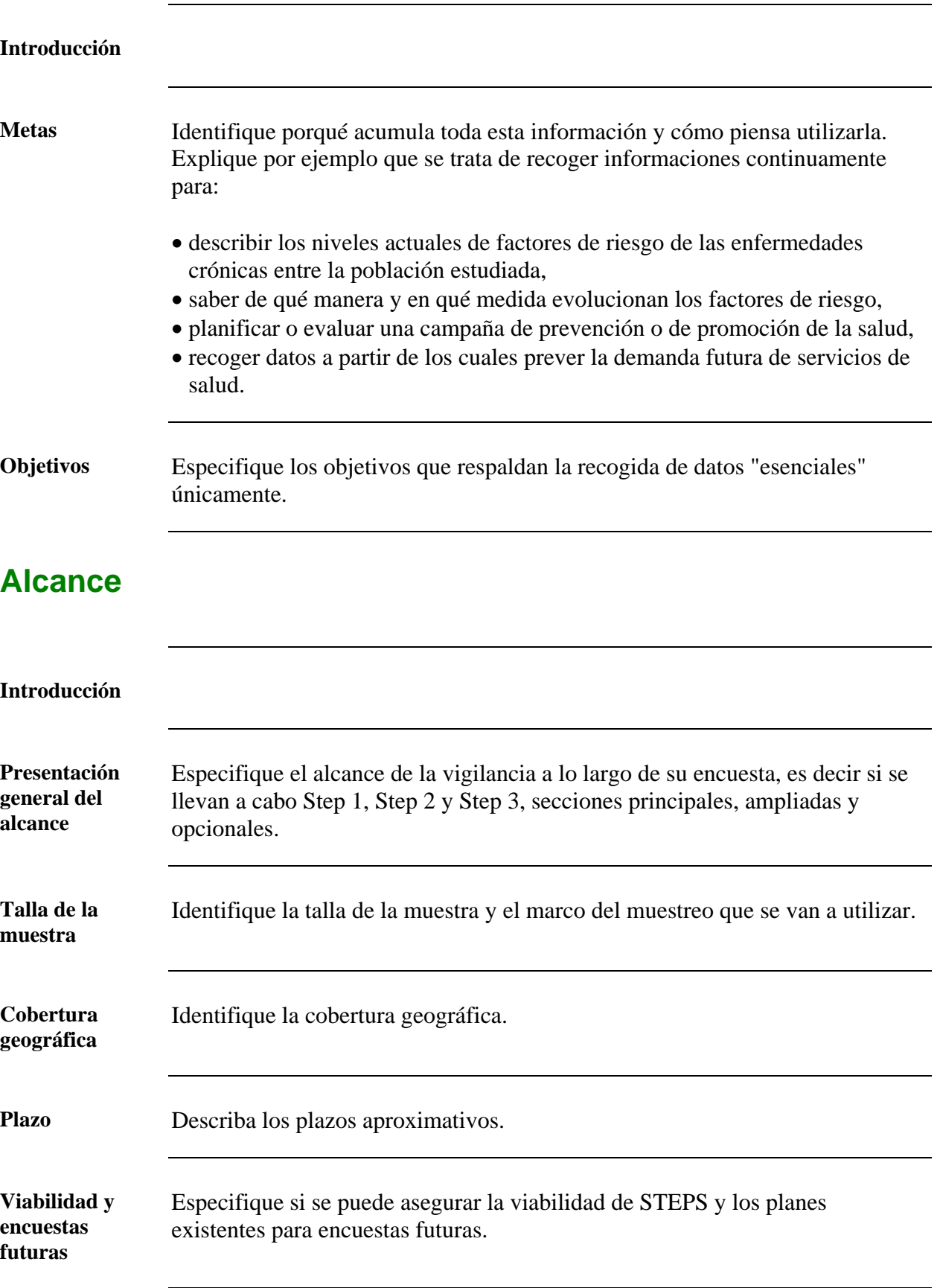

#### **Recursos**

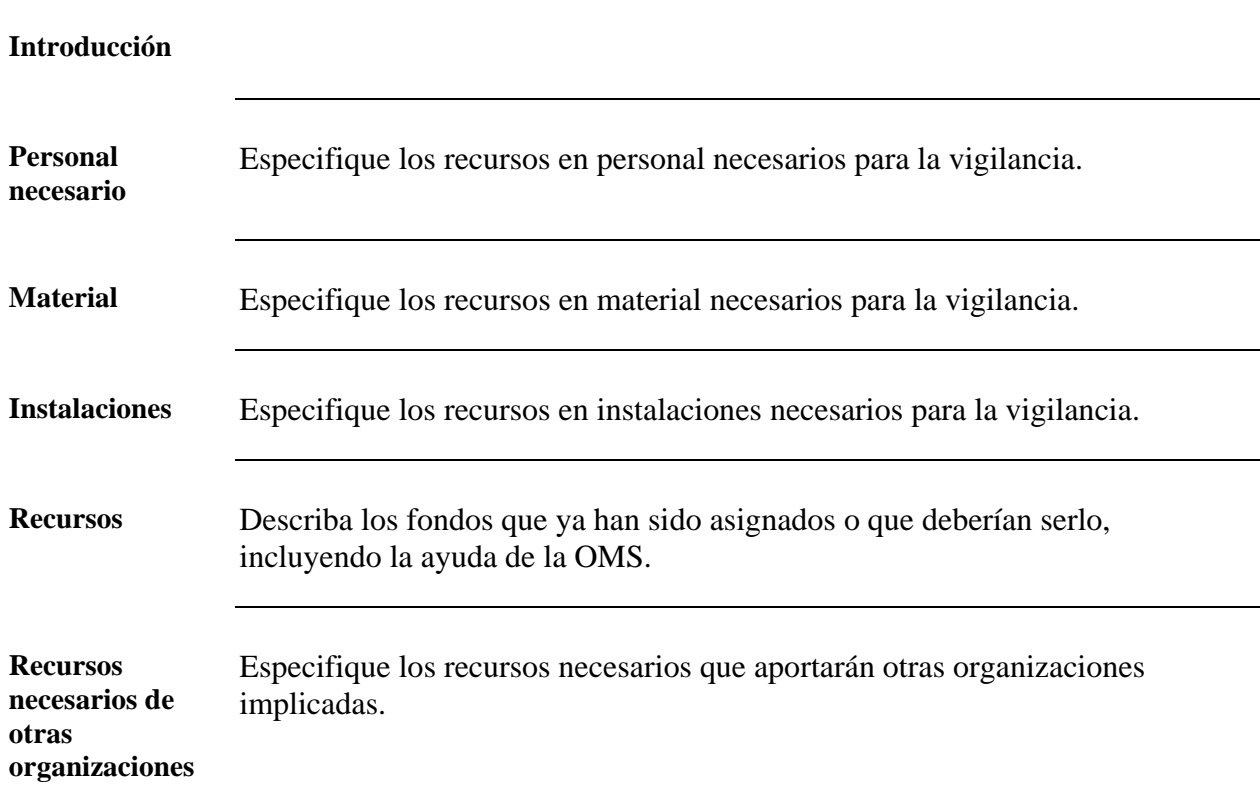

#### **Plan de acción**

**Introducción Plan** Presente un gráfico de las tareas principales con estimaciones de las fechas de comienzo y los plazos de finalización de cada fase.

#### **Estrategia de comunicación y publicidad**

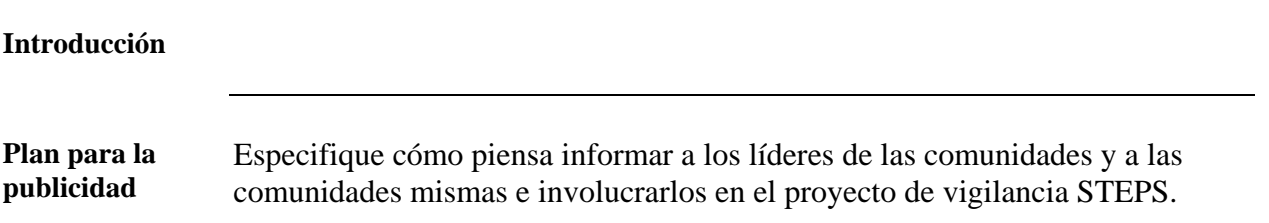

## **Informes y difusión de los resultados**

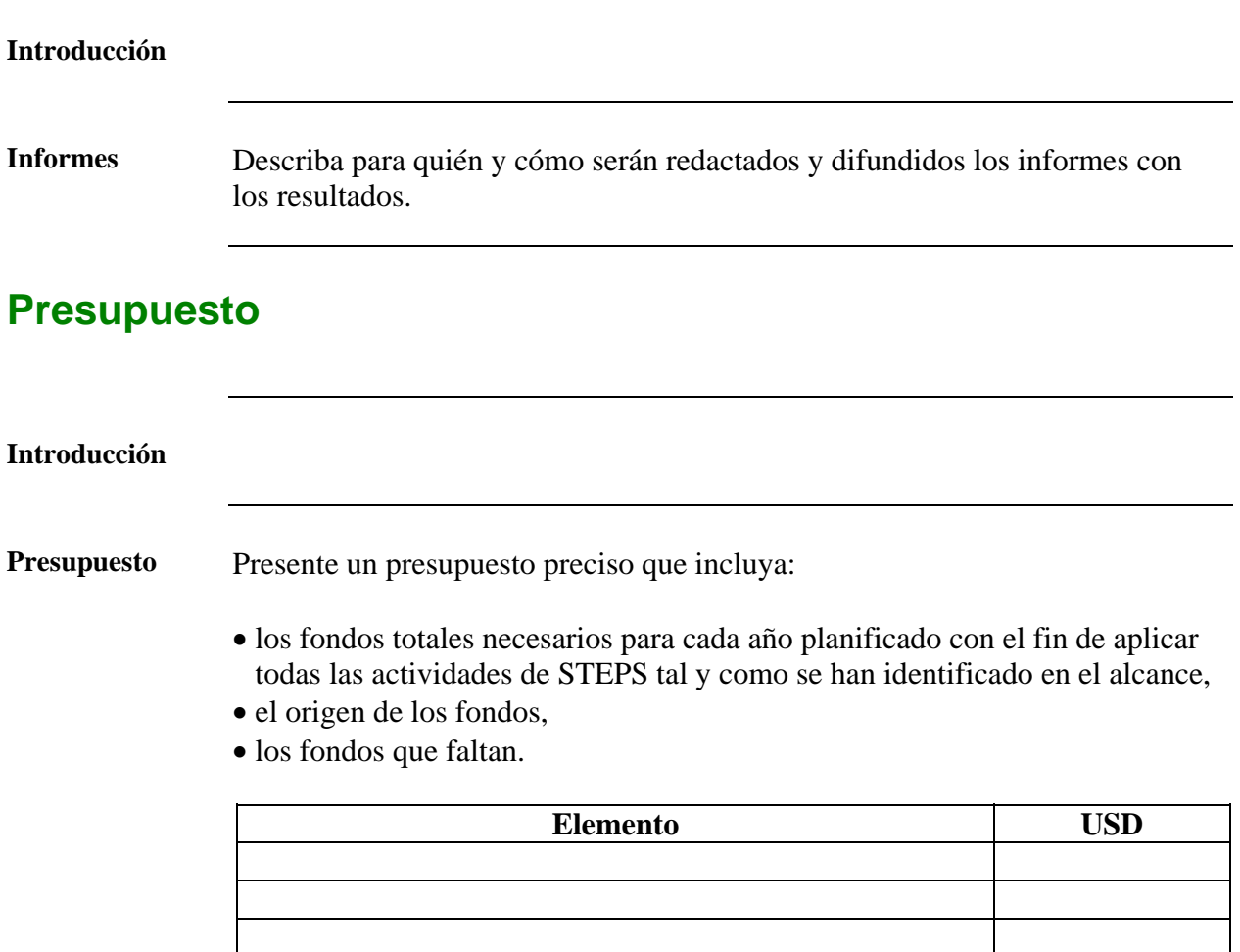

#### **Formulario para el visto bueno ético**

#### <span id="page-335-0"></span>**Parte 1: Información general**

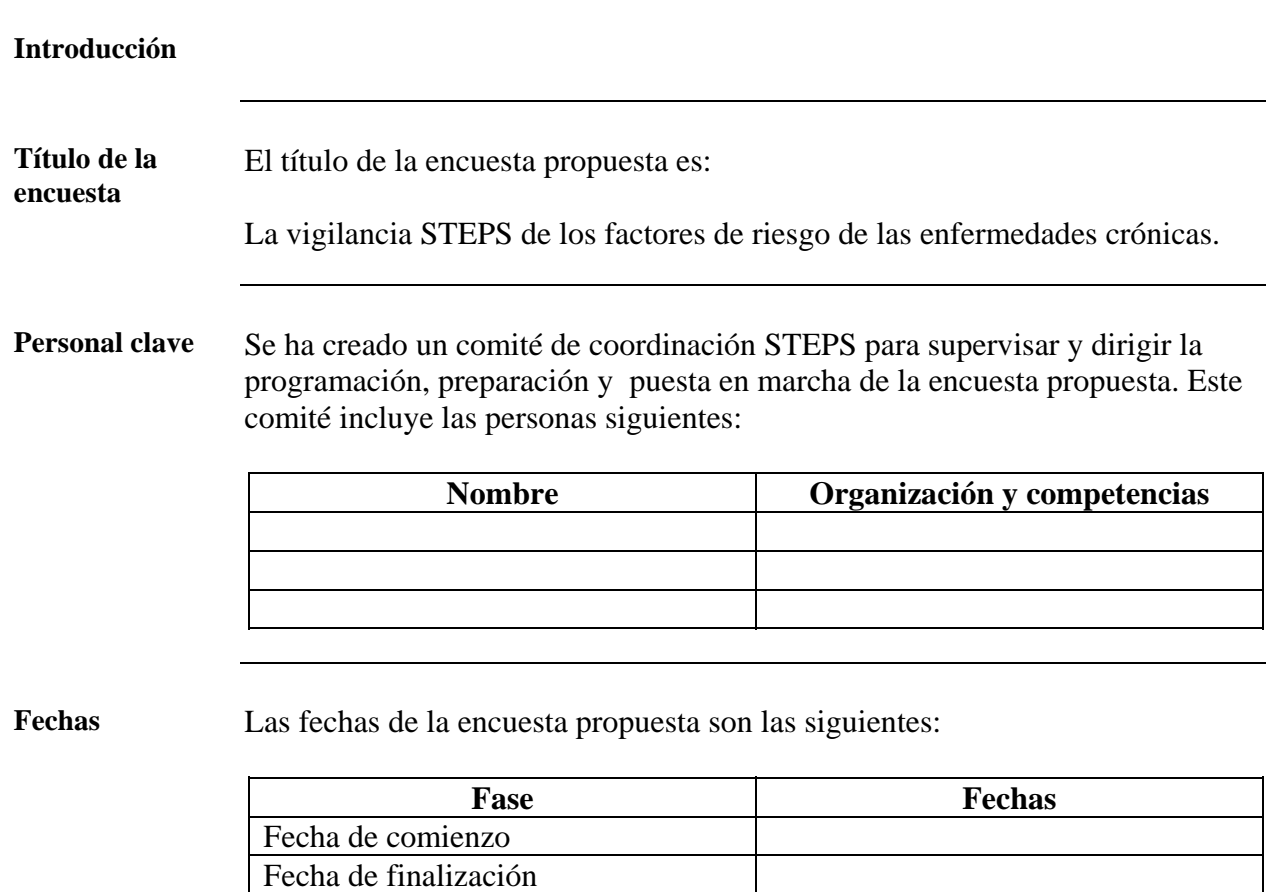

Duración de la encuesta entre 6 y 7 meses

### **Parte 2: Evaluación científica**

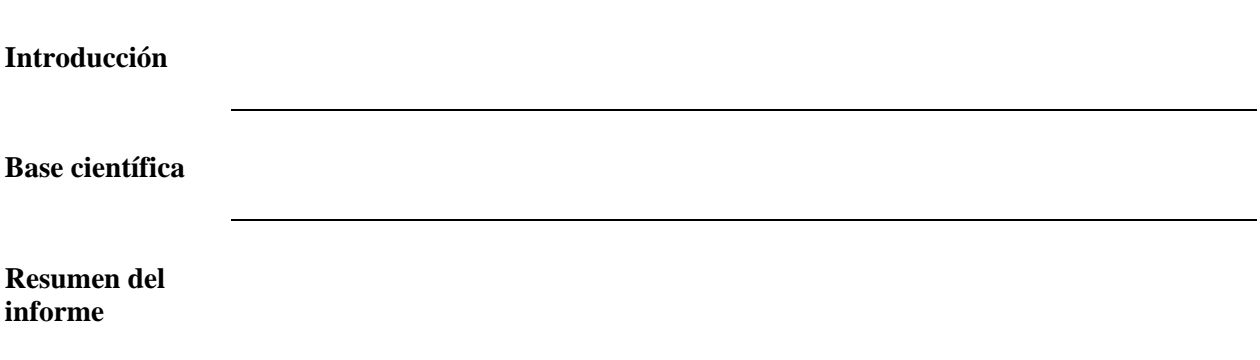

### **Parte 3: Alcance de la entrevista**

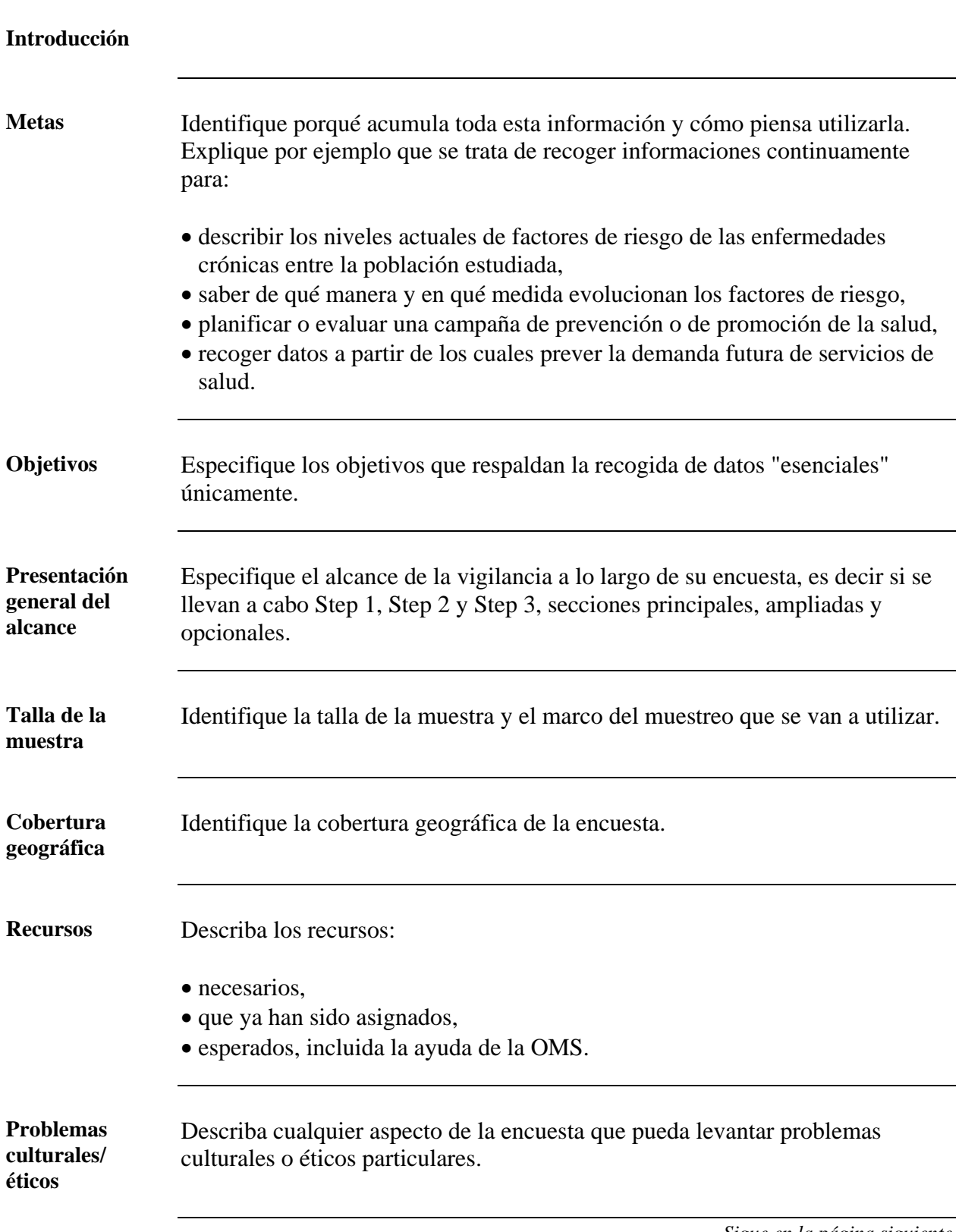

*Sigue en la página siguiente* 

## **Parte 3: Alcance de la entrevista,** sigue

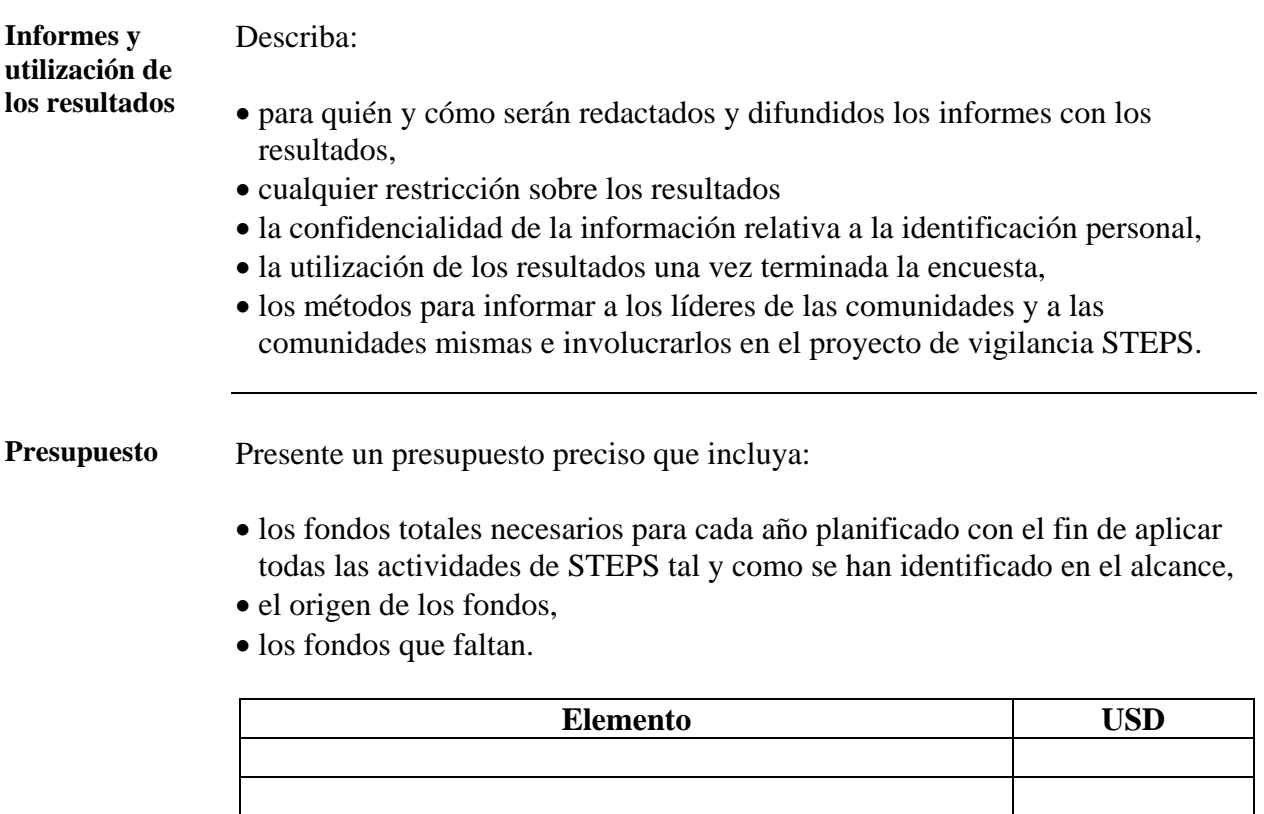

#### **Parte 4: Declaraciones**

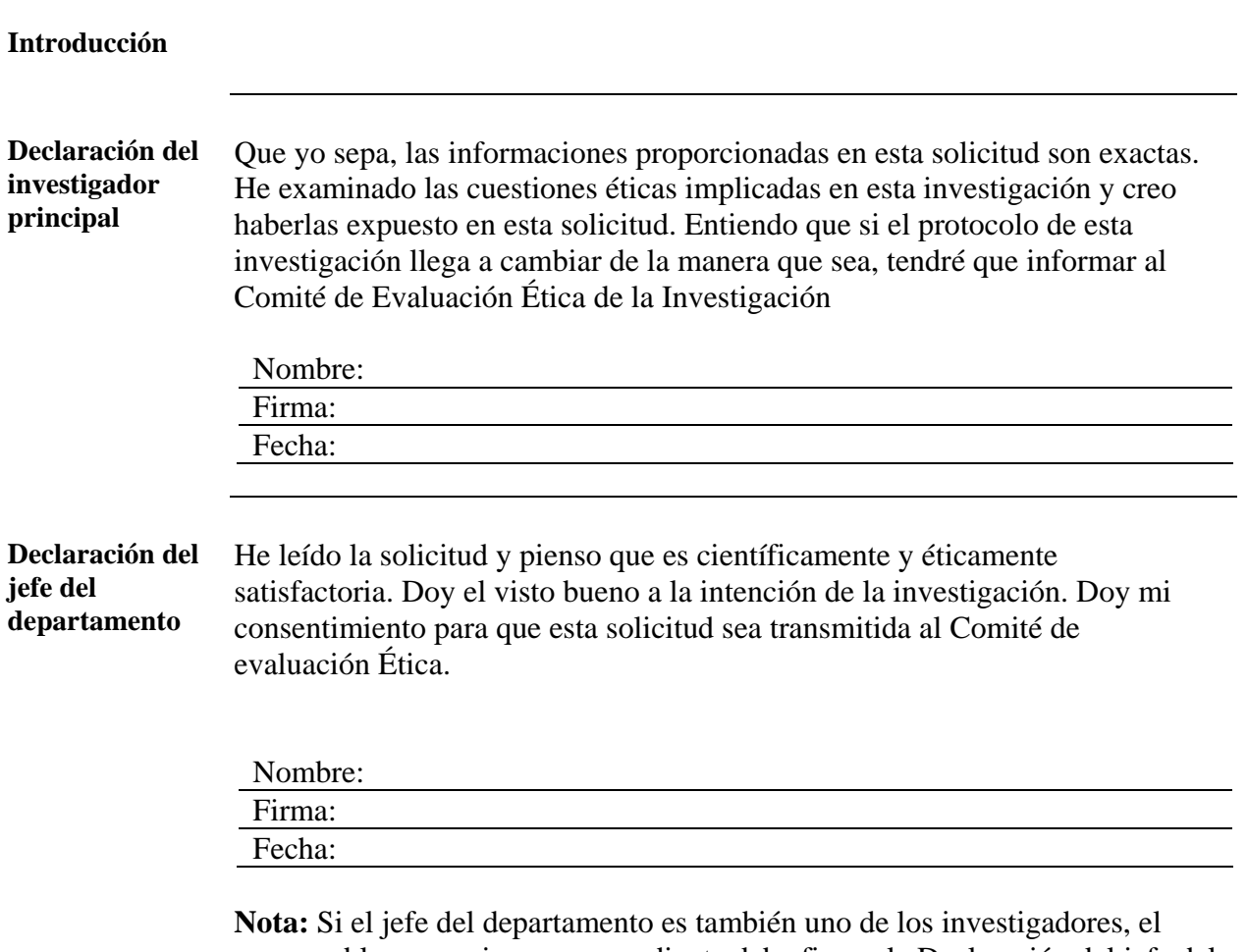

responsable o superior correspondiente debe firmar la Declaración del jefe del departamento.

#### **Sección 2: Formularios de entrevista, extracción de sangre y de introducción de datos**

#### **Presentación general**

**Introducción** Esta sección comprende algunas plantillas de documentos que pueden usarse durante las fases de entrevista, medición y entrada de datos.

**En esta sección** Esta sección contiene los siguientes formularios para uso durante la encuesta

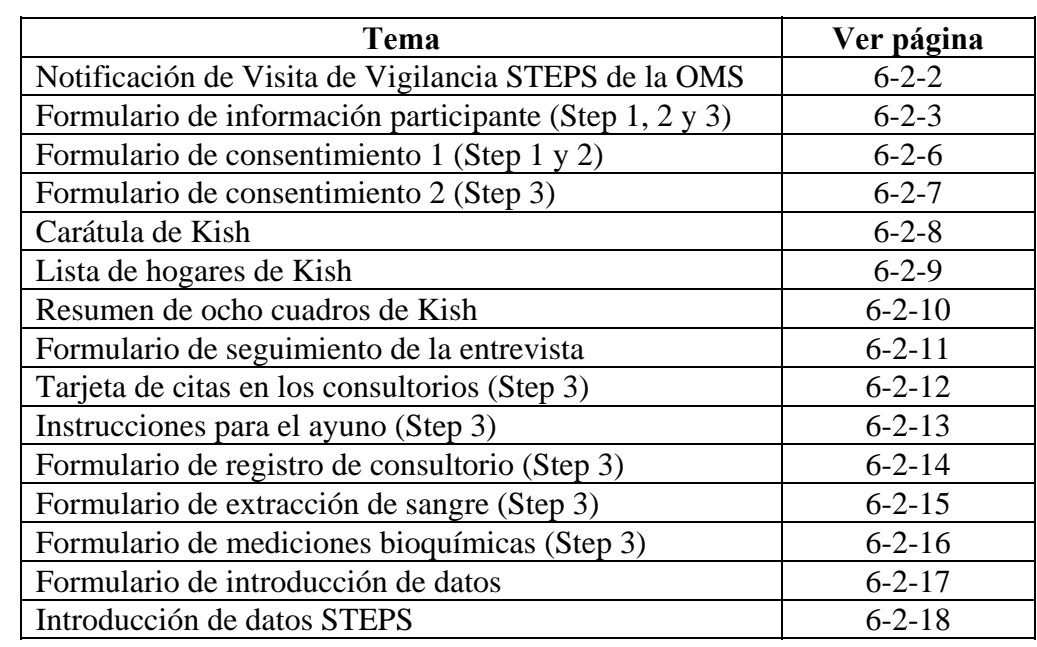

#### **Notificación de la visita de vigilancia de STEPS de la OMS**

<span id="page-341-0"></span>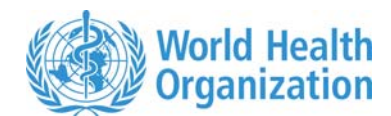

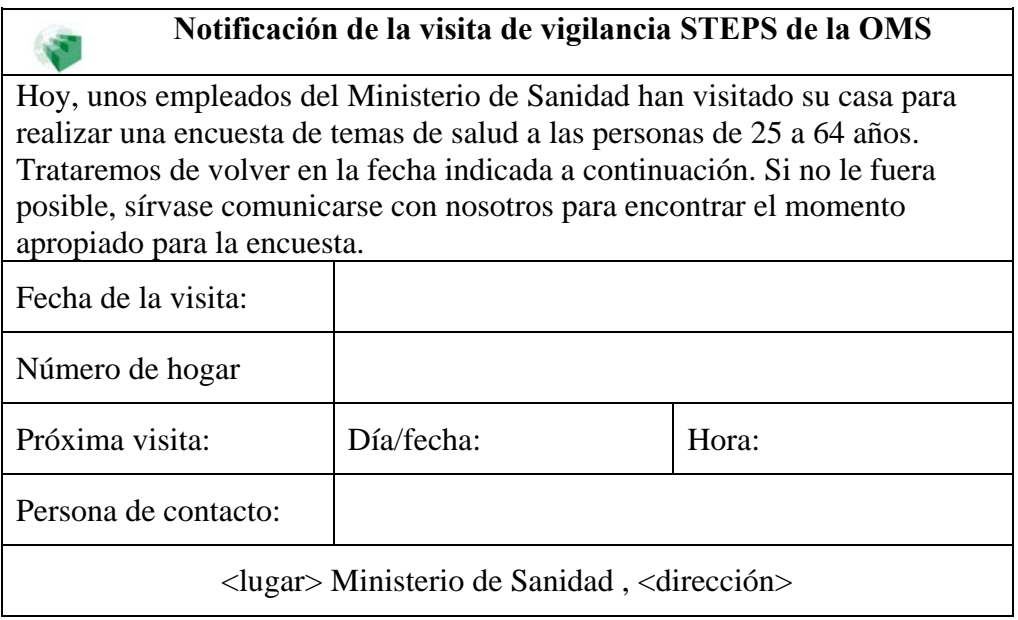

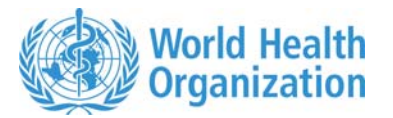

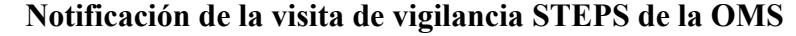

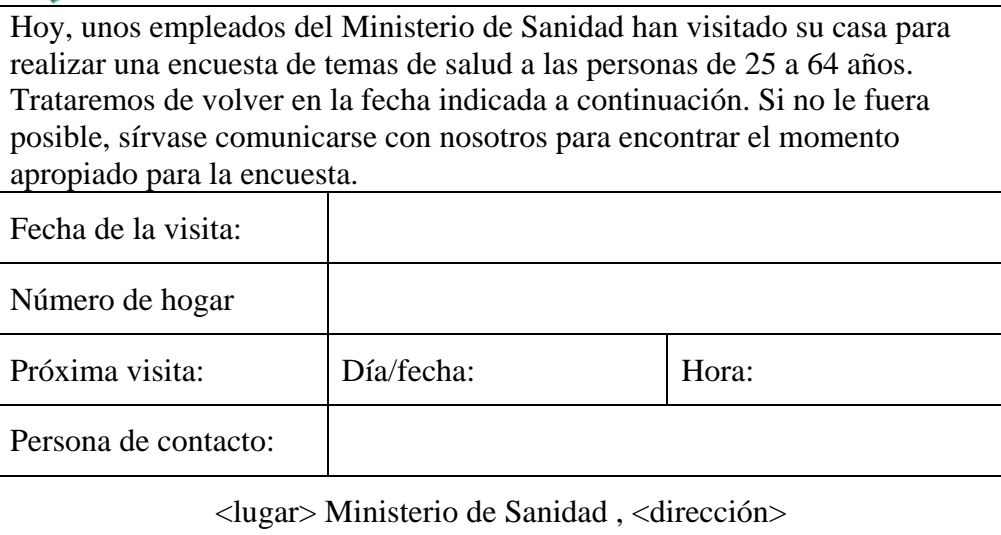

#### <span id="page-342-0"></span>**Formulario de información para el participante (Step 1, 2 y 3)**

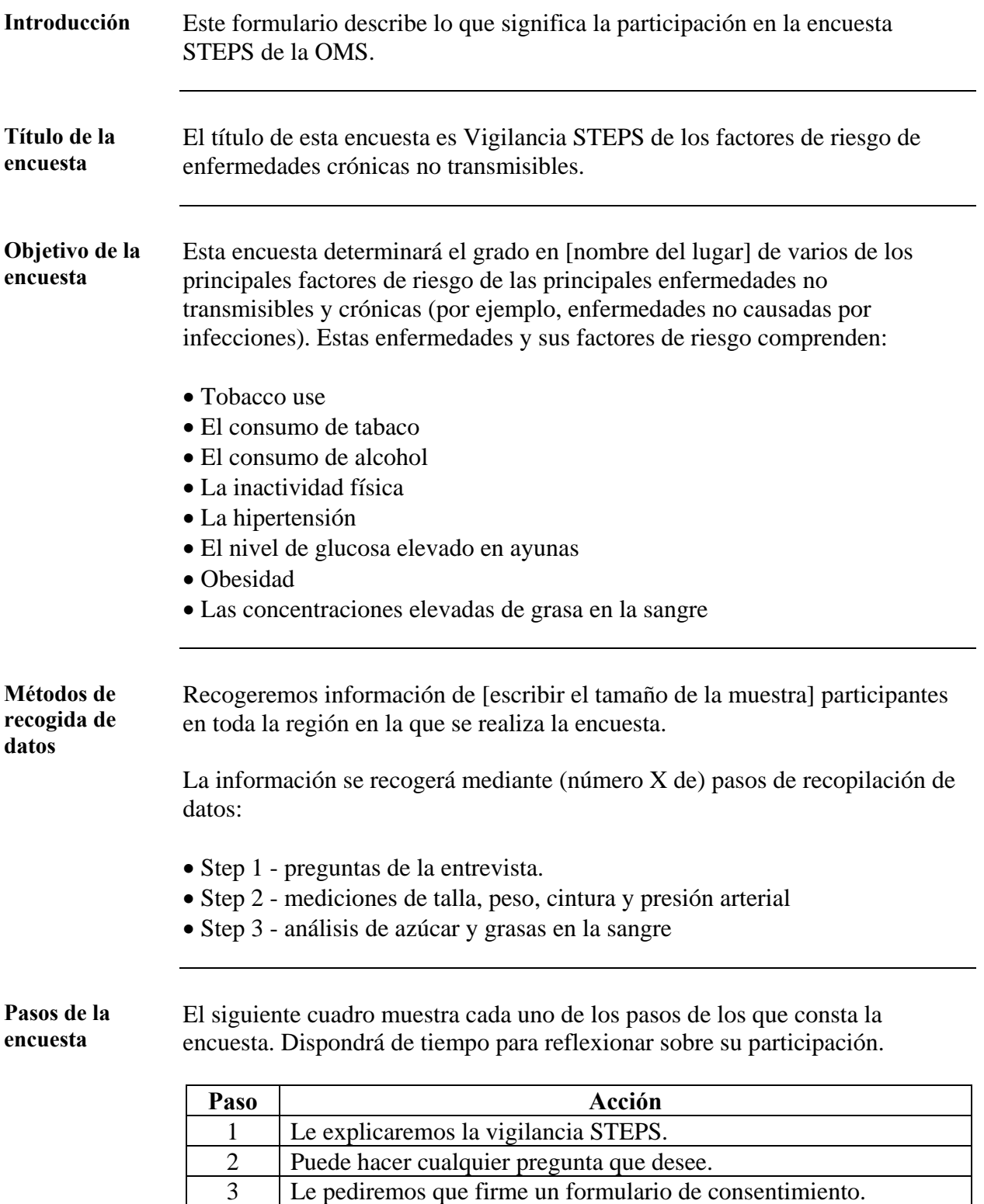

*Sigue en la página siguiente* 

#### **Formulario de información para el participante (Step 1, 2 y 3),**  Continuación

**Pasos de la encuesta** (continuación)

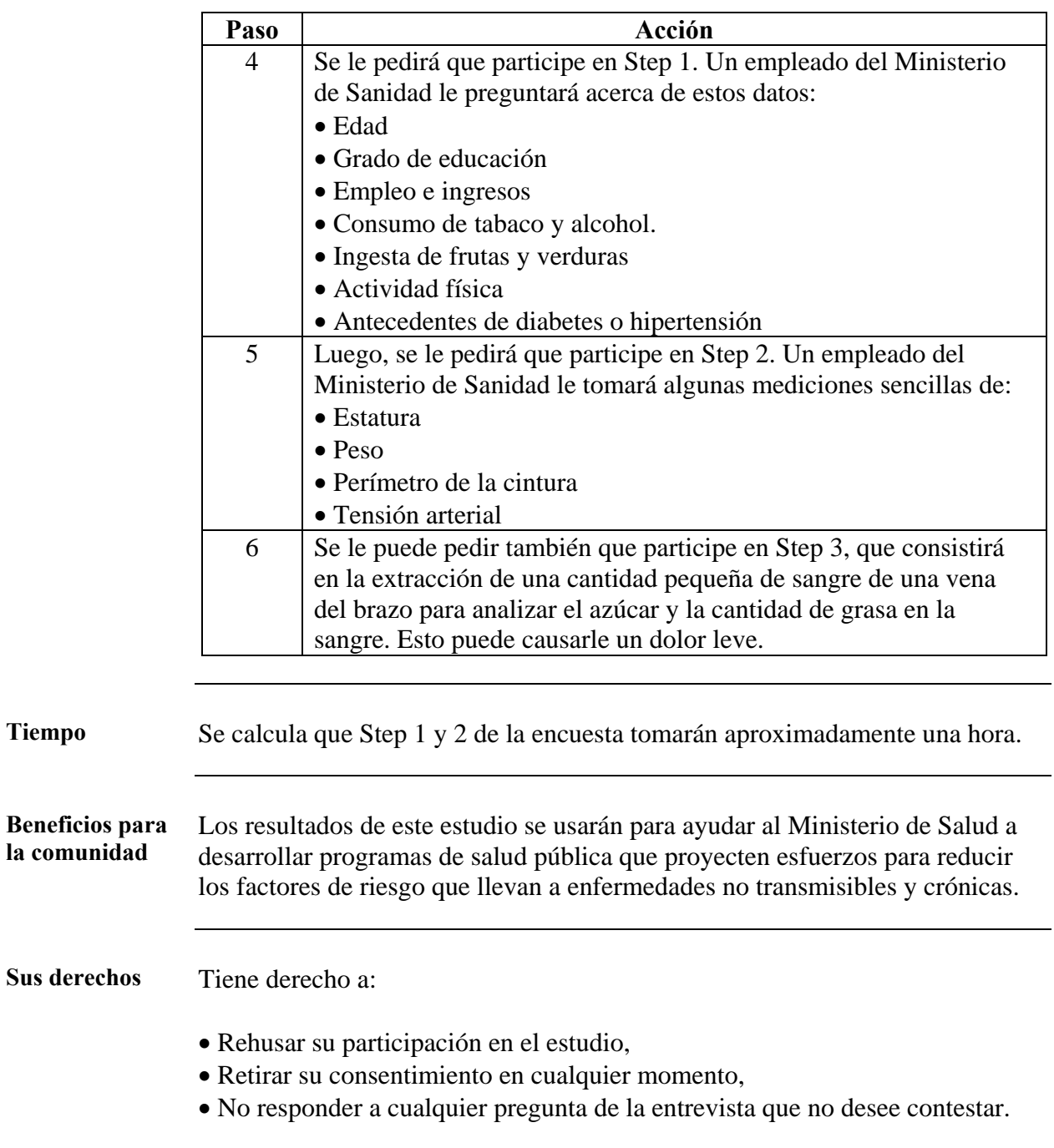

*Sigue en la página siguiente* 

#### **Formulario de información para el participante (Step 1, 2 y 3),**  Continuación

**Confidencialidad** Nos dará su nombre e información de contacto para comunicarnos con usted si hay alguna necesidad de hacerle un seguimiento después de realizar la encuesta. Su participación y los datos proporcionados serán estrictamente confidenciales. Aunque los datos de este estudio pueden enviarse a otro lugar para su análisis, no se proporcionará ninguna información de identificación personal para este análisis. No se usará su nombre en ningún informe del estudio. **Resultados** Los resultados de esta encuesta se usarán para ayudar a planificar estrategias para reducir los factores de riesgo que contribuyen a enfermedades no transmisibles y crónicas en su comunidad. Los resultados se publicarán en publicaciones de investigación, boletines para los medios de información, notas descriptivas e informes, y usted podrá disponer de los mismos por medio de los investigadores locales **Aprobación ética**  Este estudio ha recibido la aprobación ética del comité de ética de investigación de [escribir el nombre del centro y su ubicación].

## <span id="page-345-0"></span>**Formulario de consentimiento 1 (Step 1 y 2)**

Estimado participante:

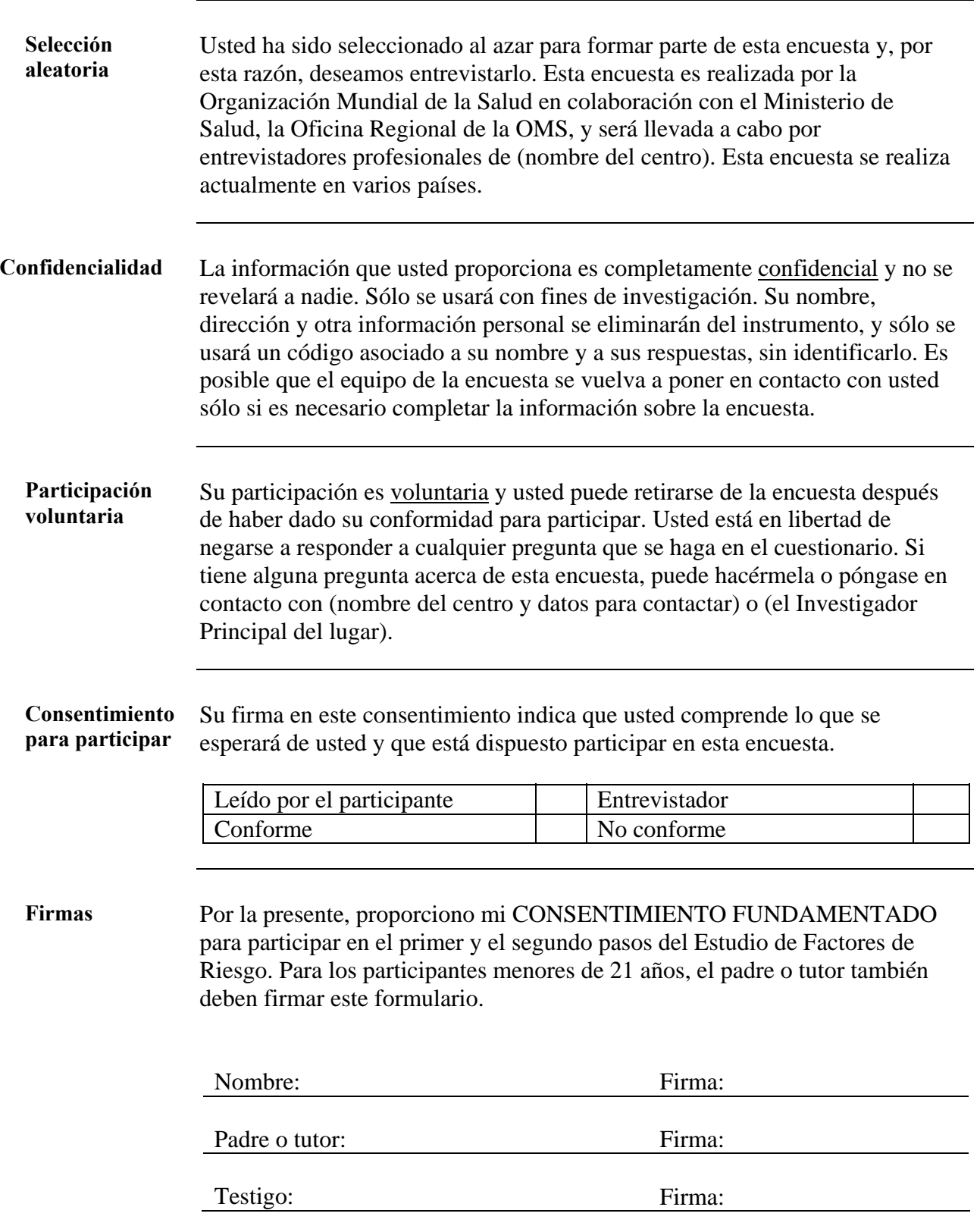

#### <span id="page-346-0"></span>**Formulario de consentimiento 2 (Step 3)**

Estimado participante:

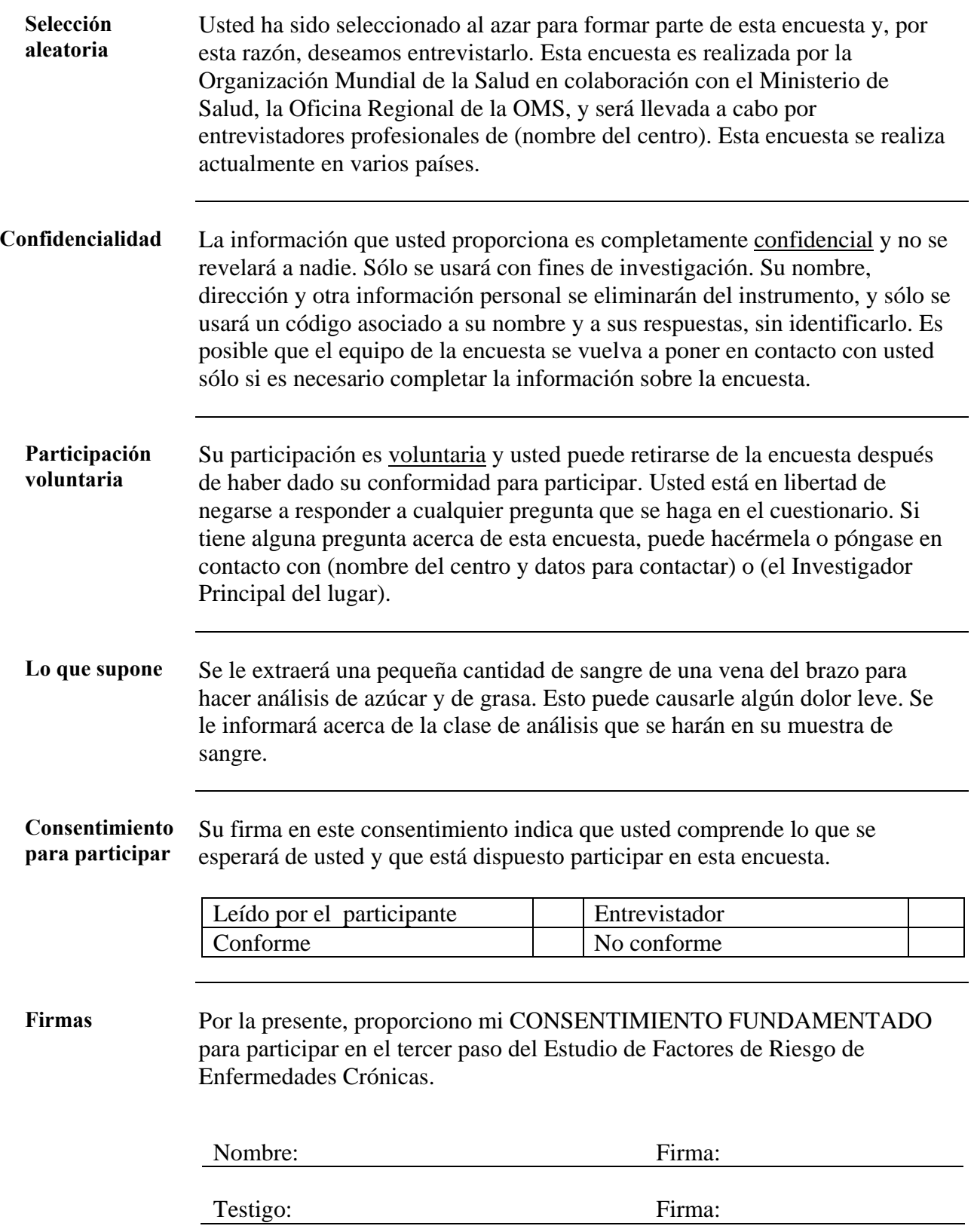

#### <span id="page-347-0"></span>**Carátula de Kish**

**Instrucciones para rellenar N.° de adulto** 

- Ordenar a los adultos de 1 a 6 por:
- Hombres en orden descendente de edad (de mayor a menor)
- Mujeres en orden descendente de edad (de mayor a menor)

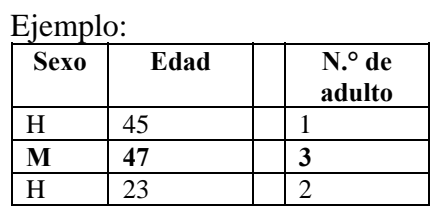

#### **Lista de todas las personas de 25 a 64 años en la vivienda**

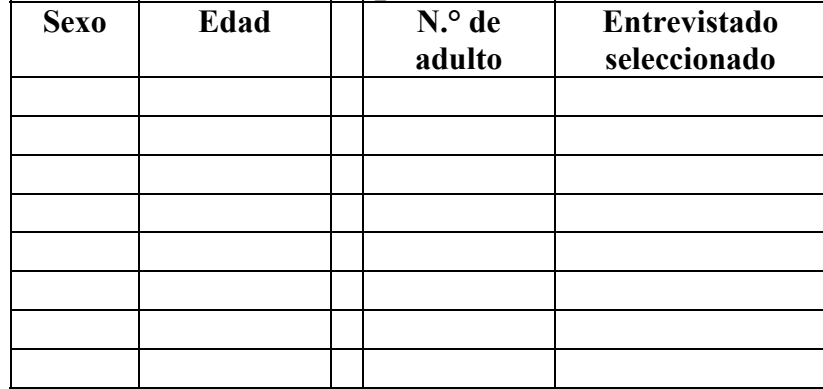

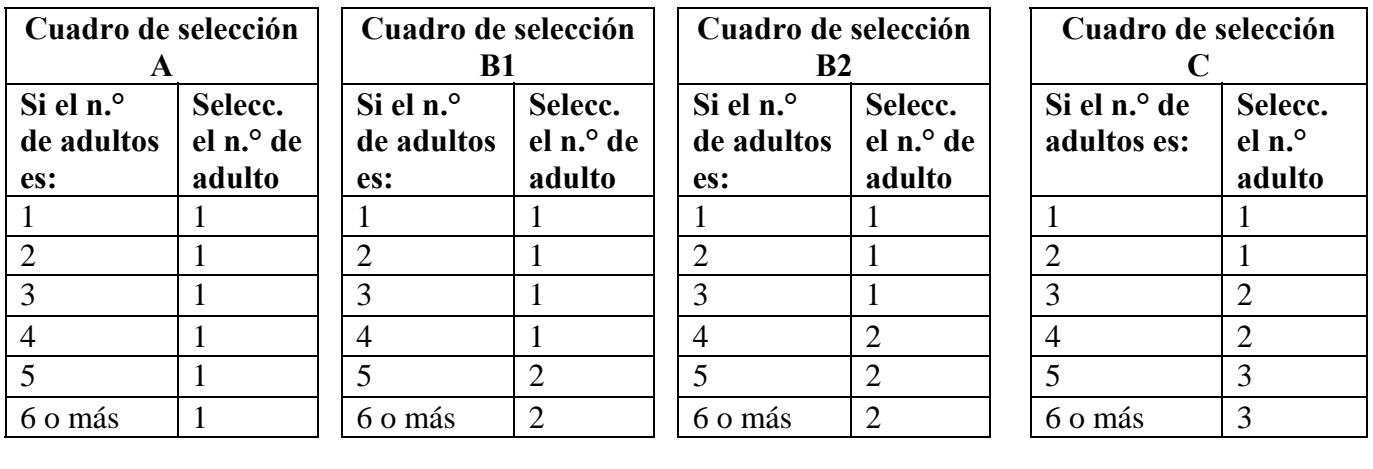

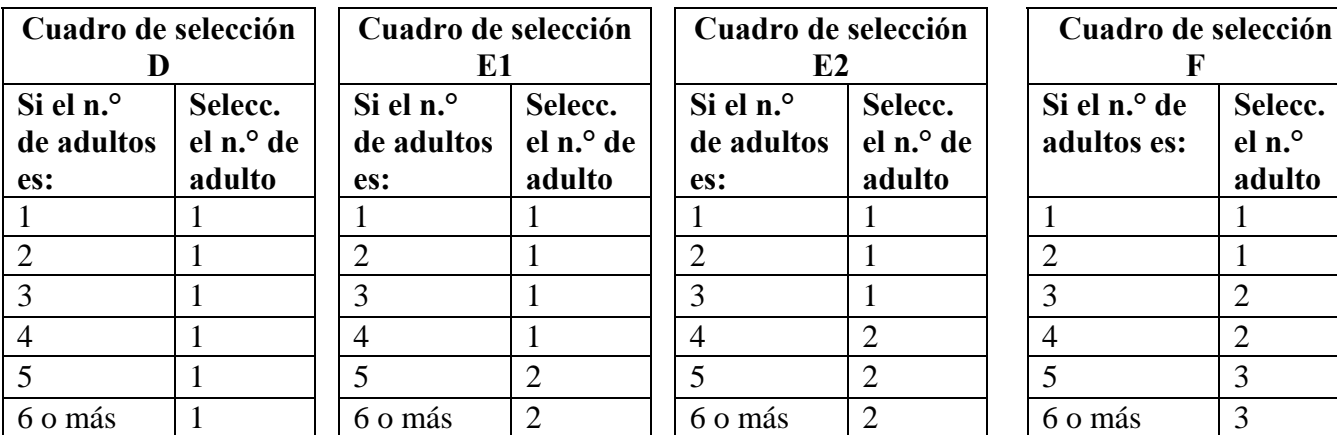

Parte 6: Modelos y Formularios<br>Sección 2: Formularios de entrevista, extracción de sangre y de introducción de datos Vigilancia STEPS de la OMS Sección 2: Formularios de entrevista, extracción de sangre y de introducción de datos

#### <span id="page-348-0"></span>**Lista de hogares de Kish**

#### **Instrucciones** Empareje el número de hogar asignado al hogar con el siguiente cuadro de Kish e identifique qué cuadro del resumen de ocho cuadros de Kish deberá usarse.

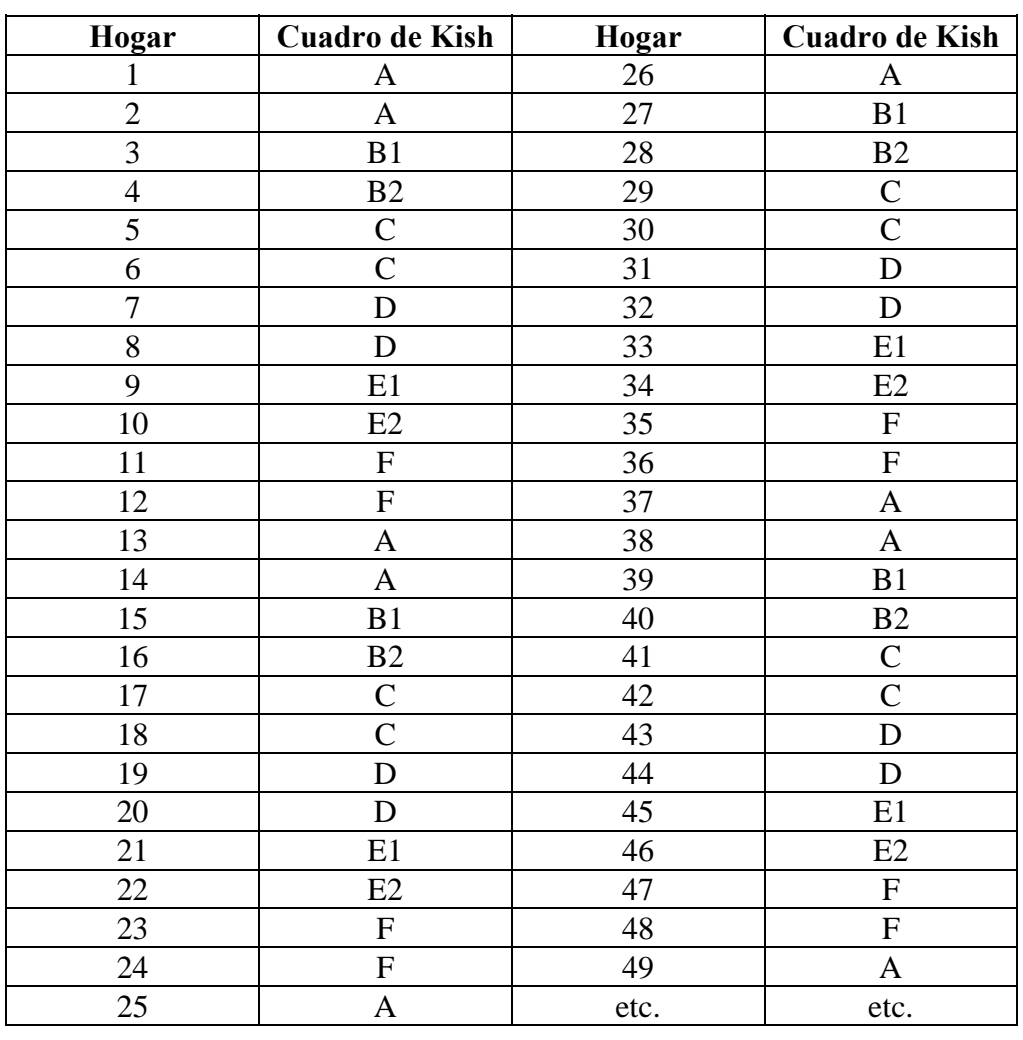

#### <span id="page-349-0"></span>**Resumen de ocho cuadros de Kish**

**Instrucciones** Identifique qué cuadro debe usarse para cada hogar con la lista de hogares de Kish. Rellene la carátula de Kish y, usando el número de entrevistados aptos en la vivienda y el número del cuadro ya identificado, seleccione al participante.

#### Ejemplo:

- Si el número del cuadro era C y había 4 adultos en el hogar, se deberá entrevistar al adulto número 2..
- Si el número del cuadro era E1 y había 5 adultos en el hogar, se deberá entrevistar al adulto número 3.

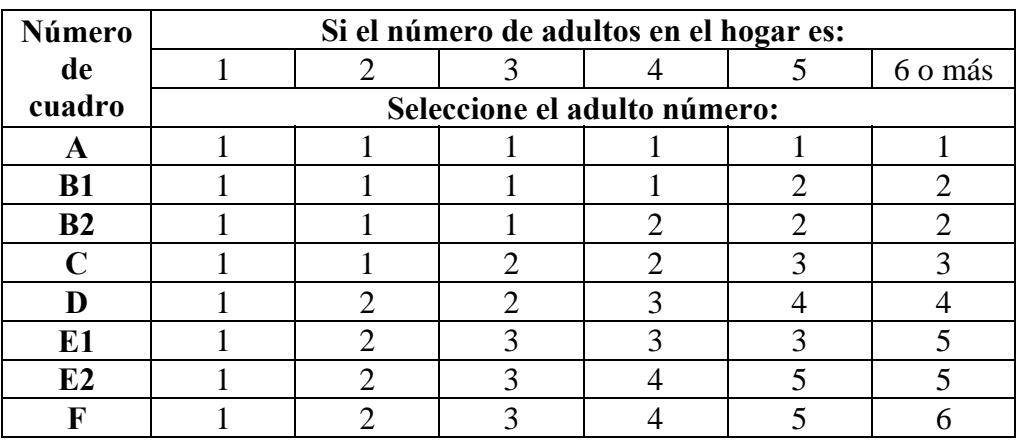

**Nota:** Este cuadro está incluido en la carátula de Kish y el entrevistador no tiene que llevarlo consigo.

Núm. de centro (aldea/conglomerado) Identificación del Técnico \_\_\_\_\_\_\_\_\_\_\_\_\_\_\_\_\_

#### **Formulario de seguimiento de la entrevista**

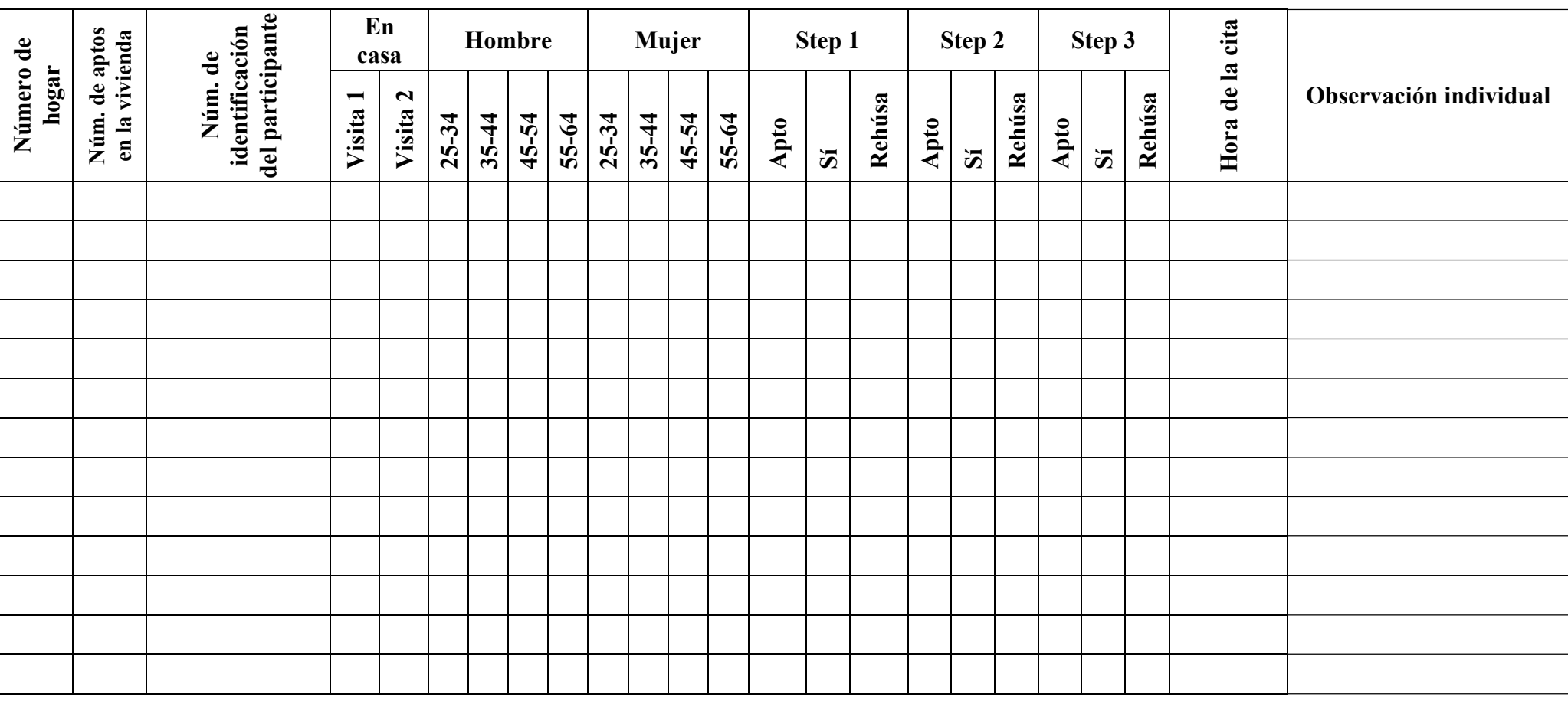

**Notas**:

- Las personas que no son "residentes habituales" no son aptas. Sírvase ver definición en el Glosario (Parte 7)

- Step 1 "Sí" / Step 2 "Rehúsa" ólo deberán producirse en personas que son completamente incapaces de asistir a Step 2 – explicar en "Observación" correspondiente a dicha persona.

<span id="page-350-0"></span>- Rellene el formulario utilizando "S"/"N" para En Casa (corresponde con Sí/No) y utilizando una "x" para las respuestas correctas en Hombre, Mujer, Step 1, Step 2, Step 3"

### <span id="page-351-0"></span>**Tarjeta de cita en el consultorio (Step 3)**

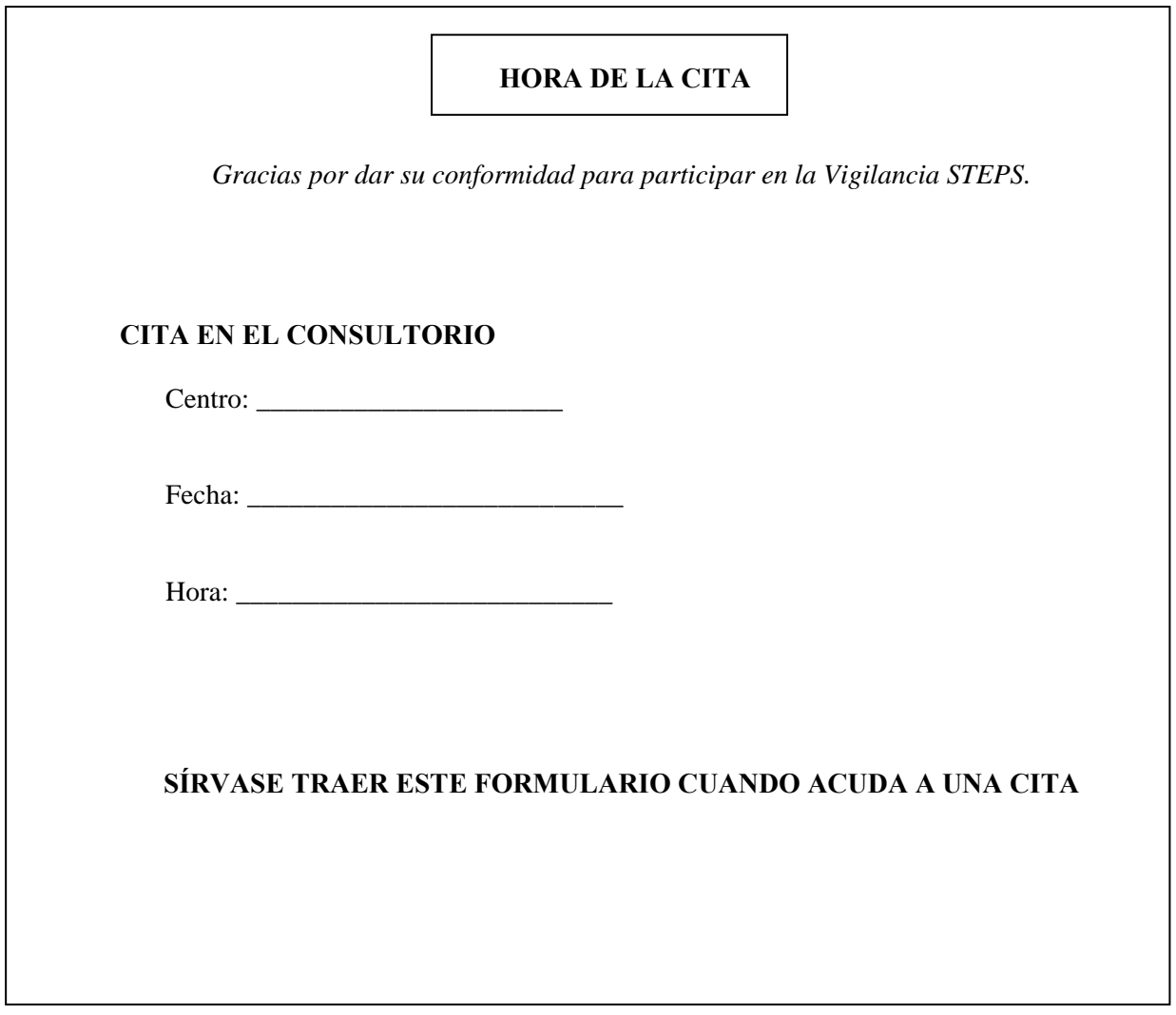

### <span id="page-352-0"></span>**Instrucciones para el ayuno (Step 3)**

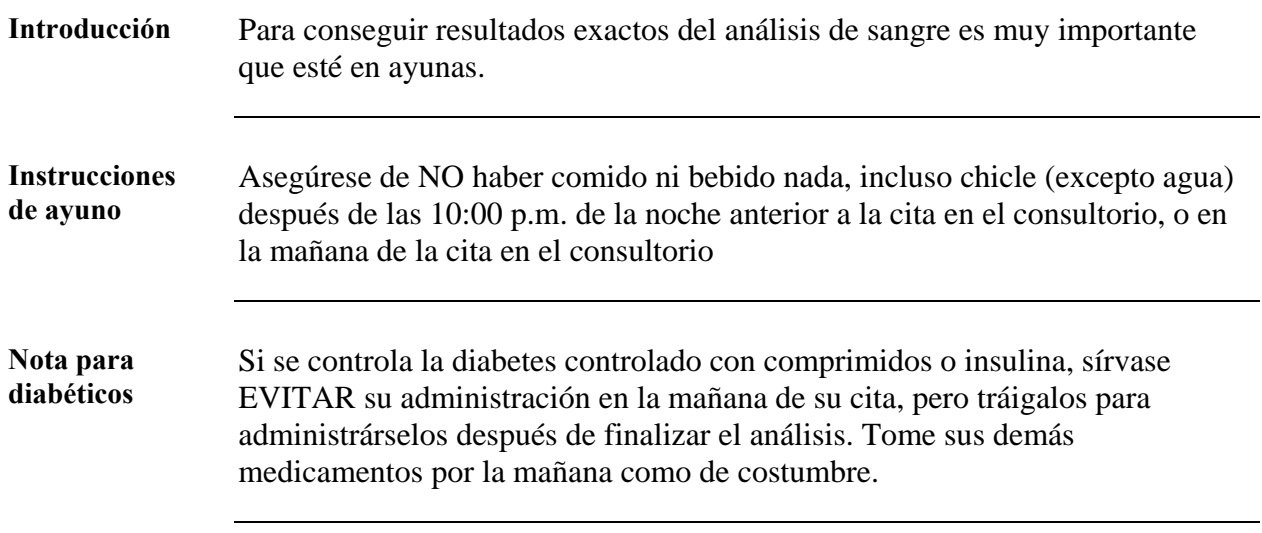

#### <span id="page-353-0"></span>**Formulario de registro del consultorio (Step 3)**

Núm. Centro (aldea/conglomerado) \_\_\_\_\_\_\_ Identificación Técnico \_\_\_\_\_\_\_\_\_\_\_\_\_\_\_\_

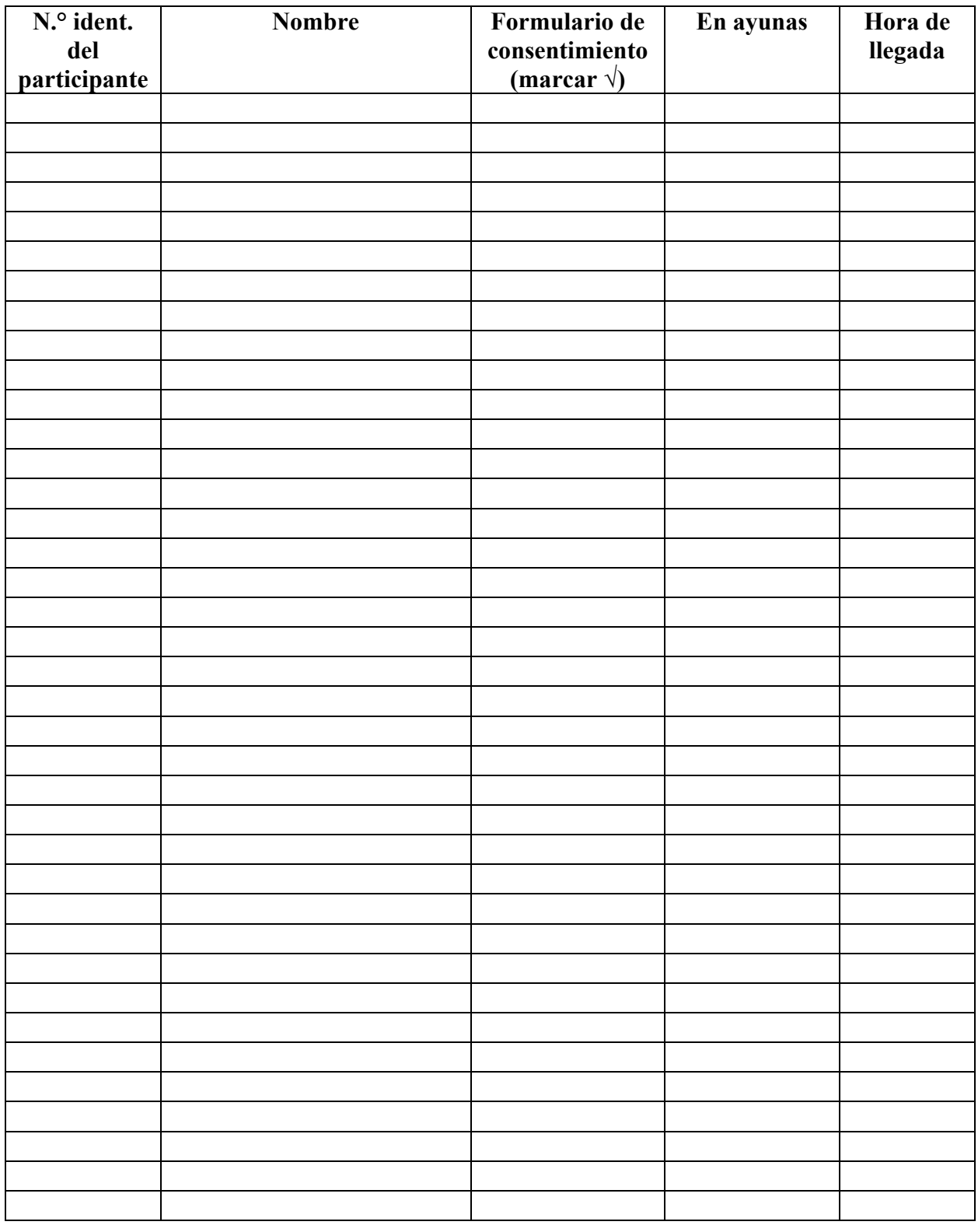

#### <span id="page-354-0"></span>**Formulario de extracción de sangre (Step 3)**

Núm. Centro (aldea/conglomerado) \_ Identificación Técnico

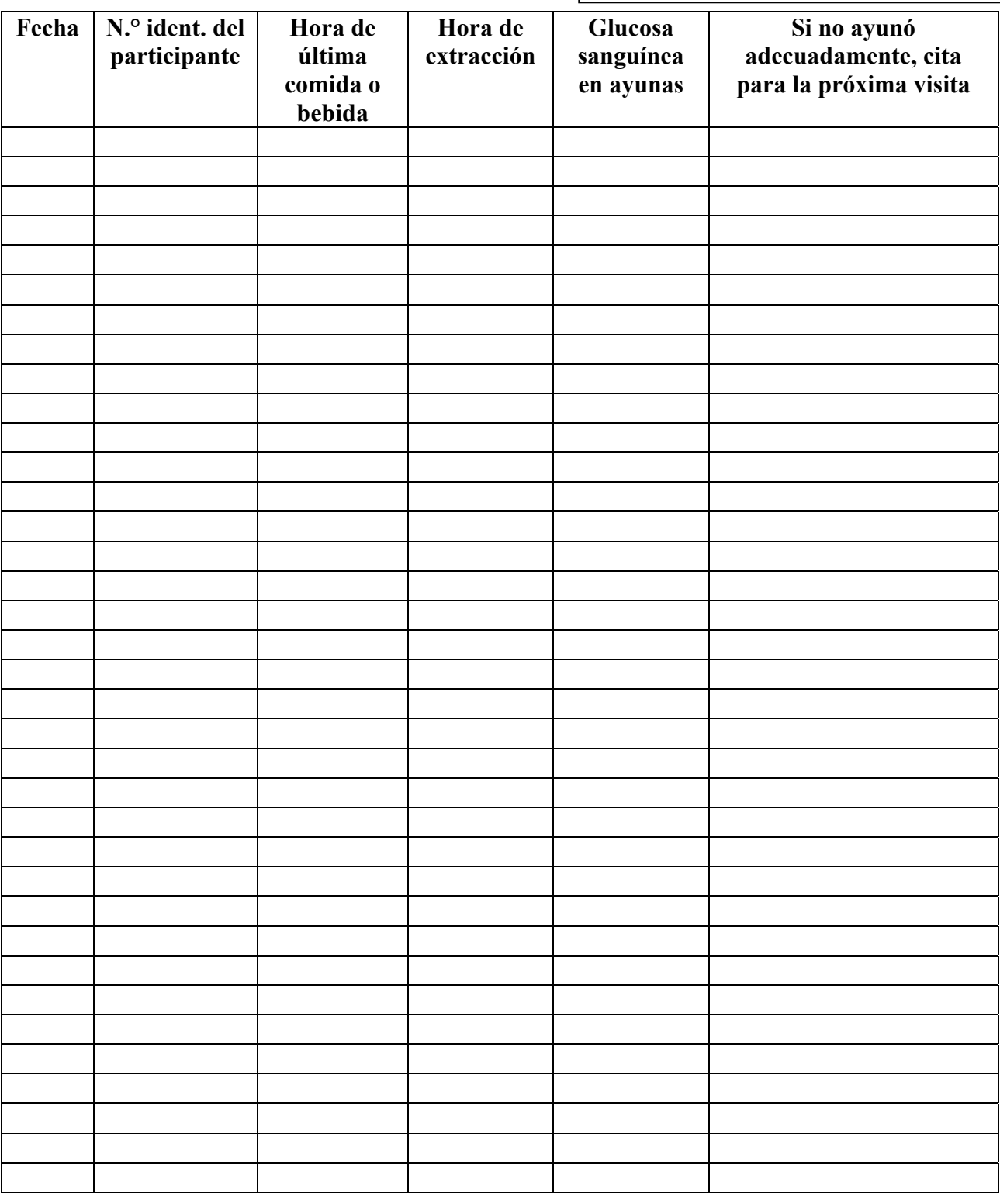

#### <span id="page-355-0"></span>**Formulario de mediciones bioquímicas (Step 3)**

Núm. Centro (aldea/conglomerado) \_\_\_\_\_\_\_\_\_ Identificación Técnico \_\_\_\_\_\_\_\_\_\_\_\_\_\_\_\_\_\_\_

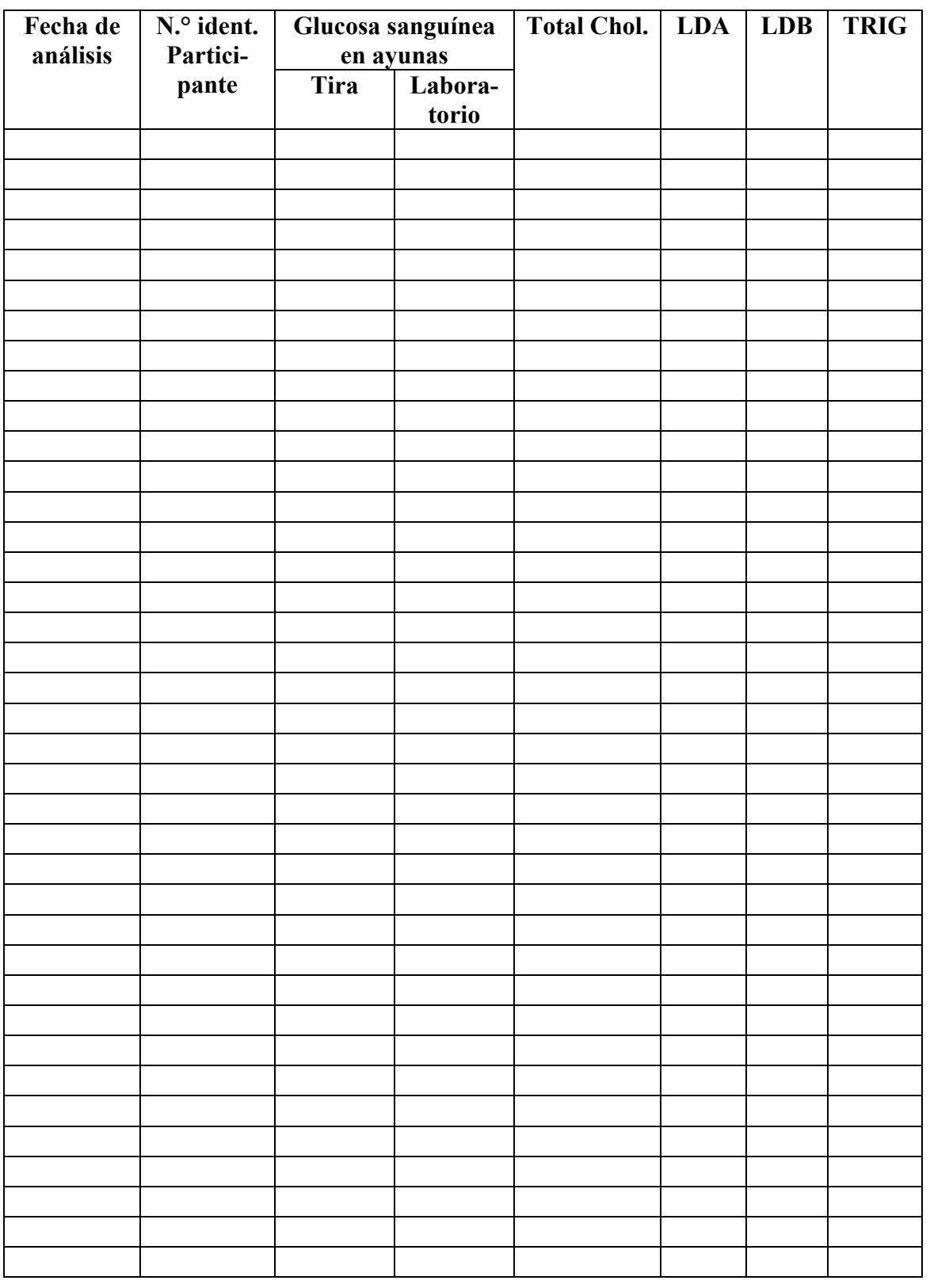

Etiqueta ordenador \_\_\_\_\_\_

#### **Formulario de introducción de datos**

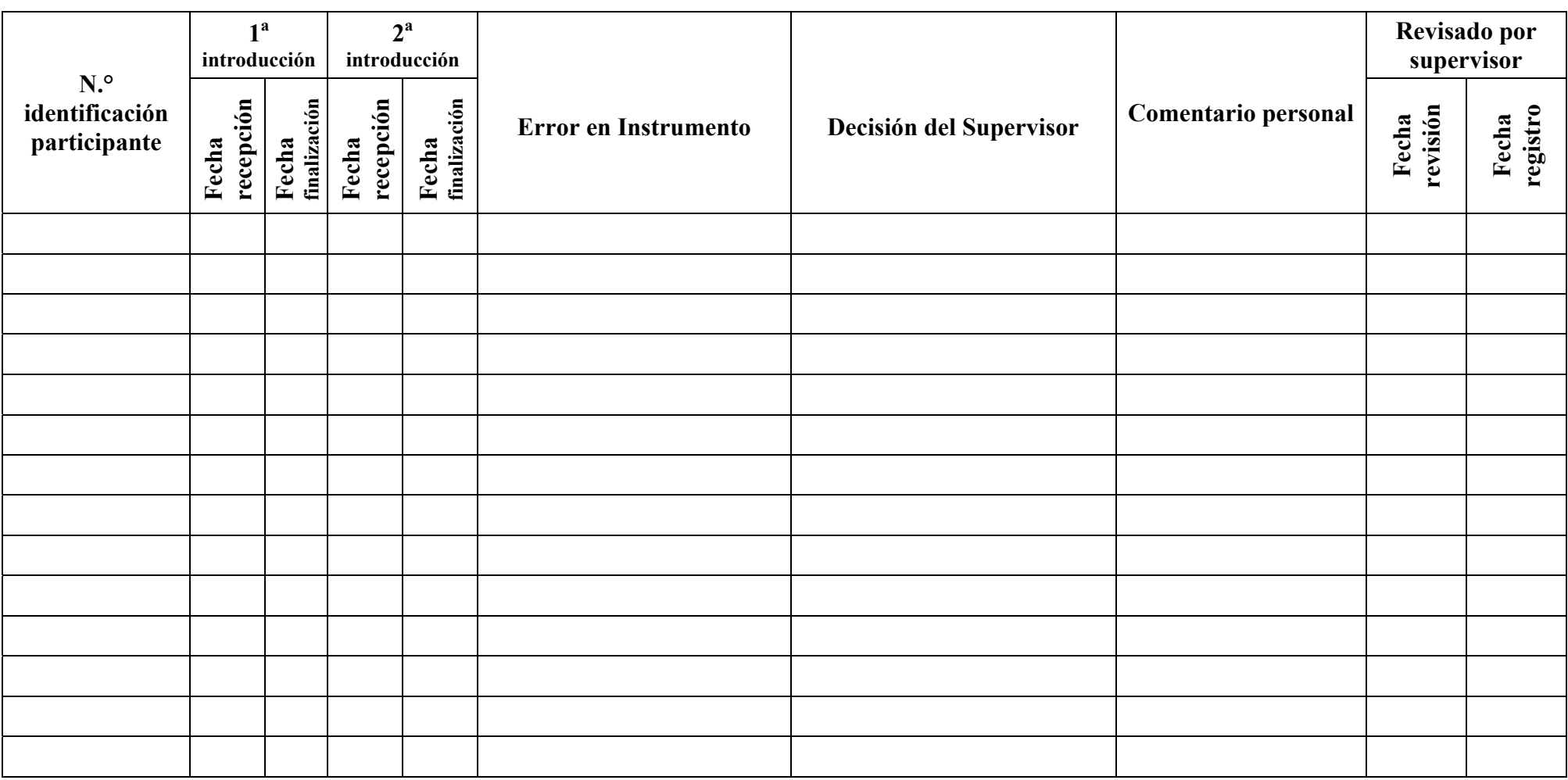

<span id="page-356-0"></span>**Nota:** Este formulario está disponible en formato electrónico en Excel y se puede descargar con los modelos de introducción de datos, disponible en [www.who.int/chp/steps](http://www.who.int/chp/steps)

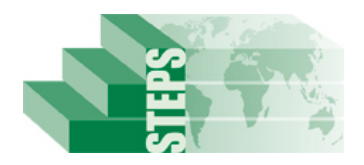

### <span id="page-357-0"></span>**Introducción de datos STEPS**

#### **Carátula de la carpeta introducción de datos**

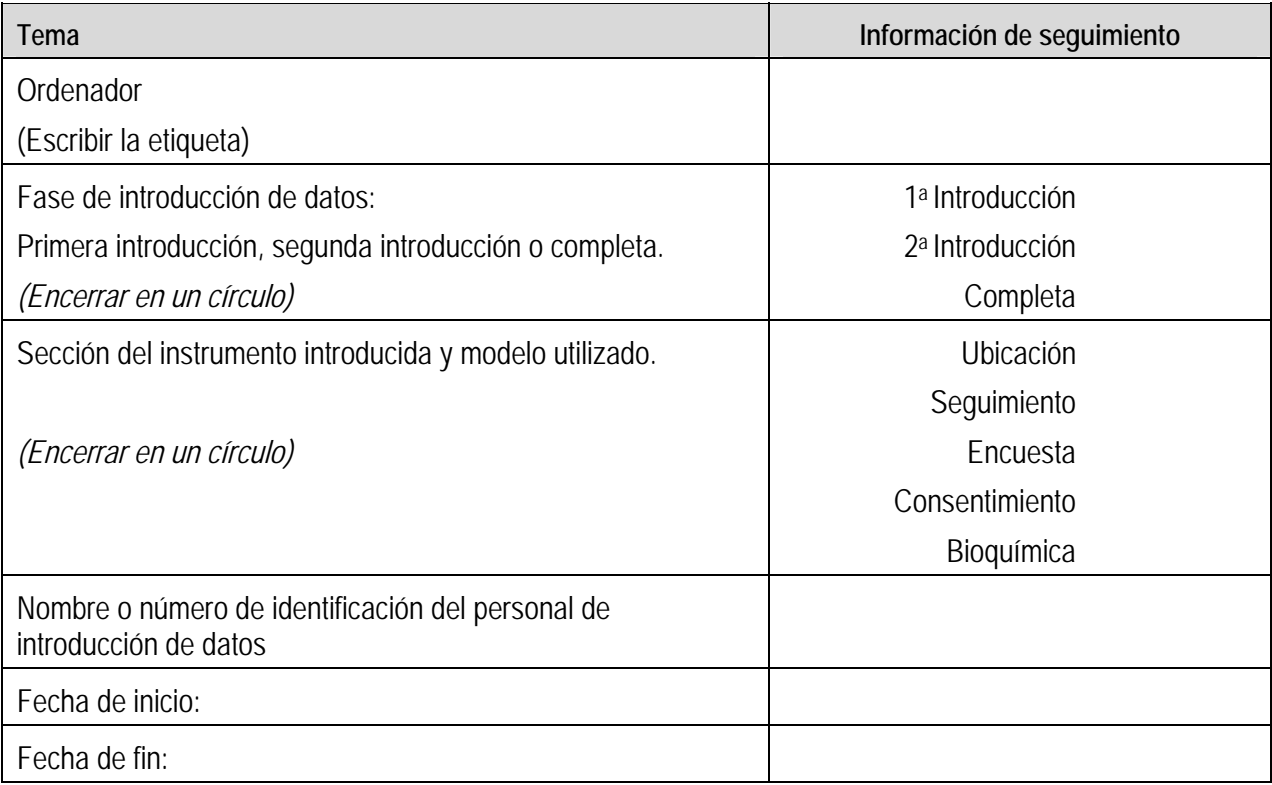

#### **Sección 3: Modelos para la presentación de resultados (Hoja de datos y Manual de datos)**

#### **Presentación general**

**Introducción** Esta sección incluye dos plantillas que pueden servir para presentar tanto los resultados exhaustivos como los resumidos de la encuesta STEPS. **En esta sección** Esta sección contiene las siguientes plantillas de informes: **Tema Ver página**  Instrucciones para la hoja de datos 6-3B-1 Modelo de hoja de datos 6-3C-1<br>Modelo de manual de datos 6-3D-1 Modelo de manual de datos
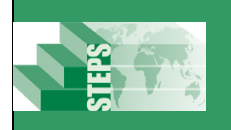

# **Instrucciones para la hoja de datos**

UTILICE este modelo como guía en el momento en el que alteró su Instrumento ya que le indica las instrucciones sobre cuales son las preguntas necesarias para calcular los indicadores básicos.

Para calcular los indicadores básicos presentes en la hoja de datos, consulte la sección Análisis de datos del manual (Parte 4, Sección 3)

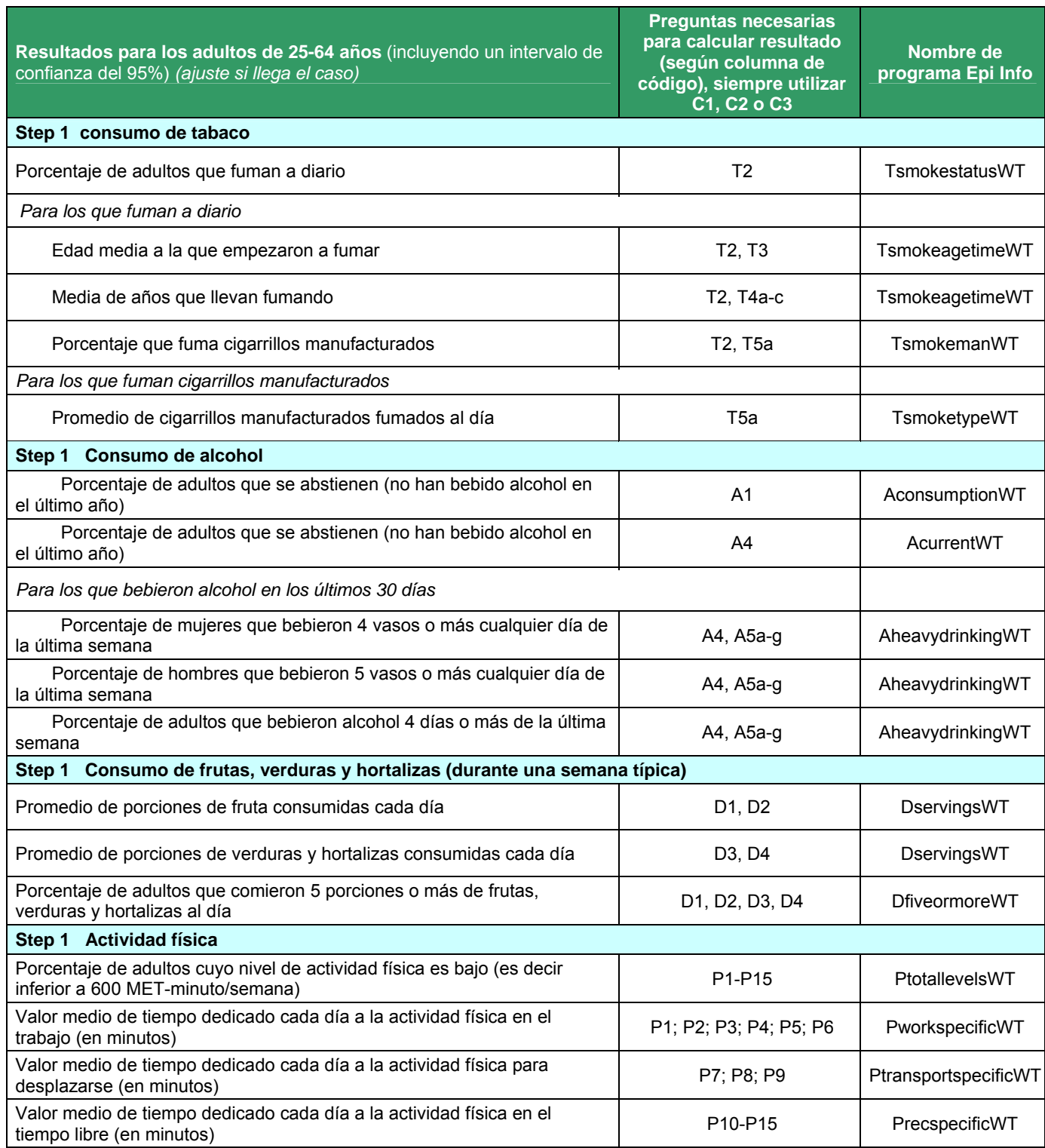

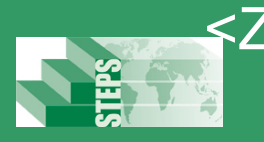

# <Zona/País > Encuesta STEPS <Año>

# **Instrucciones para la hoja de datos**

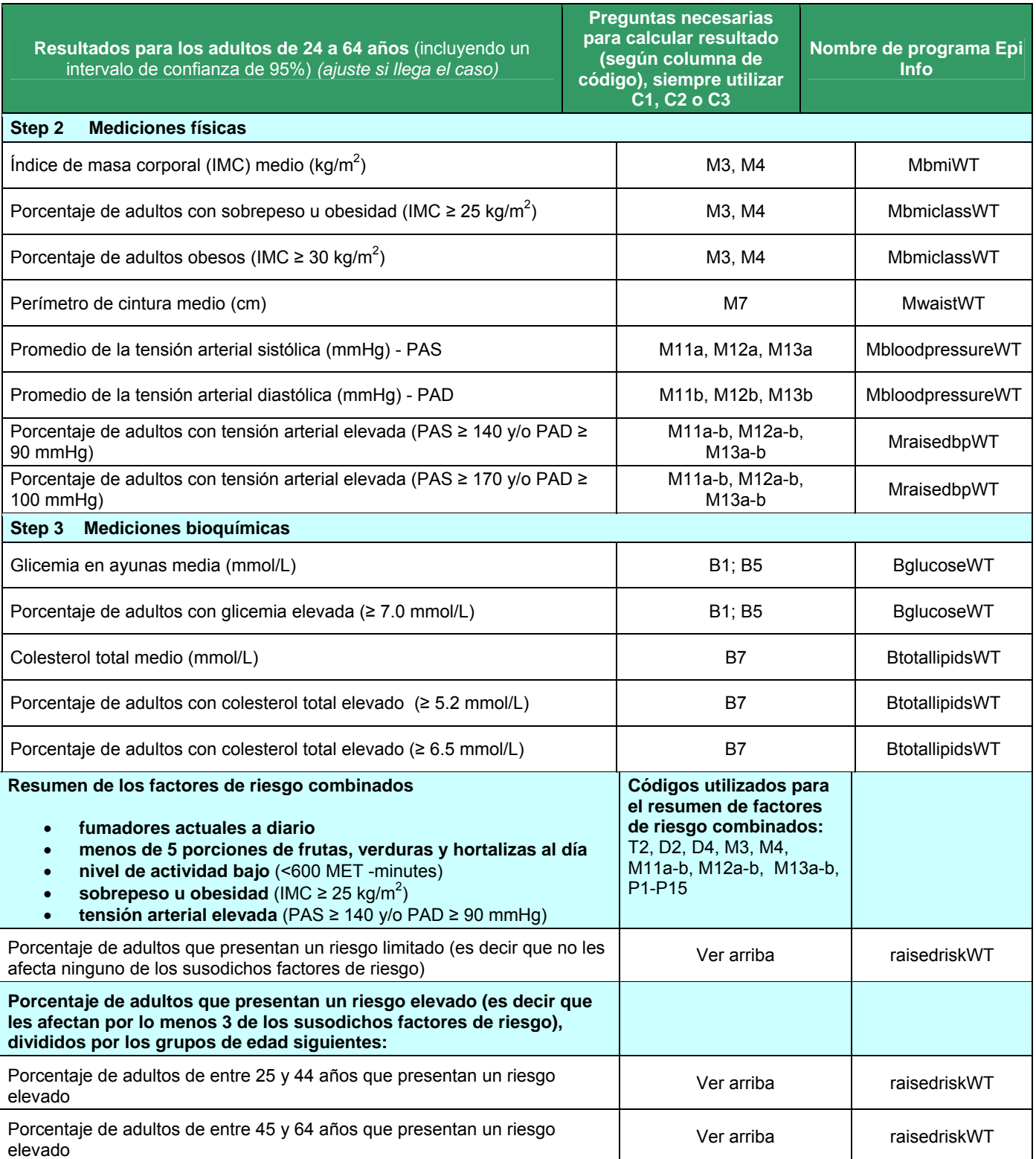

**Para más información, contacte por favor: el punto de contacto STEPS del país [nombre, direcciones de e-mail]**

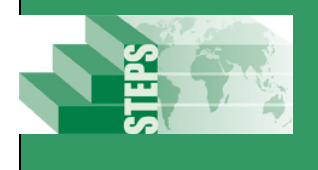

# <Sitio/país > Encuesta STEPS <año>

**Hoja de datos** 

La encuesta STEPS sobre factores de riesgo de las enfermedades crónicas en [nombre del país/del sitio] se llevó a cabo de [inserte el mes y el año] a [inserte el mes y el año]. [nombre del país/del sitio] llevó a cabo Step 1, Step 2 [y Step 3 si llega el caso]. Las informaciones sociodemográficas y de comportamiento se recogieron en Step 1. Las mediciones físicas como la estatura, el peso y la tensión arterial se recogieron en Step 2. [Si llega el caso, las mediciones bioquímicas se recogieron en Step 3 para evaluar los niveles de glicemia y de colesterol.]

La encuesta STEPS en [inserte país, sitio] es una encuesta sobre la población general, centrada en los adultos de 25 a 64 años de edad [ajuste si es necesario]. Se utilizó una muestra [añadir el tipo de muestra elegido] para producir datos representativos para ese grupo de edad en [inserte el nombre del país/del sitio]. Un total de 2000 [ajuste si llega el caso] adultos participaron en la encuesta STEPS de [nombre del país/del sitio]. La tasa total de respuesta ha sido de [x%]. Está previsto repetir la encuesta en [inserte el año] si los fondos lo permiten.

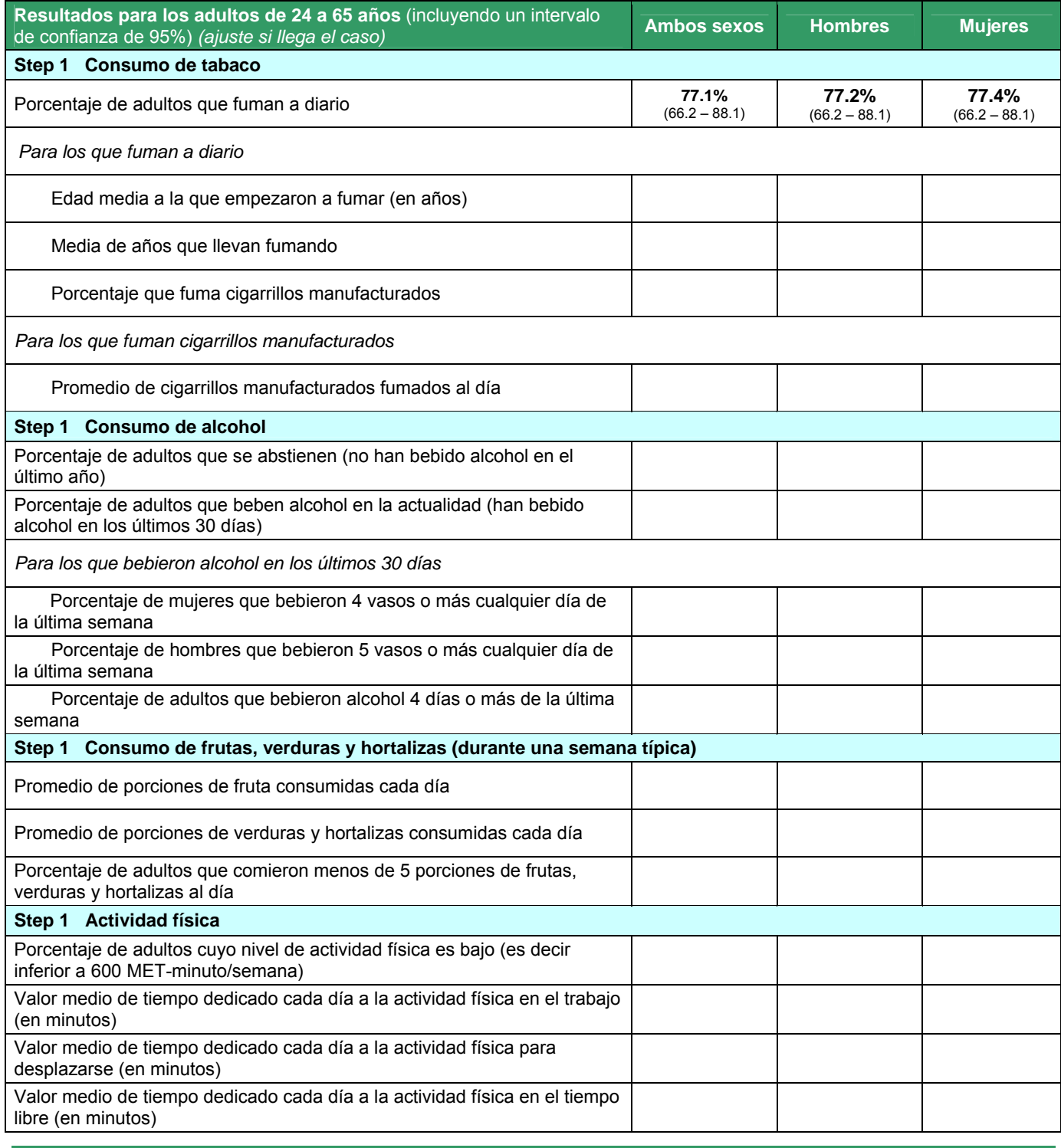

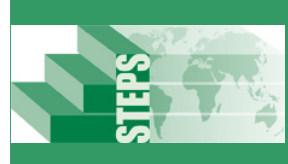

# <Sitio/país > Encuesta STEPS <año>

**Hoja de datos** 

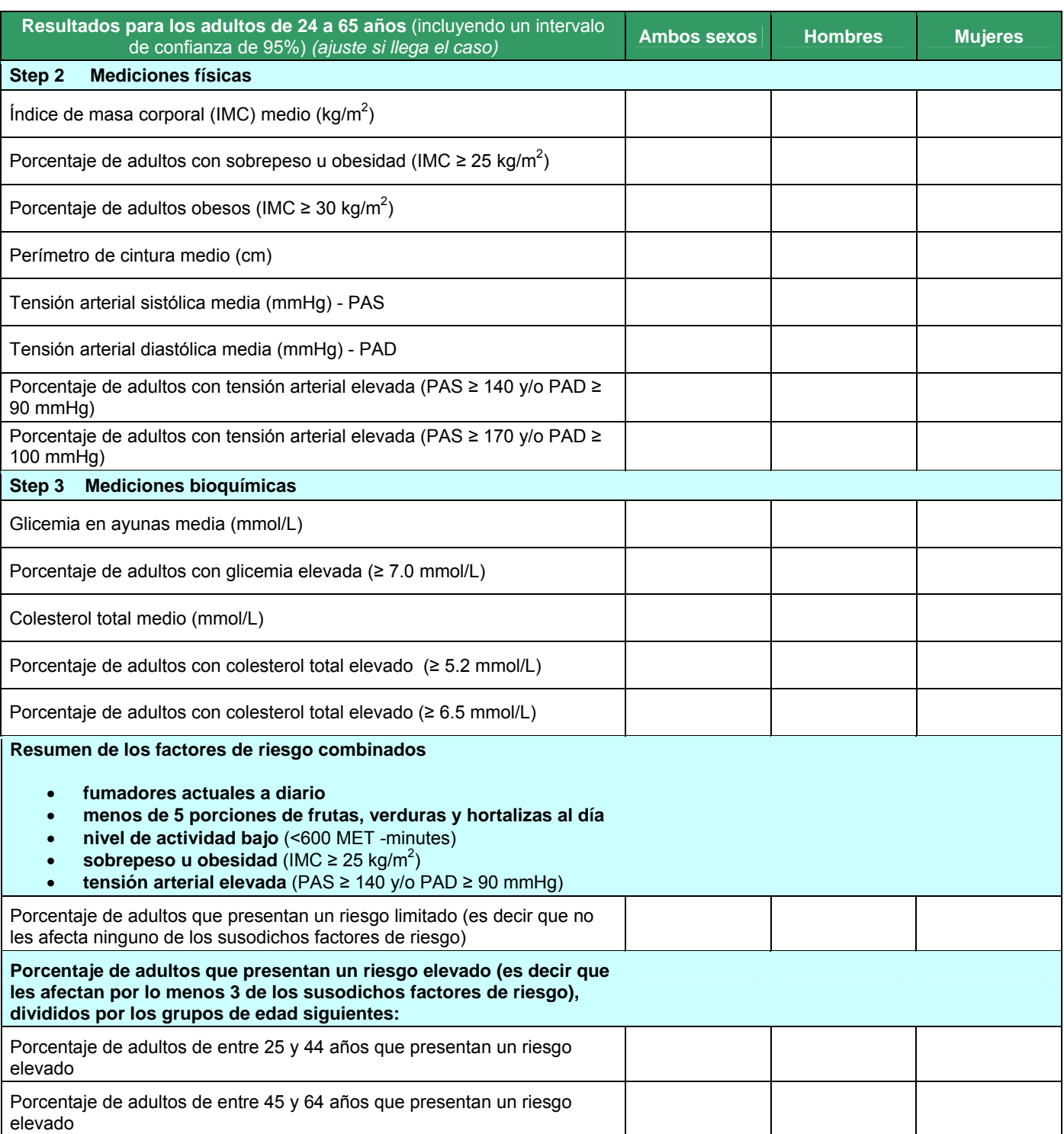

**Para más información, contacte por favor: el punto de contacto STEPS del país [nombre, direcciones de e-mail]**

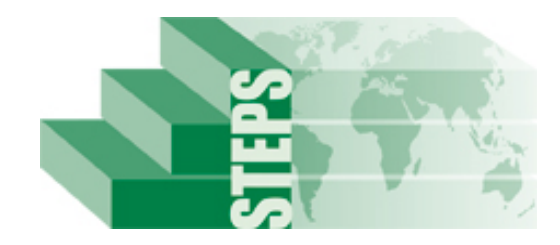

# **STEPS OMS**

# <span id="page-364-0"></span>**Vigilancia de factores de riesgo de enfermedades crónicas**

# **MANUAL DE DATOS DE <INTRODUZCA PAÍS/NOMBRE DE ZONA>**

# <span id="page-365-0"></span>Índice

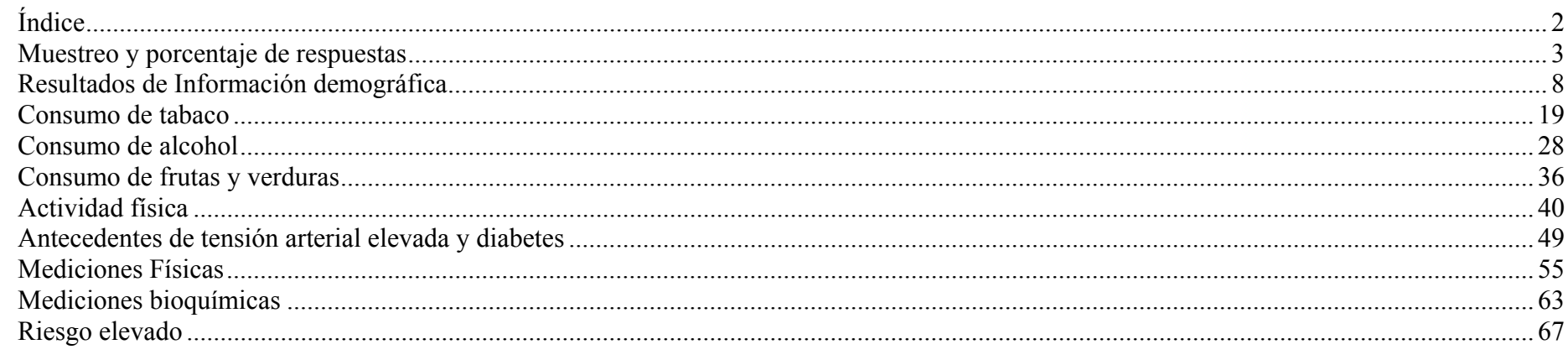

# Nota:

- · Todas las preguntas incluyen C1, C2 o C3 en las "Preguntas utilizadas (utilizan la columna de códigos como identificador)" en la sección de análisis.
- · Las tablas no ponderadas no tendrán intervalos de confianza asociados.
- Necesitará ejecutar los programas MissingAgeSexConsent y AgeSex10 de Epi Info antes de ejecutar cualquier programa del manual de datos. Sólo tendrá que ejecutar estos programas una vez.

# <span id="page-366-0"></span>**Muestreo y porcentaje de respuestas**

**Step 1 porcentaje de respuestas**  Descripción: resumen de los resultados para los porcentajes de las respuestas de step 1.

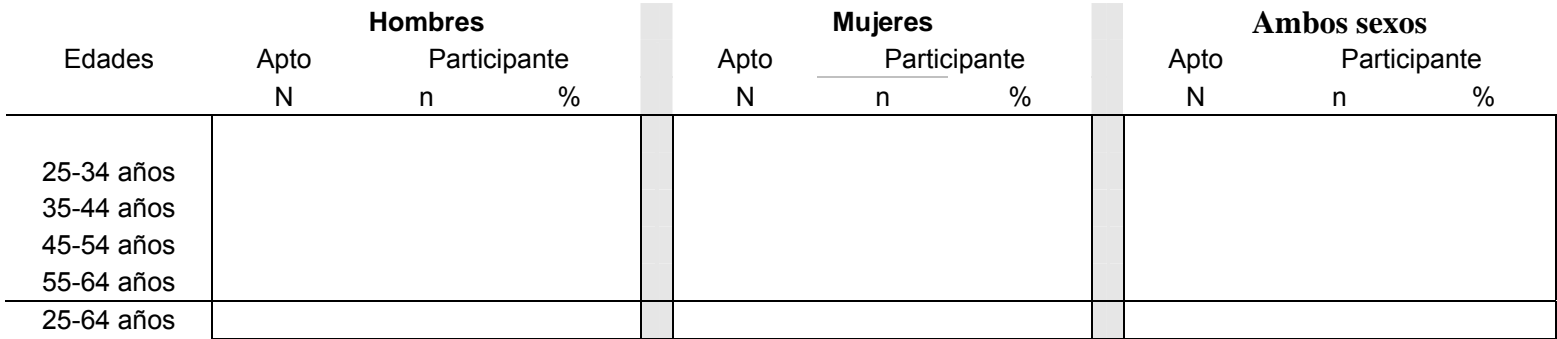

- Preguntas utilizadas (utilizan la columna de código como identificador): formulario de seguimiento de la entrevista
- Nombre del programa Epi Info: Responsestep1 (sin ponderar)

**Step 2 porcentaje de respuestas**  Descripción: resumen de los resultados para los porcentajes de las respuestas de step 2.

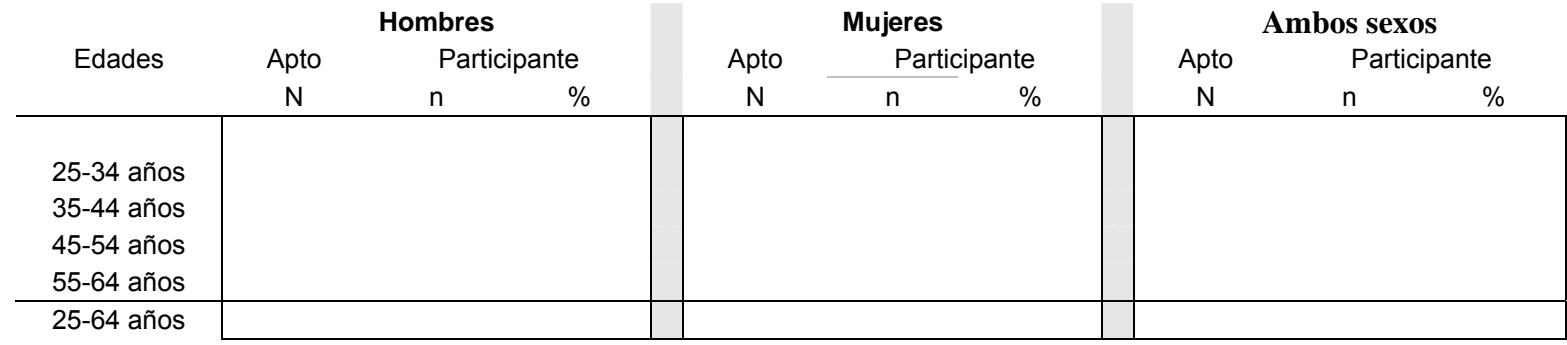

# **Información para el análisis:**

• Preguntas utilizadas (utilizan la columna de código como identificador): formulario de seguimiento de la entrevista

• Nombre del programa Epi Info: Responsestep 2 (Sin ponderar)

**Step 3 porcentaje de respuestas**  Descripción: resumen de los resultados de los porcentajes de las respuestas de step 3.

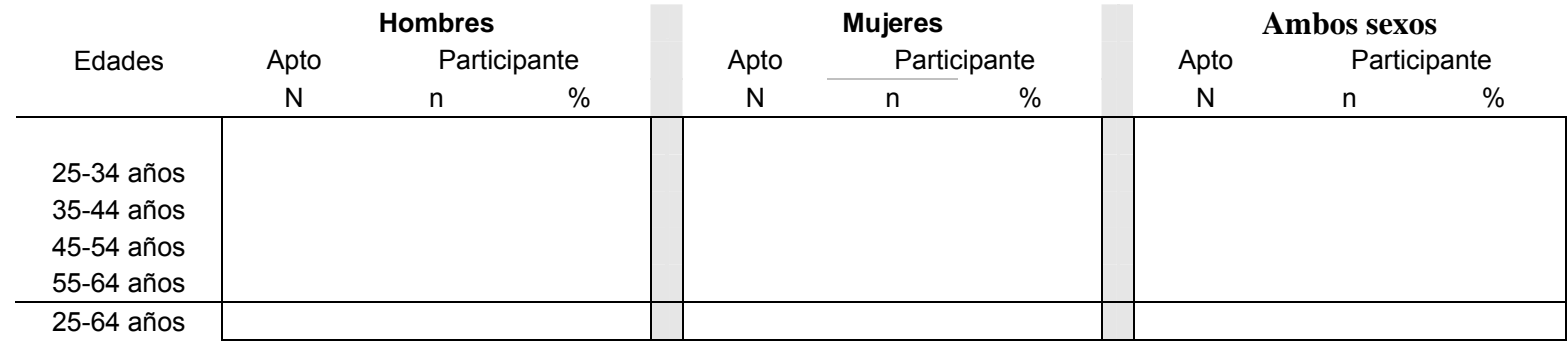

# **Información para el análisis:**

• Preguntas utilizadas (utilizan la columna de código como identificador): formulario de seguimiento de la entrevista

• Nombre del programa Epi Info: Responsestep 3 (Sin ponderar)

### **Proporciones de respuestas**  Descripción: resumen de los resultados de los porcentajes de las respuestas por distrito.

# **por distrito**

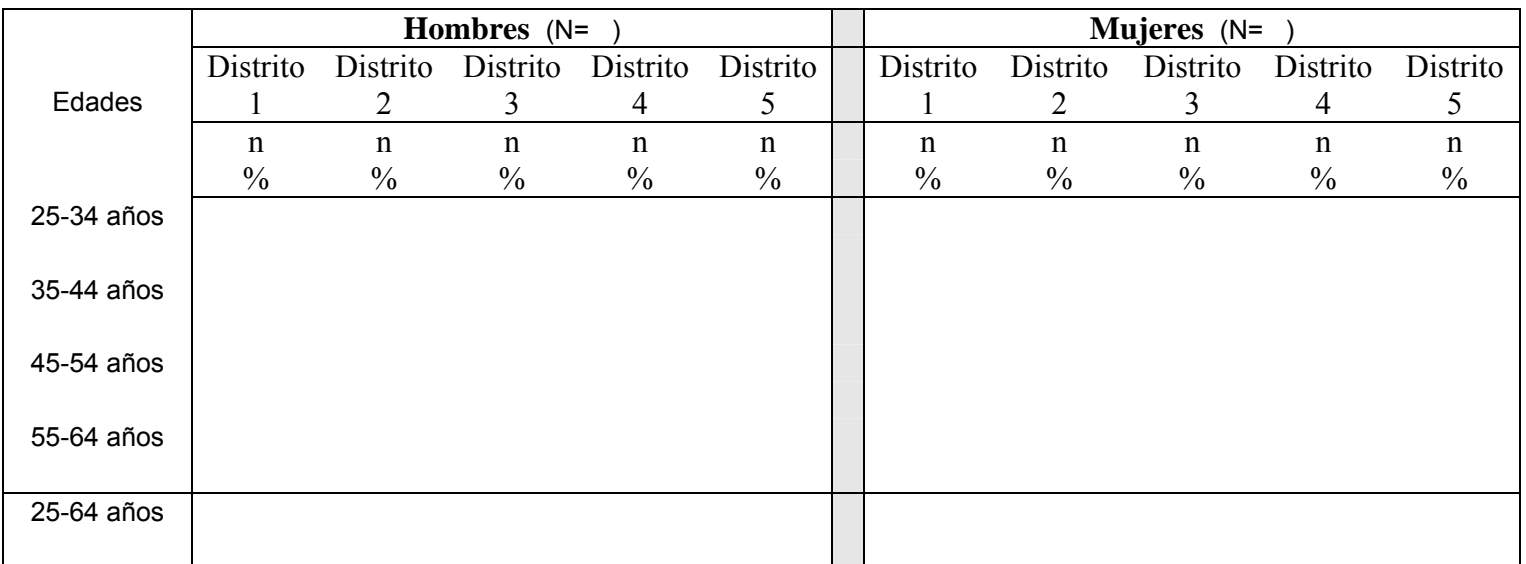

- Preguntas utilizadas (utiliza el código de la columna como identificador): I1
- Nombre de programa Epi Info: District (Sin ponderar)

**Proporciones de respuestas por distrito continuación**  Descripción: resumen de los resultados de los porcentajes de las respuestas por distrito.

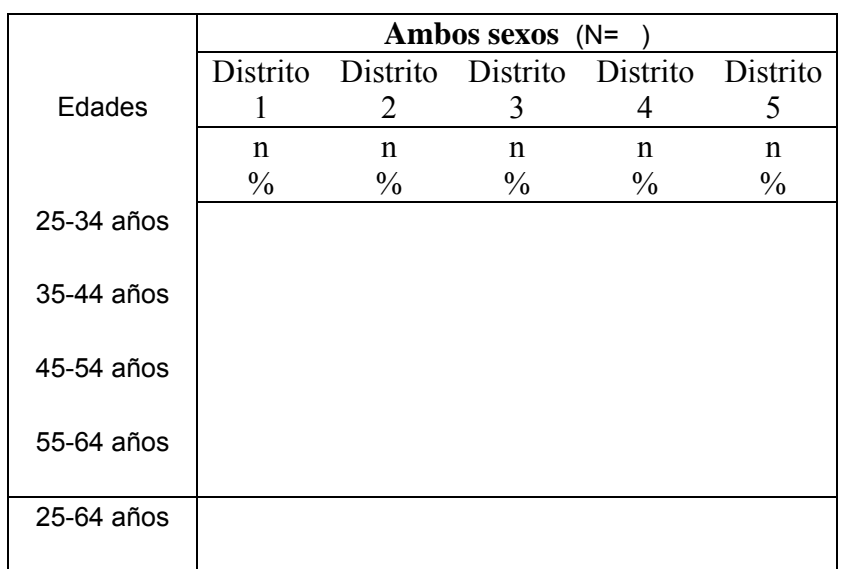

- Preguntas utilizadas (utiliza el código de la columna como identificador): I1
- Nombre de programa Epi Info: District (Sin ponderar)

# <span id="page-371-0"></span>**Resultados de Información demográfica**

**Edades por** 

**sexo** 

Descripción: resumen de la información por edades y sexo según las muestras de los participantes. Pregunta del Instrumento:

• Sexo

• ¿Cuál es su fecha de nacimiento?

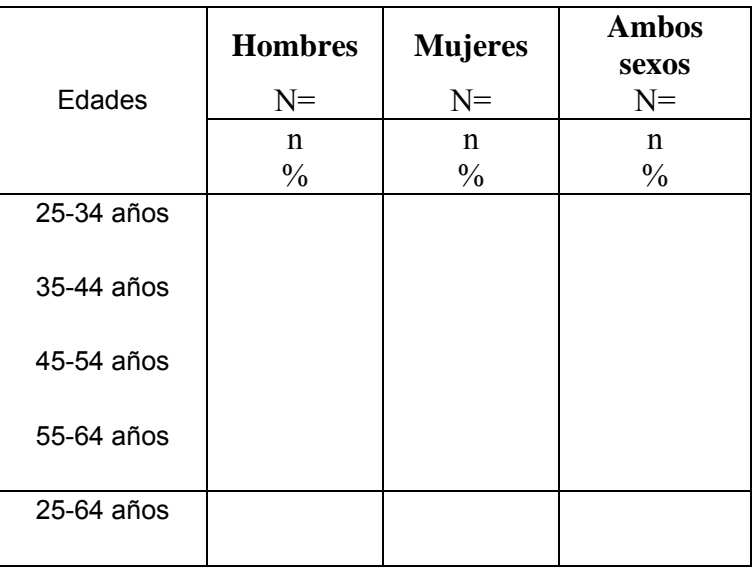

- Preguntas utilizadas (utiliza el código de la columna como identificador): C1; C2 o C3
- Nombre de programa Epi Info: Cagesex (Sin ponderar)

### **Procedencia étnica** Descripción: resumen de los resultados de la procedencia étnica de los participantes.

Pregunta del Instrumento:

• ¿Cuál es su procedencia [introduzca grupo étnico/racial, cultural, subgrupo u otros]?

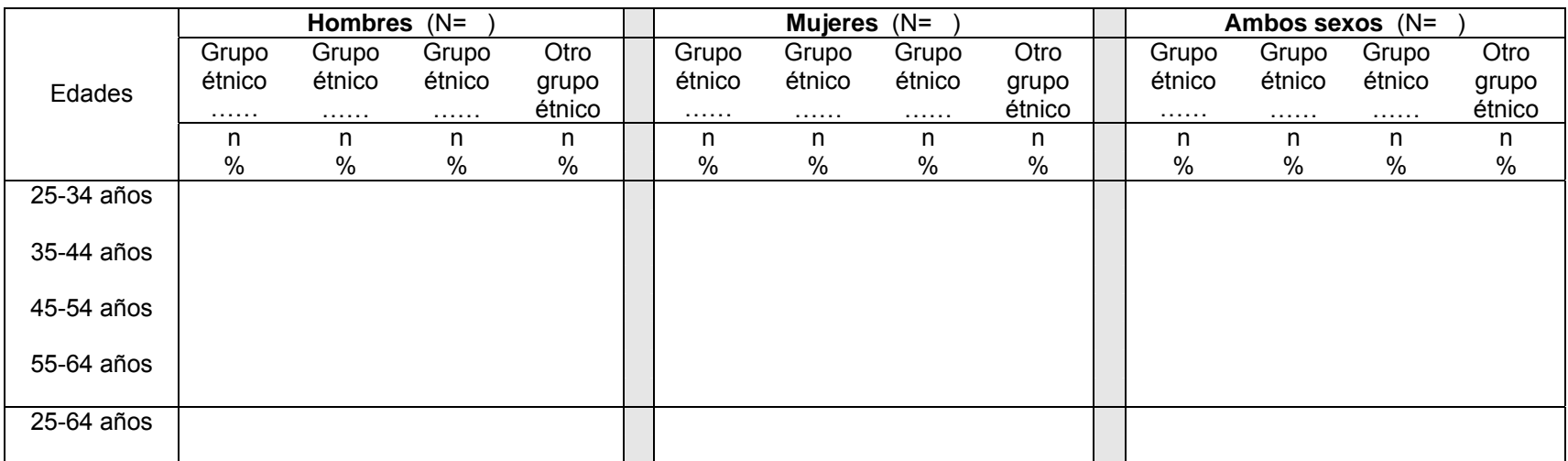

- Preguntas utilizadas (utiliza el código de la columna como identificador): C5
- Nombre de programa Epi Info: Cethnic (Sin ponderar)

**Composición del hogar**  Descripción: media de adultos mayores de 18 años en cada hogar (presentado sólo para ambos sexos porque los resultados se ofrecen según los hogares, no según los individuos)

Pregunta del Instrumento:

• ¿Cuántas personas mayores de 18 años, incluyéndolo a usted, viven en su casa?

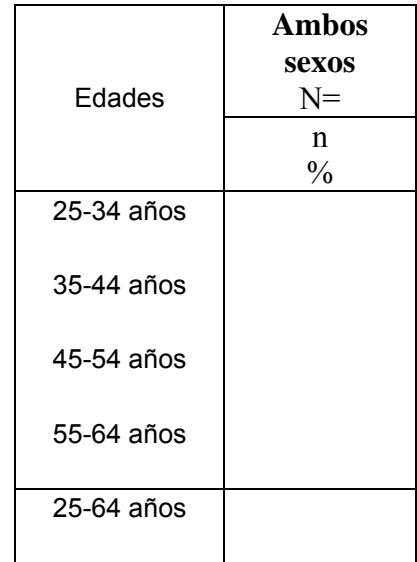

- Preguntas utilizadas (utiliza el código de la columna como identificador): C8
- Nombre de programa Epi Info: Chousehold18 (No ponderado)

# **Educación** Descripción: media de años de educación de los participantes

Pregunta del Instrumento:

• En total, ¿durante cuántos años fue a la escuela o estuvo estudiando a tiempo completo (sin tener en cuenta la etapa preescolar)?

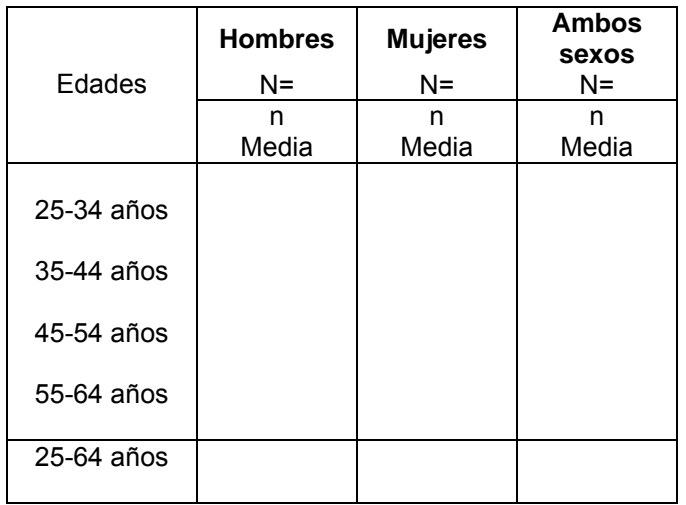

- Preguntas utilizadas (utiliza el código de la columna como identificador): C4
- Nombre de programa Epi Info: Ceduyears (Sin ponderar)

### **Nivel más alto de educación** Descripción: nivel de educación más alto alcanzado por los participantes

Pregunta del Instrumento:

• ¿Cuál es el nivel de educación más alto que ha alcanzado?

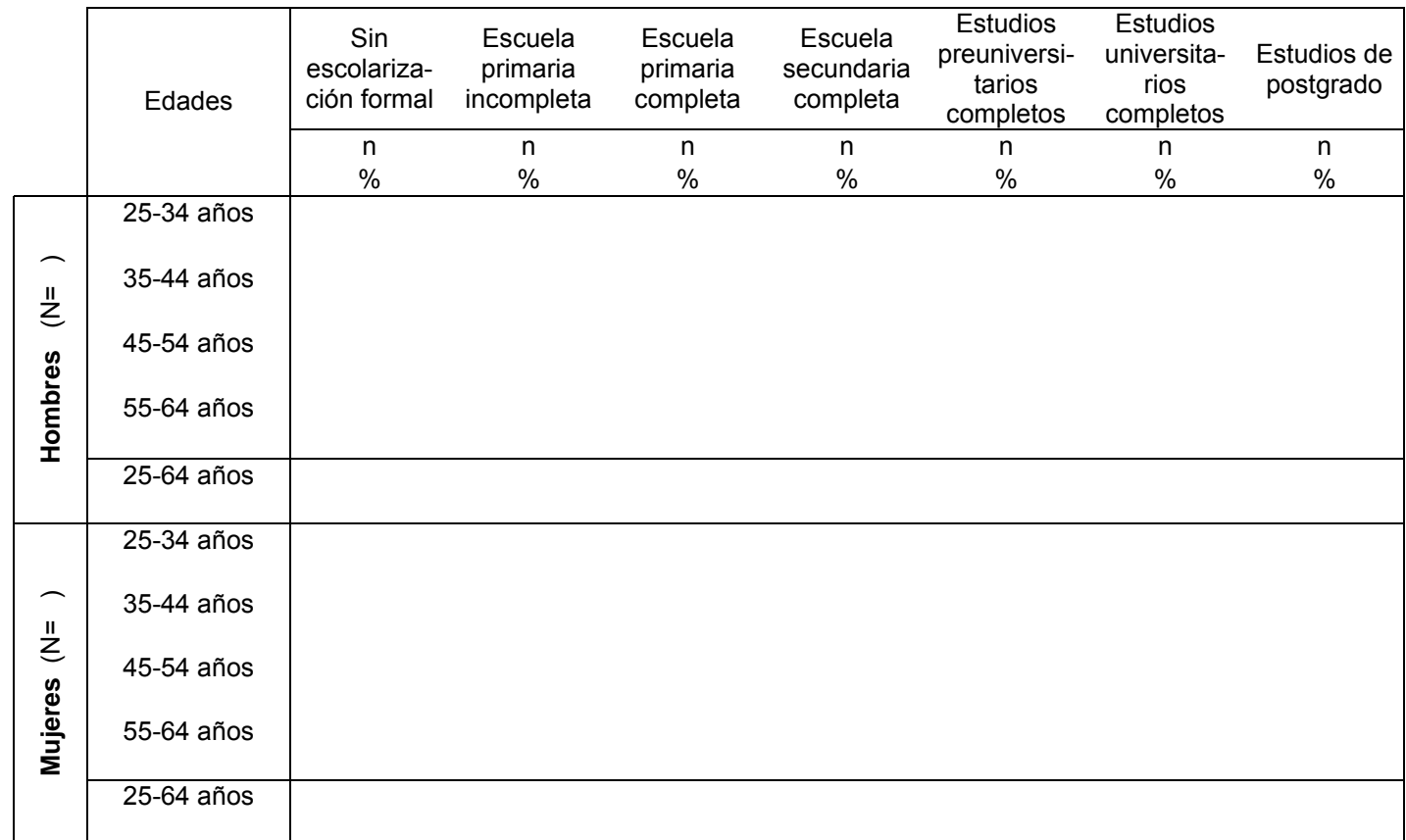

- Preguntas utilizadas (utiliza el código de la columna como identificador): C6
- Nombre de programa Epi Info: Ceduhigh (Sin ponderar)

#### **Nivel más alto**  Descripción: nivel de educación más alto alcanzado por los participantes

# **de educación (continuación)**

Pregunta del Instrumento:

• ¿Cuál es el nivel de educación más alto que ha alcanzado?

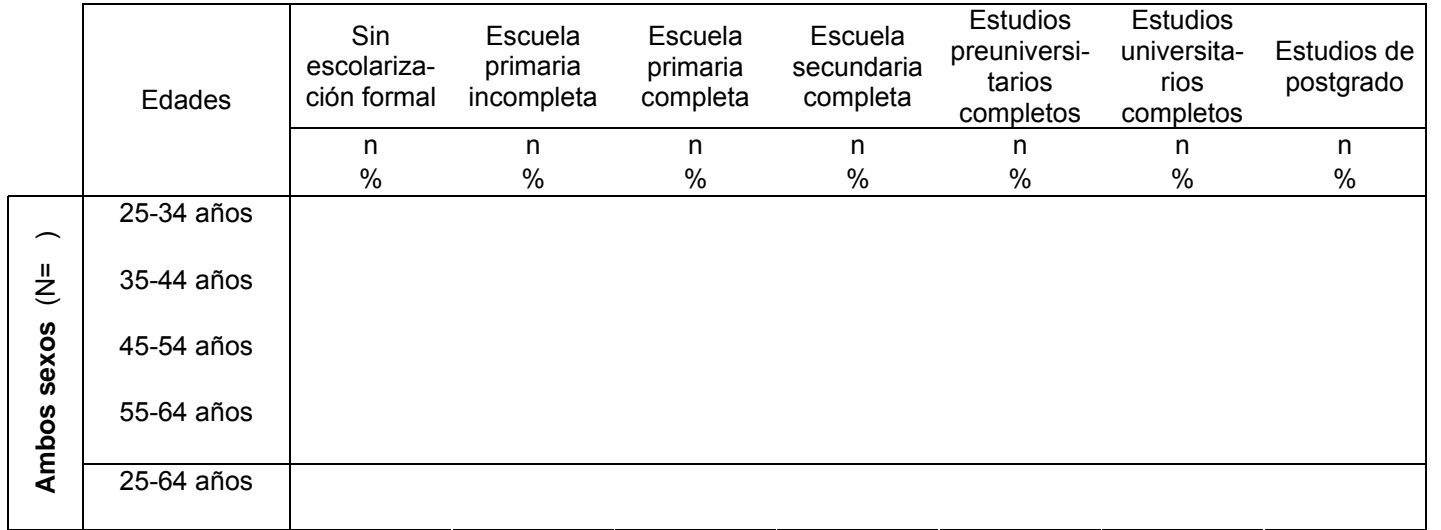

- Preguntas utilizadas (utiliza el código de la columna como identificador): C6
- Nombre de programa Epi Info: Ceduhigh (Sin ponderar)

**Situación de empleo**  Descripción: porcentaje de participantes con empleo remunerado o sin salario (incluyendo empleos no remunerados, estudiantes, amas de casa, jubilados y desempleados)

Pregunta del Instrumento:

 $\bullet$  ¿Cuál de las siguientes opciones describe mejor su actividad laboral principal en los últimos 12 meses?

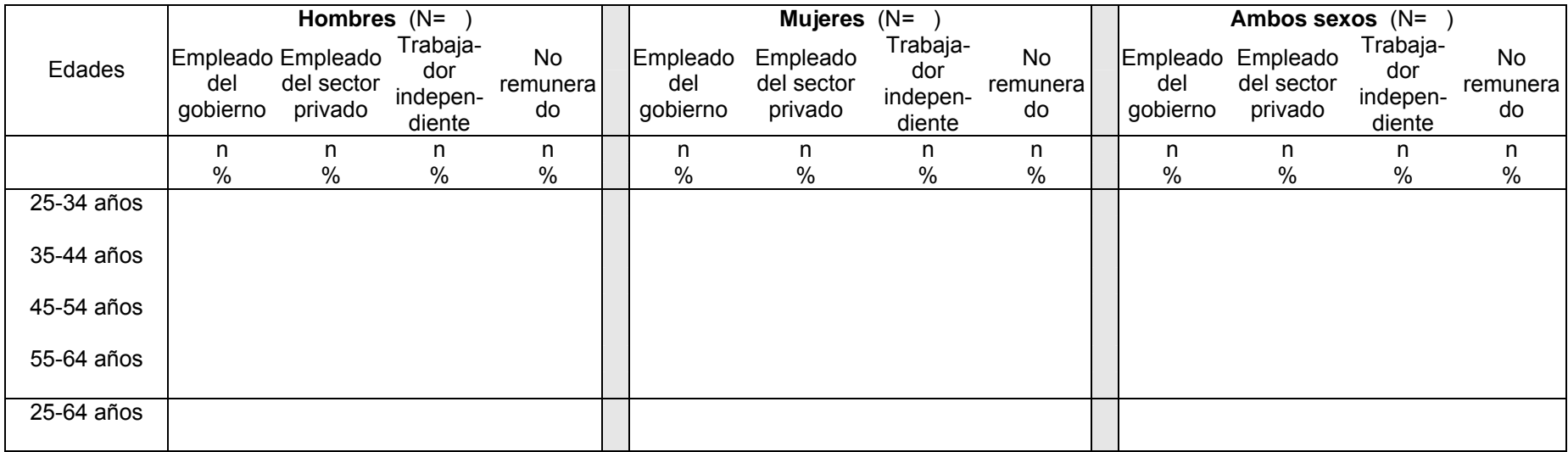

- Preguntas utilizadas (utiliza el código de la columna como identificador): C7
- Nombre de programa Epi Info: Cworkpaid (sin ponderar)

#### **Empleo no**  Descripción: porcentaje de participantes con empleo no remunerado

### **remunerado y desempleo**

Pregunta del Instrumento:

 $\bullet$  ¿Cuál de las siguientes opciones describe mejor su actividad laboral principal en los últimos 12 meses?

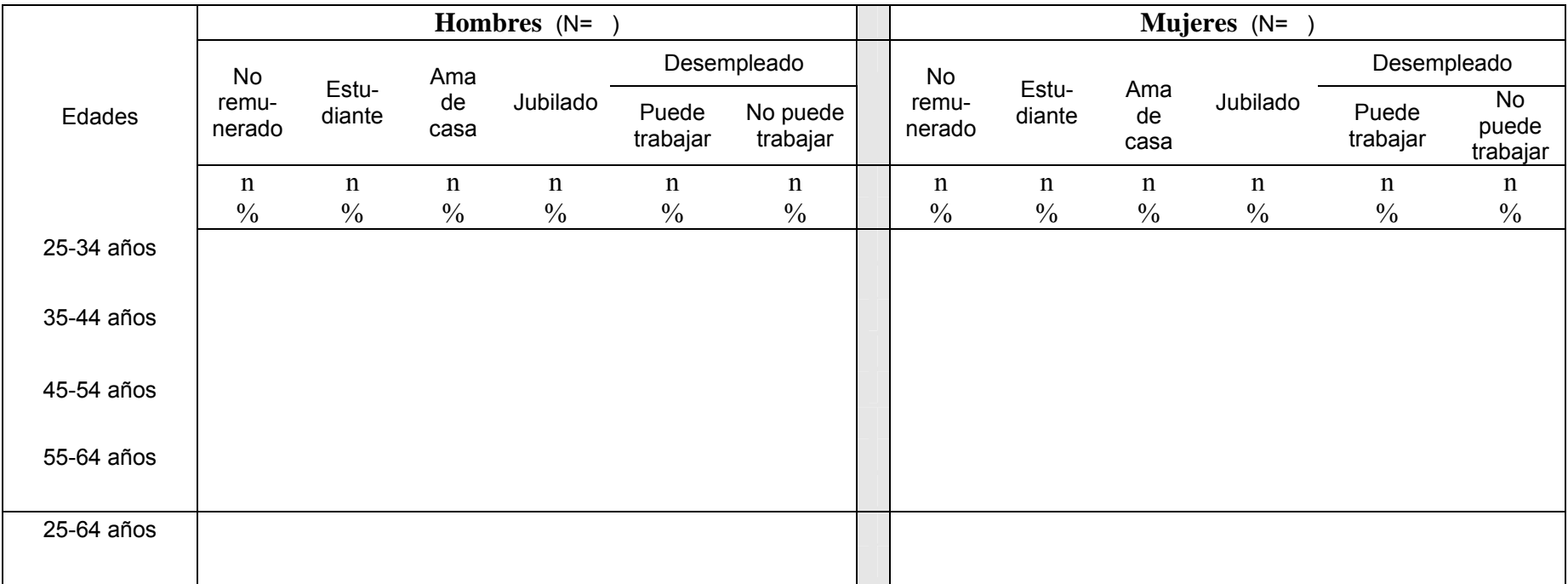

- Preguntas utilizadas (utiliza el código de la columna como identificador): C7
- Nombre de programa Epi Info: Cworknotpaid (Sin ponderar)

**Empleo no**  Descripción: porcentaje de participantes con empleo no remunerado

**remunerado y desempleo (continuación)** 

Pregunta del Instrumento:

 $\bullet$  ¿Cuál de las siguientes opciones describe mejor su actividad laboral principal en los últimos 12 meses?

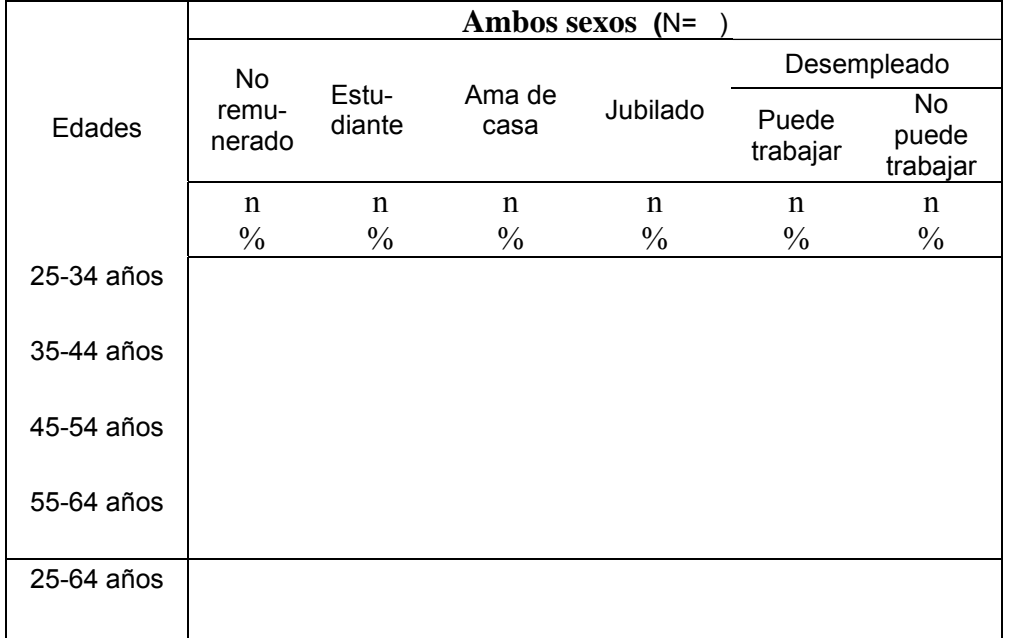

- Preguntas utilizadas (utiliza el código de la columna como identificador):: C7
- Nombre de programa Epi Info: Cworknotpaid (No ponderado)

**Ingresos** Descripción: ingresos medios por año de los participantes en moneda local (presentados sólo para ambos sexos porque los resultados se ofrecen según los hogares, no según los individuos)

Pregunta del Instrumento:

• Tomando como referencia el año pasado ¿cuáles fueron los ingresos medios del hogar?

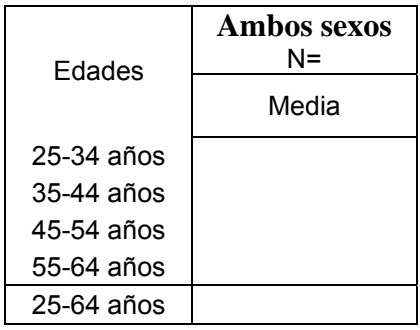

- Preguntas utilizadas (utiliza el código de la columna como identificador): C9a o C9b o C9c
- Nombre de programa Epi Info: Cmeanincome (Sin ponderar)

**Ganancias estimadas por hogares**  Descripción: resumen de las ganancias de los participantes por quintil (presentados sólo para ambos sexos porque los resultados se ofrecen según los hogares, no según los individuos)

Pregunta del Instrumento:

• Si ignora la cantidad, ¿puede darnos una estimación de los ingresos anuales del hogar si le leo algunas opciones?

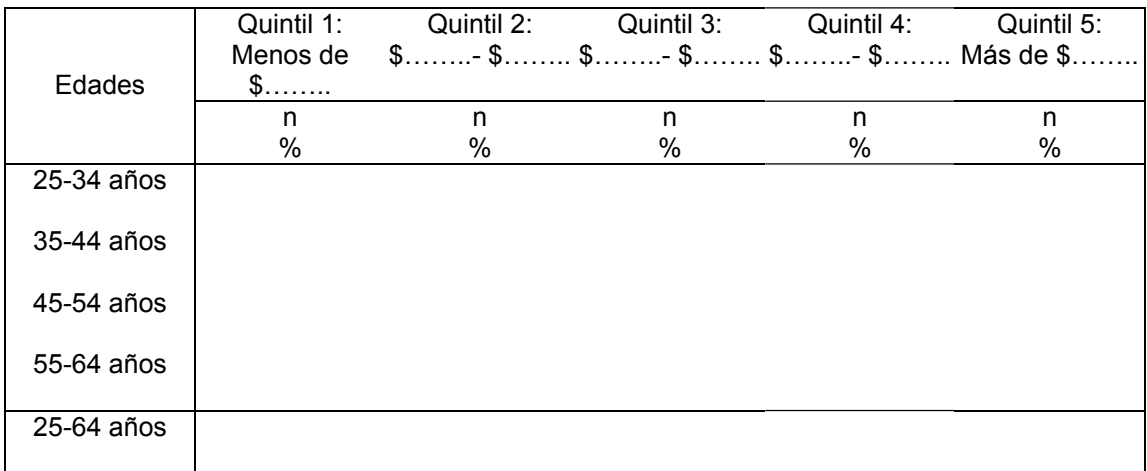

- Preguntas utilizadas (utiliza el código de la columna como identificador): C10
- Nombre de programa Epi Info: Cquintile (Sin ponderar)

# <span id="page-382-0"></span>**Consumo de tabaco**

**Situación de fumador** 

Descripción: situación de fumador entre la población total.

Preguntas del Instrumento:

• ¿Fuma usted actualmente algún producto de tabaco, como cigarrillos, puros o pipas?

• *¿*Fuma usted a diario?

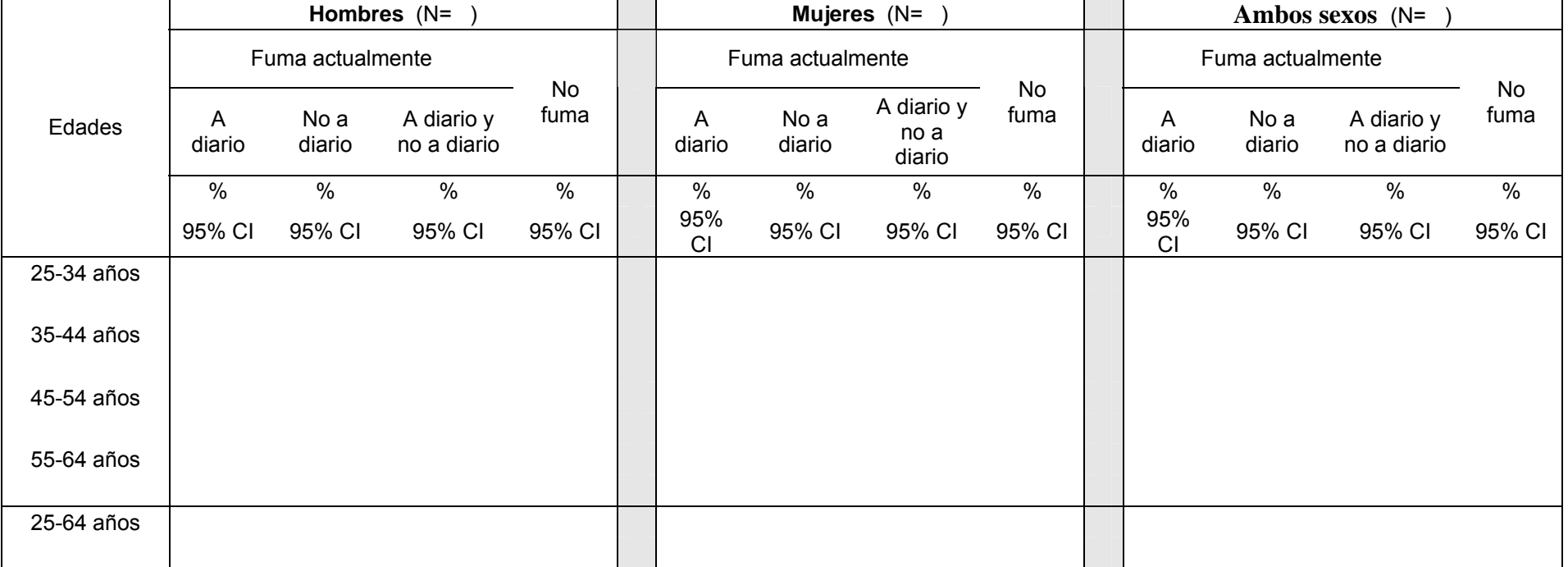

- Preguntas utilizadas (utiliza el código de la columna como identificador): T1; T2
- Nombre de programa Epi Info: Tsmokestatus (Sin ponderar); TsmokestatusWT (ponderado)

### **Fumadores de cigarrillos**  Descripción: porcentaje de fumadores que consumen cigarrillos manufacturados.

**manufacturados** 

Pregunta del Instrumento:

• En promedio, ¿cuántos de los siguientes productos fuma al día?

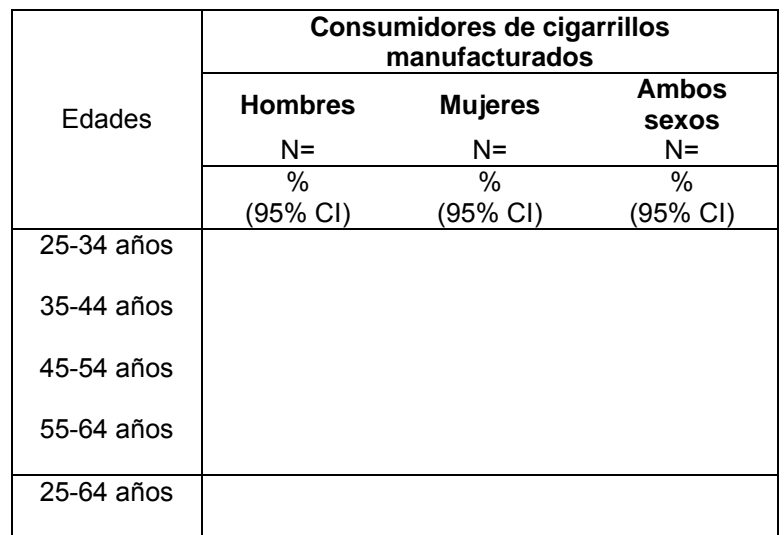

- Preguntas utilizadas (utiliza el código de la columna como identificador):: T1; T2; T5a
- Nombre de programa Epi Info: Tsmokeman (No ponderado); TsmokemanWT (Ponderado)

#### **Frecuencia de fumar** Descripción: porcentaje de fumadores que fuman a diario actualmente.

Pregunta del Instrumento:

- ¿Fuma usted actualmente algún producto de tabaco, como cigarrillos, puros o pipas?
- *¿*Fuma usted a diario?

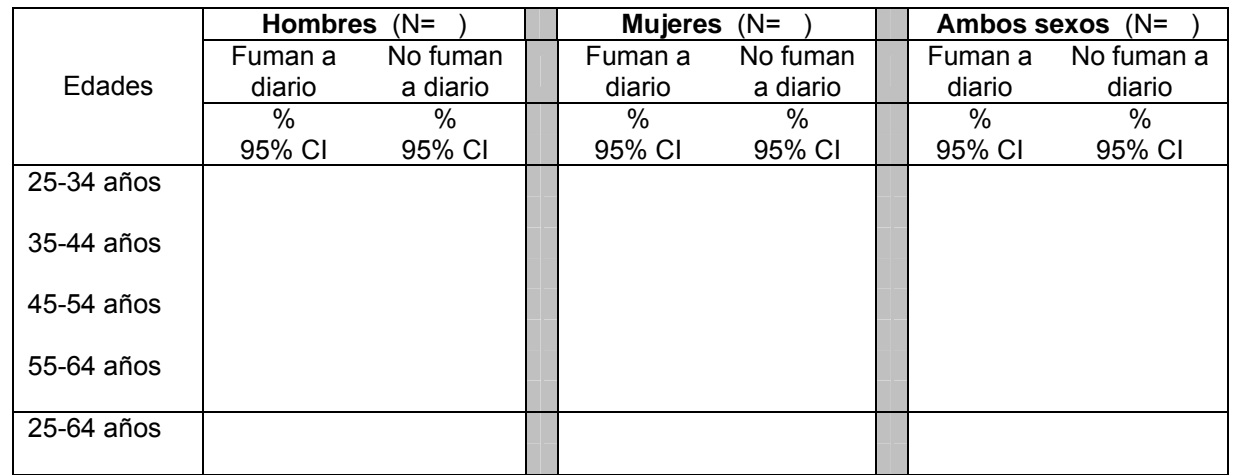

- Preguntas utilizadas (utiliza el código de la columna como identificador): T1; T2
- Nombre de programa Epi Info: Tsmokefreq (No ponderado); TsmokefreqWT (Ponderado)

**Cantidad de** Descripción: cantidad media de tabaco consumido por los fumadores según el tipo.

**tabaco consumido** 

Pregunta del Instrumento:

**según el tipo**  • En promedio, ¿cuántos de los siguientes productos fuma al día?

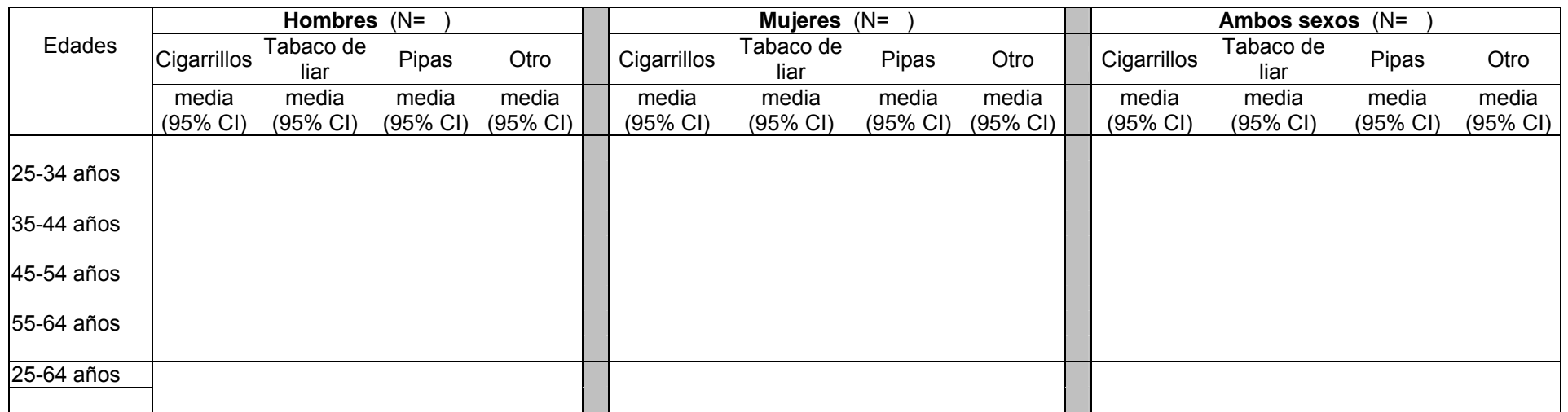

- Preguntas utilizadas (utiliza el código de la columna como identificador): T1; T2; T5(a-otro)
- Nombre de programa Epi Info: Tsmoketype (No ponderado); TsmoketypeWT (Ponderado)

### **Iniciación al**  Descripción: edad media de iniciación al tabaco y duración en años, entre los fumadores que fuman a diario actualmente

### **tabaco y duración**

Pregunta del Instrumento:

• ¿A qué edad comenzó usted a fumar a diario?

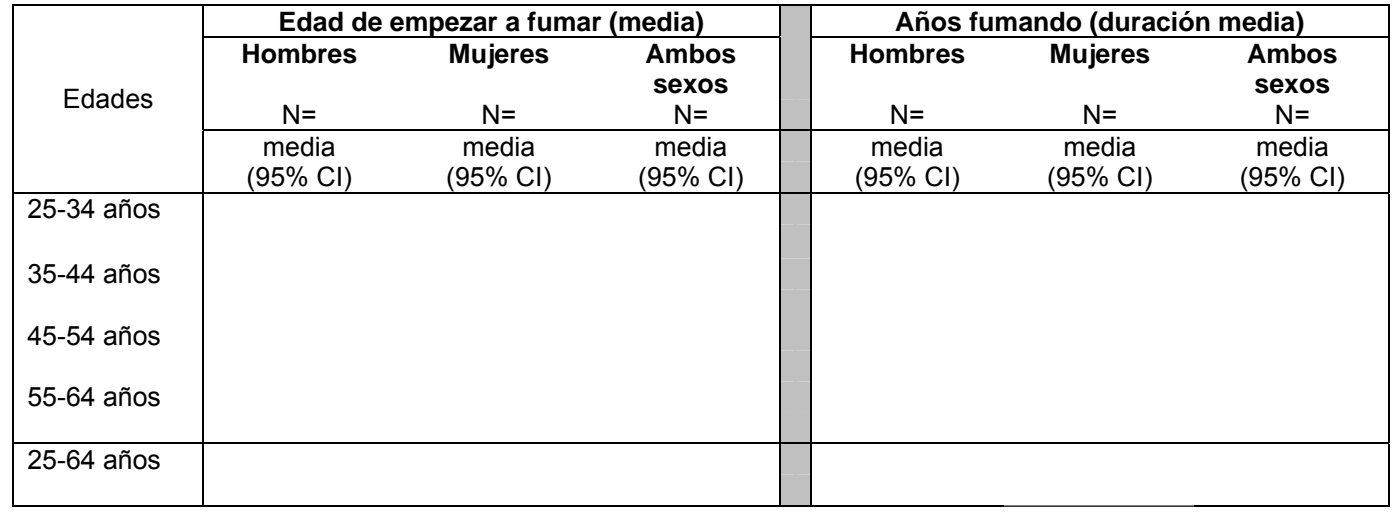

- Preguntas utilizadas (utiliza el código de la columna como identificador): T1; T2; T3 ;T4
- Nombre de programa Epi Info: Tsmokeagetime (No ponderado); TsmokeagetimeWT (Ponderado)

**Porcentaje de exfumadores a diario entre la población** 

Descripción: porcentaje de exfumadores que fumaban a diario y la duración media, en años, desde que dejaron de fumar a diario.

Pregunta del Instrumento:

- En el pasado, ¿Fumó usted a diario?
- ¿Qué edad tenía cuando dejó de fumar a diario?

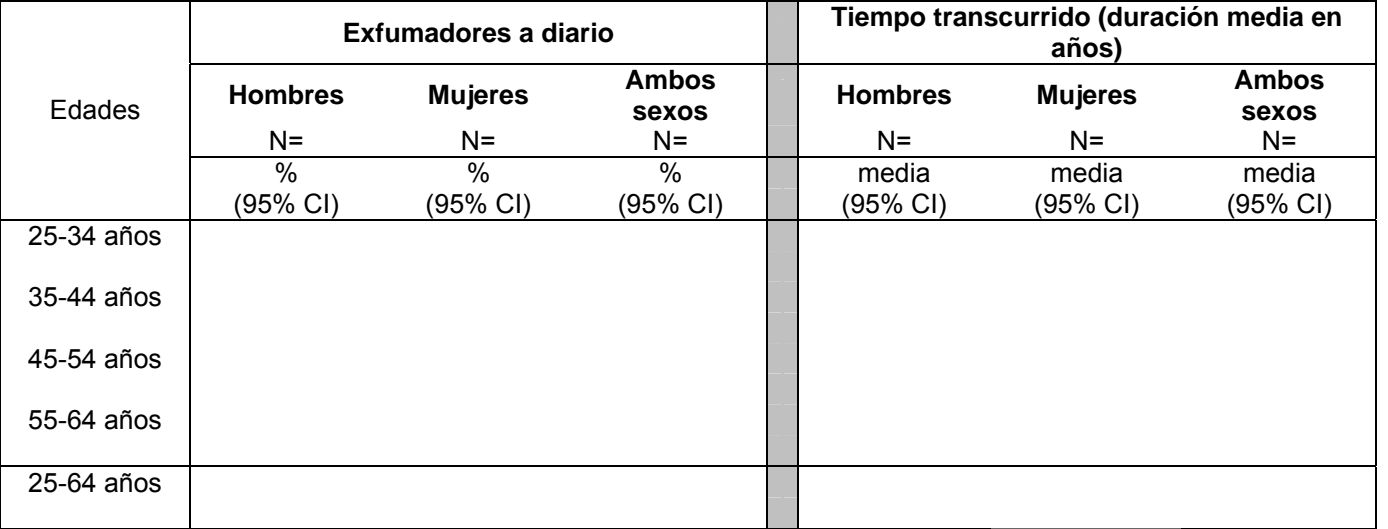

- Preguntas utilizadas (utiliza el código de la columna como identificador): T6; T7; T8
- Nombre de programa Epi Info: Tsmokeexdaily (No ponderado); TsmokeaexdailyWT (Ponderado)

**Consumidores de tabaco sin humo** Descripción: porcentaje de consumidores de tabaco sin humo actualmente y proporción de los que lo consumen a diario.

Pregunta del Instrumento:

**actualmente** 

- ¿Consume actualmente algún tipo de tabaco sin humo [*rapé, tabaco de mascar, betel*]?
- ¿Lo/s consume cada día?

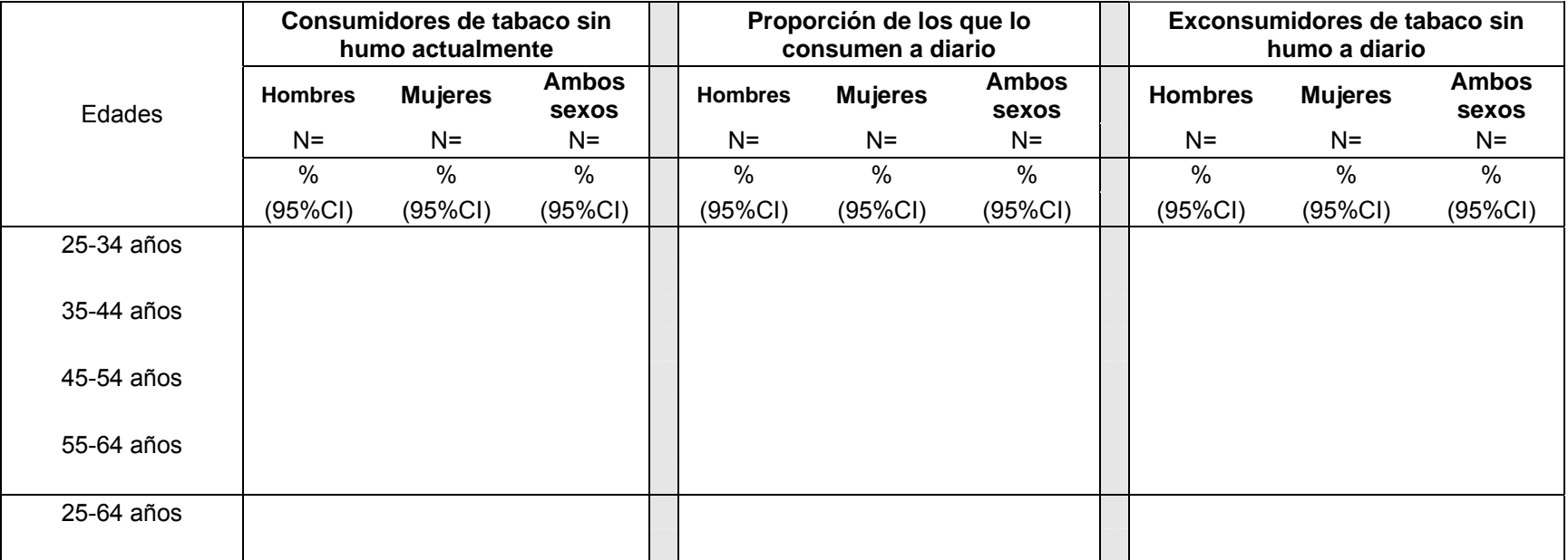

# **Información para el análisis**

• Preguntas utilizadas (utiliza el código de la columna como identificador): T9; T10 ; T12

• Nombre de programa Epi Info: Tsmokelessexdaily (No ponderado); TsmokelessexdailyWT (Ponderado)

#### **Frecuencia**  Descripción: frecuencia media de consumo de tabaco sin humo, según el tipo de tabaco.

**media de consumo de tabaco sin humo, según el tipo de tabaco.** 

Pregunta del Instrumento:

• En promedio, ¿cuántas veces al día consume….?

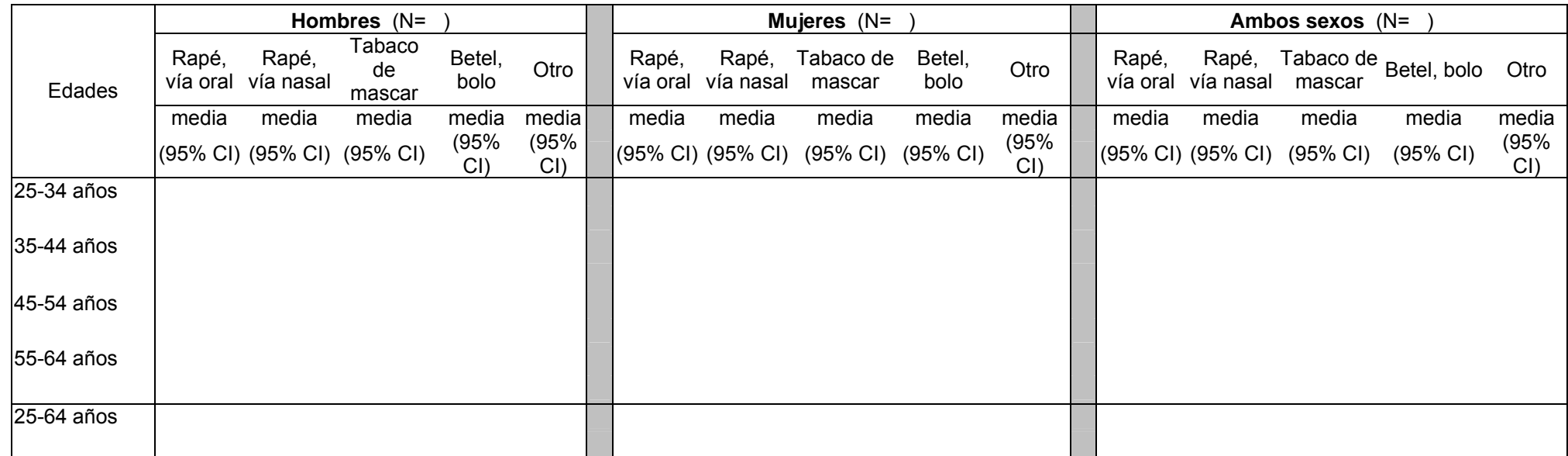

- Preguntas utilizadas (utiliza el código de la columna como identificador): T11(a-otras)
- Nombre de programa Epi Info: Tsmokelesstype (No ponderado); TsmokelesstypeWT (Ponderado)

#### **Consumidores de tabaco actualmente** Descripción: porcentaje de consumidores de tabaco (a diario y no a diario) incluyendo tabaco con y sin humo entre la población total.

Preguntas del Instrumento:

- ¿Fuma usted actualmente algún producto de tabaco a diario?
- ¿Consume actualmente algún tipo de tabaco sin humo?

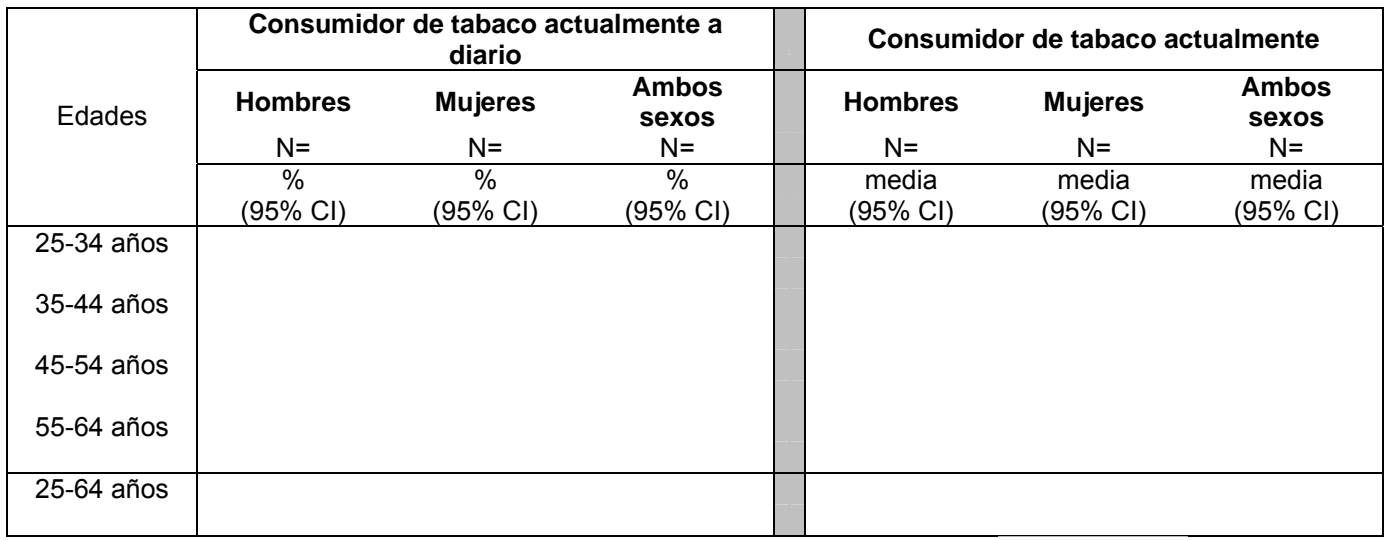

- Preguntas utilizadas (utiliza el código de la columna como identificador): T1; T2; T9; T10
- Nombre de programa Epi Info: Tdailyuser (No ponderado); TdailyuserWT (Ponderado)

# <span id="page-391-0"></span>**Consumo de alcohol**

**Estado del consumo de alcohol.** 

Descripción: estado del consumo de alcohol entre la población. Se considera abstemio a aquel adulto que no haya consumido alcohol en los últimos 12 meses.

Preguntas del Instrumento:

- ¿Ha consumido alguna bebida que contenga alcohol, como cerveza, vino, aguardiente, sidra o [añadir ejemplos locales] en los últimos 12 meses?
- ¿Ha consumido alguna bebida que contenga alcohol, como cerveza, vino, aguardiente, sidra o [añadir ejemplos locales] en los últimos 30 días?

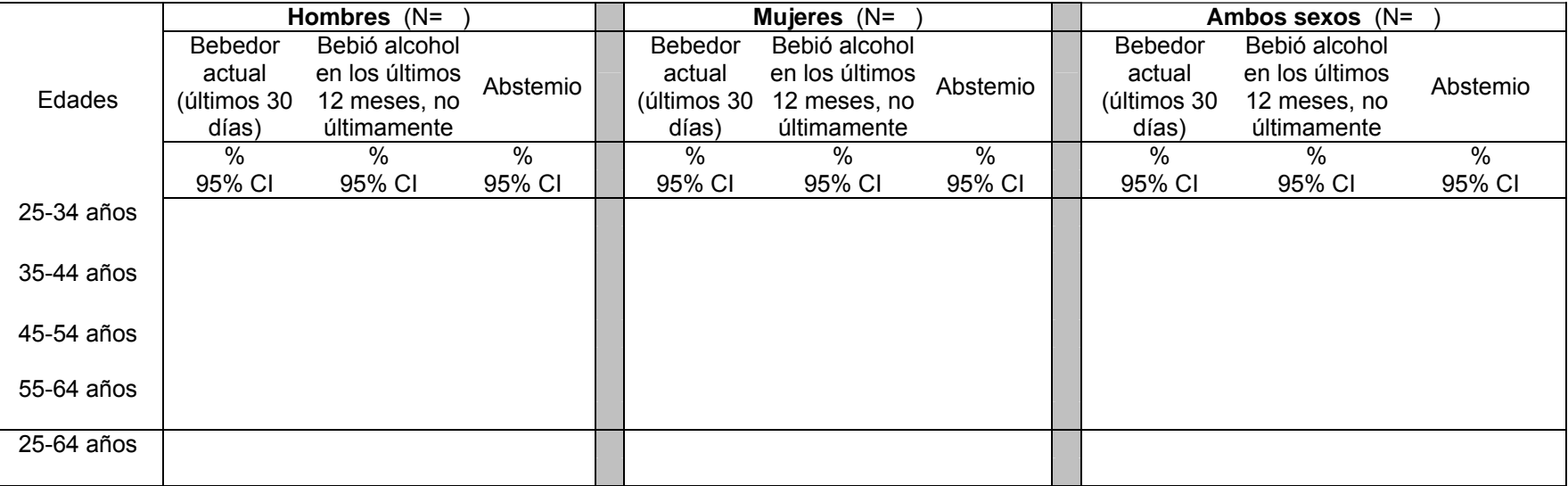

- Preguntas utilizadas (utiliza el código de la columna como identificador): A1; A4
- Nombre de programa Epi Info: Aconsumption (No ponderado); AconsumptionWT (Ponderado)

#### **Número de**  Descripción: media de vasos estándar consumidos en los últimos 7 días.

# **bebidas en los últimos 7 días**

Pregunta del Instrumento:

• Durante los **últimos 7 días**, ¿cuántos vasos estándar (de cualquier bebida alcohólica) se ha tomado cada día?

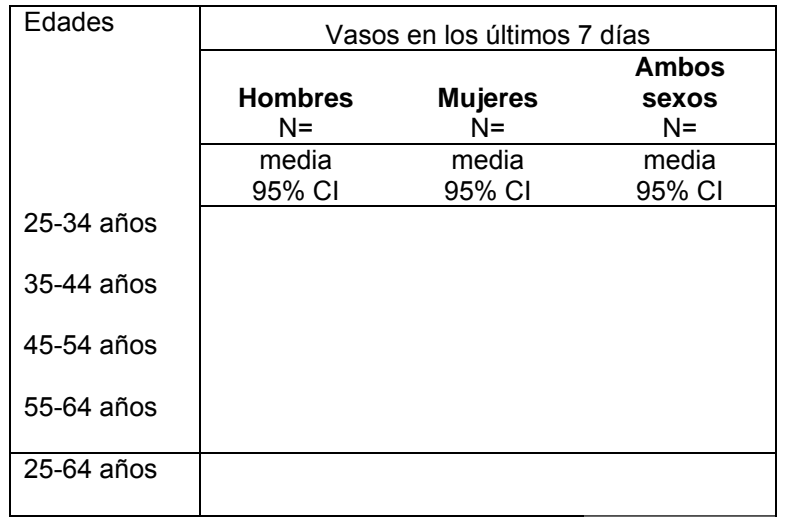

- Preguntas utilizadas (utiliza el código de la columna como identificador): A1; A4; A5
- Nombre de programa Epi Info: Anumdrinklastwk (No ponderado); AnumdrinklastwkWT (Ponderado)

#### **Vasos estándar**  Descripción: numero de vasos estándar consumidos al día.

### **al día**

Pregunta del Instrumento:

• Cuando bebe alcohol, ¿cuántos vasos suele tomar en promedio al día?

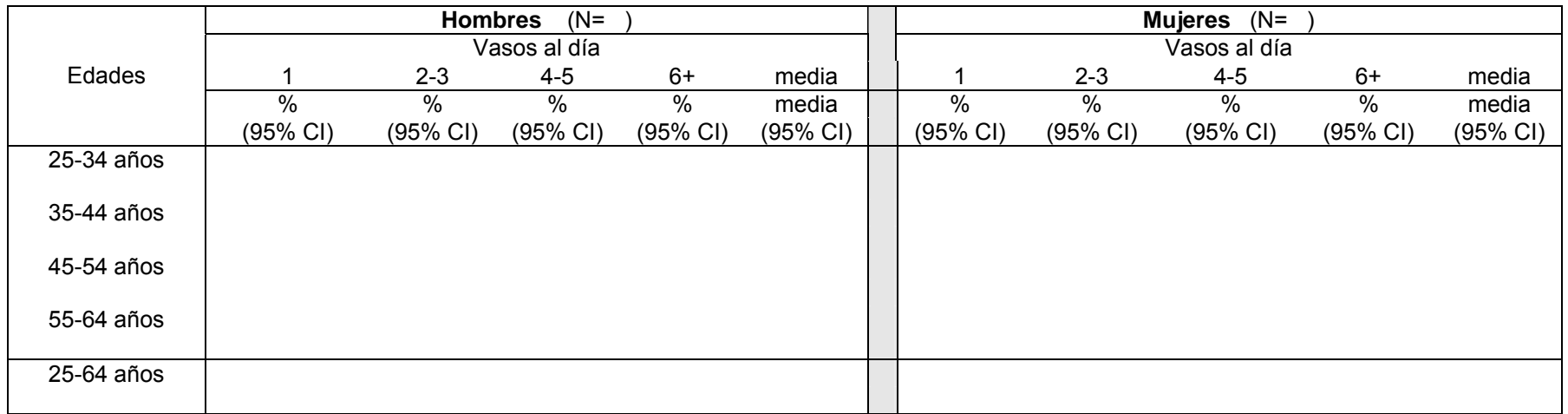

- Preguntas utilizadas (utiliza el código de la columna como identificador): A1; A3
- Nombre de programa Epi Info: Anumdrinkperday (No ponderado); AnumdrinkperdayWT (Ponderado)

#### **Frecuencia del**  Descripción: frecuencia del consumo de alcohol durante el último año.

### **consumo de**

**alcohol** 

Pregunta del Instrumento:

• Durante los últimos 12 meses, ¿con qué frecuencia ha tomado al menos una bebida alcohólica?

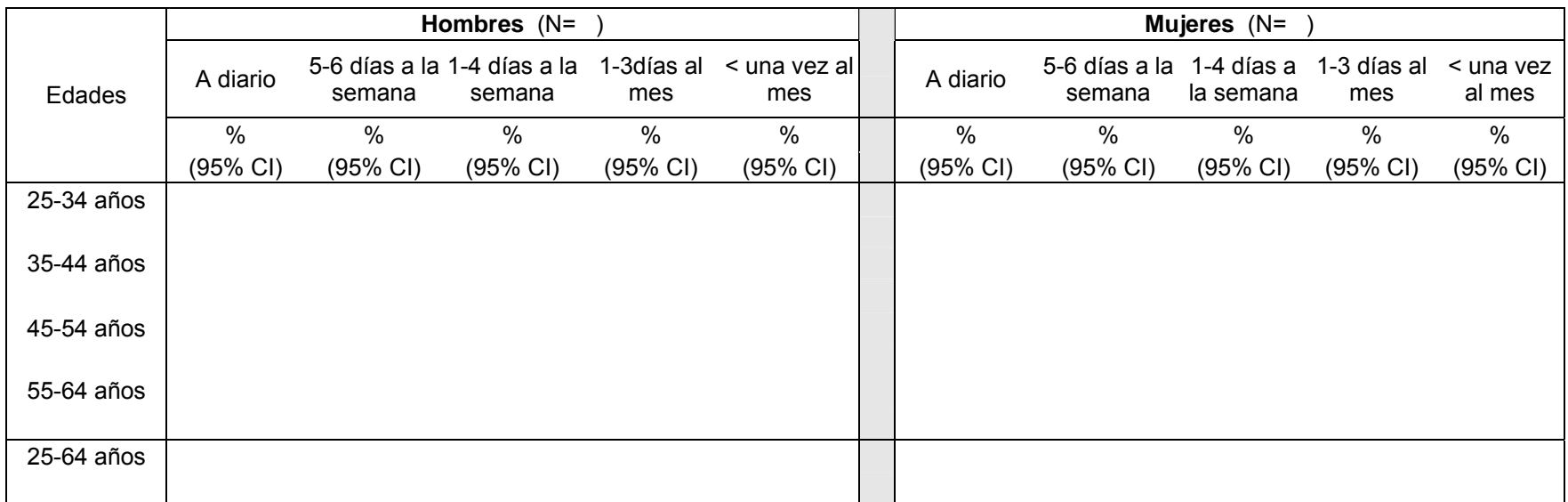

- Preguntas utilizadas (utiliza el código de la columna como identificador): A1; A2
- Nombre de programa Epi Info: Afrequency (No ponderado); AfrequencyWT (Ponderado)

**Mayor cantidad de vasos en los** Descripción: mayor cantidad de vasos consumidos en una sola ocasión, teniendo en cuenta diferentes tipos de bebidas alcohólicas.

**últimos 12** Pregunta del Instrumento:

**meses** 

• En los últimos 12 meses, ¿cuál ha sido la mayor cantidad de vasos que se ha tomado (en una misma ocasión teniendo en cuenta diferentes tipos de bebidas alcohólicas)?

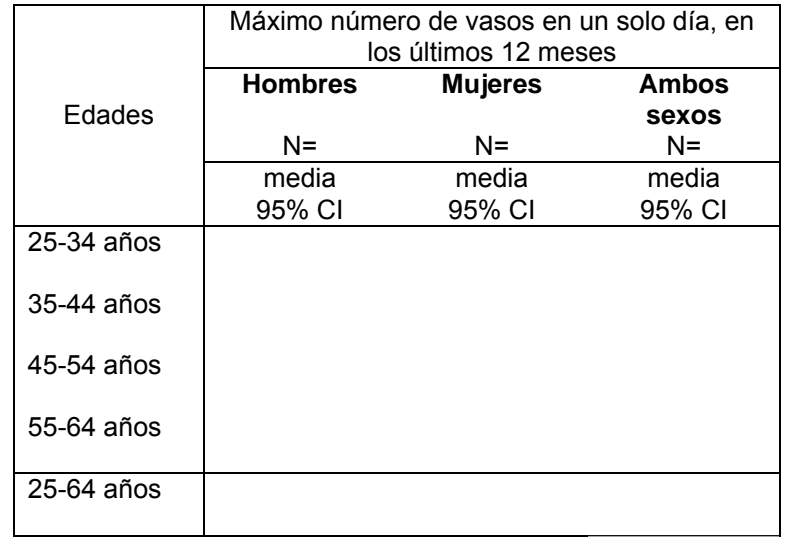

- Preguntas utilizadas (utiliza el código de la columna como identificador): A1; A6
- Nombre de programa Epi Info: Alargestnum (No ponderado); AlargestnumWT (Ponderado)
#### **Bebida en exceso**  Descripción: numero de vasos estándar consumidos en los últimos 7 días agrupados en tres categorías

Pregunta del Instrumento:

• Durante los últimos 7 días, ¿cuántos vasos estándar (de cualquier bebida alcohólica) se ha tomado cada día?

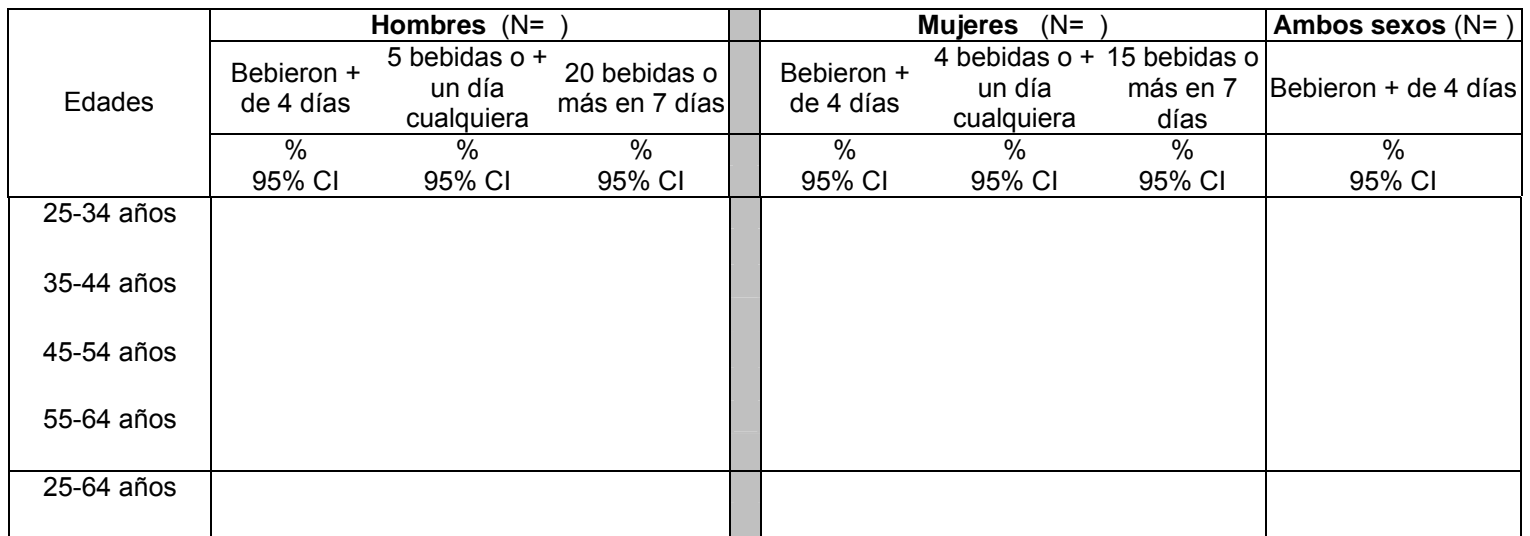

- Preguntas utilizadas (utiliza el código de la columna como identificador): A1; A4; A5
- Nombre de programa Epi Info: Aheavydrinking (No ponderado); AheavydrinkingWT (Ponderado)

#### **Cinco o más bebidas en una sola vez** Descripción: número medio de ocasiones en las que tomó cinco o más bebidas estándar en un solo día

Pregunta del Instrumento:

• En los últimos doce meses, ¿cuántos días se ha tomado cinco o más vasos en una misma ocasión?

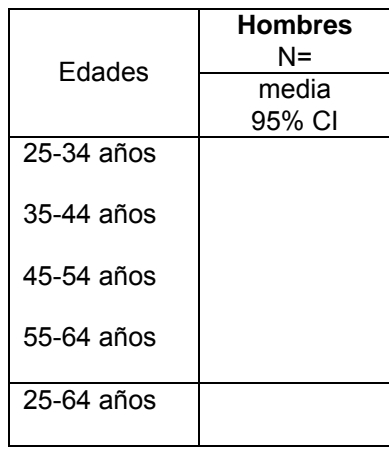

- Preguntas utilizadas (utiliza el código de la columna como identificador): A1; A7
- Nombre de programa Epi Info: Abingemen (No ponderado); AbingemenWT (Ponderado)

#### **Cuatro o más bebidas en una misma ocasión** Descripción: número medio de ocasiones en las que tomó cuatro o más bebidas estándar en un solo día

Pregunta del Instrumento:

• En los últimos doce meses, ¿cuántos días se ha tomado cuatro o más vasos en una misma ocasión?

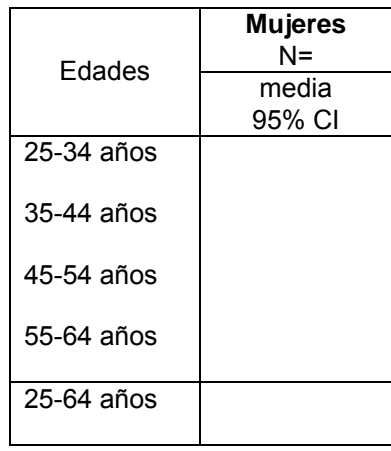

- Preguntas utilizadas (utiliza el código de la columna como identificador): A1; A8
- Nombre de programa Epi Info: Abingewomen (No ponderado); AbingewomenWT (Ponderado)

# **Consumo de frutas y verduras**

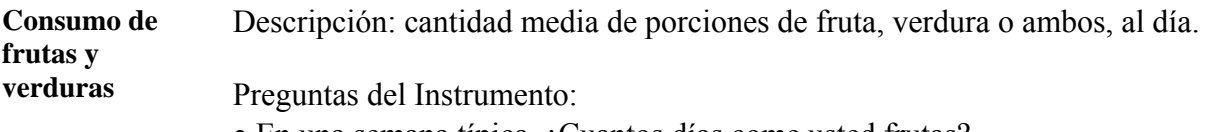

- En una semana típica, ¿Cuantos días come usted frutas?
- ¿Cuantas porciones de frutas come en uno de esos días?
- En una semana típica, ¿Cuantos días come usted verduras?
- ¿Cuantas porciones de verduras come en uno de esos días?

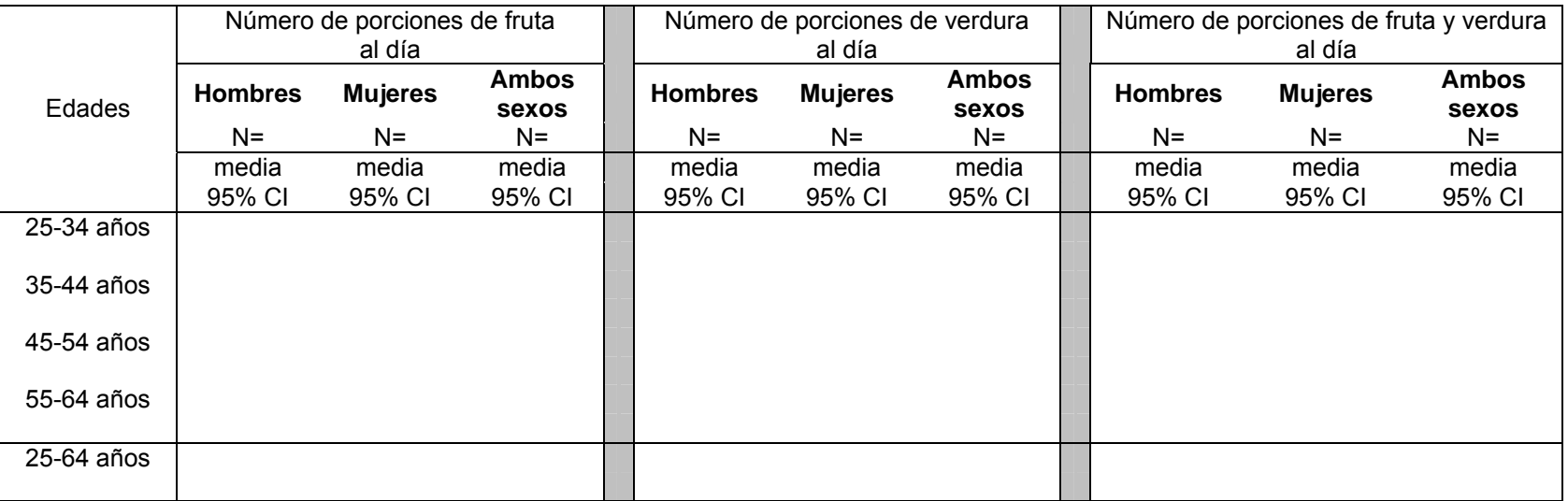

- Preguntas utilizadas (utiliza el código de la columna como identificador): D1; D2 ; D3 ; D4
- Nombre de programa Epi Info: Dservings (No ponderado); DservingsWT (Ponderado)

**Cinco o más porciones de fruta y verdura al día**  Descripción: porcentaje de personas que consumieron cinco o más porciones de fruta y verdura al día. Preguntas del Instrumento:

• En una semana típica, ¿Cuantos días come usted frutas?

- ¿Cuantas porciones de frutas come en uno de esos días?
- En una semana típica, ¿Cuantos días come usted verduras?
- ¿Cuantas porciones de verduras come en uno de esos días?

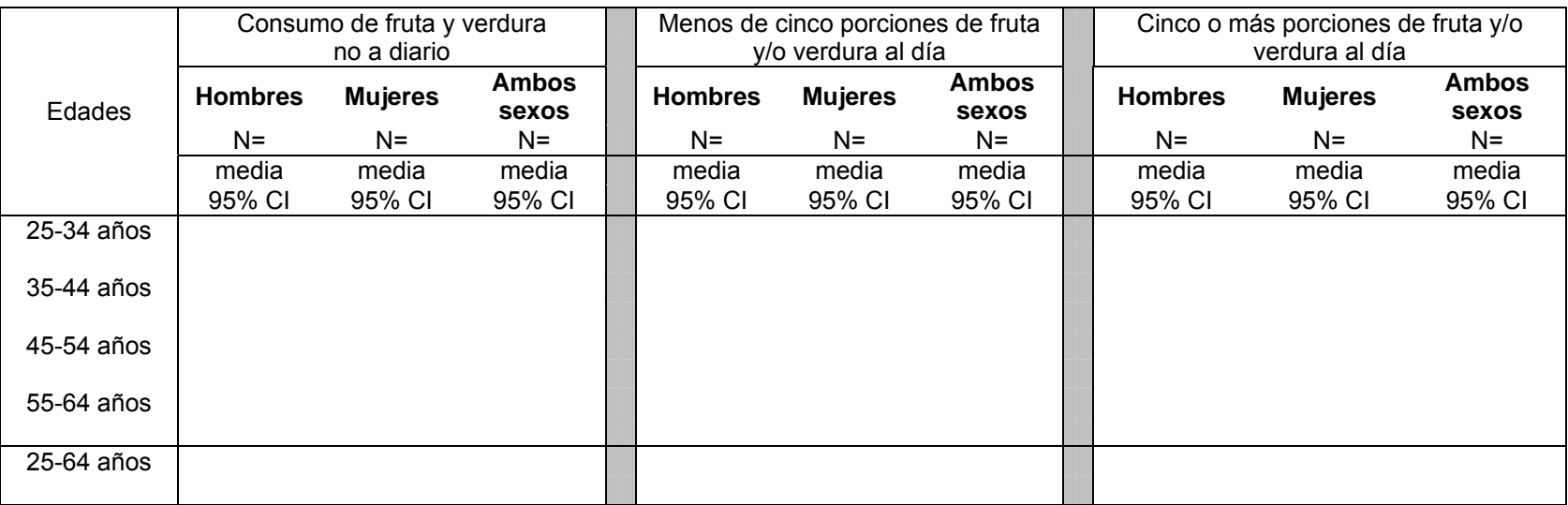

- Preguntas utilizadas (utiliza el código de la columna como identificador): D1; D2 ; D3 ; D4
- Nombre de programa Epi Info: Dfiveormore (No ponderado); DfiveormoreWT (Ponderado)

**Consumo de fruta y verdura: dieta** Descripción: porcentaje de la población clasificada como "en riesgo" según las categorías que le ofrece la tabla.

Preguntas del Instrumentos:

**de riesgo** 

- En una semana típica, ¿Cuantos días come usted frutas?
- ¿Cuantas porciones de frutas come en uno de esos días?
- En una semana típica,  $\zeta$ Cuantos días come usted verduras?
- ¿Cuantas porciones de verduras come en uno de esos días?

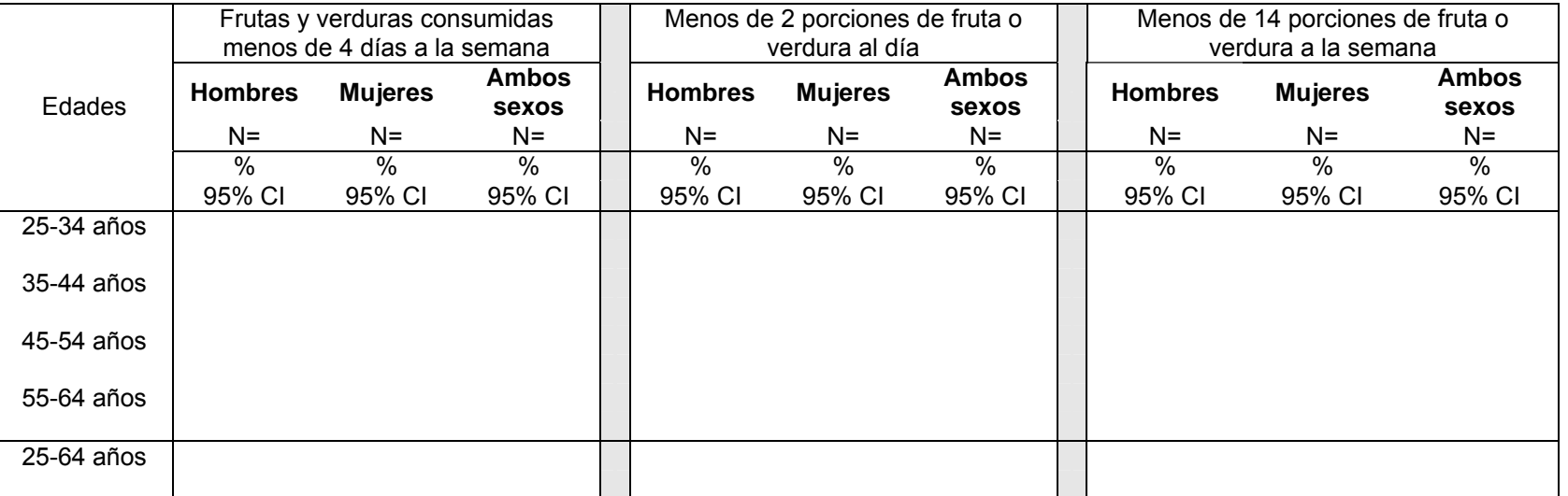

- Preguntas utilizadas (utiliza el código de la columna como identificador): D1; D2 ; D3 ; D4
- Nombre de programa Epi Info: Driskyeating (No ponderado); DriskyeatingWT (Ponderado)

**Tipo de grasa utilizada con más frecuencia** Descripción: tipo de aceite o grasa utilizada generalmente para preparar la comida en los hogares (presentado sólo para ambos sexos porque los resultados se ofrecen según los hogares, no según los individuos).

Pregunta del Instrumento:

• ¿Qué tipo de aceite o grasa se utiliza generalmente en su casa para preparar la comida?

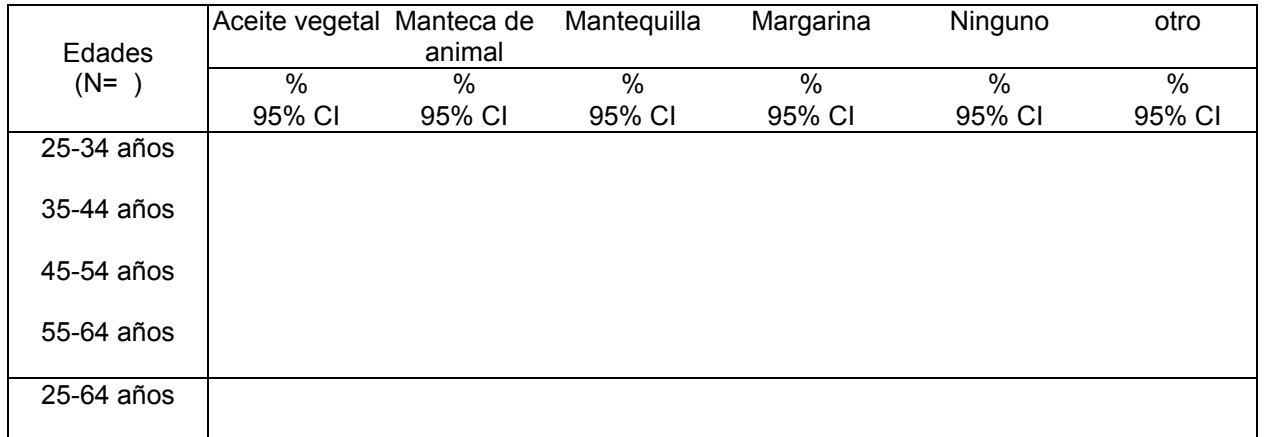

- Preguntas utilizadas (utiliza el código de la columna como identificador): D5
- Nombre de programa Epi Info: Doil (No ponderado); DoilWT (Ponderado)

# **Actividad física**

- **Introducción** El análisis de los datos sobre la actividad física puede llegar a ser complicado, y los resultados aparecer confusos. Las siguientes instrucciones le ayudarán a aclarar estos resultados, y también le aportarán información relevante sobre la clasificación. Asegúrese de seguir algunas de estas instrucciones para presentar los datos sobre actividad física.
	- Los valores MET se aplican sobre las variables de intensidad fuerte o moderada en los lugares de trabajo y de tiempo libre. Estos valores se han calculado utilizando la media de los tipos de actividades habituales. Se han agrupado diferentes tipos de actividades y se les ha adjudicado un valor MET basado en la intensidad de la actividad. Aplicar los valores MET a los niveles de actividad nos permite calcular la actividad física total. Para más información sobre los valores MET consulte la página Web de STEPS en [www.who.int/chp/steps](http://www.who.int/chp/steps) .
	- Los siguientes cálculos utilizan múltiples preguntas en la sección "Actividad física". Para simplificarlo, las preguntas se han agrupado en cuatro conjuntos (según aparecen en el instrumento). En la sección de la tabla "Preguntas del Instrumento" sólo aparece el nombre del grupo. Las preguntas específicas de cada grupo aparecen más abajo.
		- − Actividad en el trabajo:
		- $\bullet$  ¿Exige su trabajo una actividad física intensa que implica una aceleración importante de la respiración o del ritmo cardíaco, como [ejemplos] durante al menos 10 minutos consecutivos?
		- En una semana típica, ¿cuántos días realiza usted actividades físicas intensas en su trabajo?
		- En uno de esos días en los que realiza actividades físicas intensas, ¿cuánto tiempo suele dedicar a esas actividades?
		- $\blacksquare$  ¿Exige su trabajo una actividad de intensidad moderada que implica una ligera aceleración de la respiración o del ritmo cardíaco, como caminar deprisa durante al menos 10 minutos consecutivos?
		- En una semana típica, ¿cuántos días realiza usted actividades de intensidad moderada en su trabajo? En uno de esos días en los que realiza actividades físicas de intensidad moderada, ¿cuánto tiempo suele dedicar a esas actividades?
		- − Para desplazarse:
		- $\blacksquare$  ¿Camina usted o usa usted una bicicleta al menos 10 minutos consecutivos en sus desplazamientos?
		- En una semana típica, ¿cuántos días camina o va en bicicleta al menos 20 minutos consecutivos en sus desplazamientos?

*Sigue en la página siguiente* 

# **Actividad física,** Continuación

**Introducción**  (continuación) En un día típico, ¿cuánto tiempo pasa caminando o yendo en bicicleta para desplazarse?

- − En el tiempo libre:
	- $\blacksquare$  ¿En su tiempo libre, practica usted deportes/fitness intensos que implican una aceleración importante de la respiración o del ritmo cardíaco como [ejemplos] durante al menos 10 minutos consecutivos?
	- En una semana típica, ¿cuántos días practica usted deportes/fitness intensos en su tiempo libre?
	- En uno de esos días en los que practica deportes/fitness intensos, ¿cuánto tiempo suele dedicar a esas actividades?
- $\blacksquare$  ¿En su tiempo libre practica usted alguna actividad de intensidad moderada que implica una ligera aceleración de la respiración o del ritmo cardíaco, como caminar deprisa*,* [ejemplos] durante al menos 10 minutos consecutivos?
- En una semana típica, ¿cuántos días practica usted actividades físicas de intensidad moderada en su tiempo libre?
- En uno de esos días en los que practica actividades físicas de intensidad moderada, ¿cuánto tiempo suele dedicar a esas actividades?
- − Comportamiento sedentario :
	- ¿Cuándo tiempo suele pasar sentado o recostado en un día típico?

#### **Niveles de actividad física total** Descripción: porcentaje de participantes clasificados en las tres categorías de actividad física total.

Preguntas del Instrumento:

- Actividad en el trabajo
- Para desplazarse
- En el tiempo libre

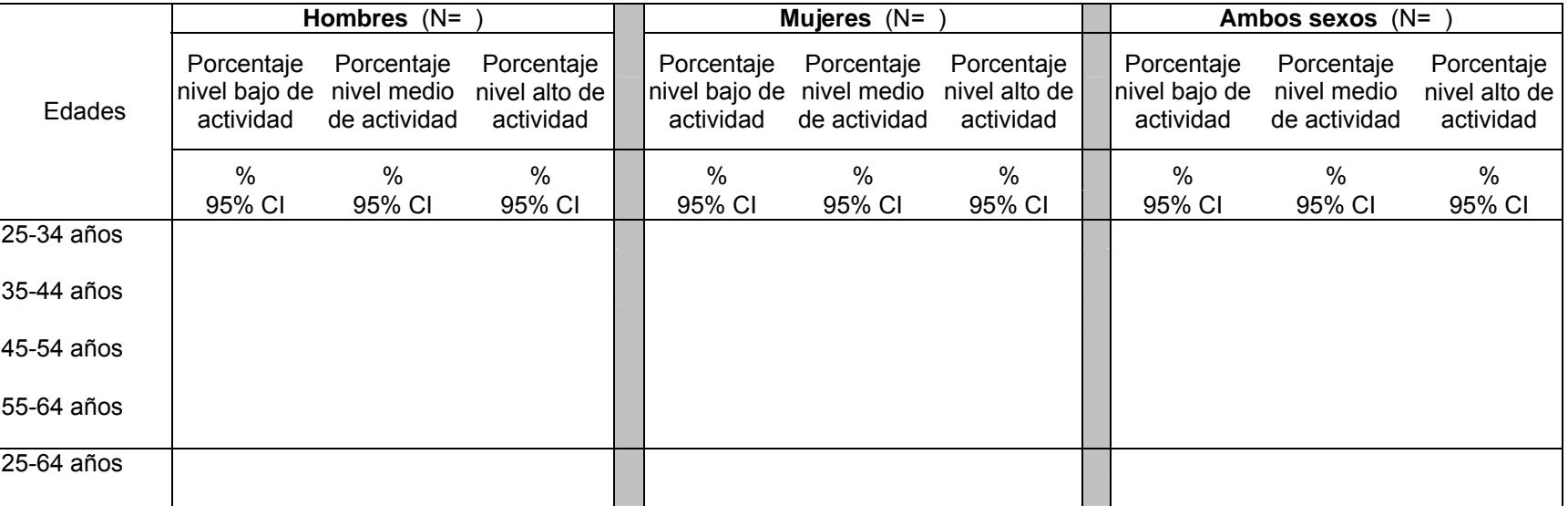

- Preguntas utilizadas (utiliza el código de la columna como identificador):
- Trabajo: P1; P2; P3; P4; P5; P6
- Transporte: P7; P8; P9
- Tiempo libre: P10; P11; P12; P13; P14; P15
- Nombre de programa Epi Info: Ptotallevels (No ponderado); PtotallevelsWT (Ponderado)

**Actividad física**  Descripción: tiempo mediana de la actividad física total al día. **total** 

- Preguntas del Instrumento
- Actividad en el trabajo
- Para desplazarse
- Tiempo libre

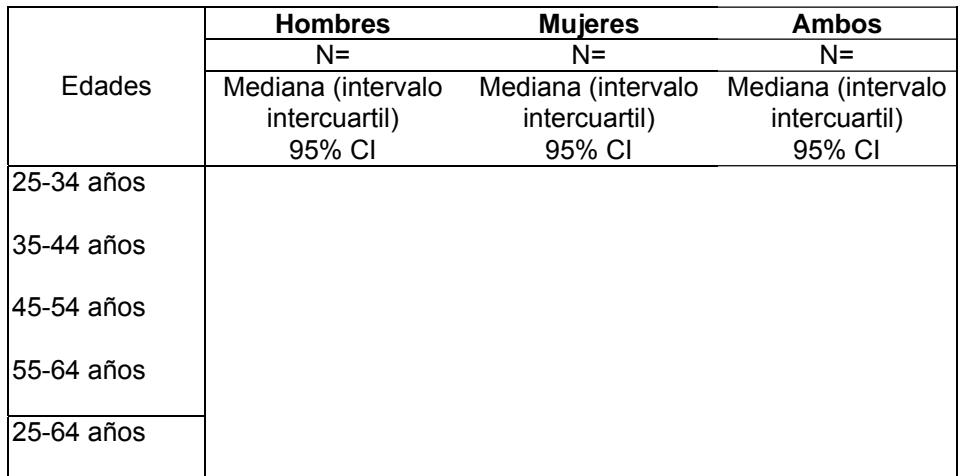

- Preguntas utilizadas (utiliza el código de la columna como identificador):
- Trabajo: P1; P2; P3; P4; P5; P6
- Transporte: P7; P8; P9
- Tiempo libre: P10; P11; P12; P13; P14; P15
- Nombre de programa Epi Info: Ptotal (No ponderado); PtotalWT (Ponderado)

**Actividad física específica**  Descripción: tiempo mediana en minutos pasado trabajando, desplazándose o en tiempo libre relacionado con la actividad física

- Preguntas del Instrumento:
- Actividad en el trabajo
- Para desplazarse
- Tiempo libre

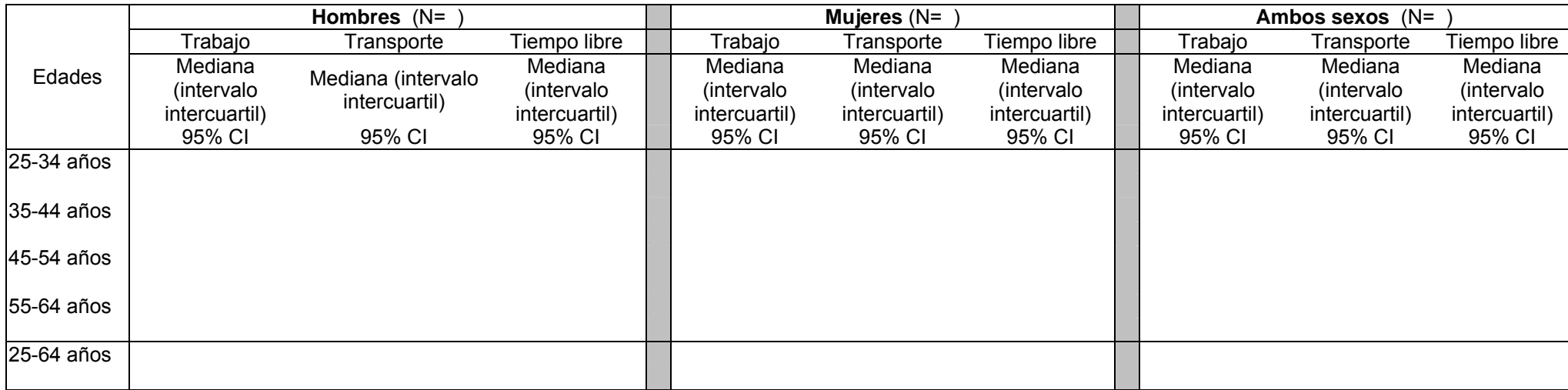

- Preguntas utilizadas (utiliza el código de la columna como identificador):
	- − Trabajo: P1; P2; P3; P4; P5; P6
- − Transporte: P7; P8; P9
- − Tiempo libre: P10; P11; P12; P13; P14; P15
- Nombre de programa Epi Info: Psetspecific (No ponderado); PsetspecificWT (Ponderado)

#### **Ninguna actividad física específica**  Descripción: porcentaje de participantes clasificados como no realizando ninguna actividad física en el trabajo, al desplazarse o en el tiempo libre.

- Preguntas del Instrumento:
- Actividad en el trabajo
- Para desplazarse
- Tiempo libre

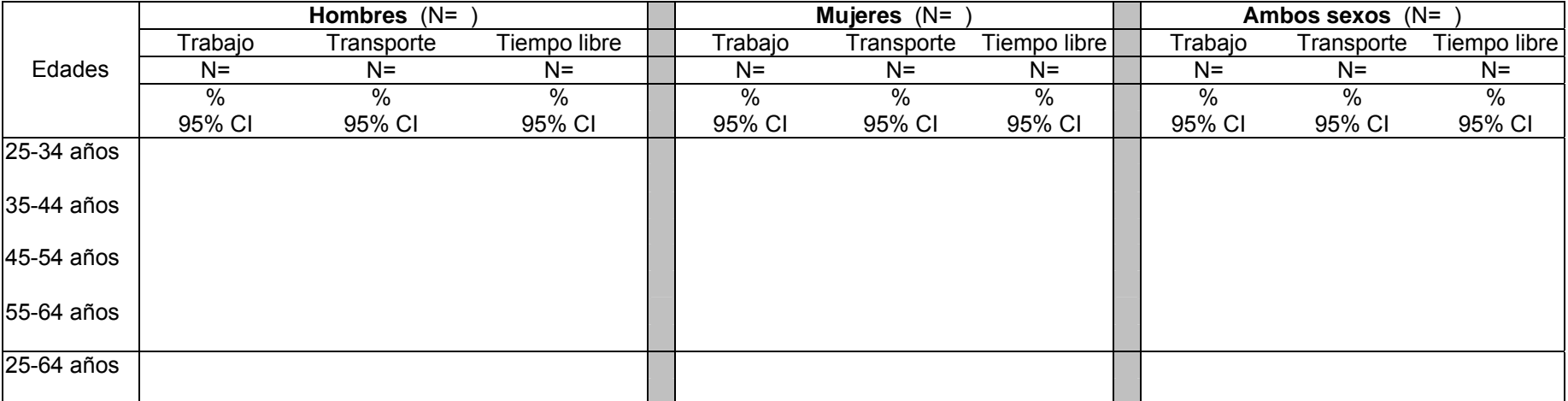

#### **Información para el análisis**

• Preguntas utilizadas (utiliza el código de la columna como identificador):

− Trabajo: P1; P4

− Transporte: P7

− Tiempo libre: P10; P13

• Nombre de programa Epi Info: Pnoactivitybyset (No ponderado); PnoactivitybysetWT (Ponderado)

**Sedentarismo** Descripción: tiempo total dedicado a actividades sedentarias al día.

Pregunta del Instrumento:

• Comportamiento sedentario

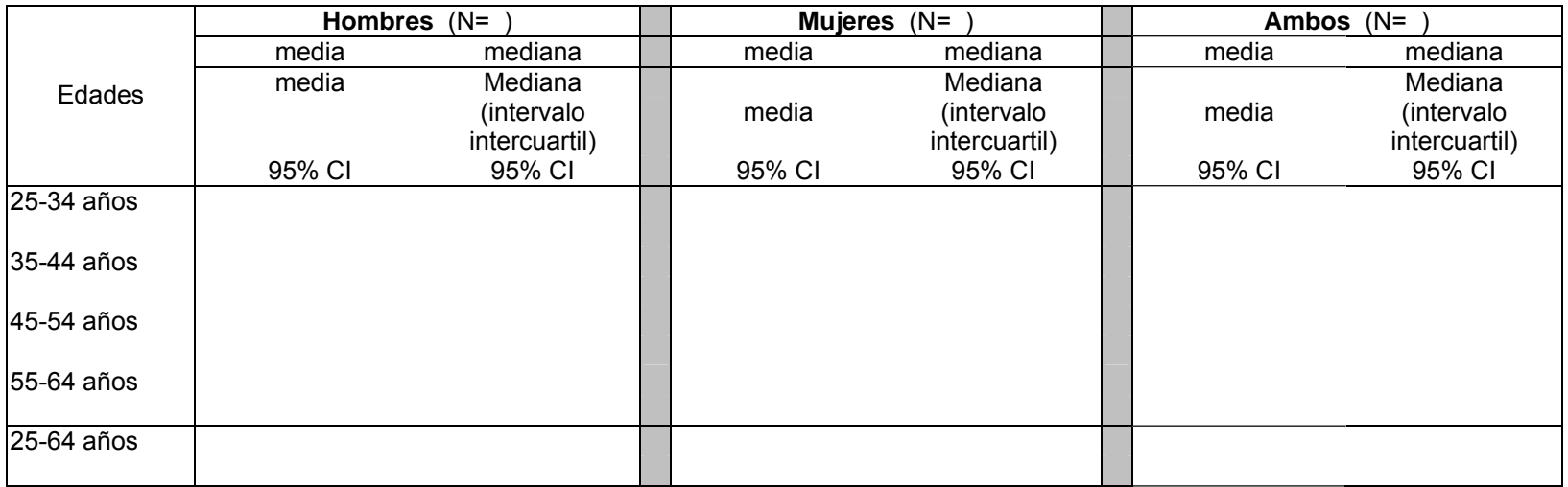

- Preguntas utilizadas (utiliza el código de la columna como identificador): P16
- Nombre de programa Epi Info: Psedentary (No ponderado); PsedentaryWT (Ponderado)

#### **Actividad física relacionada con el trabajo**  Descripción: tiempo mediana de actividad física moderada e intensa relacionadas con el trabajo al día.

Preguntas del Instrumento:

• Actividad en el trabajo

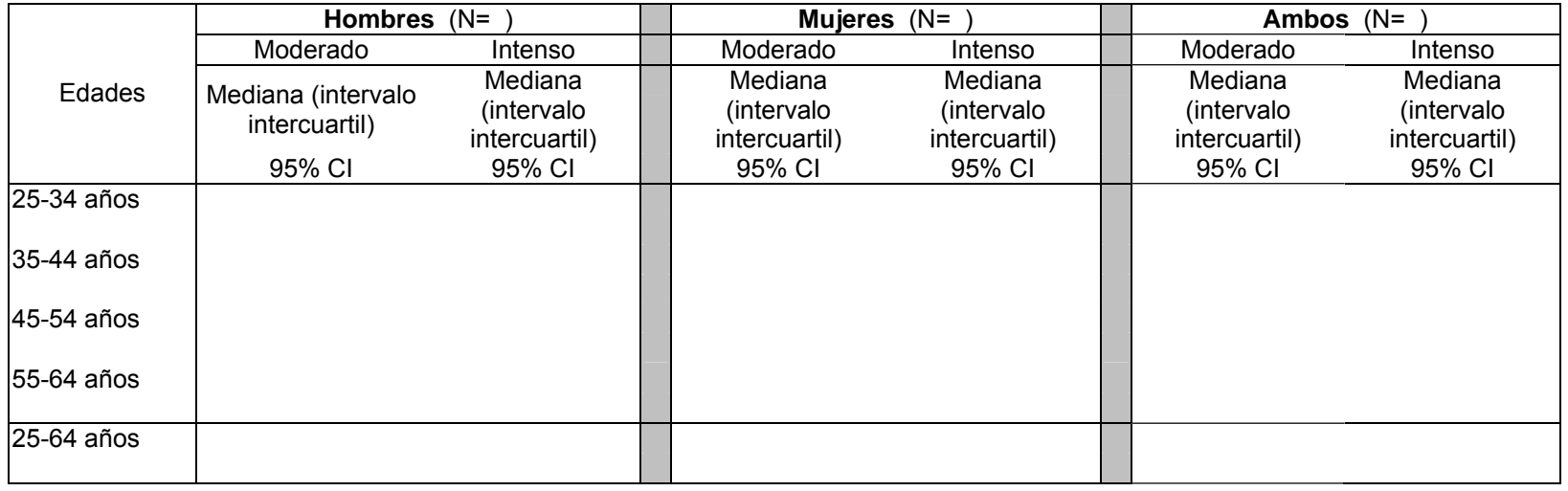

- Preguntas utilizadas (utiliza el código de la columna como identificador): P1; P2; P3; P4; P5; P6
- Nombre de programa Epi Info: Pwork (No ponderado); PworkWT (Ponderado)

#### **Actividad física en el tiempo libre** Descripción: tiempo mediana de actividad física moderada e intensa relacionadas con el tiempo libre al día.

Pregunta del Instrumento:

• Tiempo libre

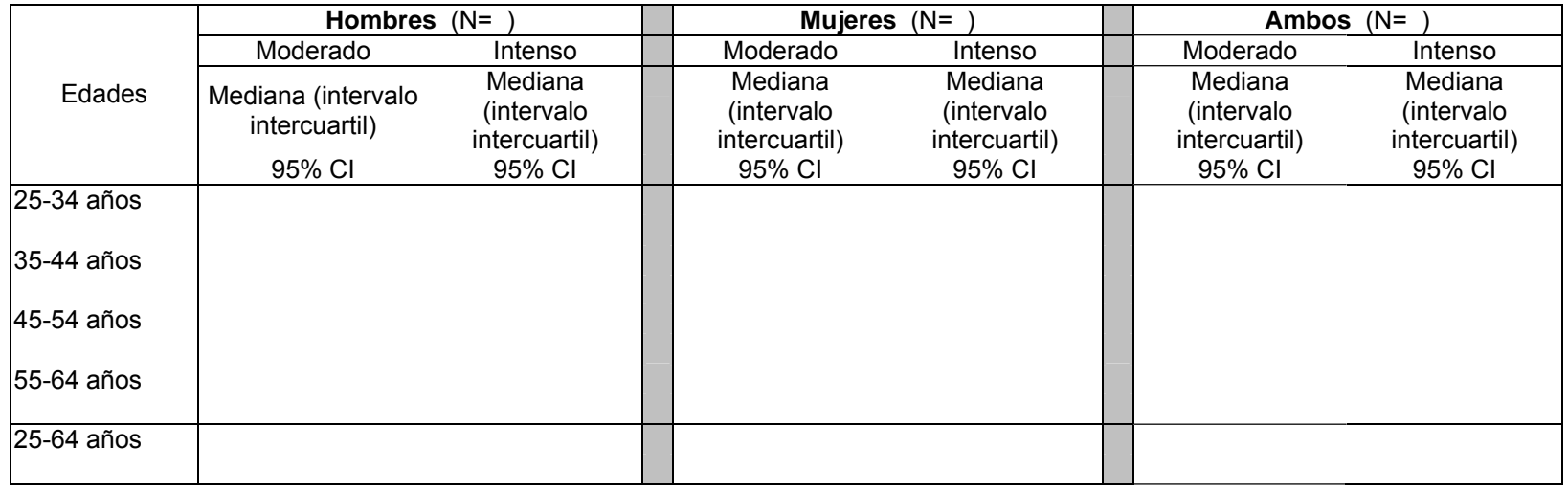

- Preguntas utilizadas (utiliza el código de la columna como identificador): P10; P11; P12; P13; P14; P15
- Nombre de programa Epi Info: Precreation (No ponderado); Precreation WT (Ponderado)

# **Antecedentes de tensión arterial elevada y diabetes**

**Diagnóstico de**  Descripción: diagnóstico de la tensión arterial alta y resultados de su tratamiento.

#### **la hipertensión y tratamiento**

Preguntas del Instrumento:

- Durante los últimos 12 meses, ¿le ha dicho algún médico u otro profesional de la salud que tiene usted la tensión arterial alta, o hipertensión?
- ¿Recibe actualmente alguno de los tratamientos o de los consejos indicados a continuación, prescrito por un médico u otro profesional de la salud, por tener la tensión arterial elevada?
- ¿Está tomando algún medicamento tradicional o a base de hierbas para su tensión elevada?

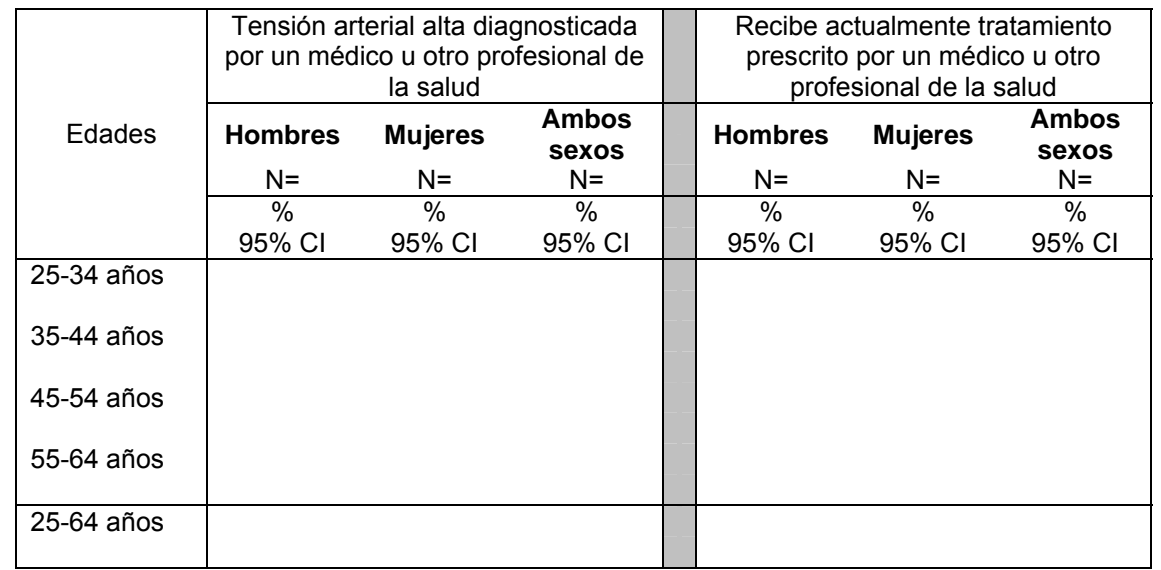

- Preguntas utilizadas (utiliza el código de la columna como identificador): H1; H2; H5
- Nombre de programa Epi Info: Hraisedbpadvice (No ponderado); HraisedbpadviceWT (Ponderado)

#### **Consejos**  Descripción: porcentaje de la población con tensión arterial alta que recibió consejos relativos a su estilo de vida.

**relativos al estilo de vida** 

Pregunta del Instrumento:

 $\bullet$  <sub>*i*</sub>Recibe actualmente alguno de los tratamientos o de los consejos indicados a continuación, prescrito por un médico u otro profesional de la salud, por tener la tensión arterial elevada?

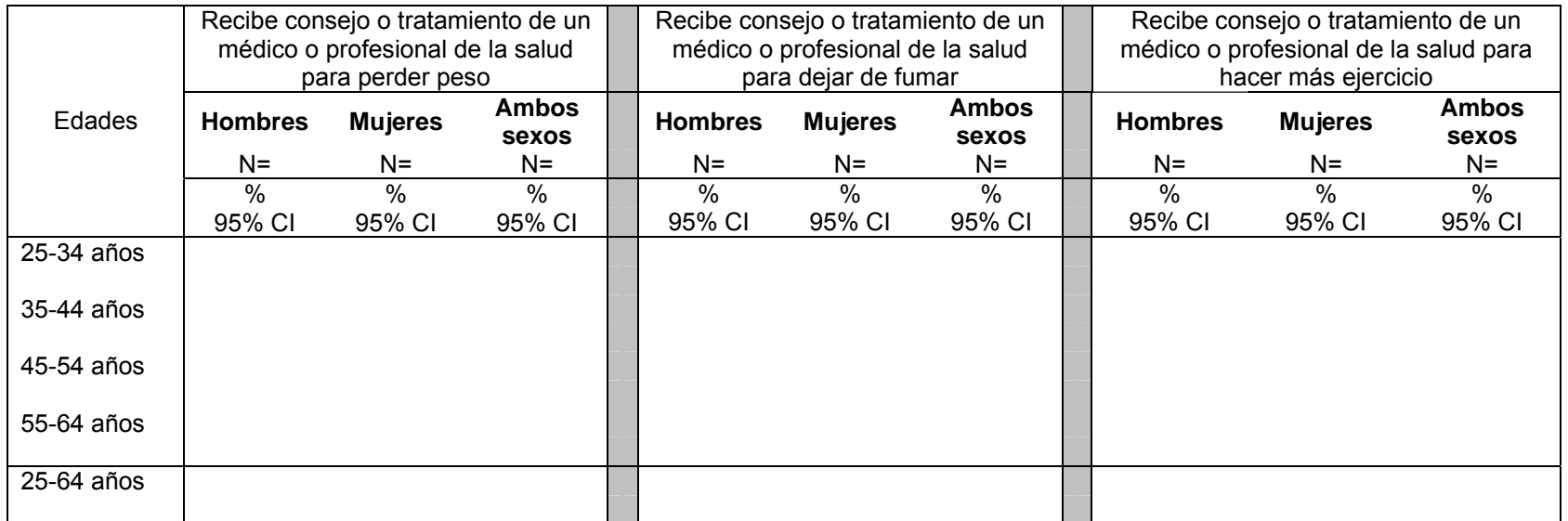

- Preguntas utilizadas (utiliza el código de la columna como identificador): H3(c-e)
- Nombre de programa Epi Info: Hraisedbplifestyle (No ponderado); HraisedbplifestyleWT (Ponderado)

#### **Consejo de un curandero sobre tensión** Descripción: porcentaje de la población con tensión arterial alta que sigue los consejos de un curandero.

Preguntas del Instrumento:

**alta** 

- Durante los últimos 12 meses, ¿ha visitado a algún curandero debido a ese problema de tensión elevada o hipertensión?
- $\bullet$  *i*Está tomando algún medicamento tradicional o a base de hierbas para su tensión elevada?

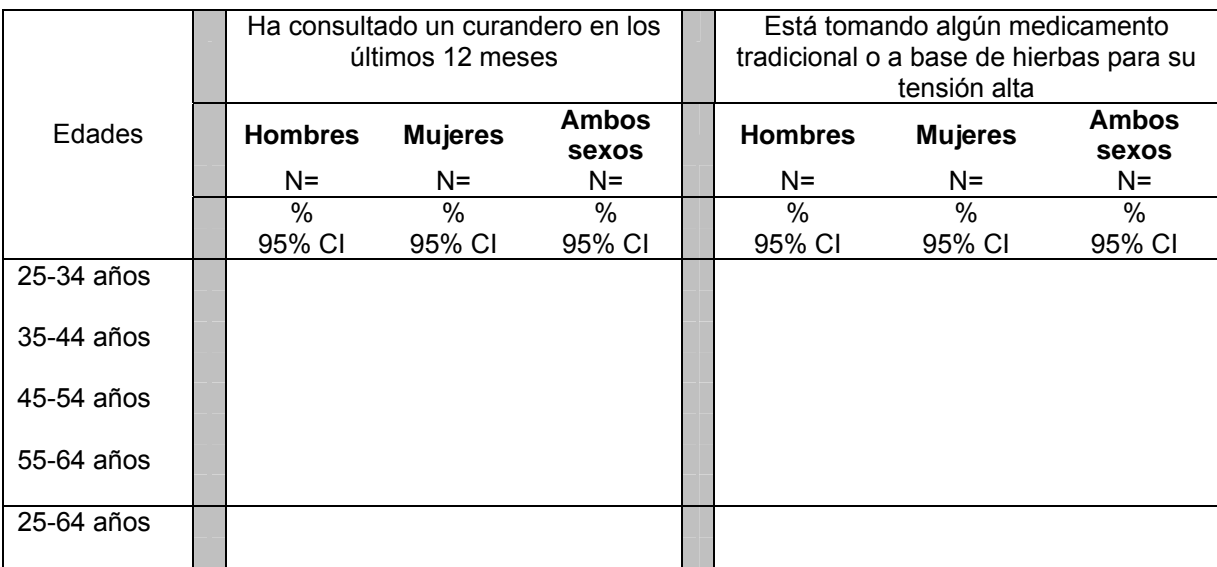

- Preguntas utilizadas (utiliza el código de la columna como identificador): H4; H5
- Nombre de programa Epi Info: Hraisedbptrad (No ponderado); HraisedbptradWT (Ponderado)

#### **Diagnóstico de la diabetes y tratamiento** Descripción: antecedentes de diabetes: diagnóstico y resultados del tratamiento

Preguntas del Instrumento:

- En los últimos 12 meses, ¿le ha diagnosticado diabetes algún médico u otro profesional de la salud?
- ¿Recibe actualmente alguno de los tratamientos o de los consejos indicados a continuación, prescrito por un médico u otro profesional de la salud, por tener diabetes?

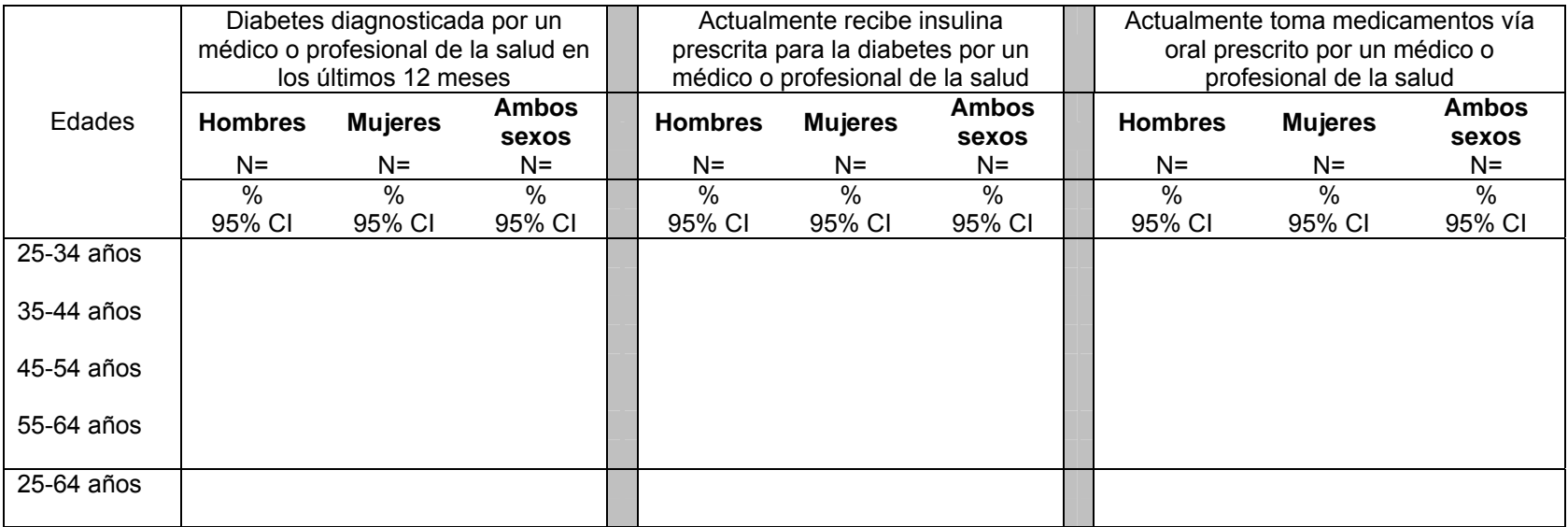

- Preguntas utilizadas (utiliza el código de la columna como identificador): H7; H8a; H8b
- Nombre de programa Epi Info: Hdiabetes (No ponderado); HdiabetesWT (Ponderado)

Descripción: consejos relativos al estilo de vida con antecedentes de diabetes.

**Consejos relativos al estilo de vida** 

Pregunta del Instrumento:

• ¿Recibe actualmente alguno de los tratamientos o de los consejos indicados a continuación, prescrito por un médico u otro profesional de la salud, por tener diabetes?

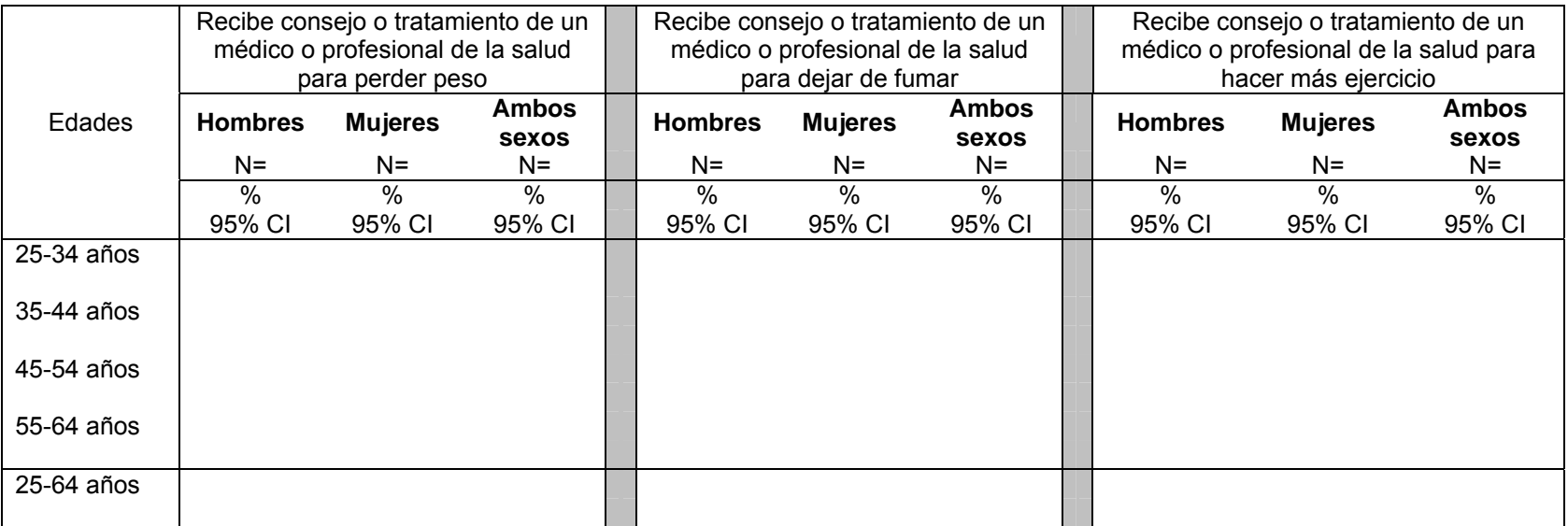

- Preguntas utilizadas (utiliza el código de la columna como identificador): H8d; H8e; H8f
- Nombre de programa Epi Info: Hdiabeteslifestyle (No ponderado); HdiabeteslifestyleWT (Ponderado)

**Consejo de un**  Descripción: porcentaje de la población con diabetes que sigue los consejos de un curandero.

#### **curandero sobre diabetes**

Preguntas del Instrumento:

- Durante los últimos 12 meses, ¿ha visitado a algún curandero debido a ese problema de diabetes?
- ¿Está tomando algún medicamento tradicional o a base de hierbas para su diabetes?

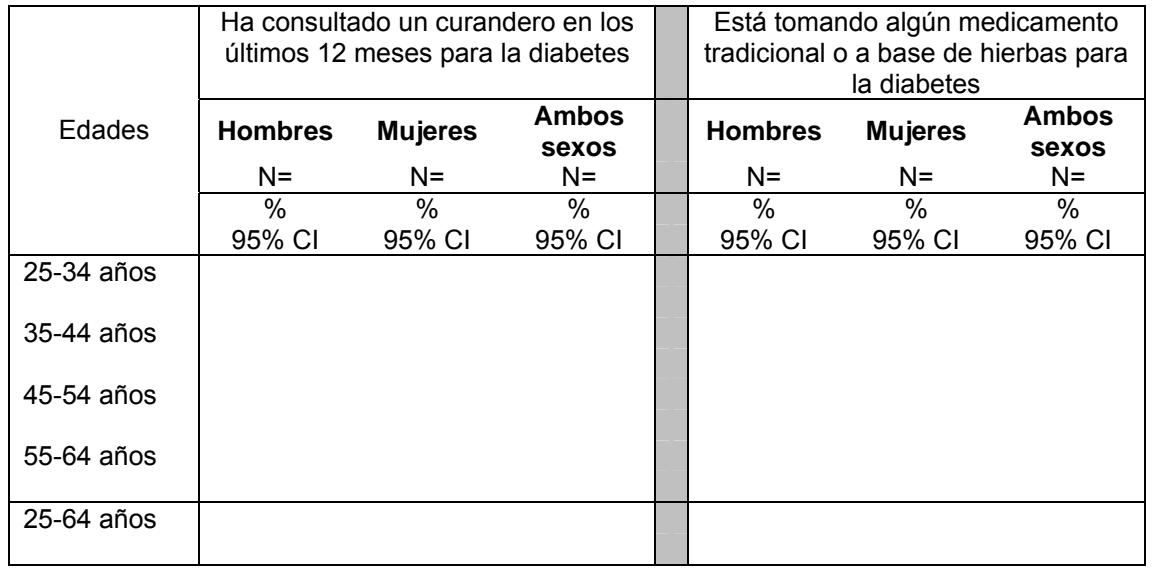

- Preguntas utilizadas (utiliza el código de la columna como identificador): H9 ; H10
- Nombre de programa Epi Info: Hdiabetestrad (No ponderado); HdiabetestradWT (Ponderado)

# **Mediciones Físicas**

**Estatura, peso e**  Descripción: resultados medios para la estatura, el peso y el índice de masa corporal (sin incluir mujeres embarazadas). **IMC** 

Preguntas del Instrumento:

• Estatura

• Peso

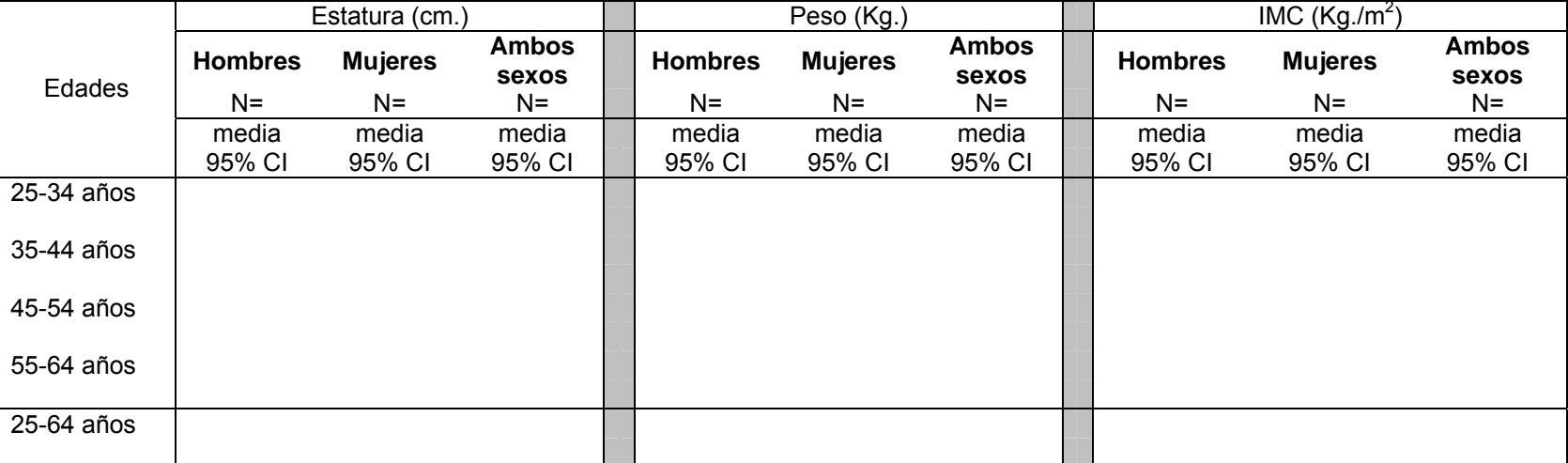

- Preguntas utilizadas (utiliza el código de la columna como identificador): M3 ; M4
- Nombre de programa Epi Info: Mbmi (No ponderado); MbmiWT (Ponderado)

#### **Categorías de**  Descripción: clasificación por IMC (sin incluir mujeres embarazadas).

#### **IMC**

Preguntas del Instrumento:

- Estatura
- Peso

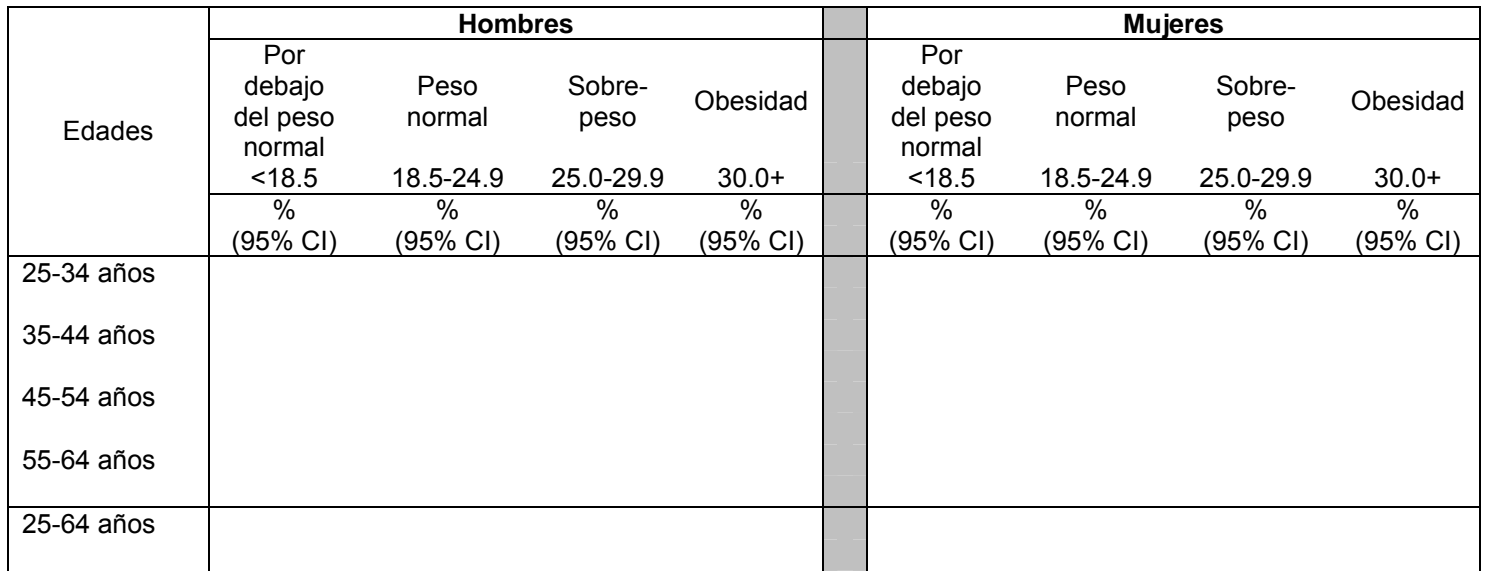

- Preguntas utilizadas (utiliza el código de la columna como identificador): M3 ; M4
- Nombre de programa Epi Info: Mbmiclass (No ponderado); MbmiclassWT (Ponderado)

#### **Perímetro de cintura** Descripción: resultados medios para el perímetro de cintura (sin incluir mujeres embarazadas).

Pregunta del Instrumento:

• Perímetro de cintura

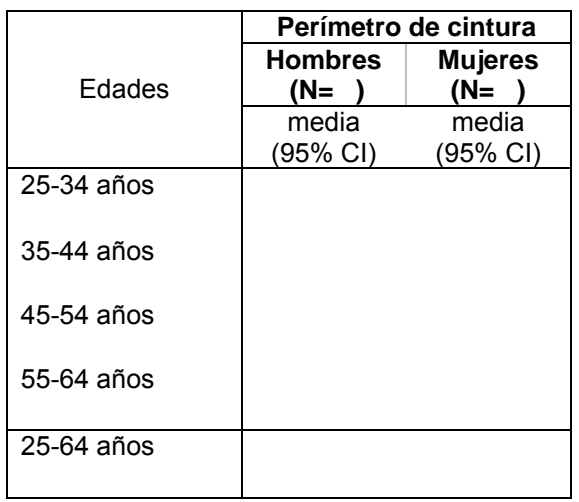

- Preguntas utilizadas (utiliza el código de la columna como identificador): M7
- Nombre de programa Epi Info: Mwaist (No ponderado); MwaistWT (Ponderado)

#### **Perímetro de caderas** Descripción: resultados medios para el perímetro de caderas (sin incluir mujeres embarazadas).

Pregunta del Instrumento:

• Perímetro de caderas

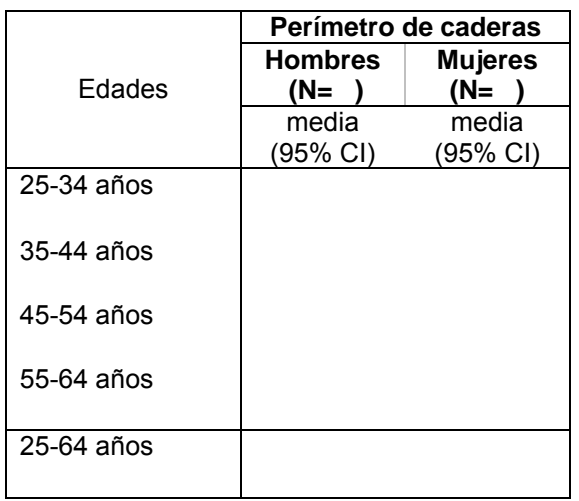

- Preguntas utilizadas (utiliza el código de la columna como identificador): M15
- Nombre de programa Epi Info: Mhip (No ponderado); MhipWT (Ponderado)

**Tensión arterial** Descripción: resultados medios para la tensión arterial (media de las tres lecturas).

Pregunta del Instrumento:

• Lecturas 1, 2 y 3 sistólica y diastólica de la tensión arterial.

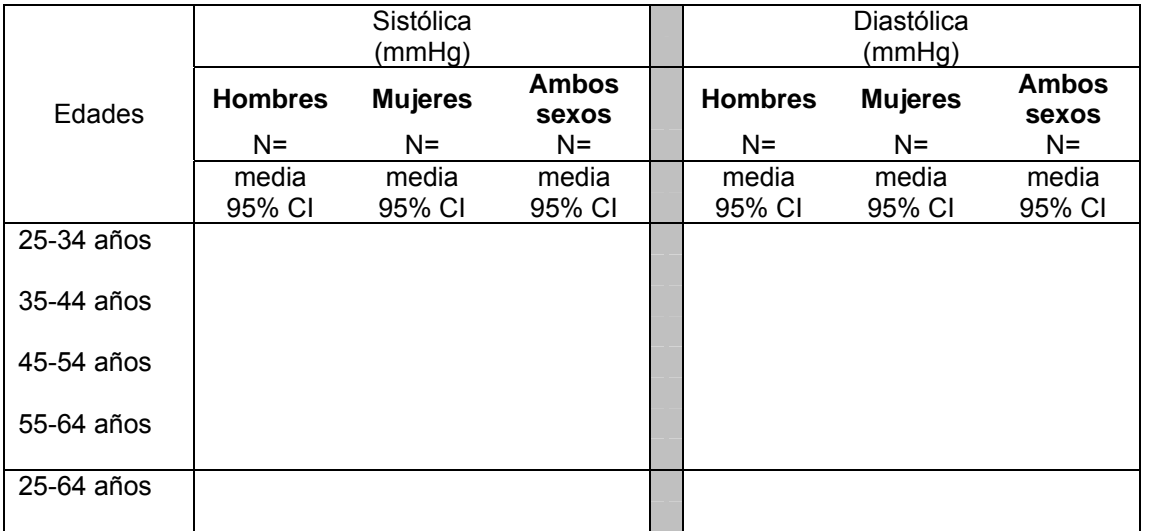

- Preguntas utilizadas (utiliza el código de la columna como identificador): M11a; M11b, M12a; M12b; M13a; M13b
- Nombre de programa Epi Info: Mbloodpressure (No ponderado); MbloodpressureWT (Ponderado)

# **Tensión arterial**  Descripción: tensión arterial alta

**alta** 

Pregunta del Instrumento:

• Lecturas 1, 2 y 3 sistólica y diastólica de la tensión arterial.

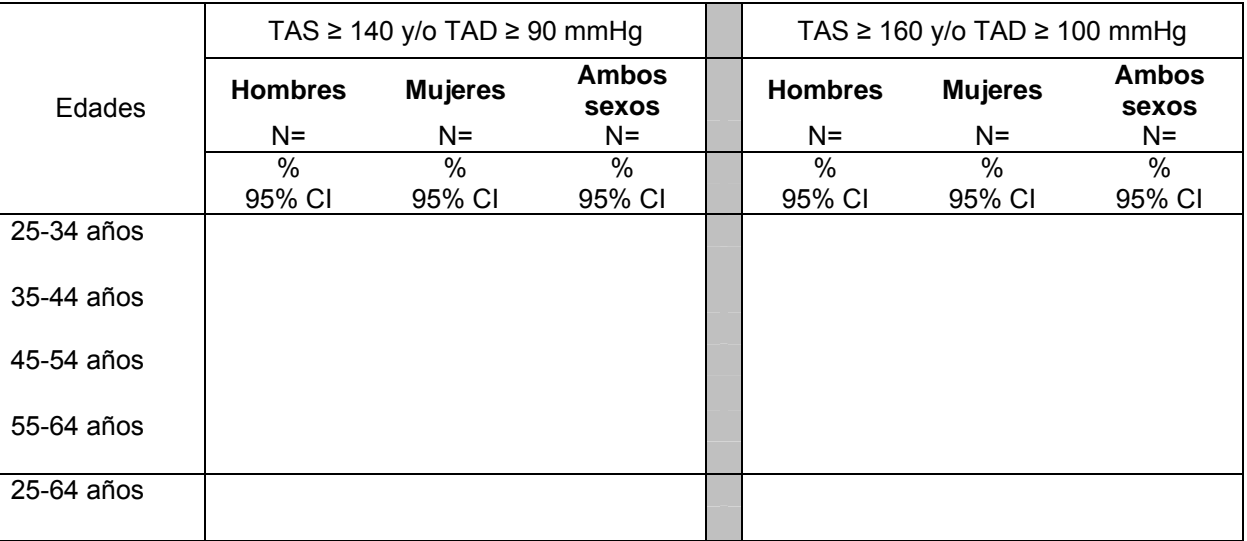

- Preguntas utilizadas (utiliza el código de la columna como identificador): M11a; M11b, M12a; M12b; M13a; M13b
- Nombre de programa Epi Info: Mraisedbp (No ponderado); MraisedbpWT (Ponderado)

#### **Tratamiento para la tensión**  Descripción: porcentaje de participantes que toman medicamentos por tener la tensión alta durante las últimas 2 semanas.

Pregunta del Instrumento:

**arterial alta** 

• Durante las dos últimas semanas, ¿ha tomado medicamentos recetados por un médico u otro profesional de la salud por tener la tensión alta?

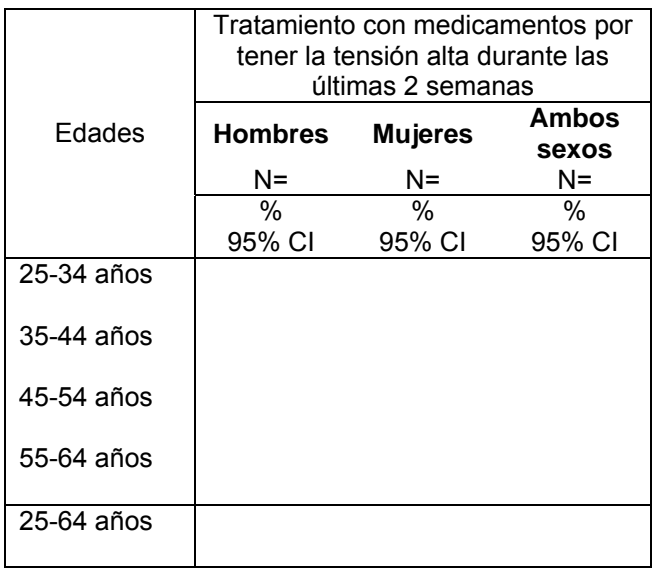

- Preguntas utilizadas (utiliza el código de la columna como identificador): M14
- Nombre de programa Epi Info: Mbptreatment (No ponderado); MbptreatmentWT (Ponderado)

**Ritmo cardíaco** Descripción: resultados medios del ritmo cardíaco y porcentaje de personas con ritmo cardíaco alto.

Pregunta del Instrumento:

#### • Ritmo cardíaco

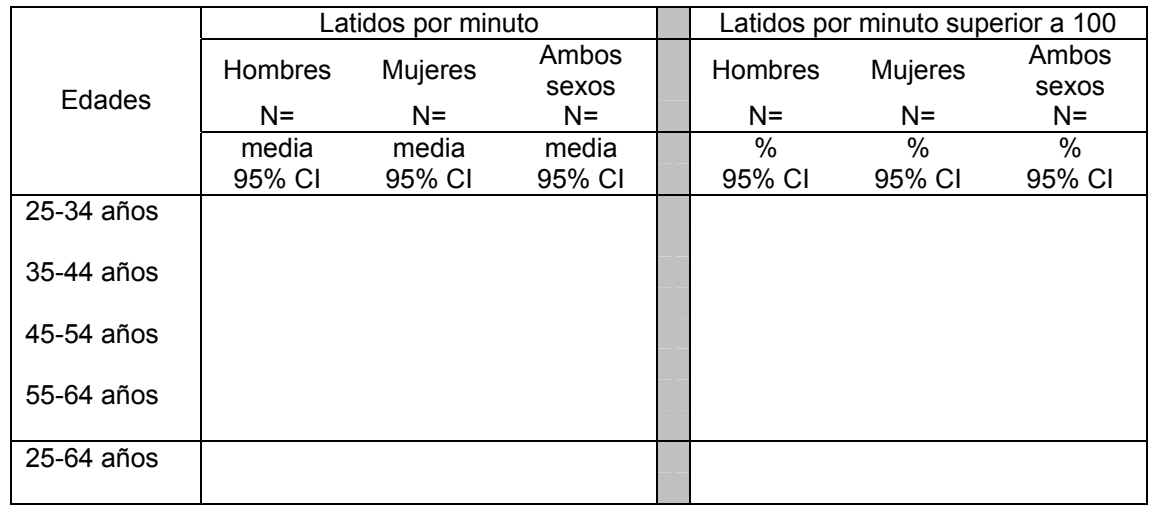

- Preguntas utilizadas (utiliza el código de la columna como identificador): M16a ; M16b ; M16c
- Nombre de programa Epi Info: Mheartrate (No ponderado); MheartrateWT (Ponderado)

# **Mediciones bioquímicas**

**Glucemia** Descripción: resultados medios de glucemia en ayunas y participantes con glucemia alta en ayunas.

Preguntas del Instrumento:

- Durante las últimas 12 horas,  $\chi$ ha ingerido algún alimento o líquido (que no sea agua)?
- Glucemia

**Nota:** no se incluyen las muestras tomadas en pacientes que no estaban en ayunas

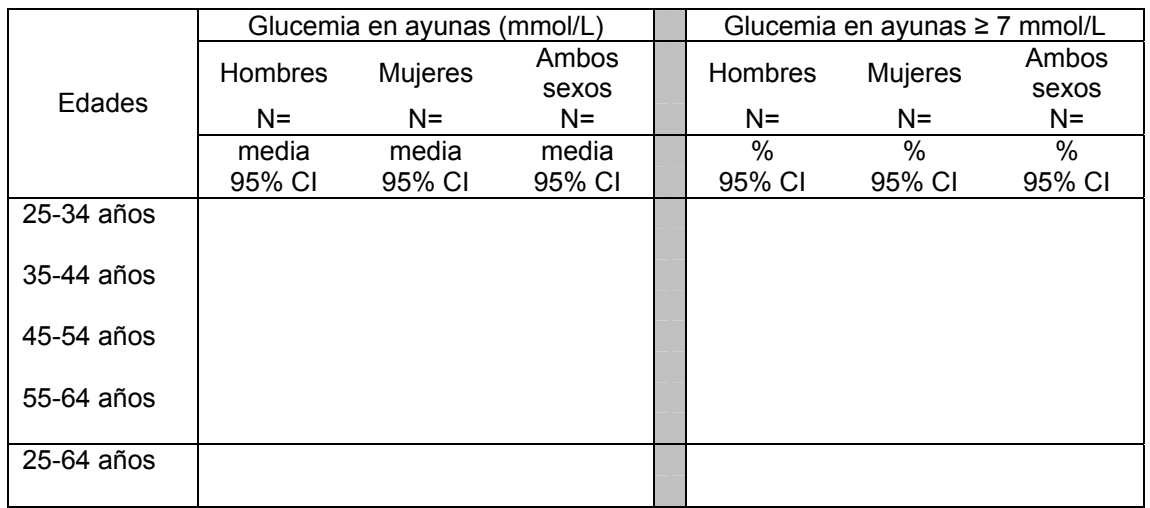

- Preguntas utilizadas (utiliza el código de la columna como identificador): B1; B5
- Nombre de programa Epi Info: Bglucose (No ponderado); BglucoseWT (Ponderado)

#### **Colesterol total** Descripción: resultados medios del colesterol total

Pregunta del Instrumento:

• Colesterol total

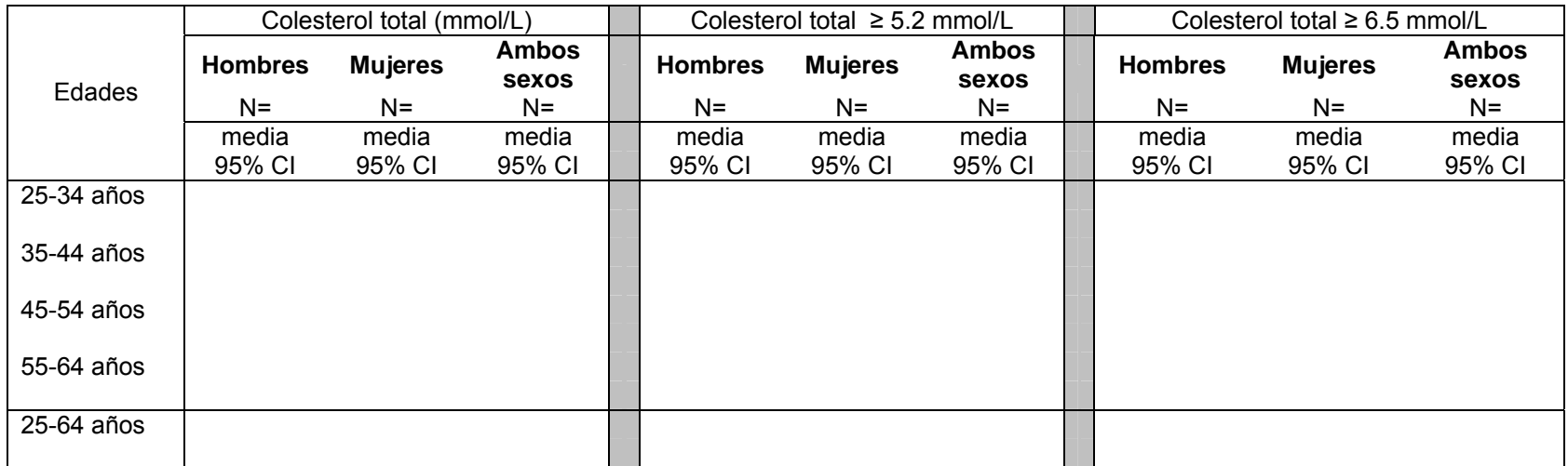

- Preguntas utilizadas (utiliza el código de la columna como identificador): B7
- Nombre de programa Epi Info: Btotallipids (No ponderado); BtotallipidsWT (Ponderado)

**Alta densidad de lipoproteínas (colesterol**  Descripción: resultados medios del colesterol HDL Pregunta del Instrumento:

**HDL)** 

• Colesterol HDL

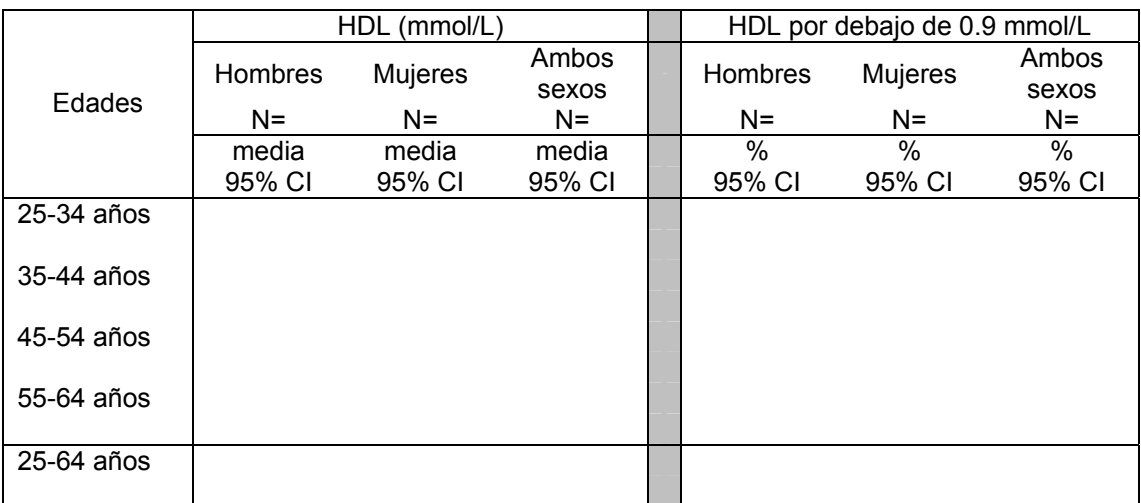

- Preguntas utilizadas (utiliza el código de la columna como identificador): B9
- Nombre de programa Epi Info: Bhdllipids (No ponderado); BhdllipidsWT (Ponderado)

### **Triglicéridos** Descripción: resultados medios de los triglicéridos.

Pregunta del Instrumento:

• Triglicéridos

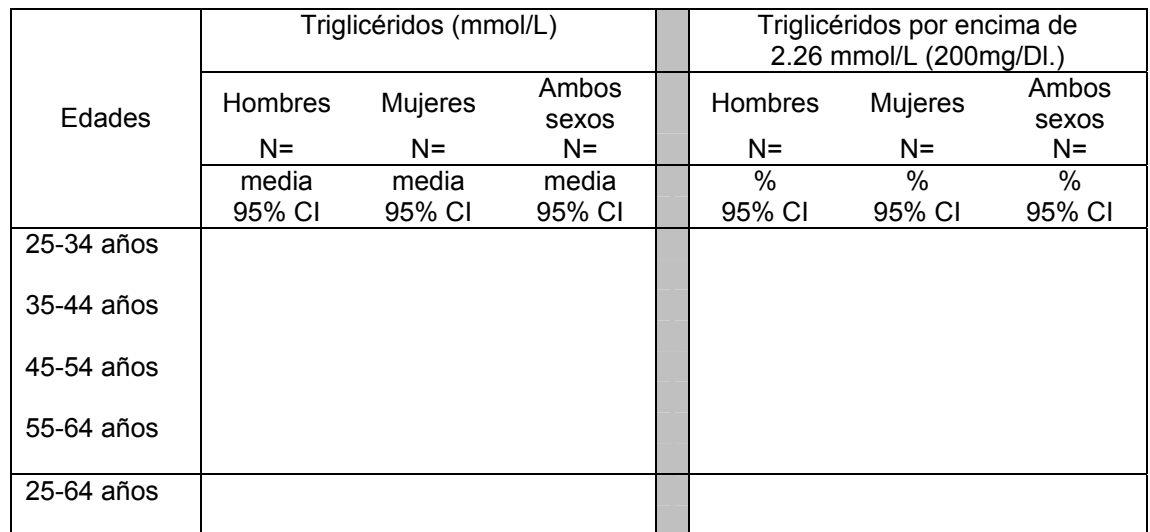

- Preguntas utilizadas (utiliza el código de la columna como identificador): B8
- Nombre de programa Epi Info: Btriglyceride (No ponderado); BtriglycerideWT (Ponderado)

# **Riesgo elevado**

Descripción: resumen de factores de riesgo combinados

- Fumadores a diario actuales
- •Menos de 5 porciones de fruta y verdura al día
- •Nivel bajo de actividad (<600 MET -minutos)
- Sobrepeso u obesidad (IMC  $\geq$  25 Kg./m<sup>2</sup>)
- Tensión arterial alta (TAS  $\geq$  140 y/o TAD  $\geq$  90 mmHg).

### Pregunta del Instrumento:

Combinación de Step 1

- Preguntas utilizadas (utiliza el código de la columna como identificador): T2; D1; D2; D3;D4;M3; M4; M11a-b; M12a-b; M13a-b; P1-P15
- Nombre de programa Epi Info: raisedrisk (No ponderado); raisedriskWT (Ponderado)

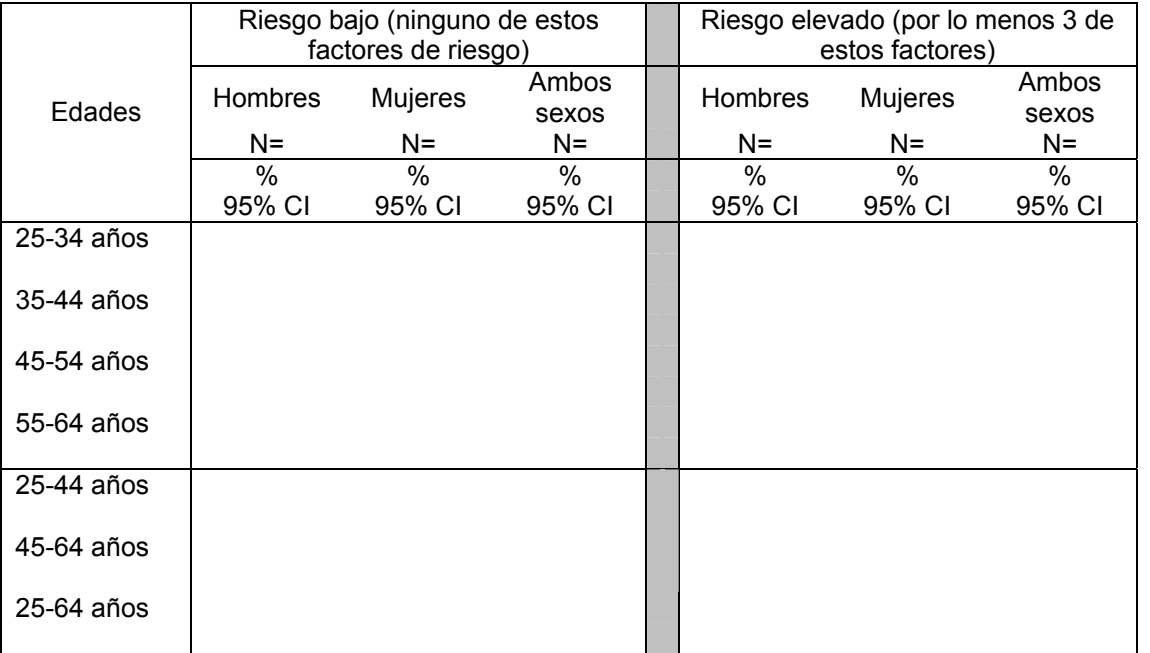
#### **Sección 4: Archivo**

#### **Archivo de los documentos STEPS**

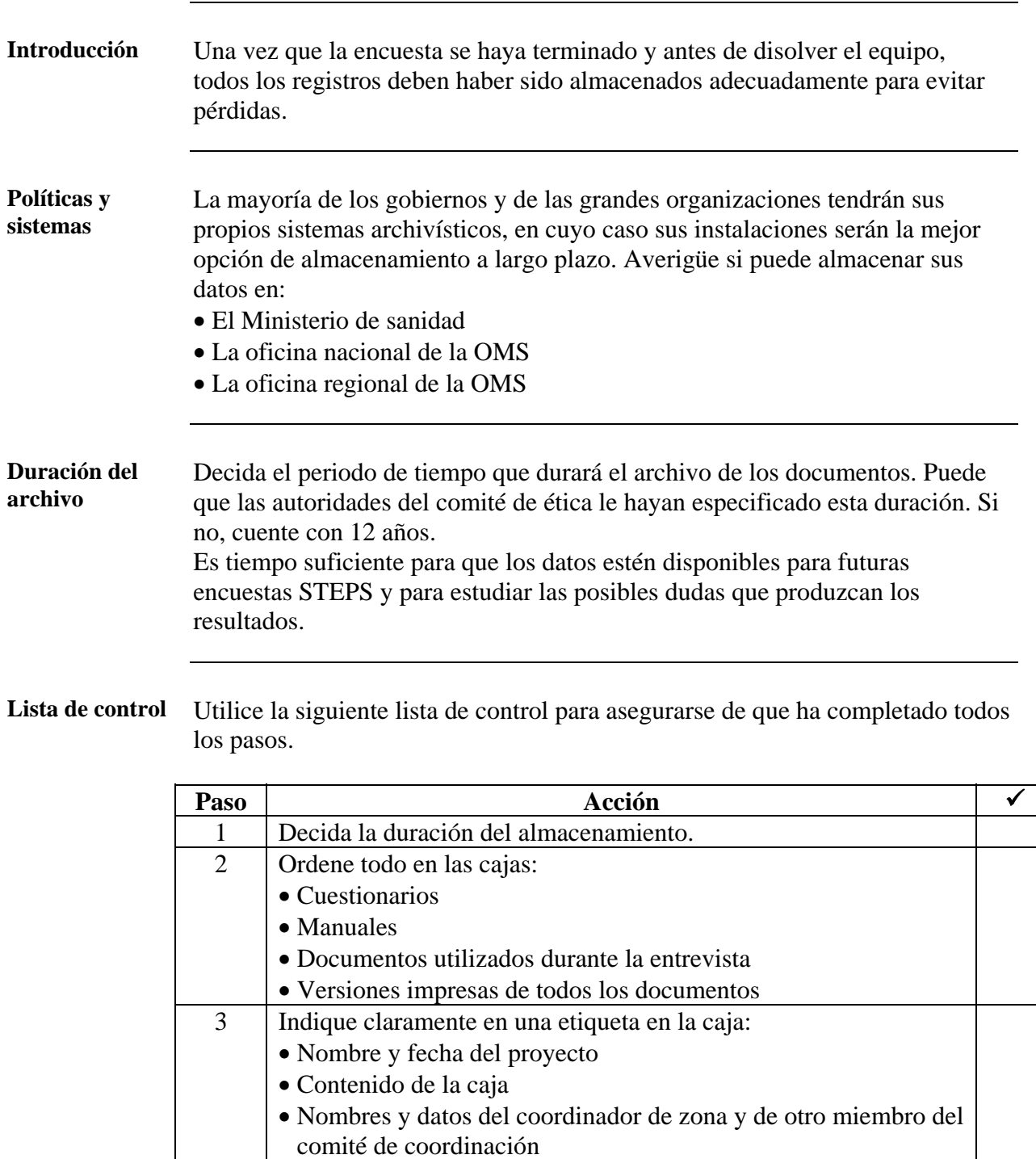

5 Determine quién puede tener acceso a los archivos

7 Proporcione copias de los archivos electrónicos (sin

3 Informe a todas las partes interesadas del lugar de

almacenamiento de la información.

acceso.

Ginebra.

6 Coloque en cada caja una copia del formulario de solicitud de

identificadores personales) al equipo STEPS de la OMS en

### **Archivo de los documentos STEPS,** continuación

**Nota:** Asegúrese de que la información sobre la identificación del participante no se almacena en el mismo lugar (ni en soporte electrónico ni en papel) que el resto del conjunto de datos.

# **Parte 7: Glosario y referencias**

## **Presentación general**

**En esta parte** Esta parte contiene los siguientes temas

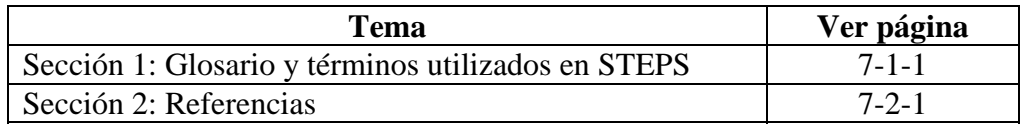

Parte 7: Glosario y referencias

### **Sección 1: Glosario de los términos utilizados en STEPS**

**Introducción** Esta sección ofrece una lista en orden alfabético con todos los términos utilizados en el programa de vigilancia STEPS, con las definiciones adaptadas para STEPS.

| <b>Término</b>                                | Definición                                                                                                    |
|-----------------------------------------------|----------------------------------------------------------------------------------------------------|
| Actividad física<br>de intensidad<br>moderada | Se refiere a las actividades en las que se realiza un esfuerzo físico moderado<br>que acelera ligeramente la respiración, por ejemplo hacer limpieza, pasar el<br>aspirador, sacar brillo, jardinería, montar en bicicleta a paso normal o<br>montar a caballo. La actividad física de intensidad moderada necesita un<br>consumo de energía de 3-6 MET.                                                                                                    |
| Actividad física<br>intensa                   | Se refiere a las actividades en las que se requiere un esfuerzo físico que<br>causa una aceleración importante de la respiración, por ejemplo: cargar<br>muebles, cavar, jugar al fútbol, tenis o nadar rápidamente. Las actividades<br>físicas intensas requieren un gasto de energía superior a los 6 MET.                                                                                                    |
| Análisis<br>Exploratorio de<br>Datos (AED)    | Proceso mediante el cual se examinan las filas de datos para encontrar sus<br>características más importantes. Varias herramientas se usan dependiendo<br>del tipo de datos como tablas de frecuencia simples, gráficos de barras de<br>variables, distribución, medias, etc. o gráficos para variables continuas. El<br>AED representa un aspecto esencial y básico para el análisis de datos.                                                                                                    |
| Aparato de<br>mediciones                      | Herramienta utilizada para realizar mediciones, por ejemplo un monitor de<br>tensión arterial.                                                                                                    |
| Archivo                                       | Lugar en el que se guardan los documentos.                                                                                                    |
| Asimétrica                                    | Distribución asimétrica de los valores de los datos: los valores situados en<br>un lado de la curva de distribución tienen tendencia a alejarse más del<br>"medio" que los valores situados en el otro lado. Cuando la media se<br>encuentra a la derecha de la mediana, la distribución se considera asimétrica<br>a la derecha y viceversa. Como un gran número de fórmulas de estimación<br>están basadas en hipótesis, una distribución asimétrica puede falsear<br>seriamente las estimaciones de la población, y debe existir una estrategia<br>para revisar y tratar los datos asimétricos. |
| Ausencia de<br>respuesta                      | En una encuesta basada en muestras, se trata del fallo a la hora de obtener<br>información de alguno de los participantes, por cualquier motivo.                                                                                                    |
| Base de datos                                 | Conjunto de datos que pertenecen al mismo contexto almacenados<br>sistemáticamente para su posterior uso en un ordenador. STEPS utiliza<br>Microsoft Access.                                                                                                    |
| Bebida estándar                               | El contenido neto de alcohol de una bebida estándar es generalmente 10g. de<br>etanol, dependiendo del país o de la zona. Equivale a una cerveza normal<br>(285ml.) o a una medida sencilla de alcoholes fuertes (30ml.), una copa<br>mediana de vino (120ml.) o una medida de licor o vermouth (60ml.)                                                                                                    |
| Cabeza de familia                             | Puede variar según los países. La definición utilizada en la mayoría de los<br>países es: "persona que toma las decisiones importantes en un hogar, aunque<br>no tiene que ser necesariamente la persona que gane más dinero".                                                                                                    |
| Características<br>demográficas               | Características de la población, por ejemplo edad, sexo, etnia y lugar de<br>residencia.                                                                                                    |
| Composición de<br>los hogares                 | Edad y sexo de todos los residentes de un hogar que se incluyen dentro del<br>segmento de edad que cubre la encuesta.                                                                                                    |
| Conglomerado                                  | Grupo de individuos (normalmente definidos geográficamente).                                                                                                    |

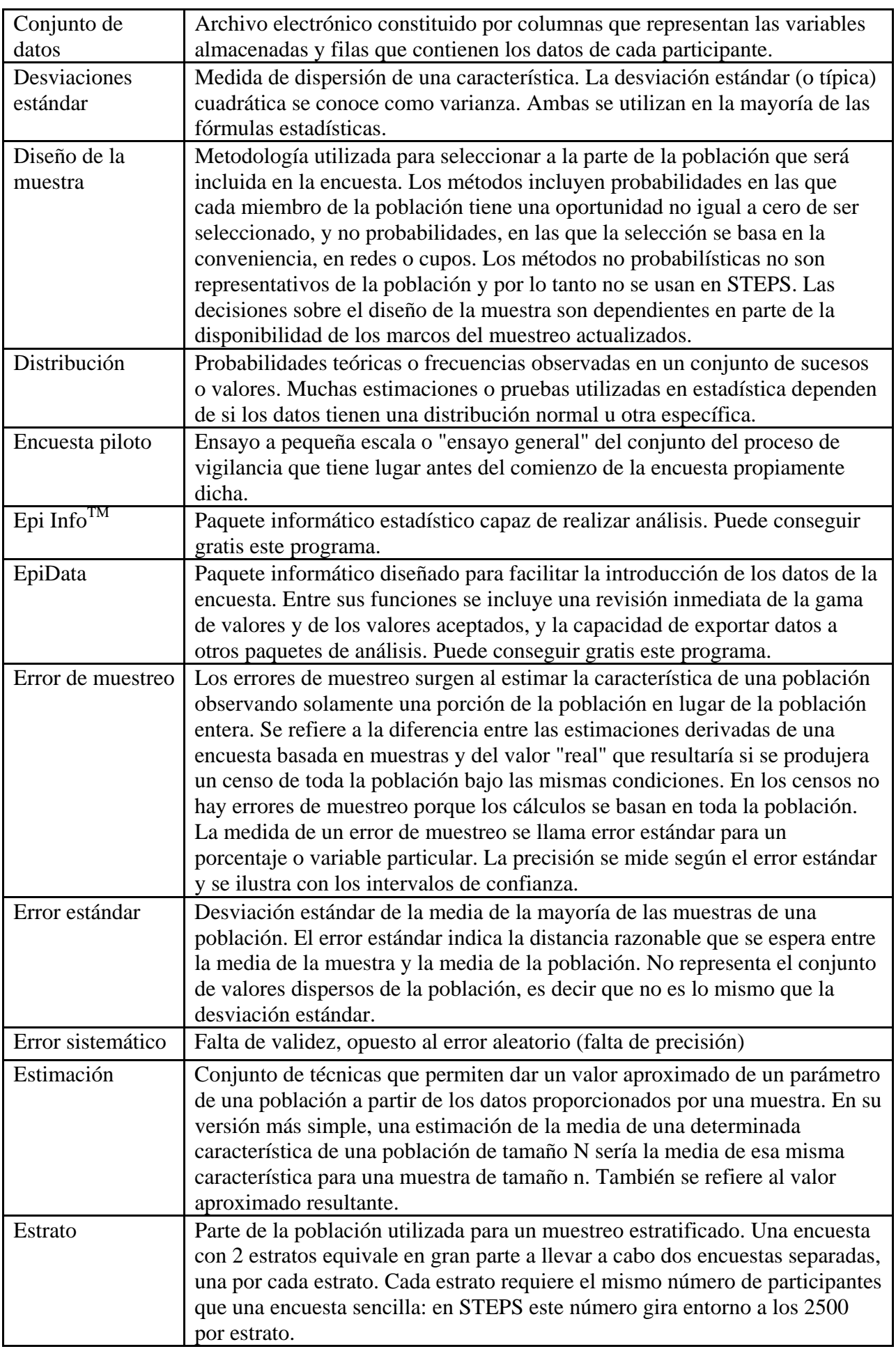

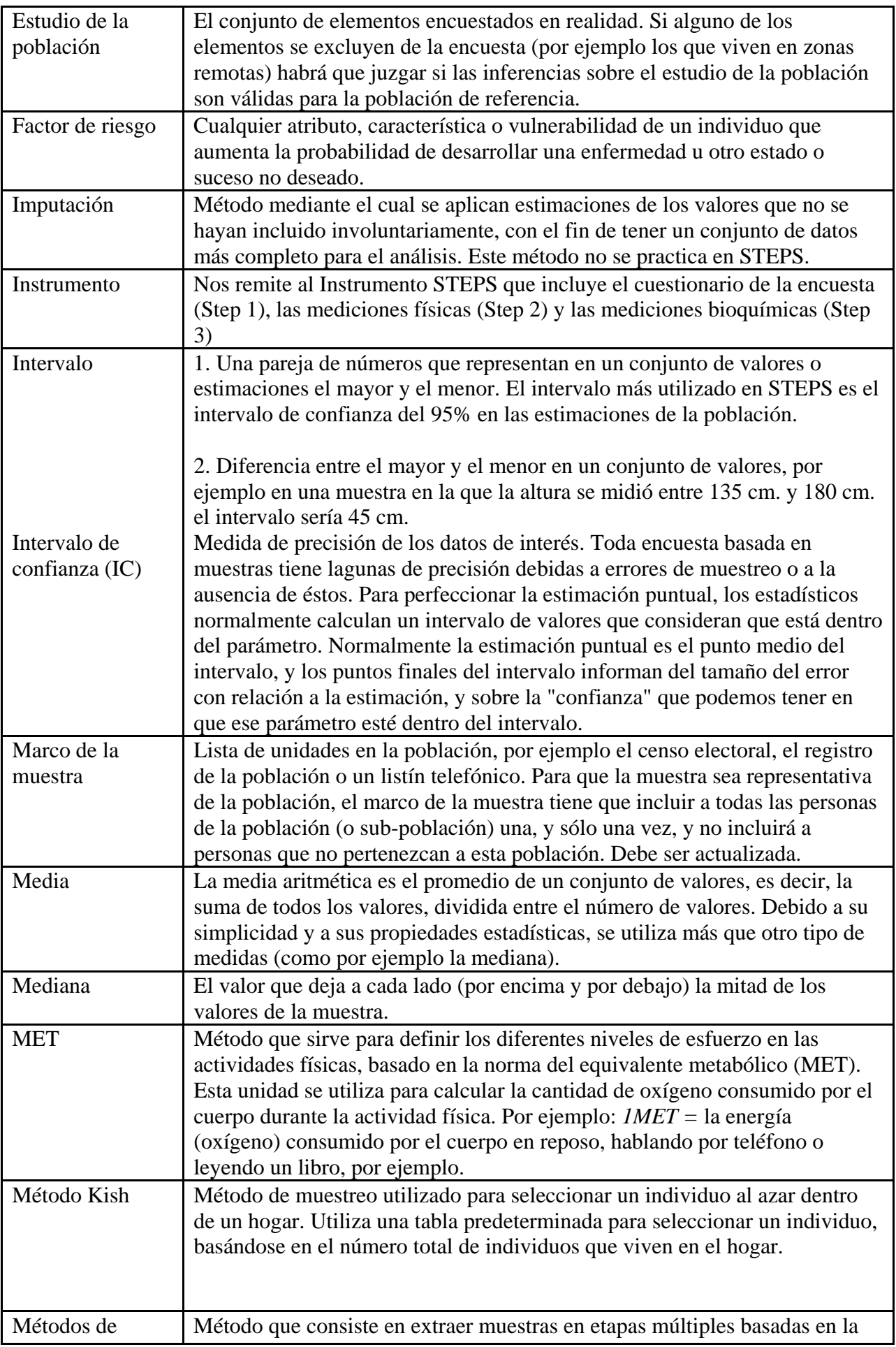

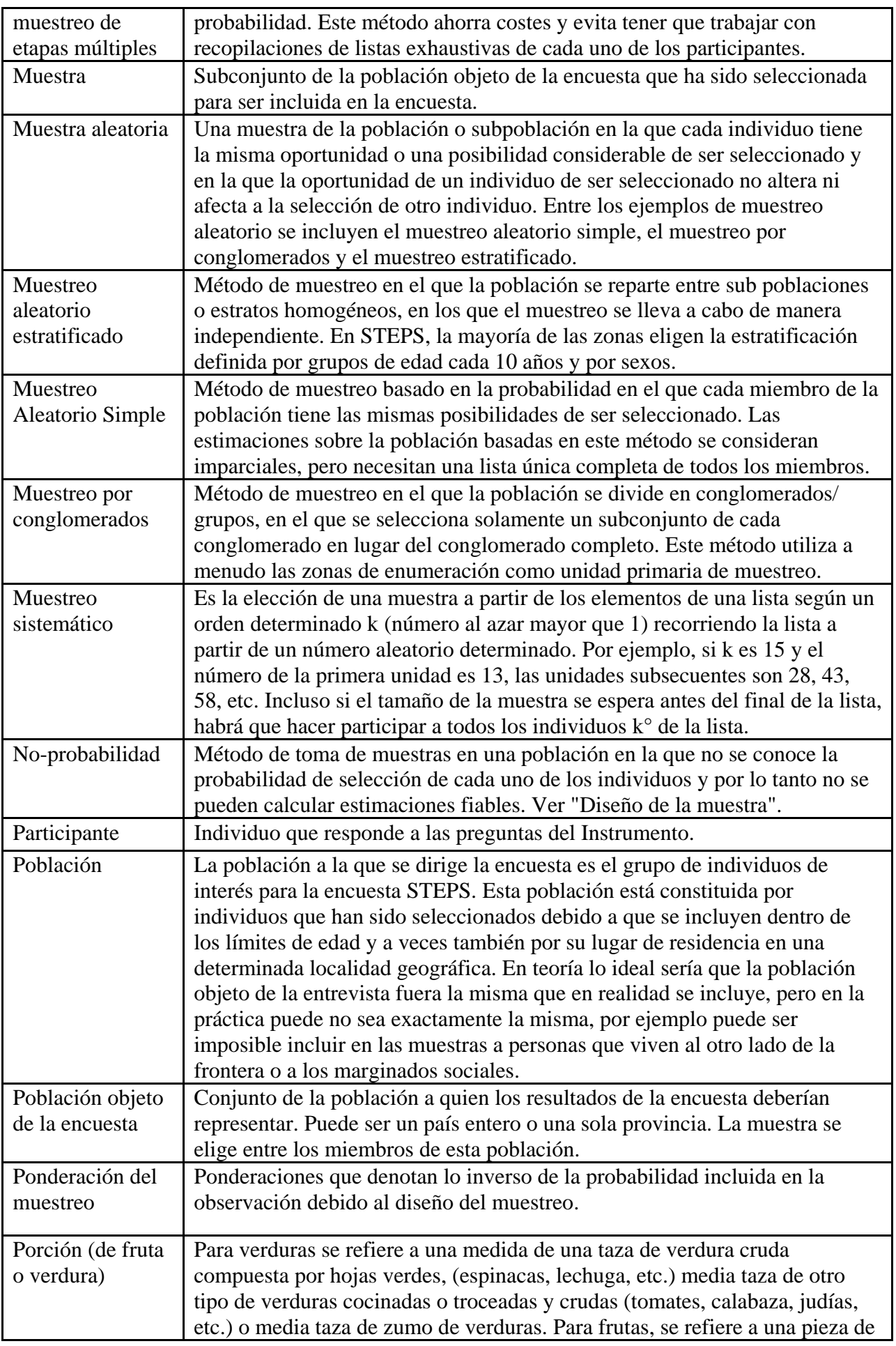

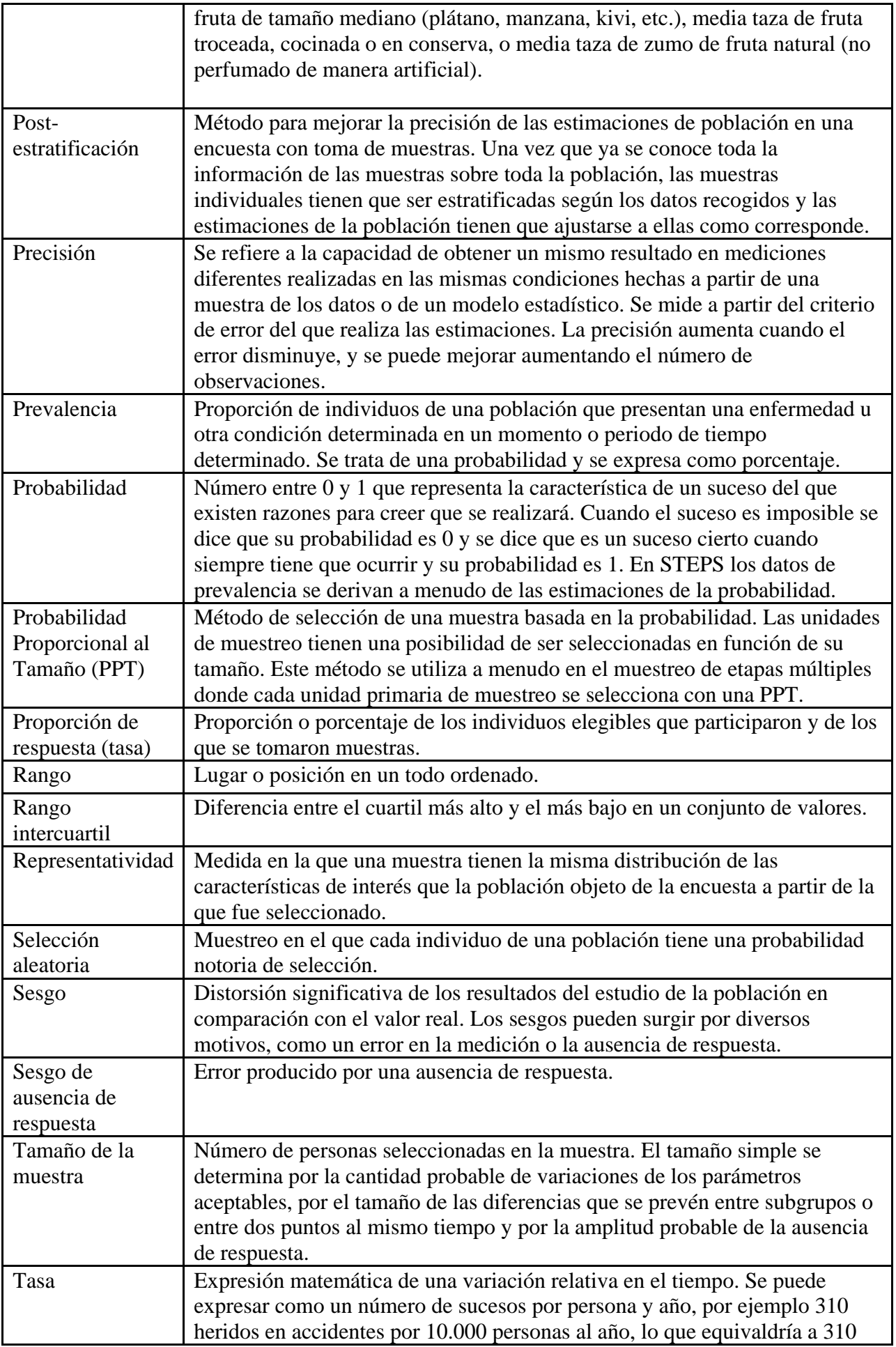

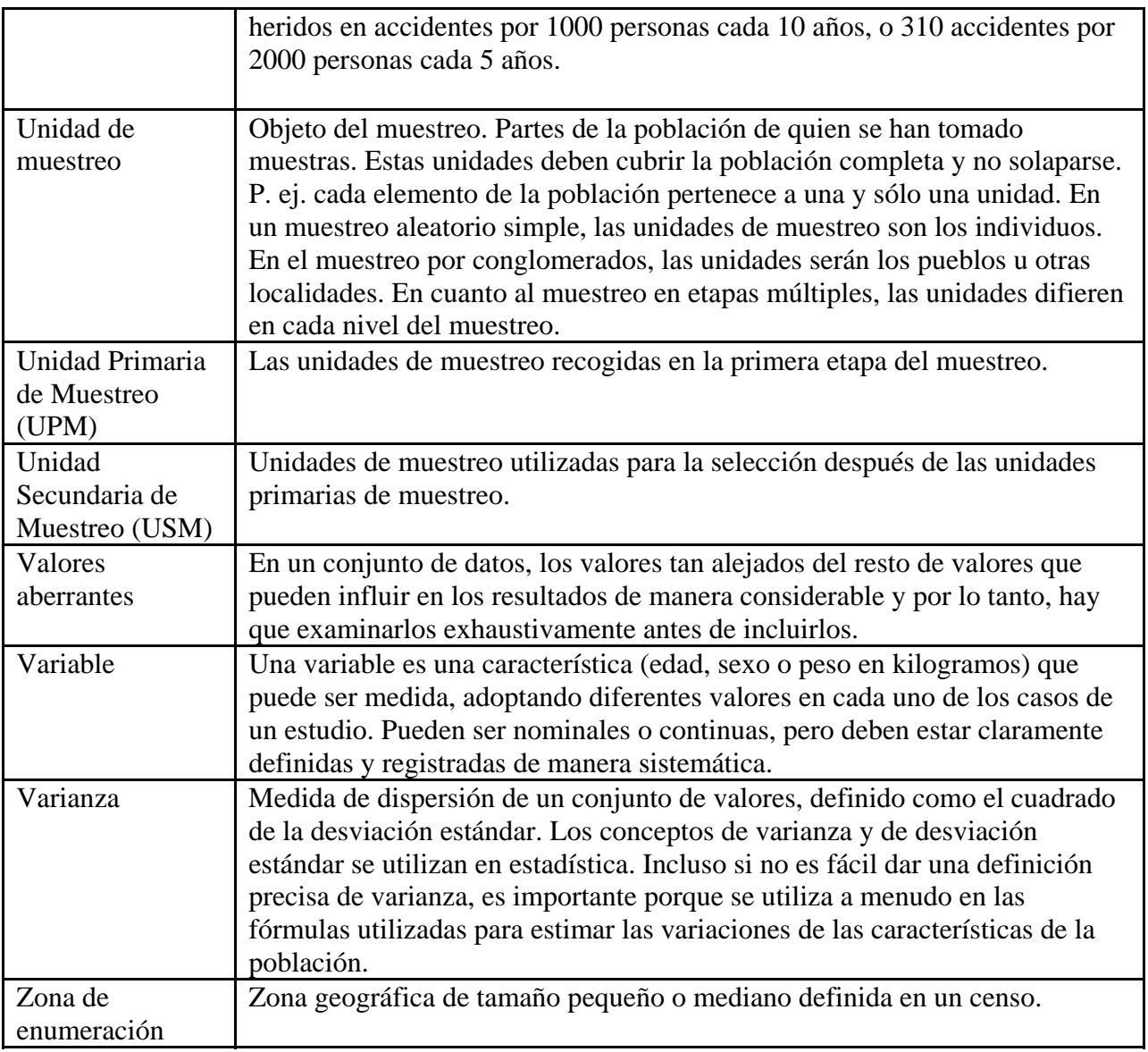

## **Sección 2: Referencias**

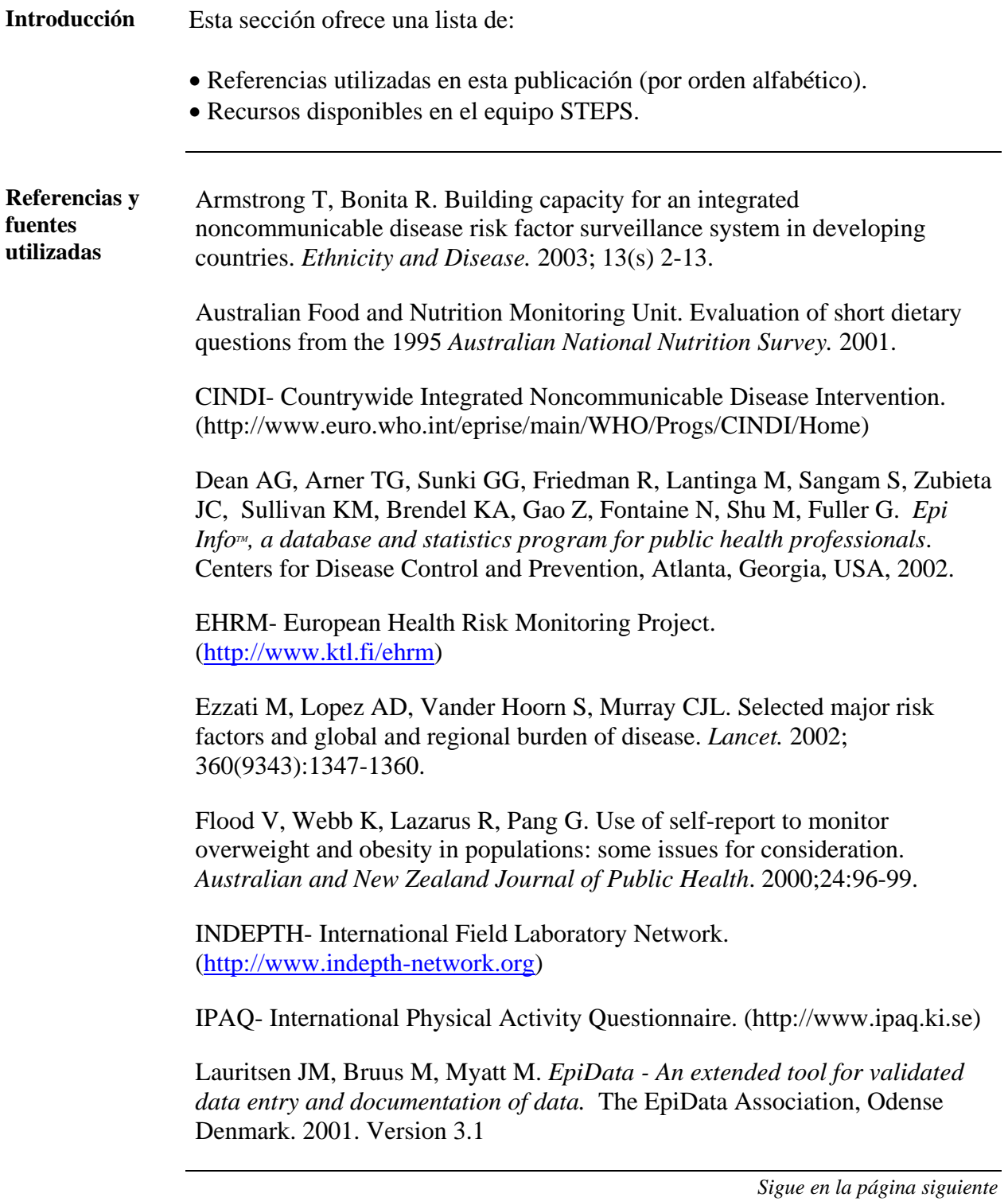

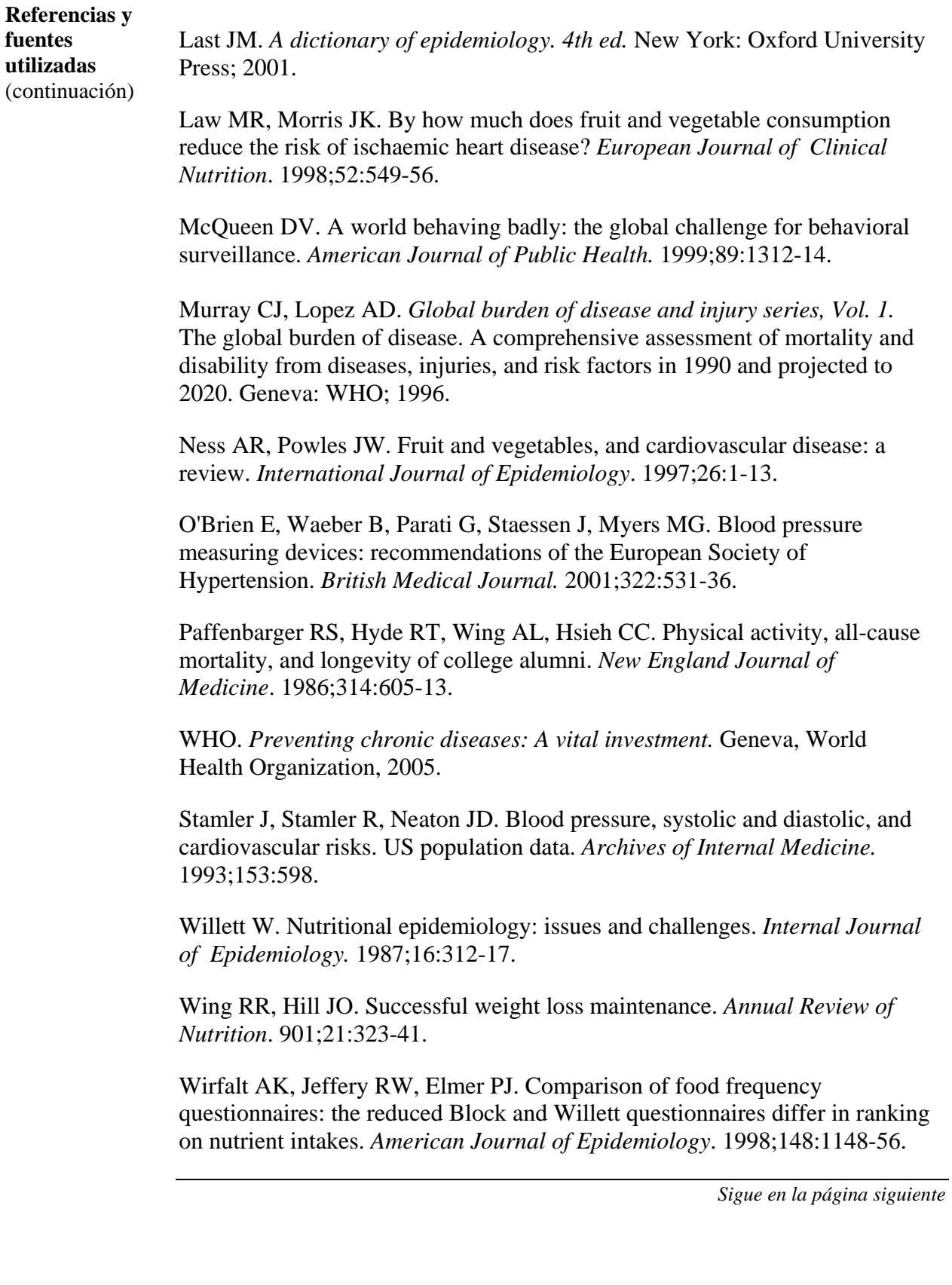

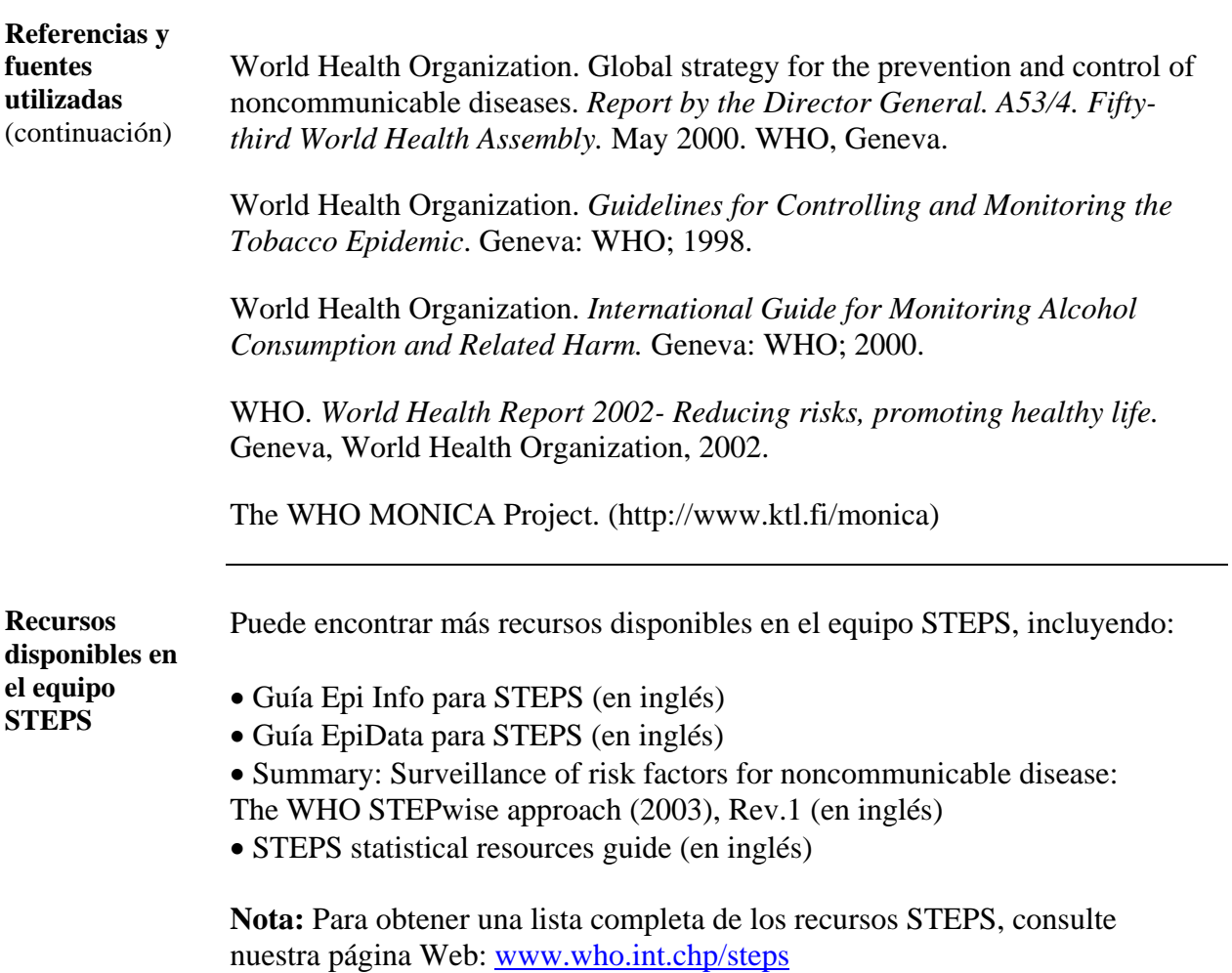